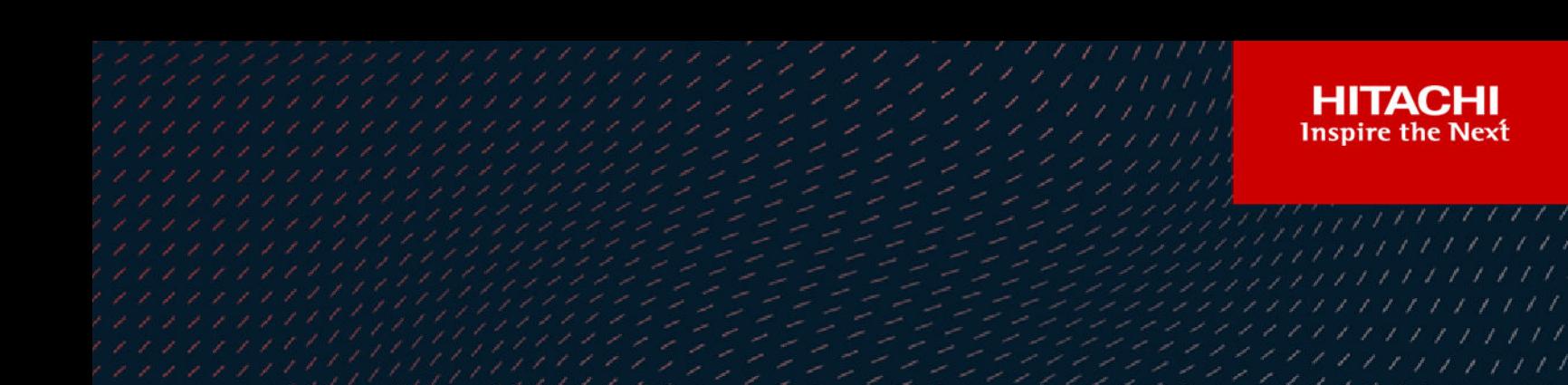

# **Hitachi Business Continuity Manager**

**9.8**

# Reference Guide

Hitachi Business Continuity Manager makes it possible to reliably perform backup operations in large-scale configurations by taking advantage of storage system copy functions. This guide describes how to use ISPF panels, CLI commands, data objects, and BCM Monitor parameter files for Hitachi Business Continuity Manager Basic and Hitachi Business Continuity Manager UR 4x4 Extended CTG.

MK-96HC135-36 **October** 2021

© 2014, 2021 Hitachi, Ltd. All rights reserved.

No part of this publication may be reproduced or transmitted in any form or by any means, electronic or mechanical, including copying and recording, or stored in a database or retrieval system for commercial purposes without the express written permission of Hitachi, Ltd., or Hitachi Vantara LLC (collectively "Hitachi"). Licensee may make copies of the Materials provided that any such copy is (i) created as an essential step in utilization of the Software as licensed and is used in no other manner; or (ii) used for archival purposes. Licensee may not make any other copies of the Materials. "Materials" mean text, data, photographs, graphics, audio, video and documents.

Hitachi reserves the right to make changes to this Material at any time without notice and assumes no responsibility for its use. The Materials contain the most current information available at the time of publication.

Some of the features described in the Materials might not be currently available. Refer to the most recent product announcement for information about feature and product availability, or contact Hitachi Vantara LLC at [https://support.hitachivantara.com/en\\_us/contact-us.html](https://support.hitachivantara.com/en_us/contact-us.html).

**Notice:** Hitachi products and services can be ordered only under the terms and conditions of the applicable Hitachi agreements. The use of Hitachi products is governed by the terms of your agreements with Hitachi Vantara LLC.

By using this software, you agree that you are responsible for:

1) Acquiring the relevant consents as may be required under local privacy laws or otherwise from authorized employees and other individuals; and

2) Verifying that your data continues to be held, retrieved, deleted, or otherwise processed in accordance with relevant laws.

**Notice on Export Controls.** The technical data and technology inherent in this Document may be subject to U.S. export control laws, including the U.S. Export Administration Act and its associated regulations, and may be subject to export or import regulations in other countries. Reader agrees to comply strictly with all such regulations and acknowledges that Reader has the responsibility to obtain licenses to export, re-export, or import the Document and any Compliant Products.

Hitachi and Lumada are trademarks or registered trademarks of Hitachi, Ltd., in the United States and other countries.

AIX, AS/400e, DB2, Domino, DS6000, DS8000, Enterprise Storage Server, eServer, FICON, FlashCopy, GDPS, HyperSwap, IBM, Lotus, MVS, OS/390, PowerHA, PowerPC, RS/6000, S/390, System z9, System z10, Tivoli, z/OS, z9, z10, z13, z14, z/VM, and z/VSE are registered trademarks or trademarks of International Business Machines Corporation.

Active Directory, ActiveX, Bing, Excel, Hyper-V, Internet Explorer, the Internet Explorer logo, Microsoft, the Microsoft Corporate Logo, MS-DOS, Outlook, PowerPoint, SharePoint, Silverlight, SmartScreen, SQL Server, Visual Basic, Visual C++, Visual Studio, Windows, the Windows logo, Windows Azure, Windows PowerShell, Windows Server, the Windows start button, and Windows Vista are registered trademarks or trademarks of Microsoft Corporation. Microsoft product screen shots are reprinted with permission from Microsoft Corporation.

All other trademarks, service marks, and company names in this document or website are properties of their respective owners.

Copyright and license information for third-party and open source software used in Hitachi Vantara products can be found at [https://www.hitachivantara.com/en-us/company/legal.html.](https://www.hitachivantara.com/en-us/company/legal.html)

# **Contents**

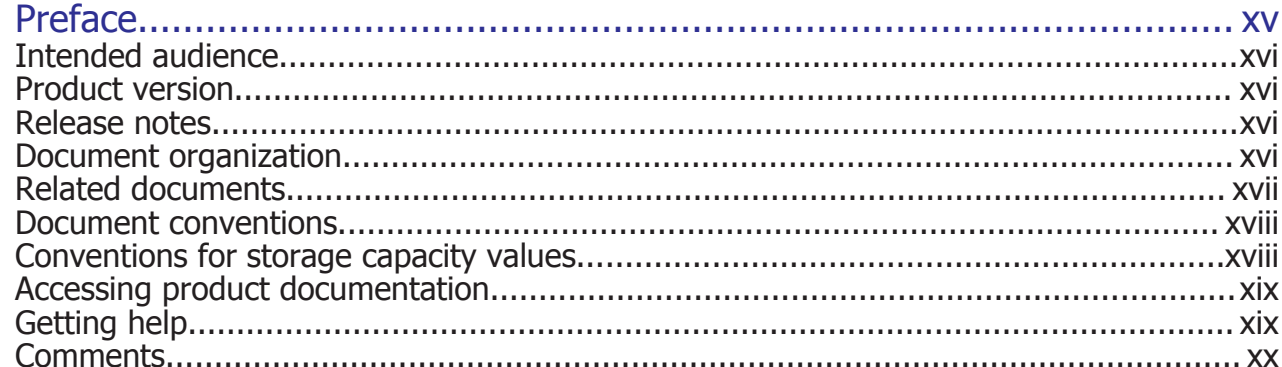

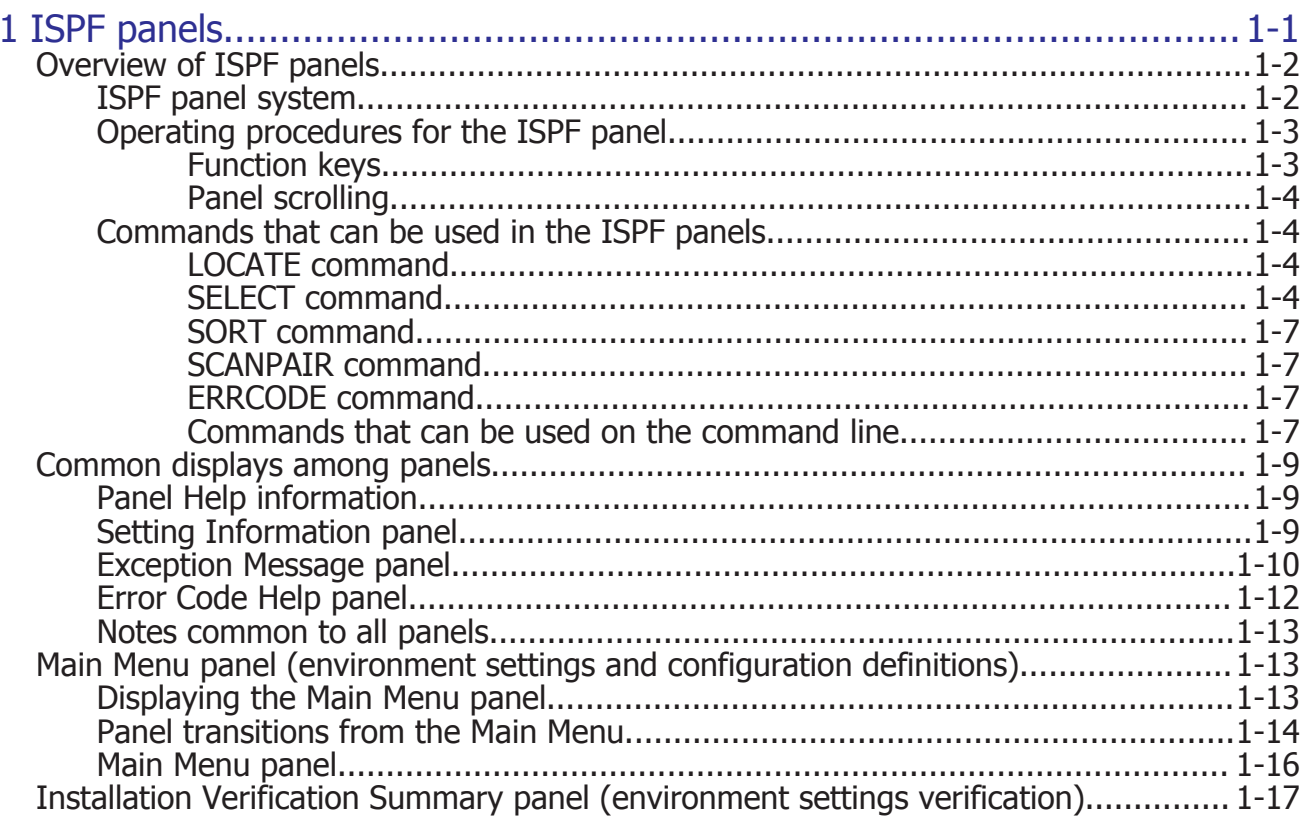

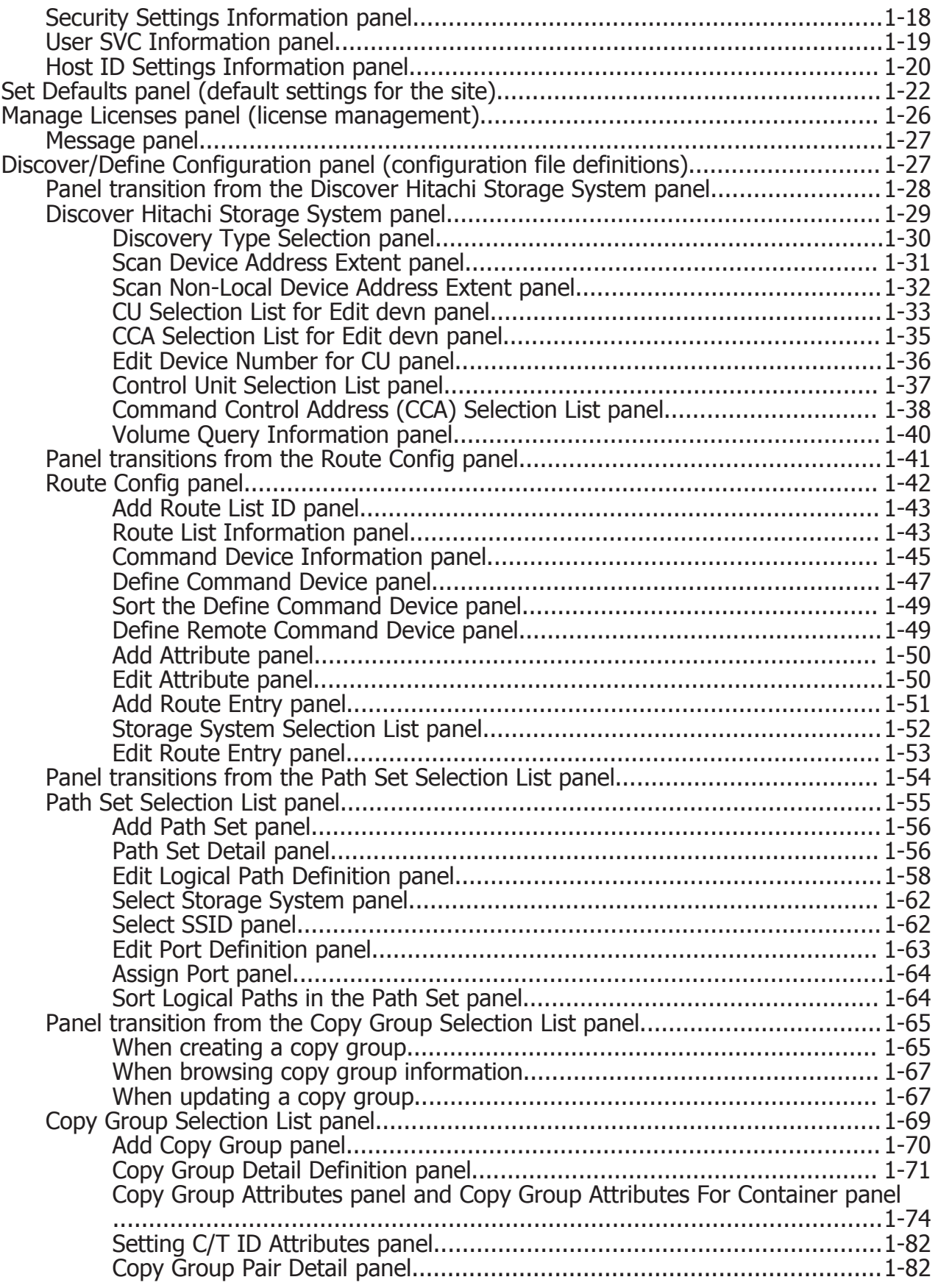

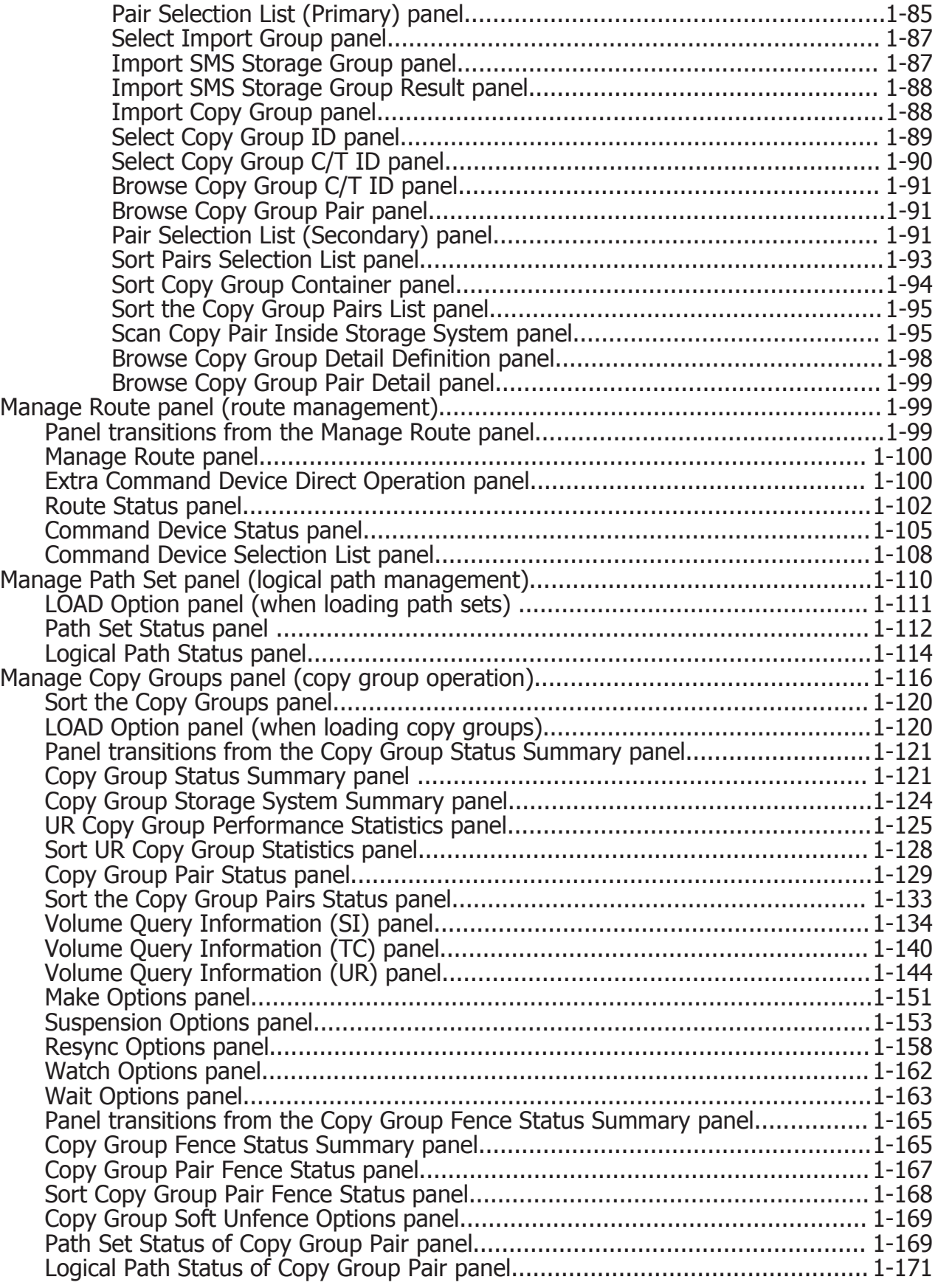

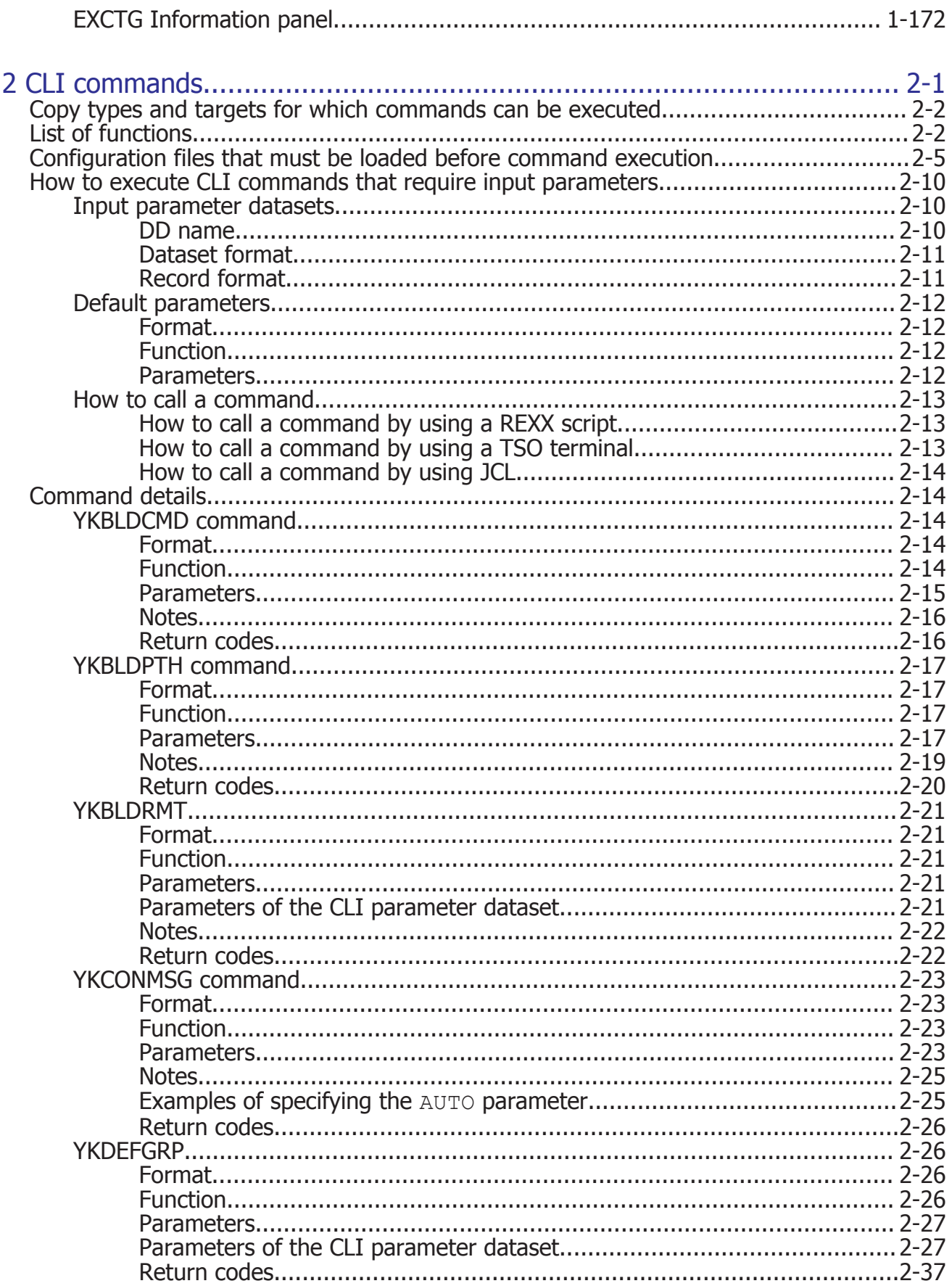

×

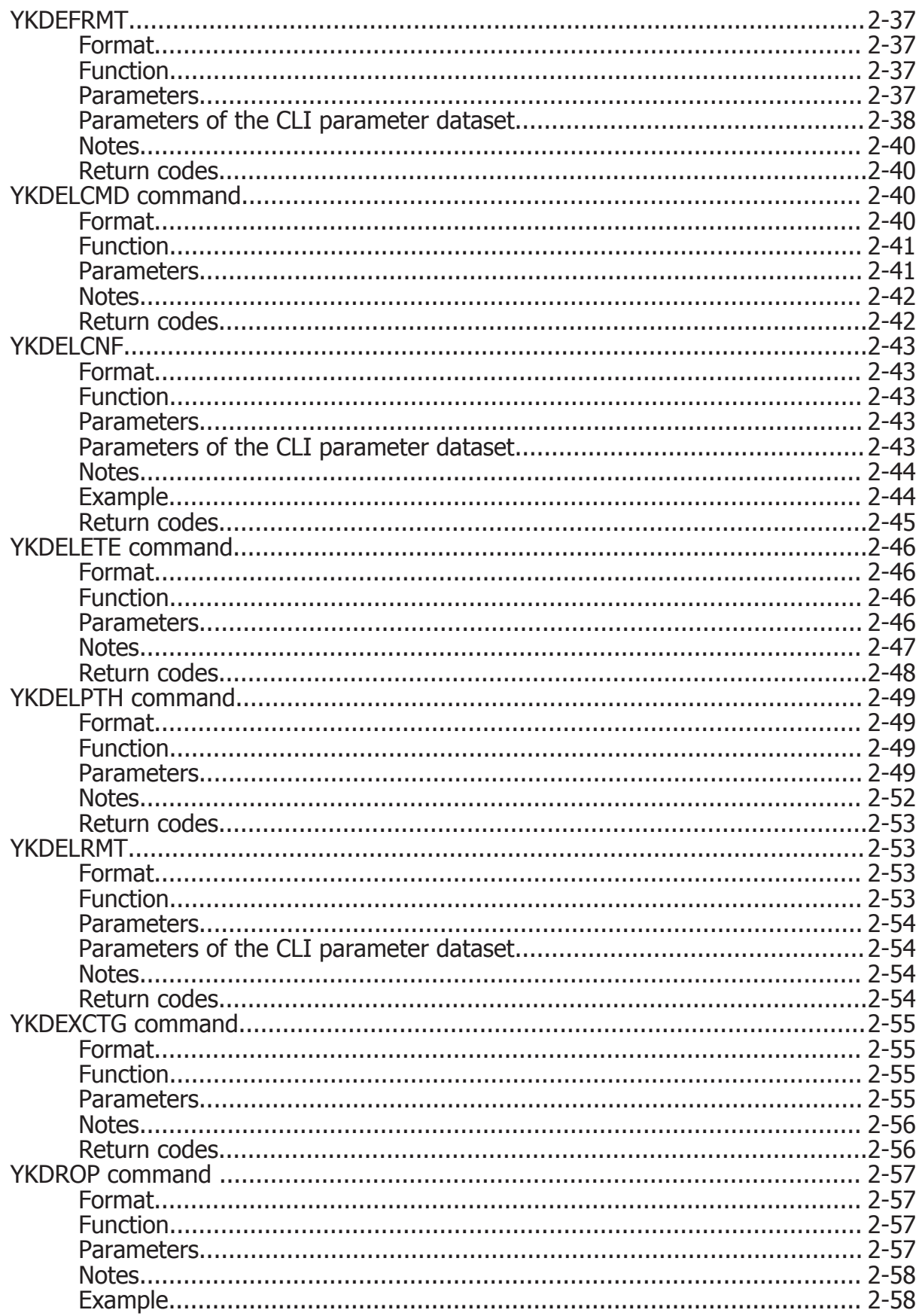

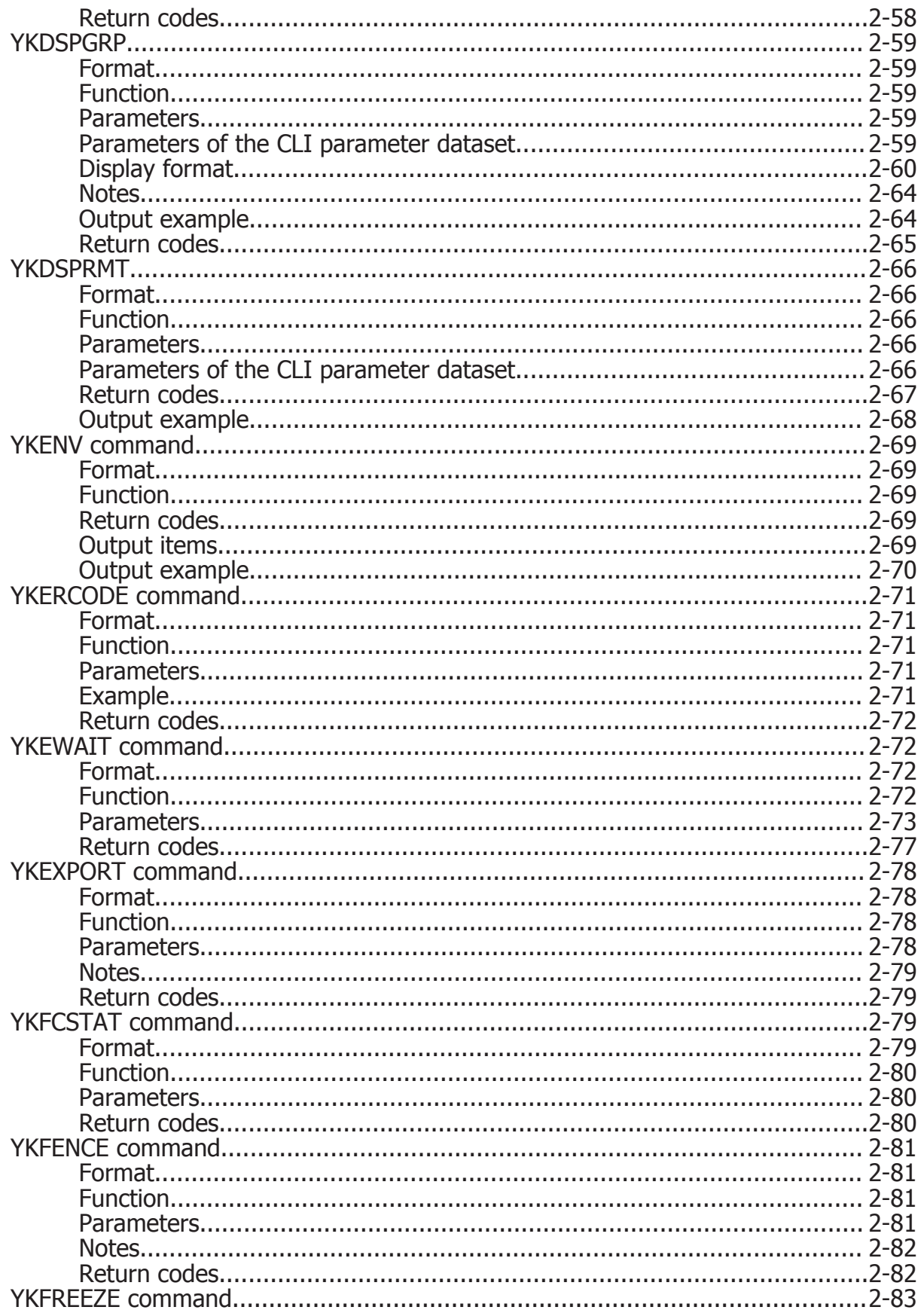

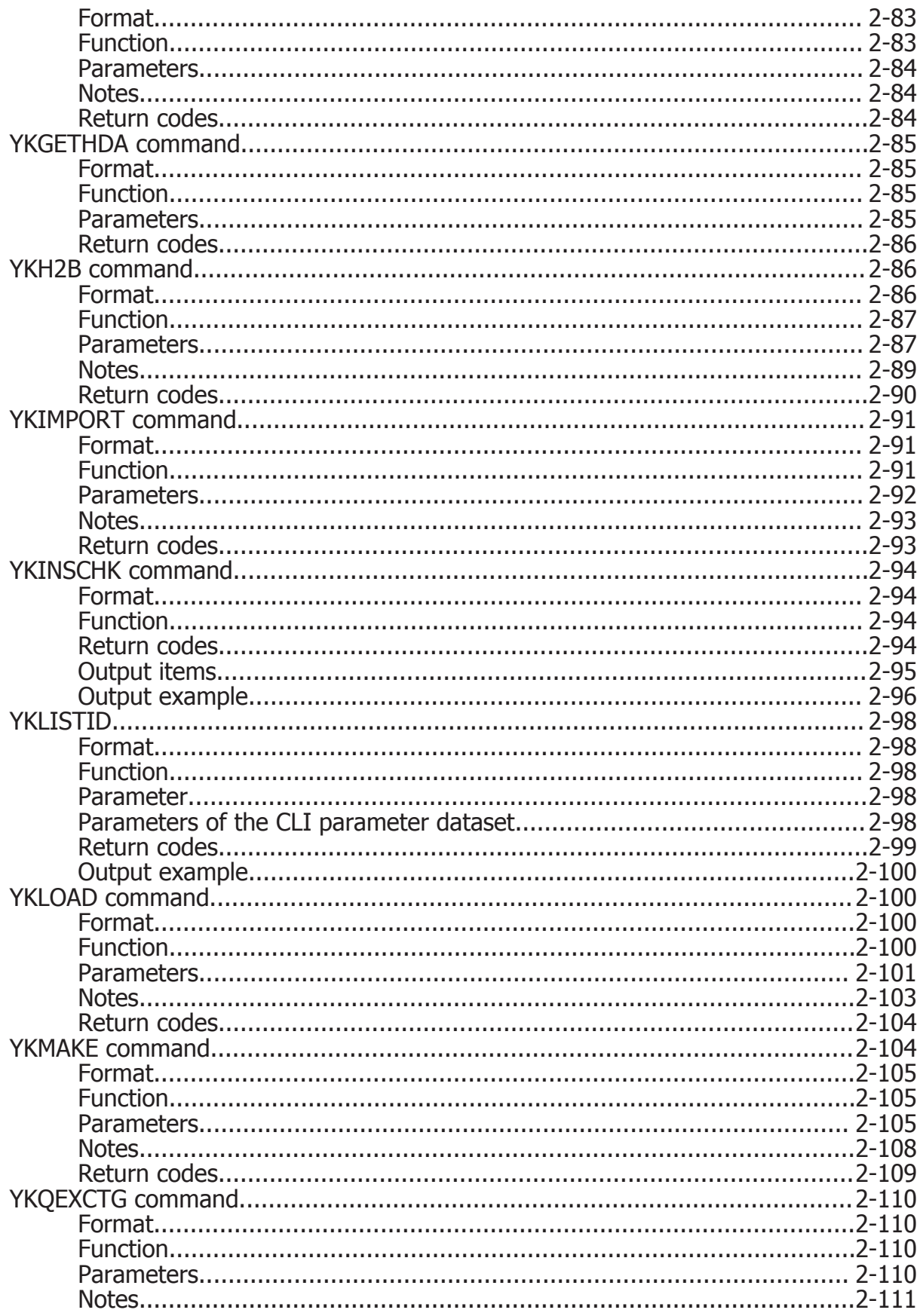

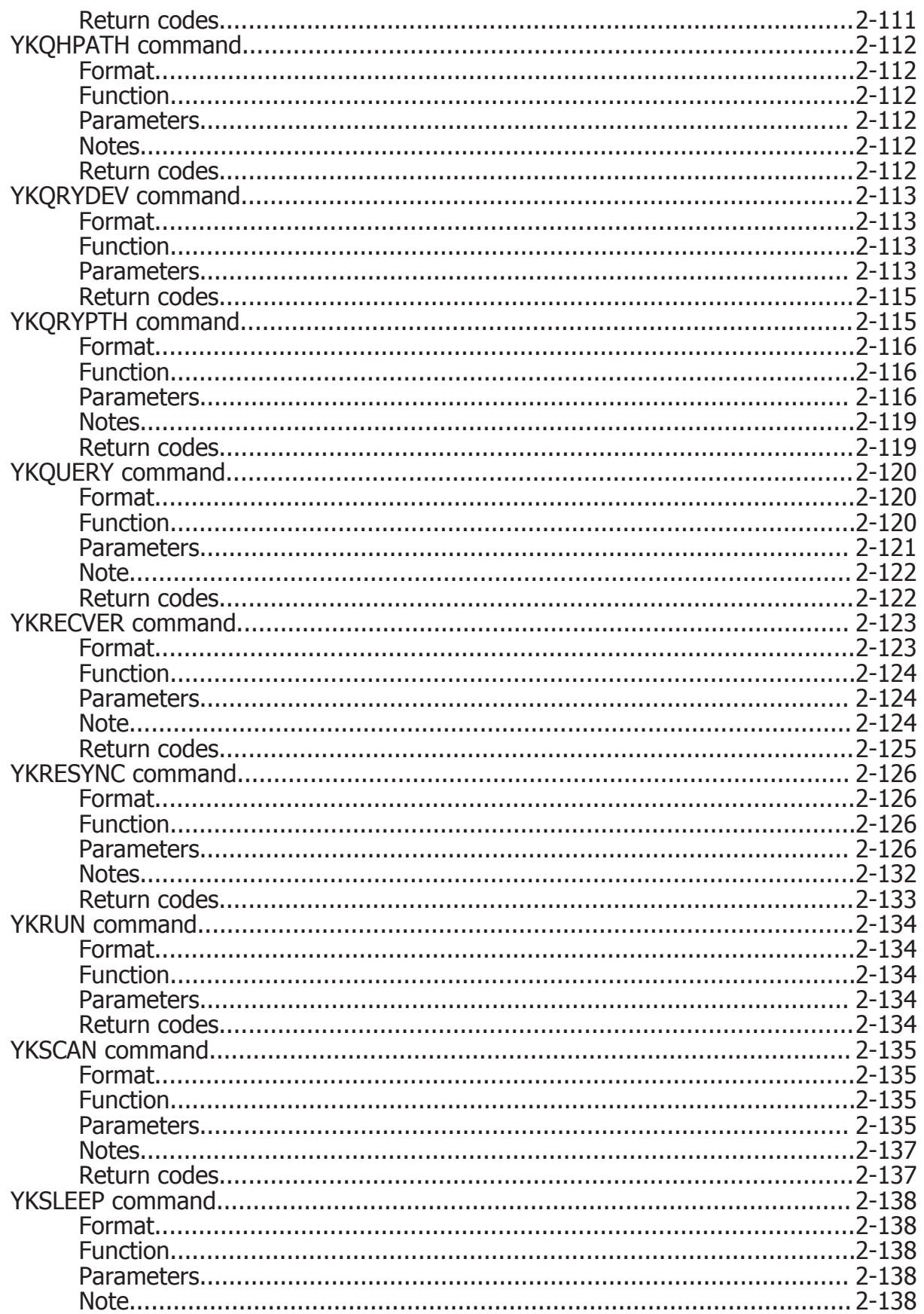

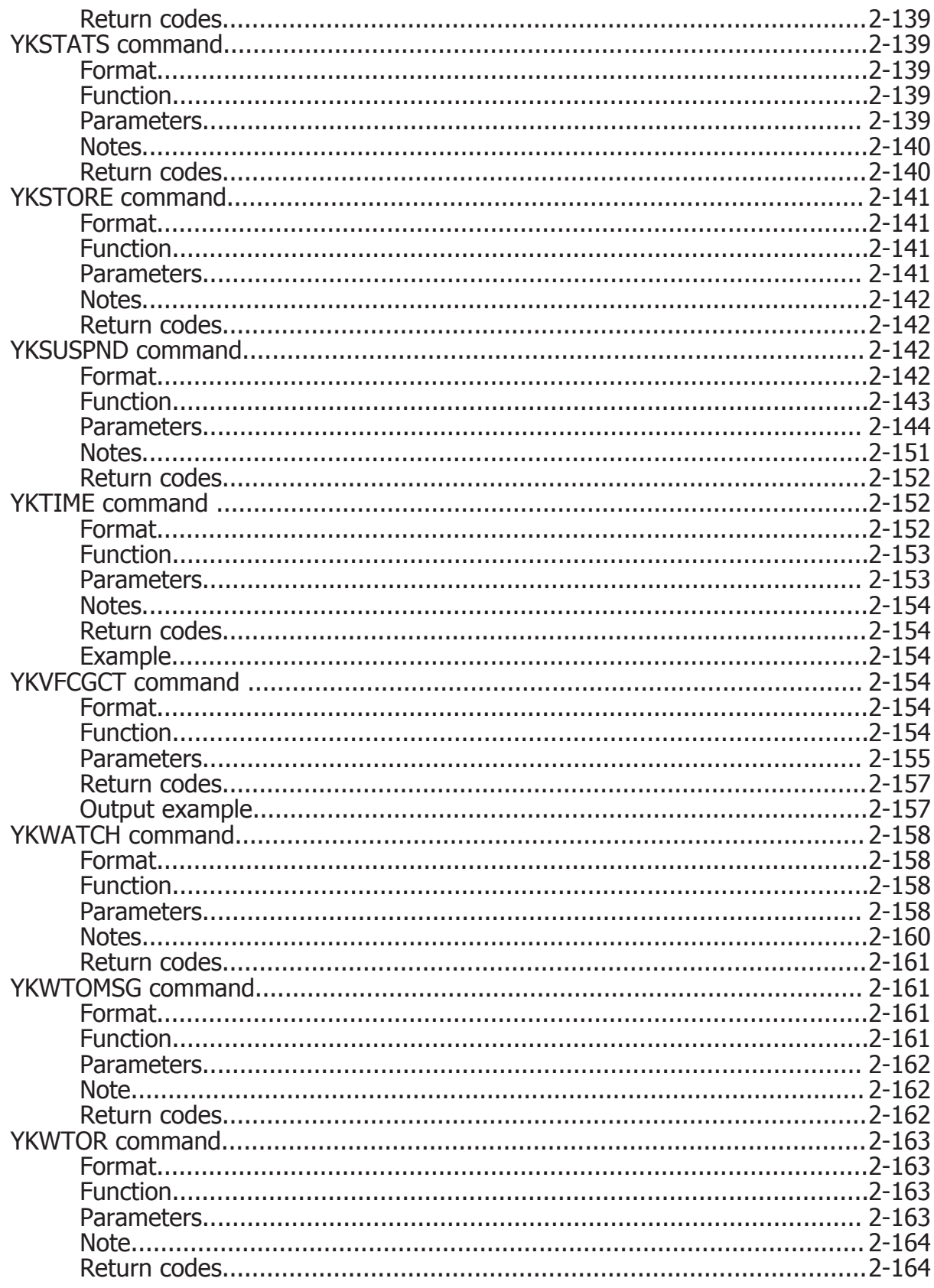

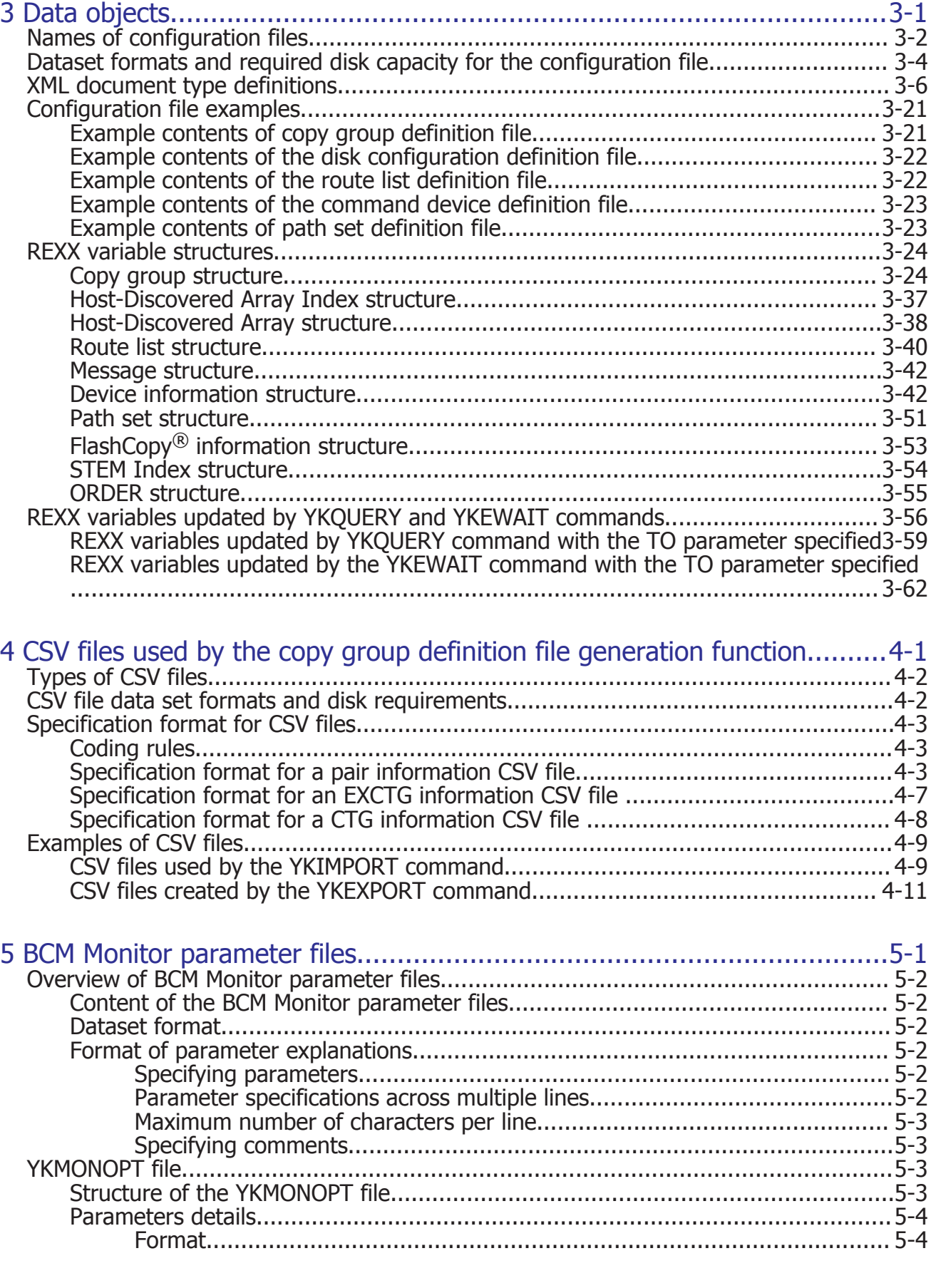

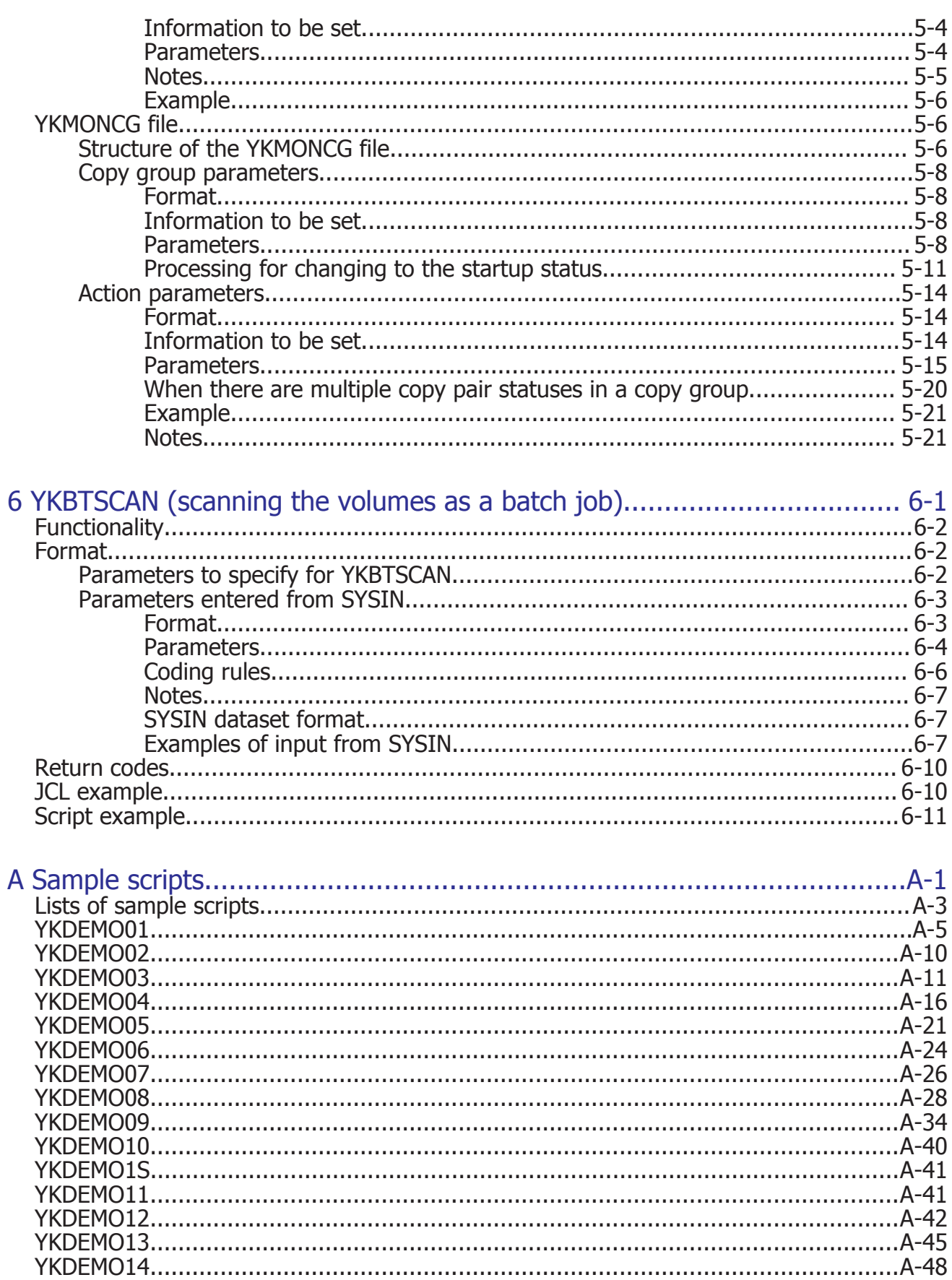

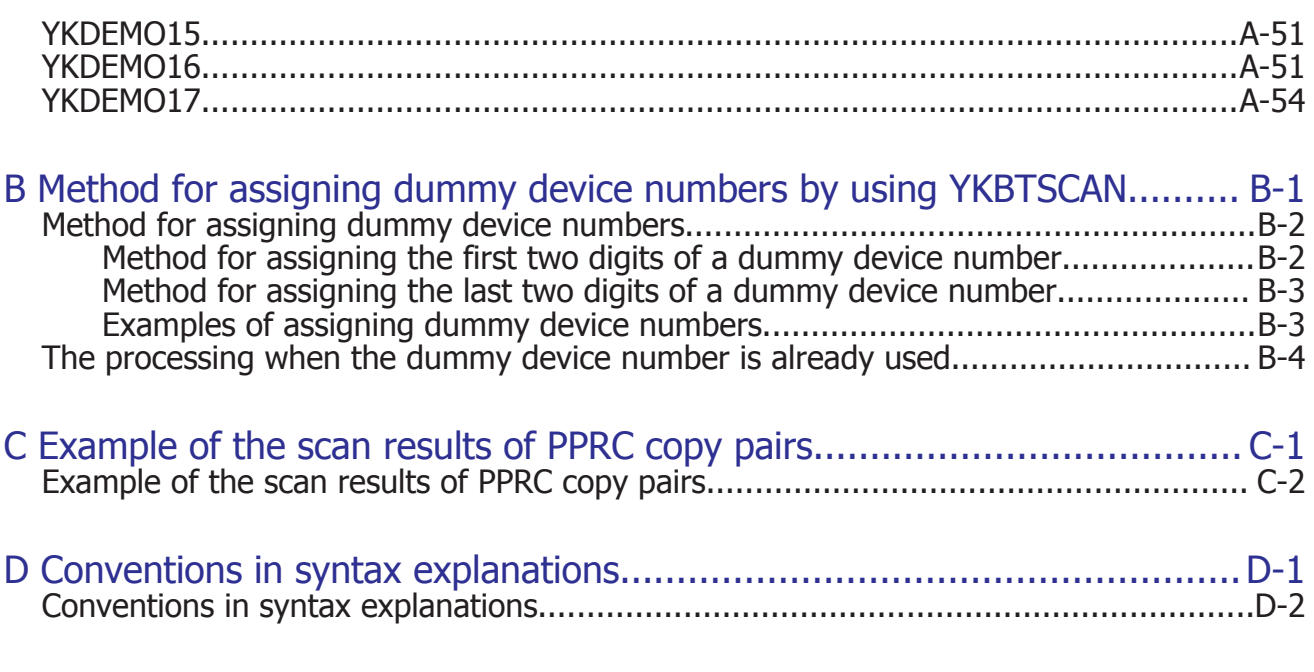

[Acronyms and abbreviations](#page-538-0)

[Index](#page-546-0)

# **Preface**

<span id="page-14-0"></span>This manual is a reference guide to the following program products:

- Hitachi Business Continuity Manager Basic
- Hitachi Business Continuity Manager UR 4x4 Extended CTG

In this manual, these products are collectively referred to as Business Continuity Manager.

This preface includes the following information:

- □ [Intended audience](#page-15-0)
- □ [Product version](#page-15-0)
- □ [Release notes](#page-15-0)
- □ [Document organization](#page-15-0)
- □ [Related documents](#page-16-0)
- □ [Document conventions](#page-17-0)
- □ [Conventions for storage capacity values](#page-17-0)
- □ [Accessing product documentation](#page-18-0)
- □ [Getting help](#page-18-0)
- □ [Comments](#page-19-0)

# <span id="page-15-0"></span>**Intended audience**

This document is intended for people who:

• Users who want to know more about how to use the Business Continuity Manager ISPF panels, CLI commands, data objects, and BCM Monitor parameter files.

Readers of this document should have a basic knowledge of:

• Functions of VSP G1000, VSP G1500, VSP F1500, VSP 5000 series storage systems.

# **Product version**

This document revision applies to Hitachi Business Continuity Manager v9.8 or later.

# **Release notes**

Read the release notes before installing and using this product. They may contain requirements or restrictions that are not fully described in this document or updates or corrections to this document. Release notes are available on Hitachi Vantara Support Connect: [https://](https://knowledge.hitachivantara.com/Documents) [knowledge.hitachivantara.com/Documents](https://knowledge.hitachivantara.com/Documents).

# **Document organization**

The following table provides an overview of the contents and organization of this document. Click the chapter title in the left column to go to that chapter. The first page of each chapter provides links to the sections in that chapter.

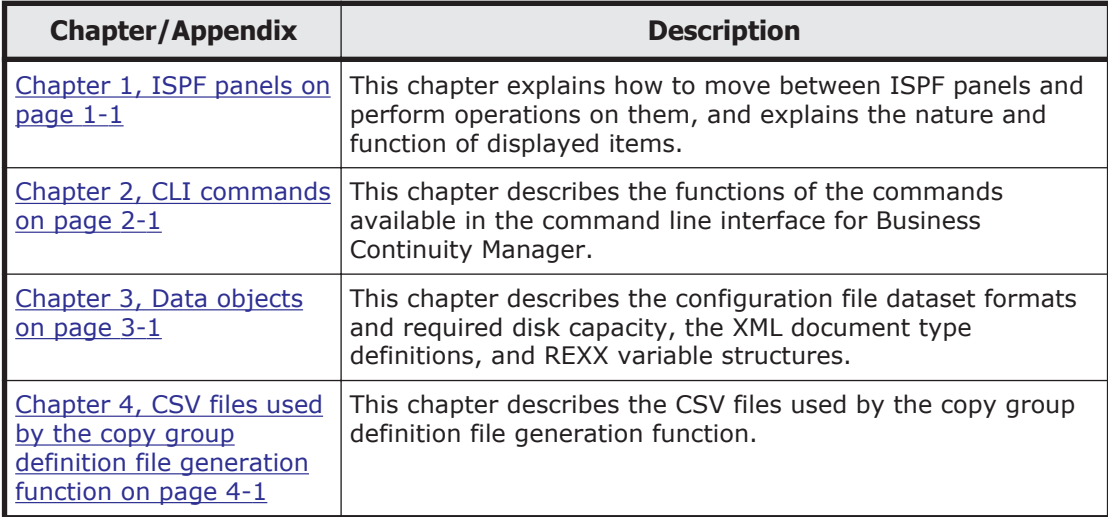

<span id="page-16-0"></span>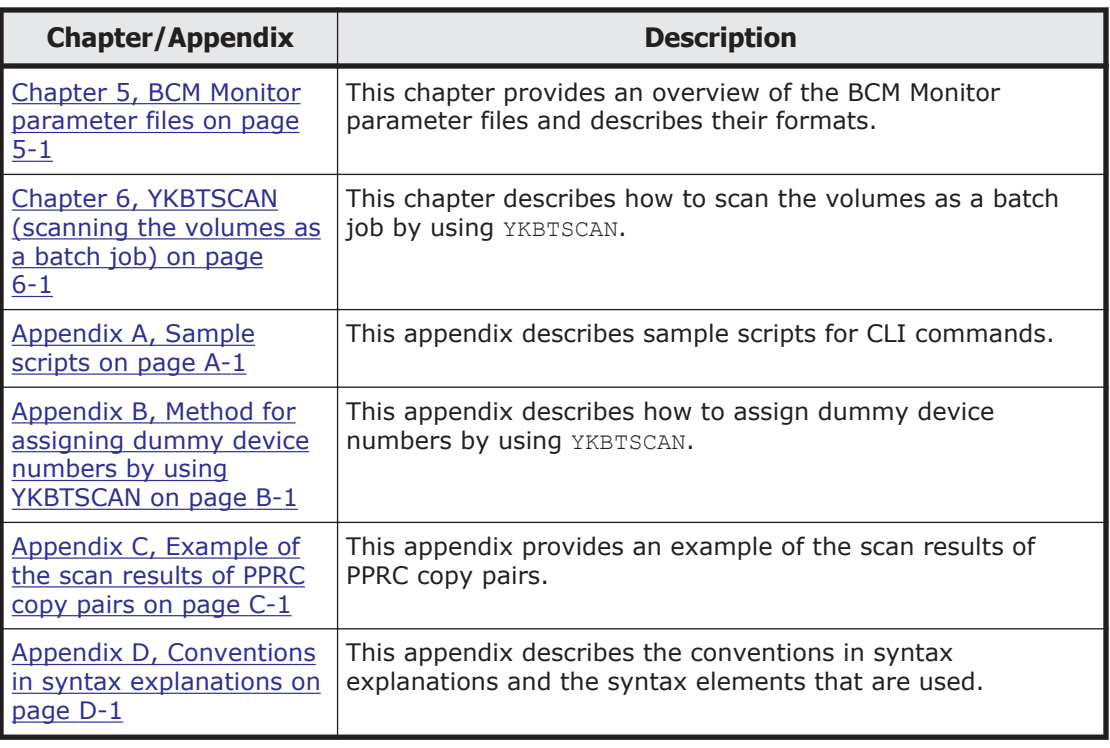

# **Related documents**

The following Hitachi referenced documents are also available for download from the Hitachi Vantara Support Connect: [https://](https://knowledge.hitachivantara.com/Documents) [knowledge.hitachivantara.com/Documents](https://knowledge.hitachivantara.com/Documents).

- *Hitachi Storage Management Software for Mainframe Messages*, MK-92HC227
- *Hitachi Business Continuity Manager User Guide*, MK-94RD247
- *Hitachi Business Continuity Manager Installation Guide*, MK-95HC104
- *Hitachi Tiered Storage Manager for Mainframe User Guide*, MK-92HC207
- *System Requirements*, MK-92HC209
- *Mainframe Analytics Recorder User Guide*, MK-92HC226
- *Hitachi Replication Manager Configuration Guide*, MK-98HC151
- *Hitachi Replication Manager User Guide*, MK-99HC166
- *Command Control Interface User and Reference Guide*, MK-90RD7010
- *System Administrator Guide*, MK-92RD8016
- *Hitachi TrueCopy for Mainframe User Guide*, MK-92RD8018
- *Hitachi ShadowImage for Mainframe User Guide*, MK-92RD8020
- *Hitachi Universal Replicator for Mainframe User Guide*, MK-92RD8022
- *Hitachi Universal Volume Manager User Guide*, MK-92RD8024

# <span id="page-17-0"></span>**Document conventions**

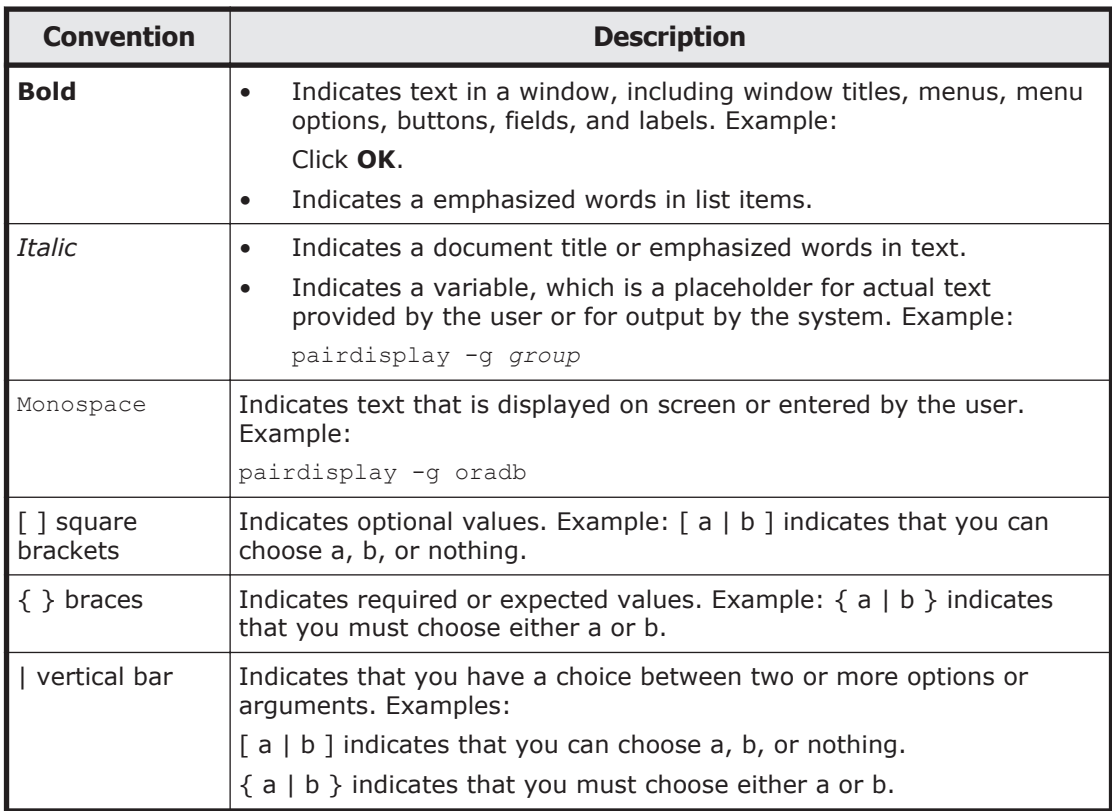

This document uses the following typographic conventions:

This document uses the following icons to draw attention to information:

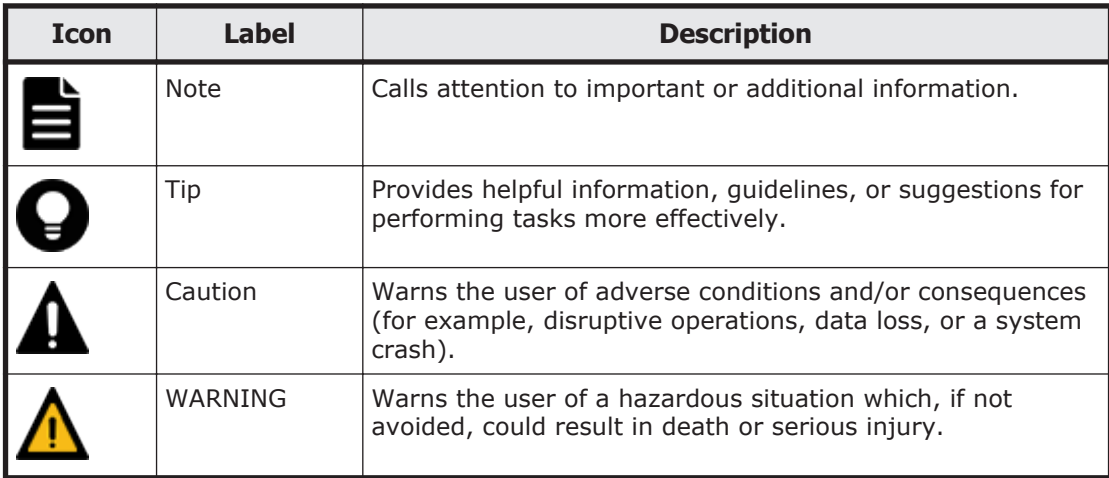

# **Conventions for storage capacity values**

Physical storage capacity values (for example, disk drive capacity) are calculated based on the following values:

<span id="page-18-0"></span>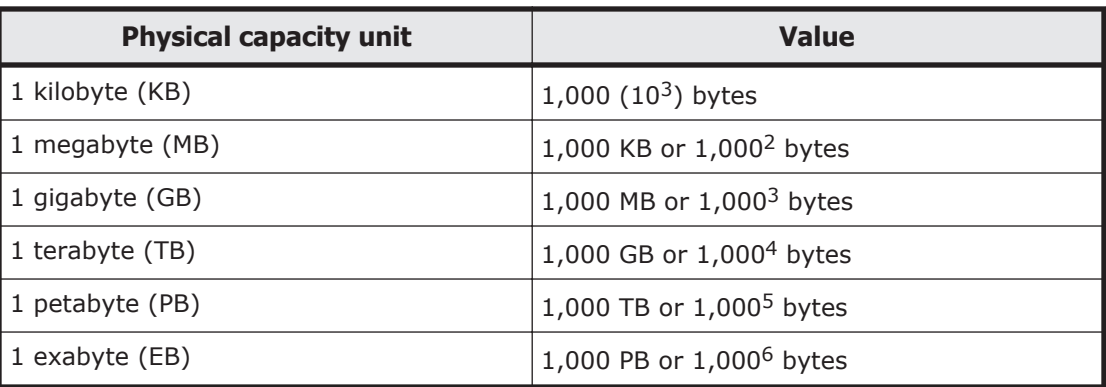

Logical capacity values (for example, logical device capacity, cache memory capacity) are calculated based on the following values:

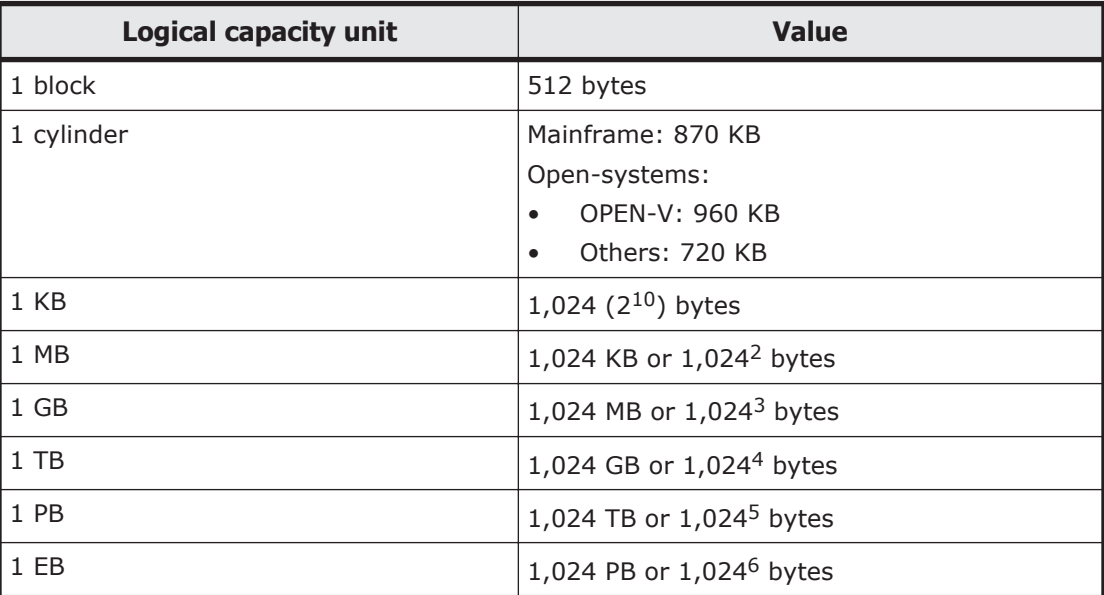

# **Accessing product documentation**

Product documentation is available on Hitachi Vantara Support Connect: <https://knowledge.hitachivantara.com/Documents>. Check this site for the most current documentation, including important updates that may have been made after the release of the product.

# **Getting help**

[Hitachi Vantara Support Connect](https://knowledge.hitachivantara.com/) is the destination for technical support of products and solutions sold by Hitachi Vantara. To contact technical support, log on to Hitachi Vantara Support Connect for contact information: [https://](https://support.hitachivantara.com/en_us/contact-us.html) [support.hitachivantara.com/en\\_us/contact-us.html](https://support.hitachivantara.com/en_us/contact-us.html).

[Hitachi Vantara Community](https://community.hitachivantara.com/s/) is a global online community for Hitachi Vantara customers, partners, independent software vendors, employees, and

prospects. It is the destination to get answers, discover insights, and make connections. **Join the conversation today!** Go to [community.hitachivantara.com,](https://community.hitachivantara.com/s/) register, and complete your profile.

# <span id="page-19-0"></span>**Comments**

Please send us your comments on this document:

[doc.comments@hitachivantara.com](mailto:doc.comments@hitachivantara.com). Include the document title and number, including the revision level (for example, -07), and refer to specific sections and paragraphs whenever possible. All comments become the property of Hitachi Vantara LLC.

#### **Thank you!**

# 1

# **ISPF panels**

<span id="page-20-0"></span>This chapter explains how to move between ISPF panels and perform operations on them, and explains the nature and function of displayed items.

- □ [Overview of ISPF panels](#page-21-0)
- $\Box$  [Common displays among panels](#page-28-0)
- $\Box$  [Main Menu panel \(environment settings and configuration definitions\)](#page-32-0)
- □ [Installation Verification Summary panel \(environment settings](#page-36-0) [verification\)](#page-36-0)
- $\Box$  [Set Defaults panel \(default settings for the site\)](#page-41-0)
- □ [Manage Licenses panel \(license management\)](#page-45-0)
- □ [Discover/Define Configuration panel \(configuration file definitions\)](#page-46-0)
- □ [Manage Route panel \(route management\)](#page-118-0)
- □ [Manage Path Set panel \(logical path management\)](#page-129-0)
- □ [Manage Copy Groups panel \(copy group operation\)](#page-135-0)

# <span id="page-21-0"></span>**Overview of ISPF panels**

The Business Continuity Manager panel interface is comprised of ISPF panels. You can use ISPF panels to operate Business Continuity Manager and manipulate copy groups. This section describes the Business Continuity Manager panel system and panel transitions, and gives an overview of ISPF panels. Note that the explanations in this section assume the default values for the PF key numbers.

#### **ISPF panel system**

The structure of the operation panels starting from the Main Menu is shown in Figure 1-1 and Figure 1-2.

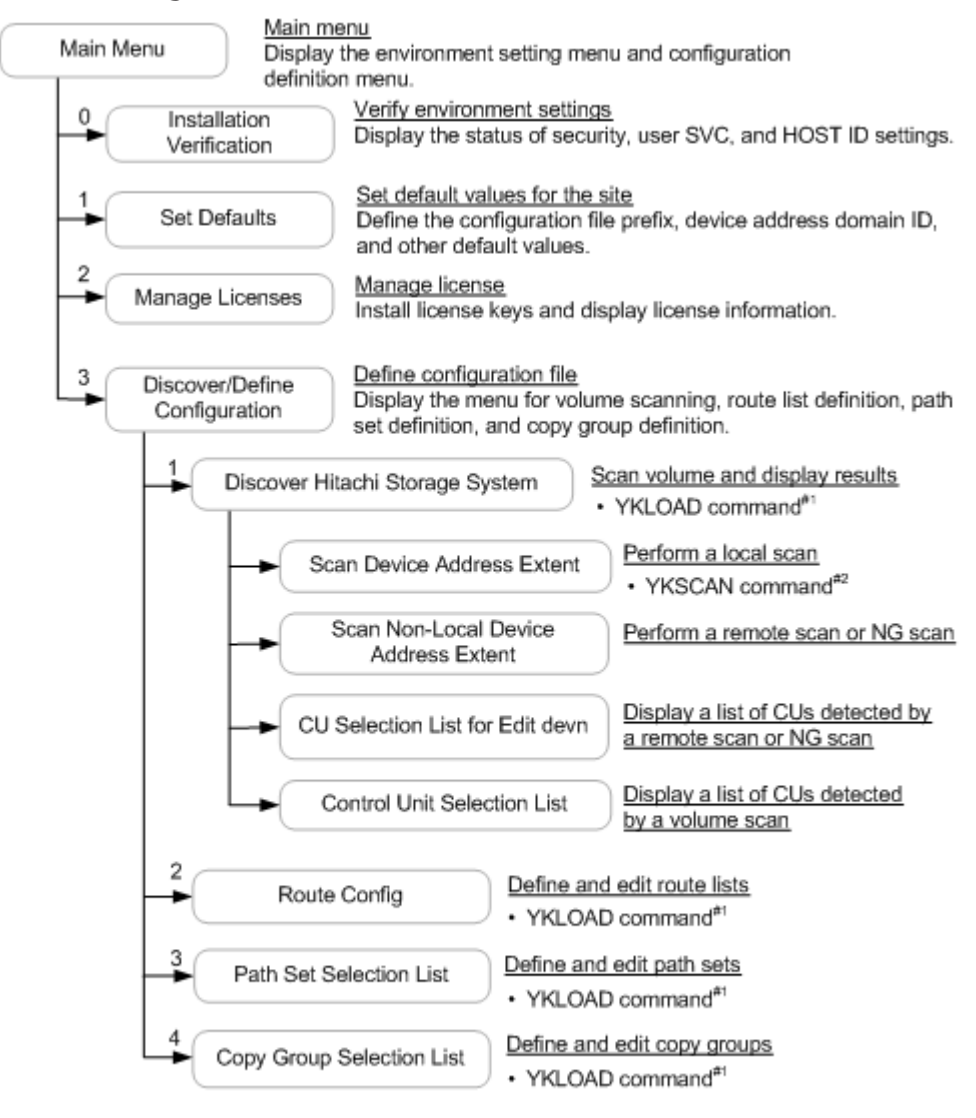

#1: The command is automatically executed when you move to this panel. #2: The command is automatically executed when you perform a local scan.

#### **Figure 1-1 The ISPF panel system (1 of 2)**

<span id="page-22-0"></span>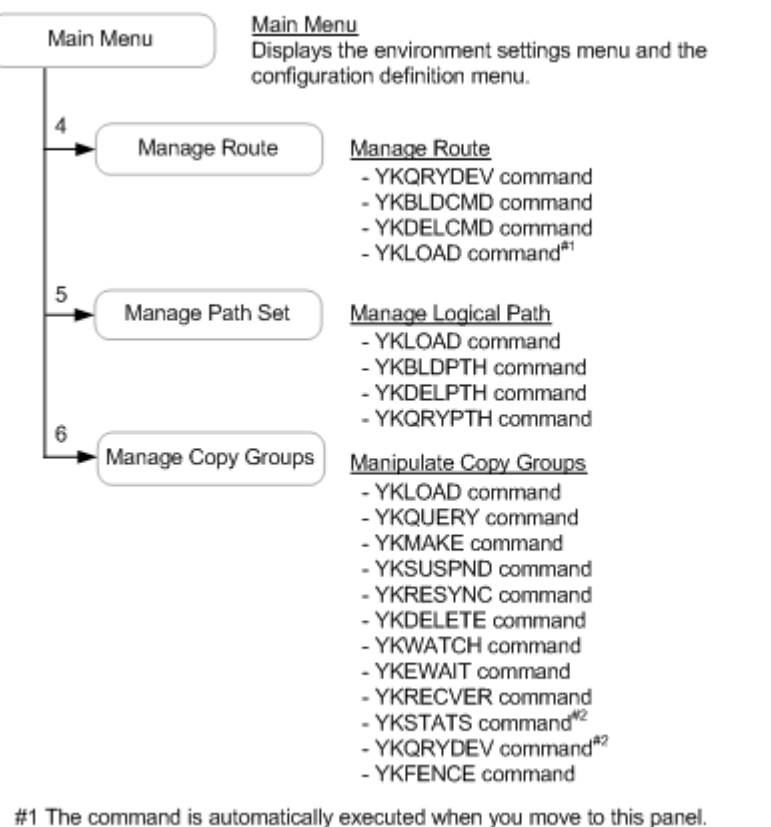

#2 The command is executed in the panel to which you move from the Manage Copy Groups panel.

**Figure 1-2 The ISPF panel system (2 of 2)**

# **Operating procedures for the ISPF panel**

The information to be entered does not have restrictions on the case and type of characters.

The maximum length of the entered characters is up to the length of the input fields, and a validation check takes place after input.

After entering the data, confirm the entry by pressing the **Enter** key.

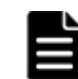

**Note:** During execution of Business Continuity Manager, you must not perform ISPF operations that involve execution of the following commands:

- YKSTART command
- Scripts that execute Business Continuity Manager

#### **Function keys**

Functions for function keys, which are common among panels, are described below. Available function keys for the current panel are displayed at the bottom of the panel. For function keys available within specific panels, see the explanations for each panel.

**F1=Help**: Displays Help information for the panel.

<span id="page-23-0"></span>**F3=Exit**: Terminates ISPF or returns to the previous panel.

**F4=Refresh**: Refreshes the display.

**F6=Sort**: Sorts the displayed information according to the specified conditions.

**F7=Backward**: Scrolls up the display.

**F8=Forward**: Scrolls down the display.

**F12=Cancel**: Cancels the process.

**F17=DispConf**: Displays the settings information.

#### **Panel scrolling**

If there are more rows than can be displayed at once within the panel, the **F7=Backward** and **F8=Forward** keys can be used to scroll the screen. The last row of table data is marked **Bottom of data**.

In panels that display lists, you can use the Scroll line to specify the amount that will be scrolled.

## **Commands that can be used in the ISPF panels**

This subsection explains the commands that can be used on the **Command** line in the ISPF panels.

#### **LOCATE command**

Function

The LOCATE command searches, from the values of the sorted items in a list, for a value that matches the specified search string. If a value that matches the specified string is found, that value is scrolled to the top of the list (below the header line). If the value is not found, the value immediately before the specified string is scrolled to the top of the list (below the header line).

Format

{LOCATE|LOC|L} <sup>1</sup> *search-character-string*

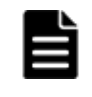

**Note:** If the list is sorted by an item other than the one you want to search for, sort the list by the item you want to search for, and then execute the LOCATE command.

#### **SELECT command**

Function

Actions are set to **AC** in a panel that displays list items in accordance with the conditions specified by the SELECT command.

The SELECT command selects the rows that match the condition, and performs the action on them. The command selects these rows not from only that portion of list items displayed in the panel, but from the entire list.

#### Format

```
\{ {\tt SELECT} \, | \, {\tt SELS} \} \, {\boldsymbol \Delta}_1[ field-name ] \, {\boldsymbol \Delta}_1pattern {\boldsymbol \Delta}_1action-name
```
#### Parameter

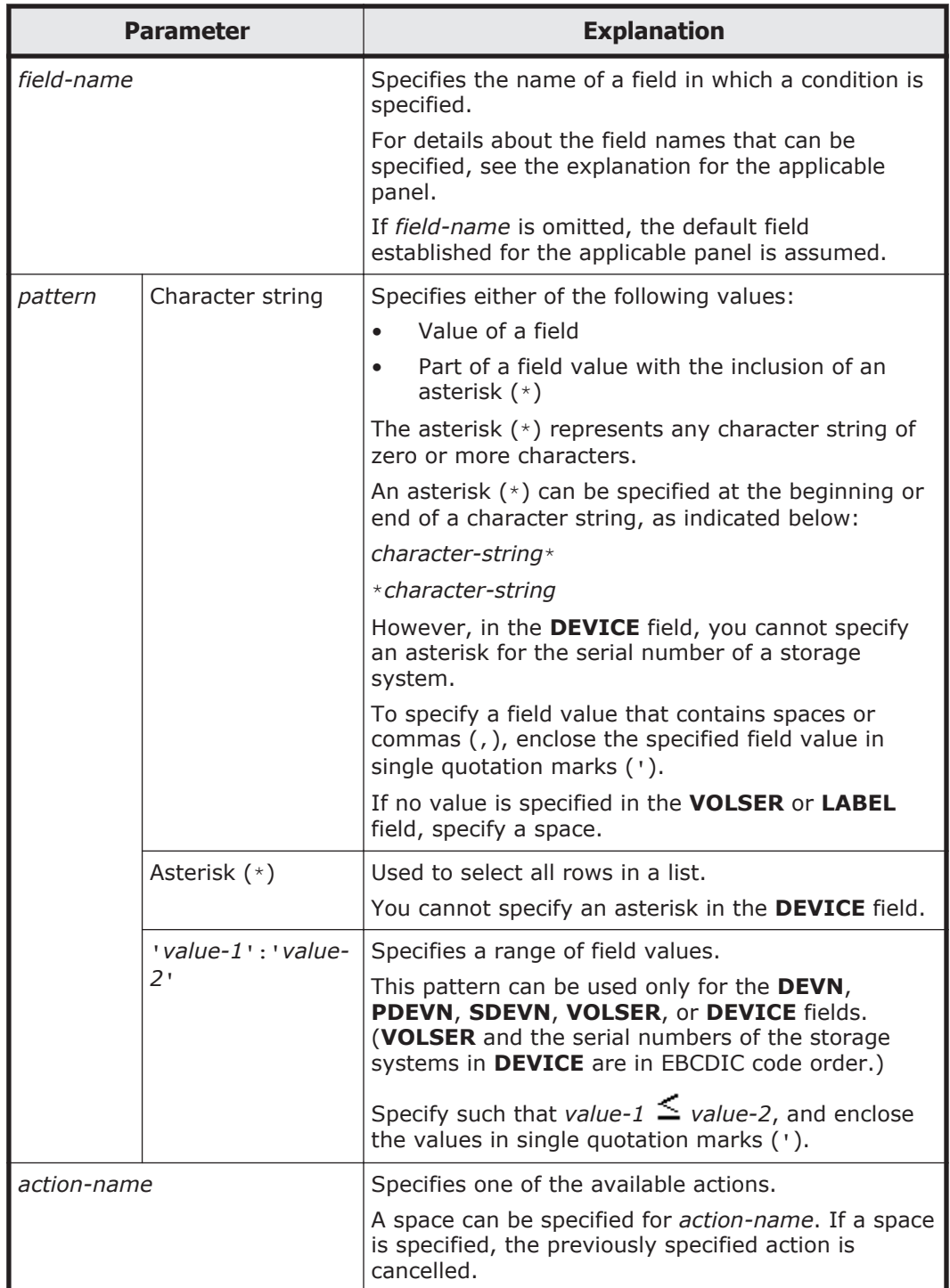

#### Examples

To display the status of copy groups that begin with TCGRP (the default field name, CGID, can be omitted) in the Manage Copy Groups panel, enter the following command:

#### $_\mathrm{S}\mathbf{\Delta}_\mathrm{CGID}\mathbf{\Delta}_\mathrm{TCGRP}$ \* $\mathbf{\Delta}_\mathrm{Q}$

¢ To load copy groups for which NOT LOADED is set to **Status** in the Manage Copy Groups panel, enter the following command:

s  $\mathbf{\Delta}_{\texttt{STATUS}}$   $\mathbf{\Delta}_{\texttt{'NOT\,\,\,\,\,\text{LOADED}}^{\text{}}$  ,  $\mathbf{\Delta}_{\text{L}}^{\text{}}$ 

¢ To select the volume for which VSN111 is set to **Volser** in the Pair Selection List (Primary) panel, enter the following command:

#### $_{\rm S}$  $\Delta_{\rm VOLSER}$  $\Delta_{\rm VSN111}$  $\Delta_{\rm S}$

¢ To select the volume for which F310 is set to **Devn** (the default field name, DEVN, can be omitted) in the Pair Selection List (Primary) panel, enter the following command:

#### $_{\rm S}$   $\Delta$  devn  $\Delta$  f310  $\Delta$ s

¢ To select the volumes for which F310 through F320 are set to **Devn** (the default field name, DEVN, can be omitted) in the Pair Selection List (Primary) panel, enter the following command:

 $_{\rm S} \mathbf{\Delta}_{\rm DEVN} \mathbf{\Delta}_{\rm 'F310'':'F320'} \mathbf{\Delta}_{\rm S}$ 

¢ To select the volume for which 10037 is set for **SN**, 20 is set for **CU**, and a value in the range from 00 to 10 is set for **CCA** in the Pair Selection List (Secondary) panel, enter the following command:

 $_\text{S} \boldsymbol{\Delta}_\text{DEVICE} \boldsymbol{\Delta}$ '100372000':'100372010' $\boldsymbol{\Delta}_\text{S}$ 

¢ To register a command device without specifying a value for **Label** (leaving **Label** blank) for the storage system, enter the following command in the Route Status panel:

 $_\mathrm{S} \mathbf{\Delta}_\mathrm{LABEL} \mathbf{\Delta} \cdot \mathbf{\Delta} \cdot \mathbf{\Delta}_\mathrm{B}$ 

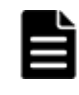

**Note:** If you specify three parameters, the command interpreter assumes that the field name is specified. If you specify two parameters, the command interpreter assumes that the field name is omitted.

#### <span id="page-26-0"></span>**SORT command**

Function

List items, displayed in a panel, are sorted by the SORT command based on the specified field names. The sort order (ascending or descending) is defined for each selected field.

Format

 $SORT \Delta_1$ [*field-name*]

Parameter

*field-name*

For details about the specifiable field names and sort order, see the descriptions for each panel. If you omit the field name, a pop-up panel will appear and you can specify the sort key.

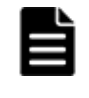

**Note:** If you specify a field name, you cannot sort on multiple items. If you specify an invalid field name, a pop-up panel for specifying the sort key is displayed.

#### **SCANPAIR command**

Function

The SCANPAIR command displays the Scan Copy Pair Storage System panel that scans volumes of PPRC copy pairs.

Format

SCANPAIR

#### **ERRCODE command**

Function

The ERRCODE command displays the Error Code Help panel. If you enter an error code on this panel, you can view the details for that error code. For details about the Error Code Help panel, see [Error Code Help panel on](#page-31-0) [page 1-12.](#page-31-0)

On the Exception Message Panel, if you place the cursor on an error code that is within the displayed message, and execute the ERRCODE command, the details for that error code are displayed in the Error Code Help Panel. For details on the Exception Message Panel, see [Exception Message panel](#page-29-0) [on page 1-10](#page-29-0).

Format

ERRCODE

#### **Commands that can be used on the command line**

Table 1-1 lists, in alphabetical order by panel name, the commands that can be used on the command line.

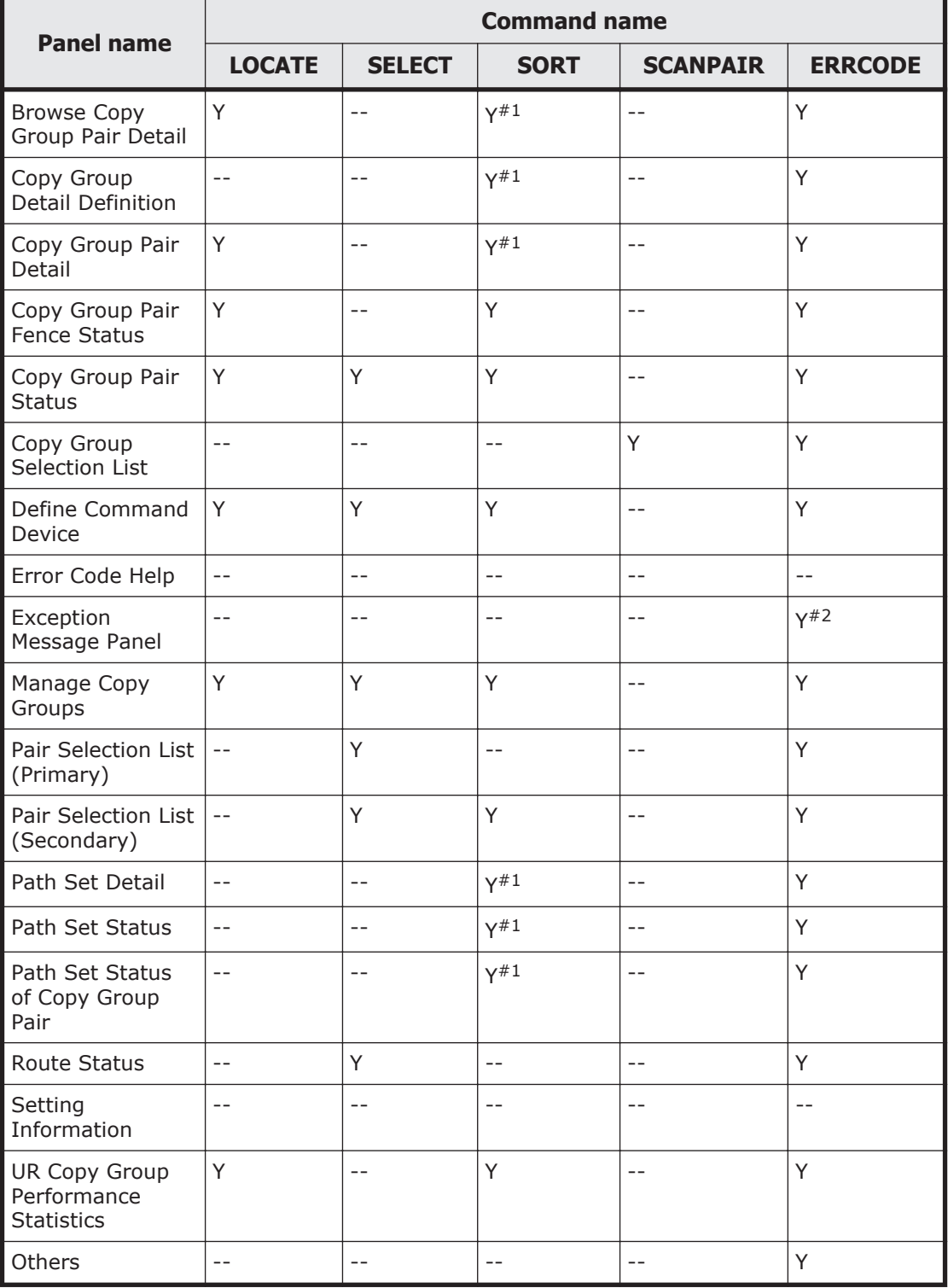

#### **Table 1-1 Commands that can be used on the command line**

Legend:

Y: Can be used.

--: Cannot be used.

#1: This command can be used, but you cannot specify field names.

#2: Pressing the **F5=ErrCode** key will also execute the command.

# <span id="page-28-0"></span>**Common displays among panels**

This section describes the common displays among panels.

## **Panel Help information**

A Help information pop-up for each panel is displayed when the cursor is positioned on each panel field and the **F1=Help** key is pressed.

The following figure shows an example of the Help panel.

 Manage Copy Groups This panel allows you to perform management operations on existing Copy Groups. It includes all of the Copy Groups which have been defined using the PREFIX value that you have supplied in the Set Defaults panel. To perform one of the supported management actions, type the action name into the 'AC' field of the line showing the Copy Group that you wish to act on. The F6=Sort Key requests a pop-up window which can be used to sort the copy groups table in several ways. Press F10=PrevInfo to display previous information. Press F11=NextInfo to display next information. Press F17=DispConf to view the values set in Set Defaults panel from Setting Information pop-up. F1=Help F2=Split F3=Exit F4=Resize F5=Exhelp F6=Keyshelp F7=PrvTopic F8=NxtTopic F9=Swap F10=PrvPage

# **Setting Information panel**

A Setting Information panel is displayed when the **F17=DispConf** key is pressed in each panel.

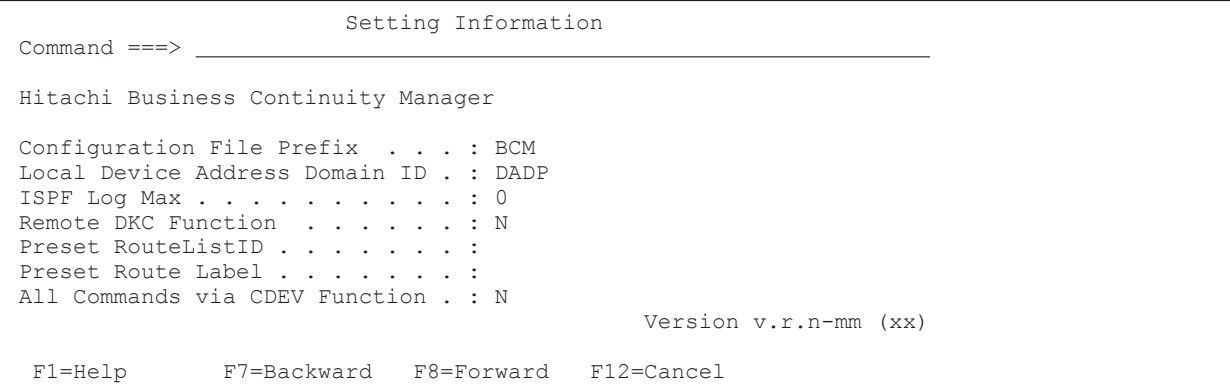

<span id="page-29-0"></span>The following table lists and describes the items in the Setting Information panel.

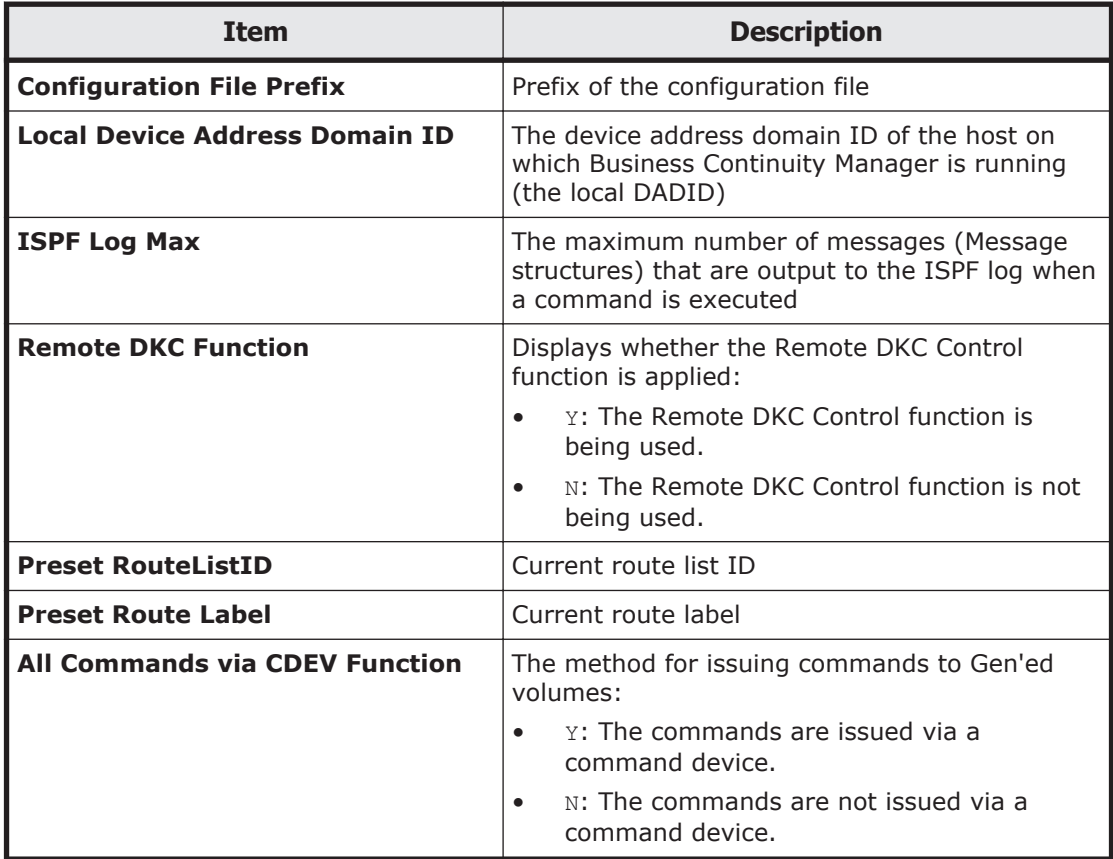

#### **Exception Message panel**

Error messages for various operations are displayed in the Exception Message panel.

```
Exception Message Panel Row 1 to 3 of 3<br>Command ===> PAGE Scroll ===> PAGE
                                                        Scroll ==-> PAGE 2008/03/11 19:50:57 
 Status query for UR encountered errors. RC = 32 
 Message 
     Sev Related Information 
 YKQ026W Primary volume is offline. DEVN 7381(000000014002,01,21) 
     8 1,2 
 YKZ257E DASD device 733F(FF21) management error. (Message type: 0F Reason 
       code: E3 Error code: 6A13 BF42, cmd=3, pos=HCIOE022) 
     32 1,2 
 YKZ257E DASD device 733F(FF21) management error. (Message type: 0F Reason 
        code: E3 Error code: 6A13 BF42, cmd=3, pos=HCIOE022) 
     32 1,1 
 ***************************** Bottom of data ****************************** 
 F1=Help F5=ErrCode F7=Backward F8=Forward F12=Cancel
```
The following table lists and describes the items in the Exception Message panel.

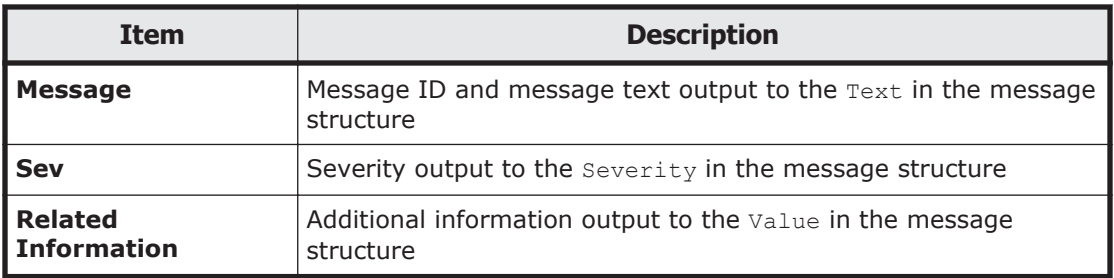

Pressing the **Enter** key closes the displayed Exception Message Panel. If there are multiple messages, they can all be viewed by scrolling the panel. Each operation and the messages output for that operation are stored in the ISPF log. In a single message, a maximum of 2 lines are displayed, and any lines that follow it are not displayed. The third line and those below it are checked by using the ISPF log.

If you place the cursor on an error code that is within the displayed message and either press the **F5=ErrCode** key or execute the ERRCODE command, details for that error code are displayed in the Error Code Help panel. For details on the Error Code Help panel, see [Error Code Help panel on page](#page-31-0) [1-12](#page-31-0). If an error code is split and spans two rows, details for the error code cannot be displayed, even if you place the cursor on the error code.

In the following example, details for the error code 6A13 are displayed in the Error Code Help panel:

#### **When the cursor is placed on the error code:**

```
 YKZ257E DASD device 733F(FF21) management error. (Message type: 0F Reason 
         code: E3 Error code: 6A13 BF42, cmd=3, pos=HCIOE022)
```
If the cursor is located on a space and you either press the **F5=ErrCode** key or execute the ERRCODE command, the first 40 characters before the cursor are searched. The next action depends on the results of this search:

- If an error code is present, the details for that error code are displayed in the Error Code Help panel.
- If no error code is present, the first 40 characters that follow the cursor are searched.
- If there is no error code either before or after the cursor, no error code details are displayed.

In the following example, the details for the error code 6A13 are displayed in the Error Code Help panel:

#### **When the cursor is located on a space:**

```
 YKZ257E DASD device 733F(FF21) management error. (Message type: 0F Reason 
         code: E3 Error code: 6A13 BF42, cmd=3, pos=HCIOE022)
```
## <span id="page-31-0"></span>**Error Code Help panel**

Executing the ERRCODE command causes the Error Code Help panel to be displayed. If you enter an error code on this panel, you can view the details for that error code.

For details about the ERRCODE command, see [ERRCODE command on page](#page-26-0) [1-7.](#page-26-0)

In the Exception Message Panel, if you place the cursor on an error code that is within the displayed message and either press the **F5=ErrCode** key or execute the ERRCODE command, the details for that error code are displayed in the Error Code Help Panel. For details on the Exception Message Panel, see [Exception Message panel on page 1-10.](#page-29-0) If the error information is displayed across multiple lines, scroll the panel to view the entire message.

```
 Error Code H Row 1 to 8 of 8 
Commoned ==-> \_ Scroll ===> <u>PAGE</u></u>
 Error code . . 6A13 
 Error details: 
    The command could not be executed 
    because a remote command was 
    executed while the command device 
    was not defined. 
 Type of error: 
   Others. 
*********** Bottom of data ************
 F1=Help F7=Backward F8=Forward 
 F10=PrvsErr F11=NextErr F12=Cancel
```
The following table lists and describes the items in the Error Code Help panel.

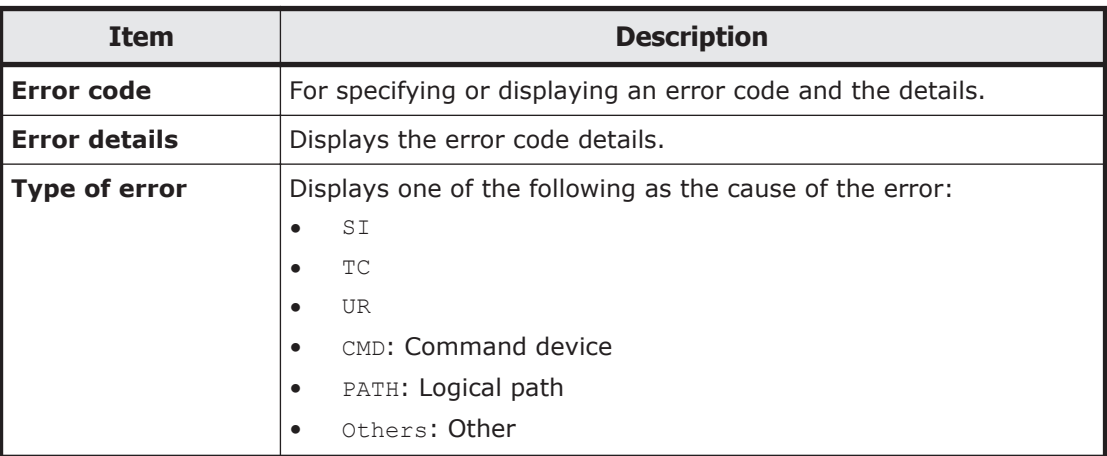

Pressing the **F12=Cancel** key removes the displayed information from the screen.

Pressing the **F10=PrvsErr** key displays the error code that is immediately before the current error code according to the list of error codes in the *Hitachi* <span id="page-32-0"></span>*Storage Management Software for Mainframe Messages*. If the first error code in the list of error codes is currently displayed, the last error code in the list is displayed.

Pressing the **F11=NextErr** key displays the error code that is immediately after the current error code according to the list of error codes in the *Hitachi Storage Management Software for Mainframe Messages*. If the last error code in the list of error codes is currently displayed, the first error code in the list is displayed.

#### **Notes common to all panels**

The following notes are common to all panels:

• Lower-case letters might not be displayed correctly, depending on the local environment.

# **Main Menu panel (environment settings and configuration definitions)**

This section describes how to display the Main Menu panel, the transitions from the Main Menu panel, and the display items.

# **Displaying the Main Menu panel**

To display the Main Menu panel:

- 1. Select **6 Command** from the ISPF menu.
- 2. Enter YKSTART.

In some cases, the following panels might be displayed instead of the Main Menu panel:

Installation Verification Summary panel

If any of the following conditions are met, the system assumes that the installation of Business Continuity Manager did not complete and the Installation Verification Summary panel is displayed:

- No profile for referencing or operations has been specified for the RACF security setting.

- No user SVC has been registered.

- A user SVC version is enabled that cannot be used with the version of Business Continuity Manager being installed.

- An invalid value is set for a host ID.

For details on the Installation Verification Summary panel, see [Installation](#page-36-0) [Verification Summary panel \(environment settings verification\) on page](#page-36-0) [1-17](#page-36-0).

Set Defaults panel

If any of the following conditions are met, the Set Defaults panel for entering the prefix and device address domain ID is displayed:

<span id="page-33-0"></span>- No values are set for **Configuration File Prefix** and **Local Device Address Domain ID** in the Set Defaults panel.

- The prefix that was used the last time Business Continuity Manager was running is specified for an instance of Business Continuity Manager agent with  $LOCK(PREFIX)$ . If this occurs, an attempt is made to start the same instance of Business Continuity Manager as before while the instance of Business Continuity Manager agent is still running.

If the configuration file is locked by the Business Continuity Manager agent, you will be able to start an instance of Business Continuity Manager by entering the prefix of an unlocked configuration file in the displayed Set Defaults panel. If you press the **F12=Cancel** key without entering a prefix, Business Continuity Manager will end.

For details on the Set Defaults panel, see [Set Defaults panel \(default](#page-41-0) [settings for the site\) on page 1-22.](#page-41-0)

# **Panel transitions from the Main Menu**

The following figure shows the panel transitions starting from the Main Menu.

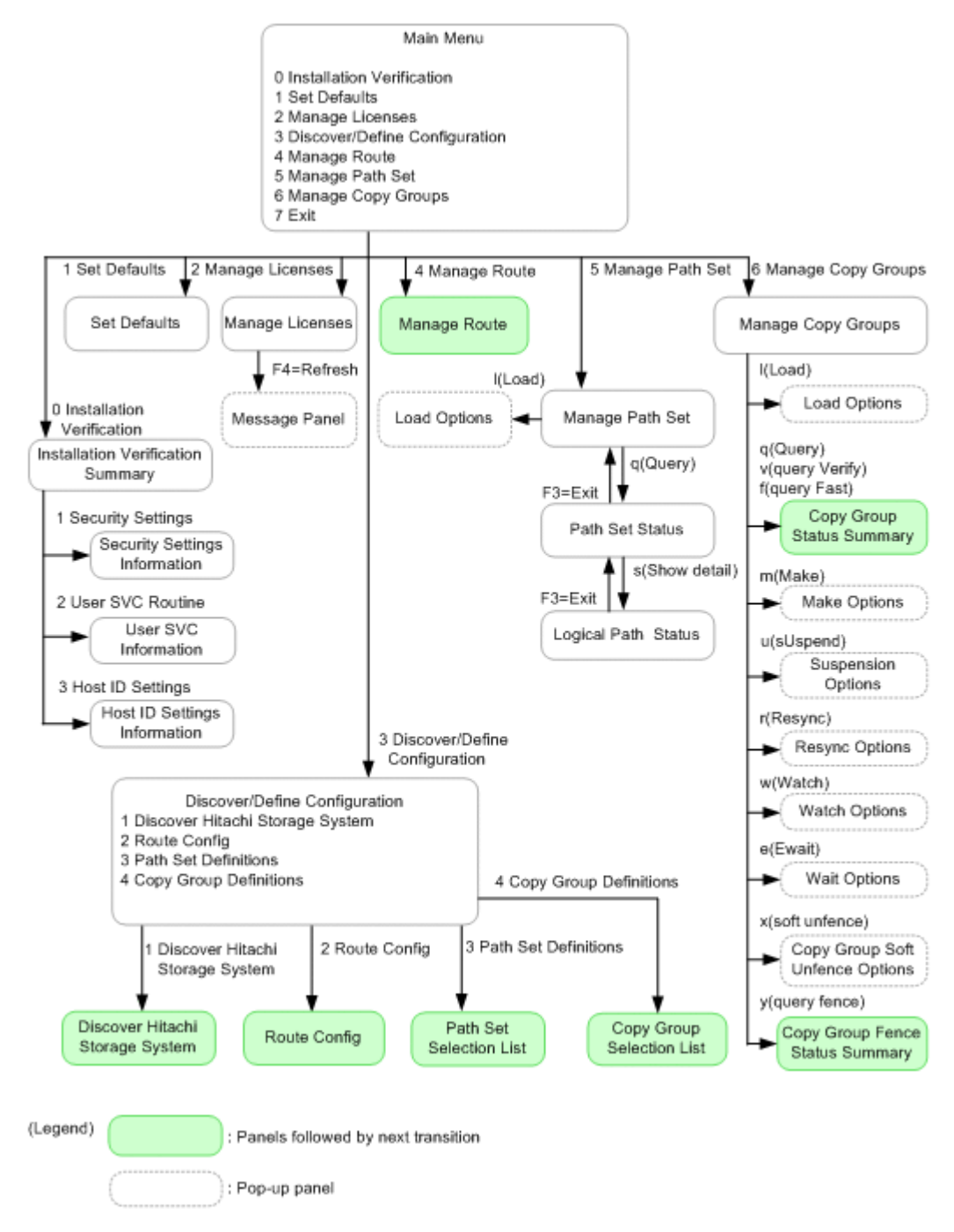

#### **Figure 1-3 Panel transitions from the Main Menu**

For details about panels to which transitions can continue, see the location indicated in the following table:

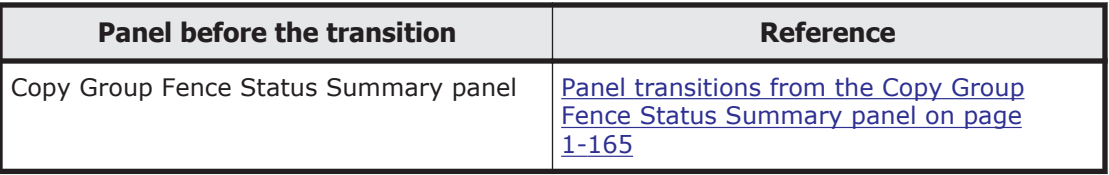

<span id="page-35-0"></span>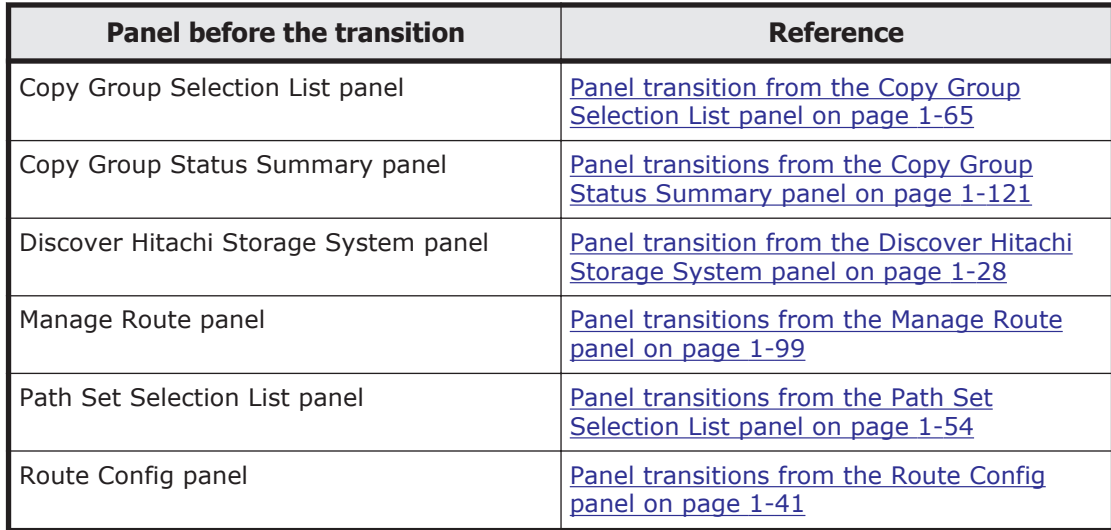

## **Main Menu panel**

The Main Menu panel displays the menu for environment settings and configuration definitions. Specify the number corresponding to the operation to be performed.

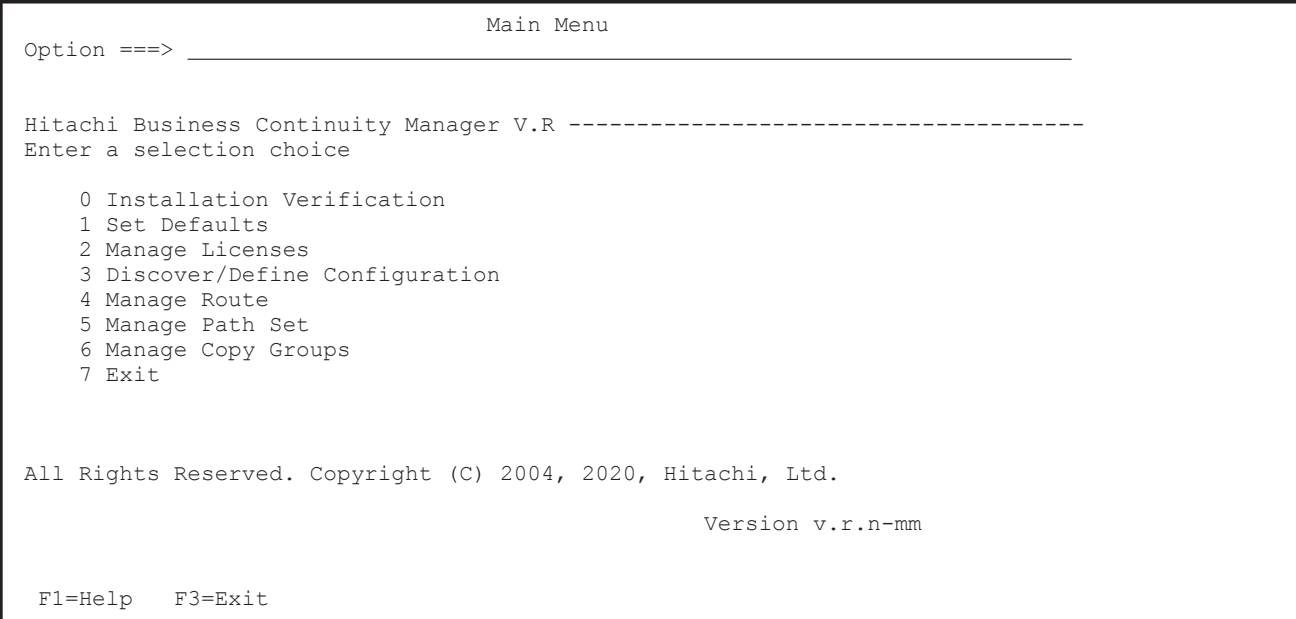

The following table lists the items in the main menu and their descriptions.

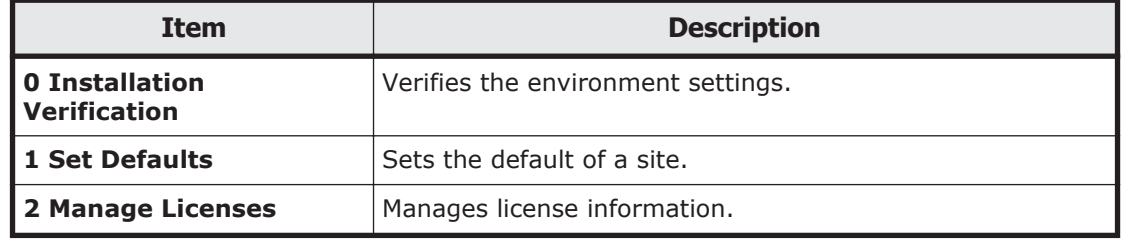
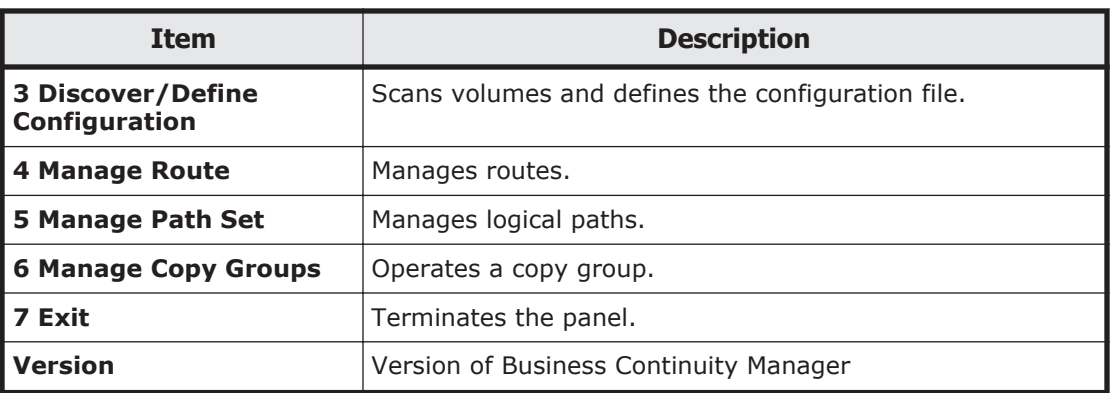

When the PF keys are not displayed in the Main Menu panel or the [Set](#page-41-0) [Defaults panel \(default settings for the site\) on page 1-22](#page-41-0), you can display the PF keys by entering the PFSHOW ON command.

# **Installation Verification Summary panel (environment settings verification)**

The Installation Verification Summary panel displays either OK or FAULTY for the verification results of the security, user SVC, and host ID settings.

 Installation Verification Summary Option  $=$ For more details on an item, enter the corresponding number. 1 Security Settings . . . . . . . . : OK 2 User SVC Routine . . . . . . . . . : FAULTY 3 Host ID Settings . . . . . . . . . : OK F1=Help F3=Exit

> The following table lists and describes the items in the Installation Verification Summary panel. Specify the item number that corresponds to the operation to be performed.

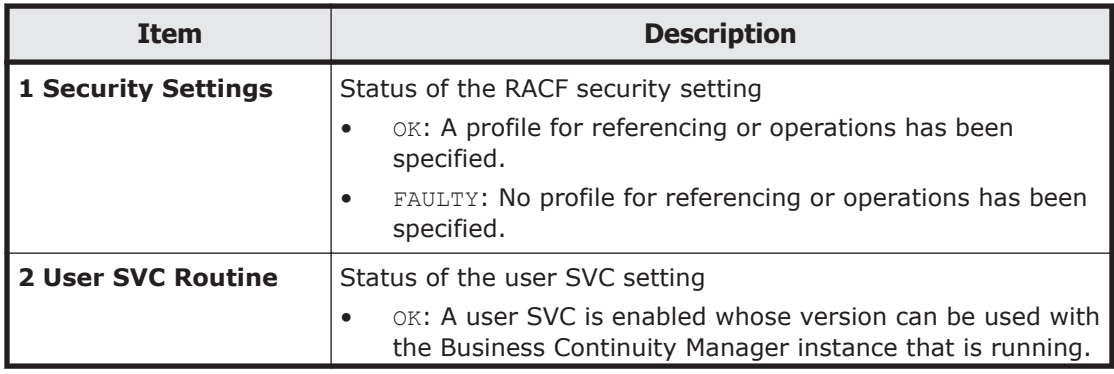

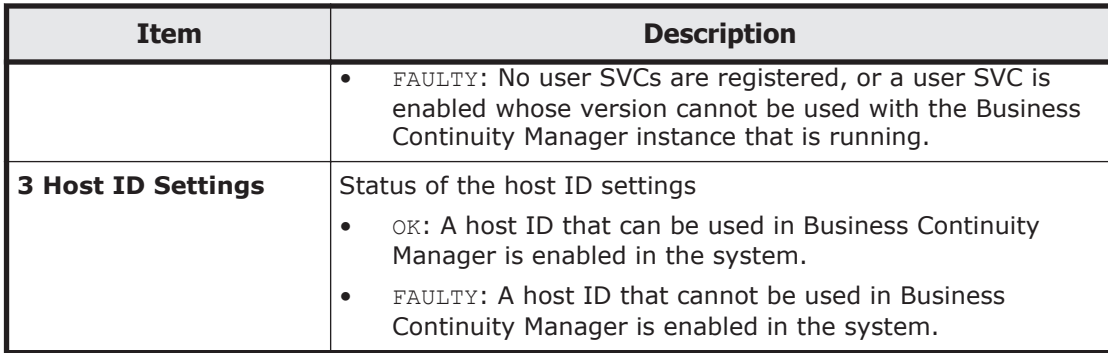

## **Security Settings Information panel**

The Security Settings Information panel displays the current RACF profile setting information.

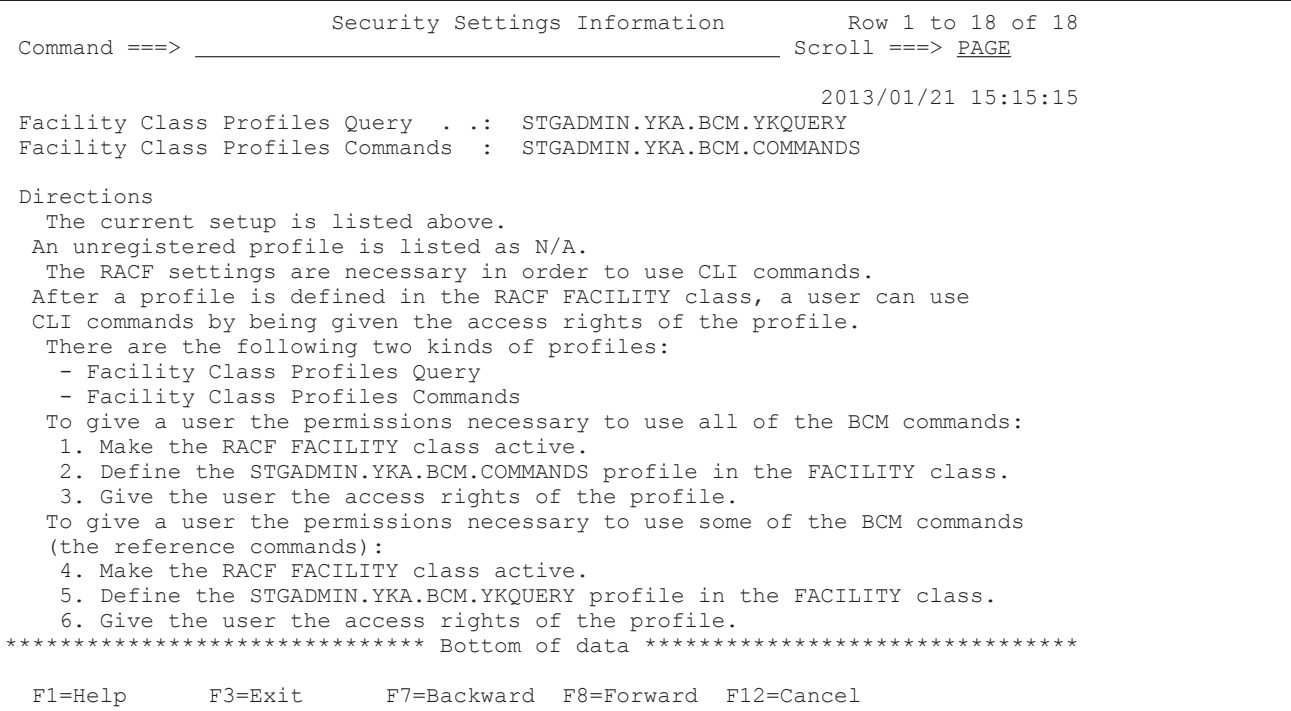

The following table lists and describes the items in the Security Settings Information panel.

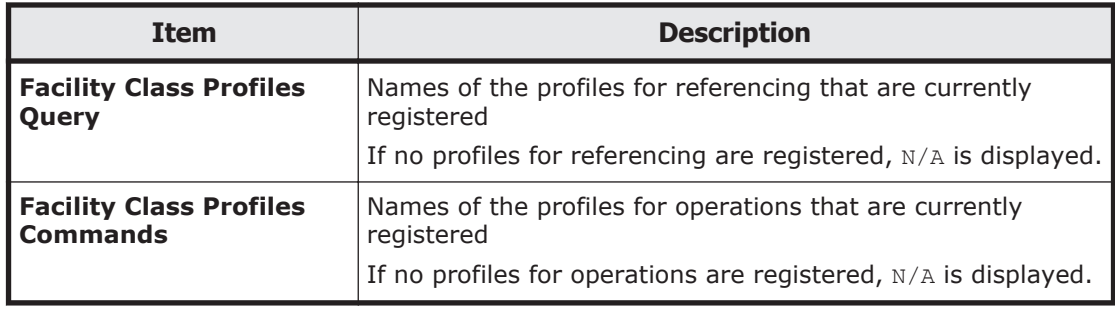

## **User SVC Information panel**

The User SVC Information panel displays the user SVC setting information.

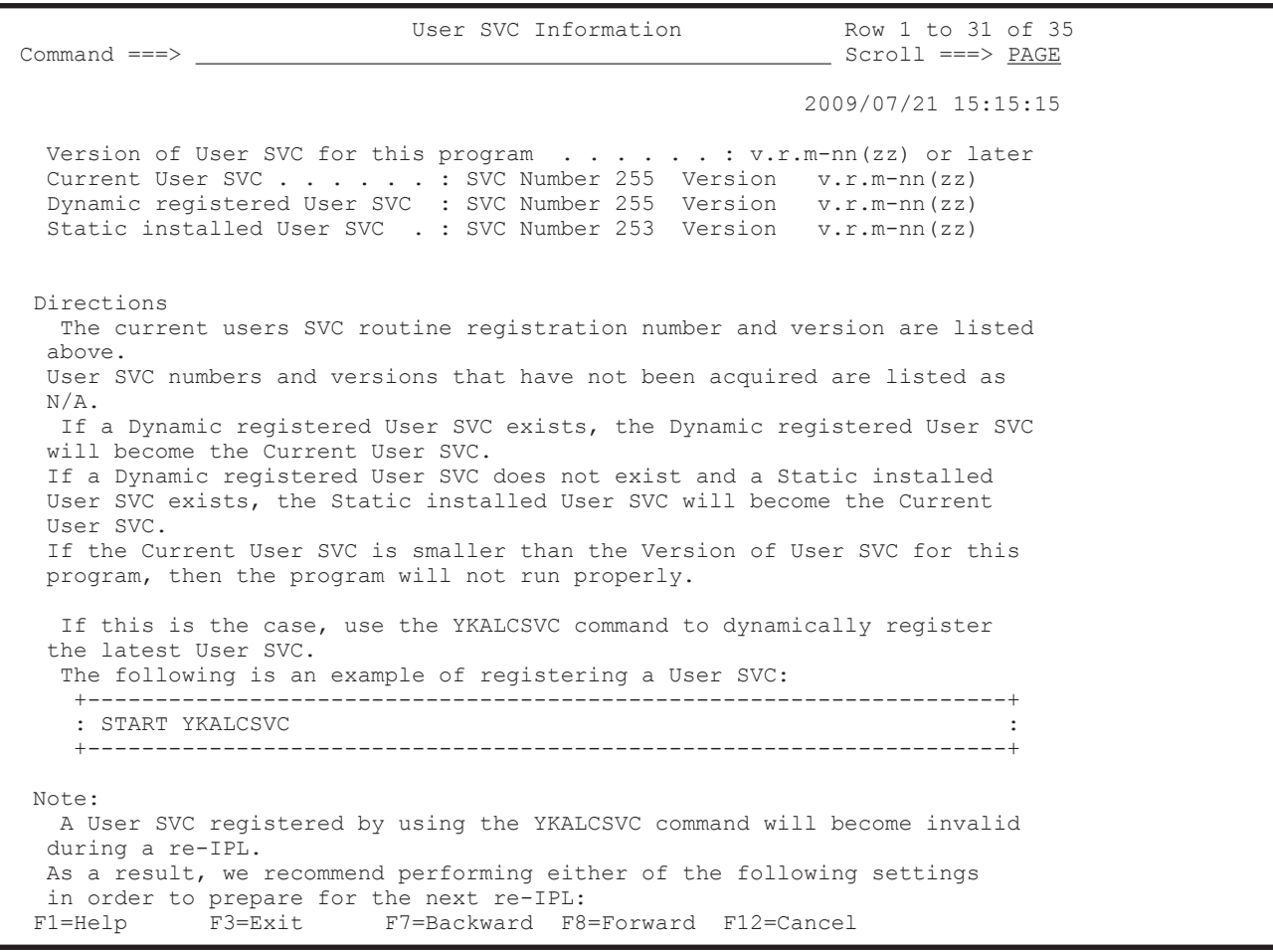

If you press the **F8=Forward** key, the rest of the User SVC Information panel is displayed as follows:

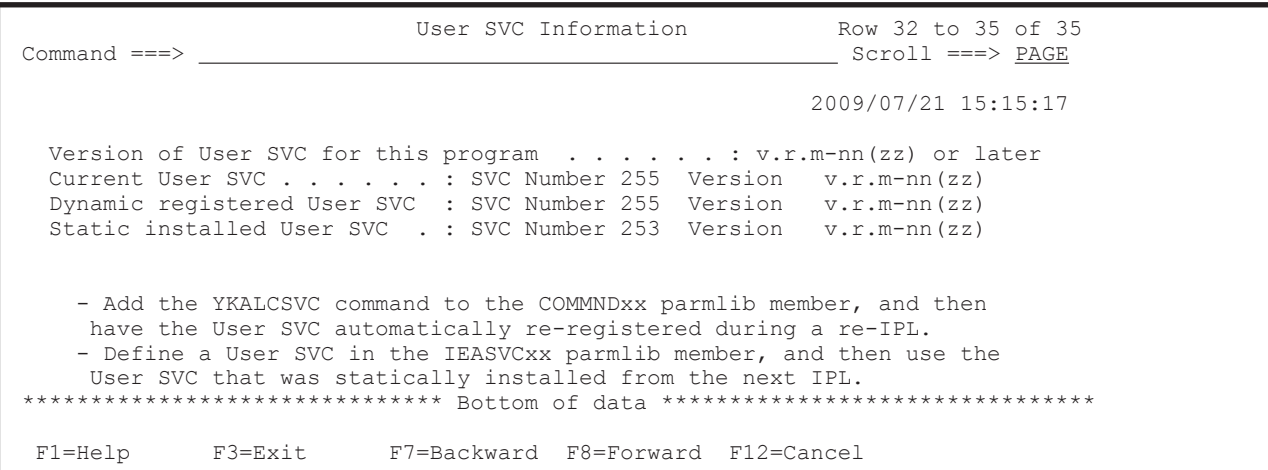

The following table lists and describes the items in the User SVC Information panel.

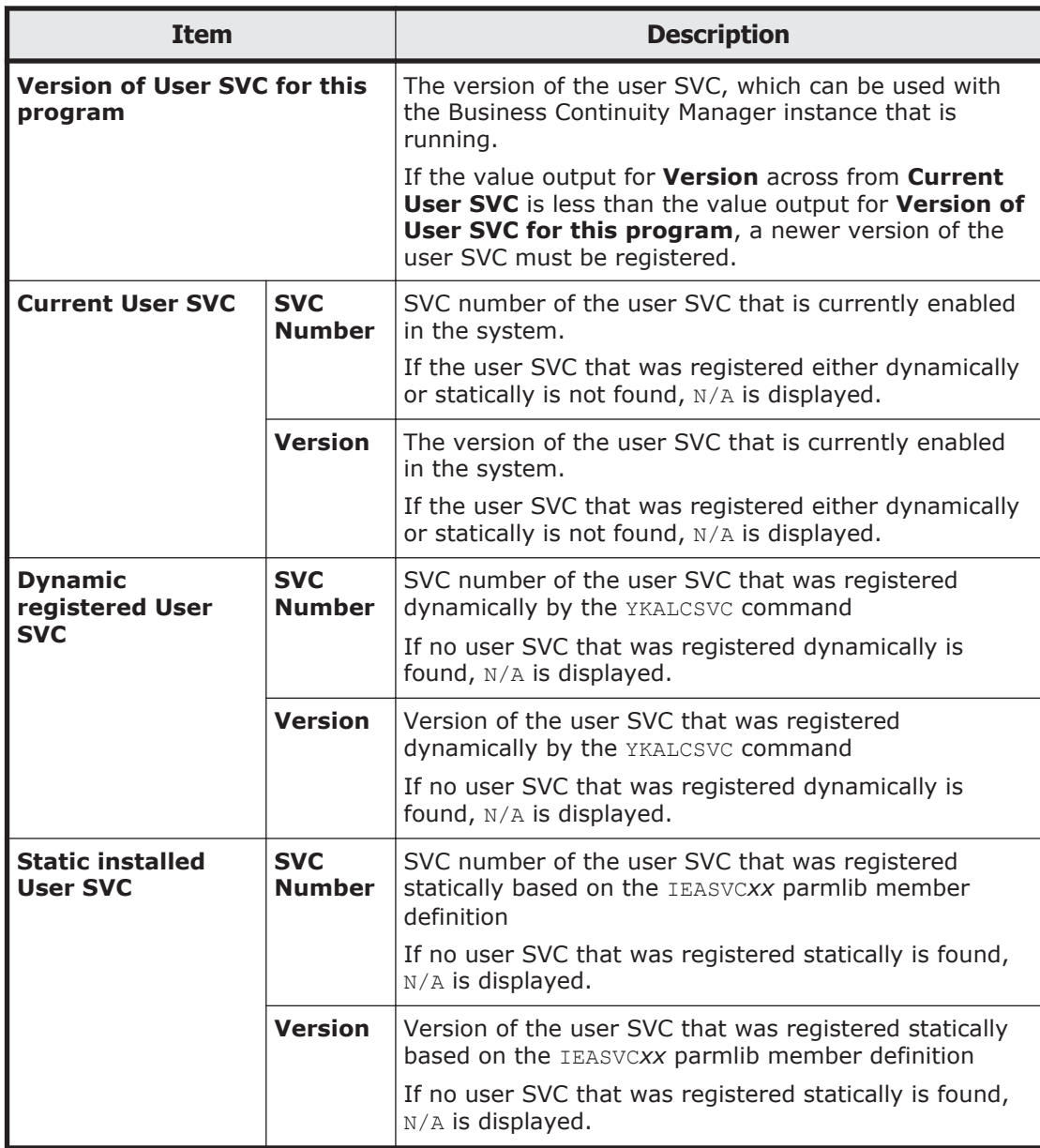

# **Host ID Settings Information panel**

The Host ID Settings Information panel displays the host ID settings.

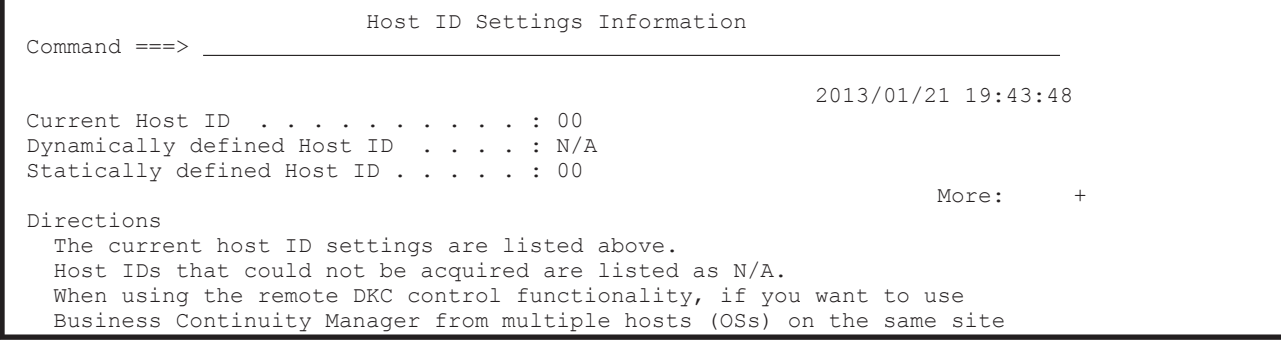

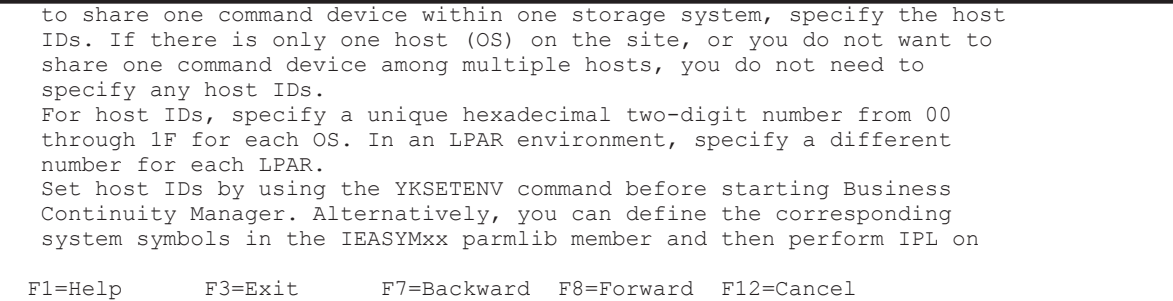

#### If you press the **F8=Forward** key, the next part of the Host ID Settings Information panel is displayed as follows:

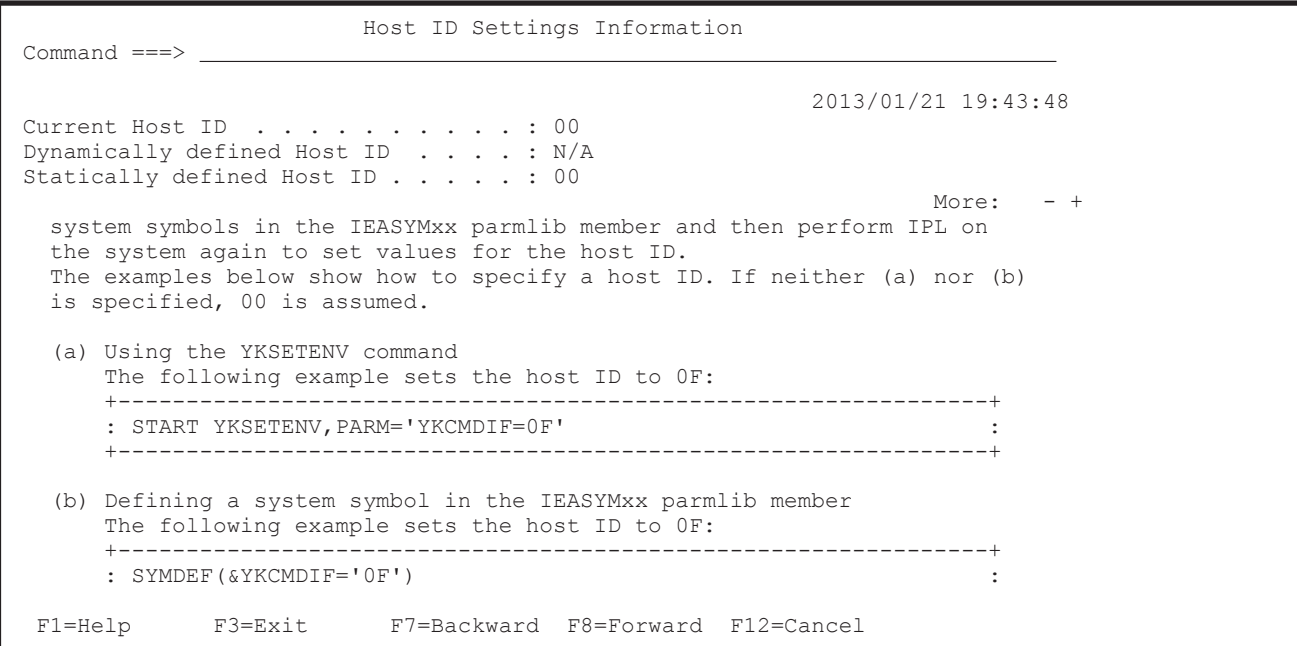

By pressing the **F8=Forward** key again, the remainder of the Host ID Settings Information panel is displayed as follows:

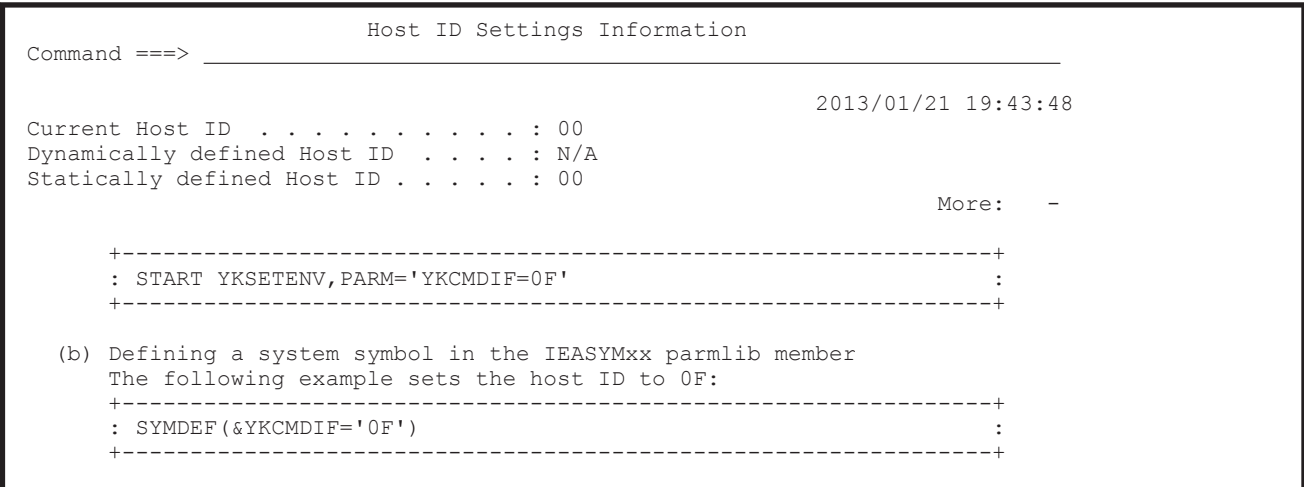

<span id="page-41-0"></span>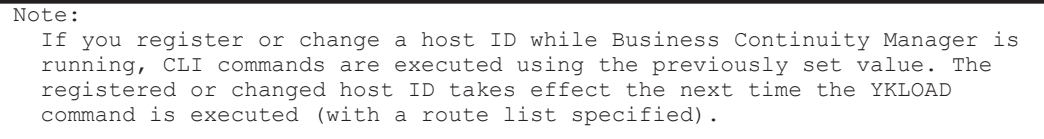

F1=Help F3=Exit F7=Backward F8=Forward F12=Cancel

The following table lists and describes the items in the Host ID Settings Information panel.

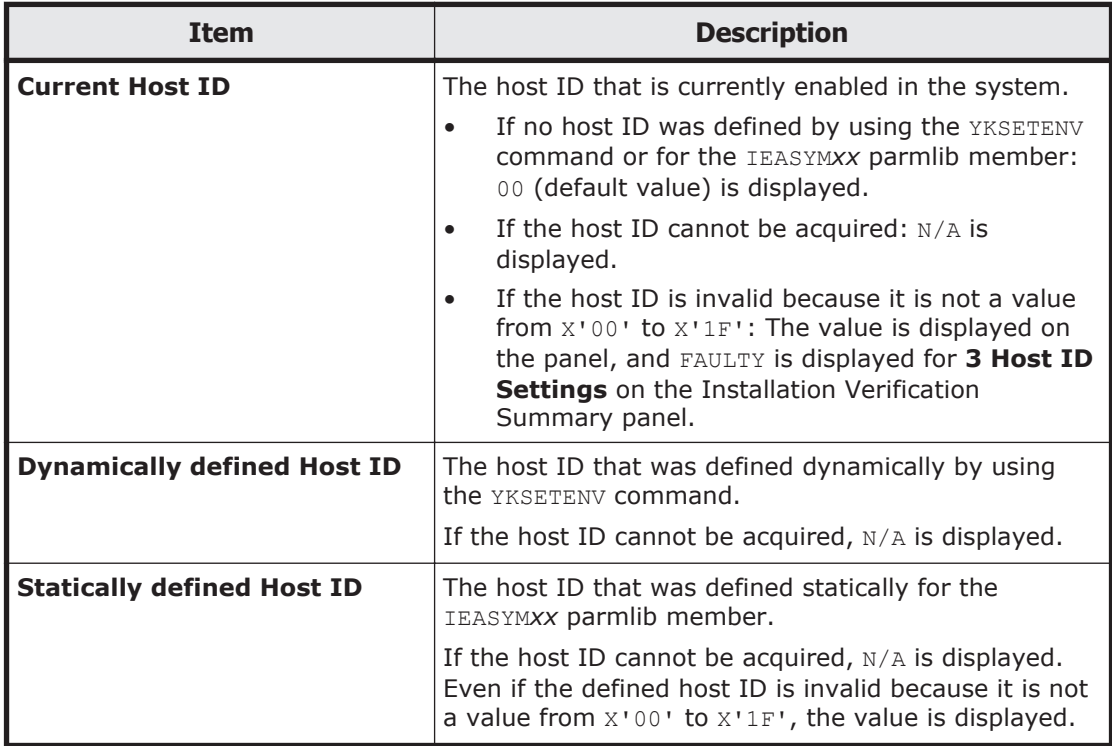

# **Set Defaults panel (default settings for the site)**

In the Set Defaults panel, you can define the prefix for the configuration file, the device address domain ID, and other default settings:

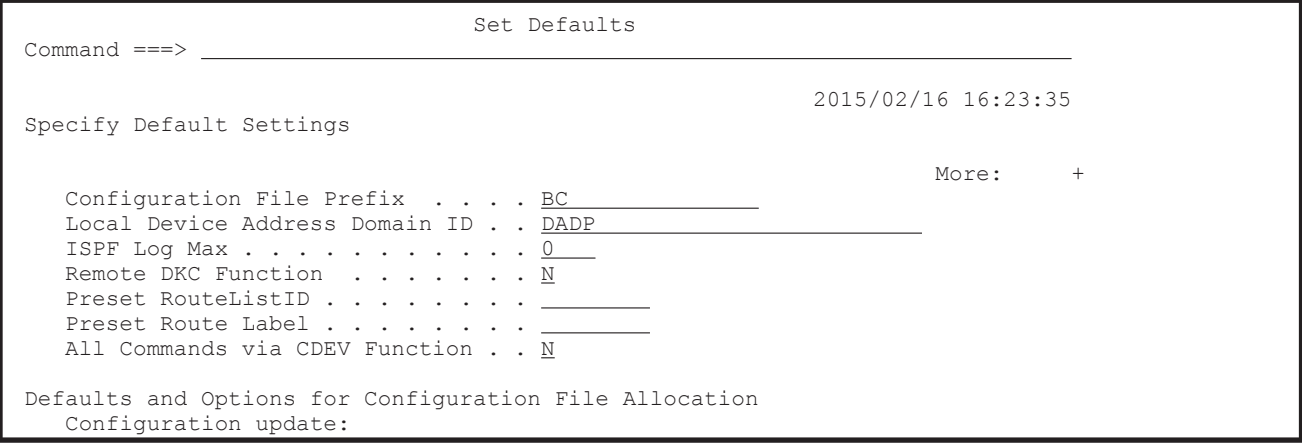

```
_ 1. Inplace
 2. Realloc 
Storage class . . . . .
 Volume serial . . . . 
    Device type . . . . . _
  F1=Help F3=Exit F7=Backward F8=Forward F12=Cancel
```
Press the **F8=Forward** key to display the remaining items in the panel. The Set Defaults panel is displayed as follows when the **F8=Forward** key is pressed.

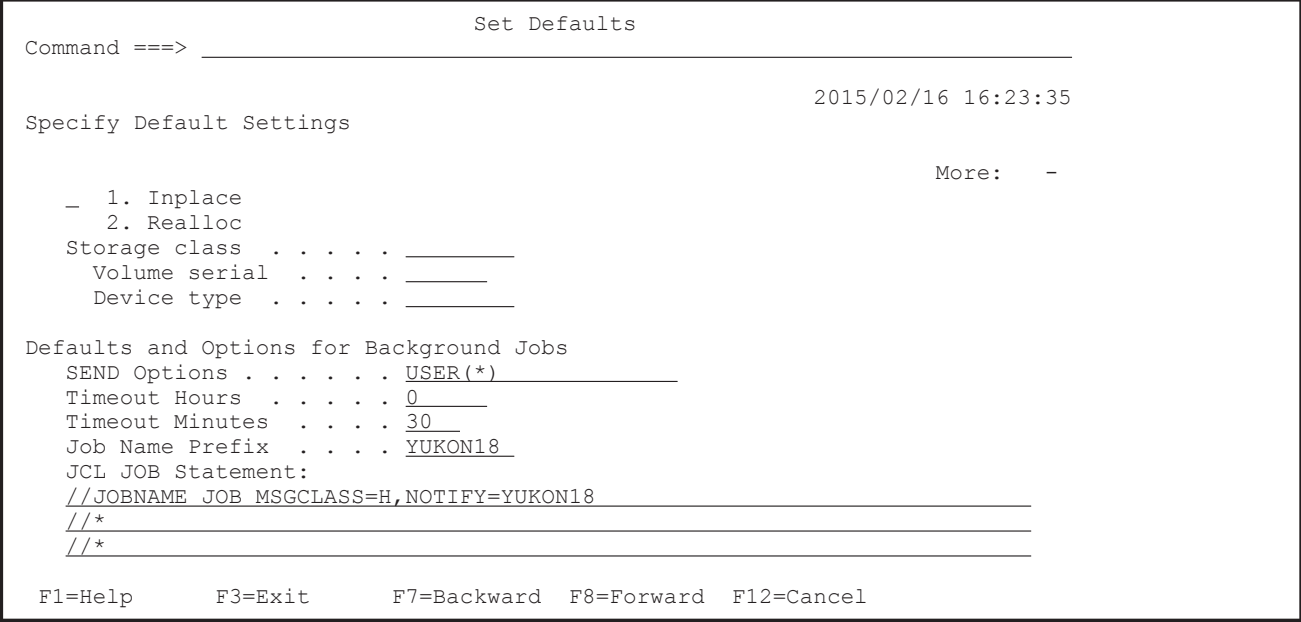

The following table lists and describes the items in the Set Defaults panel.

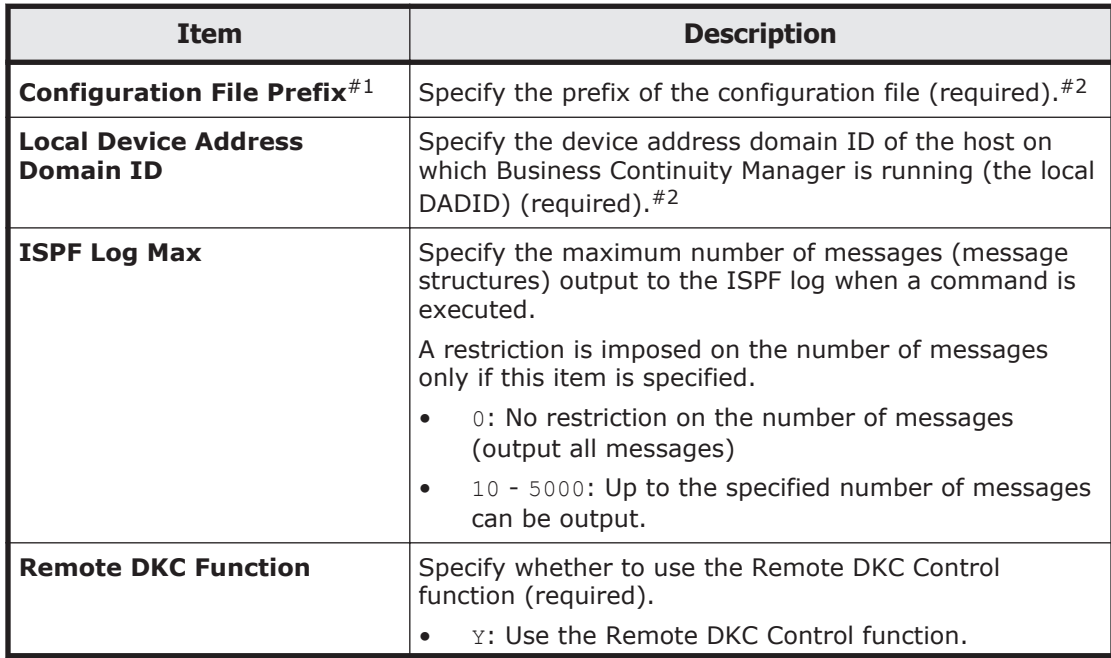

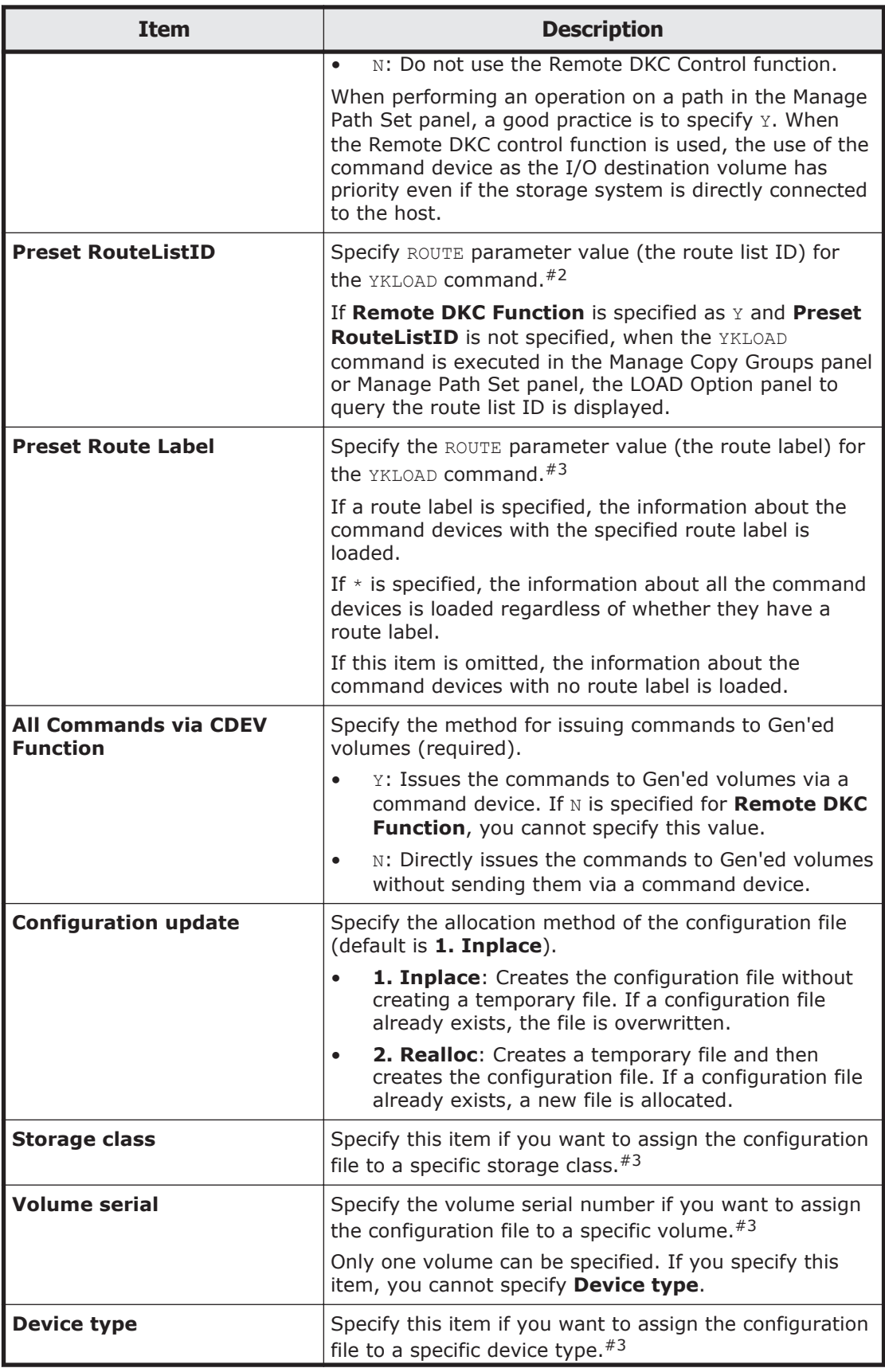

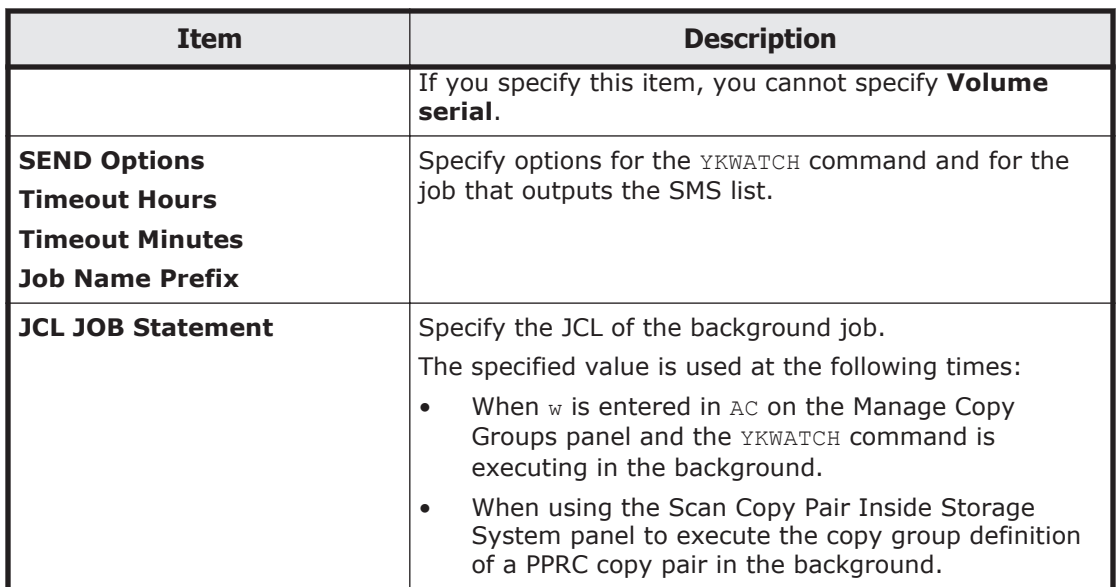

#1:

- If one or more configuration files have already been created by using the Mainframe Agent YKP2A command, specify a prefix that is different from that of any configuration file created by using that command for **Configuration File Prefix**. If you specify the same prefix, an error occurs in the Scan Copy Pair Inside Storage System panel or Manage Copy Groups panel.
- If you install and use Business Continuity Manager on the same system as the one where Tiered Storage Manager for Mainframe or MAR is installed, specify a prefix that is different from that of any configuration file created by using Tiered Storage Manager for Mainframe or MAR. If the same prefix is used for Business Continuity Manager, Tiered Storage Manager for Mainframe, and MAR, the products might not work properly.
- If you have already started the Business Continuity Manager agent with LOCK(PREFIX) specified, specify a prefix that is different from the one Business Continuity Manager agent uses for **Configuration File Prefix**. If you specify the same prefix, an error occurs.

#2: For details about the characters and maximum length that can be specified, see [Names of configuration files on page 3-2](#page-359-0).

#3: For details about the specifiable characters and character length, see [Table D-2 Syntax elements on page D-3.](#page-536-0)

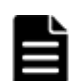

**Note:** When entering a device address domain ID, remember the following:

- Specify the same device address domain ID for volumes that can be directly accessible. Business Continuity Manager assumes that volumes that have the same device address domain ID as the one specified for Set Defaults panel can be directly accessible.
- For ShadowImage (SI), the same device address domain ID must be specified for P-VOL and S-VOL. However, when defining a Non Gen'ed volume and a Gen'ed volume inside the same storage system as a

ShadowImage (SI) copy pair, specify the respective values (the device address domain ID used for an NG scan and the device address domain ID used for a local scan).

# **Manage Licenses panel (license management)**

In the Manage Licenses panel, you can register licenses or display license information.

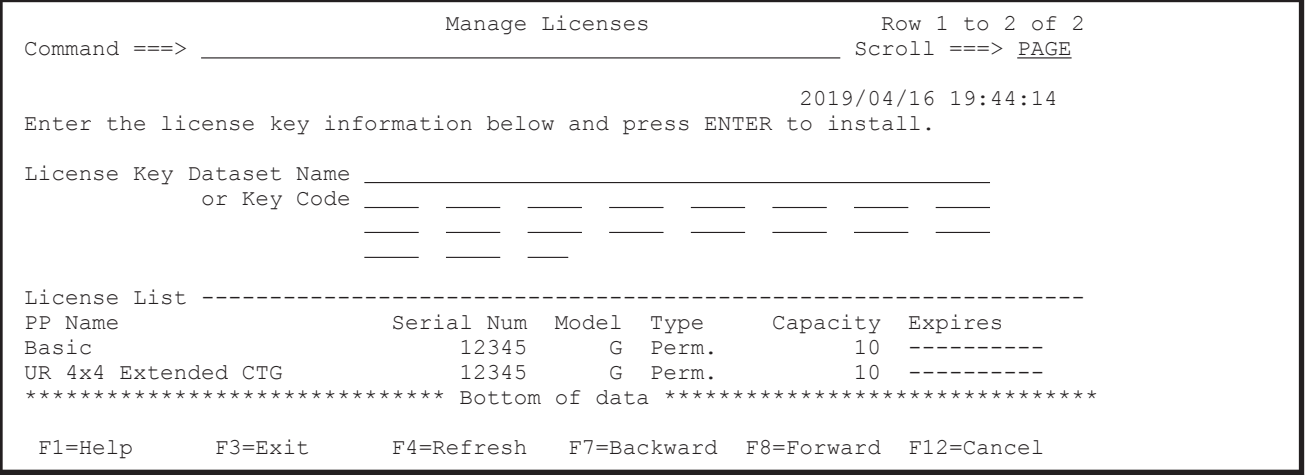

The following table lists and describes the items in the Manage Licenses panel.

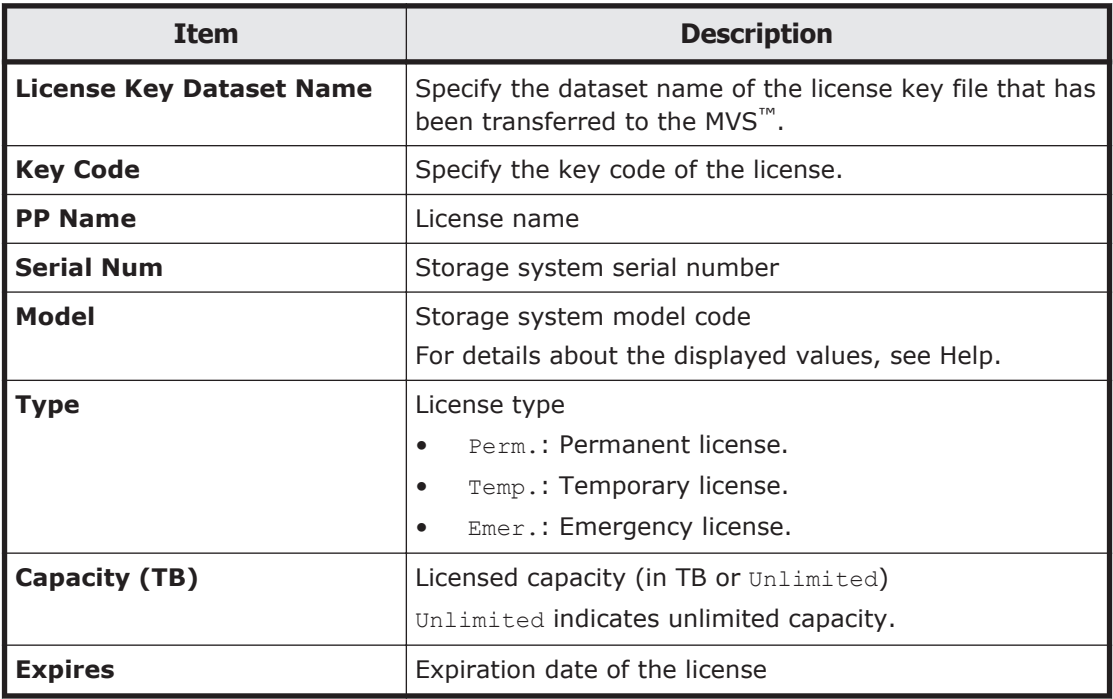

If you enter the dataset name of the license key file that has been transferred to the MVS™ in the **License Key Dataset Name** field, or enter the key code

in the **Key Code** field, and then press the **Enter** key, the license key will be installed.

- If you entered the value in the **License Key Dataset Name** field, the license key is then installed from the dataset of the license key file into the license information dataset.
- If you entered the value in the **Key Code** field, the entered key code will be installed into the license information dataset.

The initial panel lists only licenses that are already installed. This panel updates to display the latest installed license information when an installation completes, or the **F4=Refresh** key is pressed.

### **Message panel**

The Message Panel displays license installation results.

```
Message Panel Row 1 to 1 of 1
 Command ===> Scroll ===> PAGE 
                                                2008/03/11 20:54:26 
 License Information Dataset: 
 BCM.CCENTRAL.LICENSE 
 License Key Dataset or Key Code: 
 BCM.PERM.KEY 
Messages:
 YK9001I The license key(s) has been installed 
 ***************************** Bottom of data ****************************** 
 F1=Help F7=Backward F8=Forward F12=Cancel
```
# **Discover/Define Configuration panel (configuration file definitions)**

The Discover/Define Configuration panel displays the menu related to volume scans, route list definitions, path set definitions, and copy group definitions.

```
 Discover/Define Configuration 
Option ==> - Enter a selection choice 
     1 Discover Hitachi Storage System 
    2 Route Config 
     3 Path Set Definitions 
     4 Copy Group Definitions 
  F1=Help F3=Exit
```
The following table lists and describes the items in the Discover/Define Configuration panel. Specify the number corresponding to the operation to be performed.

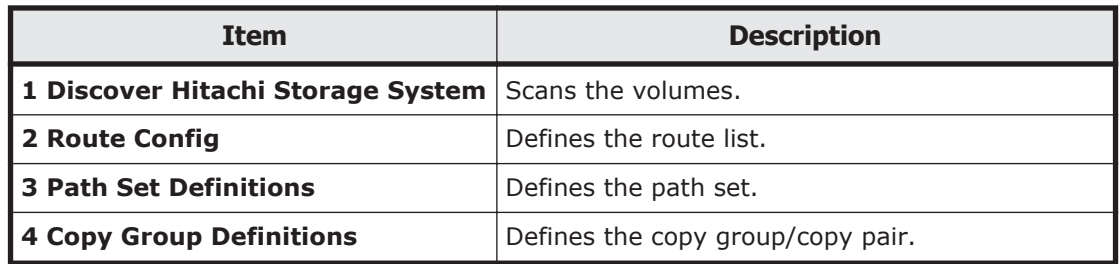

For instructions on how to create a configuration file, see the *Hitachi Business Continuity Manager User Guide*.

The configuration file needed to use Business Continuity Manager can be created in the Discover/Define Configuration panel.

Before creating copy groups, you must scan the volumes to be used and then create the disk configuration definition files. If the disk configuration definition files exist, the scanning is not required.

### **Panel transition from the Discover Hitachi Storage System panel**

The following figure shows the panel transitions starting from the Discover Hitachi Storage System panel.

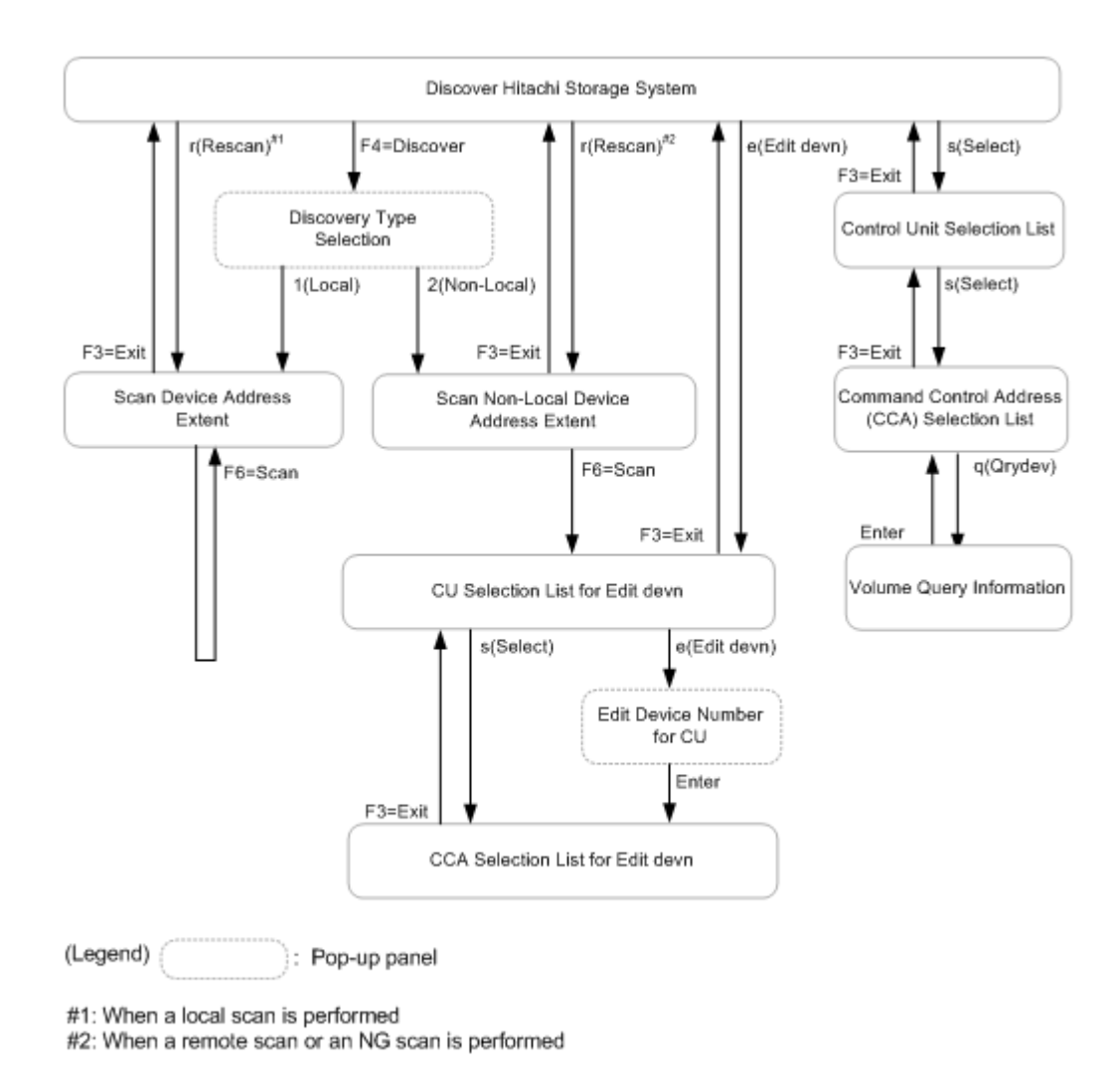

#### **Figure 1-4 Panel transition from the Discover Hitachi Storage System panel**

## **Discover Hitachi Storage System panel**

The Discover Hitachi Storage System panel displays a list of storage systems detected by performing a scan.

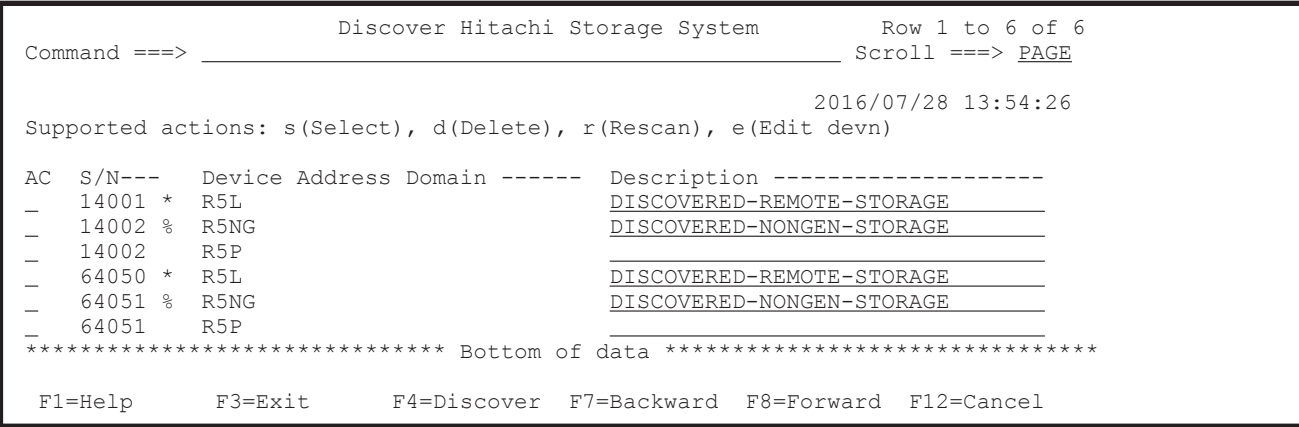

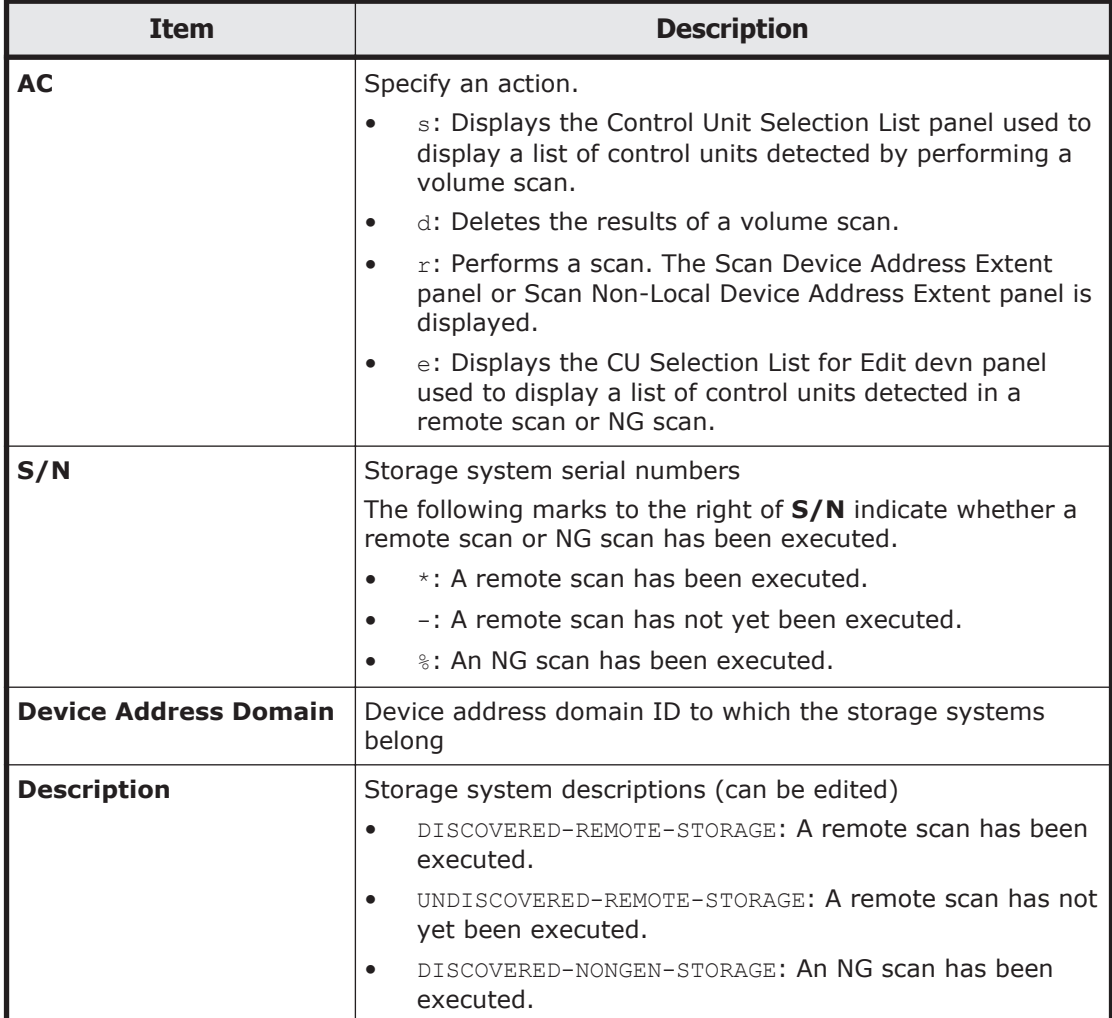

The following table lists and describes the items in the Discover Hitachi Storage System panel.

Related operations on copy groups become unavailable if the volume scan result is deleted.

Pressing the **F4=Discover** key displays the Discovery Type Selection panel for selecting the scan type.

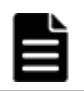

**Note:** When you enter an action in the **AC** column, complete the action by pressing the **Enter** key, and then perform the next operation.

#### **Discovery Type Selection panel**

In the Discovery Type Selection panel, you can select a scan type.

```
 Discovery Type Selection 
Command ==> Select either of the following numbers, depending on 
 the type of discovery you want to perform: 
  1. Local Scan 
     2. Non-Local Scan
```
The following table lists and describes the items in the Discovery Type Selection panel. Specify the number corresponding to the operation to be performed.

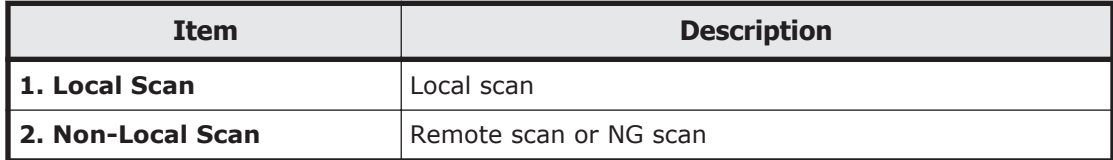

#### **Scan Device Address Extent panel**

In the Scan Device Address Extent panel, you can perform a local scan.

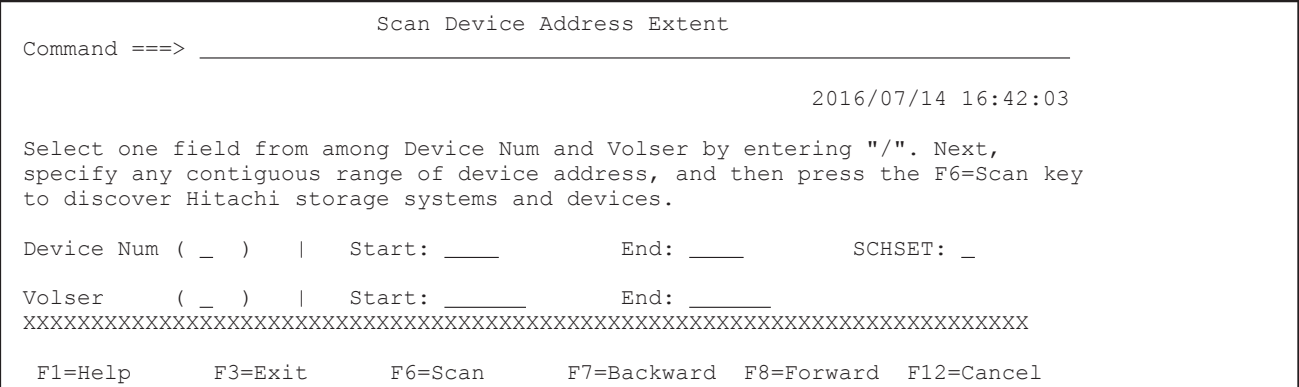

The following table lists and describes the items in the Scan Device Address Extent panel.

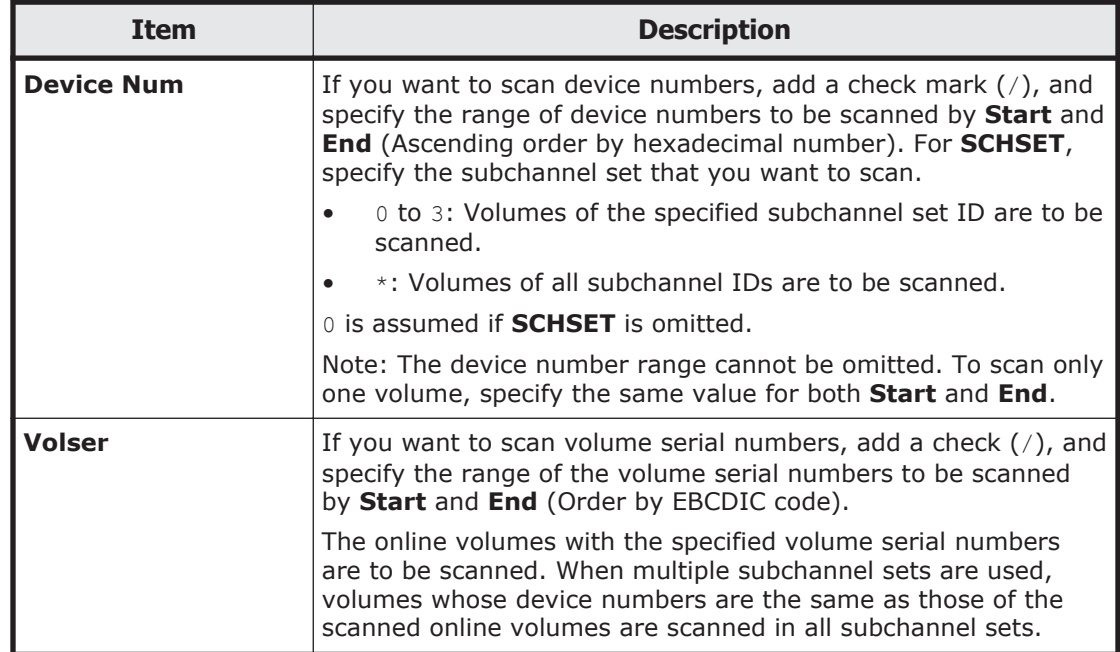

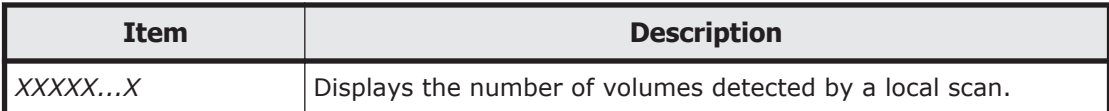

When the **F6=Scan** key is pressed after the above items are specified, volumes are scanned within the specified range. If an invalid character is specified, or if the value specified for **Start** is greater than the value specified for **End**, an error message prompts you to re-enter the values.

After the scanning operation, the number of detected volumes is displayed. The new information is displayed in the Discover Hitachi Storage System panel. The information on the scanned volume configuration is saved in the disk configuration definition file. For details about the name of the created disk configuration definition file, see [Names of configuration files on page](#page-359-0) [3-2.](#page-359-0)

#### **Scan Non-Local Device Address Extent panel**

In the Scan Non-Local Device Address Extent panel, you can perform a remote scan or NG scan.

```
 Scan Non-Local Device Address Extent 
Command ==-> 2016/07/29 10:21:25 
 Specify any contiguous range of remote or Non Gen'ed device address. 
 Then press the F6=Scan key to discover devices in Hitachi storage systems. 
Non-Local Device Address Domain . . . . LA
Storage System S/N . . . . . . . . . 14001
Device Address | Start CU: _ CCA: _
                 | End CU: _ CCA: _
 F1=Help F3=Exit F6=Scan F12=Cancel
```
The following table lists and describes the items in the Scan Non-Local Device Address Extent panel.

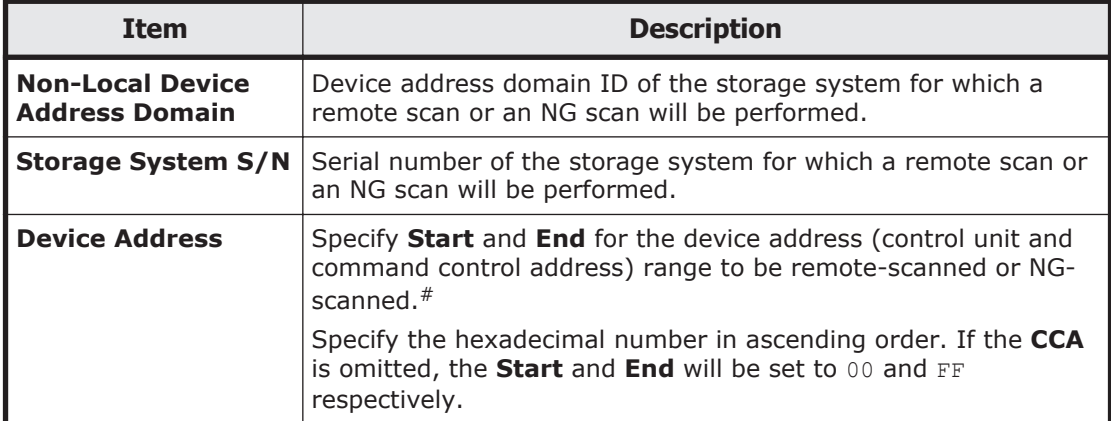

#: Do not include volumes that belong to a copy pair that was created by Storage Navigator. Doing so may cause copy pair operations to be disabled. When the **F6=Scan** key is pressed, volumes within the specified values are scanned. If an invalid character is specified, or if the value specified for **Start** is greater than the value specified for **End**, an error message prompts you to re-enter the values.

The information on the scanned disk configuration is saved in the disk configuration definition file.

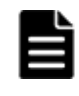

**Note:** The following table describes the command devices used when an NG scan is performed. If you want to change the command device to be used, modify the environment with reference to the following table.

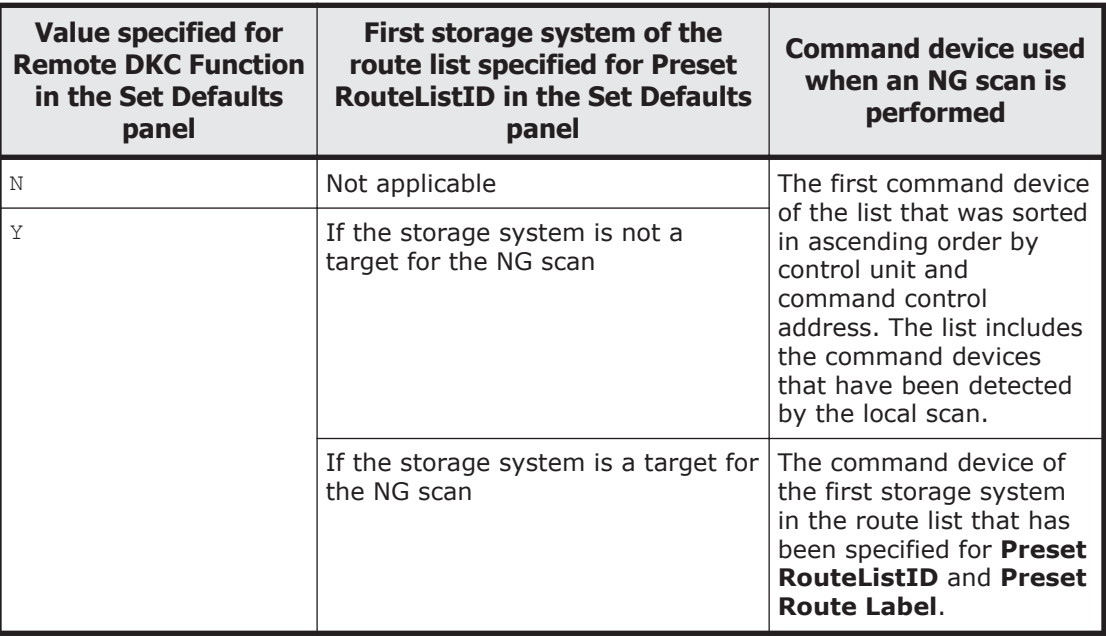

#### **CU Selection List for Edit devn panel**

The CU Selection List for Edit devn panel displays a list of control units detected by remote scans or NG scans.

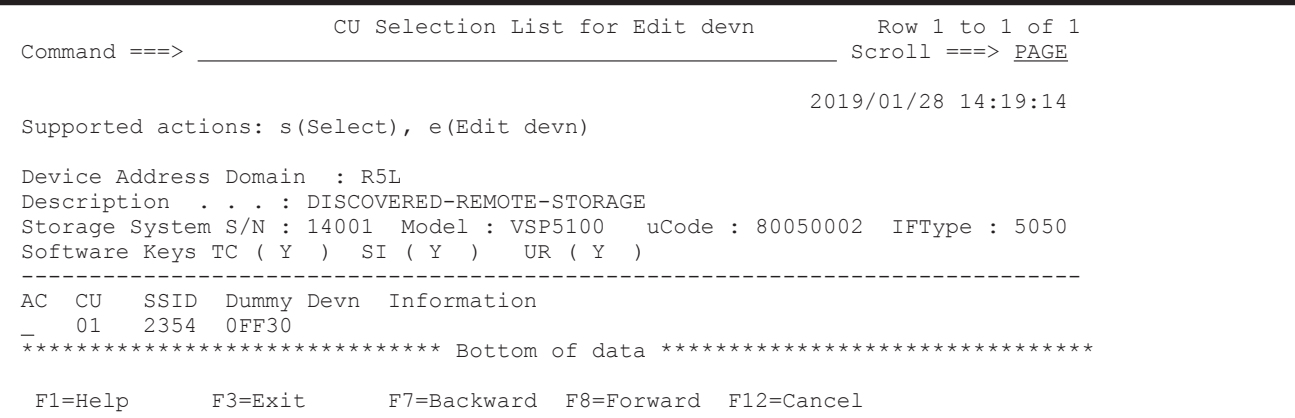

The following table lists and describes the items in the CU Selection List for Edit devn panel.

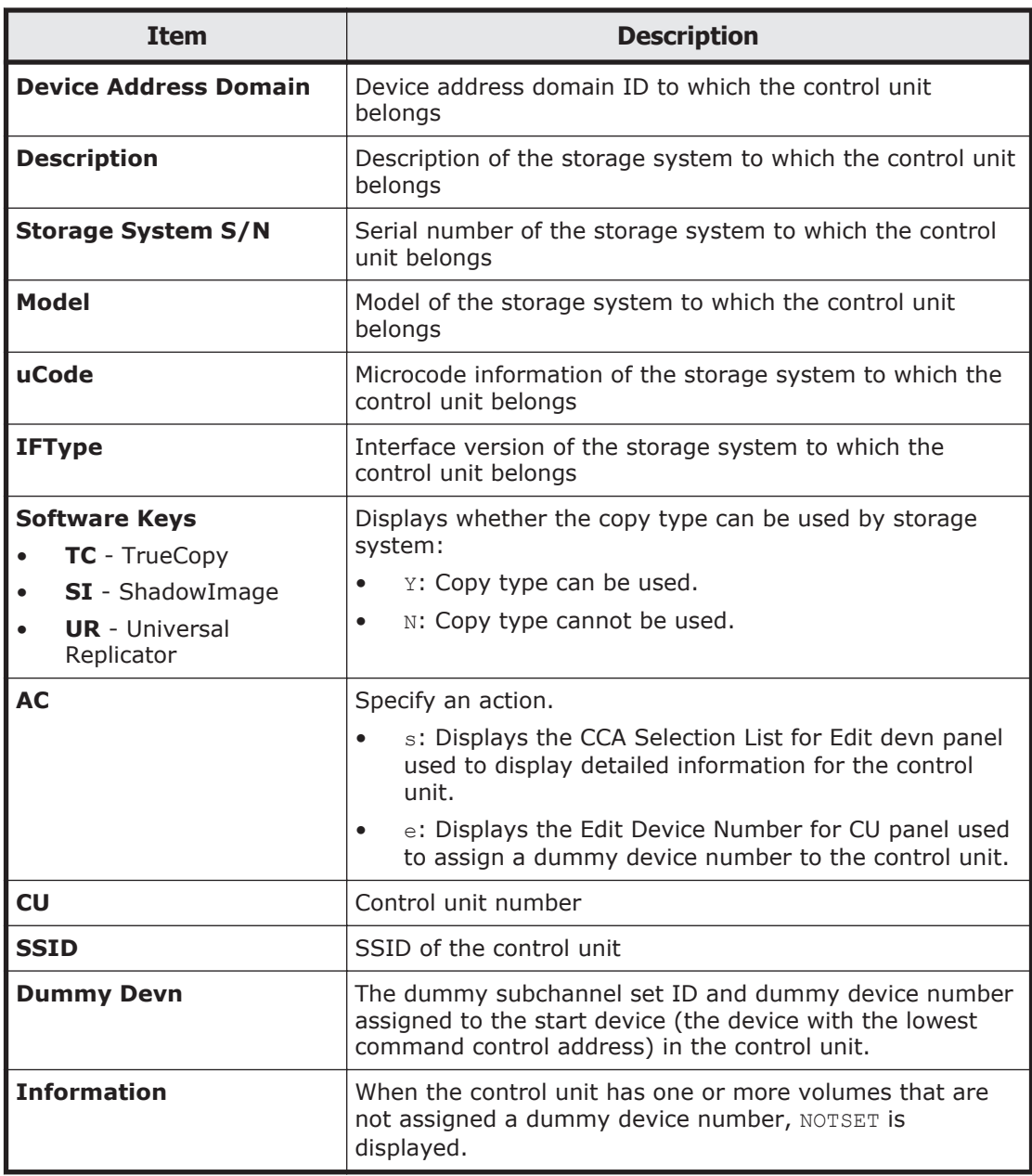

If a command device is not contained within the scanned range specified in the Scan Non-Local Device Address Extent panel, the dummy device numbers are not assigned to the command devices, and the CU Selection List for Edit devn panel displayed after the scan does not display the command devices. Because of this, if you exit the CU Selection List for Edit devn panel by pressing the **F3=Exit** key, and move to the CU Selection List for Edit devn panel again by specifying e in the **AC** column in the Discover Hitachi Storage System panel to edit a dummy device number, NOTSET is displayed in the **Information** for the control unit number to which the command device belongs. In such a case, assign a dummy device number to the command device.

### **CCA Selection List for Edit devn panel**

The CCA Selection List for Edit devn panel displays the dummy device numbers assigned to volumes detected by remote scans or NG scans, for each device.

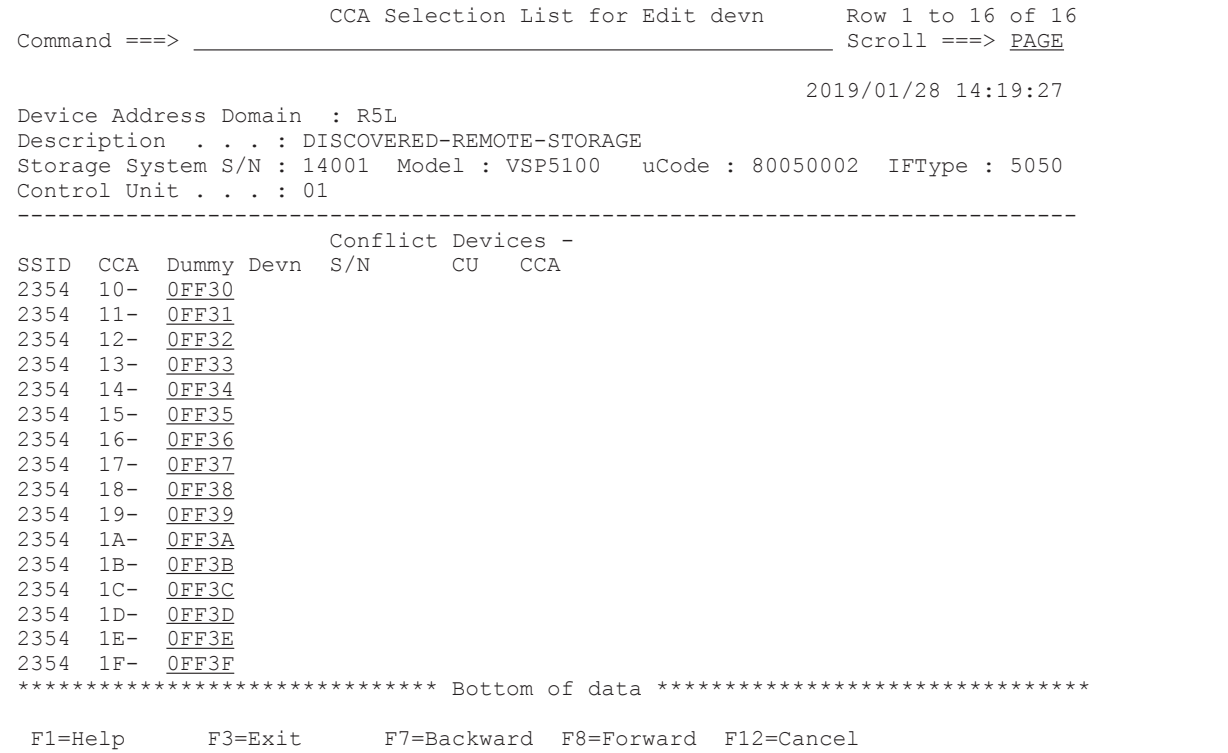

The following table lists and describes the items in the CCA Selection List for Edit devn panel.

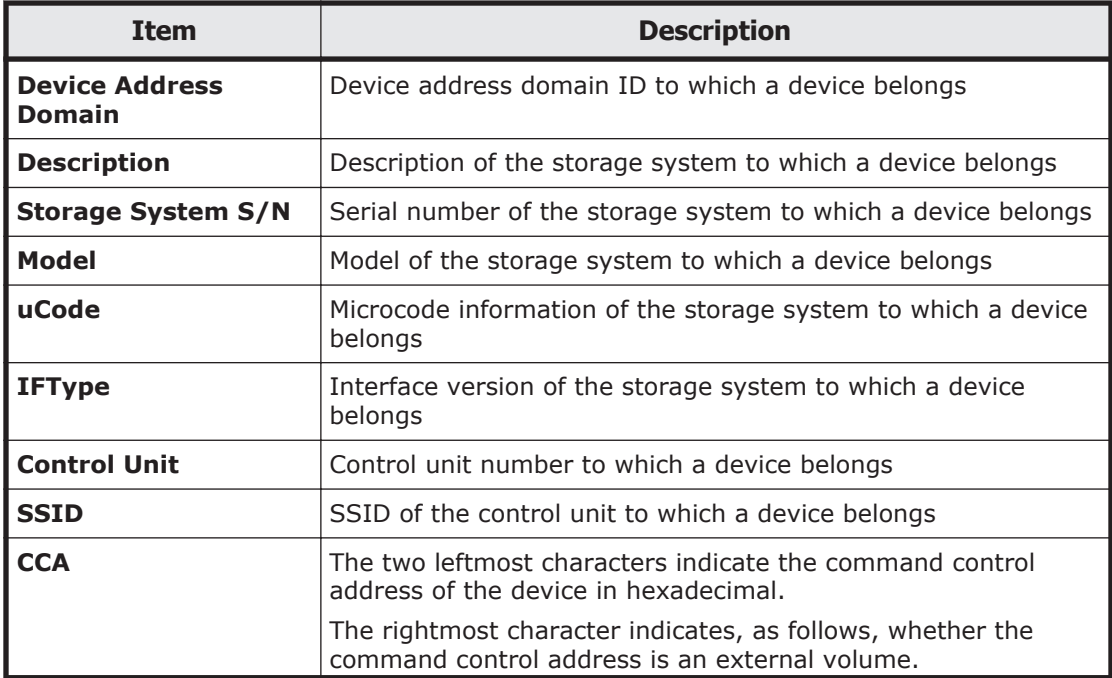

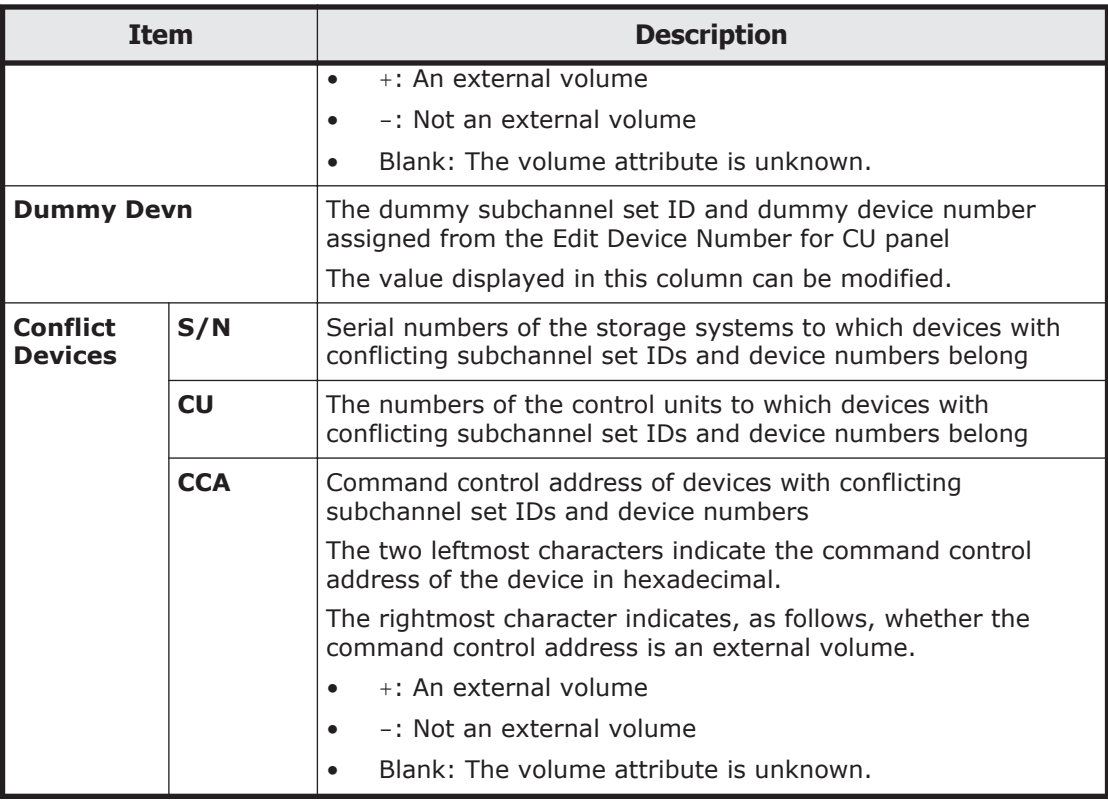

When the **F3=Exit** key is pressed to exit this panel, the system checks for any device number conflicts. If a device number conflict is detected, information about the conflicting volumes is displayed in the **Conflict Devices** column for the corresponding volumes. If multiple duplicated device numbers are detected, the line that is the smallest command control address is displayed at the head of the panel. Until the conflict is resolved, this panel cannot be closed. If the entered dummy device number is incorrect (not a hexadecimal string or fewer than 4 digits), you cannot press the **F3=Exit** key to finish setup, the **F7=Backward** (or **F8=Forward**) key to scroll the screen, or the **F17=DispConf** key to display the settings, until the error is removed.

#### **Edit Device Number for CU panel**

In the Edit Device Number for CU panel, you can assign the first dummy device number.

```
 Edit Device Number for CU 
 Command ===> 
     Storage System S/N : 14001 CU : 00 SSID : 2350 
    Start of Device Number . .
 F1=Help F12=Cancel
```
The following table lists and describes the items in the Edit Device Number for CU panel.

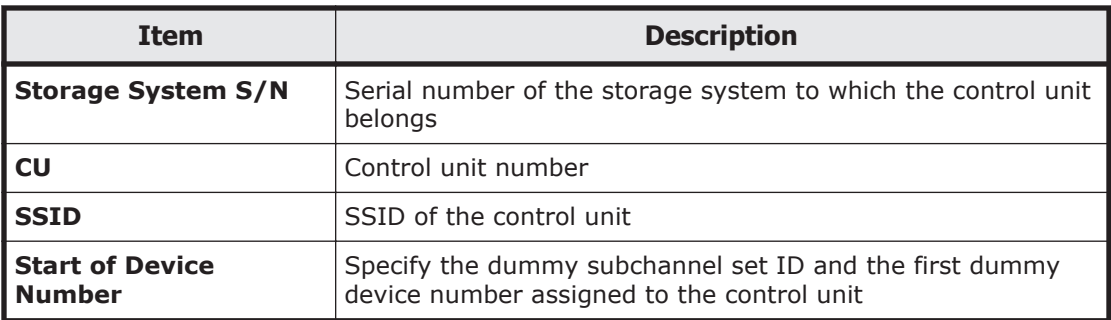

### **Control Unit Selection List panel**

The Control Unit Selection List panel displays a list of detected control units.

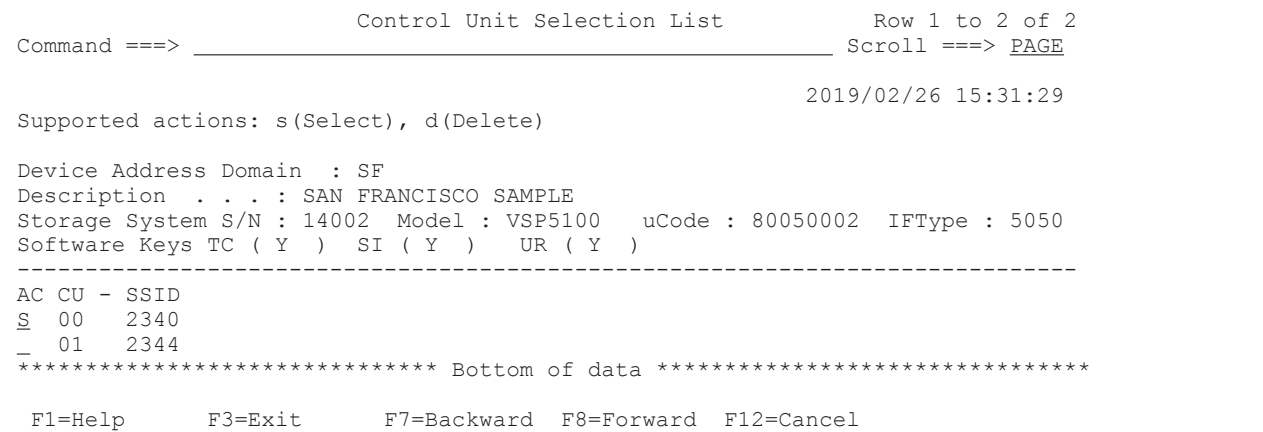

The following table lists and describes the items in the Control Unit Selection List panel.

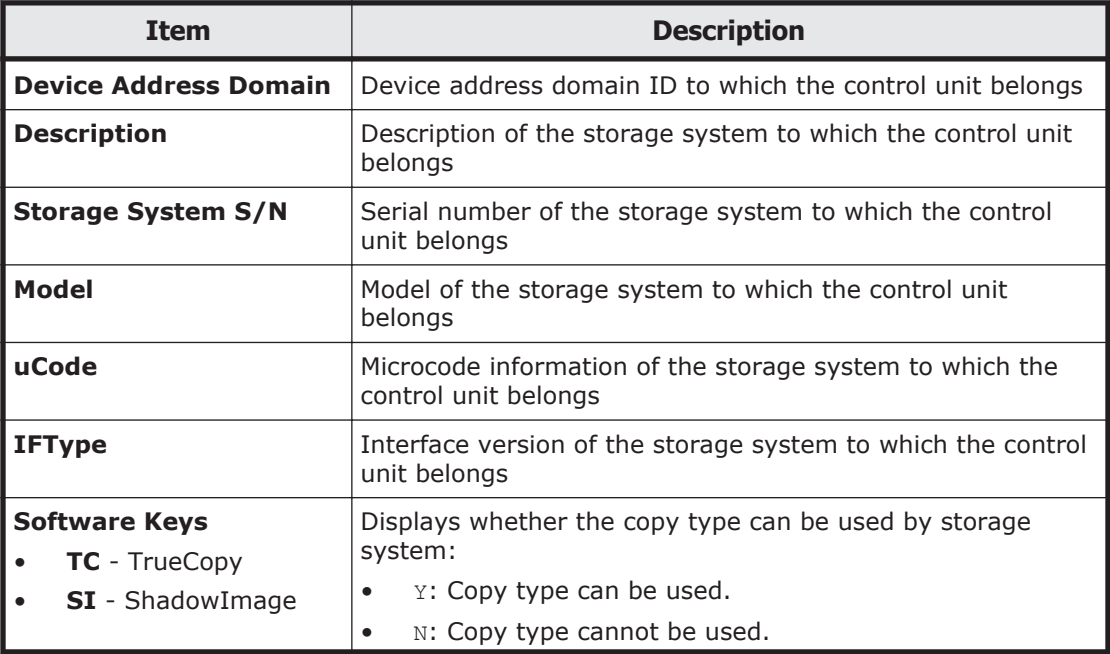

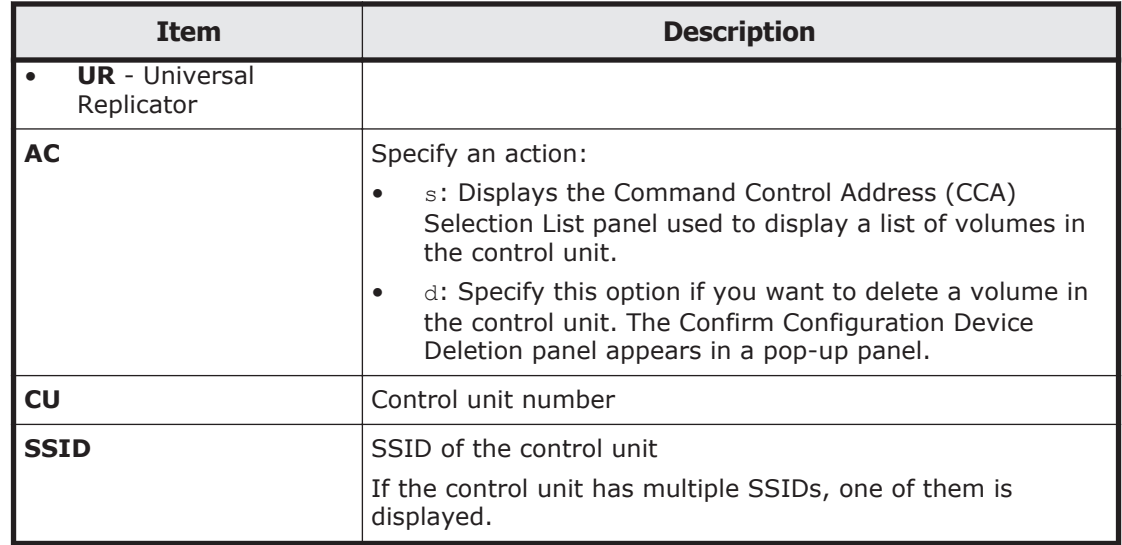

### **Command Control Address (CCA) Selection List panel**

The Command Control Address (CCA) Selection List panel displays details of the selected control units.

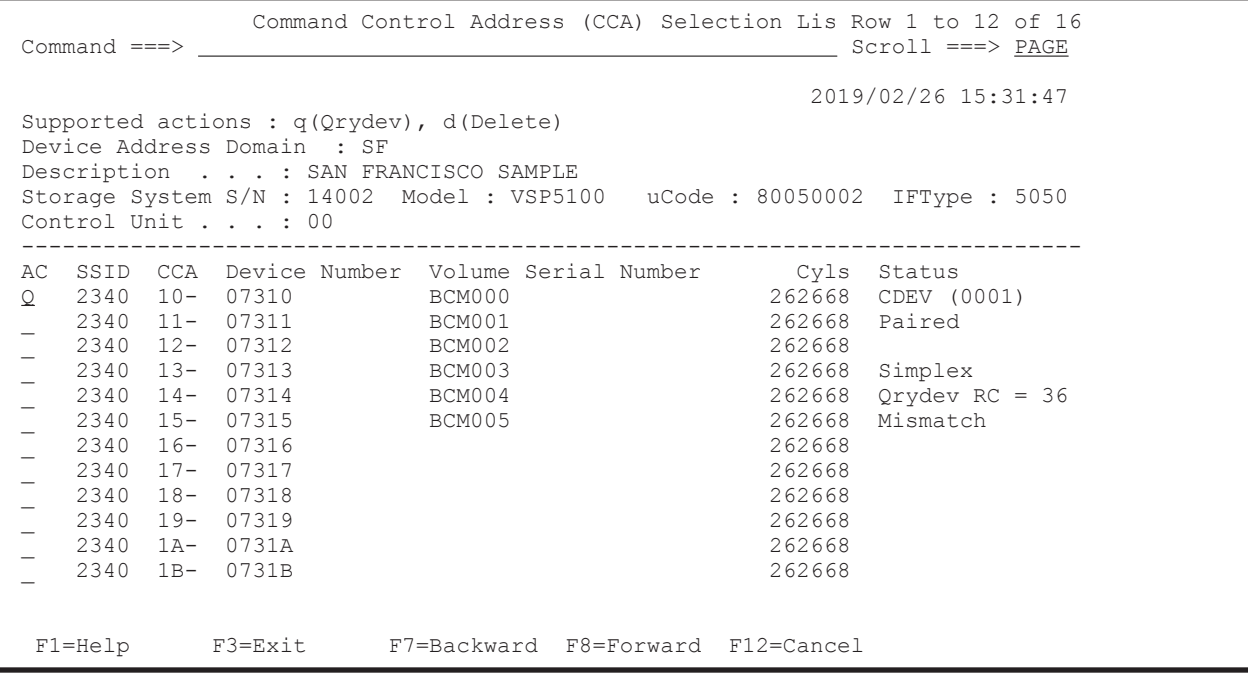

The following table lists and describes the items in the Command Control Address (CCA) Selection List panel.

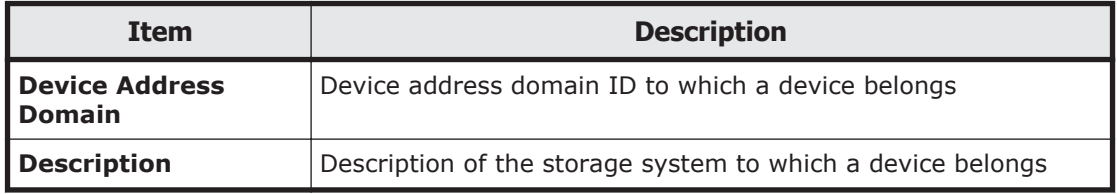

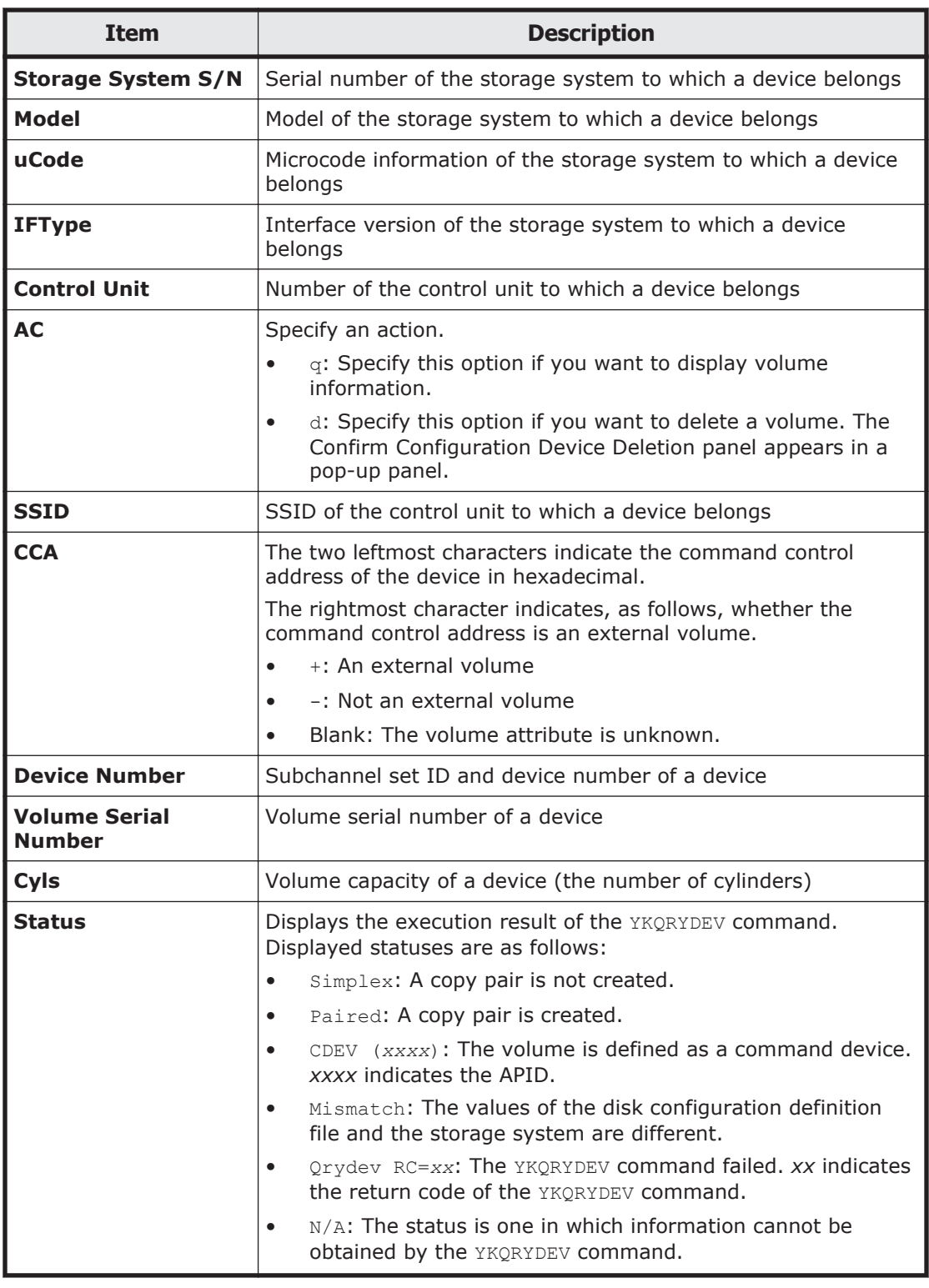

If you execute  $q$  for a local device, check whether the serial number, control unit, command control address, and SSID obtained from the storage system match the defined serial number, control unit, command control address, and SSID. If they are different, Mismatch is displayed in the Status column.

If you execute  $q$  for a device other than a local device, the Remote DKC Control function needs to be available for the target device.

#### **Volume Query Information panel**

In the Command Control Address (CCA) Selection List panel, if you specify q for **AC**, the Volume Query Information panel appears and displays the volume status.

The following figure shows the Volume Query Information panel.

```
Volume Query Information Row 1 to 1 of 1<br>Scroll
                                             Scroll ==> PAGE SN SSID CU CCA DEVN Status 
 53039 000E 08 01 00002- Paired 
 CopyPair Information 
- Pair Volume --
 Type Status Dir SN SSID CU CCA 
 TC DUPLEX (02) > 53038 000D 08 01 
 SI SUSPOP (04) > 53039 000E 08 02 
 ******************************* Bottom of data ********************************
  F1=Help F7=Backward F8=Forward F12=Cancel
```
The following table describes the items in the Volume Query Information panel.

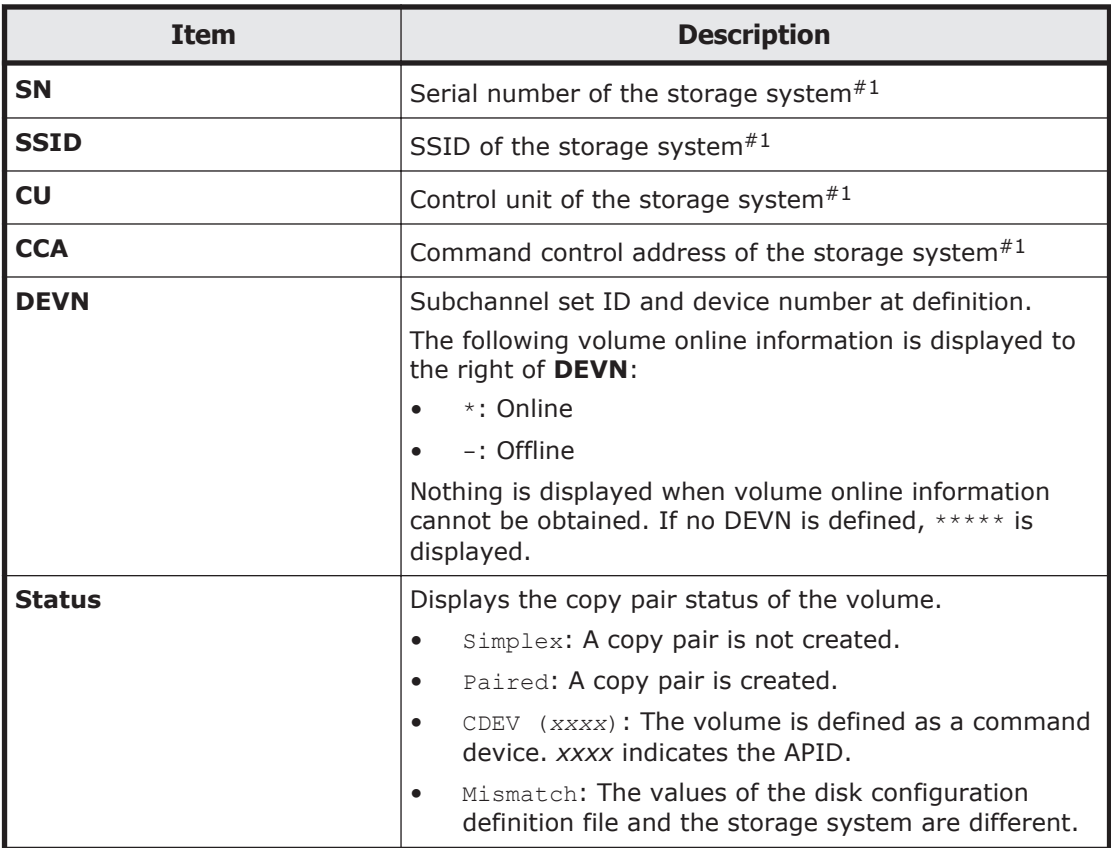

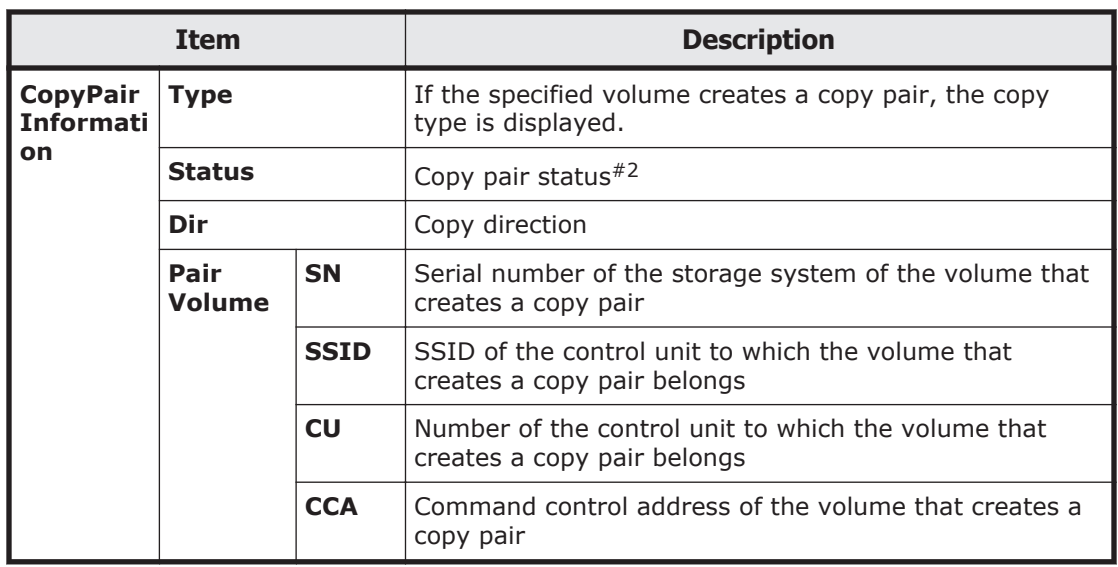

#### Note:

If information cannot be obtained by the YKQRYDEV command,  $N/A$  is displayed.

#### #1

For a local device, the information about the storage system related to DEVN is output.

#### #2

For details about the copy pair status to be displayed, see the table copy pair statuses of volumes obtained by the YKQRYDEV command in the *Hitachi Business Continuity Manager User Guide*. For a command device, CDEV (*apid*) is displayed in the **Status** column (apid: APID).

## **Panel transitions from the Route Config panel**

The following figure shows the panel transitions starting from the Route Config panel.

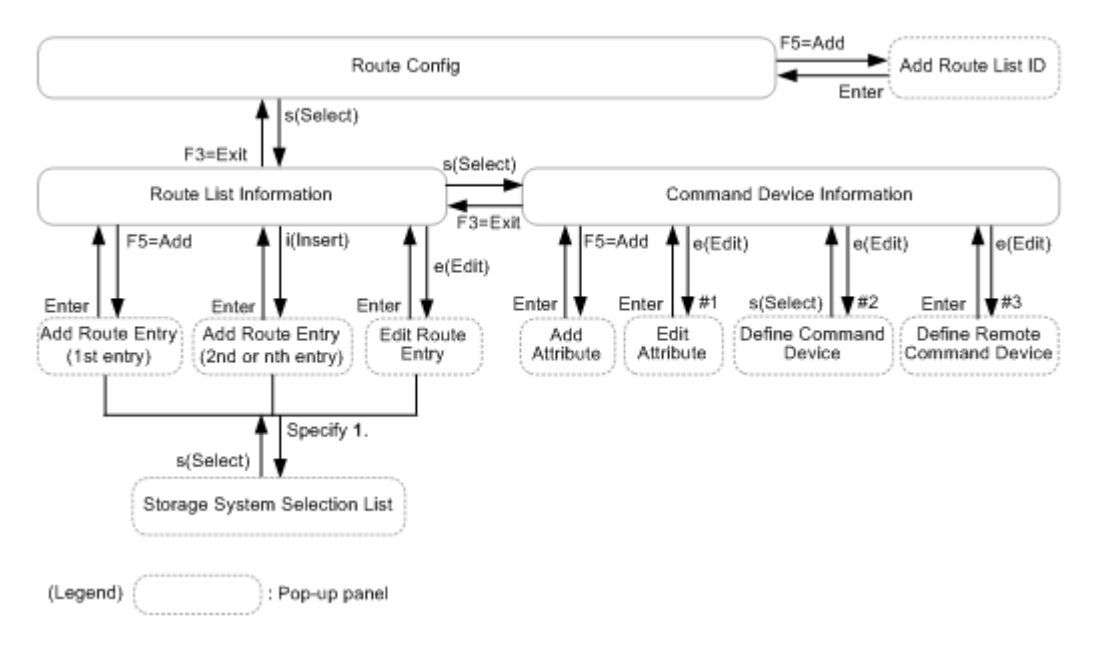

#### **Figure 1-5 Panel transitions from the Route Config panel**

- #1: Displayed when specifying e for **AC** on the left side of **Label**.
- #2: Displayed when a device number or dummy device number is assigned.
- #3: Displayed when a dummy device number is not assigned.

### **Route Config panel**

The Route Config panel displays the list of route list IDs. In this panel, you can define a route list.

The route list definition is required when using the Remote DKC Control function and the TrueCopy consistency preservation function. It defines routes between devices and command devices so that these devices are available.

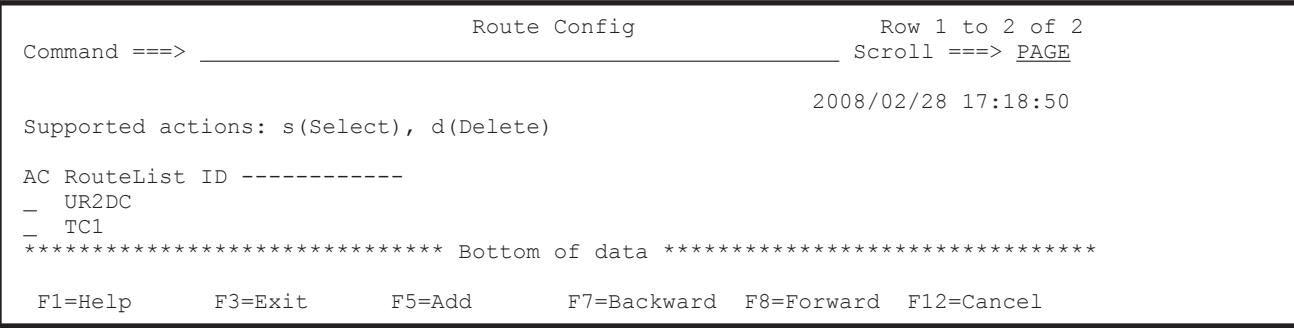

The following table lists and describes the items in the Route Config panel.

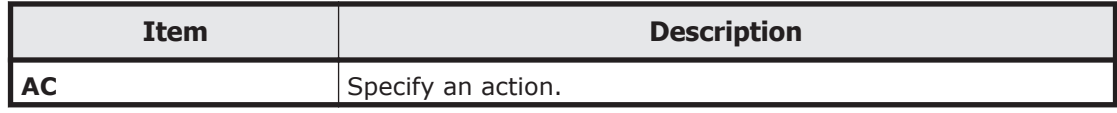

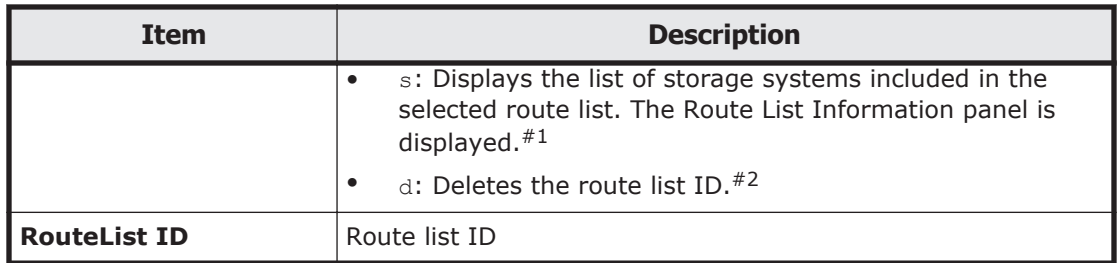

#1

Route list definition files for the route list IDs that are not selected are also loaded. If there is an error in any of these route list definition files and the Exception Message panel is displayed, you can edit a selected route list definition file by closing the Exception Message panel.

#2

Only the route list definition file is deleted when deleting the route list ID. The command device definition file is not deleted.

If you press the **F5=Add** key, the Add Route List ID panel appears. In this panel, you can create route list IDs. For details about the Add Route List ID panel, see Add Route List ID panel on page 1-43.

#### **Add Route List ID panel**

In the Add Route List ID panel, specify a route list ID.

```
 Add Route List ID 
Command ==-> Supply the Route List ID. Then press Enter. 
 Route List ID . . . . . . . UR2DC
 F1=Help F12=Cancel
```
For details about the characters and maximum length that can be specified, see [Names of configuration files on page 3-2.](#page-359-0)

#### **Route List Information panel**

The Route List Information panel displays the list of storage systems included in the route defined in the selected route list.

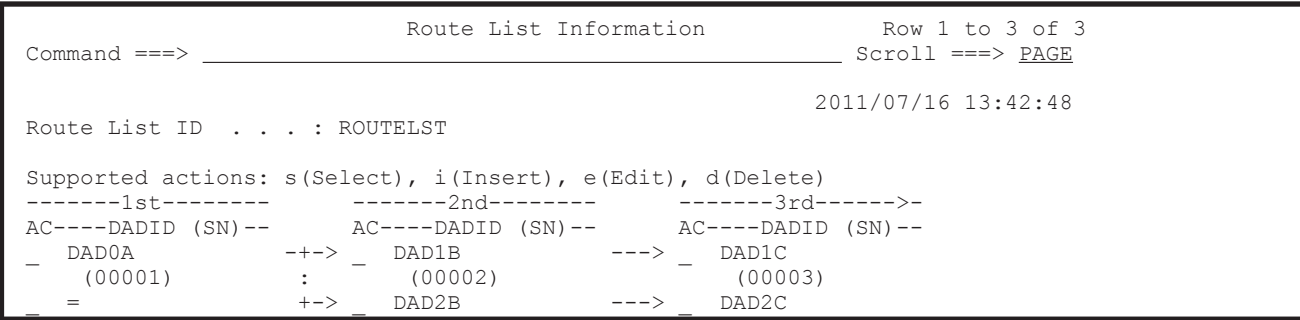

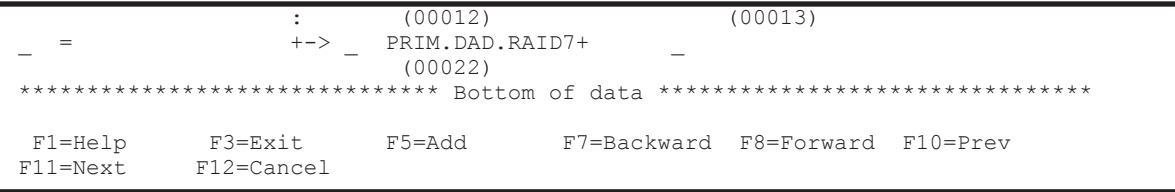

If there are multiple routes with the same first storage system,  $=$  is displayed for the first storage system of the second and subsequent routes.

If the list of storage systems continues beyond the displayable area,  $>$  is displayed to the right of the header. Pressing the **F11=Next** key displays the storage systems that could not be displayed.

The figure below shows the Route List Information panel that is displayed when the **F11=Next** key is pressed. < is displayed to the left of the header. Pressing the **F10=Prev** key returns to the previous screen.

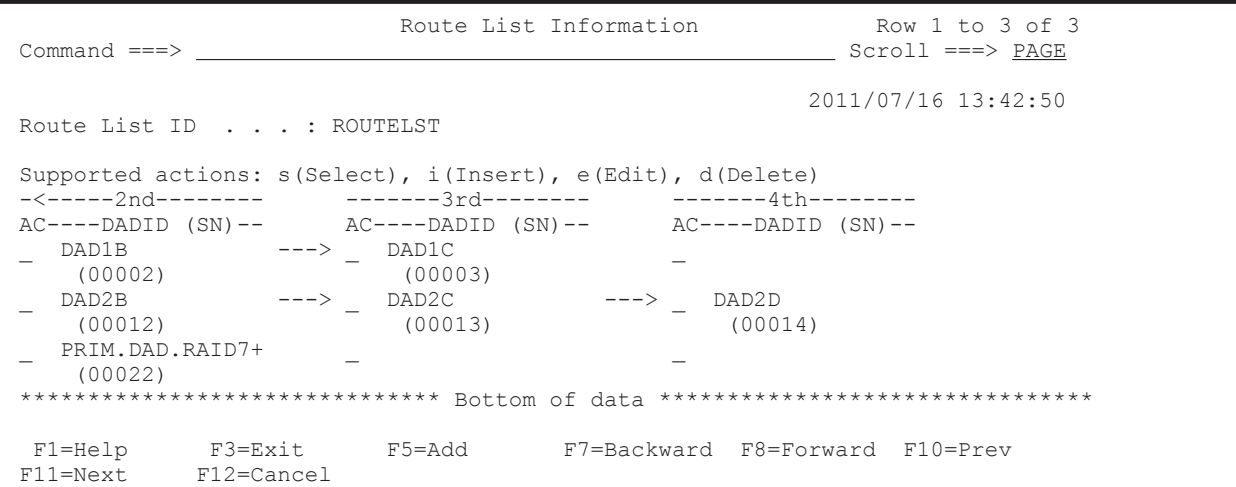

The following table lists and describes the items in the Route List Information panel.

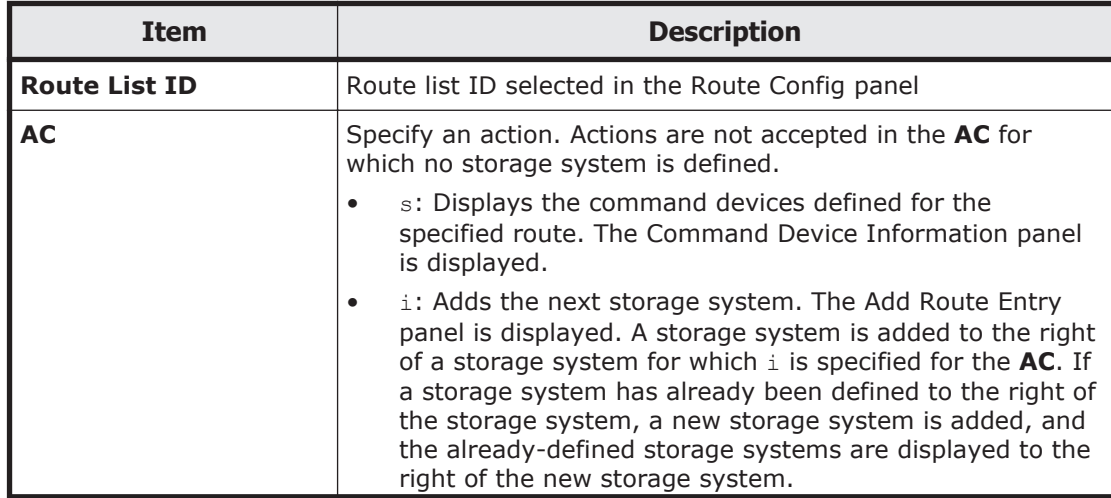

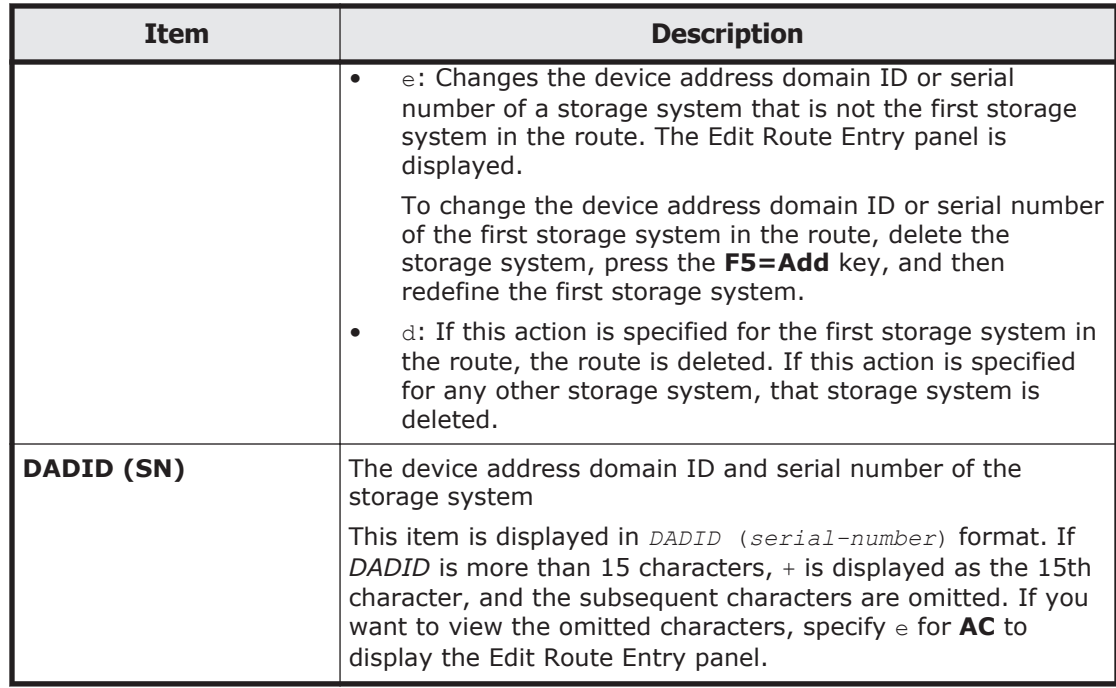

To define a storage system that will be the first one in a route, press the **F5=Add** key. Pressing the **F5=Add** key displays the Add Route Entry panel. For details about the Add Route Entry panel, see [Add Route Entry panel on](#page-70-0) [page 1-51.](#page-70-0)

#### **Command Device Information panel**

The Command Device Information panel displays the information about the command device lines and command devices included in the route. In this panel, you can define command device lines.

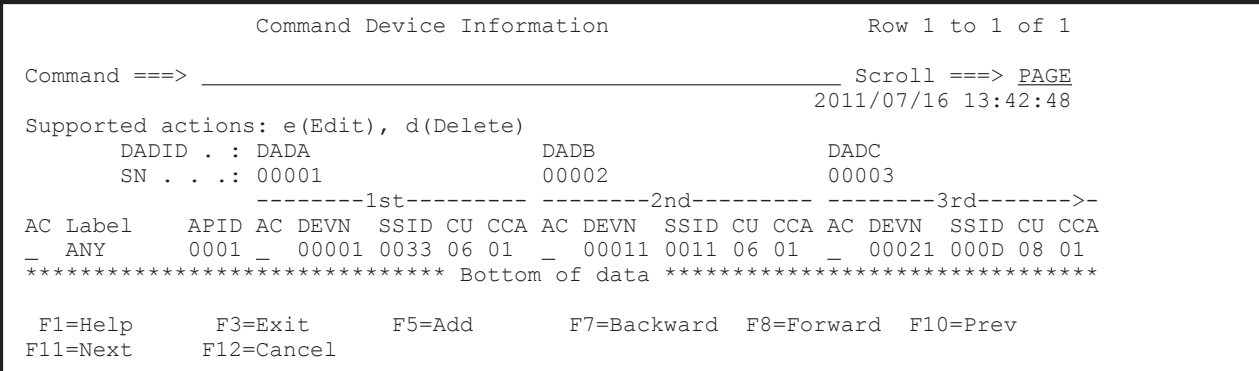

If the list of command devices continues beyond the displayable area,  $>$  is displayed to the right of the header. Pressing the **F11=Next** key displays the command devices that could not be displayed.

The figure below shows the Command Device Information panel that is displayed when the **F11=Next** key is pressed. < is displayed to the left of the header. Pressing the **F10=Prev** key returns to the previous screen.

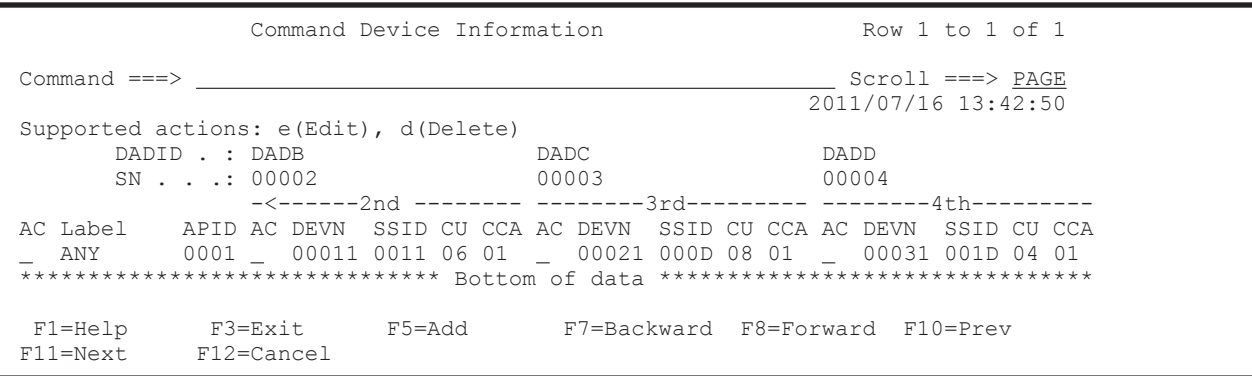

The following table lists and describes the items in the Command Device Information panel.

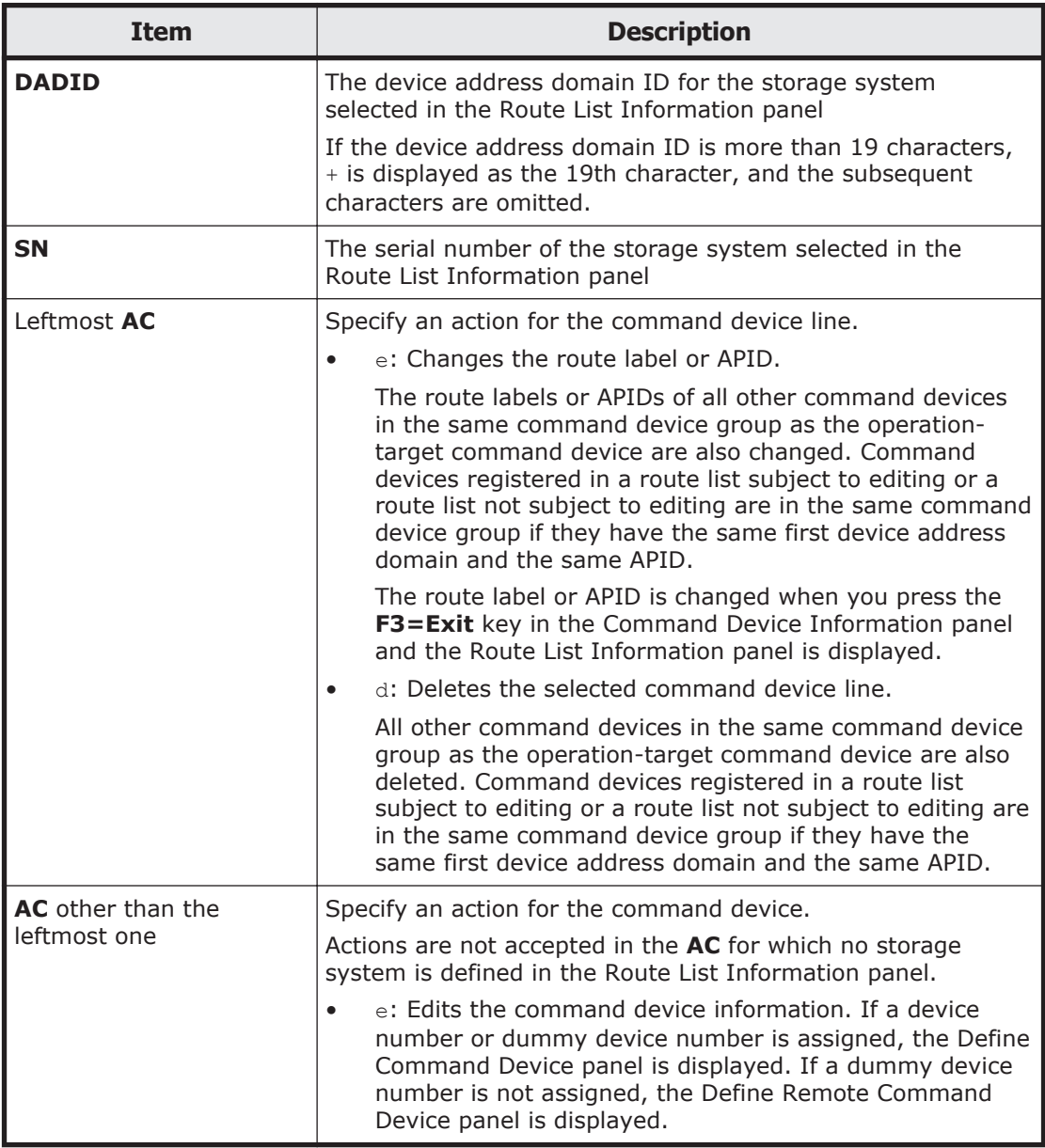

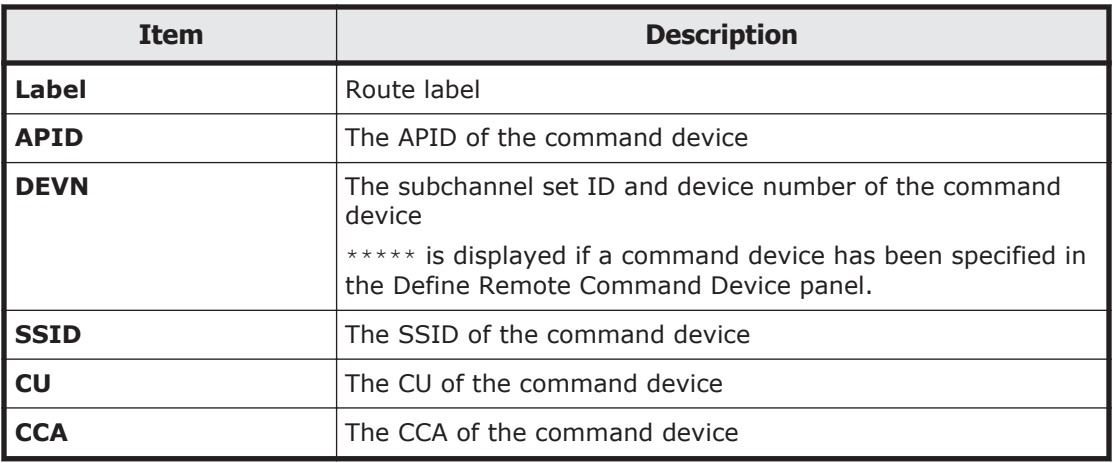

If you press the **F5=Add** key, the Add Attribute panel appears. In this panel, you can define command device lines. For details about the Add Attribute panel, see [Add Attribute panel on page 1-50.](#page-69-0)

#### **Define Command Device panel**

In the Define Command Device panel, select the device to be defined as the command device.

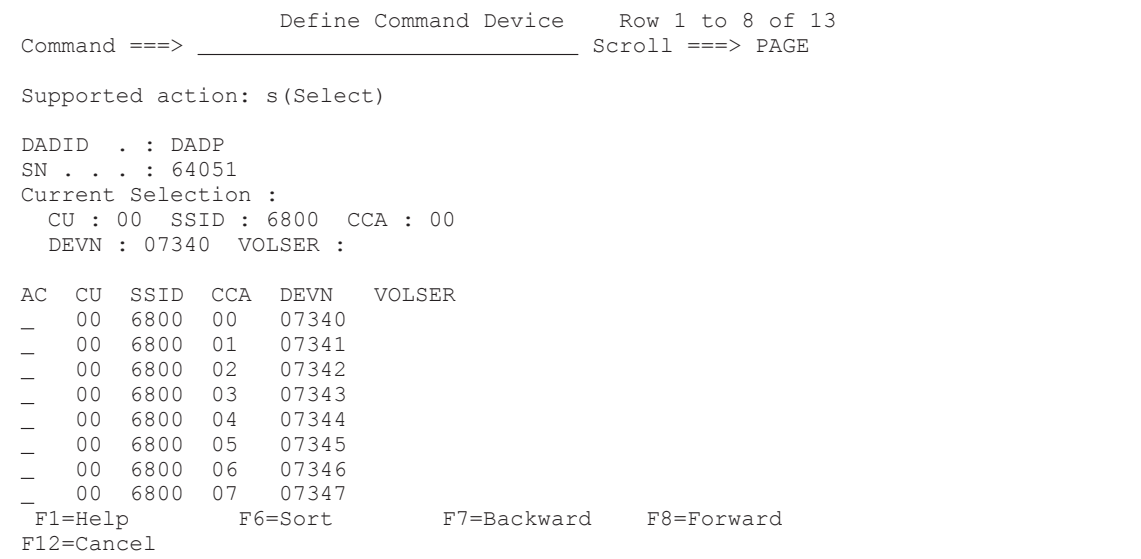

The following table lists and describes the items in the Define Command Device panel.

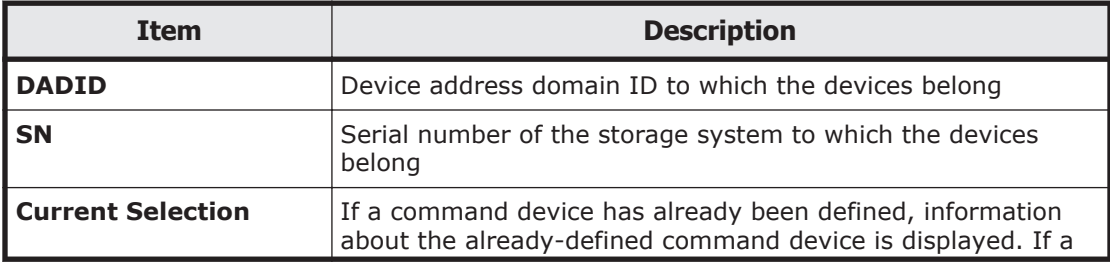

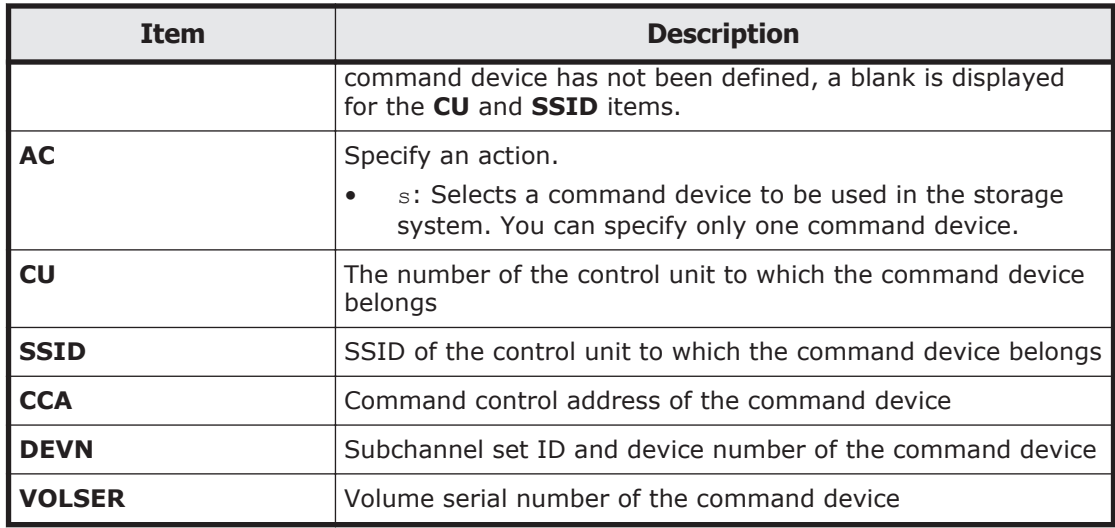

If you press the **F6=Sort** key, the Sort the Define Command Device panel appears. In this panel, you can specify the order for displaying devices. For details about the Sort the Define Command Device panel, see [Sort the Define](#page-68-0) [Command Device panel on page 1-49](#page-68-0).

You can use the LOCATE, SELECT, and SORT commands in the Define Command Device panel. For details about how to use each command, see [Commands that can be used in the ISPF panels on page 1-4](#page-23-0).

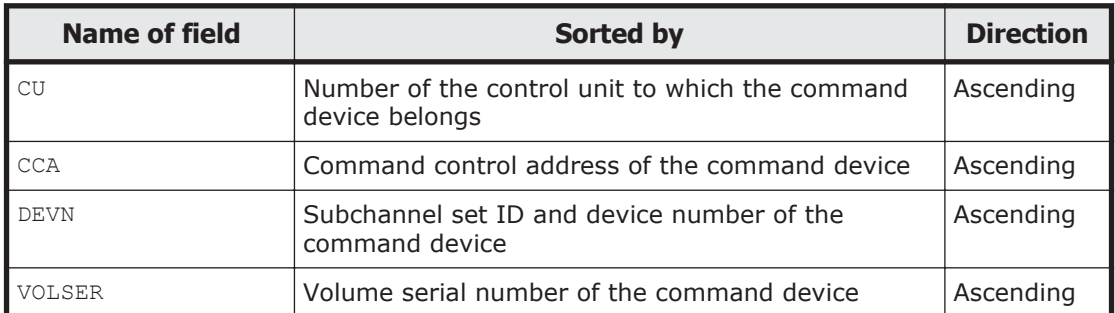

You can specify the following fields for a sort key of the SORT command:

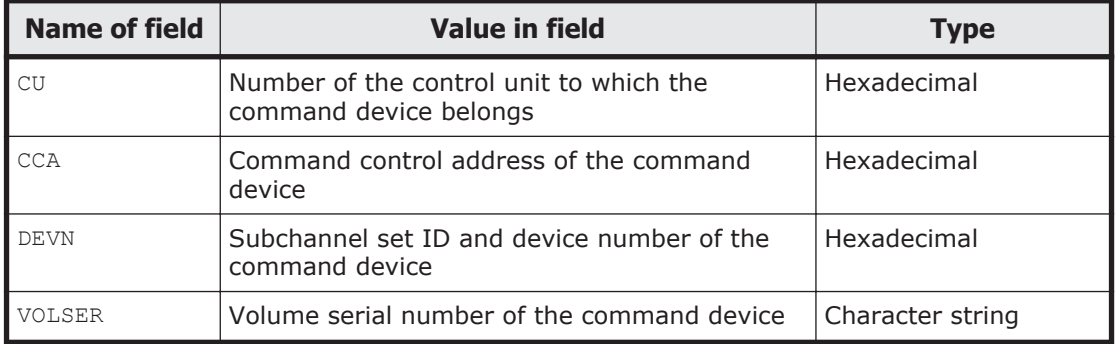

You can specify the following fields for a condition of the SELECT command:

If you omit the field name, DEVN will be set as a default value.

#### <span id="page-68-0"></span>**Sort the Define Command Device panel**

In the Sort the Define Command Device panel, you can specify a sort key for displaying devices.

```
 Sort the Define Command Device 
 Option ===> 
 Select the desired sort sequence: 
 Choose one 
 1 CU 
 2 CCA 
 3 Device Number 
 4 Volume Serial Number 
  F1=Help F12=Cancel
```
In the Sort the Define Command Device panel, you can select the sort key from the following items:

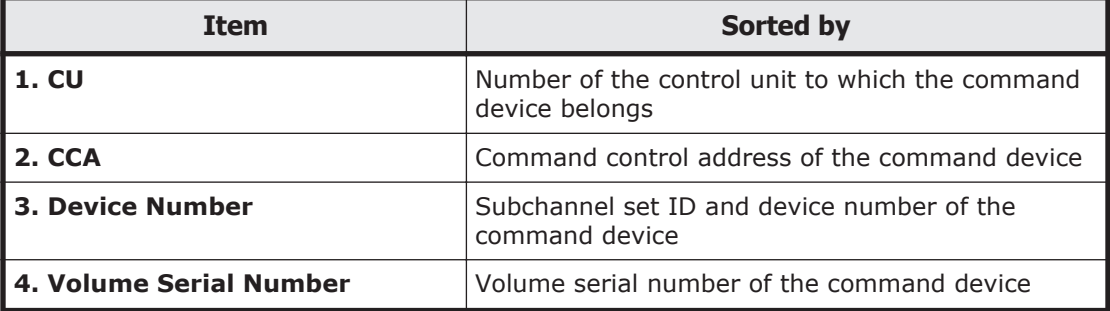

#### **Define Remote Command Device panel**

In the Define Remote Command Device panel, you can specify the SSID, CU, and CCA information to specify the device to be defined as the command device.

```
 Define Remote Command Device 
 Command ===> 
 DADID . : DADP 
 SN . . . : 64051 
 Device Address for Command Device 
  SSID . .CU \cdot \cdot \cdot _
  CCA \t . \t . \t . F1=Help F12=Cancel
```
The following table lists and describes the items in the Define Remote Command Device panel.

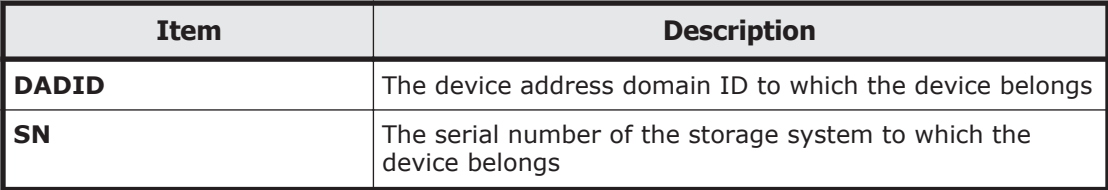

<span id="page-69-0"></span>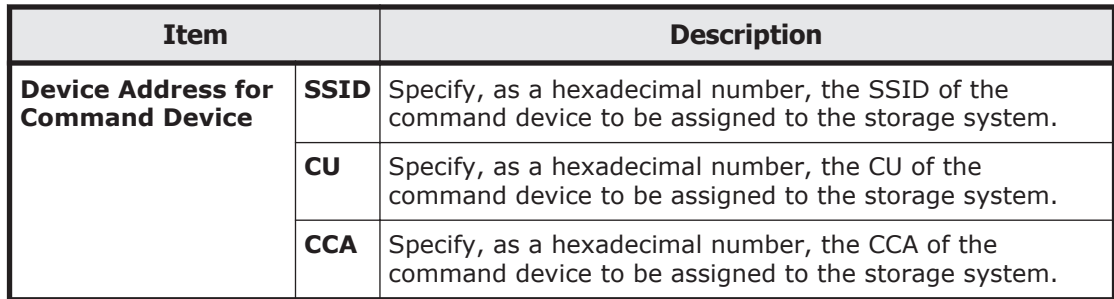

#### **Add Attribute panel**

In the Add Attribute panel, you can specify the route label of a command device line and the APID of a command device.

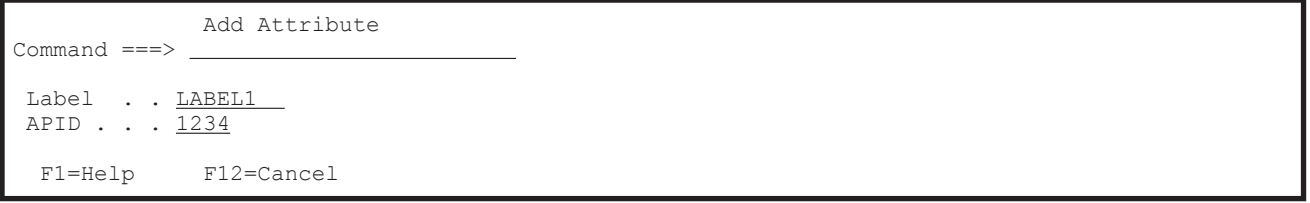

The following table lists and describes the items in the Add Attribute panel.

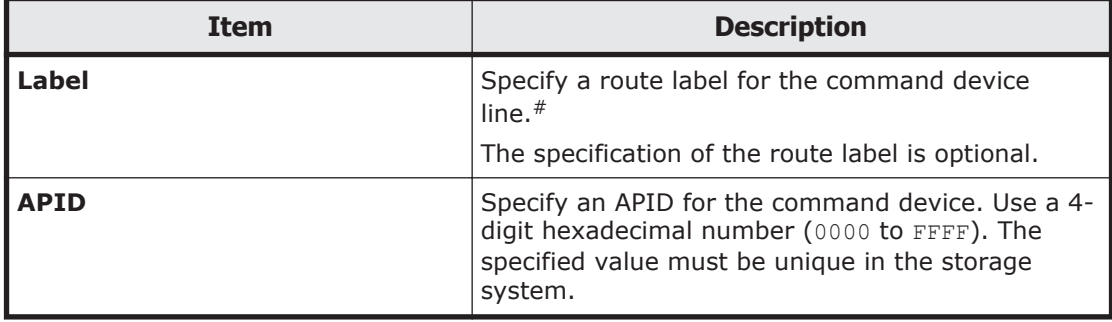

#: You can specify a string of eight characters or less that consists of one or more parts, joined by periods. Each part must start with an uppercase alphabetic character, and consist of uppercase alphabetic and numeric characters.

#### **Edit Attribute panel**

In the Edit Attribute panel, you can change the route label of a command device line and the APID of a command device.

```
 Edit Attribute 
Command ==> -Label . . <u>LABEL1</u>
 APID . . . 1234 
   F1=Help F12=Cancel
```
The following table lists and describes the items in the Edit Attribute panel.

<span id="page-70-0"></span>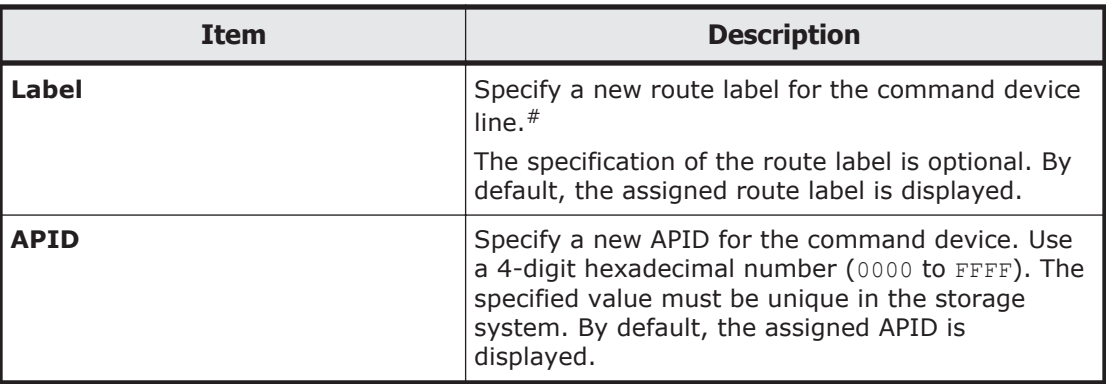

#: You can specify a string of eight characters or less that consists of one or more parts, joined by periods. Each part must start with an uppercase alphabetic character, and consist of uppercase alphabetic and numeric characters.

#### **Add Route Entry panel**

The Add Route Entry (1st entry) panel defines the first storage system of a route, and the Add Route Entry (2nd or nth entry) panel adds storage systems to a route.

```
 Add Route Entry (1st entry) 
Command ==-> Add a storage system to the route list : ROUTELST 
 Select either of the following numbers, depending 
 on the type of storage system you want to register: 
 1 1. Discovered storage system(s) 
     2. An existing storage system via a local scan 
        later at the Remote Site (Reverse Route) 
 DADID and serial number of the storage system:
  DADID . . _
  SN \cdot \cdot \cdot.
```
F1=Help F12=Cancel

```
 Add Route Entry (2nd or nth entry)
 Command ===> 
 Add a storage system to the route list : ROUTELST 
 Select either of the following numbers, depending 
 on the type of storage system you want to register: 
 1 1. Discovered storage system(s) 
     2. A new storage system to be discovered
        via a remote scan
 DADID and serial number of the storage system:
 DADID . . _
 SN \cdot \cdot \cdot F1=Help F12=Cancel
```
In the selection field, specify a relevant value based on the status of the storage system to be added. How to specify the storage system varies depending on the value specified in the selection field.

The following table describes the values to specify in the selection field and how to specify a storage system.

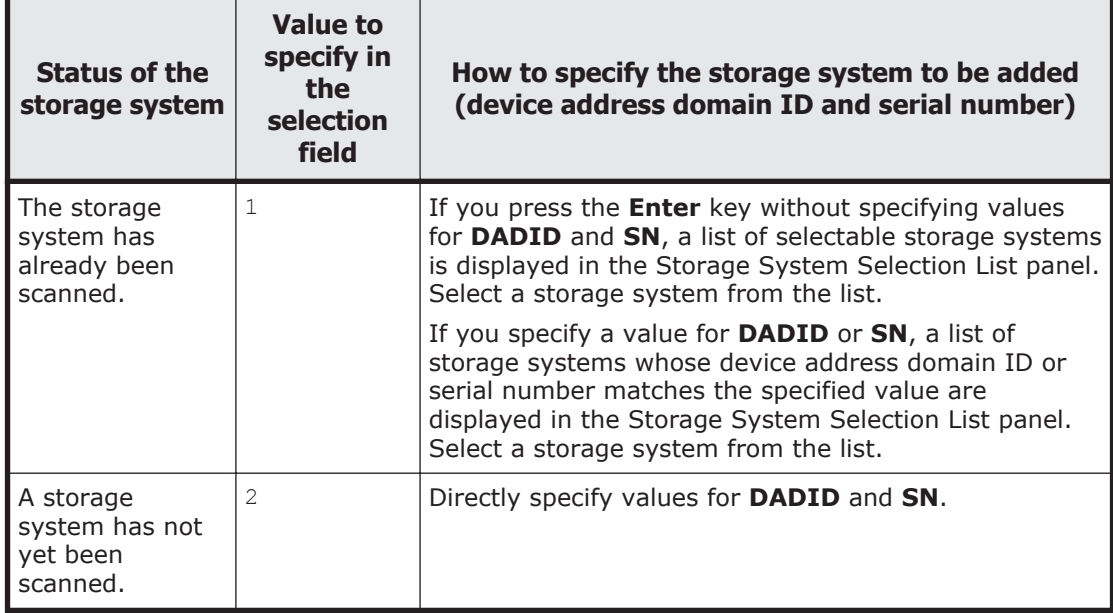

The following table lists and describes the items in the Add Route Entry panel.

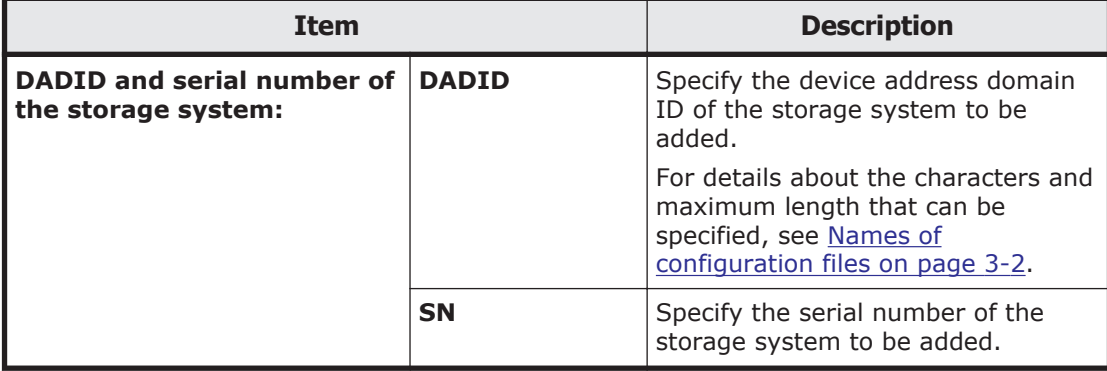

#### **Storage System Selection List panel**

The Storage System Selection List panel displays the serial numbers and device address domain IDs of storage systems.

```
 Storage System Selection List Row 1 to 4 of 4 
    \begin{tabular}{lclclcl} \multicolumn{2}{c}{\textbf{Command} & ==>} & \multicolumn{2}{c}{\textbf{1} & ==>} & \multicolumn{2}{c}{\textbf{1} & ==>} & \multicolumn{2}{c}{\textbf{1} & ==>} & \multicolumn{2}{c}{\textbf{1} & ==>} & \multicolumn{2}{c}{\textbf{1} & ==>} & \multicolumn{2}{c}{\textbf{1} & ==>} & \multicolumn{2}{c}{\textbf{1} & ==>} & \multicolumn{2}{c}{\textbf{1} & ==>} & \multicolumn{2}{c}{\textbf{1} & ==>} & \multicolumn{2}{c}{\textbf{1} & ==>} & Supported action: s(Select) 
          Route List ID : UR2DC 
 DADID . . . . : 
 SN . . . . . : 
     AC SN -- DADID ----------------------
```
```
 14002 SF 
   14001 LA 
 90063 LA 
   90209 SF 
 ********************** Bottom of data *********************** 
 F1=Help F7=Backward F8=Forward F12=Cancel
```
The following table lists and describes the items in the Storage System Selection List panel.

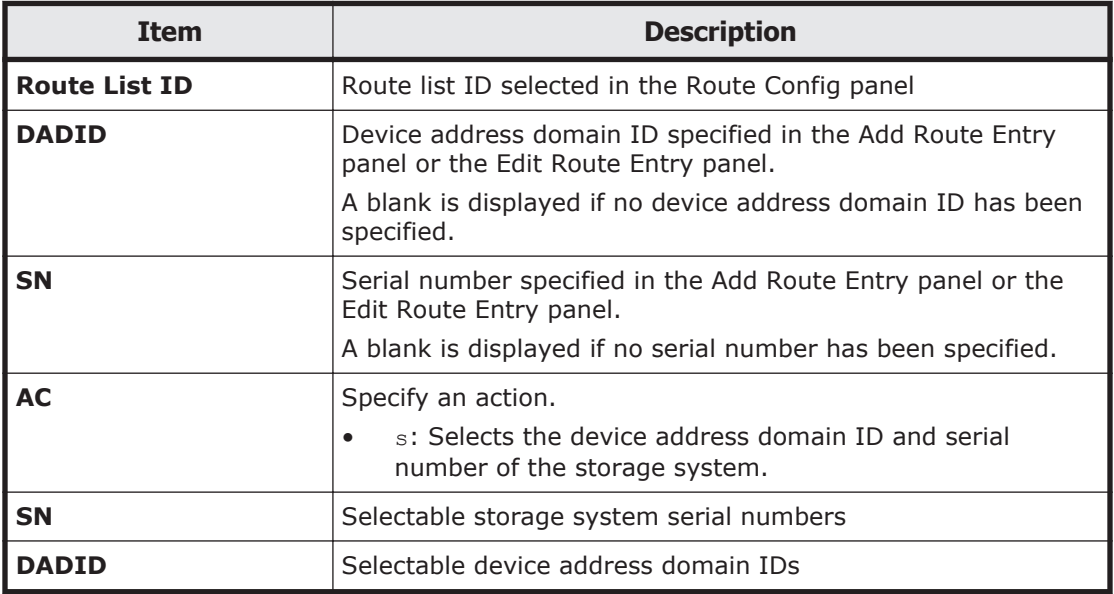

In the initial state, the entries are displayed in ascending order of EBCDIC codes, with **SN** followed by **DADID** as the priority order.

### **Edit Route Entry panel**

In the Edit Route Entry panel, you can update information about the storage systems defined in the route.

```
 Edit Route Entry 
Command ==-> Edit a storage system to the route list : ROUTELST 
 Select either of the following numbers, depending 
 on the type of storage system you want to register: 
1 1. Discovered storage system(s) 
    2. A new storage system to be discovered
       via a remote scan
 DADID and serial number of the storage system: 
  DADID . . _
  SN \cdot \cdot \cdot F1=Help F12=Cancel
```
In the selection field, specify a relevant value based on the status of the storage system whose information is to be updated. How to specify the storage system varies depending on the value specified in the selection field. The following table describes the values to specify in the selection field and how to specify the storage system.

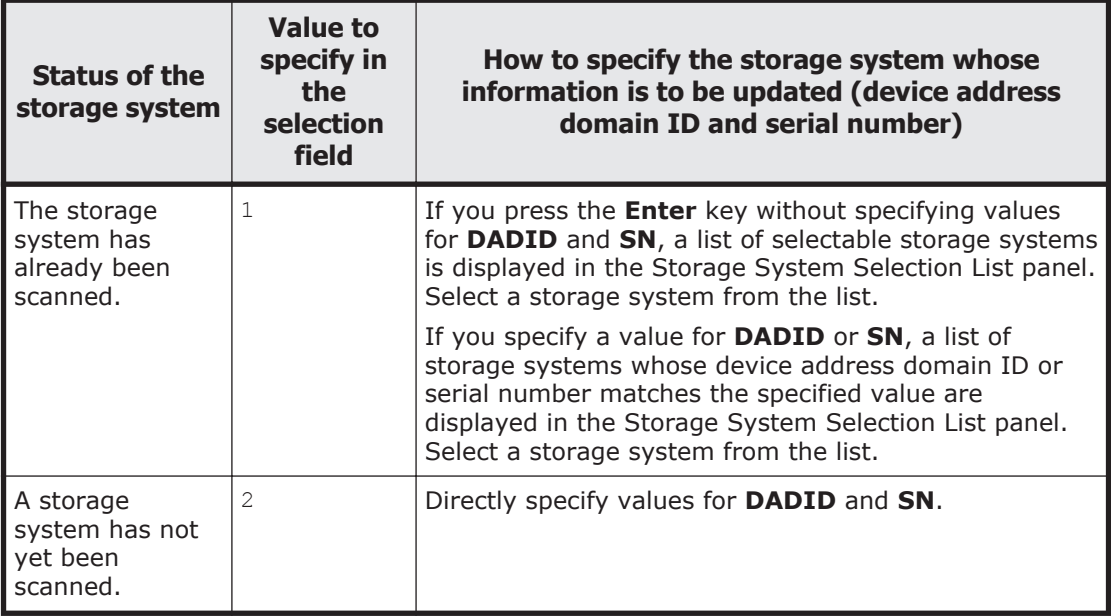

The following table lists and describes the items in the Edit Route Entry panel.

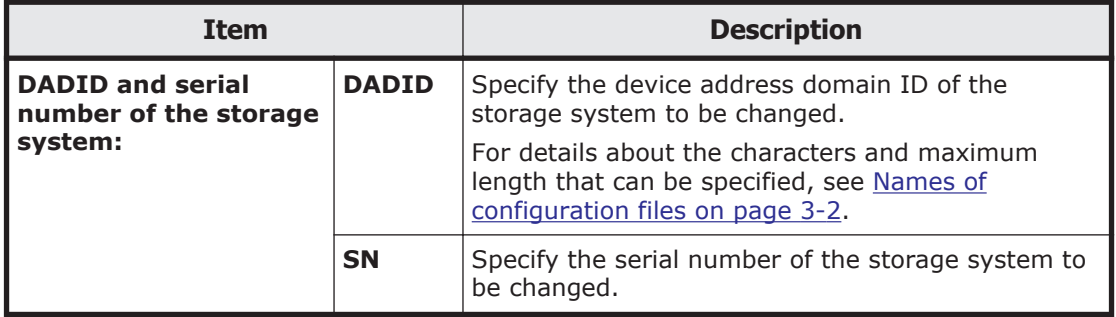

# **Panel transitions from the Path Set Selection List panel**

The following figure shows the panel transitions from the Path Set Selection List panel.

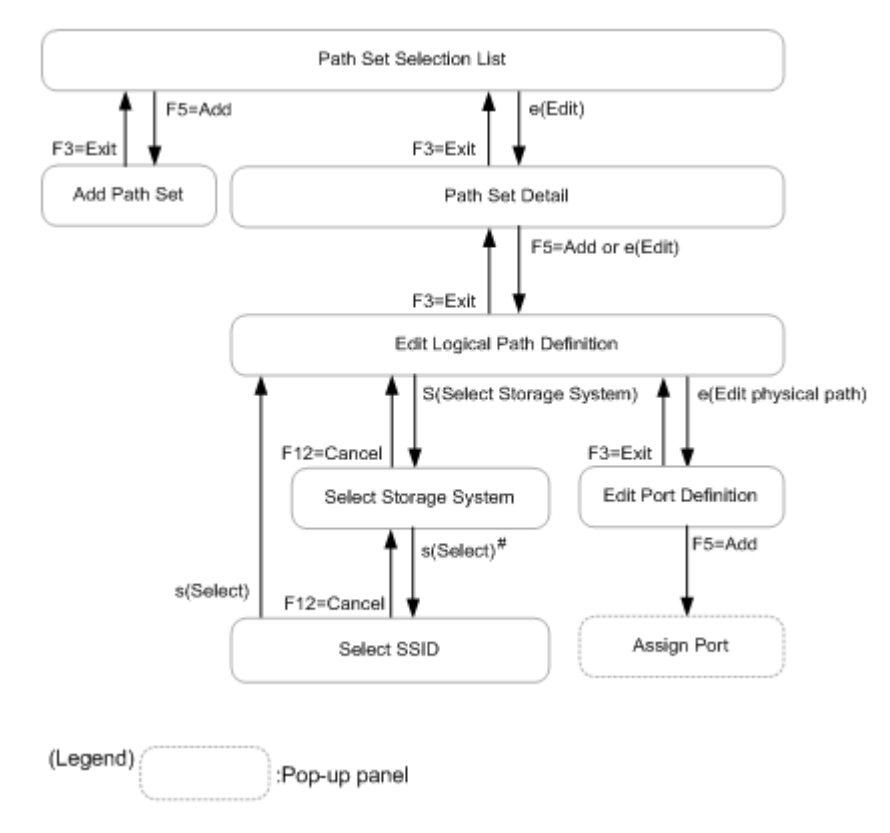

## **Figure 1-6 Panel transitions from the Path Set Selection List panel**

#: If CU is specified in **Type** on the Edit Logical Path Definition panel, the Select SSID panel is displayed.

## **Path Set Selection List panel**

The Path Set Selection List panel displays a list of path set IDs.

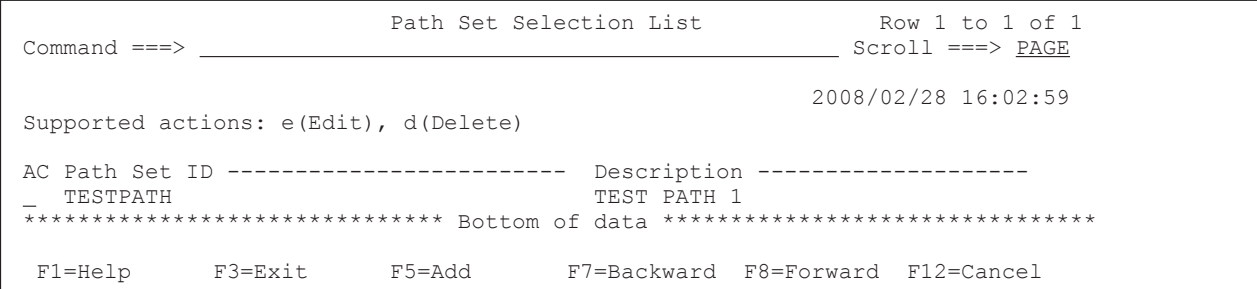

The following table lists and describes the items in the Path Set Selection List panel.

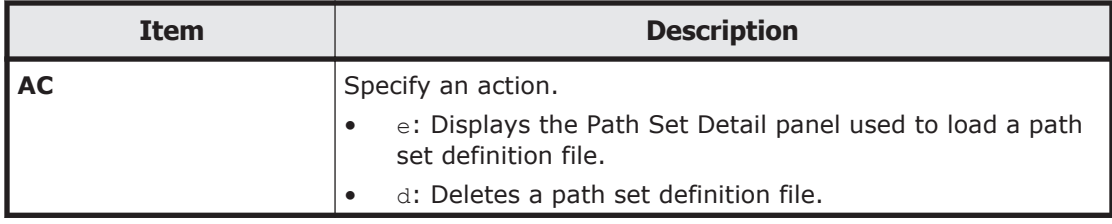

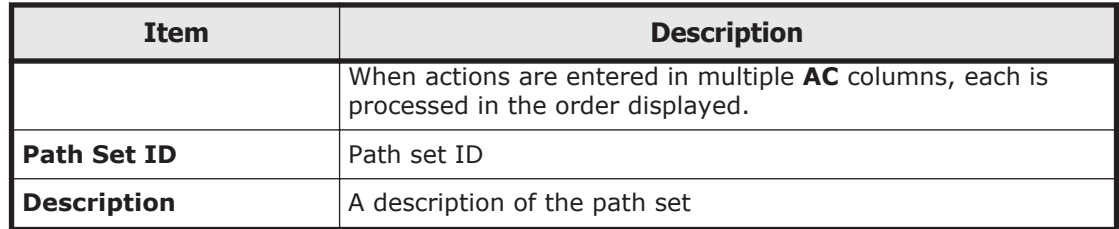

#### **Add Path Set panel**

In the Add Path Set panel, you can create a path set definition file.

In the **Path Set ID** column, specify a path set ID to identify the path set definition file. For details about the characters and maximum length that can be specified for path set IDs, see [Names of configuration files on page 3-2](#page-359-0).

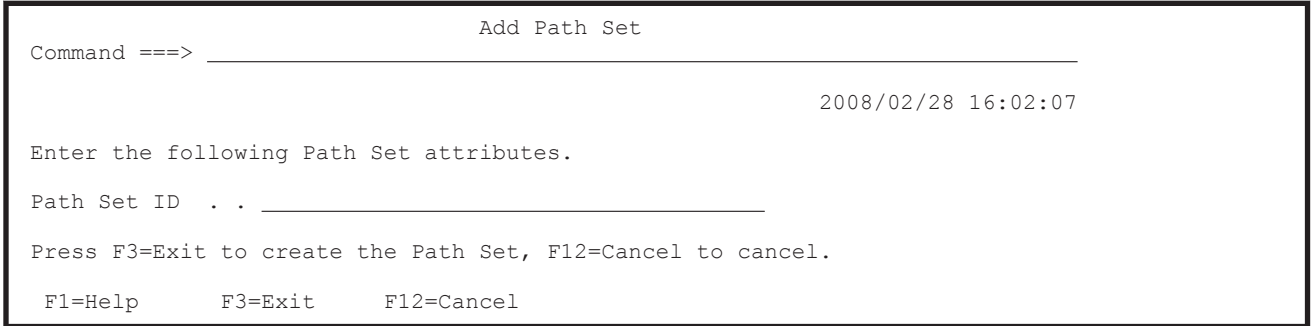

## **Path Set Detail panel**

The Path Set Detail panel displays a list of logical paths defined in the path set definition file.

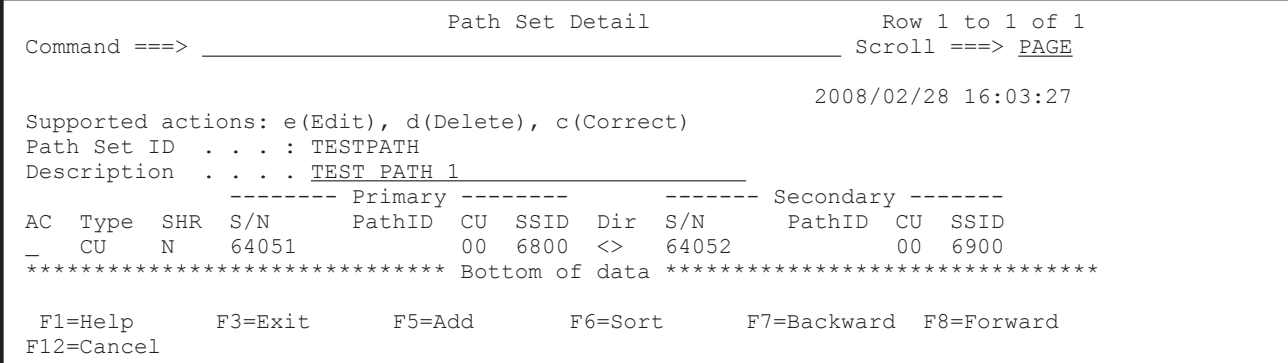

The following table lists and describes the items in the Path Set Detail panel.

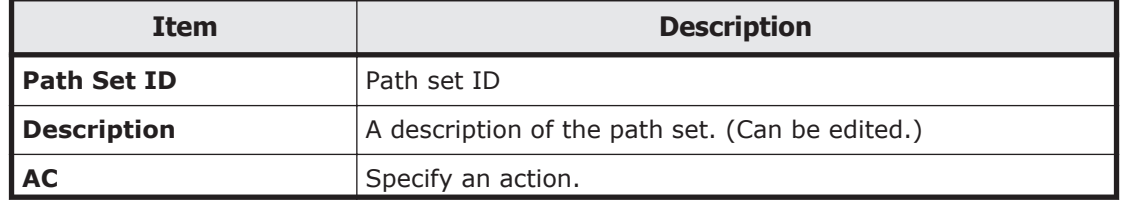

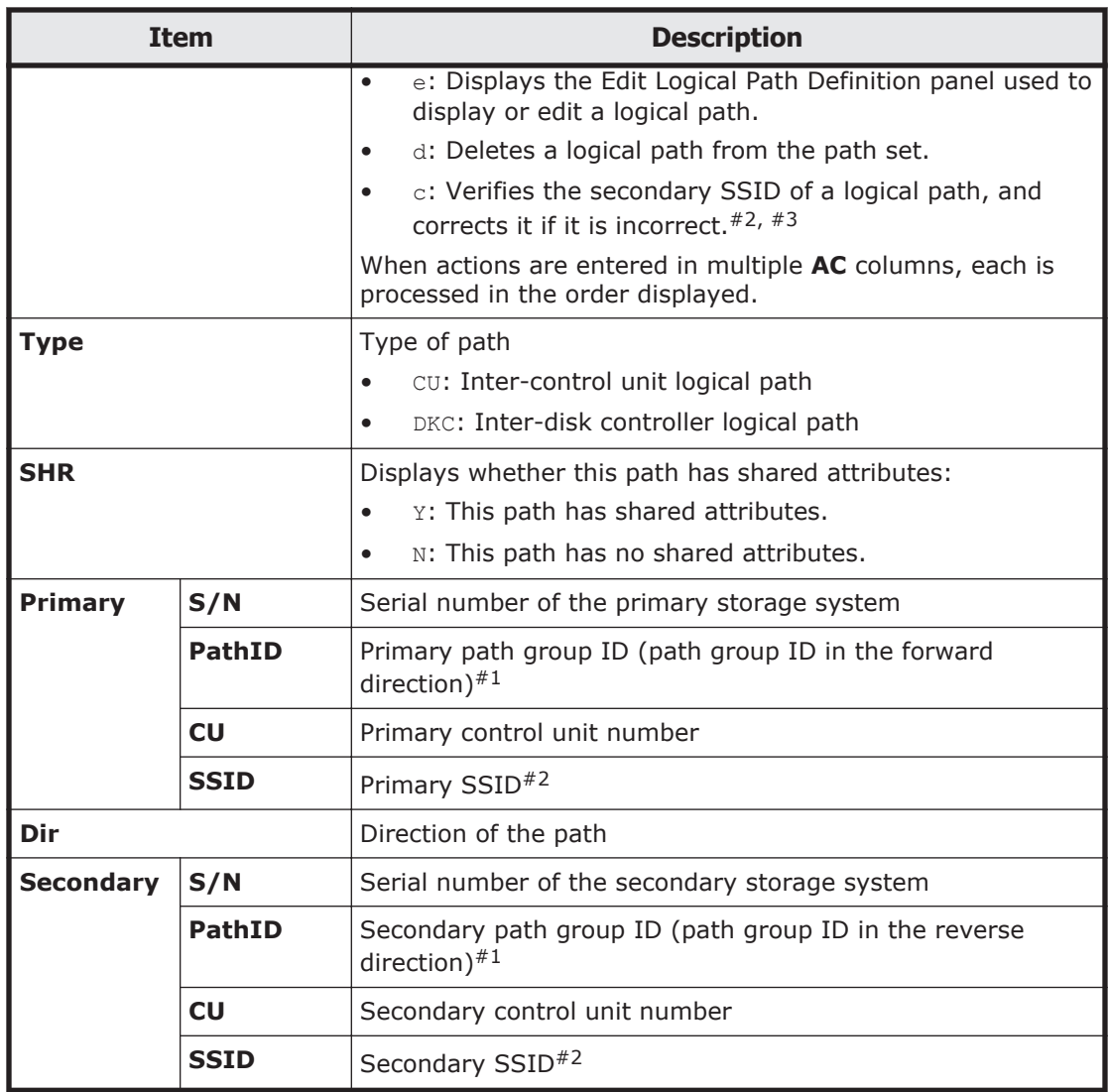

#1: Valid only when the Type is DKC.

#2: Valid only when the **Type** is CU.

#3: In either of the following cases, the secondary SSID of a logical path can be verified and corrected:

- A local scan of a volume of the secondary storage system is performed.
- The Remote DKC Control function can be used.

**Tip:** The table below shows the command target volume used when the target volume that belongs to the secondary control unit is a Non Gen'ed volume. If you want to change the command target volume to be used, modify the environment with reference to the following table.

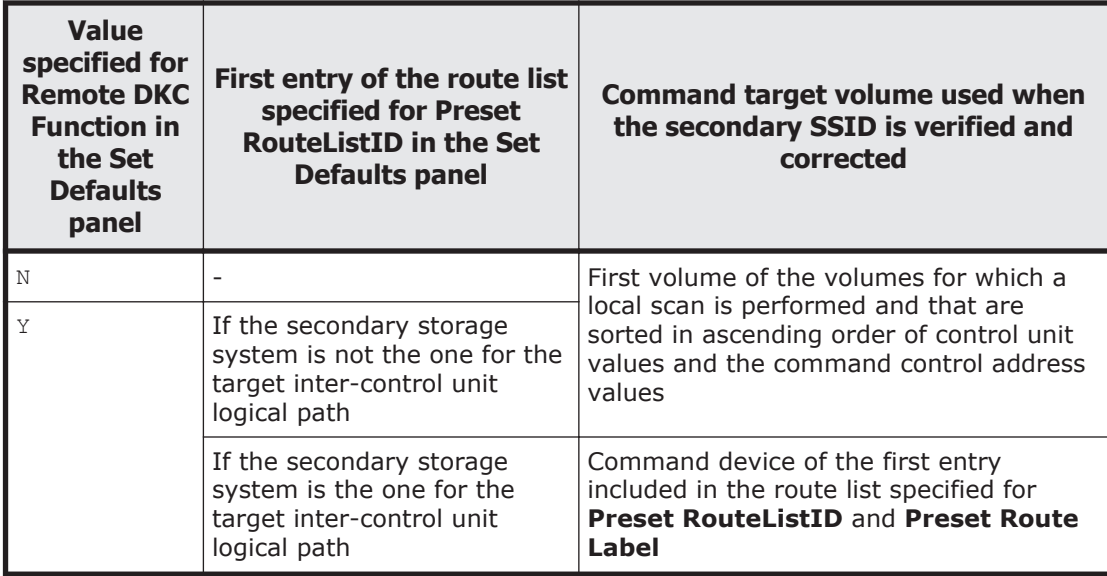

In the initial state, the information is displayed in ascending order by priority, as follows: the **S/N** (EBCDIC), **PathID** (hexadecimal number) and then the **CU** (hexadecimal number) for **Primary**.

If you press the **F6=Sort** key, the Sort Logical Paths in the Path Set panel appears. In this panel, you can specify the order for displaying logical paths. For details about the Sort Logical Paths in the Path Set panel, see [Sort Logical](#page-83-0) [Paths in the Path Set panel on page 1-64.](#page-83-0)

In the Path Set Detail panel, you can use the SORT command. For details about how to use the SORT command, see [Commands that can be used in the](#page-23-0) [ISPF panels on page 1-4](#page-23-0).

### **Edit Logical Path Definition panel**

In the Edit Logical Path Definition panel, you can display or edit logical paths.

```
 Edit Logical Path Definition 
  Command ===> 
                                                                            2019/02/28 16:03:38 
Path Set ID . . . : TESTPATH
 Description . . . : TEST PATH 1 
 Attributes 
Type . . . . . . . \underline{\text{CU}} (DKC/CU)
SHR . . . . . . . \underline{Y} (Y/N)
Supported action: s(Select Storage System)<br>AC S/N Model IFTvpe P
AC S/N Model IFType PathID CU SSID CCA<br>
_Primary 14002 VSP5100 5050 __ 00 2340 1F
                                         \frac{5050}{5050} \frac{00}{15} \frac{2340}{2350} \frac{15}{15}Secondary \overline{14001} VSP5500
Supported action: e(Edit physical path), c(Copy physical path) 
AC Assigned Physical Path<br>
- Forward 04->05
\overline{ } Forward 04->05<br>Reverse 05<-04
    Reverse
```
The following table lists and describes the items in the Edit Logical Path Definition panel.

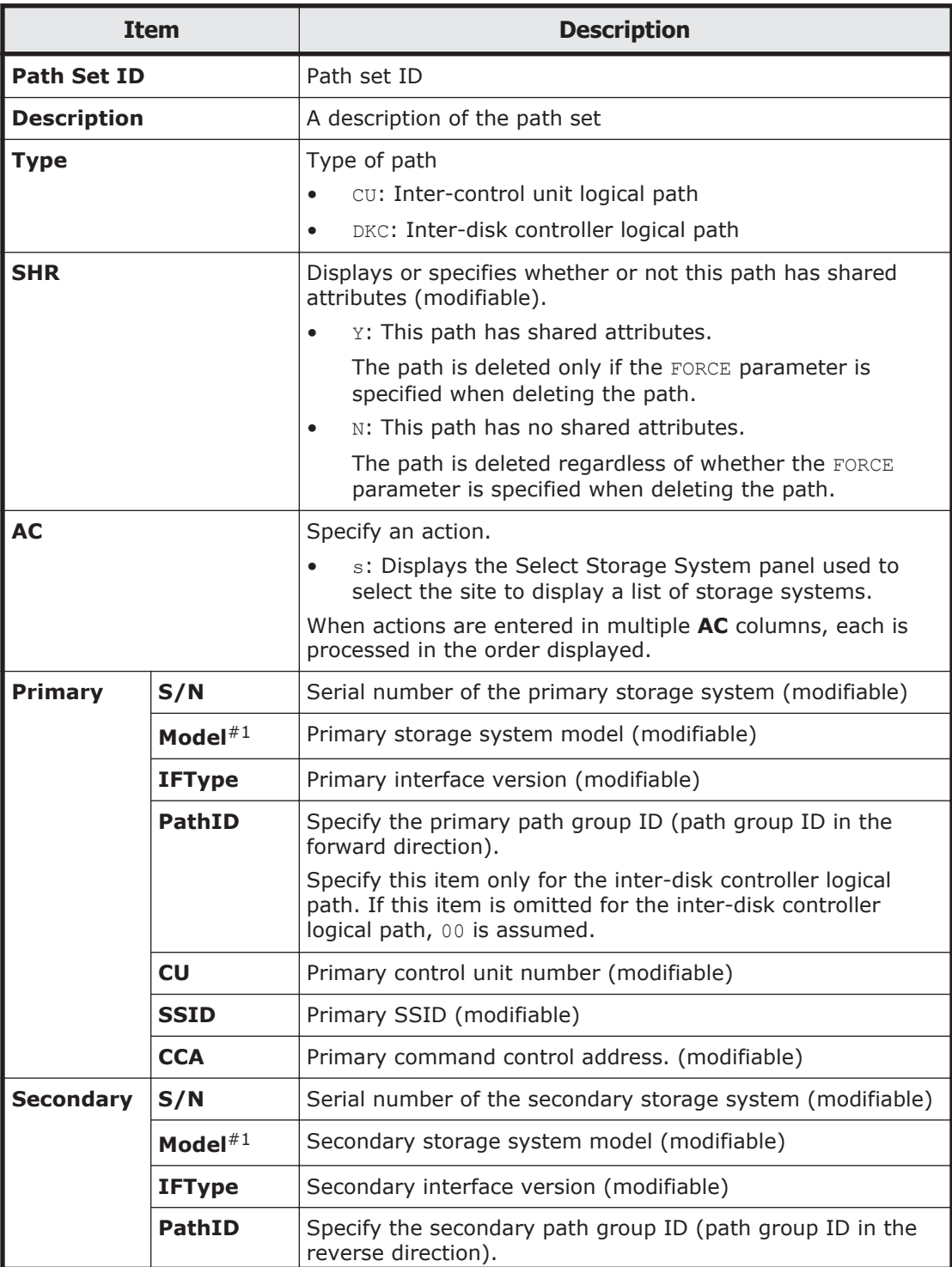

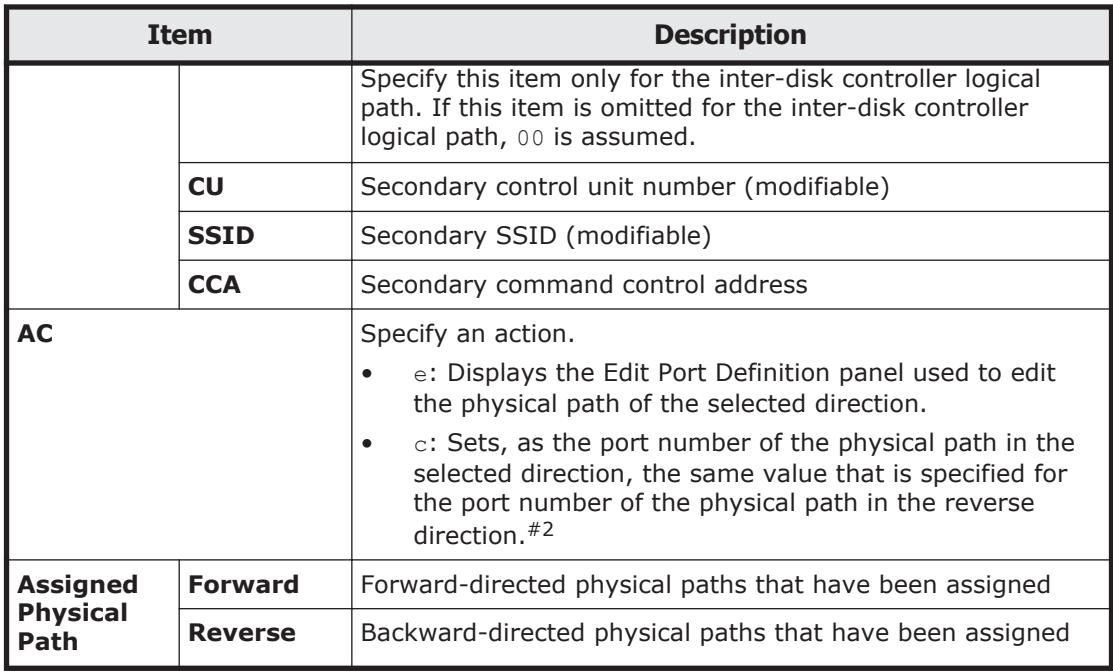

#1

You can specify the same port number for the initiator port and the target port in the same storage system, only if the value of **Model** is the VSP 5000 series.

#2

You can specify c only if the value of **Model** for the primary storage system and the secondary storage system are both the VSP 5000 series.

- When **Type** is DKC, make sure that you enter the values for **S/N**, **Model**, and **IFType**. **PathID** can be omitted. If **PathID** is not specified, 00 (hexadecimal number) is specified. If the storage system is directly connected to the host, by entering values in **CU** and **CCA**, you can specify the device to which a path operation command is issued during operations on the paths. When you perform an operation on a path while the system is running, select a volume that has little impact on business operations, such as a command device. You do not need to specify **SSID**.
- When **Type** is CU, make sure that you enter the values for **S/N**, **Model**, **IFType**, **CU**, and **SSID**. If the storage system is directly connected to the host, by entering a value in **CCA**, you can specify the device to which a path operation command is issued during operations on the paths. When you perform an operation on a path while the system is running, select a volume that has little impact on business operations, such as a command device. If the storage system is not directly connected to the host and **CCA** is not specified, execution of the YKQRYPTH command will result in an error. To avoid this, make sure that you enter a value for **CCA**. You do not need to specify **PathID**.
- If the storage system to be specified is directly connected to the host, you must enter the values for **S/N**, **Model**, **IFType**, **CU**, **SSID**, and **CCA** for the scanned storage system (that is, the storage system defined in the

disk configuration definition file) in the Discover Hitachi Storage System panel.

• If the serial number of a storage system for which a Non Gen'ed volume has already been defined in the path set definition file to be edited is specified for **S/N**, the command device will issue I/O regardless of the specified values for **CU** and **CCA**.

The following table describes a relationship between a **S/N** value and values specified for **CU** and **CCA**, and the device to which I/O will be issued:

- The **Model** and **IFType** might be blank if the storage system was selected from the Select Storage System panel. If this is the case, enter a value for **Model** and **IFType**.
- Note that if a control unit number and command control address for Non Gen'ed volumes are entered for **CU** and **CCA**, the route list that includes the storage system specified for **S/N** is required during operations on the paths.

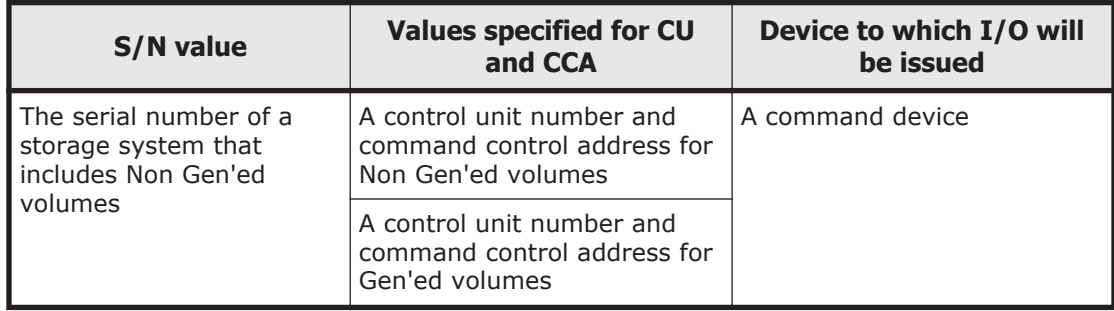

• The table below shows the values to be entered for **Model** and **IFType**. If the result of selecting a storage system from the Select Storage System panel is that there are no values in **Model** and **IFType**, specify a value for **Model** and **IFType**. If values are already set, you do not need to change the values.

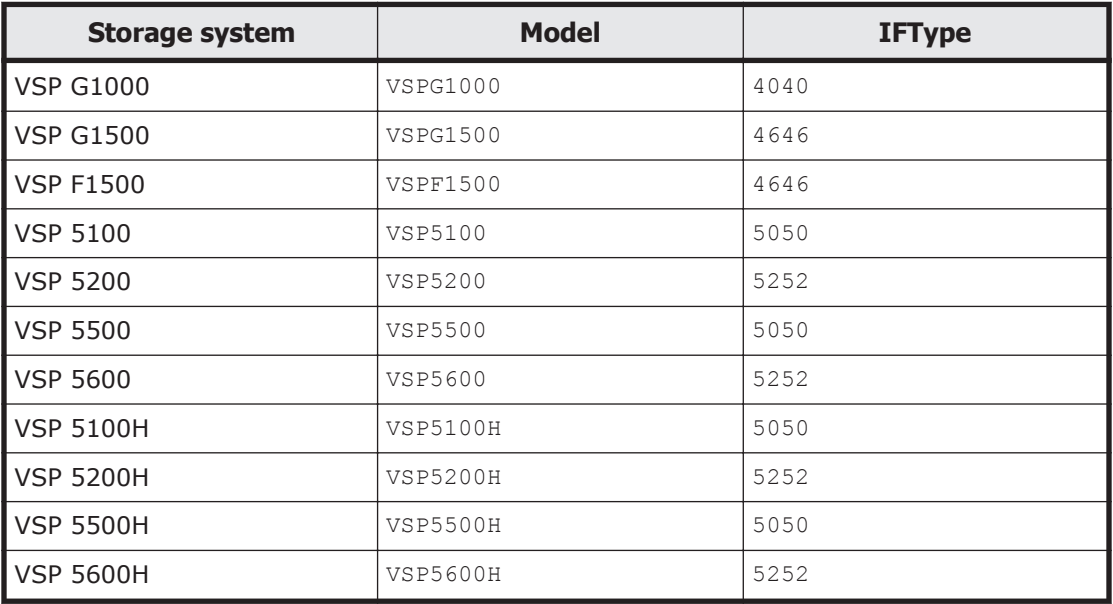

## **Select Storage System panel**

The Select Storage System panel displays a list of storage systems for which a disk configuration definition file was obtained.

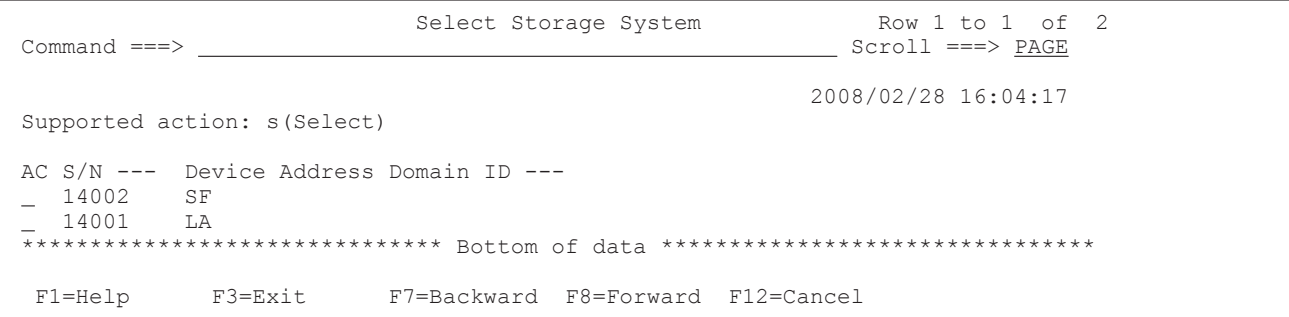

The following table lists and describes the items in the Select Storage System panel.

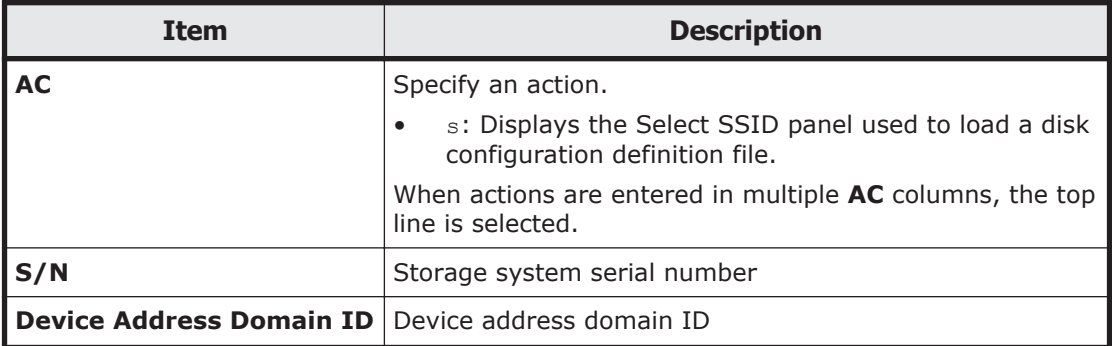

In the initial state, the information is displayed in order by ascending EBCDIC code, prioritized as follows: **S/N**, and then **Device Address Domain ID**.

If s is specified in the **AC** column and the **Enter** key is pressed, the disk configuration definition file is loaded and the Model and IFType values are fetched. At this point, if DKC is not specified in the **Type** column in the Edit Logical Path Definition panel, the Select SSID panel is displayed for displaying a list of control units in the storage system on the selected line.

### **Select SSID panel**

The Select SSID panel displays a list of control units in storage systems.

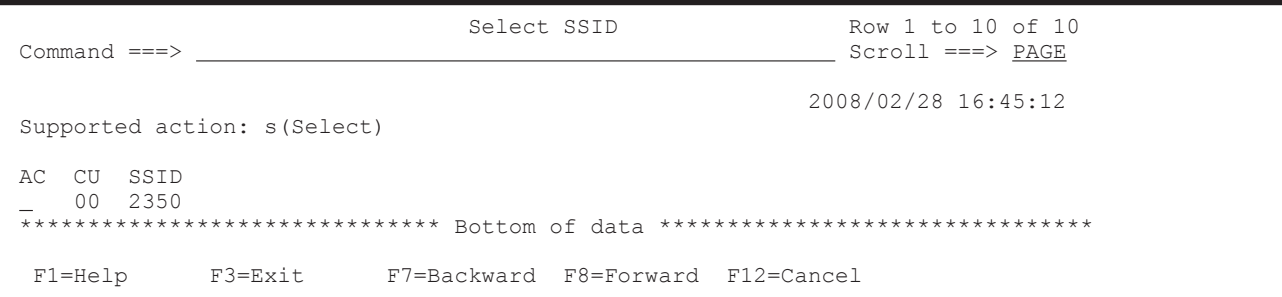

The following table lists and describes the items in the Select SSID panel.

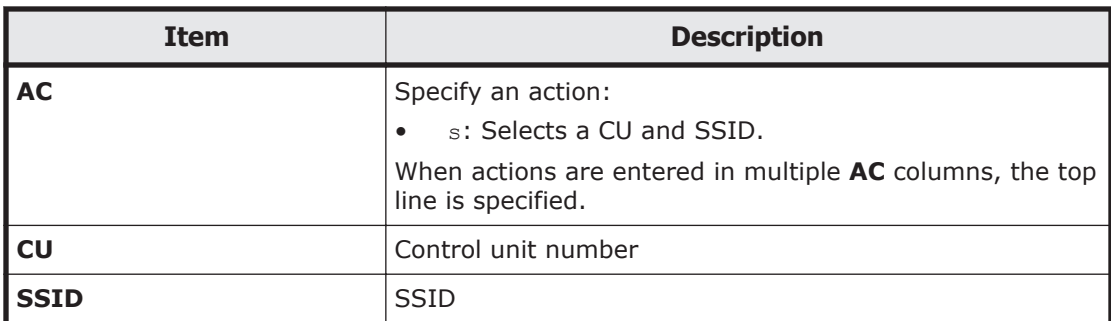

In the initial state, the information is displayed in ascending order by EBCDIC codes in **CU**.

## **Edit Port Definition panel**

In the Edit Port Definition panel, you can edit physical paths.

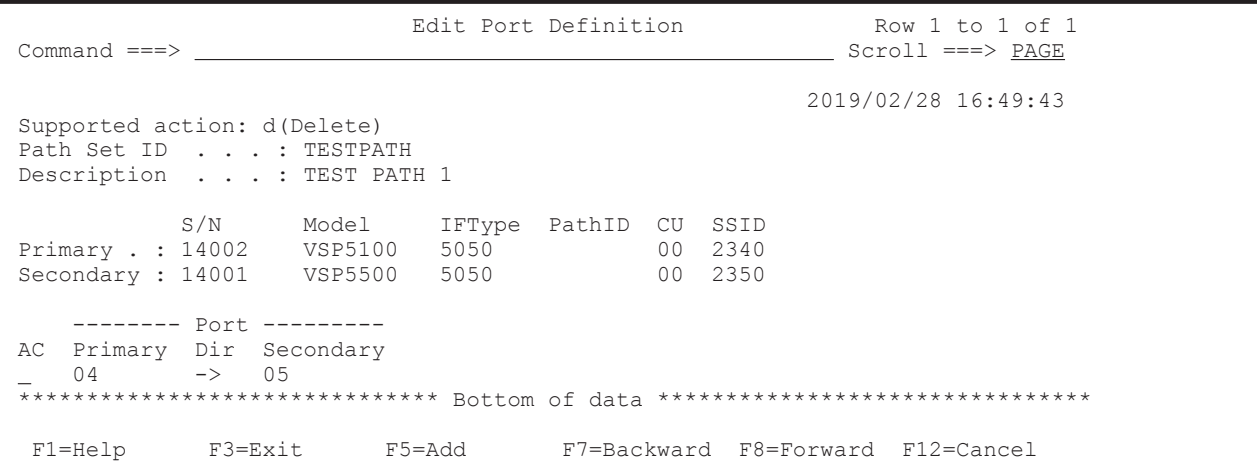

The following table lists and describes the items in the Edit Port Definition panel.

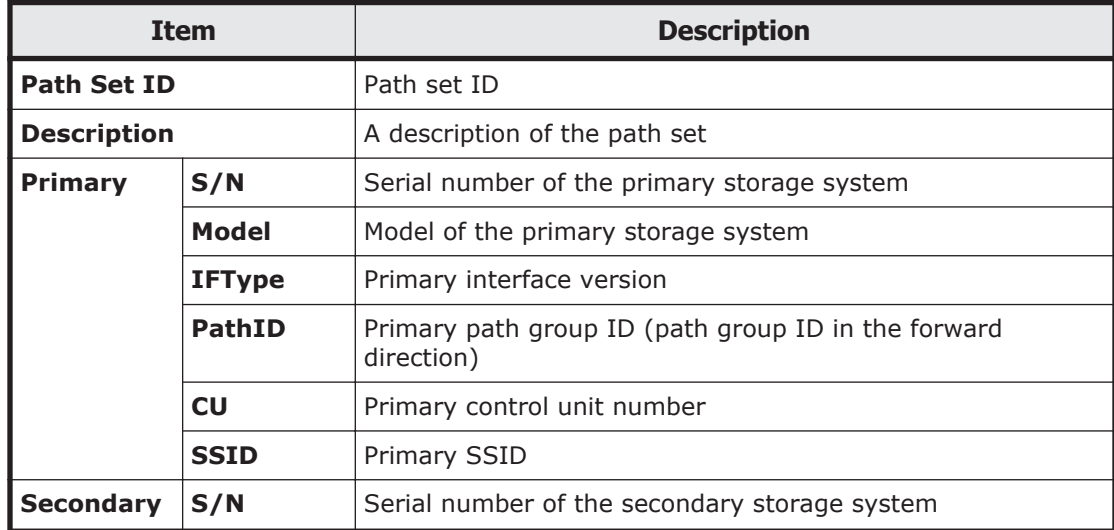

<span id="page-83-0"></span>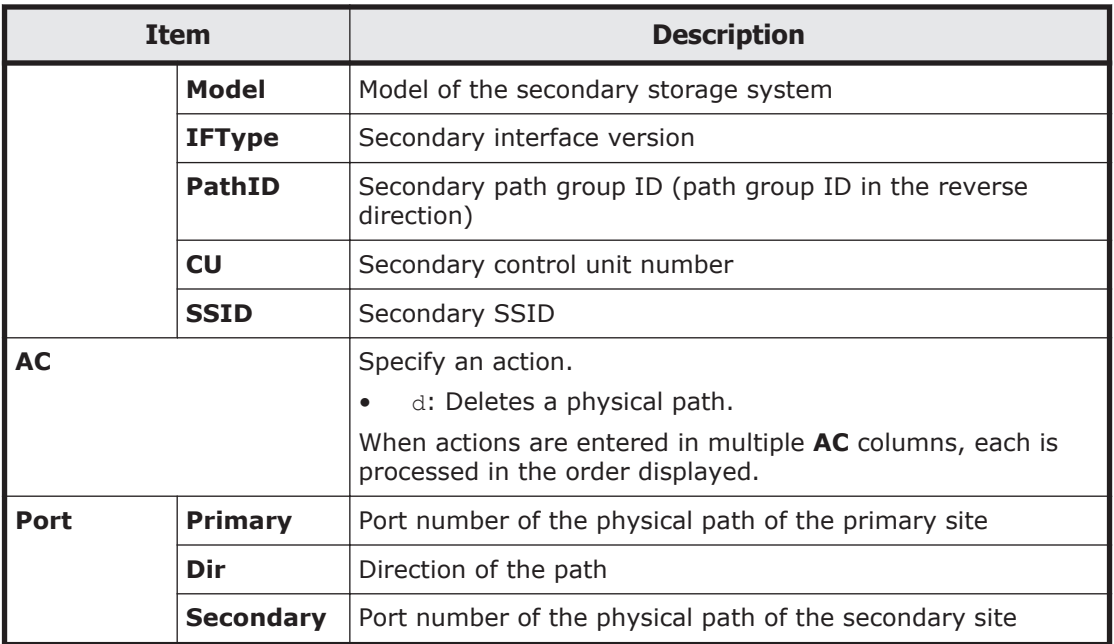

In the initial state, the information is displayed in ascending order by hexadecimal code, in priority order as follows: **Primary** and then **Secondary** for **Port**.

## **Assign Port panel**

In the Assign Port panel, you can assign new physical paths.

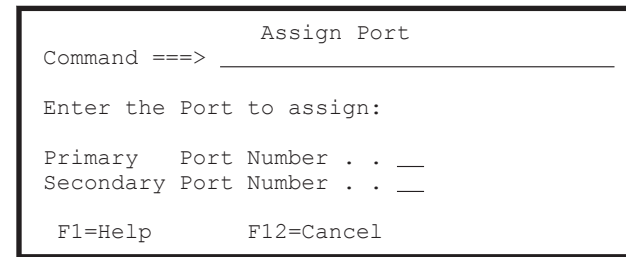

The following table lists and describes the items in the Assign Port panel.

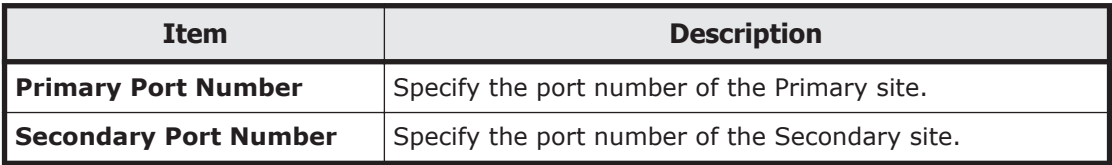

## **Sort Logical Paths in the Path Set panel**

In the Sort Logical Paths in the Path Set panel, you can specify a sort key for displaying logical paths.

Sort Logical Paths in the Path Set

Enter priority number(1-7) and press ENTER key to sort.

Command  $==>$ 

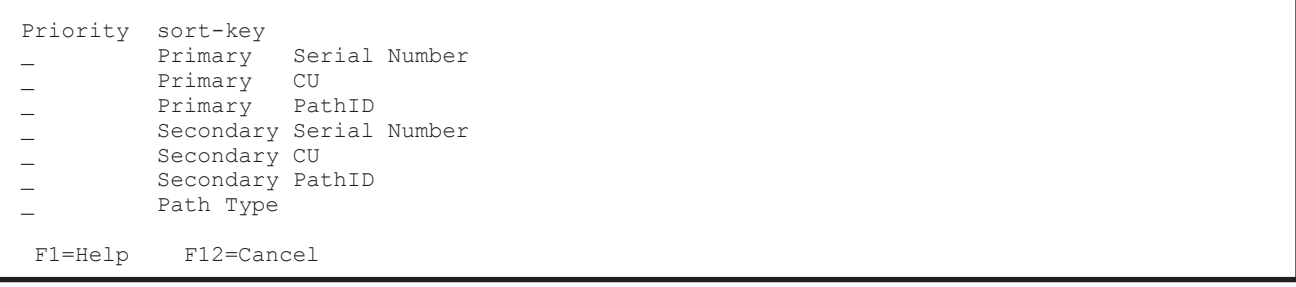

The following table lists and describes the items in the Sort Logical Paths in the Path Set panel.

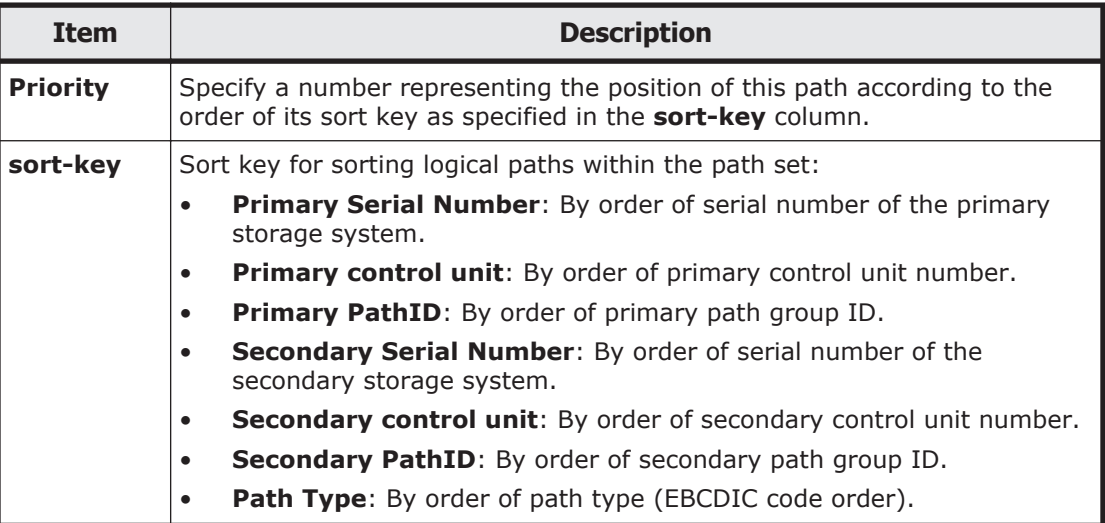

When an ordering priority is specified in the **Priority** column and the **Enter** key is pressed, the logical paths in the path set are sorted, the Path Set Detail panel is redisplayed, and the system returns to the Path Set Detail or Path Set Status panels.

## **Panel transition from the Copy Group Selection List panel**

This section describes panel transitions from the Copy Group Selection List panel.

## **When creating a copy group**

The following figure shows the panel transitions when **F5=Add** is pressed at the Copy Group Selection List panel, or when SCANPAIR is entered on the command line, and then the **Enter** key is pressed.

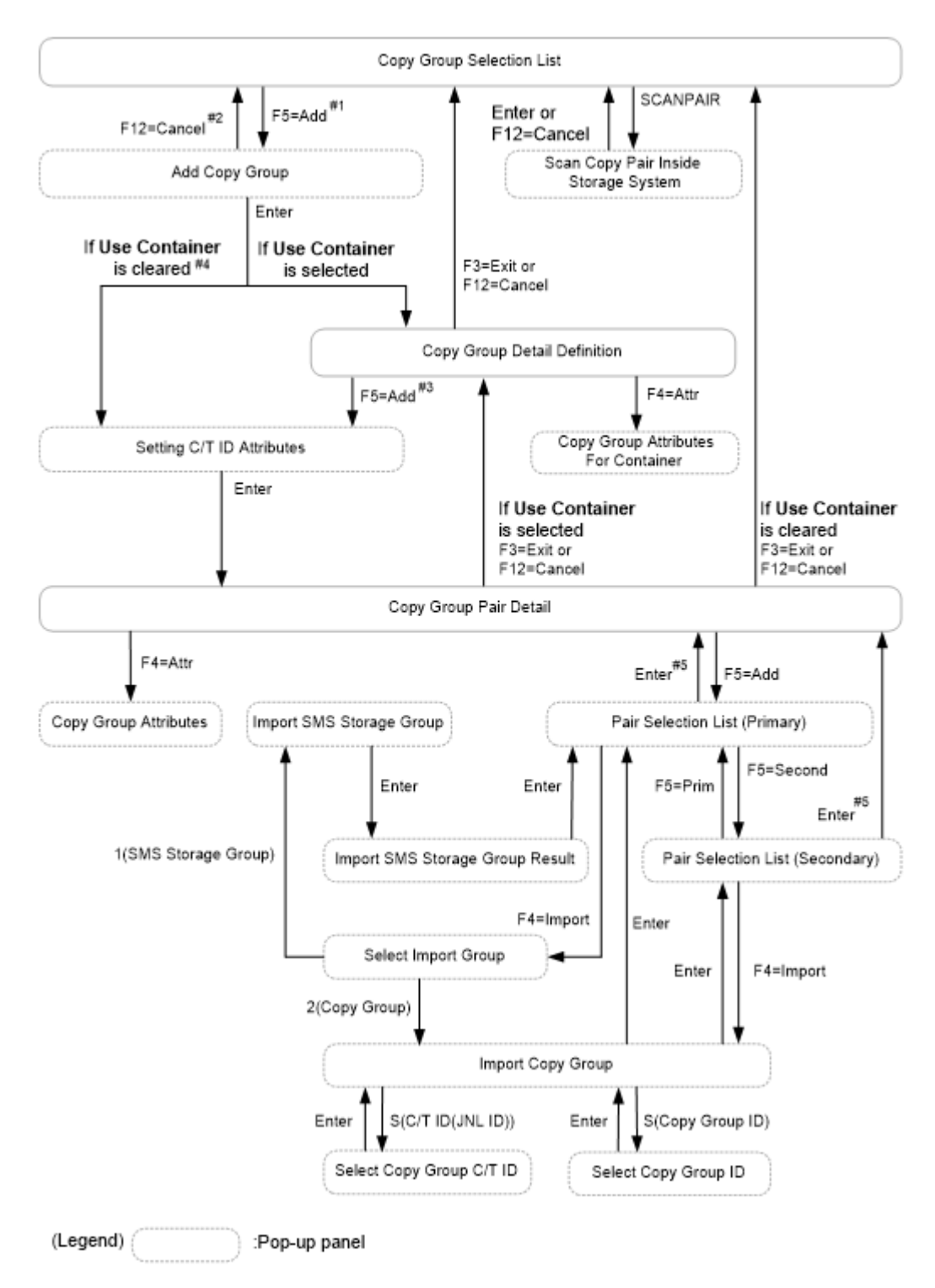

### **Figure 1-7 Panel transition from the Copy Group Selection List panel (Create Copy Group)**

#1: After the Copy Group Detail Definition panel is displayed, the Add Copy Group panel is displayed on that panel.

#2: If you press the **F12=Cancel** key, the Copy Group Detail Definition panel also closes.

#3: After the Copy Group Pair Detail panel is displayed, the Setting C/T ID Attributes panel is displayed on that panel.

#4: After the Copy Group Pair Detail panel is displayed, the Setting C/T ID Attributes panel is displayed on that panel.

#5: If the number of P-VOLs and S-VOLs does not match, pressing the **Enter** key does not change the pop-up panel that is currently displayed.

#### **When browsing copy group information**

The following figure shows the panel transitions when b is specified for **AC** in the Copy Group Selection List panel.

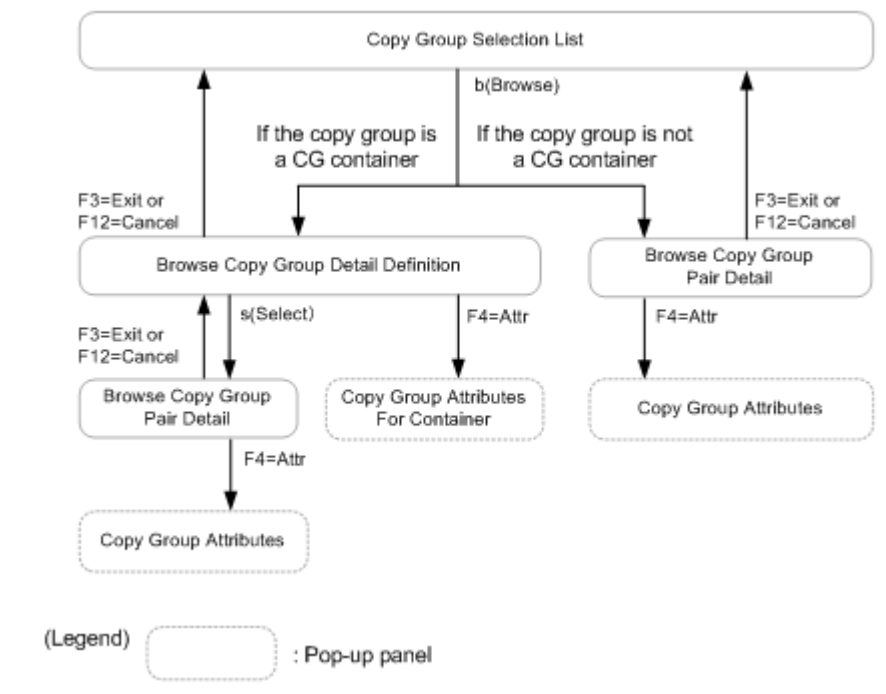

#### **Figure 1-8 Panel transition from the Copy Group Selection List panel (Browse Copy Group Information)**

#### **When updating a copy group**

The following figure shows the panel transitions when e is specified for **AC** in the Copy Group Selection List panel.

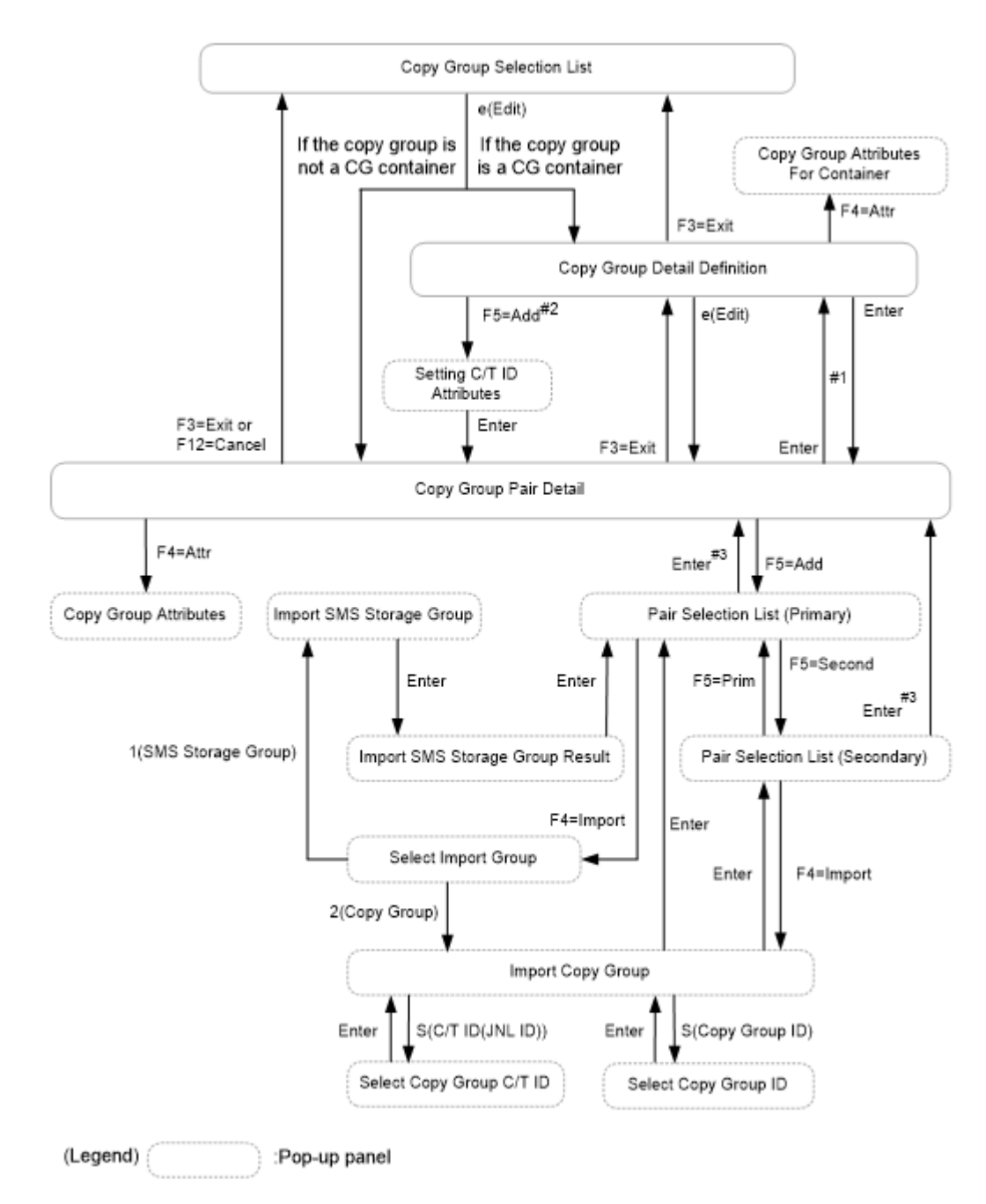

## **Figure 1-9 Panel transition from the Copy Group Selection List panel (Update Copy Group)**

#1: The displayed panel changes if the specification for whether to make the copy group a copy group container (**Use Container** checkbox) is changed.

#2: After the Copy Group Pair Detail panel is displayed, the Setting C/T ID Attributes panel is displayed on that panel.

#3: If the numbers of P-VOLs and S-VOLs does not match, pressing the **Enter** key does not change the pop-up panel that is currently displayed.

## **Copy Group Selection List panel**

The Copy Group Selection List panel displays a list of copy group IDs.

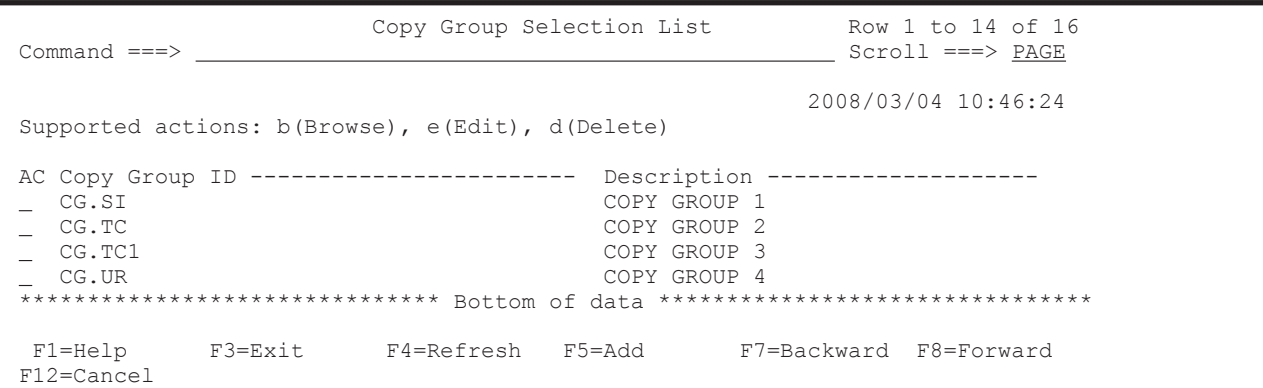

The following table lists and describes the items in the Copy Group Selection List panel.

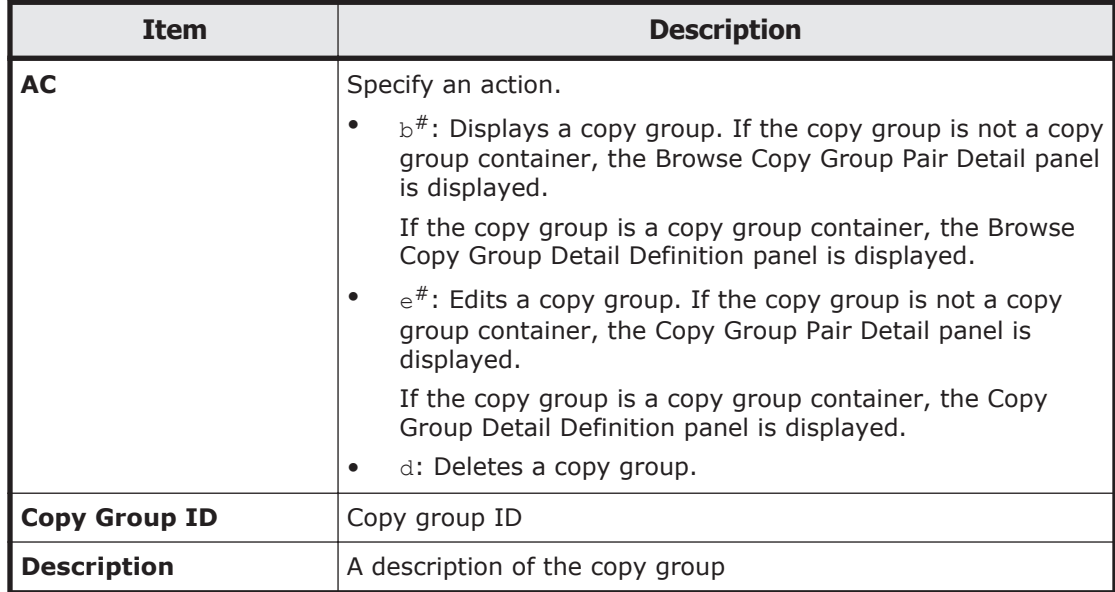

#: An error occurs if an attempt is made to display or edit, a copy group definition file that was not created by Business Continuity Manager.

## **Note:**

- When you enter an action in the **AC** column, complete the action by pressing the **Enter** key, and then perform the next operation.
- When the target copy group is being copied (with a copy pair other than SIMPLEX), the copy pair is not dissolved even if d is specified in **AC** in order to delete the copy group definition file. When the target copy group definition file is deleted without releasing the copy pair, subsequent operations for the copy pair can no longer be performed. Before specifying d in **AC**, make sure that the copy operation for the copy group has stopped (the copy pair has been dissolved).

### **Add Copy Group panel**

In the Add Copy Group panel, you can define new copy groups.

If you press the **Enter** key when **Use Container** is cleared, the Copy Group Pair Detail panel is first displayed, and then the Setting C/T ID Attributes panel appears. In this panel, you can define a consistency group ID. If you select **Use Container** and press the **Enter** key, the Copy Group Detail Definition panel is first displayed, and then the Setting C/T ID Attributes panel appears. In this panel, you can define a consistency group ID. If you enter a new copy group ID in the Add Copy Group panel and press the **F12=Cancel** key, display returns to the Copy Group Selection List panel, and no new copy group is registered.

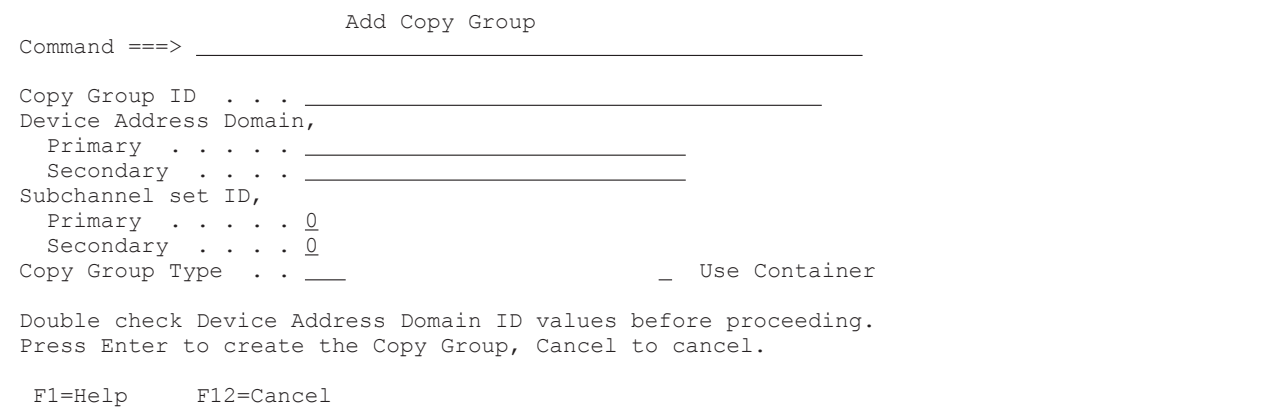

The following table lists and describes the items in the Add Copy Group panel.

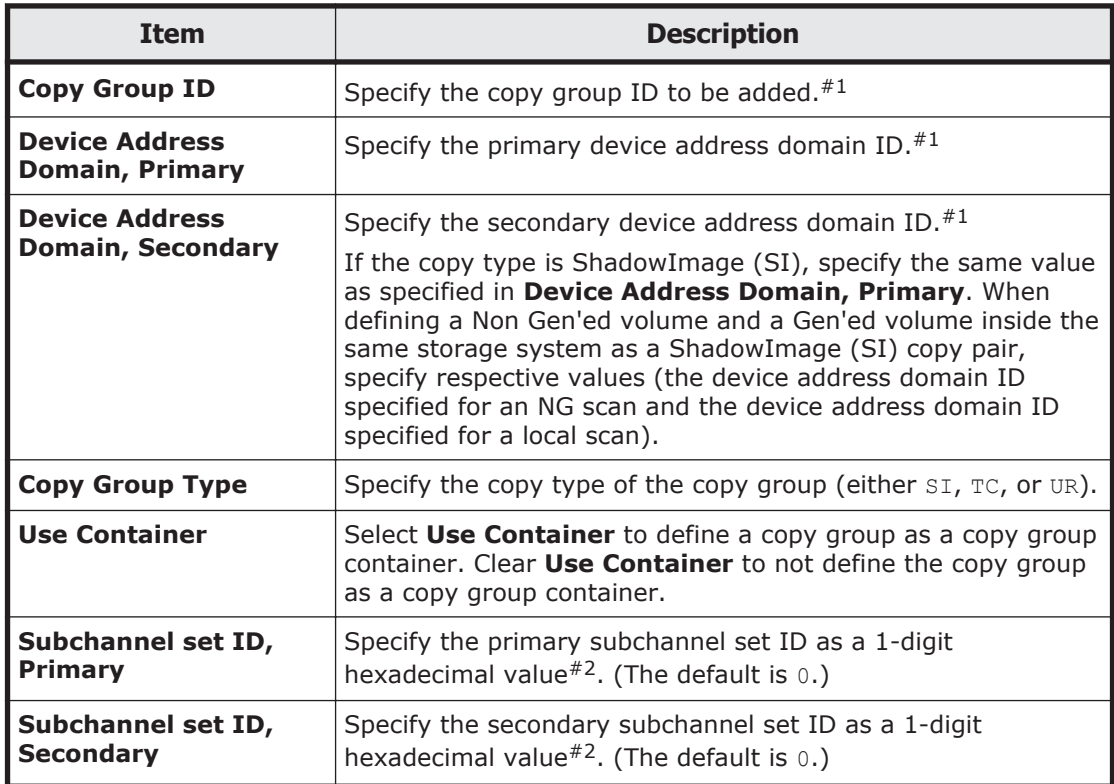

#1: For details about the characters and maximum length that can be specified, see [Names of configuration files on page 3-2](#page-359-0).

#2: For multiple subchannel set IDs, specify a value in the range from 1 to 3. For dummy subchannel set IDs, specify a value from  $1$  to  $F$ .

When a copy group is defined, a copy group definition file is created. For details about the name of the created copy group definition file, see [Names of](#page-359-0) [configuration files on page 3-2](#page-359-0).

## **Copy Group Detail Definition panel**

In the Copy Group Detail Definition panel, you can edit copy groups by the consistency groups included in the copy group container.

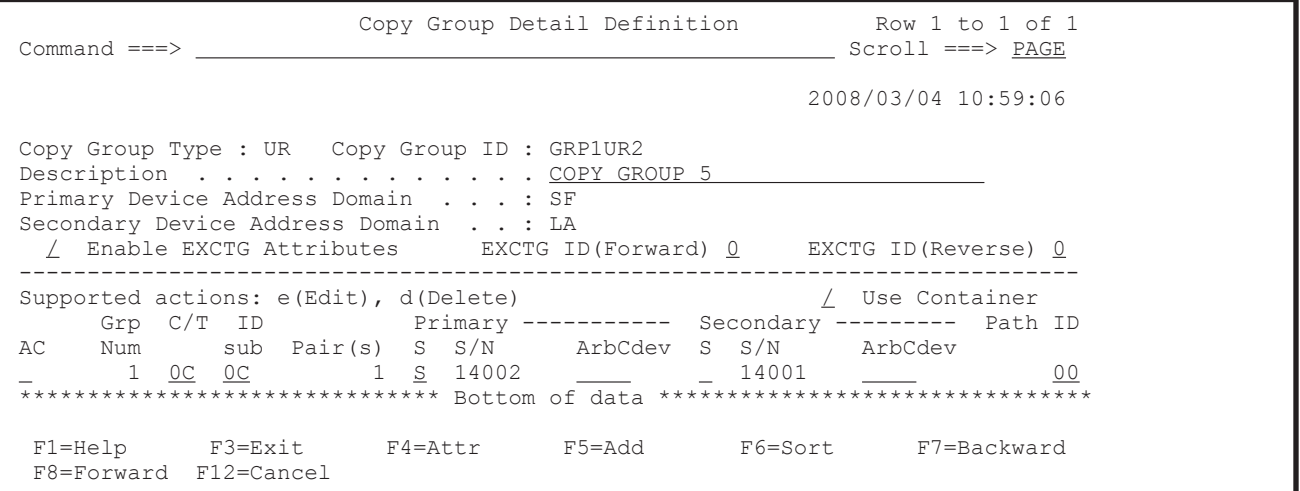

The following table lists and describes the items in the Copy Group Detail Definition panel. Note that changes for each item will be applied to the storage system settings when the copy pair is reloaded (by executing the YKLOAD command) and then created.

For TrueCopy copy pairs with the HyperSwap attribute, because Business Continuity Manager cannot perform copy pair operations, if you change the definitions of the items that require the YKMAKE command to make changes, the changes will not be applied to the storage system settings.

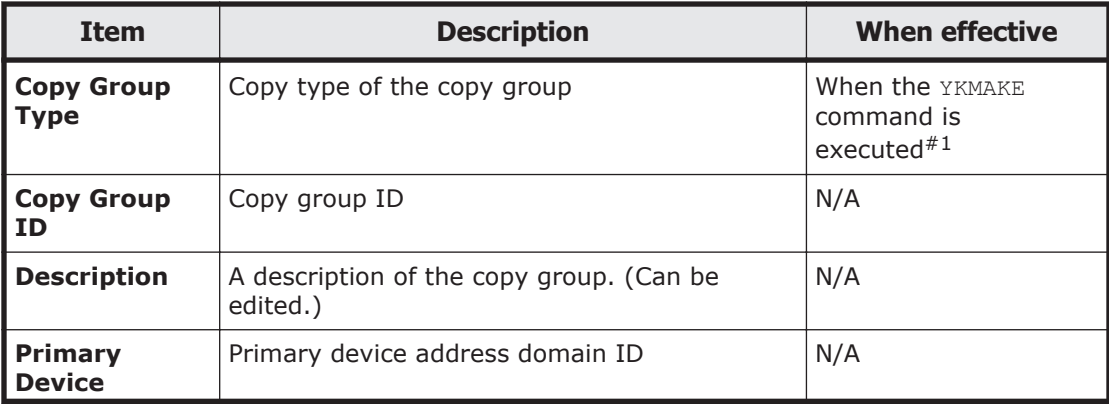

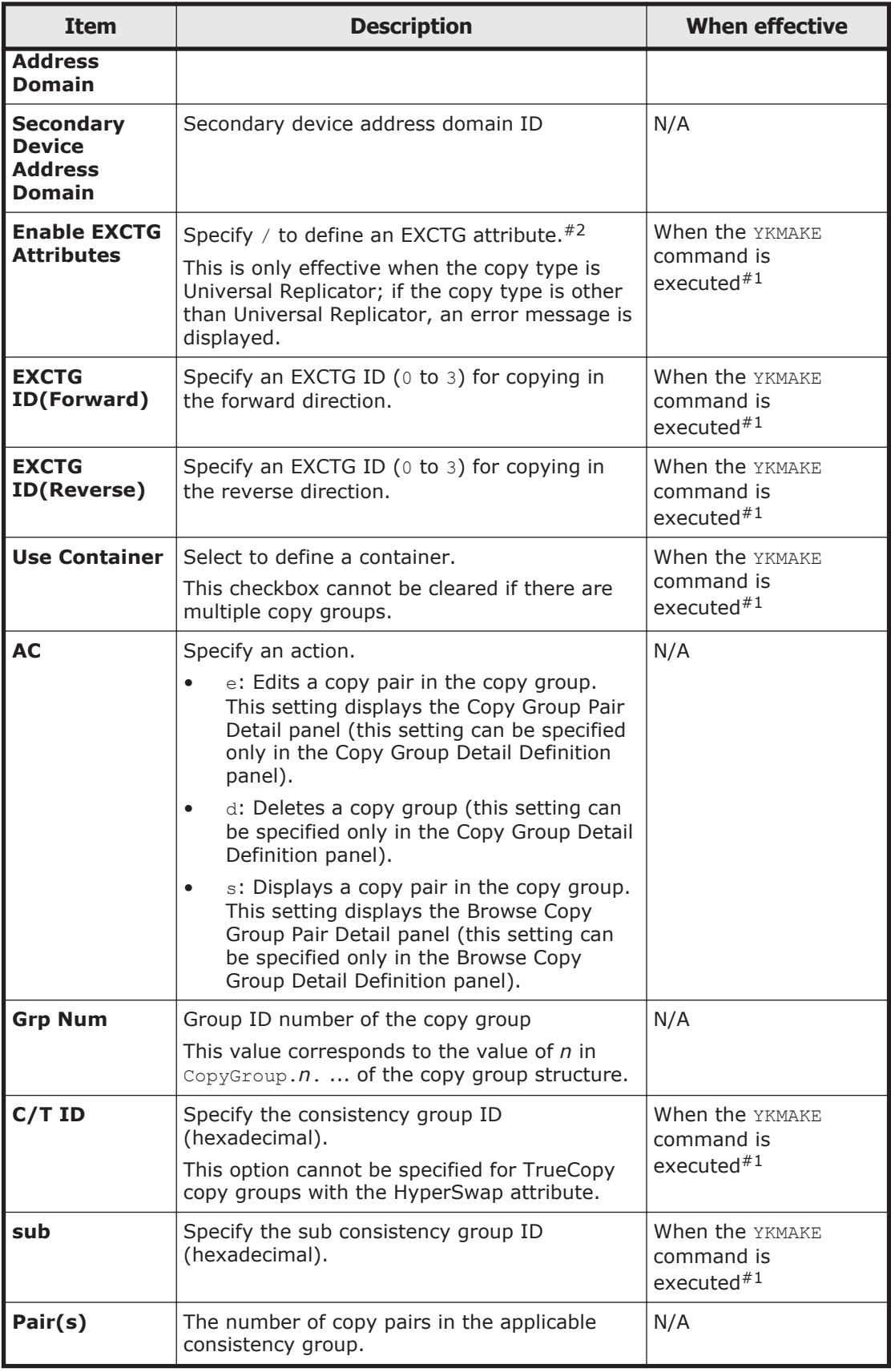

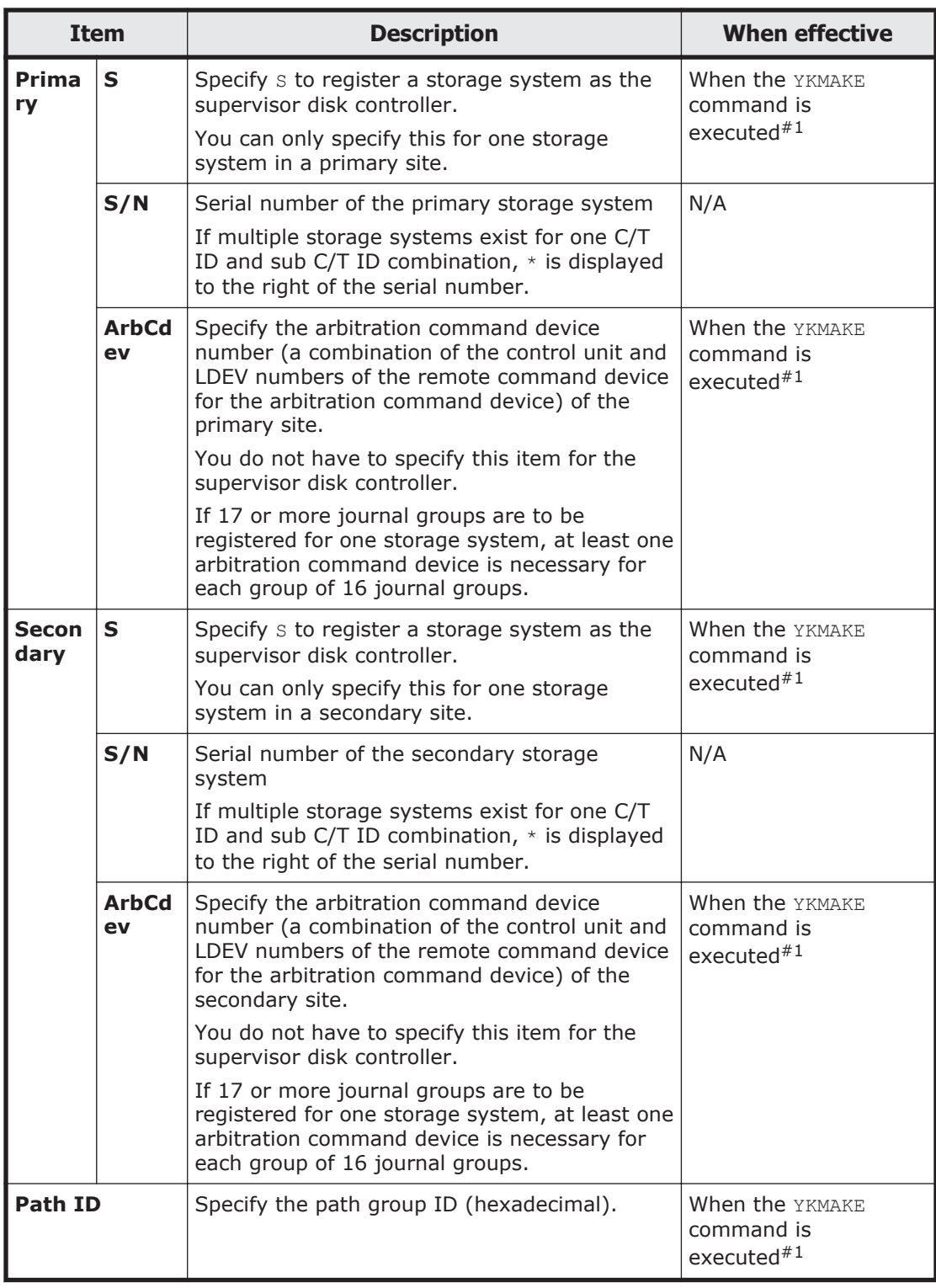

#1: Unless all volumes are SIMPLEX, execution might not be executed properly.

#2: Even if you disable EXCTG in the definition, it is not actually disabled on the storage system until the YKMAKE command is re-executed.

<span id="page-93-0"></span>Before changing the definition, execute the YKDELETE command to dissolve the copy group.

If you press the **F5=Add** key, the Copy Group Pair Detail panel (in which the copy pair is not defined) is displayed, and then the Setting C/T ID Attributes panel appears. In this panel, you can define a consistency group ID.

If you clear **Use Container** and press the **Enter** key when only one copy group is displayed, the Copy Group Pair Detail panel appears. In this panel, you can change the copy group so that it is no longer a copy group container.

If you press the **F4=Attr** key, the Copy Group Attributes For Container panel appears. In this panel, you can define attributes of copy group containers. For details about the Copy Group Attributes For Container panel, see Copy Group Attributes panel and Copy Group Attributes For Container panel on page 1-74.

If you create a copy group or change the definition by pressing the **F3=Exit** key, a copy group that is not a copy group container will be created when both of the following conditions are satisfied:

- When only one consistency group exists in a copy group.
- When **Enable EXCTG Attributes** is not selected.

If you press the **F6=Sort** key, the Sort Copy Group Container panel appears. In this panel, you can specify the order for displaying copy group containers. For details about the Sort Copy Group Container panel, see [Sort Copy Group](#page-113-0) [Container panel on page 1-94.](#page-113-0)

You can use the SORT command in the Copy Group Detail Definition panel. For details about how to use the SORT command, see [Commands that can be](#page-23-0) [used in the ISPF panels on page 1-4.](#page-23-0)

### **Copy Group Attributes panel and Copy Group Attributes For Container panel**

In the Copy Group Attributes panel or Copy Group Attributes For Container panel, you can define the copy group attributes.

The Copy Group Attributes panel that is actually displayed depends on a combination of the copy type of the copy group that is being defined, and on whether the copy group is a copy group container. The following table indicates which panel is displayed for each combination:

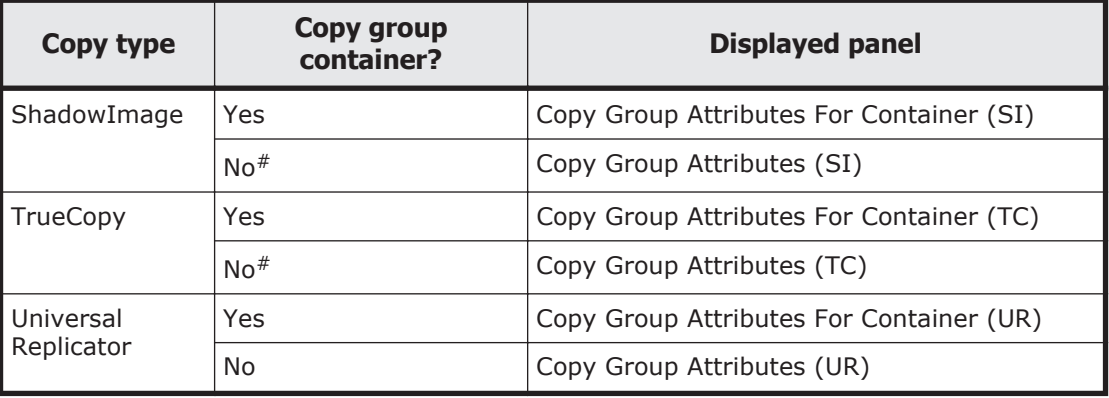

#: Including when no consistency group ID is specified.

**Copy Group Attributes For Container (SI) panel (for ShadowImage copy groups that are copy group containers)**

 Copy Group Attributes For Container (SI)  $Command ==->$ COPY PACE . . . . . . <u>NORMAL</u> (SLOW, NORMAL or FAST) PROT MODE . . . . . . <u>PERMIT</u> (PROTECT or PERMIT) Preset Mode . . . . . <u>1</u> 1.NORMAL 2.UR(STEADY) 3.UR(QUICK) F1=Help F12=Cancel

## **Copy Group Attributes (SI) panel (for ShadowImage copy groups that are not copy group containers)**

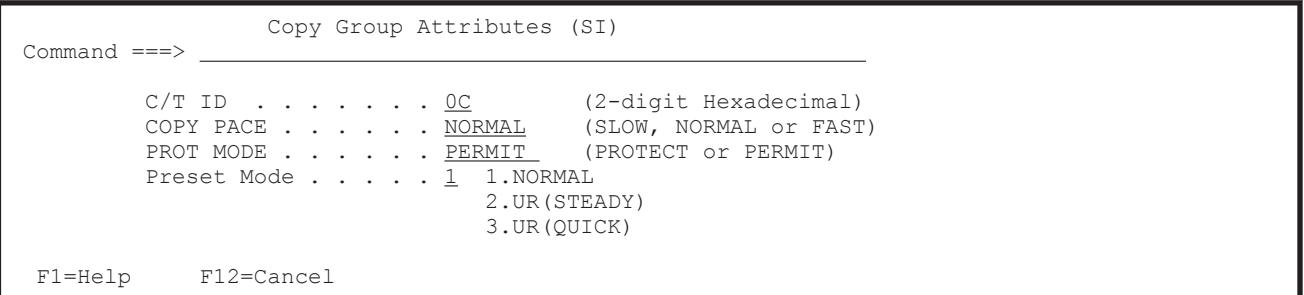

## **Copy Group Attributes For Container (TC) panel (for TrueCopy copy groups that are copy group containers)**

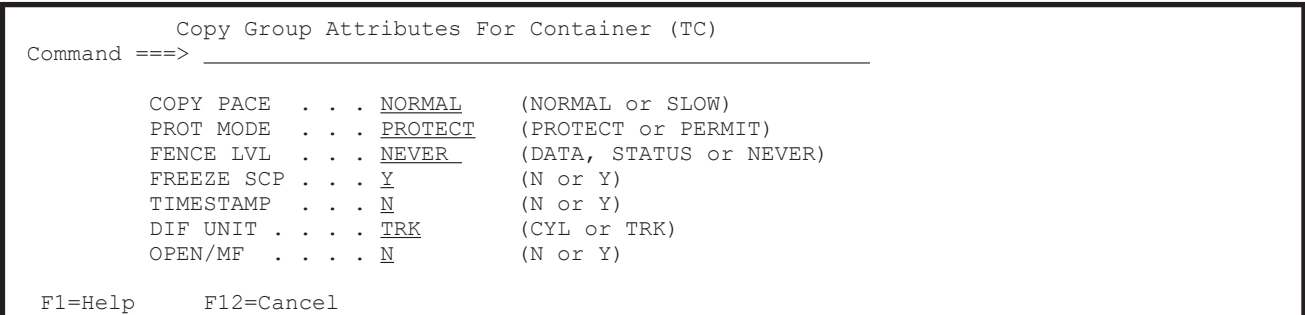

## **Copy Group Attributes (TC) panel (for TrueCopy copy groups that are not copy group containers)**

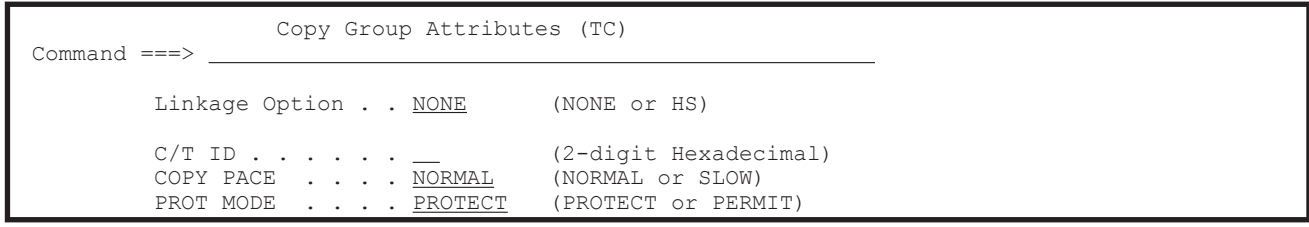

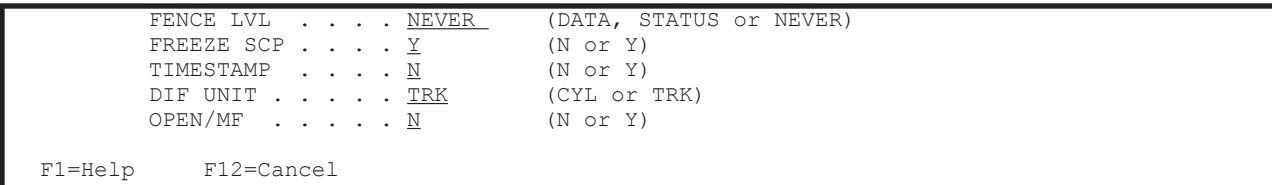

## **Copy Group Attributes For Container (UR) panel (for Universal Replicator copy groups that are copy group containers)**

```
 Copy Group Attributes For Container (UR) 
 Command ===> 
     MIRROR ID . . . . . . 1 (Decimal) 
ERROR LVL . . . . . GROUP (GROUP or VOLUME)
PROT MODE . . . . . <u>PROTECT</u> (PROTECT or PERMIT)
    C/T TIME MODE . . . . ASIS (JOURNAL, VOLUME or ASIS)
  F1=Help F12=Cancel
```
## **Copy Group Attributes (UR) panel (for Universal Replicator copy groups that are not copy group containers)**

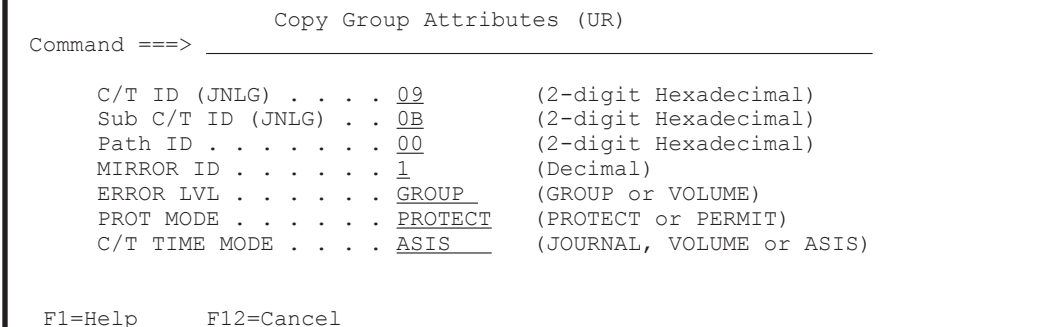

The following table lists and describes the items in the Copy Group Attributes panel. Note that if you change any of these items, the change does not take effect until the next time you perform an operation on the copy pair after reloading it by using the YKLOAD command. The following table shows when a change made to the copy group attribute definition takes effect.

**Note:** Because Business Continuity Manager cannot perform copy pair operations if HS is specified for **Linkage Option**, changes you make to the definitions of the items that require the YKMAKE or YKRESYNC command will not be applied to the storage system settings.

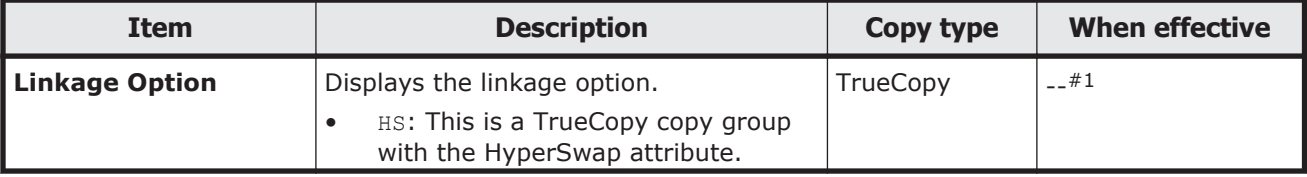

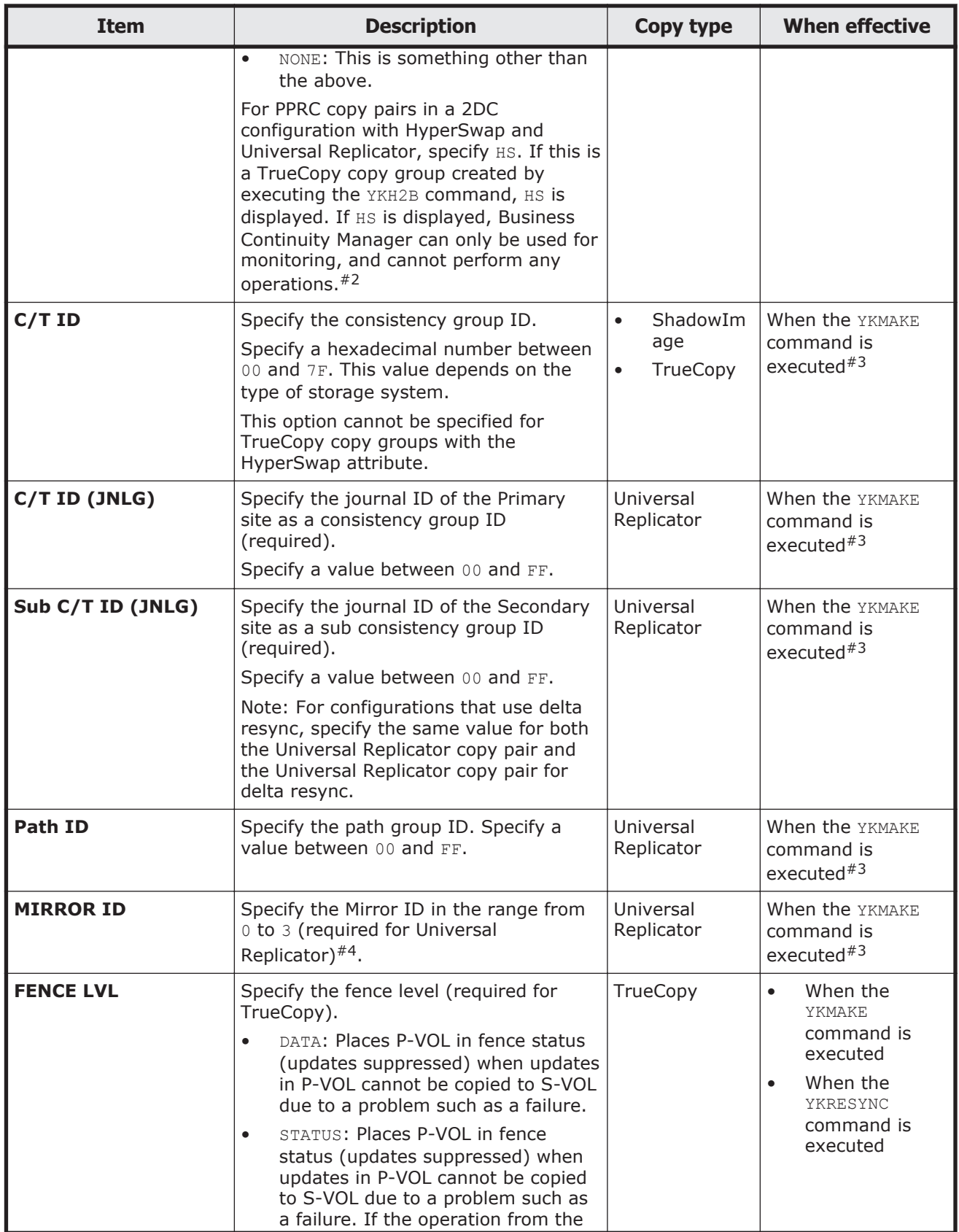

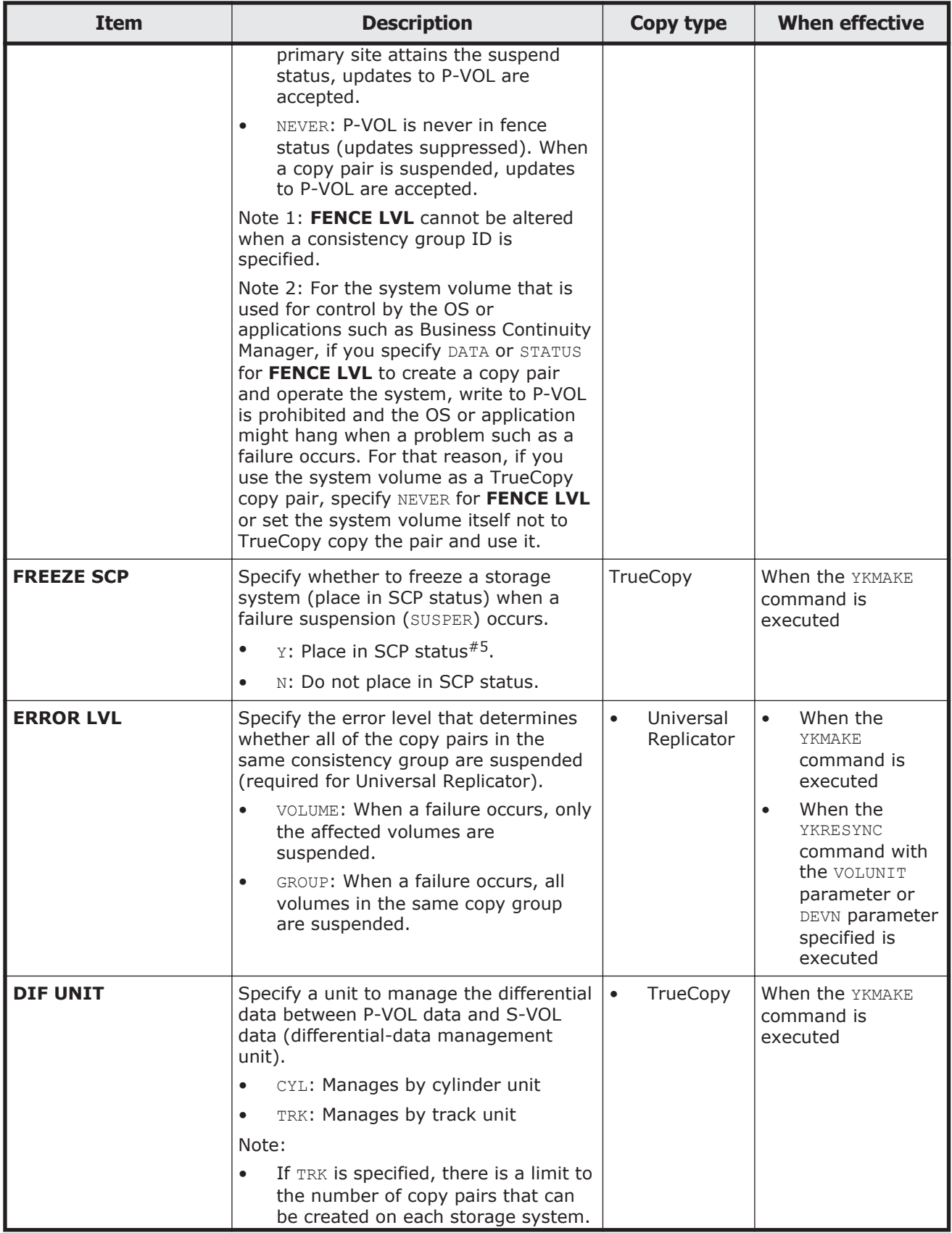

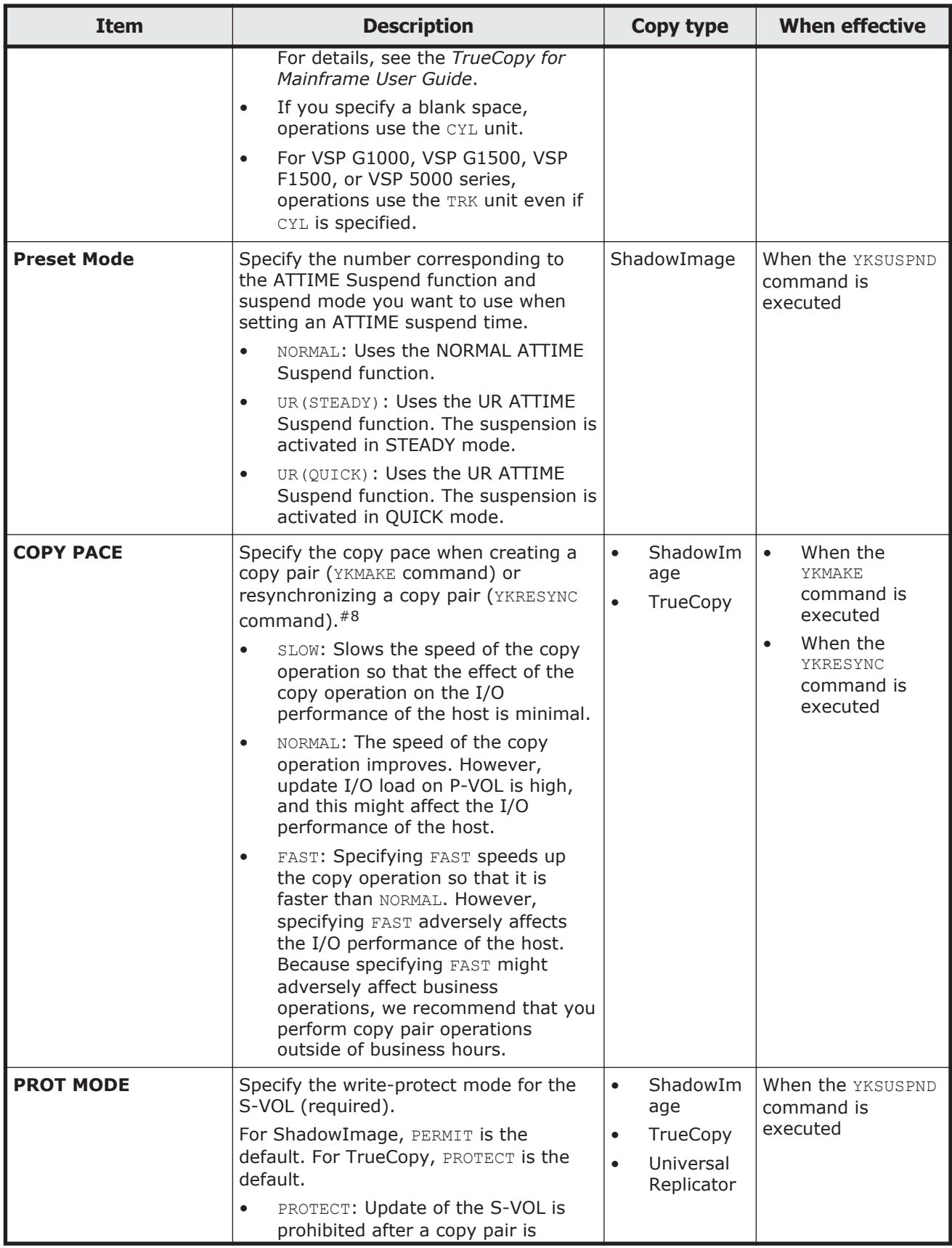

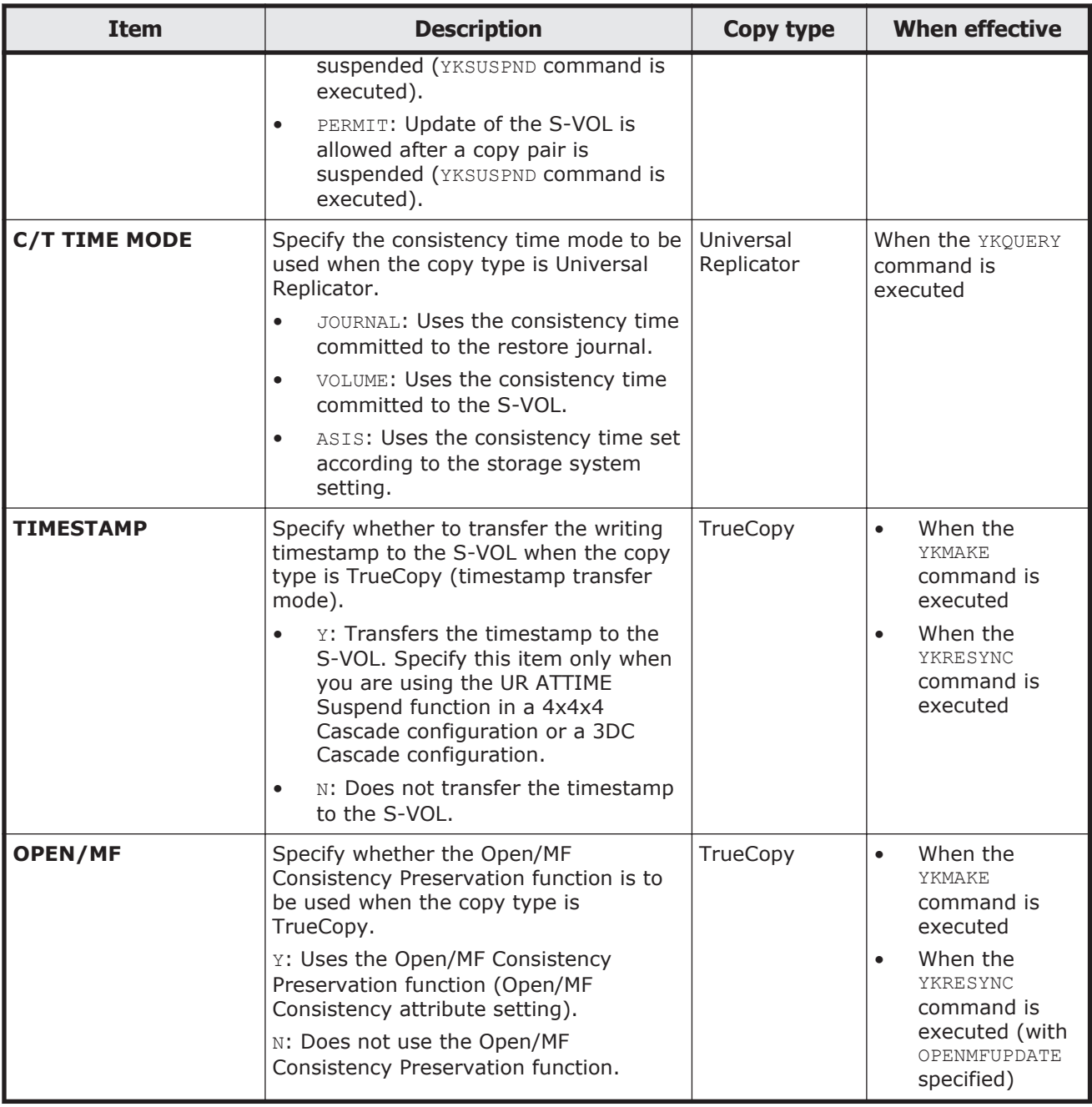

#1: Although you can change the definitions in Business Continuity Manager by specifying HS or NONE for **Linkage Option**, the changes will not be applied to the host and storage system. If the definitions are changed on the host or in the storage system, make sure that you change the definitions in Business Continuity Manager so that they match the definitions on the host and in the storage system.

#2: Business Continuity Manager can dissolve copy pairs (by executing the YKRECVER OF YKDELETE command).

#3: If not all of the volume statuses are SIMPLEX, processing might not execute correctly.

#4: Do not specify 0 for **MIRROR ID** when using a Universal Replicator copy group and a TrueCopy copy group in either the 3DC Cascade configuration or the 3DC Multi-Target configuration. Note also that when a 3DC Multi-Target configuration or a 2DC configuration with HyperSwap and Universal Replicator is used, the mirror ID cannot be the same as any other mirror ID assigned to another Universal Replicator copy group.

#5: When a copy group in which Y is set to **FREEZE SCP** changes to a failure suspension status, execute the YKRUN command to cancel the SCP status. If you do not cancel SCP status, the update I/O flow from the host is held for a long period of time. You cannot use the SCP delay time that was set using Storage Navigator to change the hold period for update I/O. Specification of  $Y$ is valid only for a TrueCopy copy group for which a consistency group ID is specified.

#6: For details on the consistency group timer type, see the *TrueCopy for Mainframe User Guide*.

#7: When executing the YKRESYNC command, specify the VOLUNIT or DEVN parameter.

#8: If you specify the COPYPACE parameter when executing the YKMAKE or YKRESYNC command, the value specified for the COPYPACE parameter becomes valid.

If the **Enter** key is pressed before all required attributes have been specified, an error message is displayed.

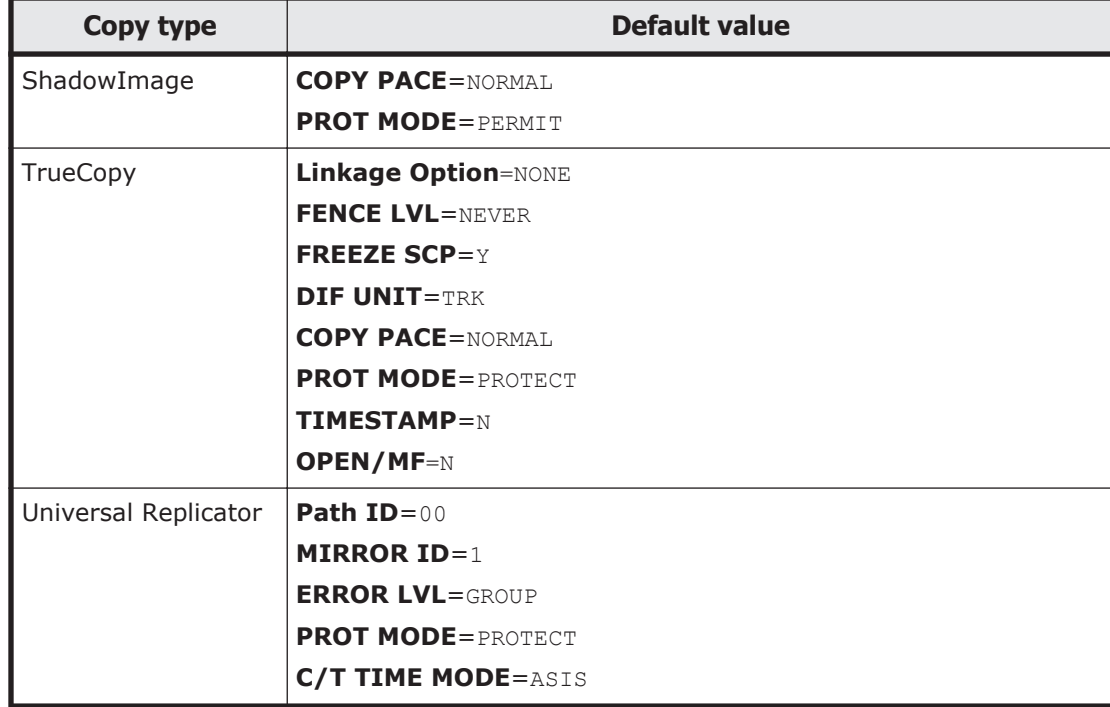

The following table indicates the default values for each copy type:

## **Setting C/T ID Attributes panel**

In the Setting C/T ID Attributes panel, you can define the consistency group IDs of copy groups.

```
 Setting C/T ID Attributes 
 Command ===> 
        C/T ID (JNLG) \ldots . . . \ldots (2-digit Hexadecimal)
Sub C/T ID (JNLG) . . __ (2-digit Hexadecimal)
Path ID . . . . . . 00 (2-digit Hexadecimal)
  F1=Help F12=Cancel
```
The following table lists and describes the items in the Setting C/T ID Attributes panel.

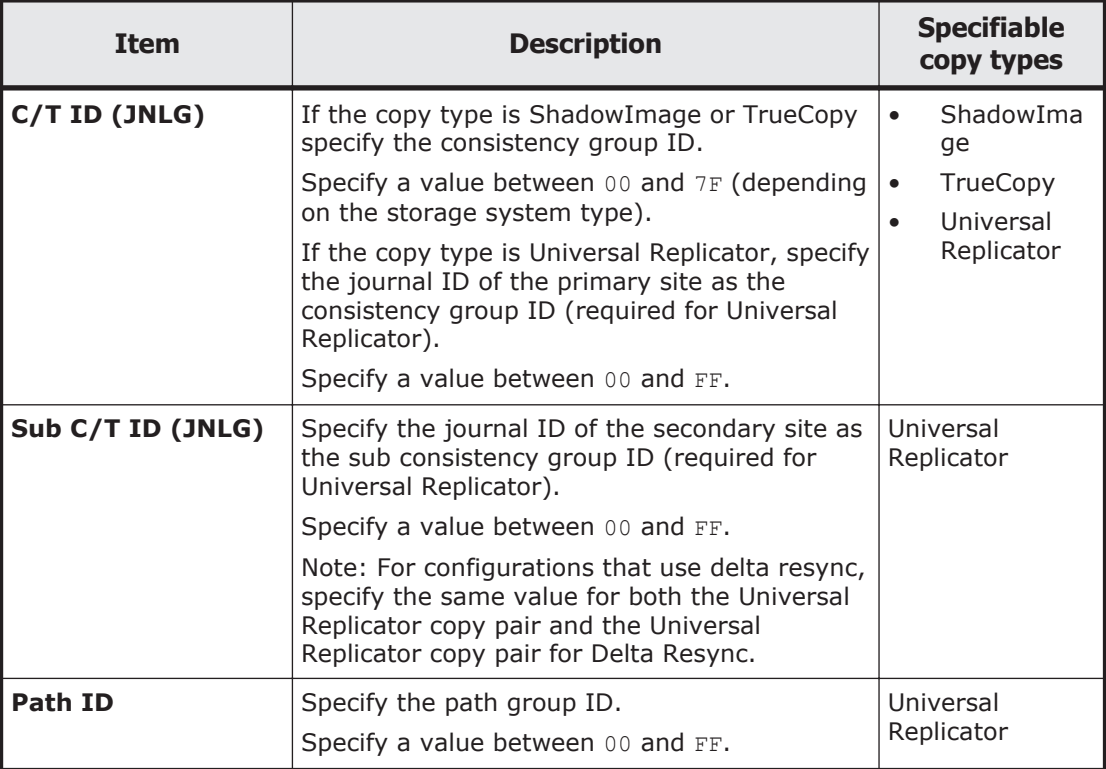

If the copy type is ShadowImage (SI) or TrueCopy (TC) specifying a value in **C/T ID (JNLG)** and then pressing the **Enter** key displays the Copy Group Pair Detail panel. If the copy type is Universal Replicator, specifying a value in **C/T ID (JNLG)** and **sub C/T ID (JNLG)** and then pressing the **Enter** key displays the Copy Group Pair Detail panel.

## **Copy Group Pair Detail panel**

The Copy Group Pair Detail panel displays details of copy pairs in a copy group.

Copy Group Pair Detail

Scroll ===> PAGE

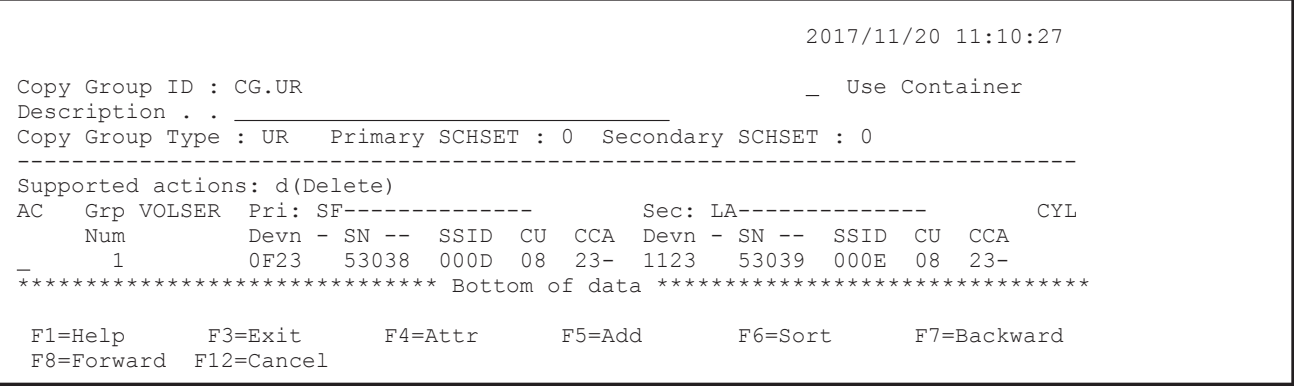

The following table lists and describes the items in the Copy Group Pair Detail panel.

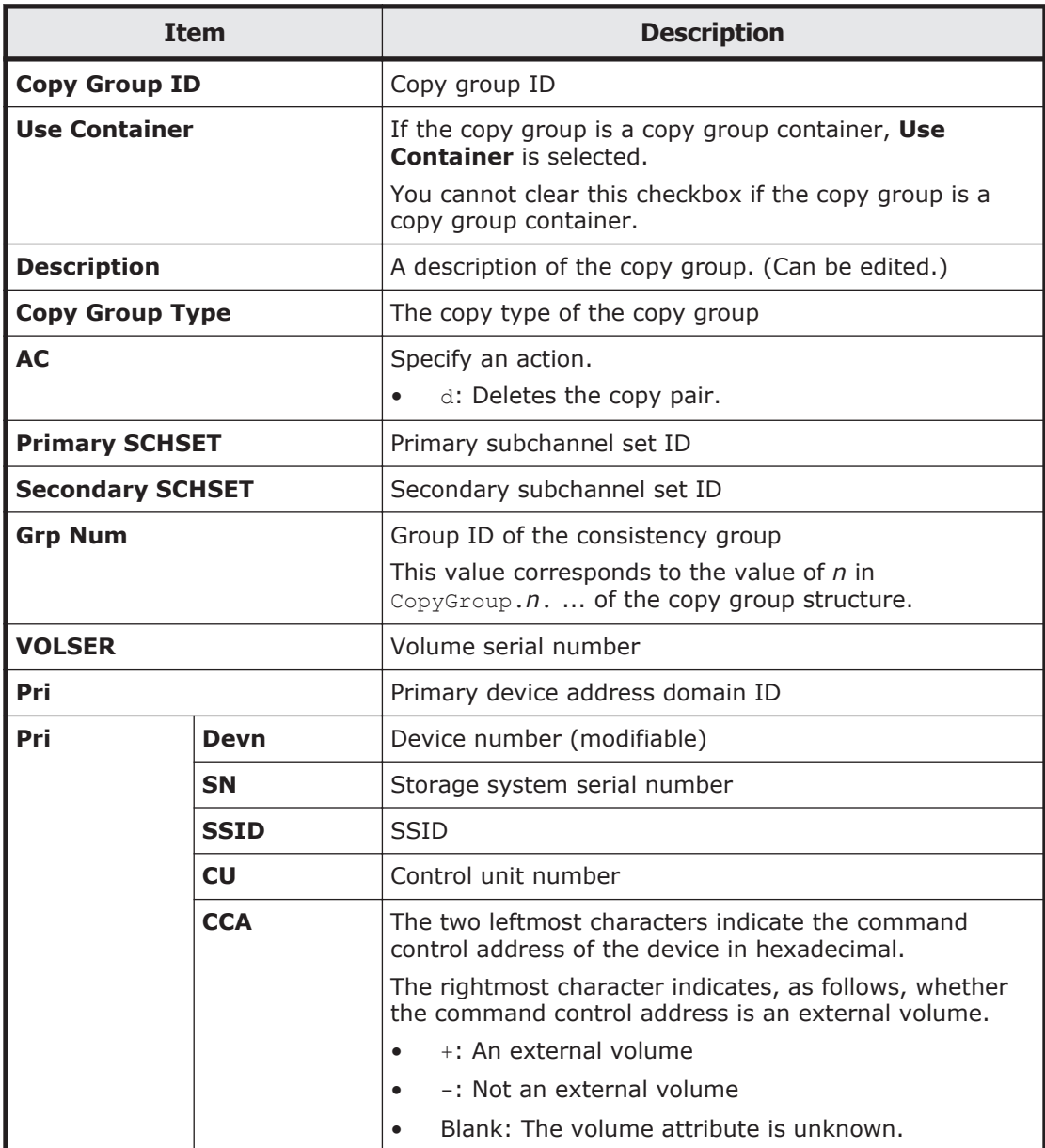

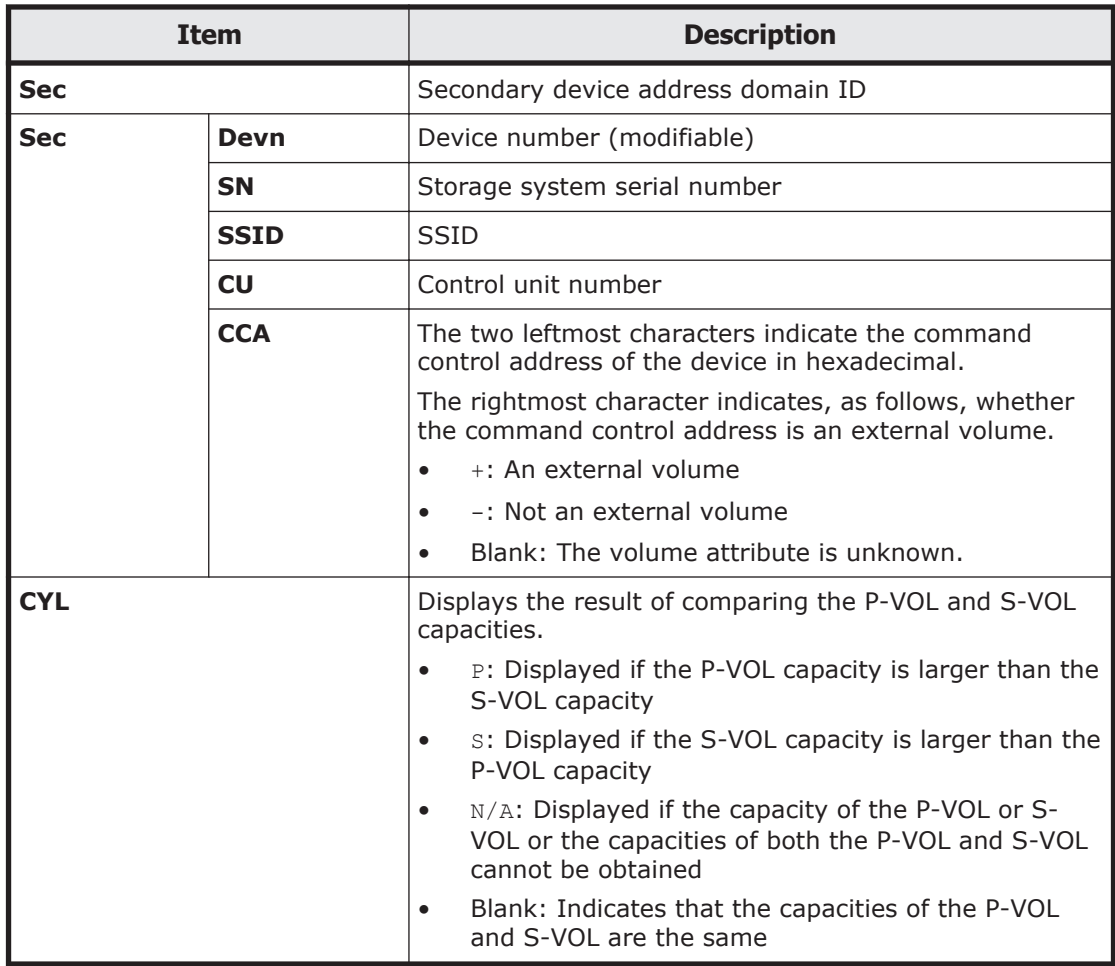

You can define copy pairs from this panel. Specify a P-VOL of a copy pair in the Pair Selection List (Primary) panel that appears when you press the **F5=Add** key. Specify an S-VOL of a copy pair in the Pair Selection List (Secondary) panel that appears when you press the **F5=Second** key. For details about the Pair Selection List (Primary) panel, see [Pair Selection List](#page-104-0) [\(Primary\) panel on page 1-85.](#page-104-0) For details about the Pair Selection List (Secondary) panel, see [Pair Selection List \(Secondary\) panel on page 1-91.](#page-110-0)

If you press the **F12=Cancel** key while you are defining a new copy pair, and the copy group is not a copy group container, display returns to the Copy Group Selection List panel. If the copy group is a copy group container when you press the **F12=Cancel** key, display returns to the Copy Group Detail Definition panel.

If you press the **F4=Attr** key, the Copy Group Attributes panel appears. In this panel, you can define the copy group attributes. For details about the Copy Group Attributes panel, see [Copy Group Attributes panel and Copy](#page-93-0) [Group Attributes For Container panel on page 1-74.](#page-93-0)

If you press the **F6=Sort** key, the Sort the Copy Group Pairs List panel appears. In this panel, you can specify the order for displaying copy pairs. For details about the Sort the Copy Group Pairs List panel, see [Sort the Copy](#page-114-0) [Group Pairs List panel on page 1-95.](#page-114-0)

You can use the LOCATE and SORT commands in the Copy Group Pair Detail panel. For details about how to use each command, see [Commands that can](#page-23-0) [be used in the ISPF panels on page 1-4](#page-23-0).

<span id="page-104-0"></span>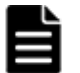

#### **Note:**

- Even if you dissolve all of the copy pairs in a copy group, the copy group itself is not deleted. To delete the copy group itself, the corresponding copy group ID must be deleted from the Copy Group Selection List panel. If there is a copy group with no copy pairs, the copy group operation results in an error.
- When you enter an action in the **AC** column, complete the action by pressing the **Enter** key, and then perform the next operation.
- When an EXCTG attribute is defined, if you edit the copy pair definition in this panel, the storage system information belonging to the copy group might change. Therefore, check the definition of the EXCTG attribute in the Copy Group Detail Definition panel.
- If the copy group is not a copy group container, selecting **Use Container** and pressing the **Enter** key returns the screen to the Copy Group Detail Definition panel. By doing this, you can change the definition of the copy group from not being a copy group container to being a copy group container.

## **Pair Selection List (Primary) panel**

In the Pair Selection List (Primary) panel, you can specify the P-VOL of the copy pair.

If you select **Devn**, enter the range of device numbers, and then press the **Enter** key, s is displayed in **AC** of each volume that falls within the range from the starting device to the ending device. If you then press the **Enter** key with s displayed in **AC**, the volumes become selected. A similar operation occurs when you select **Volser** and specify the volumes by volume serial numbers.

If you press the **F4=Import** key, the Select Import Group panel appears. In this panel, you can import information about the volumes of SMS storage groups or of copy groups.

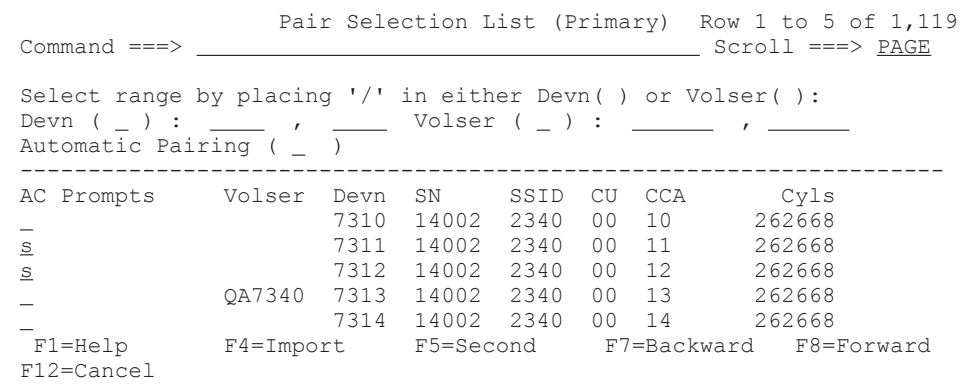

The following table lists and describes the items in the Pair Selection List (Primary) panel.

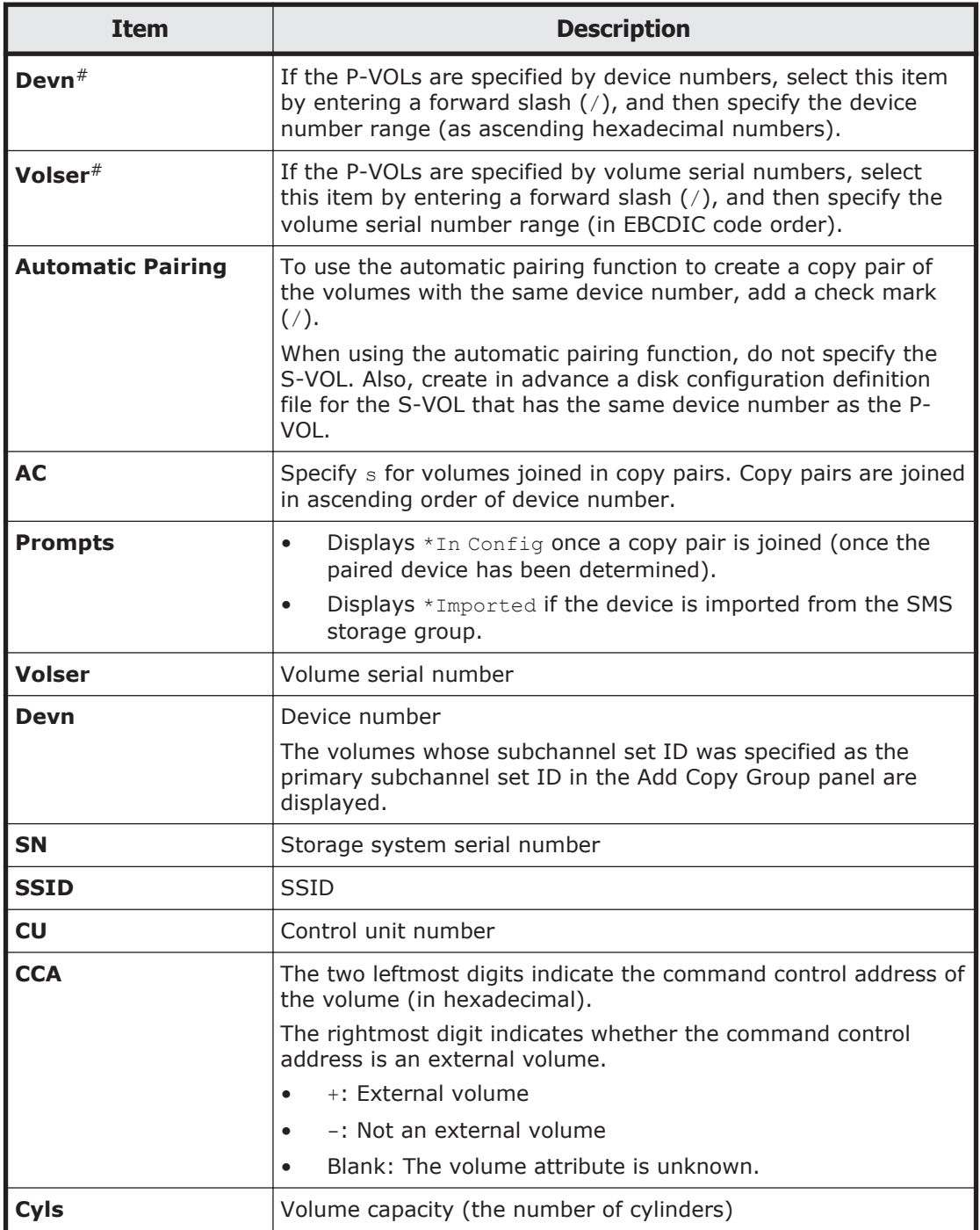

#: The procedure to specify the range is the same as for specifying the pattern parameter for the SELECT command. For details about how to specify the pattern parameter for the SELECT command, see [Commands that can be](#page-23-0) [used in the ISPF panels on page 1-4.](#page-23-0)

If you press the **F5=Second** key, the Pair Selection List (Secondary) panel appears. In this panel, you can specify an S-VOL for a copy pair. For details about the Pair Selection List (Secondary) panel, see [Pair Selection List](#page-110-0) [\(Secondary\) panel on page 1-91](#page-110-0).

If the number of P-VOLs selected does not match the number of S-VOLs, this panel remains ready to accept volumes selections until the number matches the number of S-VOL devices. Once the number of selected volumes matches the number of S-VOLs, display transits to the Copy Group Pair Detail panel.

You can use the SELECT command in the Pair Selection List panel. For details about how to use the SELECT command, see [Commands that can be used in](#page-23-0) [the ISPF panels on page 1-4.](#page-23-0)

You can specify the following fields for a condition of the SELECT command:

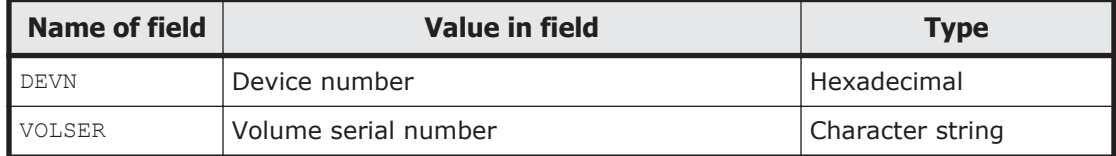

If you omit the field name, DEVN will be set as a default value.

## **Select Import Group panel**

In the Select Import Group panel, you can select whether to import information about the volumes of SMS storage groups or of copy groups.

```
 Select Import Group 
Command ==>Which of the following items do you want to import:
   1. SMS Storage Group 
   2. Copy Group 
  F1=Help F12=Cancel
```
The following table lists and describes the items in the Select Import Group panel.

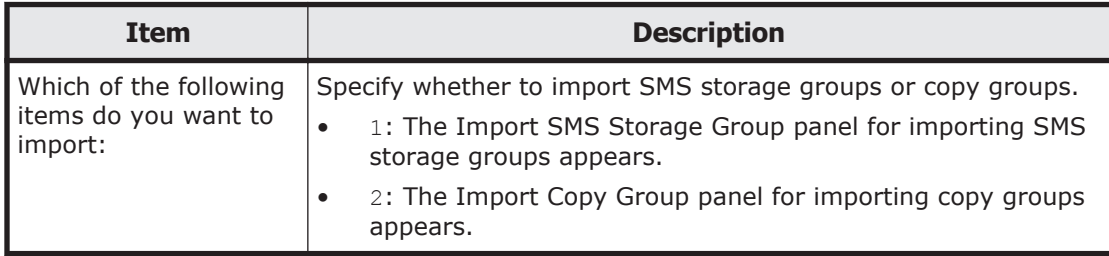

## **Import SMS Storage Group panel**

In the Import SMS Storage Group panel, you can import SMS storage groups.

```
 Import SMS Storage Group 
Command ==-> Write the SMS Storage Group Name:
```
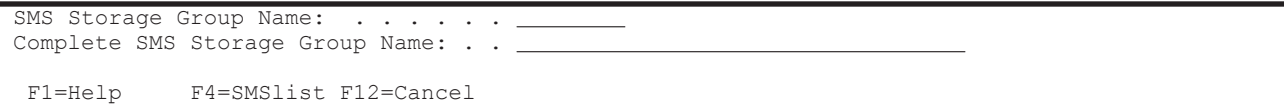

The following table lists and describes the items in the Import SMS Storage Group panel.

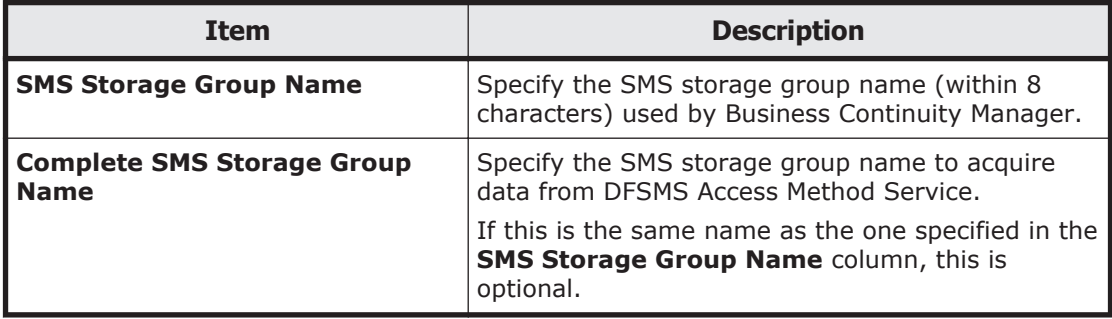

The SMS storage group is read when you press the **Enter** key after entering an SMS storage group name in the **SMS Storage Group Name** column.

If the SMS storage group name contains 9 or more characters, specify the SMS storage group name (within 8 characters) used by Business Continuity Manager in the **SMS Storage Group Name** column, and the SMS storage group name that is used for acquiring data from DFSMS Access Method Service in the **Complete SMS Storage Group Name** column.

### **Import SMS Storage Group Result panel**

The Import SMS Storage Group Result panel displays the number of volumes that have been newly added to the SMS storage group.

```
 Import SMS Storage Group Result 
 Command ===> 
 New 5 Volume(s) found. 
 Enter key for Return.
```
If an additional volume is found and the Pair Selection List (Primary) panel is displayed for adding a copy pair, the volume serial number of the found volume is displayed as a P-VOL candidate.

### **Import Copy Group panel**

In the Import Copy Group panel, you can import volume information of a copy group.

```
 Import Copy Group 
Command ==-> Select the Copy Group ID that you want to import. 
 Supported action: s(Select) 
  Copy Group ID : 
   C/T ID(JNL ID) :
```
```
 Select Volume(s) from: 
 1. primary volume. 
   2. secondary volume. 
  F1=Help F12=Cancel
```
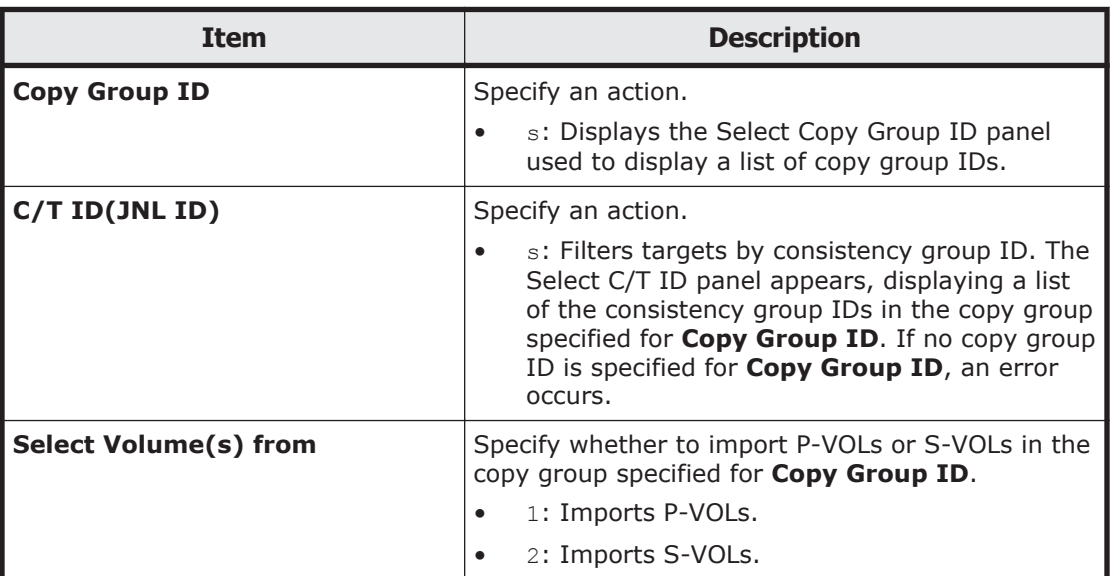

The following table lists and describes the items in the Import Copy Group panel.

If you specify a copy group ID for **Copy Group ID**, enter a value for **Select Volume(s) from**, and then press the **Enter** key, the volumes in the copy group will be imported.

If you do not specify a value for **C/T ID(JNL ID)**, all volumes in the copy group will be imported.

If the device address domain ID and subchannel set ID are different between the import source and import destination, the import operation cannot be performed.

#### **Select Copy Group ID panel**

The Select Copy Group ID panel displays a list of copy group IDs.

This list displays only the copy group IDs whose prefix matches that of the configuration file entered in the Setting Information panel, whose device address domain ID matches the ID entered in the Add Copy Group panel, and whose subchannel set ID matches the ID entered in the Add Copy Group panel.

```
Select Copy Group ID Row 1 to 1 of 1
 Command ===> Scroll ===> PAGE 
 Supported actions: s(Select), b(Browse) 
 AC Copy Group ID ------------------------ 
  CG.SI 
   CG.TC
```
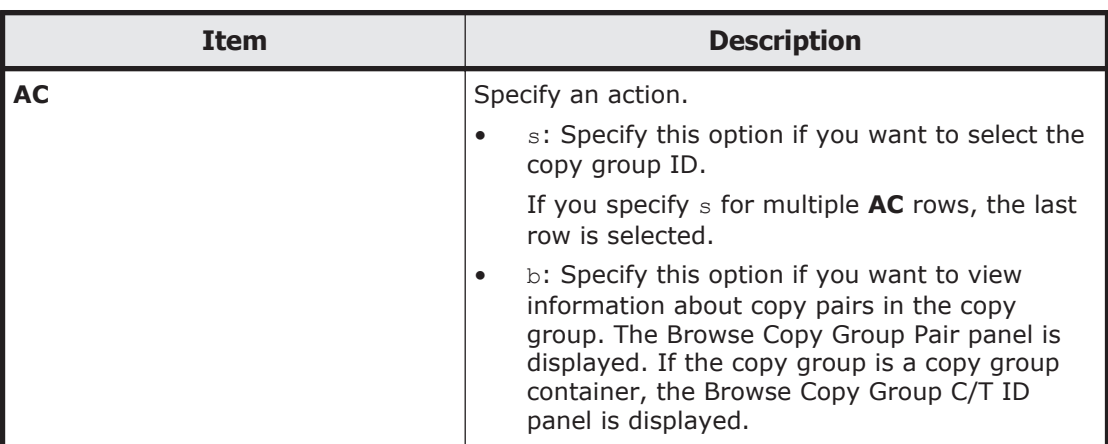

The following table lists and describes the items in the Select Copy Group ID panel.

### **Select Copy Group C/T ID panel**

The Select Copy Group C/T ID panel displays a list of the consistency group IDs in the specified copy group (copy group container).

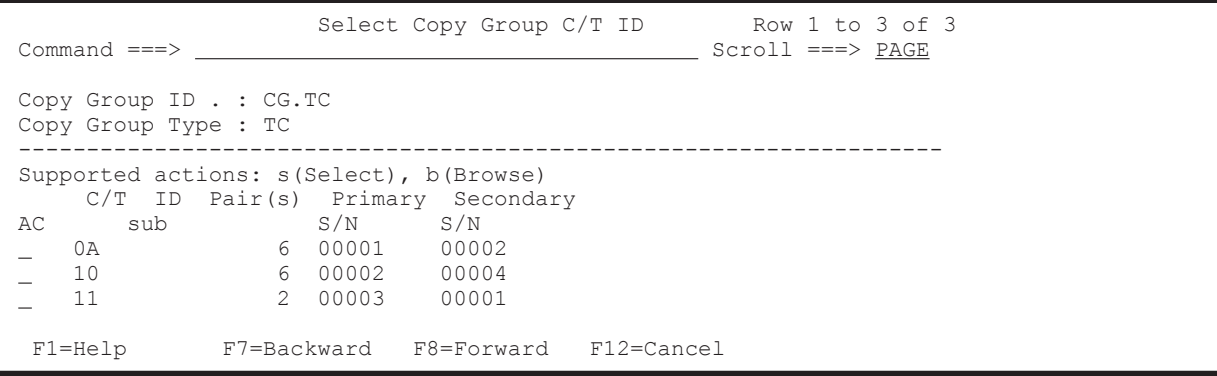

The following table lists and describes the items in the Select Copy Group C/T ID panel.

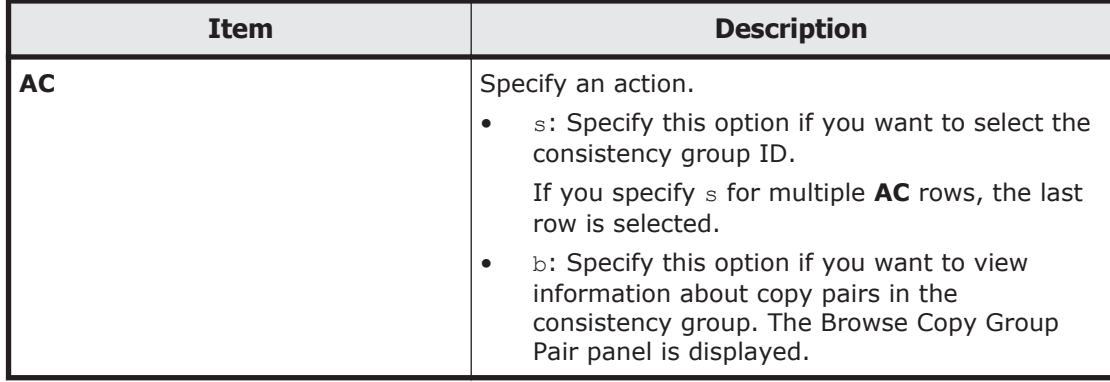

### **Browse Copy Group C/T ID panel**

The Browse Copy Group C/T ID panel displays a list of the consistency groups in the specified copy group (copy group container).

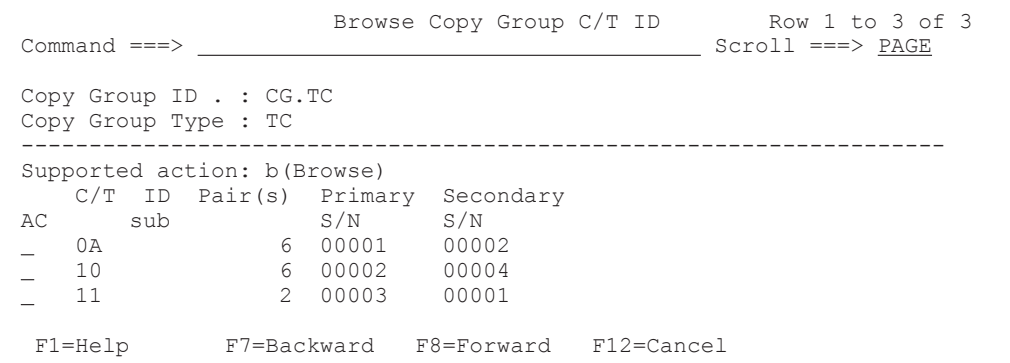

The following table lists and describes the items in the Browse Copy Group C/T ID panel.

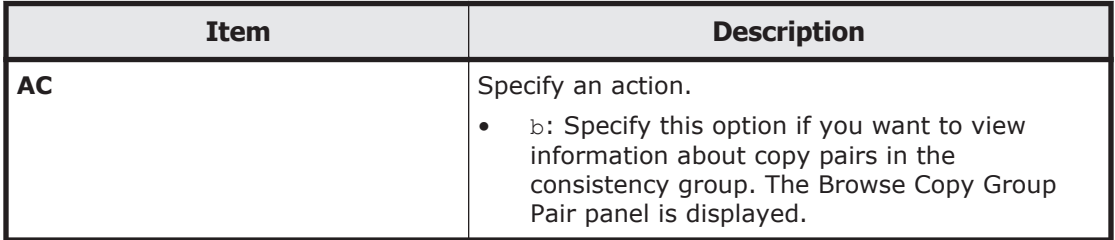

#### **Browse Copy Group Pair panel**

The Browse Copy Group Pair panel displays a list of the copy pairs in the specified copy group.

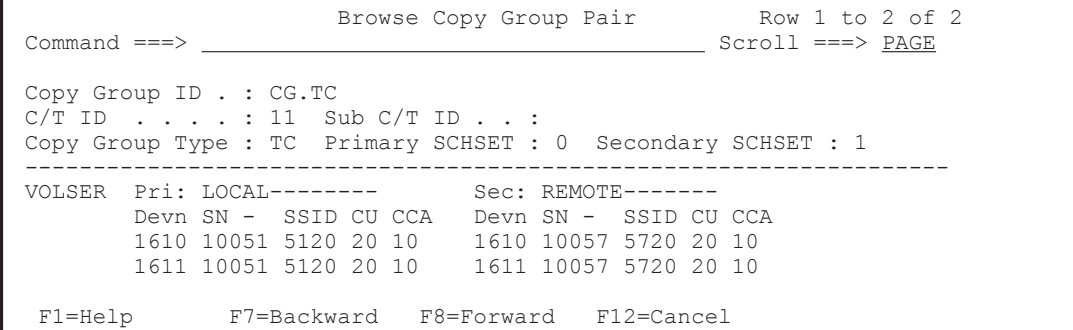

### **Pair Selection List (Secondary) panel**

In the Pair Selection List (Secondary) panel, you can specify the S-VOL of the copy pair.

If you select **Devn**, enter the range of the device numbers, and then press the **Enter** key, s is displayed in **AC** of each volume that falls within the range from the starting device and ending device. If you then press the **Enter** key with s displayed in **AC**, the volumes become selected. A similar operation

occurs when you select **Volser** and specify the volumes by volume serial numbers or when you select **Device Address** and specify the volumes by device addresses.

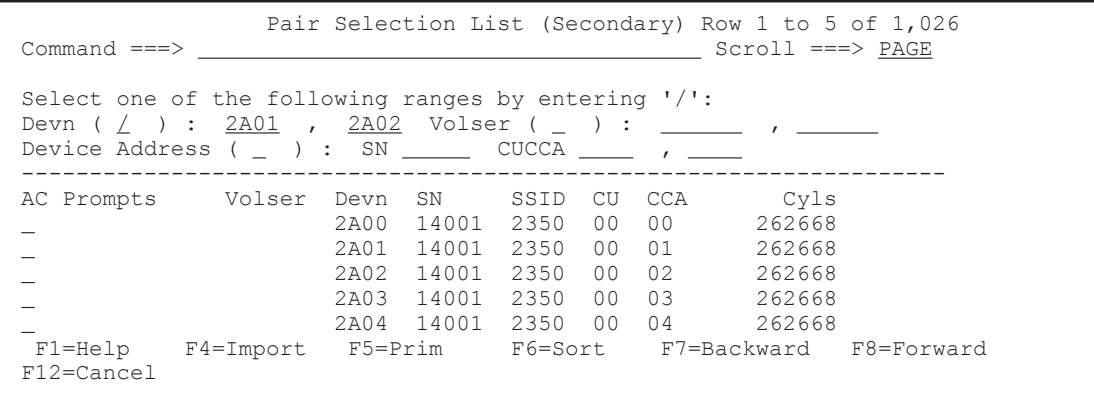

The following table lists and describes the items in the Pair Selection List (Secondary) panel.

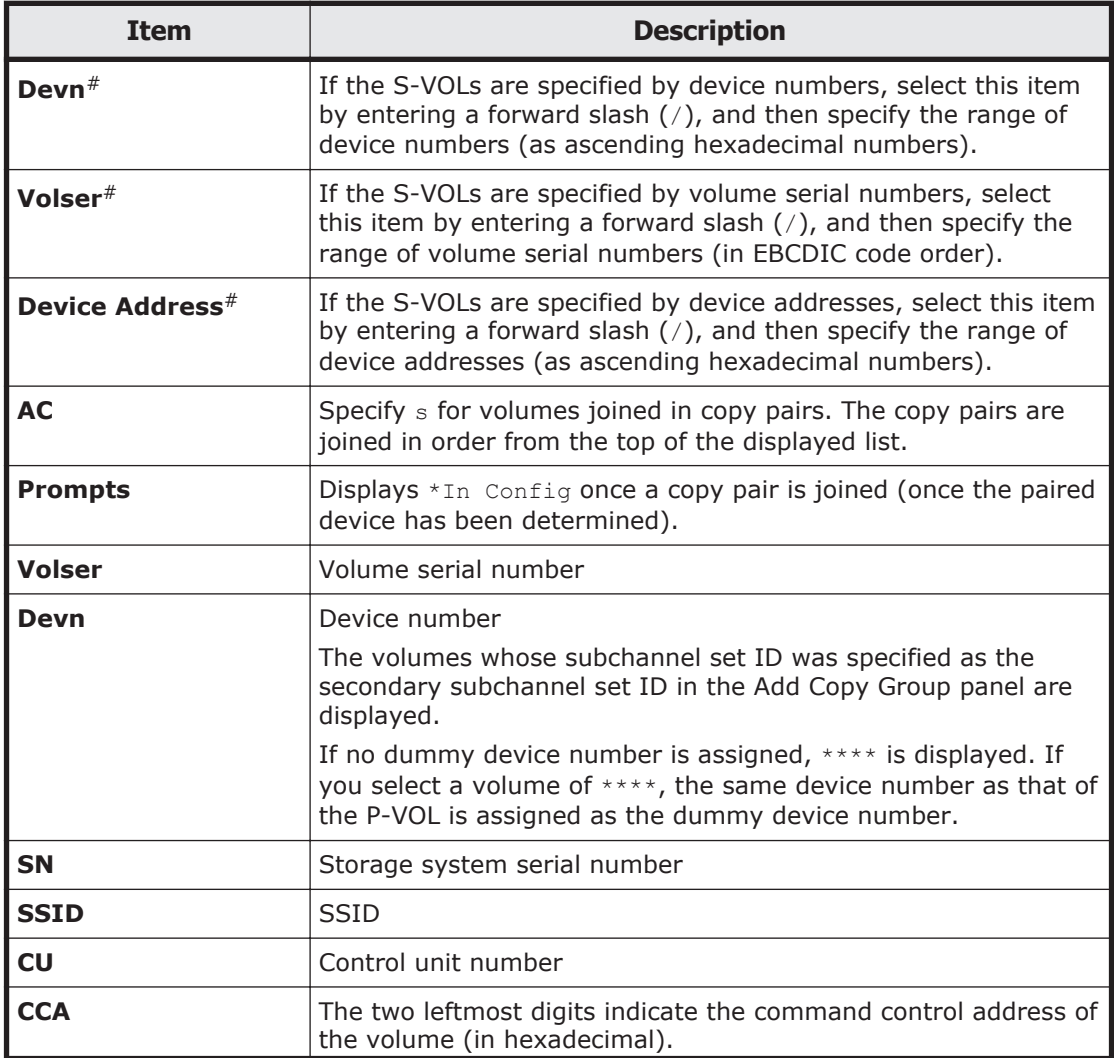

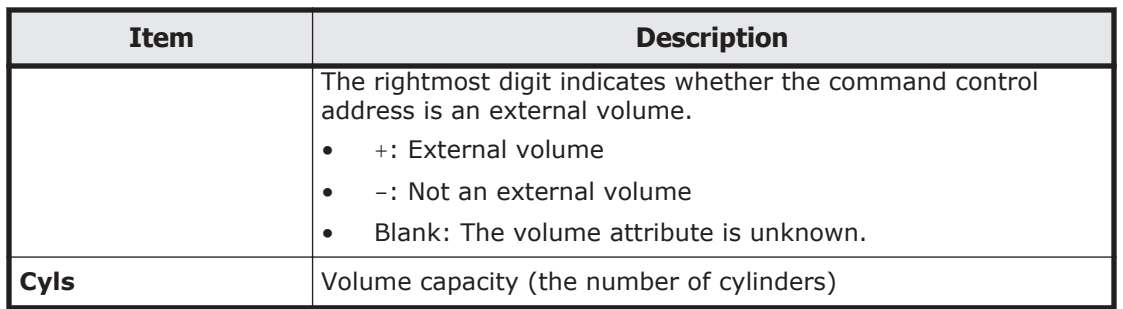

#: The procedure to specify the range is the same as specifying the pattern parameter for the SELECT command. For details about how to specify the pattern parameter for the SELECT command, see [Commands that can be used](#page-23-0) [in the ISPF panels on page 1-4](#page-23-0).

If the number of S-VOLs selected does not match the number of P-VOLs, this panel remains ready to accept volume selections until the number matches the number of P-VOLs. Once the number of selected volumes matches the number of P-VOLs, display transits to the Copy Group Pair Detail panel.

If you press the **F6=Sort** key, the Sort Pairs Selection List panel appears. In this panel, you can specify a sort key. For details about the Sort Pairs Selection List panel, see Sort Pairs Selection List panel on page 1-93.

You can use the SELECT command and the SORT command in the Pair Selection List (Secondary) panel. For details about how to use the SELECT command and the SORT command, see [Commands that can be used in the](#page-23-0) [ISPF panels on page 1-4](#page-23-0).

You can specify the following fields for the sort key of the SORT command:

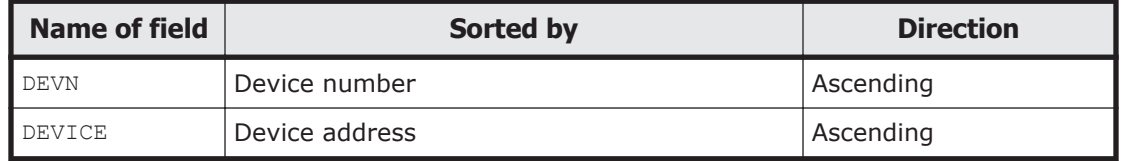

You can specify the following fields for a condition of the SELECT command:

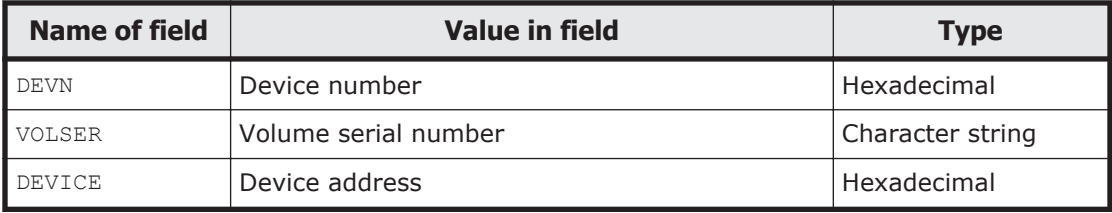

If you omit the field name, DEVN will be set as a default value.

### **Sort Pairs Selection List panel**

In the Sort Pairs Selection List panel, you can specify a sort key.

```
 Sort Pairs Selection List 
 Command ===>
```

```
 Select the desired sort sequence: 
 Choose one 
   1. Device Number 
    2. Device Address Number 
 F1=Help F12=Cancel
```
In the Sort Pairs Selection List panel, you can select one of the following sort orders:

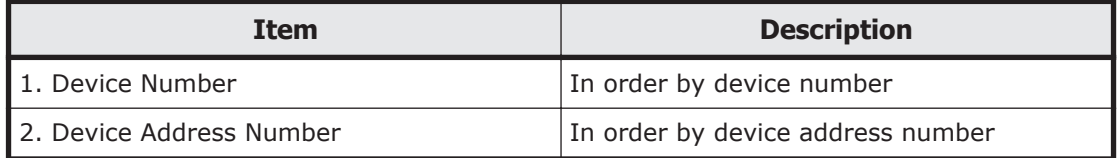

### **Sort Copy Group Container panel**

In the Sort Copy Group Container panel, you can specify a sort key for displaying copy group containers.

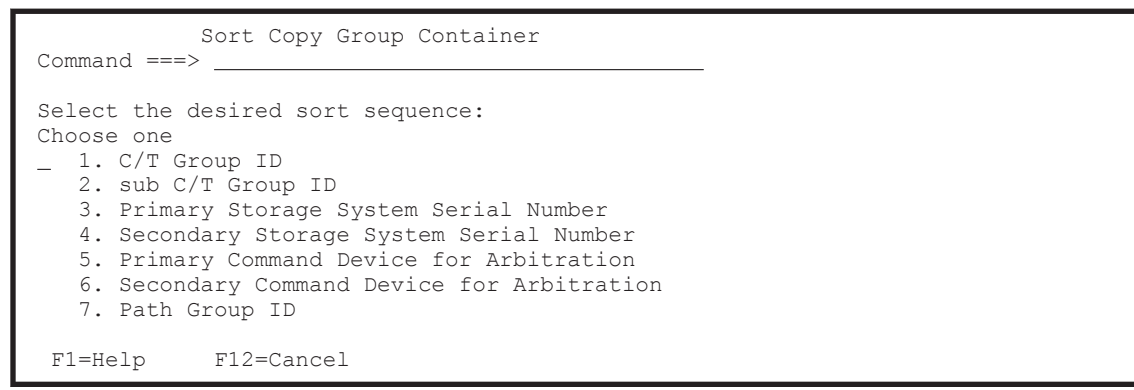

In the Sort Copy Group Container panel, you can select the sorting order from the following items.

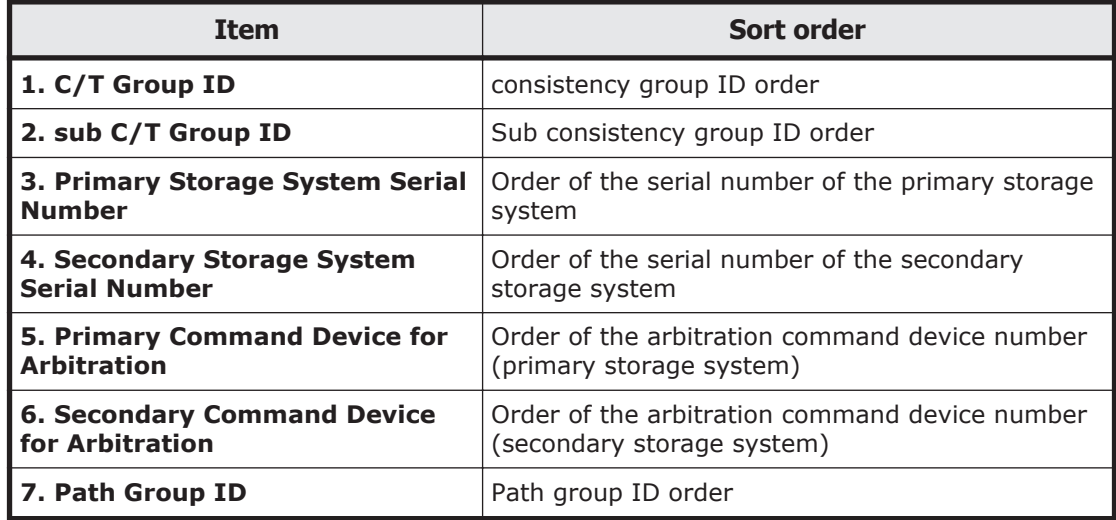

### <span id="page-114-0"></span>**Sort the Copy Group Pairs List panel**

In the Sort the Copy Group Pairs List panel, you can specify a sort key for displaying copy pairs.

```
 Sort the Copy Group Pairs List 
 Command ===> 
 Select the desired sort sequence: 
 Choose one 
- 1. Primary Device Number
    2. Primary Volume Serial Number 
    3. Secondary Device Number
    4. Cylinder 
 F12=Cancel
```
In the Sort the Copy Group Pairs List panel, you can select the sorting order from the following items.

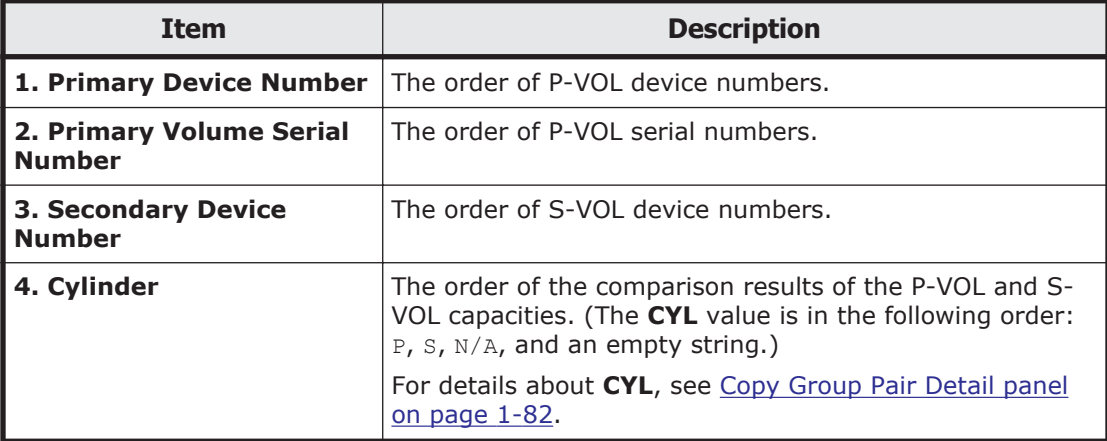

#### **Scan Copy Pair Inside Storage System panel**

In the Scan Copy Pair Inside Storage System panel, you can create a copy group definition file by scanning the P-VOL of a PPRC copy pair.

Execute the YKH2B command to create a copy group definition file for a TrueCopy copy group with the HyperSwap attribute from a PPRC copy pair or a PPRC copy pair in a 3DC Multi-Target (TCxTC) configuration for which HyperSwap is enabled. For details about the [YKH2B](#page-279-0) command, see YKH2B [command on page 2-86.](#page-279-0)

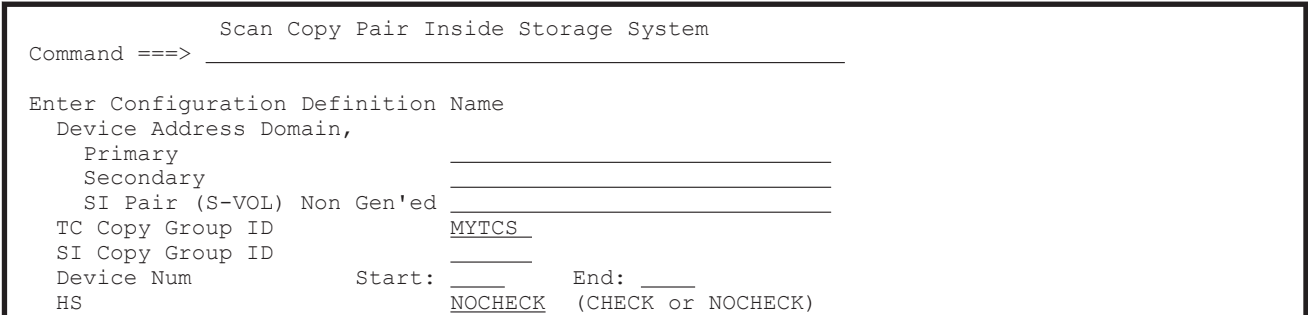

The following table lists and describes the items in the Scan Copy Pair Inside Storage System panel.

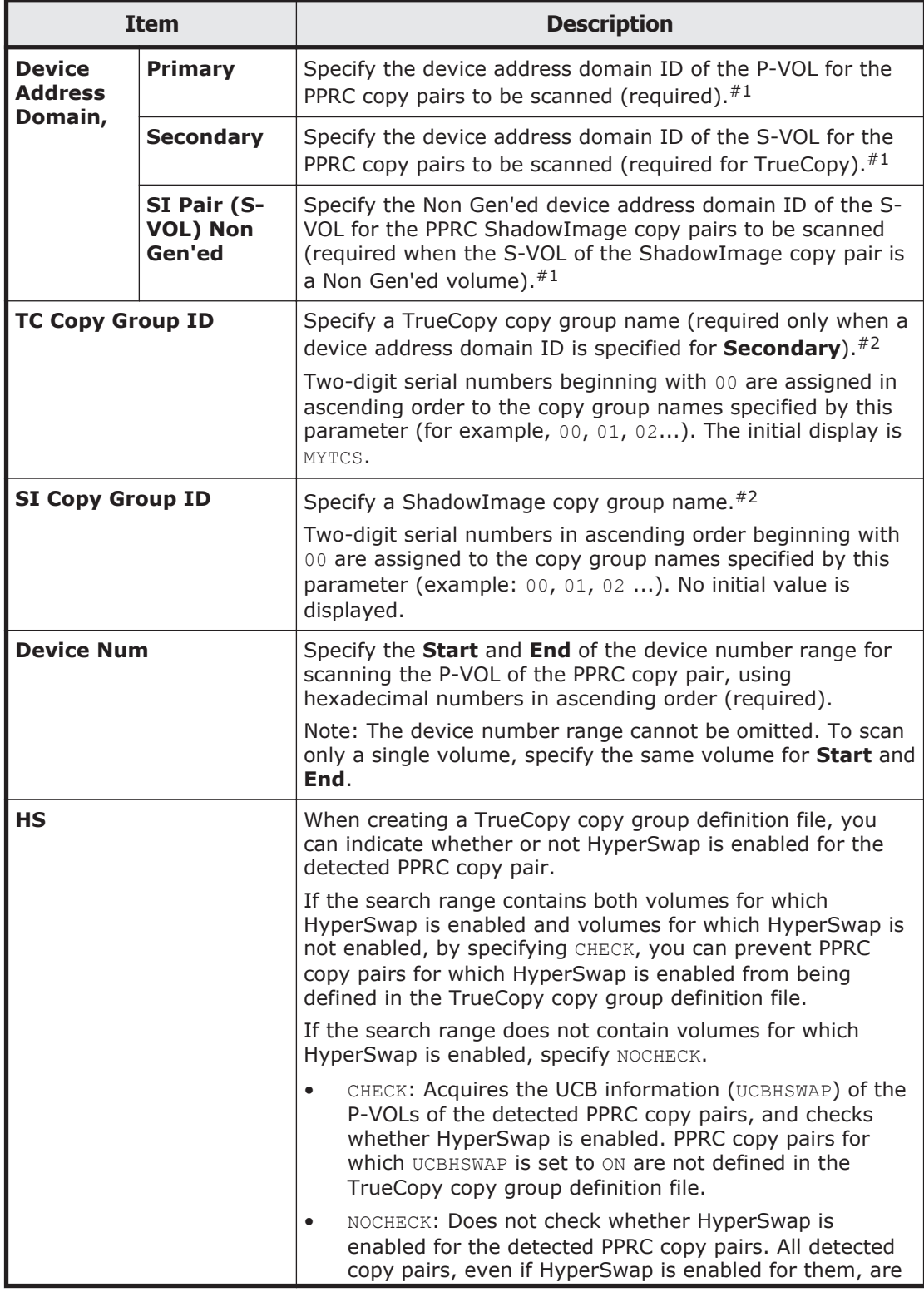

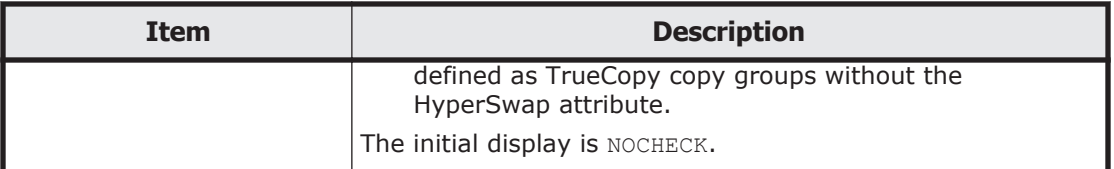

#1: For details about the characters and maximum length that can be specified, see [Names of configuration files on page 3-2](#page-359-0).

#2: You can specify up to six characters. Hyphens cannot be specified.

Pressing the **Enter** key starts the background job for scanning the P-VOL.

The volumes within the range specified in **Device Num** are scanned. If an invalid character is specified, or if the value specified for **Start** is greater than the value specified for **End**, an error message prompts you to re-enter the values.

The values specified here are used during the execution of the background job. JCL uses a value indicated in the [Set Defaults panel \(default settings for](#page-41-0) [the site\) on page 1-22](#page-41-0).

Before executing a scan, create a disk configuration definition file for the search-target storage system in the Discover Hitachi Storage System panel.

When the background scanning job is completed, scan results are output to a job log. For details about examples of scan results, see [Example of the scan](#page-531-0) [results of PPRC copy pairs on page C-2.](#page-531-0)

The configuration information of the scanned PPRC copy pair is stored in the copy group definition file. A name that conforms to the prefix value specified in **Configuration File Prefix** on the Set Defaults panel, and the copy group name specified for **TC Copy Group ID**, or **SI Copy Group ID** on this panel is assigned to the copy group definition file using the following format:

*prefix*.GRP.*ggggggnn*

Legend:

*gggggg*: Copy group name *nn*: 2-digit serial number beginning with 00

A copy group definition file is created as follows.

- ShadowImage (with no consistency group ID specified) and TrueCopy A copy group definition file is created for each subchannel set ID of the S-VOLs of the searched copy pairs.
- ShadowImage (with a consistency group ID specified) A copy group definition file is created for each consistency group. When multiple subchannel sets are used, a copy group definition file is created for each subchannel set ID of the S-VOLs in the consistency group.

To check the created copy group definition file, press the **F4=Refresh** key in the Copy Group Selection List panel.

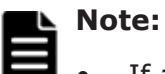

If a copy group definition file having the same name already exists, it is overwritten. When executing scan operations repeatedly, we recommend that you change the value specified for **TC Copy Group ID**, or **SI Copy Group ID** before each execution.

If you specify NOCHECK for **HS**, the search range must not include a TrueCopy pair volume of PPRC for which HyperSwap is enabled, or the pair will be defined as part of a TrueCopy copy group without the HyperSwap attribute.

- Copy group definition files for copy types that the user does not have access permission are not created.
- If multiple subchannel sets are used, the active subchannel set ID of the volumes with the device number to be specified must be 0. If the ID is not 0, this function terminates abnormally with the return code 8.

#### **Browse Copy Group Detail Definition panel**

The Browse Copy Group Detail Definition panel displays copy groups by the consistency groups included in a copy group container.

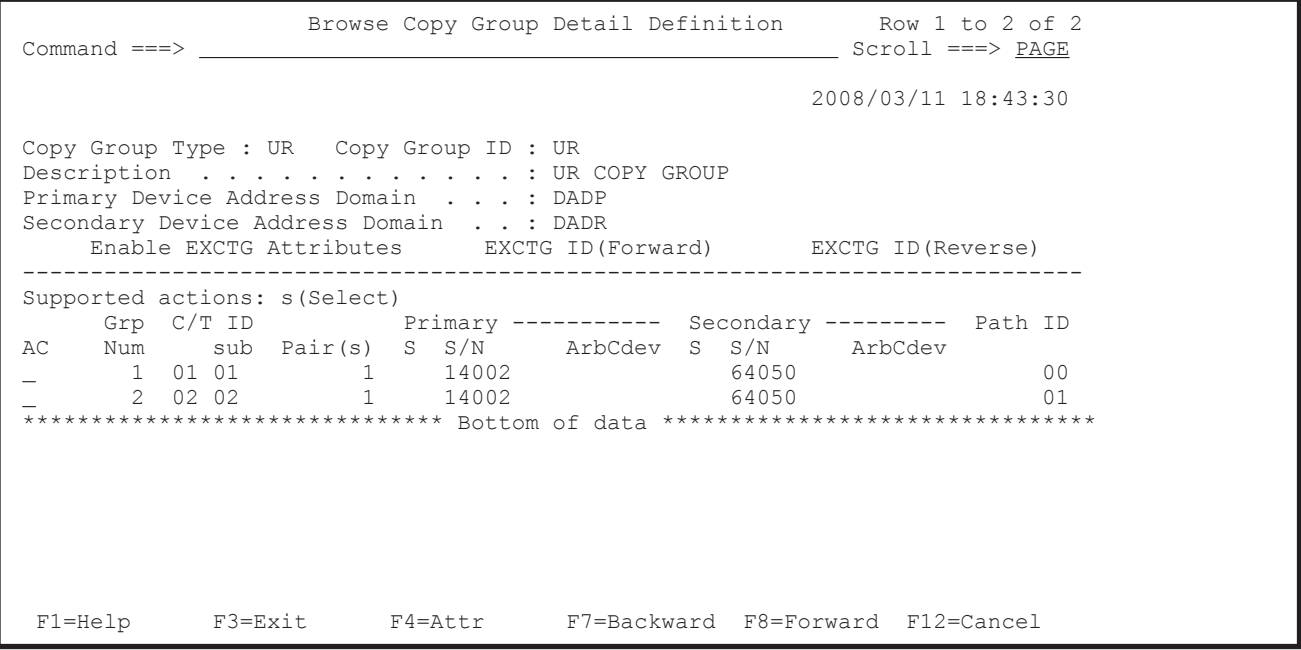

For details about the items displayed in the Browse Copy Group Detail Definition panel, see [Copy Group Detail Definition panel on page 1-71](#page-90-0).

If you press the **F4=Attr** key, the Copy Group Attributes For Container panel appears. For details about the Copy Group Attributes For Container panel, see [Copy Group Attributes panel and Copy Group Attributes For Container panel](#page-93-0) [on page 1-74.](#page-93-0)

You can view the copy group attributes in the Browse Copy Group Detail Definition panel, but you cannot edit them.

### **Browse Copy Group Pair Detail panel**

The Browse Copy Group Pair Detail panel displays the details of the copy pairs in the copy group.

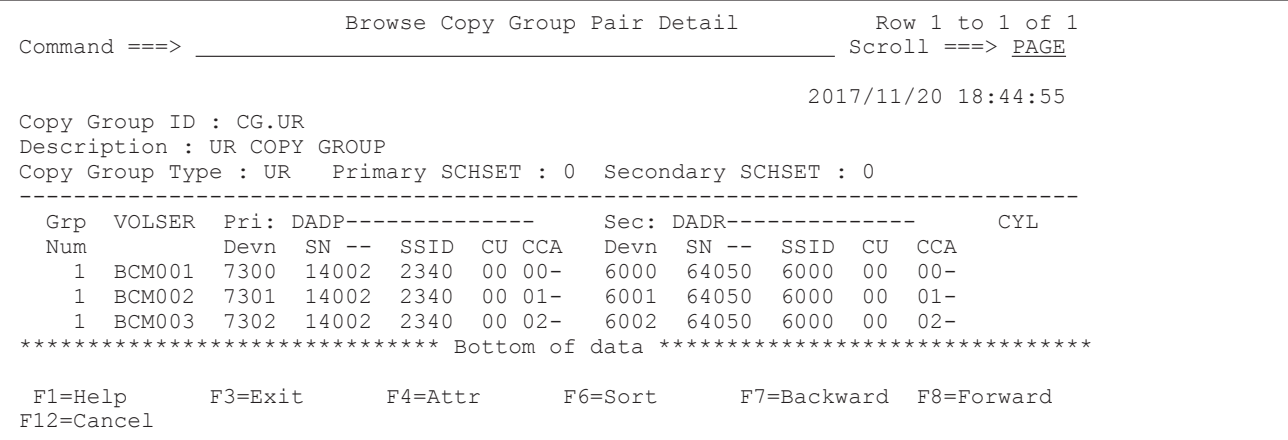

For details about the Browse Copy Group Pair Detail panel, see [Copy Group](#page-101-0) [Pair Detail panel on page 1-82.](#page-101-0)

If you press the **F4=Attr** key, the Copy Group Attributes panel appears. For details about the Copy Group Attributes panel, see [Copy Group Attributes](#page-93-0) [panel and Copy Group Attributes For Container panel on page 1-74](#page-93-0).

In the Browse Copy Group Pair Detail panel, you can browse the details of copy groups, but you cannot edit copy groups.

If you press the **F6=Sort** key, the Sort the Copy Group Pairs List panel appears. In this panel, you can specify the order for displaying copy pairs. For details about the Sort the Copy Group Pairs List panel, see [Sort the Copy](#page-114-0) [Group Pairs List panel on page 1-95.](#page-114-0)

You can use the LOCATE and SORT commands in the Browse Copy Group Pair Detail panel. For details about how to use each command, see [Commands](#page-23-0) [that can be used in the ISPF panels on page 1-4](#page-23-0).

# **Manage Route panel (route management)**

You can perform operations on routes from the Manage Route panel.

### **Panel transitions from the Manage Route panel**

The following figure shows the panel transitions from the Manage Route panel.

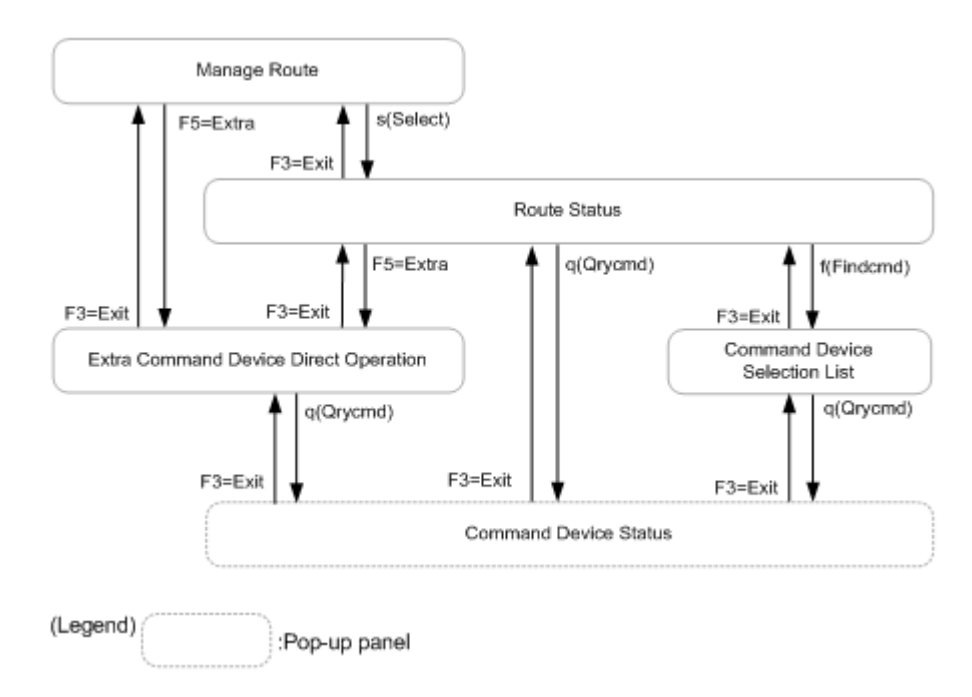

**Figure 1-10 Panel transitions from the Manage Route panel**

# **Manage Route panel**

The Manage Route panel displays the defined route list.

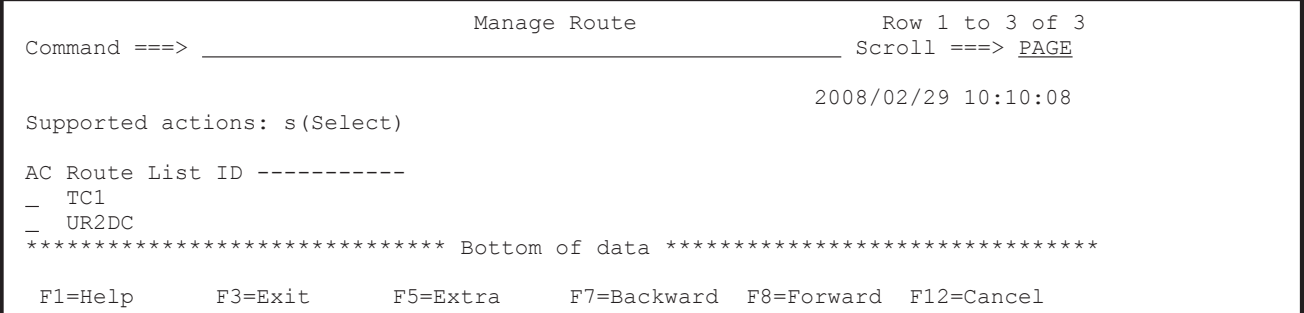

The following table lists and describes the items in the Manage Route panel.

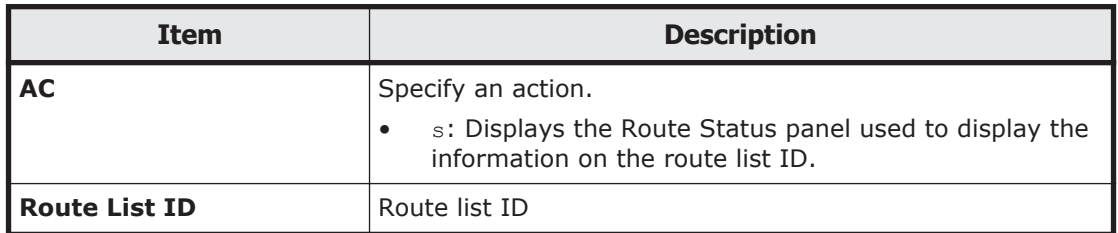

# **Extra Command Device Direct Operation panel**

In the Extra Command Device Direct Operation panel, you can perform operations for command devices not defined in the route list. Note that you cannot register command devices.

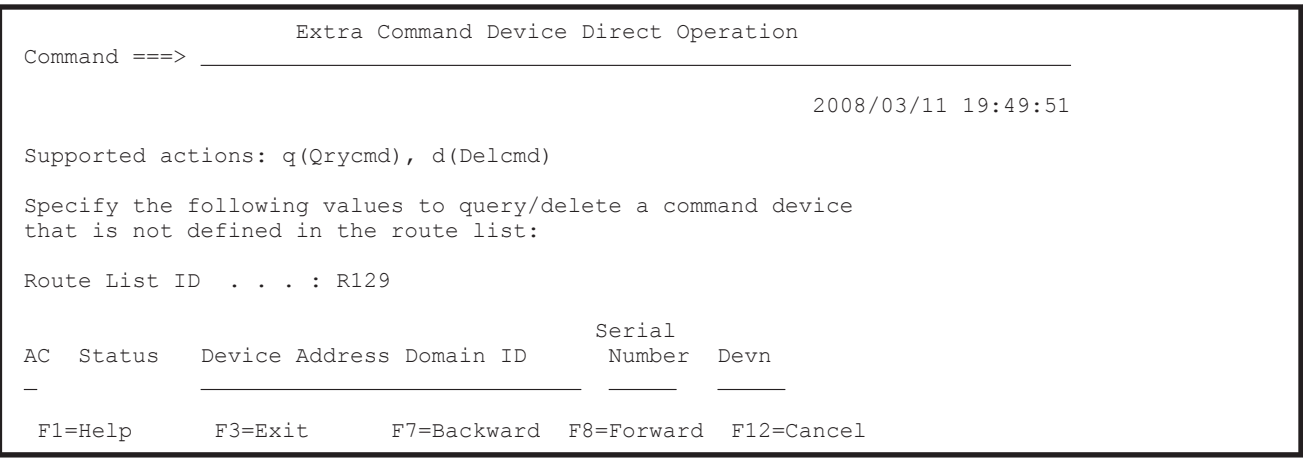

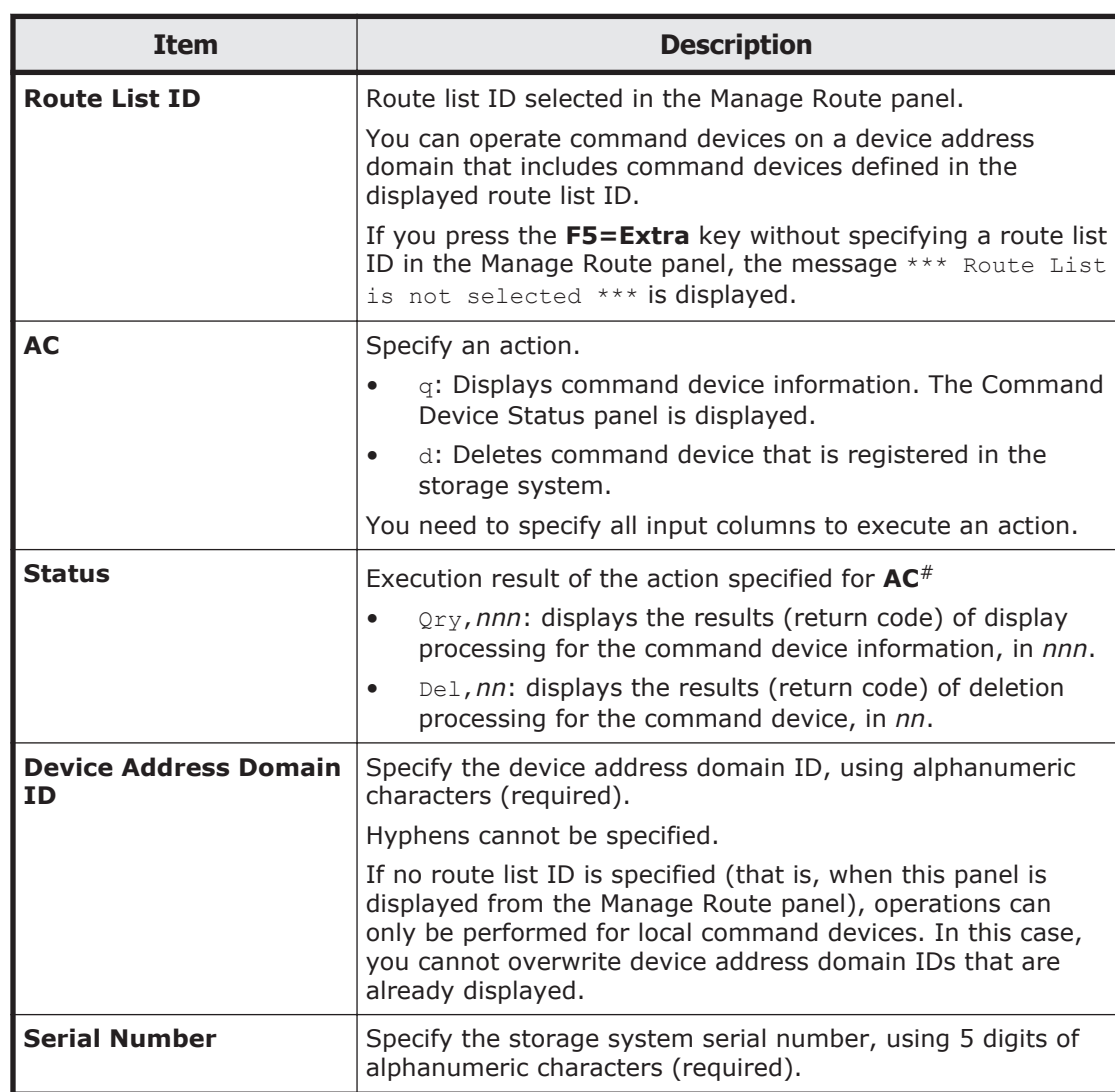

The following table lists and describes the items in the Extra Command Device Direct Operation panel.

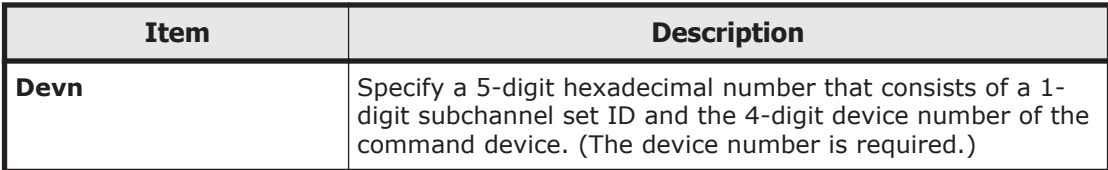

#: If the specified action has been aborted, the execution result (RC) is not displayed correctly.

When you change or delete the route list, command devices defined in the list can remain registered in the storage system. You can use this panel to directly operate such devices by entering the appropriate device address domain ID and storage system serial number to specify the storage system, as well as the device number of the command device. The command devices you can operate here are those for which a device number (Devn) is defined in the disk configuration definition file.

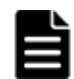

**Note:** Take care not to delete command devices defined in the route list.

### **Route Status panel**

The Route Status panel displays a route that indicates the status of the path connection device address domain from top to bottom.

When registering a command device, perform the settings in order, starting from the primary site and progressing towards the more distant site (in the order in which they are defined in the route list).

To delete a command device, perform deletion in the reverse order of the route list definition, starting from the most distant site where a command device has been already registered, progressing towards the Primary site. For details about how to delete a command device, see the *Hitachi Business Continuity Manager User Guide*.

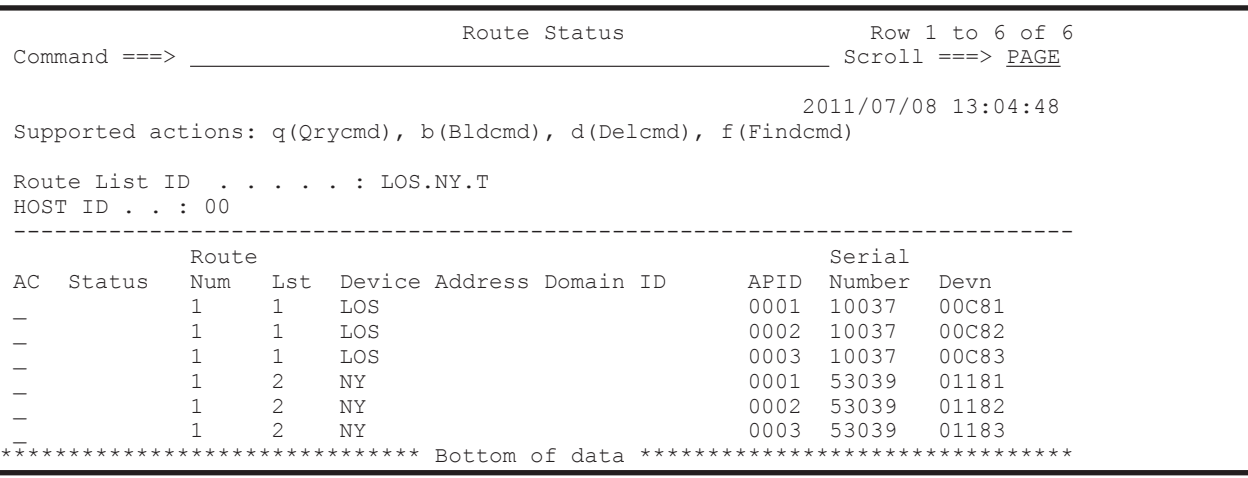

#### **Route Status panel (when the F10=DADInfo key is pressed)**

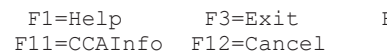

### **Route Status panel (when the F11=CCAInfo key is pressed)**

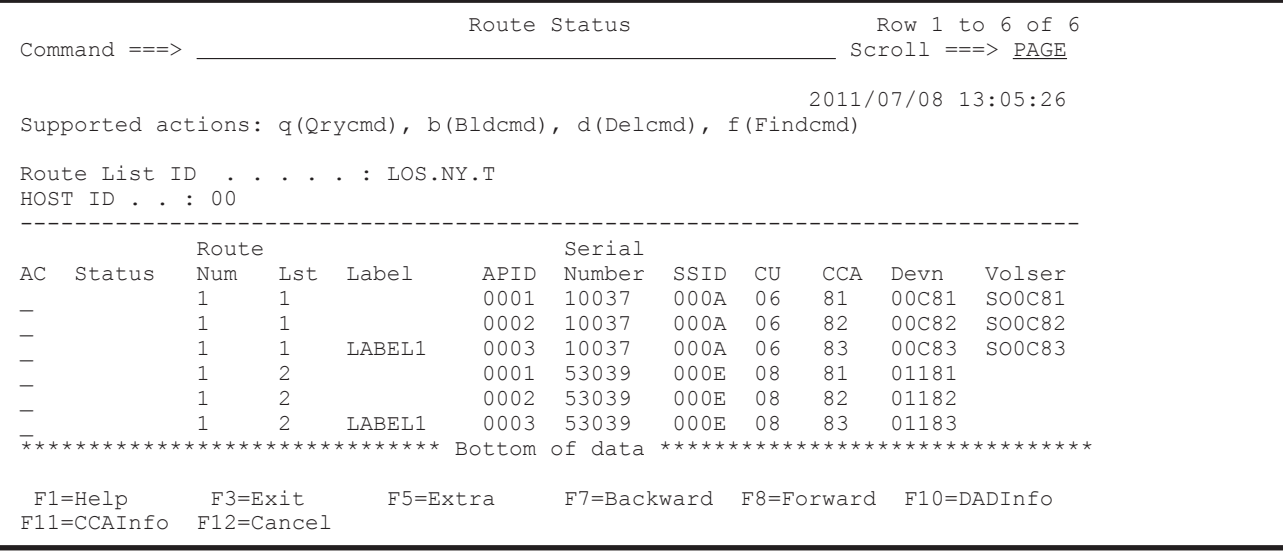

The following table lists and describes the items in the Route Status panel.

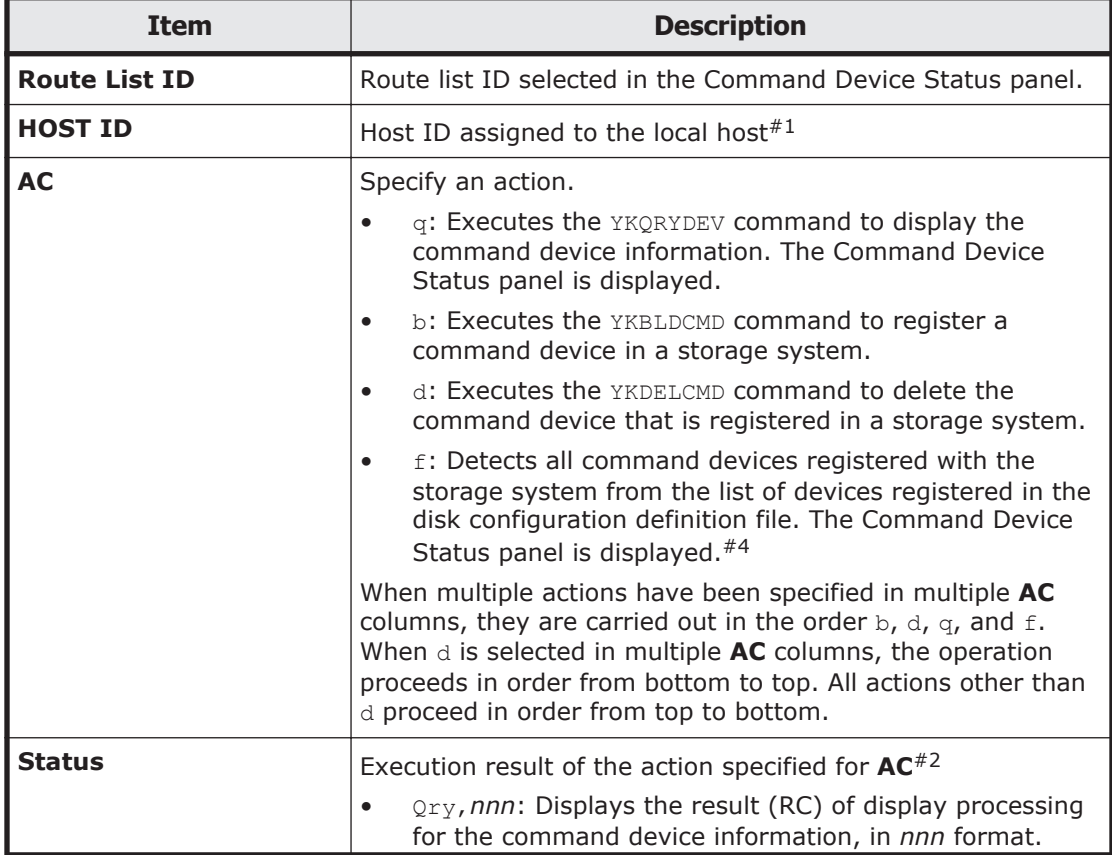

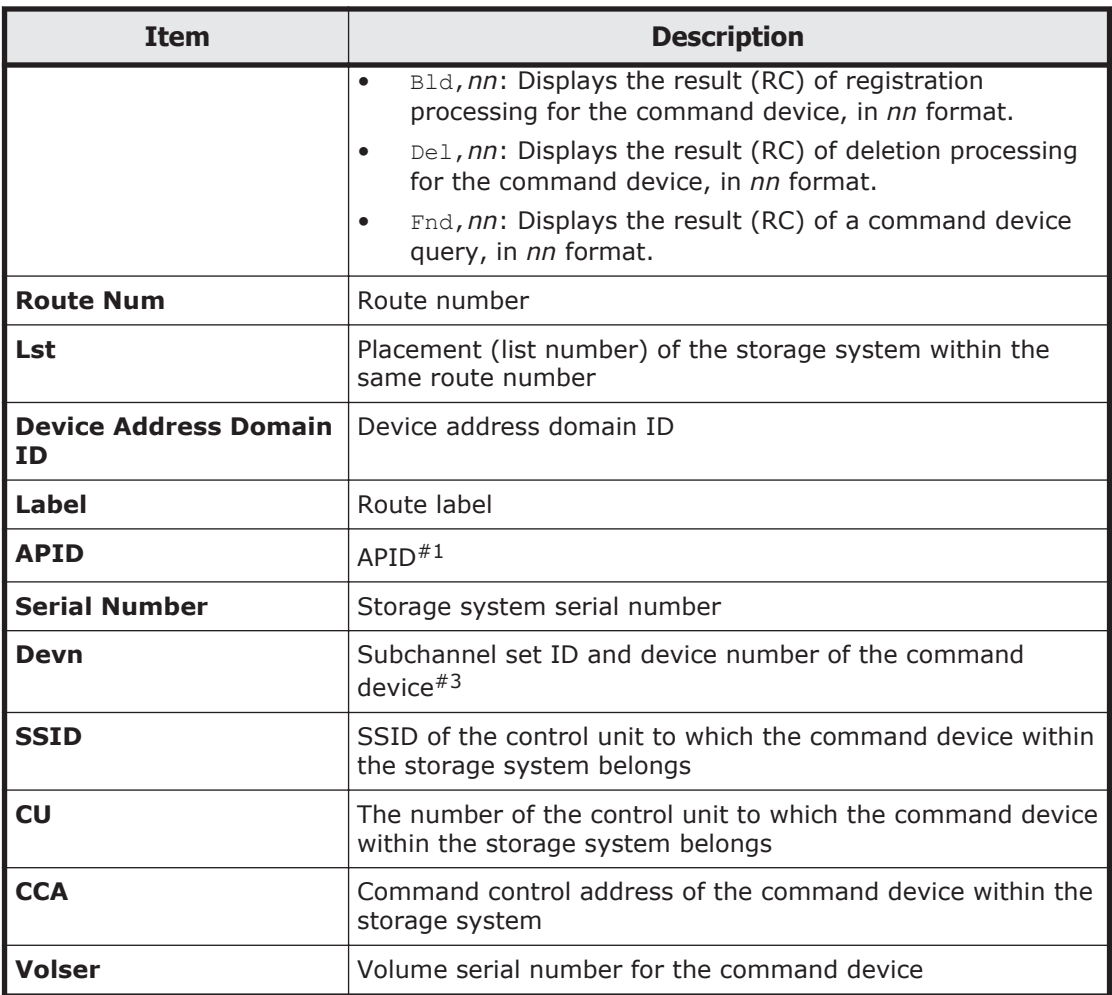

#1: If the information cannot be obtained,  $N/A$  is displayed.

#2: If the specified action has been aborted, the execution result (RC) is not displayed correctly.

#3: If a device number has not been assigned, \*\*\*\*\* is displayed.

#4: If you press the **F3=Exit** key to exit the Command Device Selection List panel, **Status** displays the processing result of a command device query (Fnd,*nn*).

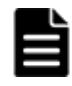

**Note:** Note the following when registering command devices:

- After turning power on for the storage system, register a command device only once. If you register a command device more than once, when the command device has already been registered in the storage system, the command device will not be registered. Before registering a command device, make sure that the target command device does not control the storage system.
- If a command device is registered, do not delete the path to the storage system (inter-control unit logical path or inter-disk controller logical path).

Take the target command device offline before registering the command device.

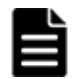

**Note:** Note the following when deleting command devices:

- When a command device is deleted, the copy pair created in the storage system to which the target command device belongs will become inoperable. Dissolve the copy pair before deleting a command device.
- When the command device on the Primary site is shared between the route of Primary to Local and the route of Primary to Remote in the 3DC Multi-Target configuration route list, the command device on the Primary site must be deleted at the end.

You can use the SELECT command in the Route Status panel. For details about how to use the SELECT command, see [Commands that can be used in](#page-23-0) [the ISPF panels on page 1-4.](#page-23-0)

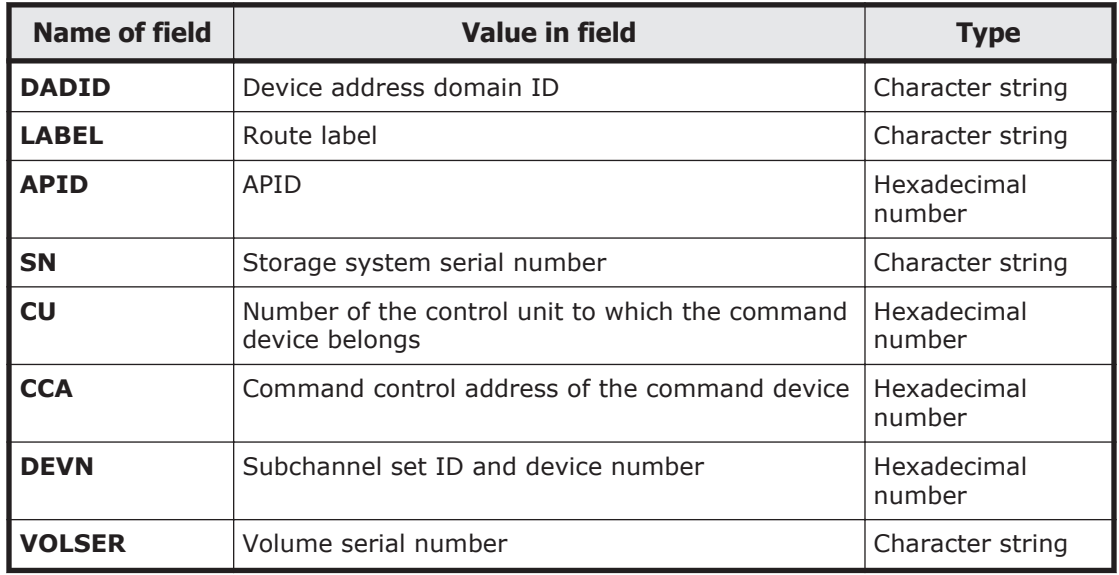

You can specify the following fields as a condition of the SELECT command.

If the field name is omitted, either of the following fields is set as the default:

- In the Route Status panel displayed when the **F10=DADInfo** key is pressed: **DADID**
- In the Route Status panel displayed when the **F11=CCAInfo** key is pressed: **LABEL**

# **Command Device Status panel**

The Command Device Status panel displays the status of command devices.

#### **Command Device Status panel (when a volume is registered as a command device)**

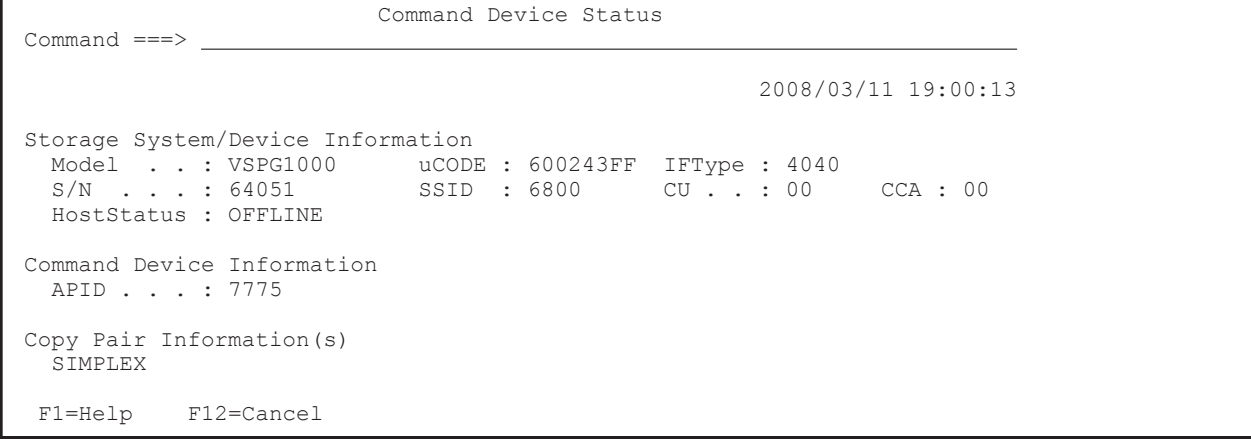

### **Command Device Status panel (when a volume is not registered as a command device, but defined as a copy pair)**

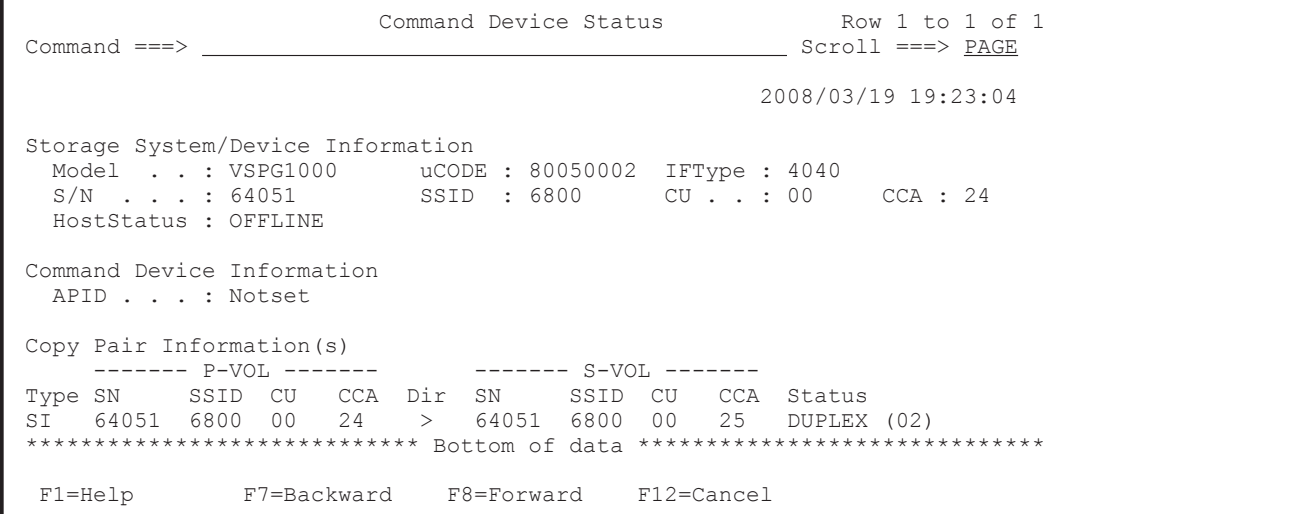

### **Command Device Status panel (when a volume is not registered as a command device, nor defined as a copy pair)**

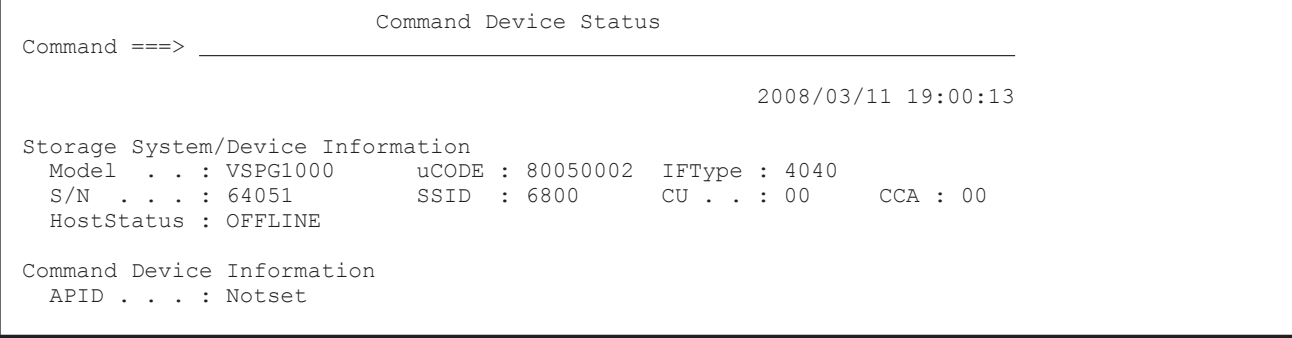

```
 Copy Pair Information(s) 
 SIMPLEX
```
F1=Help F12=Cancel

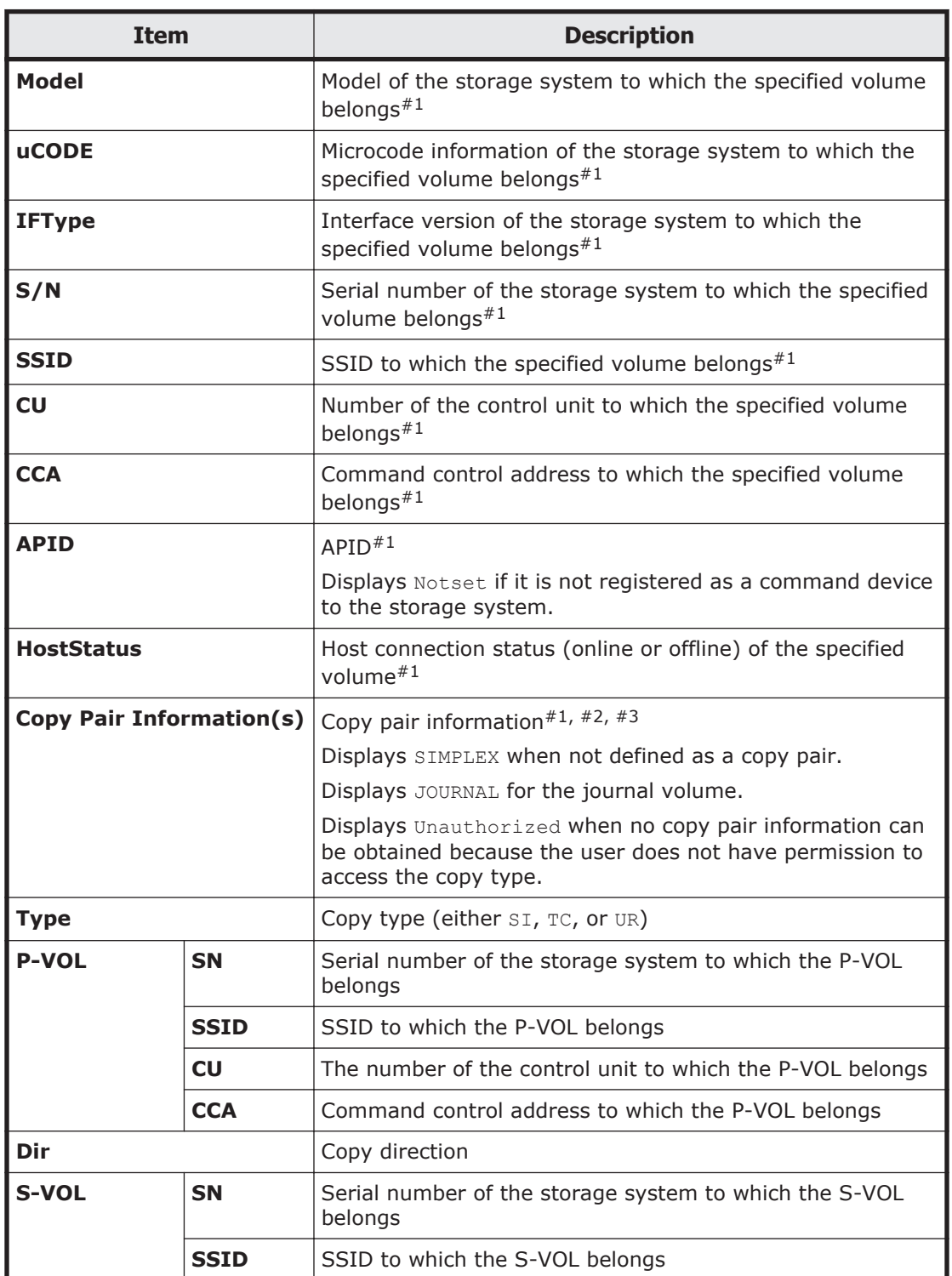

The following table lists and describes the items in the Command Device Status panel.

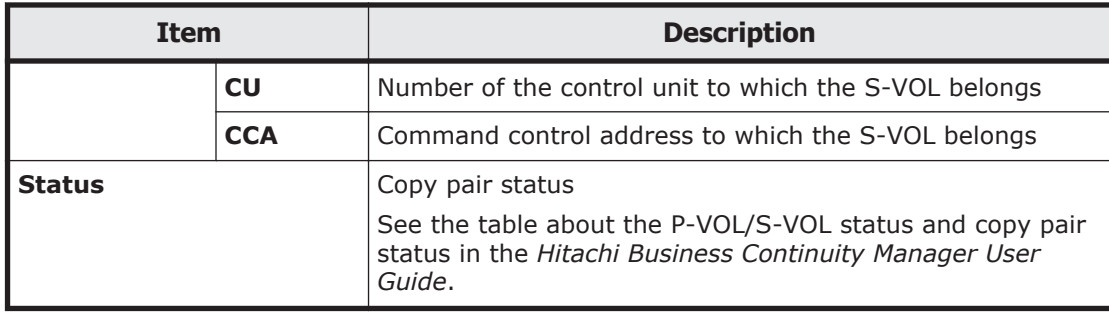

#1: If the information cannot be obtained,  $N/A$  is displayed.

#2: If the target volume is related to another volume as a copy pair, and not as a command device, the pair relationship is displayed.

#3: Even if a copy pair has been created, copy pair information for copy types that the user does not have access permission is not displayed.

**Note:** Volume information cannot be obtained when the command device on the remote site has not been registered (when the YKBLDCMD command has not been executed). In this case, if you execute the YKQRYDEV command, an I/O error occurs, and  $N/A$  is displayed for all items in the Command Device Status panel.

### **Command Device Selection List panel**

The Command Device Selection List panel displays the command devices that are registered in storage systems.

When the route list definition has been modified or deleted, it sometimes happens that command devices defined in the old route list remain registered in the storage system. Such command devices can be accessed directly through this panel.

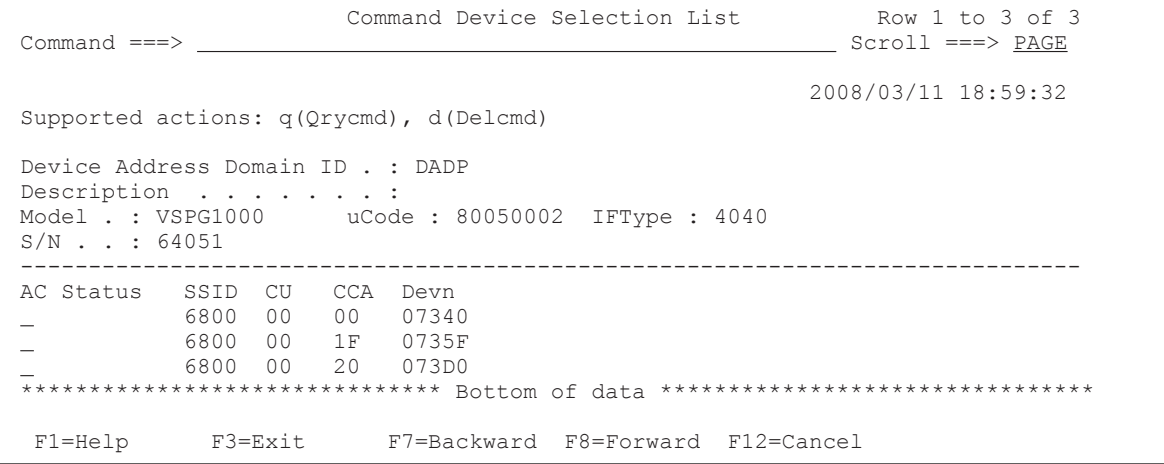

The following table lists and describes the items in the Command Device Selection List panel.

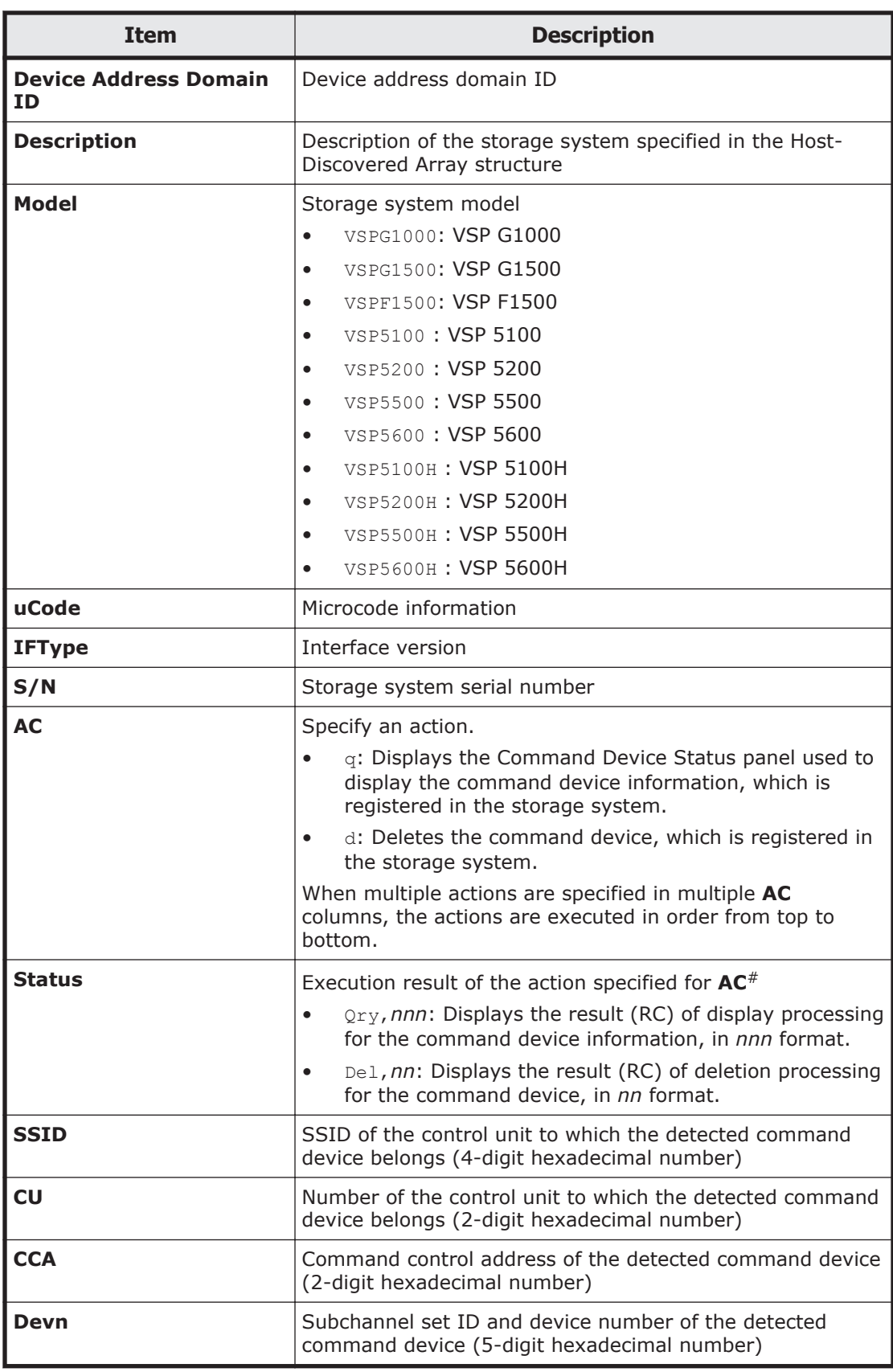

#: If the specified action has been aborted, the execution result (RC) is not displayed correctly.

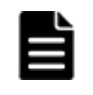

**Note:** Only devices registered in the disk configuration definition file are displayed. Scan the target storage system to detect command devices and register them in the disk configuration definition file in advance.

# **Manage Path Set panel (logical path management)**

In the Manage Path Set panel, you can perform operations on path sets.

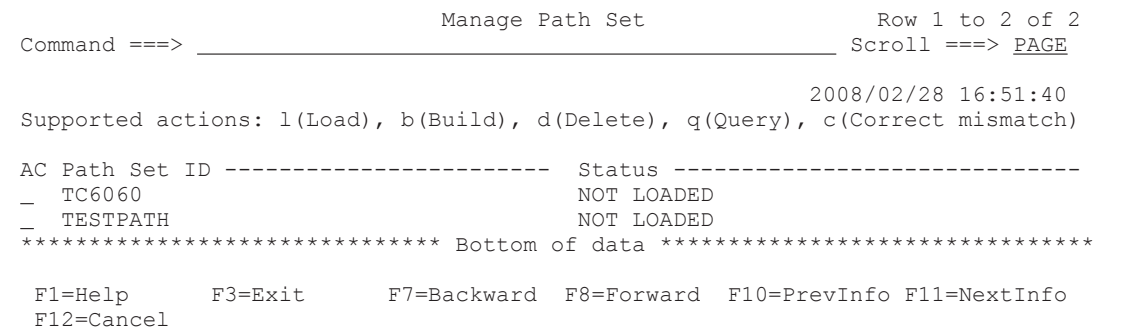

Pressing the **F11=NextInfo** key displays **Description**. Pressing the **F10=PrevInfo** key returns to the previous display.

The following figure shows the Manage Path Set panel displayed when the **F11=NextInfo** key is pressed.

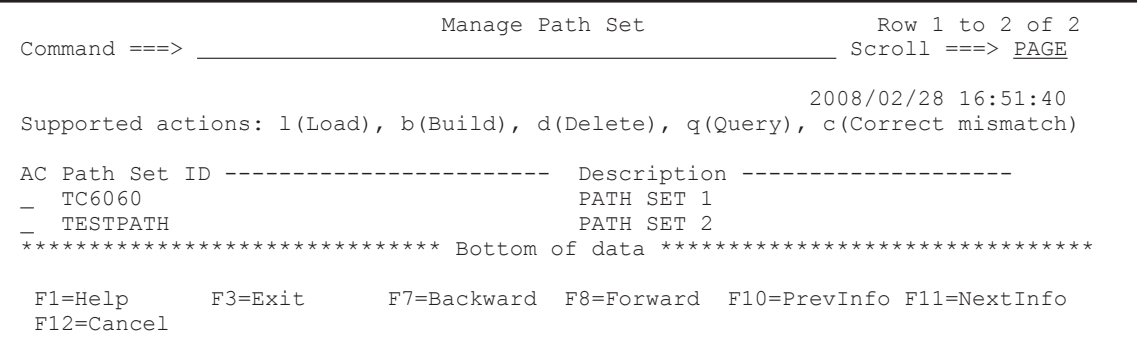

The following table lists and describes the items in the Manage Path Set panel.

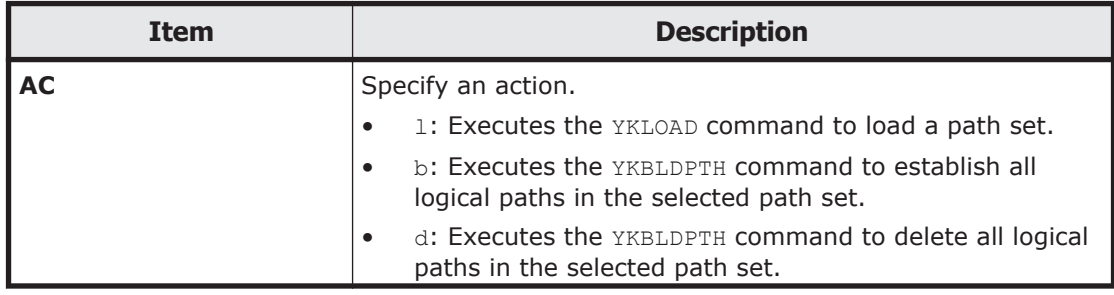

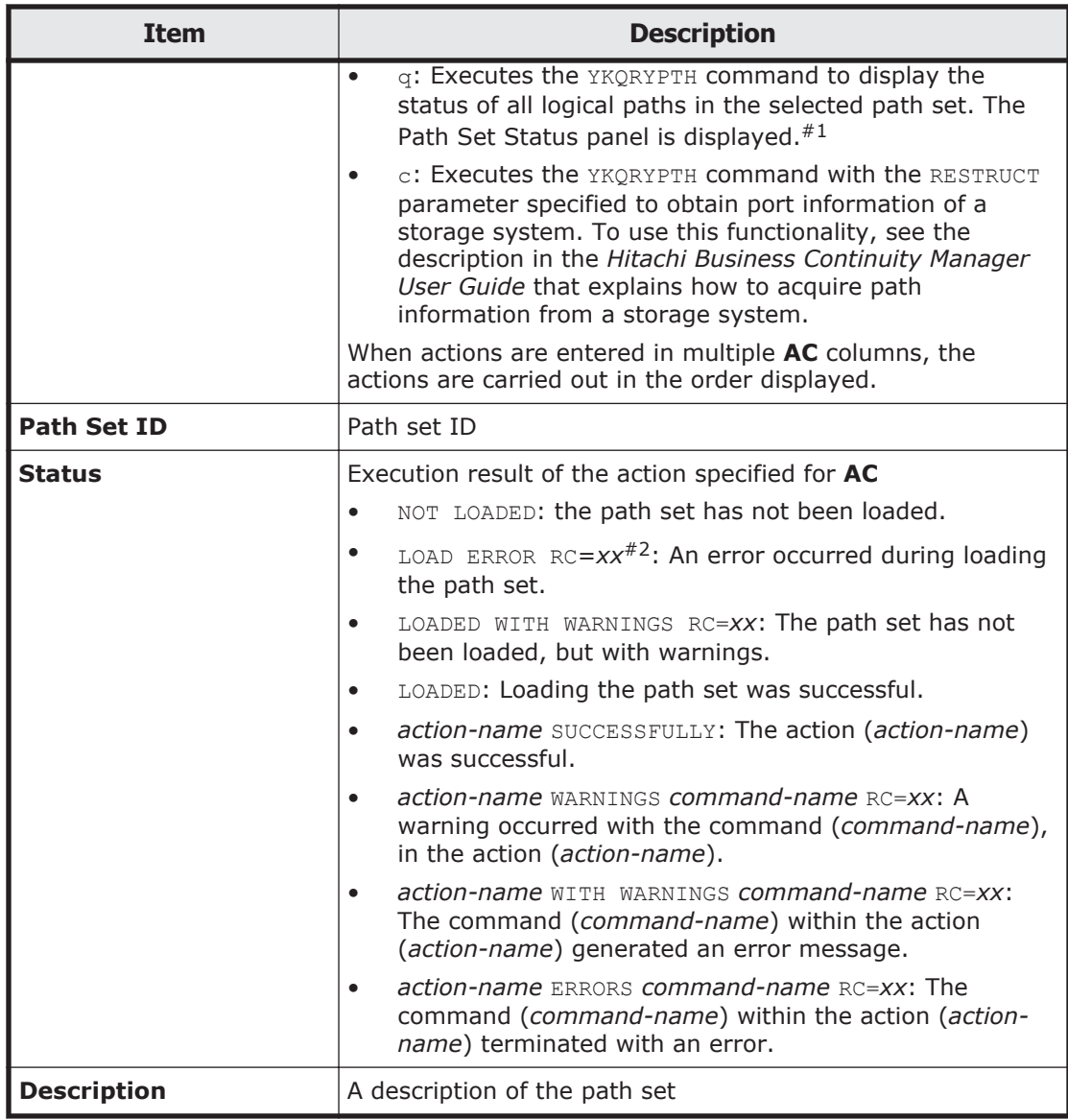

#1: If you press the **F3=Exit** key to exit the Path Set Status panel, **Status** in the Manage Path Set panel displays the execution result of the YKQRYPTH command that was executed to display the Path Set Status panel.

#2: *xx* is a return code from each command. If the return code is more than 8 and less than 32, the path set definition file is updated.

**Note:** When you update the path set definition file, the control unit and command control address are also stored in the path set definition file for a device to which I/Os are issued, assumed by the system when a path set is loaded.

# **LOAD Option panel (when loading path sets)**

In the LOAD Option panel, you can specify parameters for the YKLOAD command.

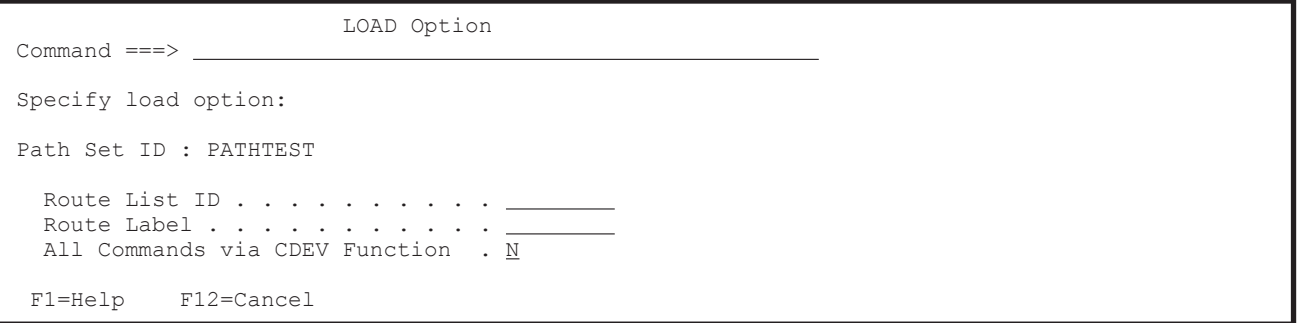

For details about items to input, see [Set Defaults panel \(default settings for](#page-41-0) [the site\) on page 1-22](#page-41-0).

Information specified in the LOAD Option panel will be cleared after you return to the Main Menu panel.

If no I/O destination volume is specified in the path set definition file, and the storage system at the primary site or secondary site is connected to a host when the path set is loaded, Business Continuity Manager assumes the I/O destination volume from the disk configuration definition file when path operation commands are executed.

### **Path Set Status panel**

The Path Set Status panel displays the status of a path in a path set. In this panel, you can establish, delete, and update the selected logical path. You can also view details of the selected path.

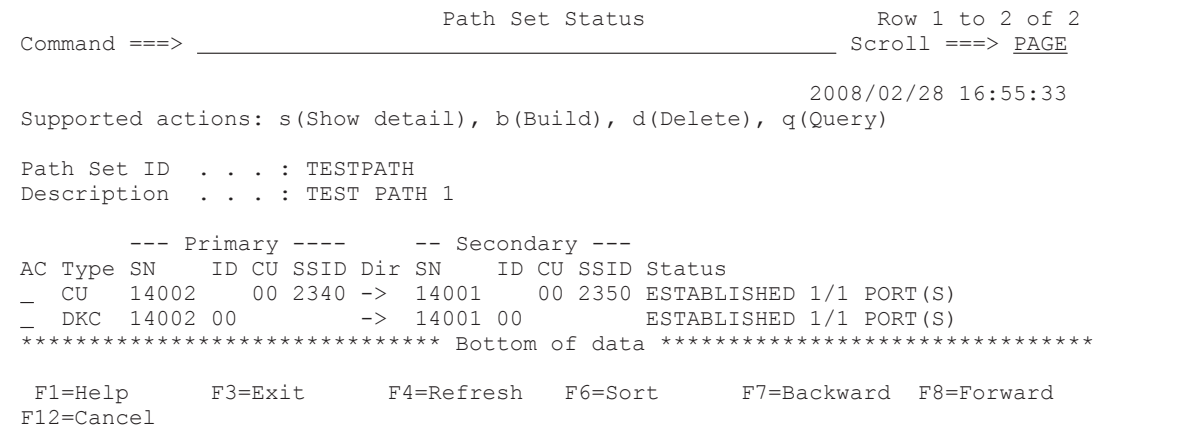

The following table lists and describes the items in the Path Set Status panel.

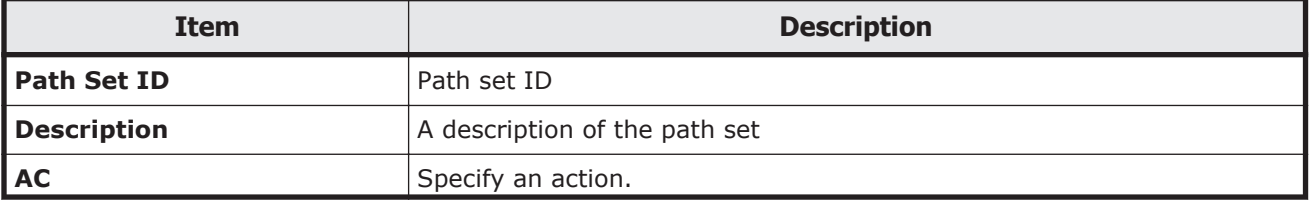

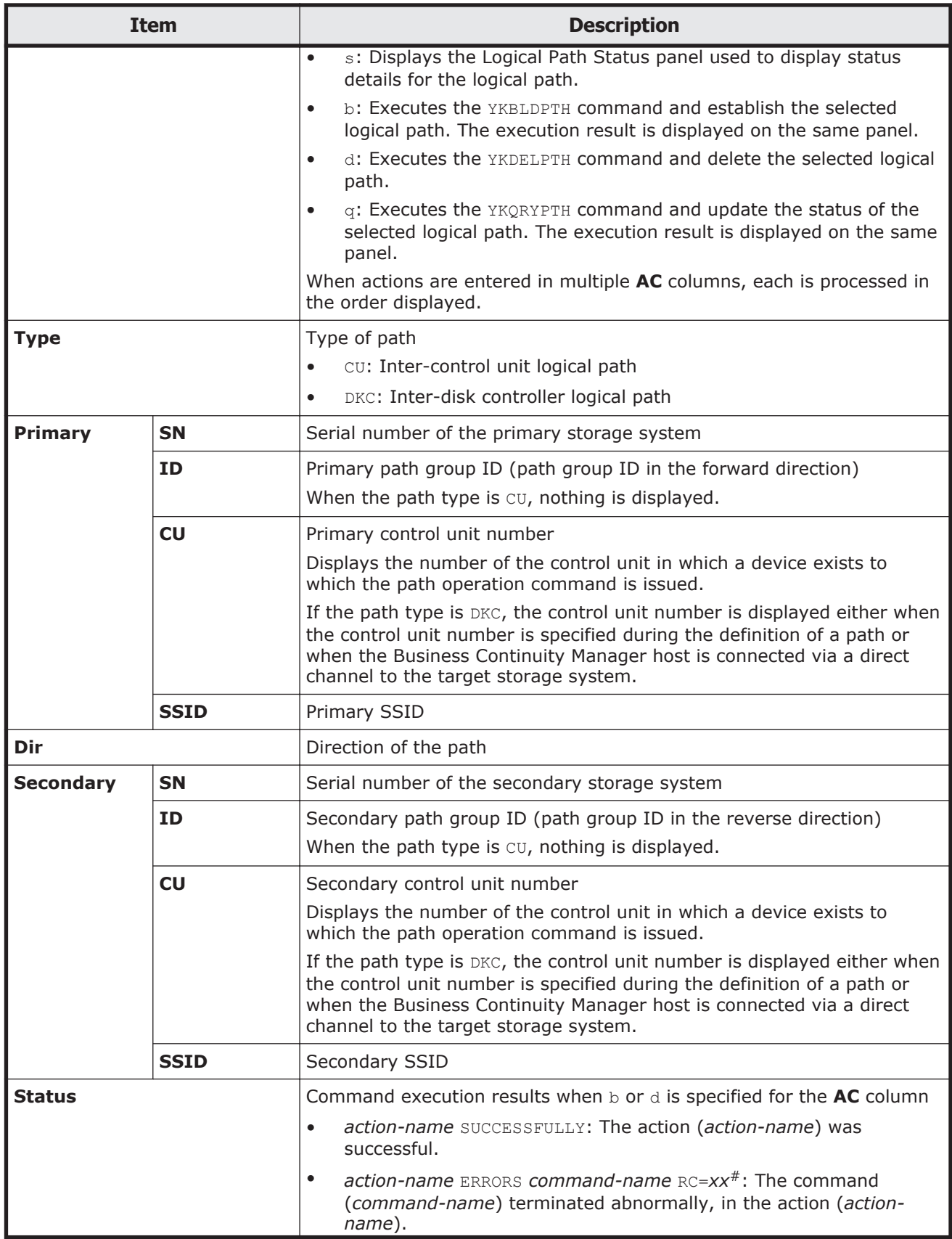

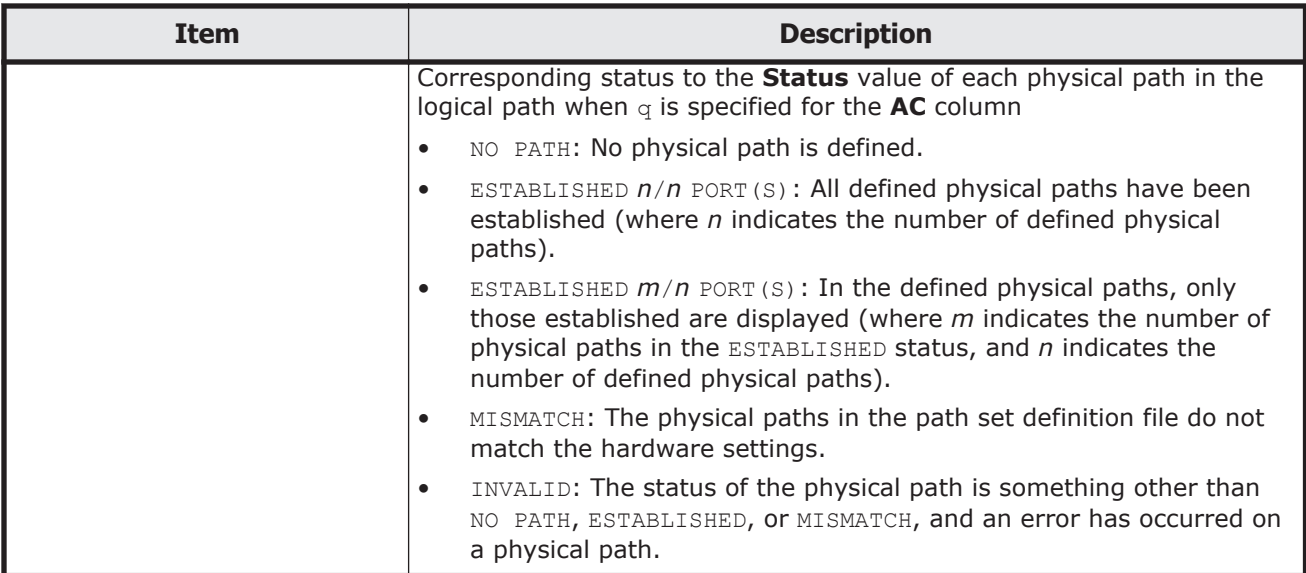

#: *xx* is a return code from each command.

In the initial state, the information is displayed in ascending order by EBCDIC code, in priority order as follows: **SN**, **ID**, and then **CU** for **Primary**.

When the **F6=Sort** key is pressed, the Sort Logical Paths in the Path Set panel for specifying the order for displaying logical paths is displayed. For more information on the Sort Logical Paths in the Path Set panel, see [Sort](#page-83-0) [Logical Paths in the Path Set panel on page 1-64.](#page-83-0)

You can use the SORT command in the Path Set Status panel. For details about how to use the SORT command, see [Commands that can be used in the](#page-23-0) [ISPF panels on page 1-4](#page-23-0).

## **Logical Path Status panel**

The Logical Path Status panel displays the status of physical paths in a logical path.

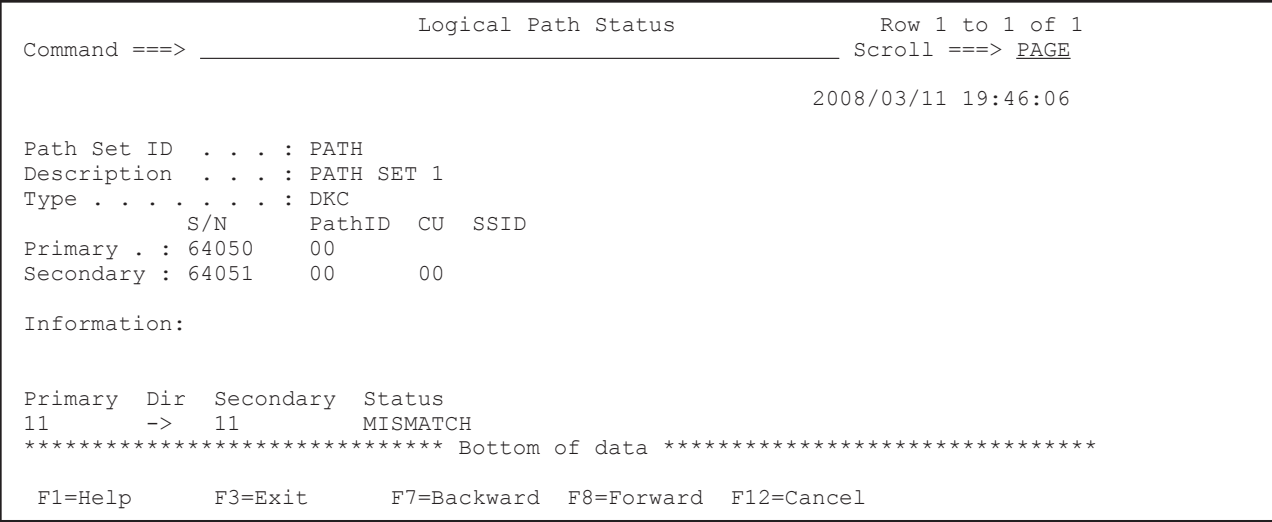

#### The following table lists and describes the items in the Logical Path Status panel.

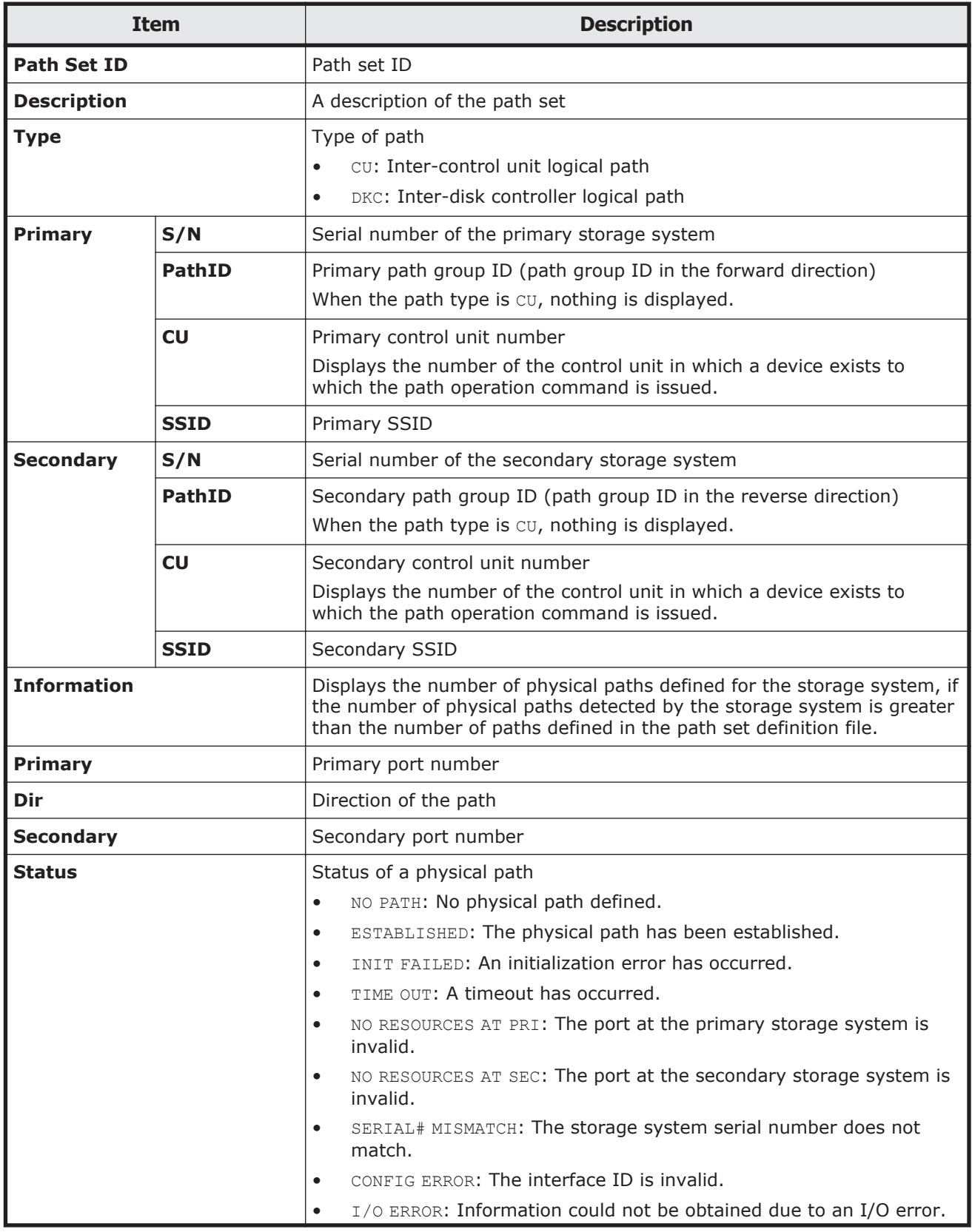

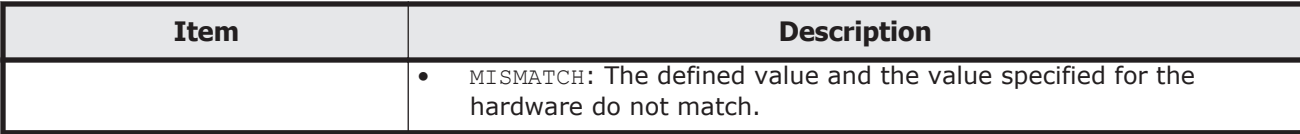

In the initial state, the information is displayed in ascending hexadecimal order, in priority order as follows: **Primary** (port number), and then **Secondary** (port number).

# **Manage Copy Groups panel (copy group operation)**

In the Manage Copy Groups panel, you can perform operations on copy groups.

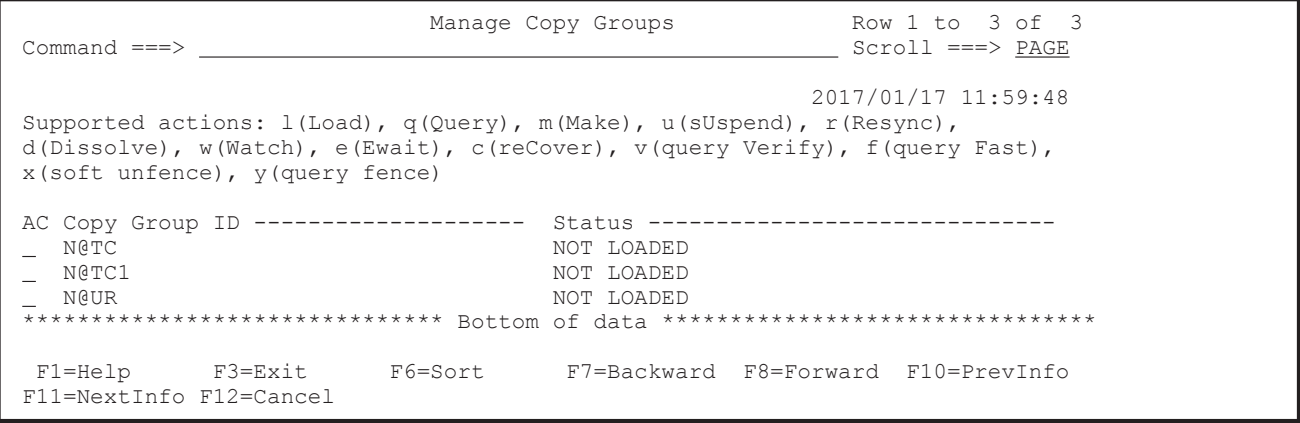

Pressing the **F11=NextInfo** key displays **Description**. Pressing the **F10=PrevInfo** key returns to the previous display.

The following figure shows the Manage Copy Groups panel when the **F11=NextInfo** key is pressed.

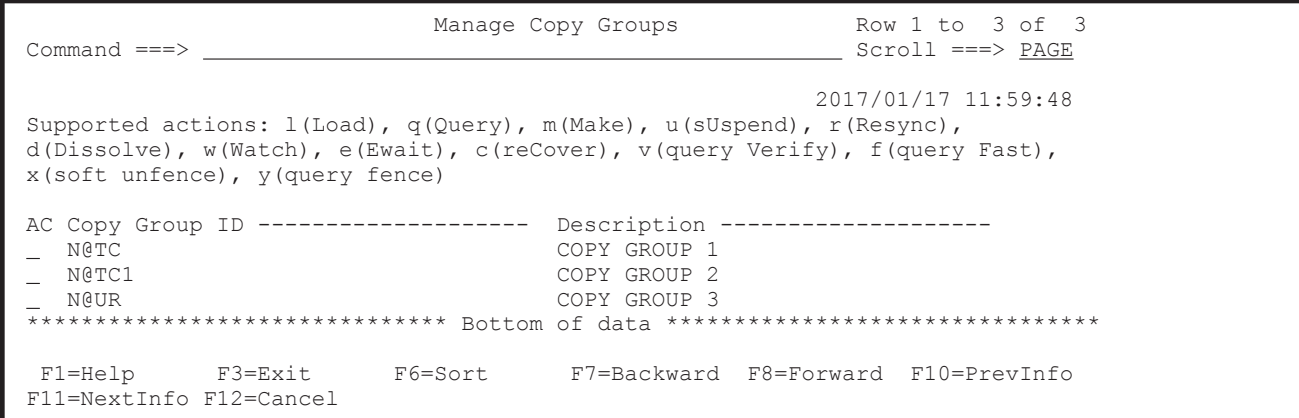

The following table lists and describes the items in the Manage Copy Groups panel.

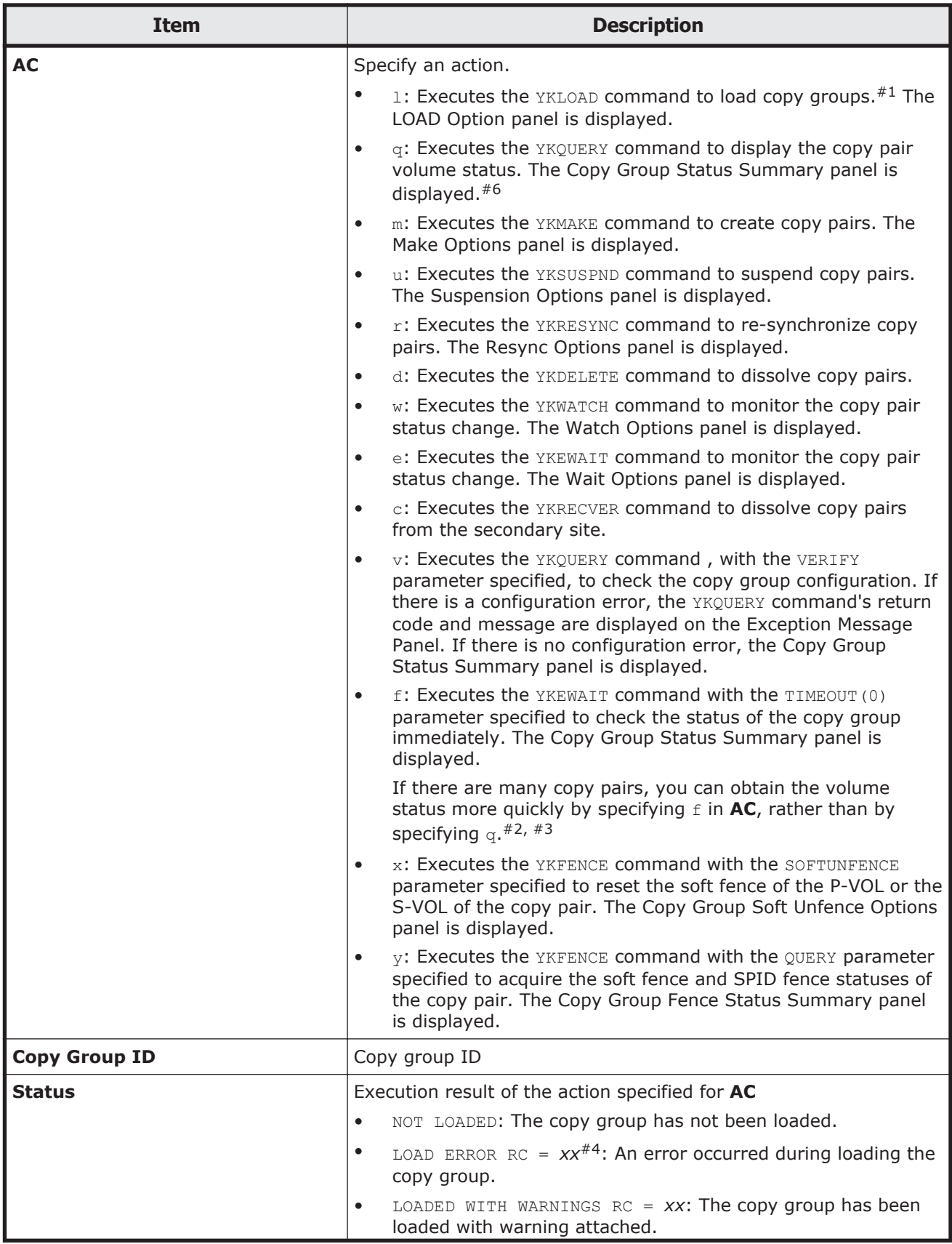

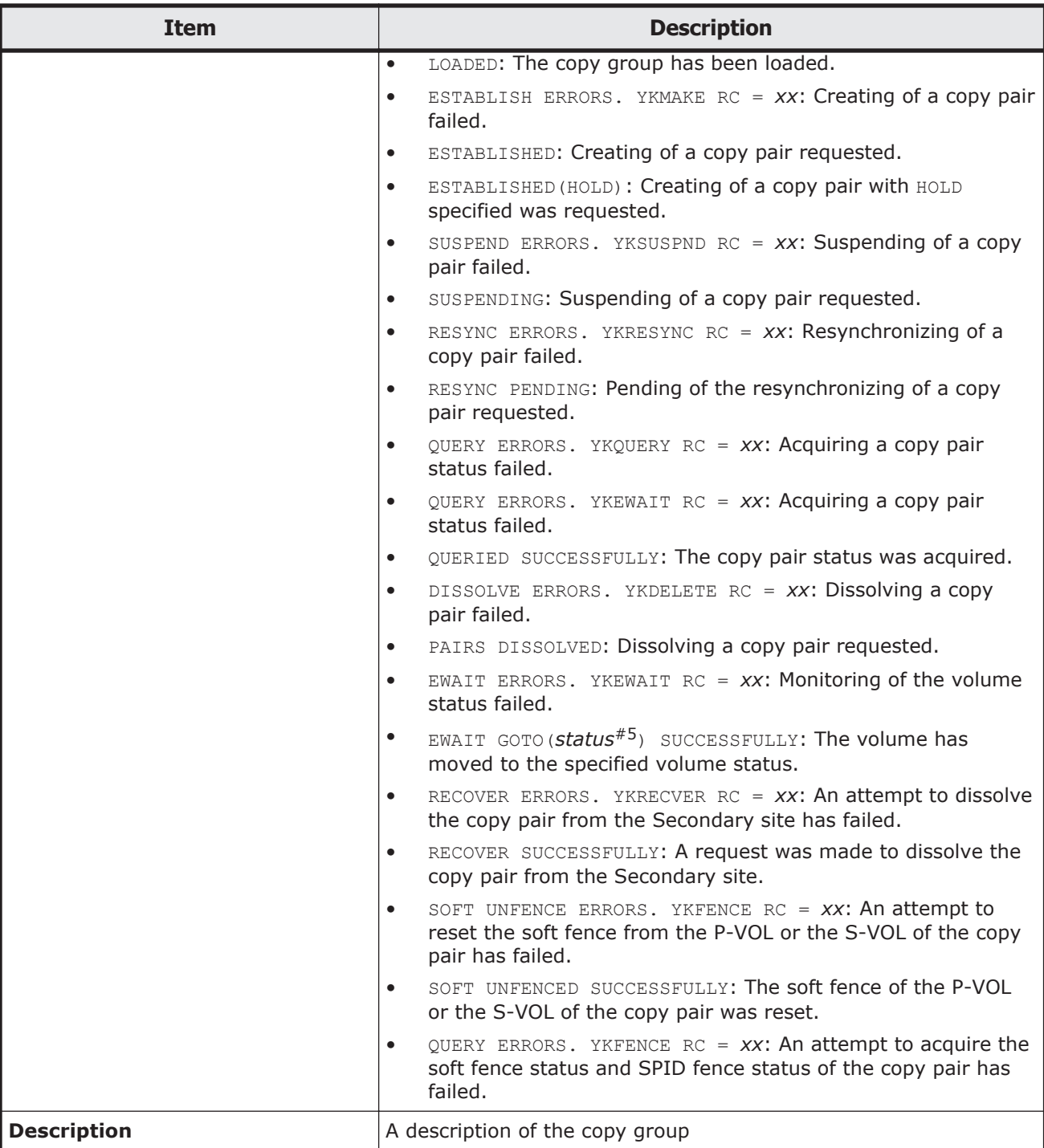

#1: An error occurs if an attempt is made to load a copy group definition file that was not created by Business Continuity Manager.

#2: The following describes the differences between specifying  $q$  and  $f$  in **AC**:

• When f is specified, neither **Approx. Matching %** nor **CTDelta** is displayed on the Copy Group Status Summary panel.

- When f is specified, neither **Mat%** nor **CT Delta DDD HH:MM:SS** is displayed on the Copy Group Pair Status panel.
- When  $f$  is specified, EXCTG registration error checking is not performed on a copy group container with an EXCTG ID. If a copy pair has not been registered or is being registered in EXCTG, the PENDING status is reported when  $q$  is specified in  $AC$ , while the DUPLEX status might be reported when f is specified in **AC**.
- When  $f$  is specified, the Universal Replicator copy pair status at the time the ShadowImage copy pair is suspended is not checked for a ShadowImage copy group for which a UR ATTIME suspend time has been set.
- When  $f$  is specified and the copy type is SI, if an S-VOL forms a copy pair with a P-VOL other than the P-VOL in the copy group definition, you will not be able to get the correct copy pair status. In such cases, specifying  $q$ might return the SIMPLEX status for a particular copy group, but specifying f will return a value other than the SIMPLEX status for the same copy group.

#3: If you specify  $f$  for a TrueCopy copy group with a consistency group ID, use a route list that includes the storage systems where the TrueCopy copy group is defined. If  $f$  is specified and a route list is used that does not include these storage systems, the counts displayed for each copy pair status on the Copy Group Status Summary and Copy Group Storage System Summary panels, and the copy pair statuses displayed on the Copy Group Pair Status panel, will not be correct.

#4: *xx* is a return code from each command.

#5: The *status* is the status (DUPLEX, SUSPEND, SIMPLEX, SUSPVS, or HOLD) of the monitored copy group.

#6: After the action is finished for each copy pair in the Copy Group Pair Status panel, when you return to the Manage Copy Groups panel, **Status** displays the execution result of the YKQUERY command.

The YKMAKE, YKSUSPND, YKRESYNC, YKDELETE, and YKRECVER commands involve changing copy pair statuses. Status transition takes time, so be sure to use the YKQUERY command to check that the transition is complete.

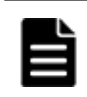

**Note:** Do not dissolve copy pairs during planned outage operation (when switching the P-VOL and S-VOL). To dissolve the copy pair, switch the P-VOL and S-VOL again, return the P-VOL to the Primary site (restore normal operation), and then dissolve the copy pair.

If you press the **F6=Sort** key, the Sort the Copy Groups panel appears. In this panel, you can specify the order for displaying copy groups. For details about the Sort the Copy Groups panel, see [Sort the Copy Groups panel on](#page-139-0) [page 1-120](#page-139-0).

You can use the LOCATE, SELECT, and SORT commands in the Manage Copy Groups panel. For details about how to use each command, see [Commands](#page-23-0) [that can be used in the ISPF panels on page 1-4](#page-23-0).

<span id="page-139-0"></span>You can specify the following fields for a sort key of the SORT command:

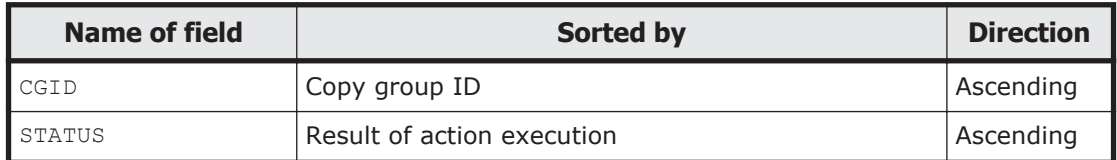

You can specify the following fields for a condition of the SELECT command:

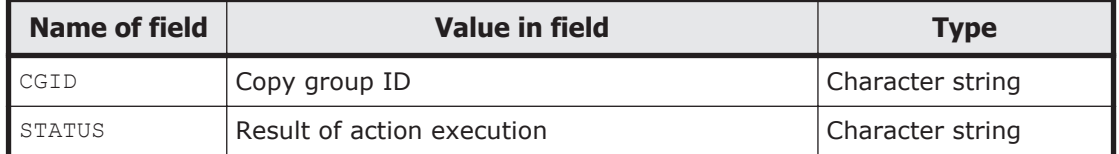

If you omit the field name, CGID will be set as a default value.

# **Sort the Copy Groups panel**

In the Sort the Copy Groups panel, you can specify a sort key for displaying copy groups.

```
 Sort the Copy Groups 
Option ==> Select the desired sort sequence: 
 Choose one 
 1 Copy Group ID 
 2 Status 
 F1=Help F12=Cancel
```
In the Sort the Copy Groups panel, you can use the following items to select how to sort:

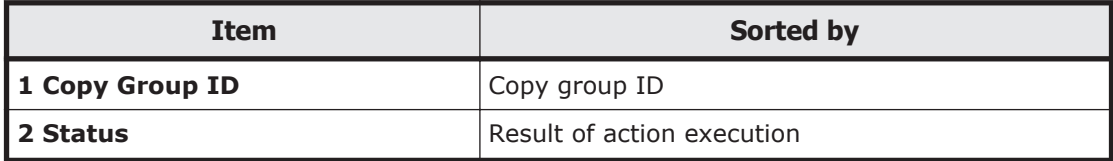

# **LOAD Option panel (when loading copy groups)**

In the LOAD Option panel, you can specify parameters for the YKLOAD command.

```
 LOAD Option 
Command ==-> Specify load option: 
 Copy Group ID : UR 
  Route List ID \ldots . . . . . . . . \ldotsRoute Label . . . . . . . . . . .
  All Commands via CDEV Function . <u>N</u></u>
```
For details about items to input, see [Set Defaults panel \(default settings for](#page-41-0) [the site\) on page 1-22](#page-41-0).

Information specified in the LOAD Option panel will be cleared after you return to the Main Menu panel.

### **Panel transitions from the Copy Group Status Summary panel**

The following figure shows the panel transitions starting from the Copy Group Status Summary panel.

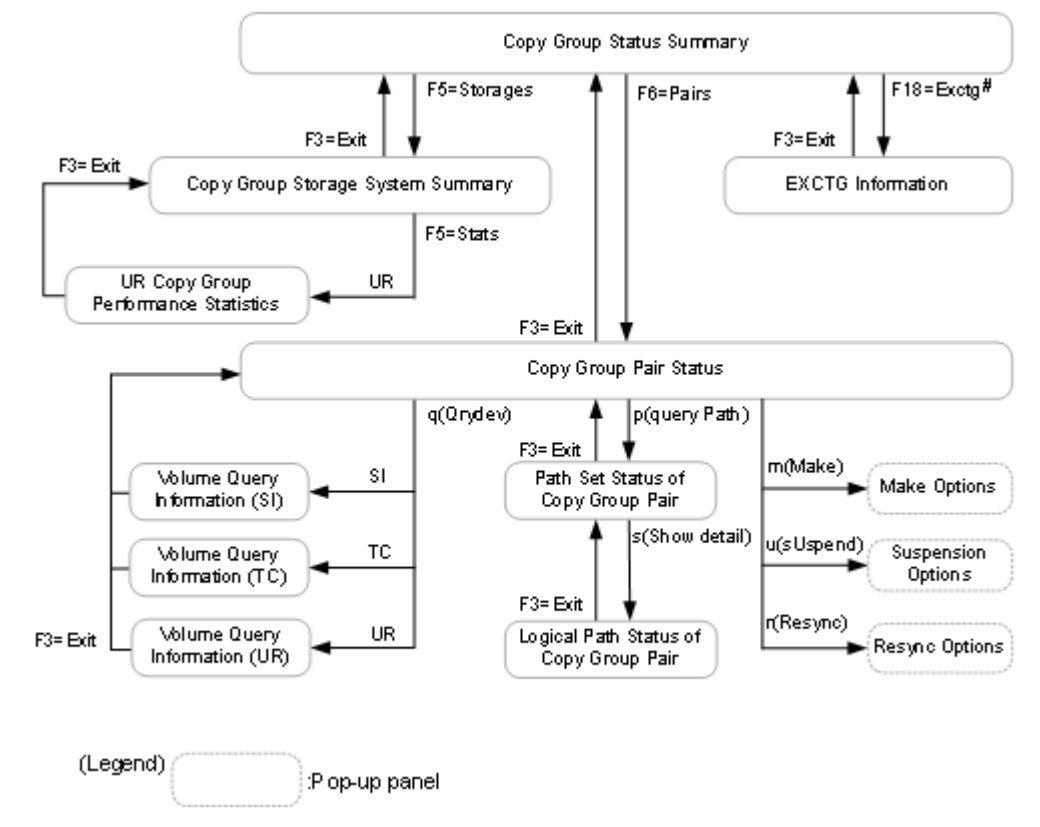

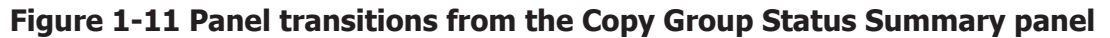

#: The **F18=Exctg** key is enabled for copy group containers with EXCTG IDs.

### **Copy Group Status Summary panel**

The Copy Group Status Summary panel displays the number of copy pairs in a copy group for each copy pair status.

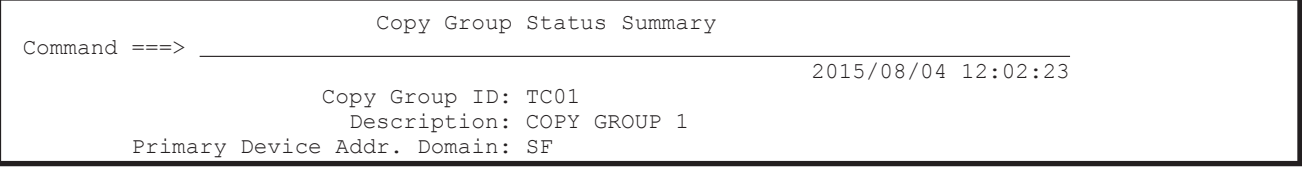

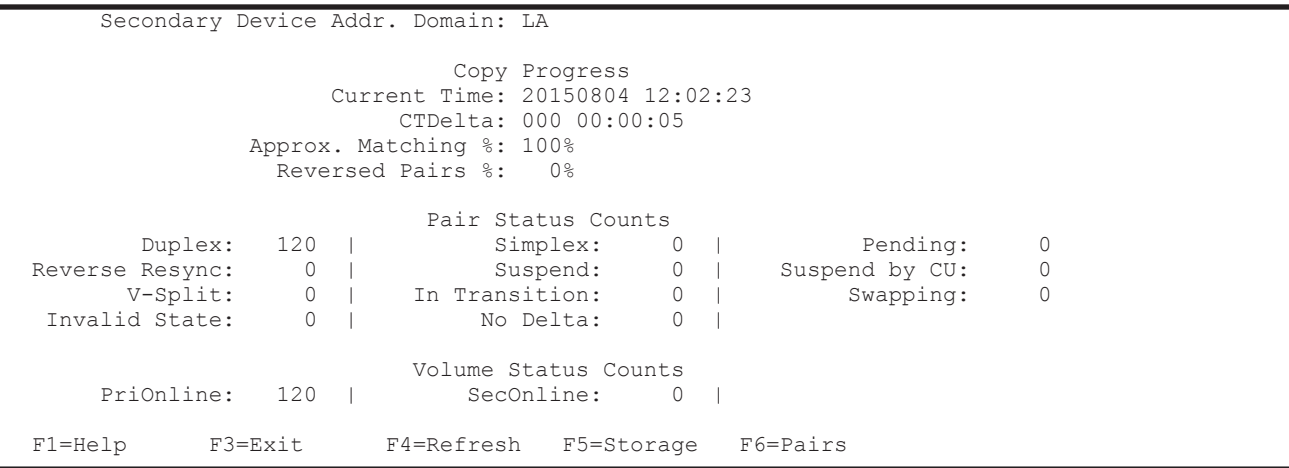

The following table lists and describes the items in the Copy Group Status Summary panel.

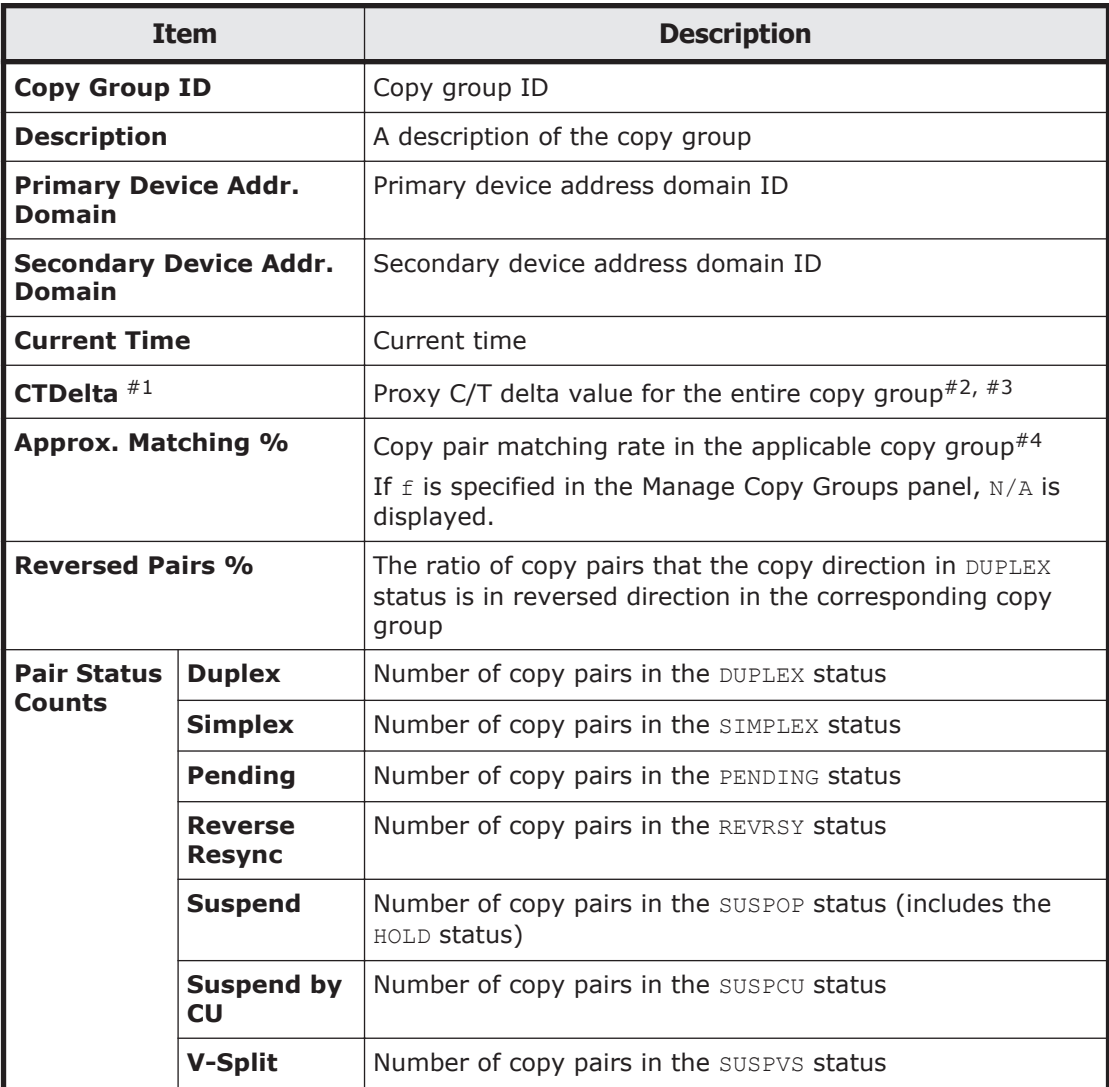

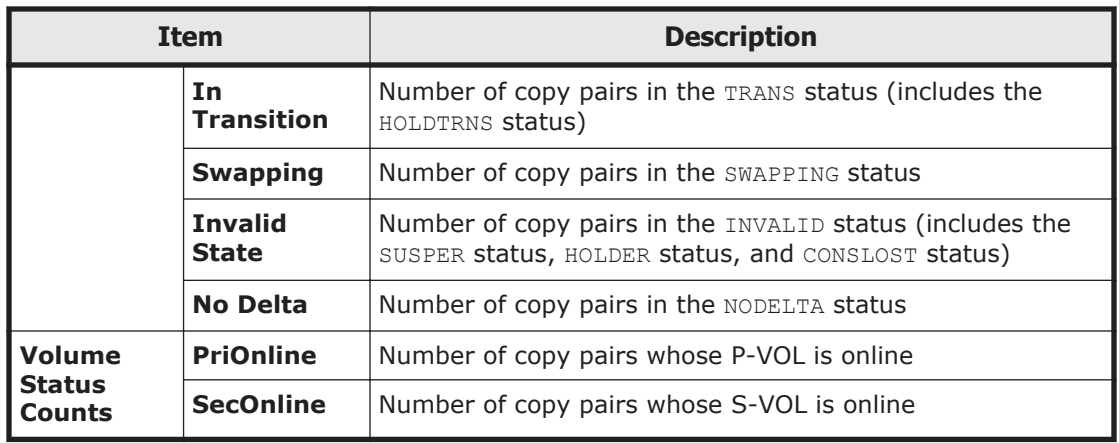

#1: For Universal Replicator copy groups, the following table shows what is displayed for this item depending on the value specified for **C/T TIME MODE** in the Copy Group Attribute (UR) panel.

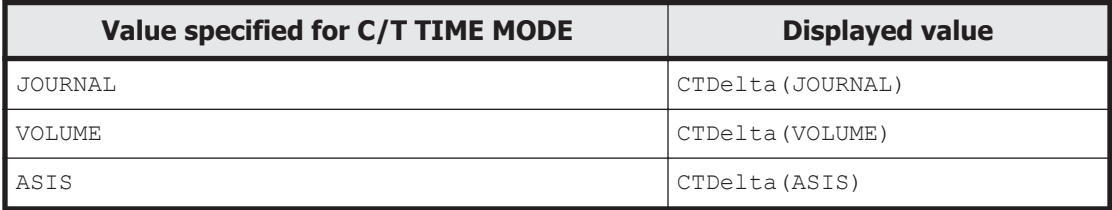

#2: The following table shows the proxy C/T delta values that are displayed:

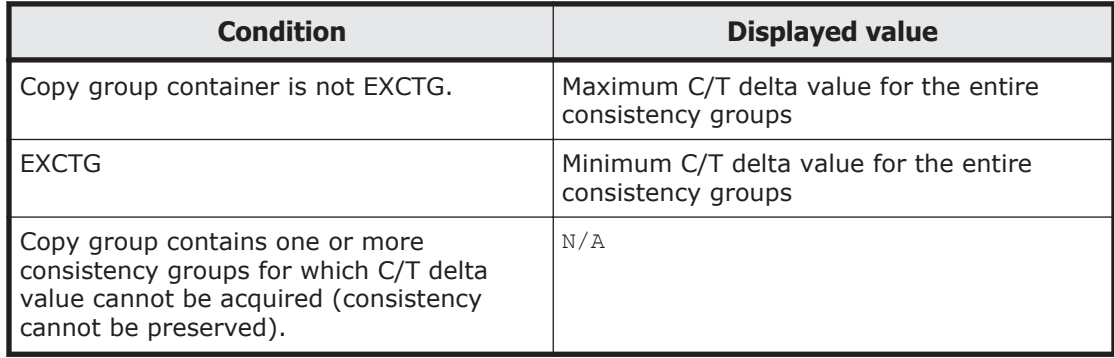

For details about C/T delta values, see the explanation of **C/T delta** in [Copy](#page-148-0) [Group Pair Status panel on page 1-129.](#page-148-0)

#3: If you specify  $f$  for AC in the Manage Copy Groups panel,  $N/A$  is displayed.

#4: Average of the copy pair matching rates of all copy pairs in the corresponding copy group. Even if the copy pair matching rate is displayed as 100%, confirm the status in **Pair Status Counts** because copy pairs in the suspend status might be included. If copy pairs other than ShadowImage are in the suspend status, the displayed values correspond to the amounts written to the P-VOL after the suspension, and do not include the amounts written to the S-VOL. When these copy pairs are resynchronized, the values might change, because the values corresponding to the amounts written to the P-VOL and S-VOL are adjusted when the differential copy is performed.

# **Copy Group Storage System Summary panel**

The Copy Group Storage System Summary panel displays the number of copy pairs that are in individual copy pair statuses for each storage system.

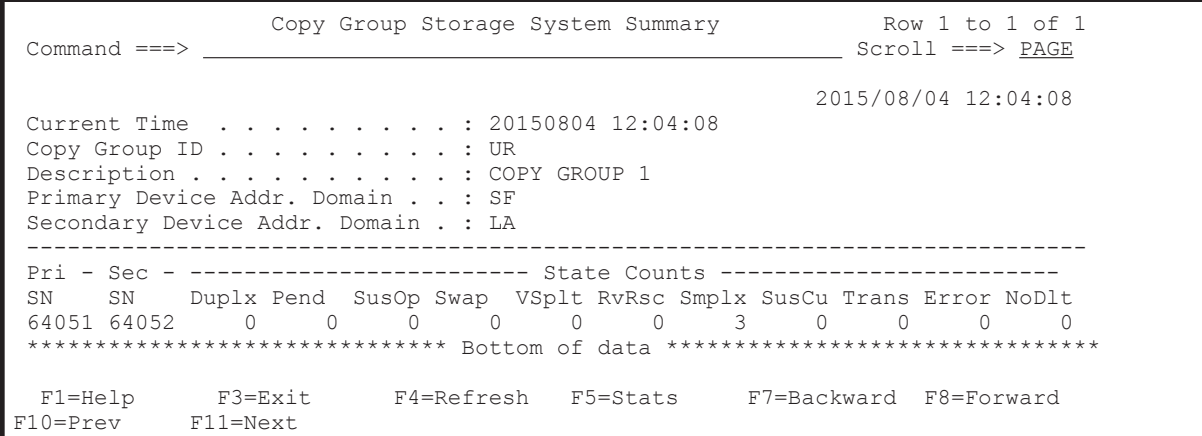

The following figure shows the Copy Group Storage System Summary panel when the **F11=Next** key is pressed.

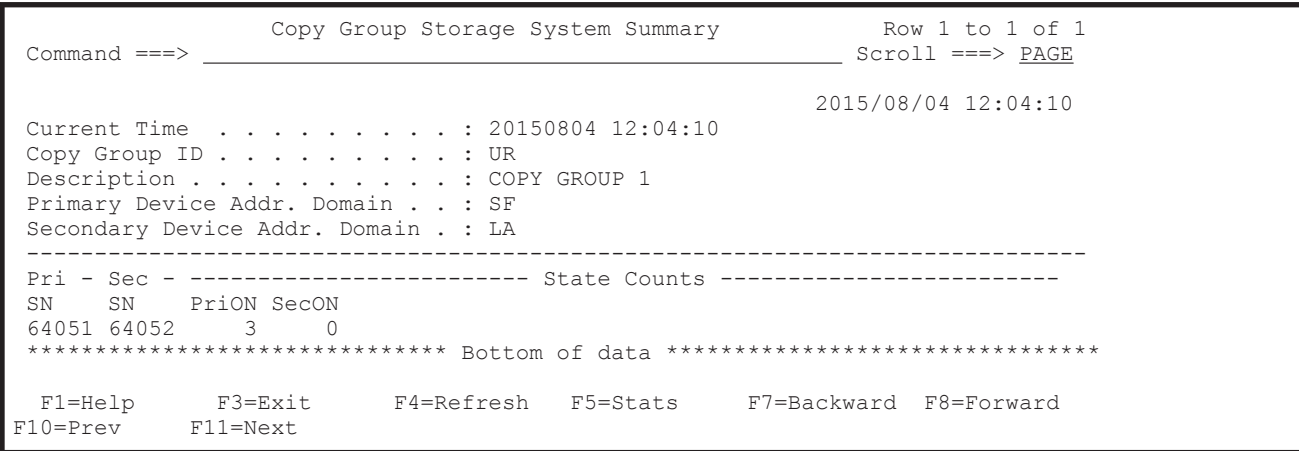

The following table lists and describes the items in the Copy Group Storage System Summary panel.

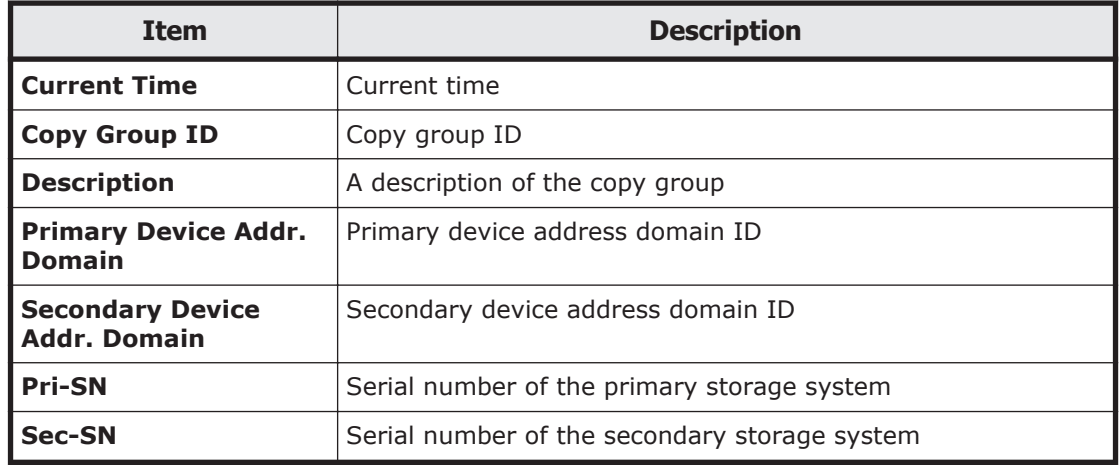
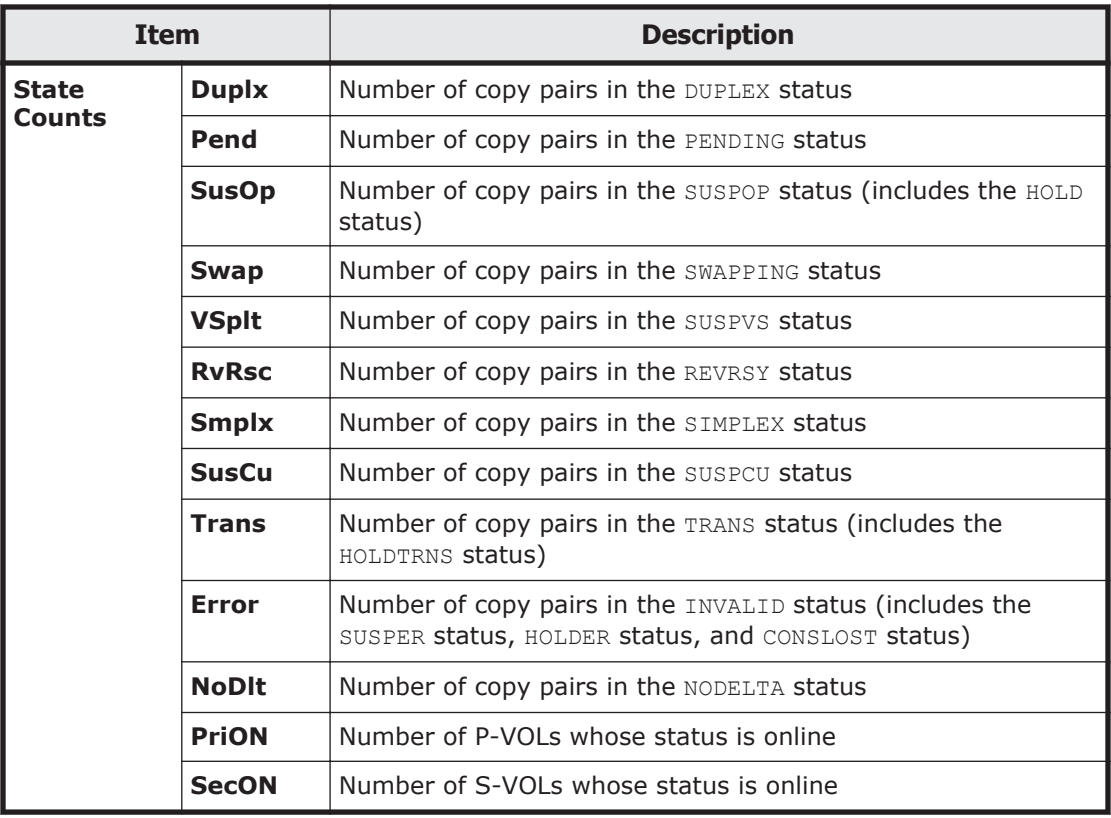

# **UR Copy Group Performance Statistics panel**

The UR Copy Group Performance Statistics panel displays performance information of Universal Replicator copy groups.

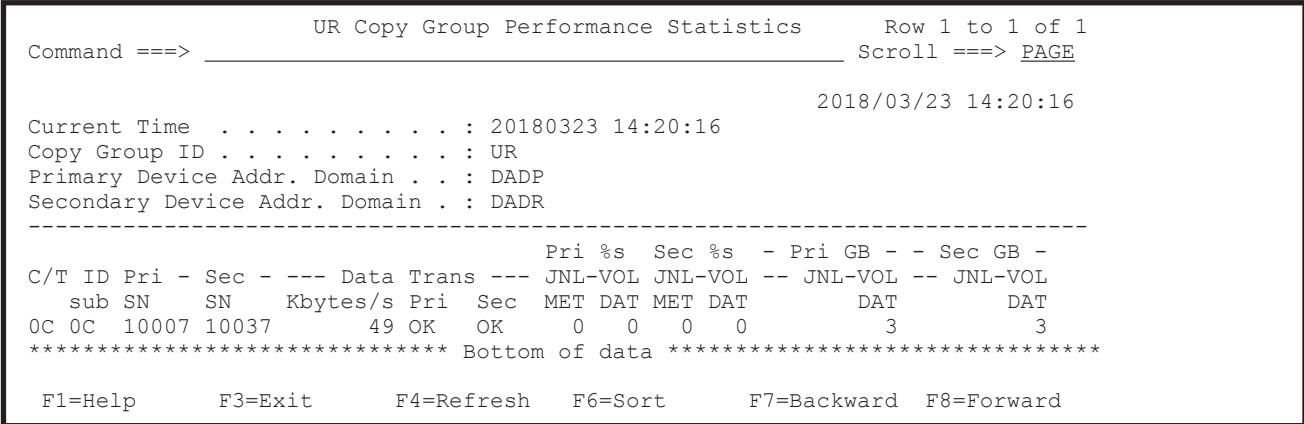

The following table lists and describes the items in the UR Copy Group Performance Statistics panel.

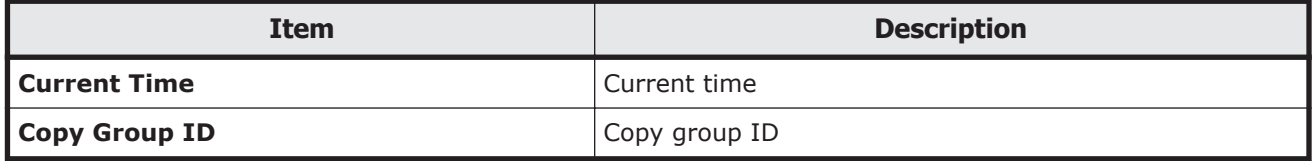

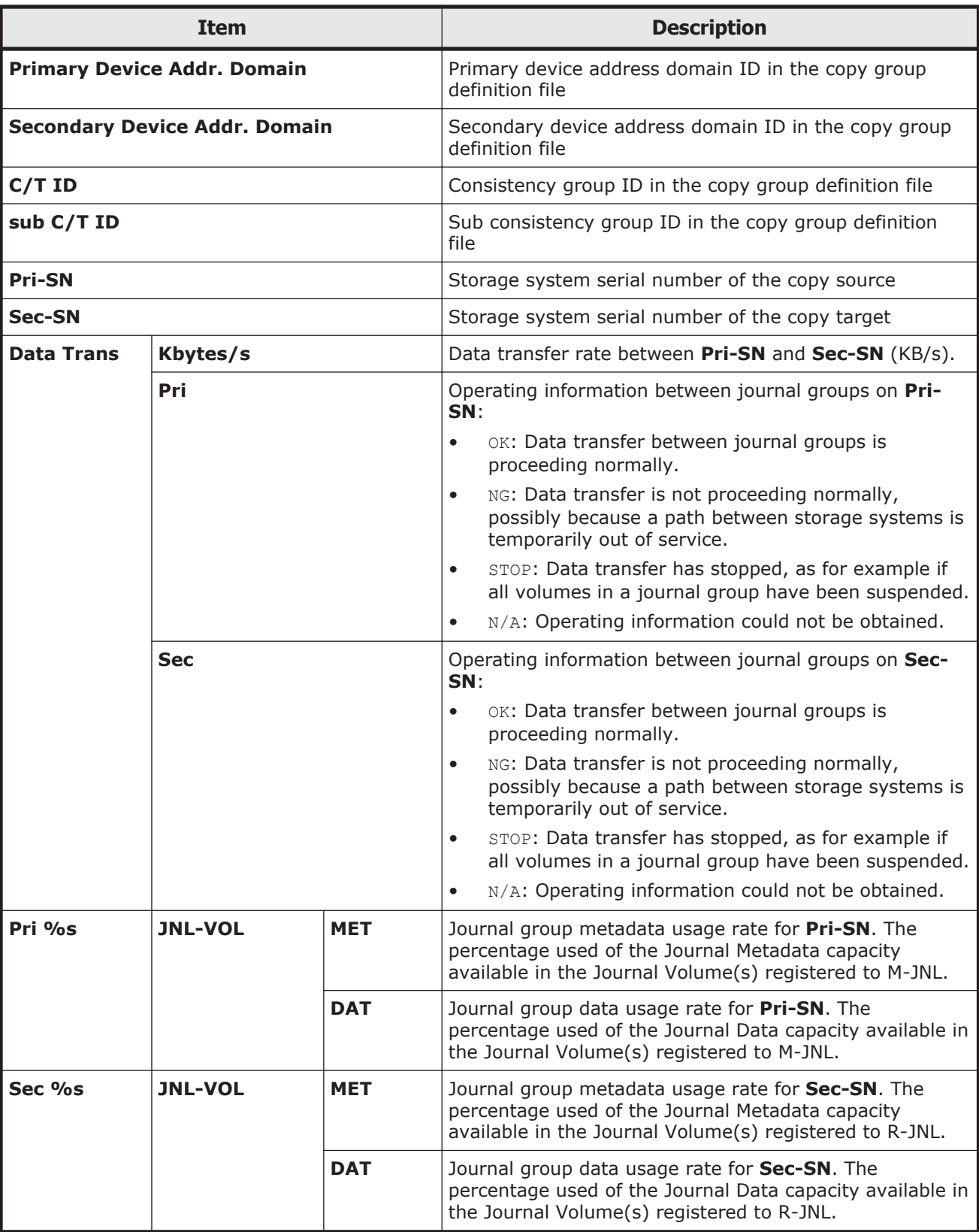

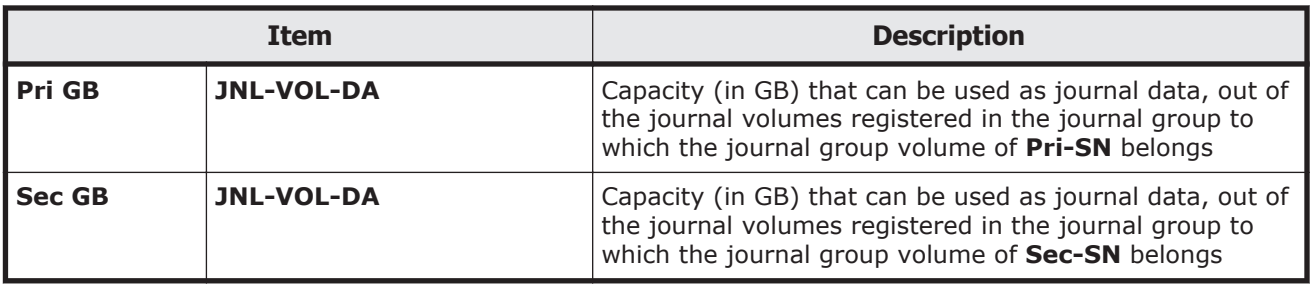

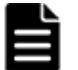

- **Note:**
- For **Pri-SN** and **Sec-SN**, information acquired from the storage system is displayed. If the copy direction is opposite to the direction specified in the copy group definition file, the secondary and primary storage system serial numbers in the copy group definition file are displayed for **Pri-SN** and **Sec-SN**, respectively.
- The columns where information is not acquired by storage system and the columns for copy groups that contain a copy pair whose copy type is not Universal Replicator might display  $N/A$  because the values for those columns are not guaranteed.
- When you display the data transfer rate of Universal Replicator in this panel, the Usage Monitor for the control unit (to which the journal volume used by the copy group definition file belongs) must be started from Storage Navigator, and have the data capture interval set to 10 minutes or less.
- The storage system serial number displays the value set in the configuration file.
- If an operation is performed on each copy pair or the copy pair directions in the copy group are mixed, the value for the copy group cannot be guaranteed because the copy pair direction statuses in the copy group do not match. Match the copy pair statuses and copy pair directions in the copy group and then re-execute.
- Information on the secondary site and the data transfer rate between the primary storage system and the secondary storage system cannot be obtained from the Delta Resync pair. Therefore,  $N/A$  is displayed for the secondary site items, and the transfer rate between the primary storage system and the secondary storage system.

If you press the **F6=Sort** key, the Sort UR Copy Group Statistics panel appears. In this panel, you can specify the order for displaying Universal Replicator copy groups. For details about the Sort UR Copy Group Statistics panel, see [Sort UR Copy Group Statistics panel on page 1-128.](#page-147-0)

You can use the LOCATE and SORT commands in the UR Copy Group Performance Statistics panel. For details about how to use each command, see [Commands that can be used in the ISPF panels on page 1-4.](#page-23-0)

You can specify the following fields for a sort key of the SORT command:

<span id="page-147-0"></span>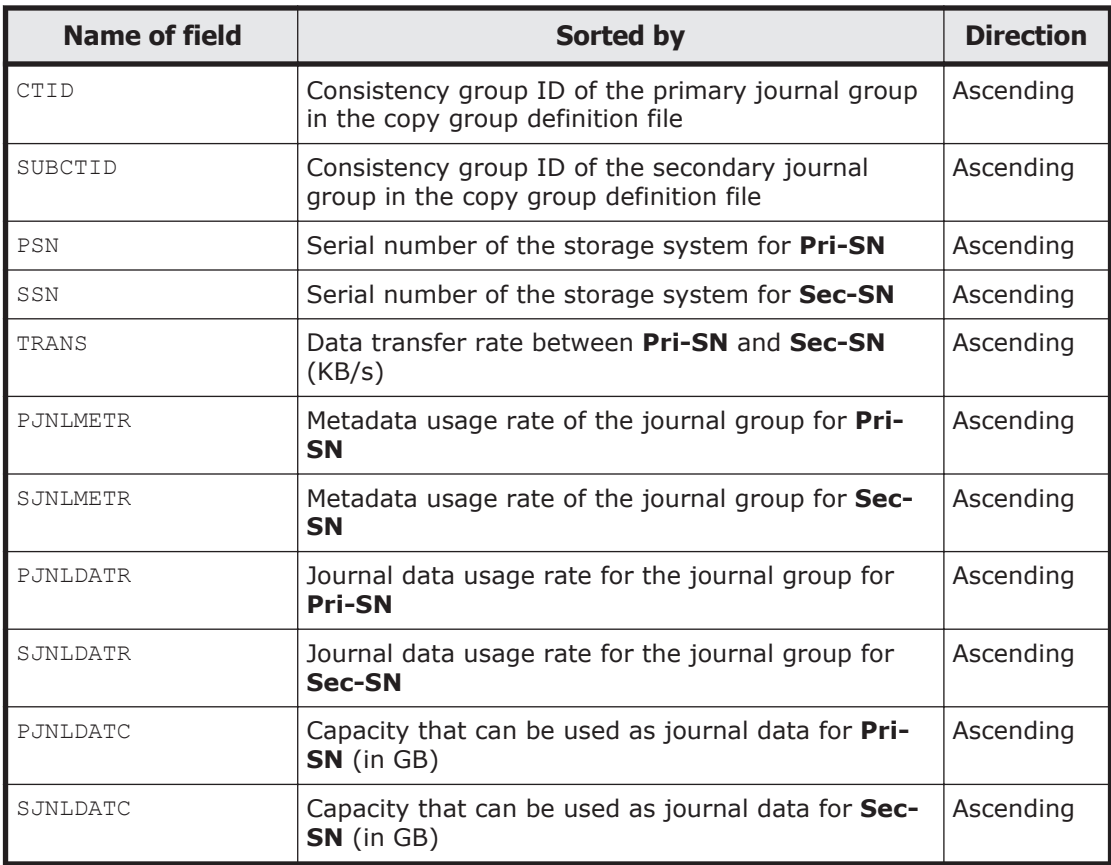

# **Sort UR Copy Group Statistics panel**

In the Sort UR Copy Group Statistics panel, you can specify a sort key for displaying Universal Replicator copy groups.

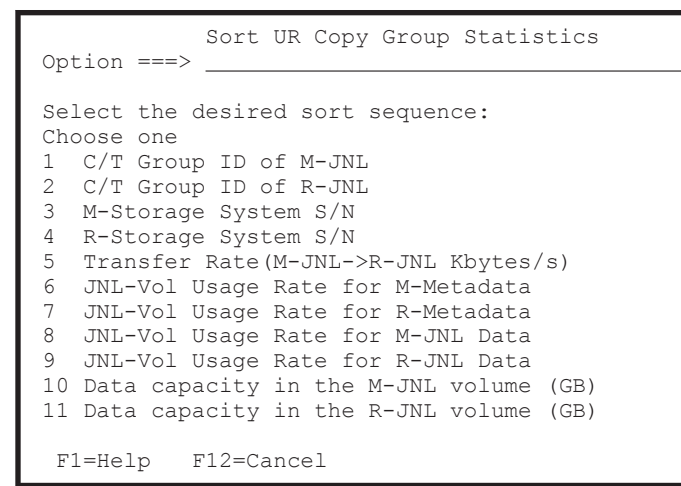

In the Sort UR Copy Group Statistics panel, you can select the sorting order from the following items.

<span id="page-148-0"></span>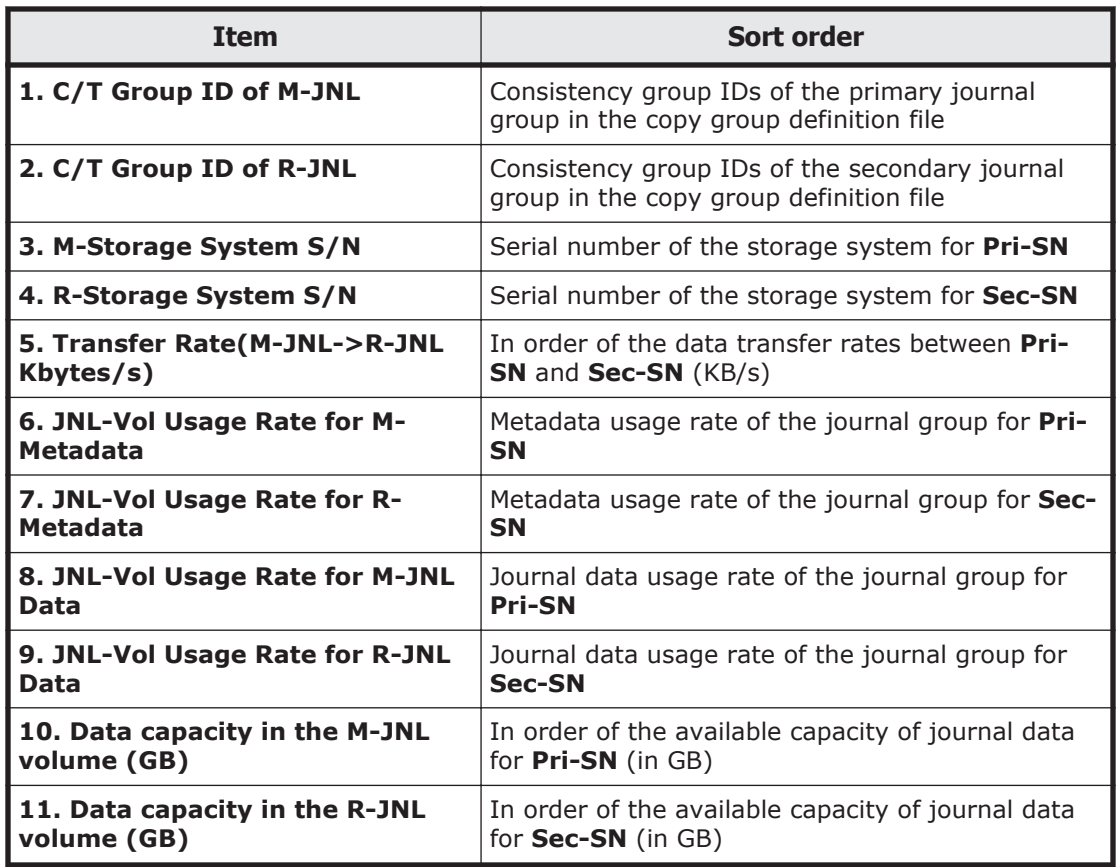

# **Copy Group Pair Status panel**

The Copy Group Pair Status panel displays the status of each copy pair. You can perform operations on copy pairs on a copy pair basis.

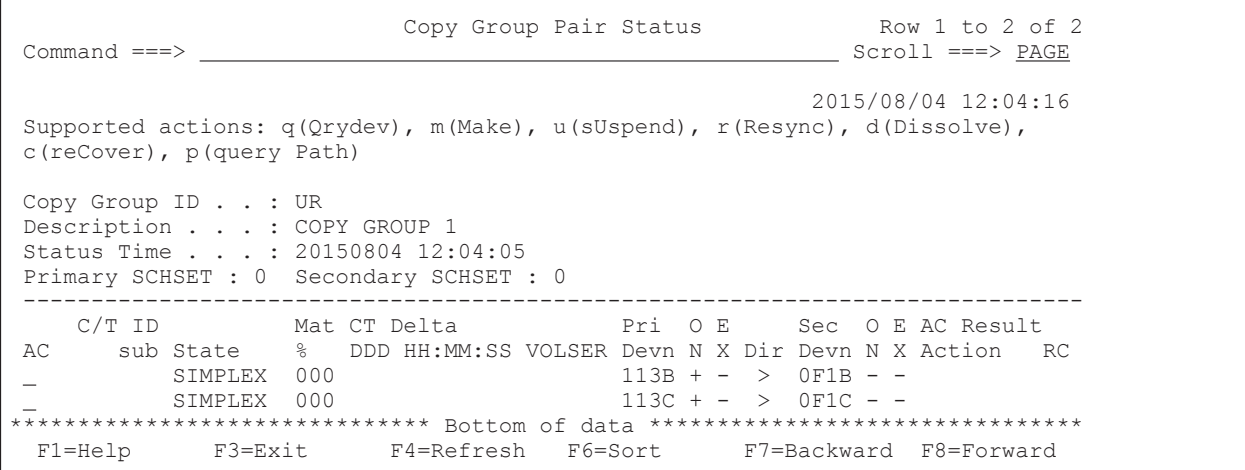

The following table lists and describes the items in the Copy Group Pair Status panel.

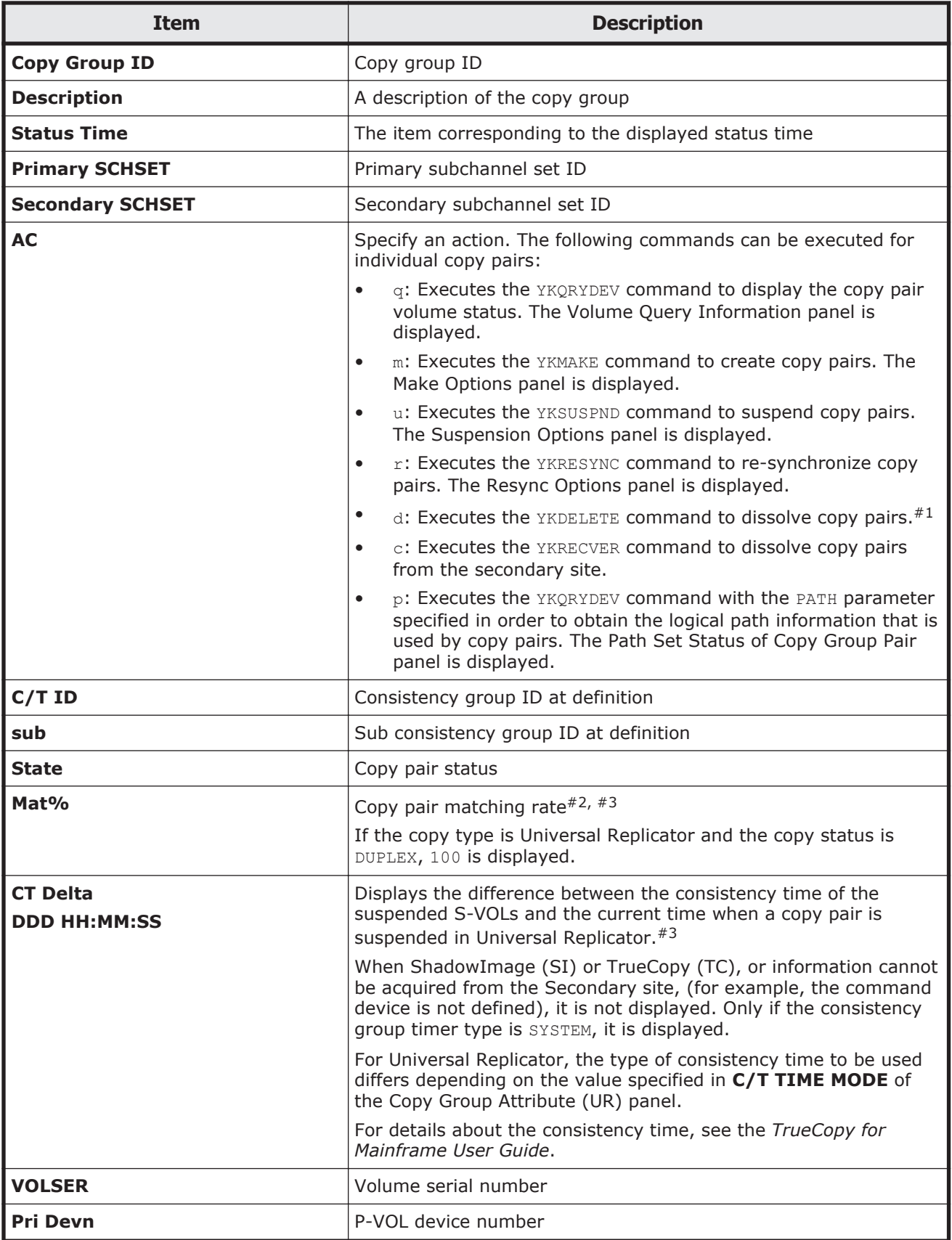

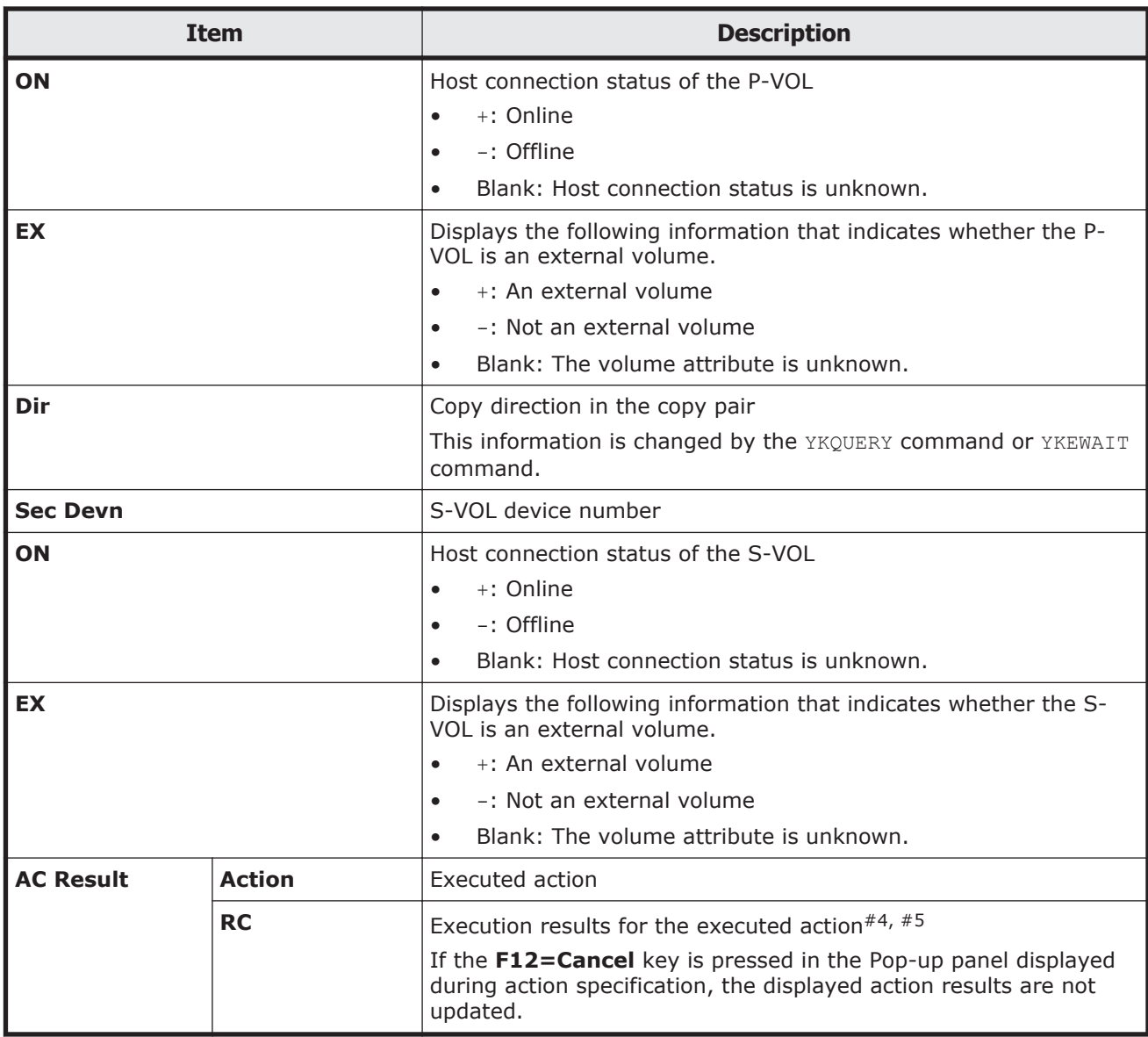

#1: If you perform operations for a copy group belonging to a pair dissolved on a copy pair basis, by the time the copy pair is recreated, be sure to specify the SELECT(COND) parameter.

**Note:** Do not dissolve copy pairs during planned outage operation (when switching the P-VOL and S-VOL). To dissolve the copy pair, switch the P-VOL and S-VOL again, return the P-VOL to the Primary site (restore normal operation), and then dissolve the copy pair.

#2: If the correct value could not be acquired from the primary site, 000 is displayed. If copy pairs other than ShadowImage are in the suspend status, the displayed values correspond to the amounts written to the P-VOL after the suspension, and do not include the amounts written to the S-VOL. When these copy pairs are resynchronized, the values might change, because the values corresponding to the amounts written to the P-VOL and S-VOL are adjusted when the differential copy is performed.

#3: If  $f$  is specified in the Manage Copy Groups panel,  $N/A$  is displayed.

#4: If the specified action has been aborted, the execution result (**RC**) is not displayed correctly.

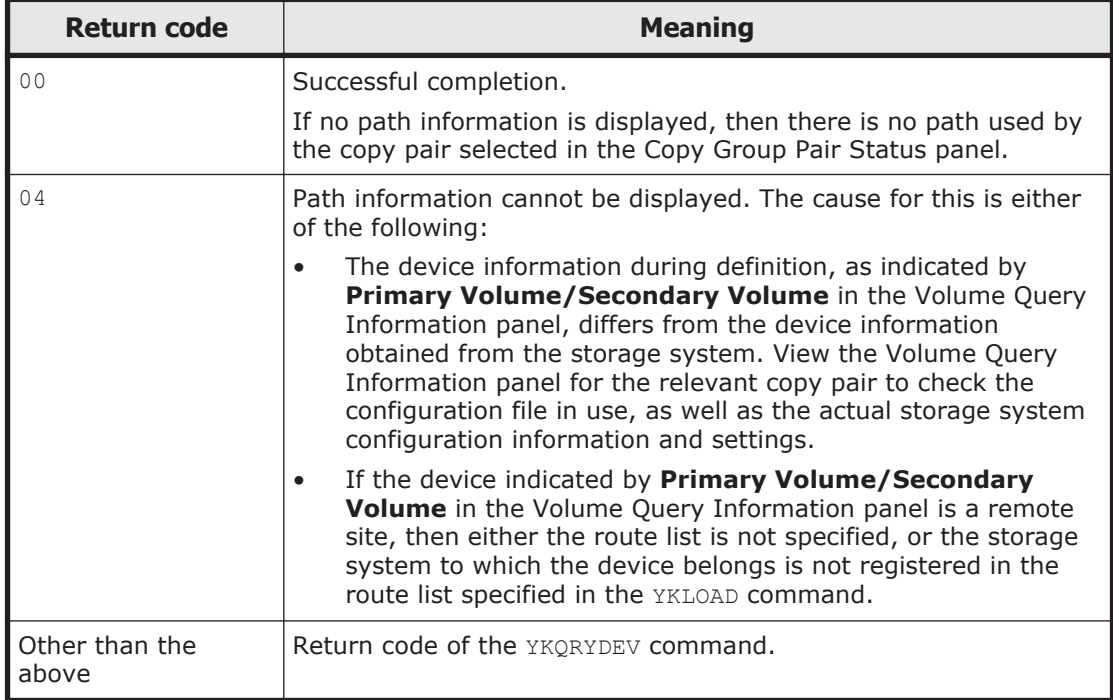

#5: The following table lists the return codes when p is specified for **AC**.

If you press the **F6=Sort** key, the Sort the Copy Group Pairs Status panel appears. In this panel, you can specify the order for displaying copy pairs. For details about the [Sort the Copy](#page-152-0) Group Pairs Status panel, see Sort the Copy [Group Pairs Status panel on page 1-133](#page-152-0).

You can use the LOCATE, SELECT, and SORT commands in the Copy Group Pair Status panel. For details about how to use each command, see [Commands](#page-23-0) [that can be used in the ISPF panels on page 1-4](#page-23-0).

You can specify the following fields for the sort key of the SORT command:

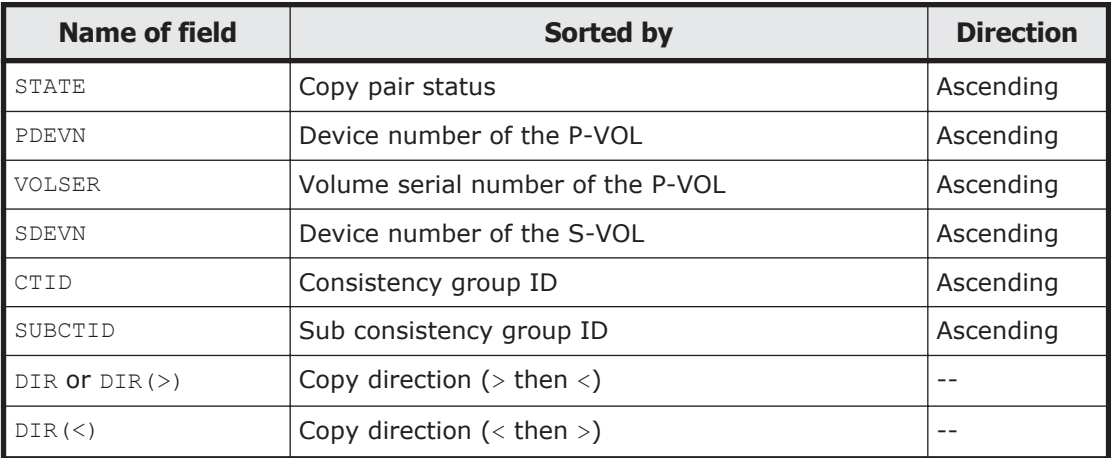

<span id="page-152-0"></span>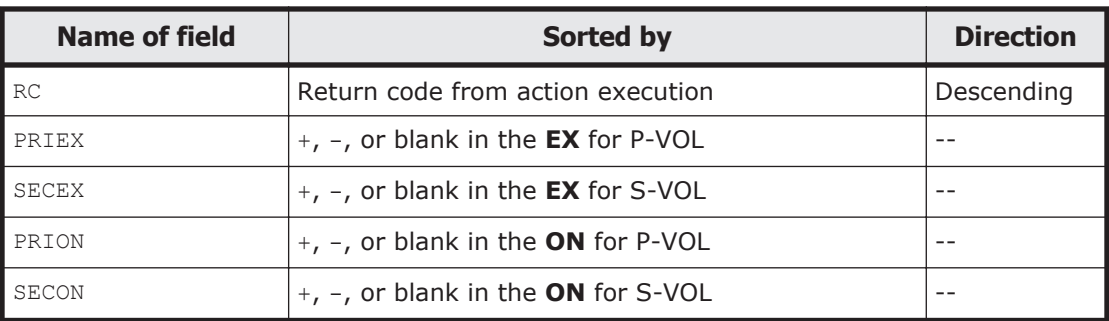

You can specify the following fields for a condition of the SELECT command:

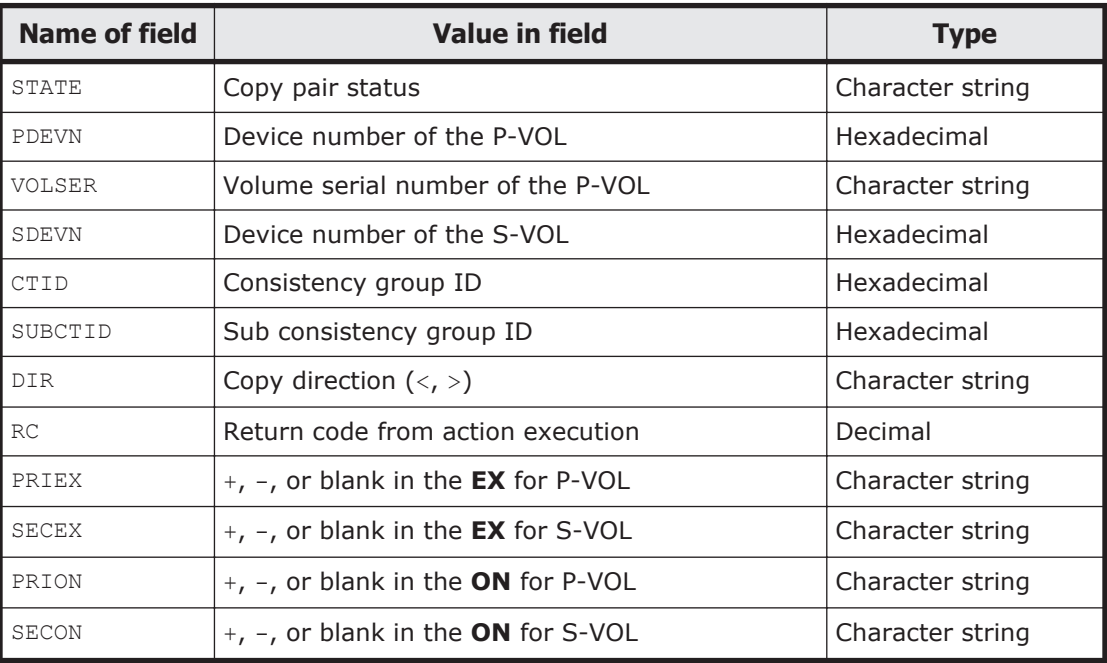

If you omit the field name, PDEVN will be set as a default value.

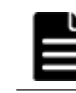

**Note:** When using the LOCATE command and the SELECT command, you cannot specify a negative decimal value for RC field.

# **Sort the Copy Group Pairs Status panel**

In the Sort the Copy Group Pairs Status panel, you can specify a sort key for displaying copy pairs.

```
 Sort the Copy Group Pairs Status 
Option ==> Select the desired sort sequence: 
 Choose one 
 1 Copy Pair State 
 2 Primary Device Number 
 3 Primary Volume Serial Number 
 4 Secondary Device Number 
 5 C/T ID 
 6 sub C/T ID
```

```
Dir(>)8 Dir(S) 9 AC Result 
 10 Primary external volume information 
 11 Secondary external volume information 
 12 Primary online volume 
 13 Secondary online volume
```
F1=Help F12=Cancel

The following table lists and describes the items in the Sort the Copy Group Pairs Status panel.

In the Sort the Copy Group Pairs Status panel, you can select the sorting order from the following items.

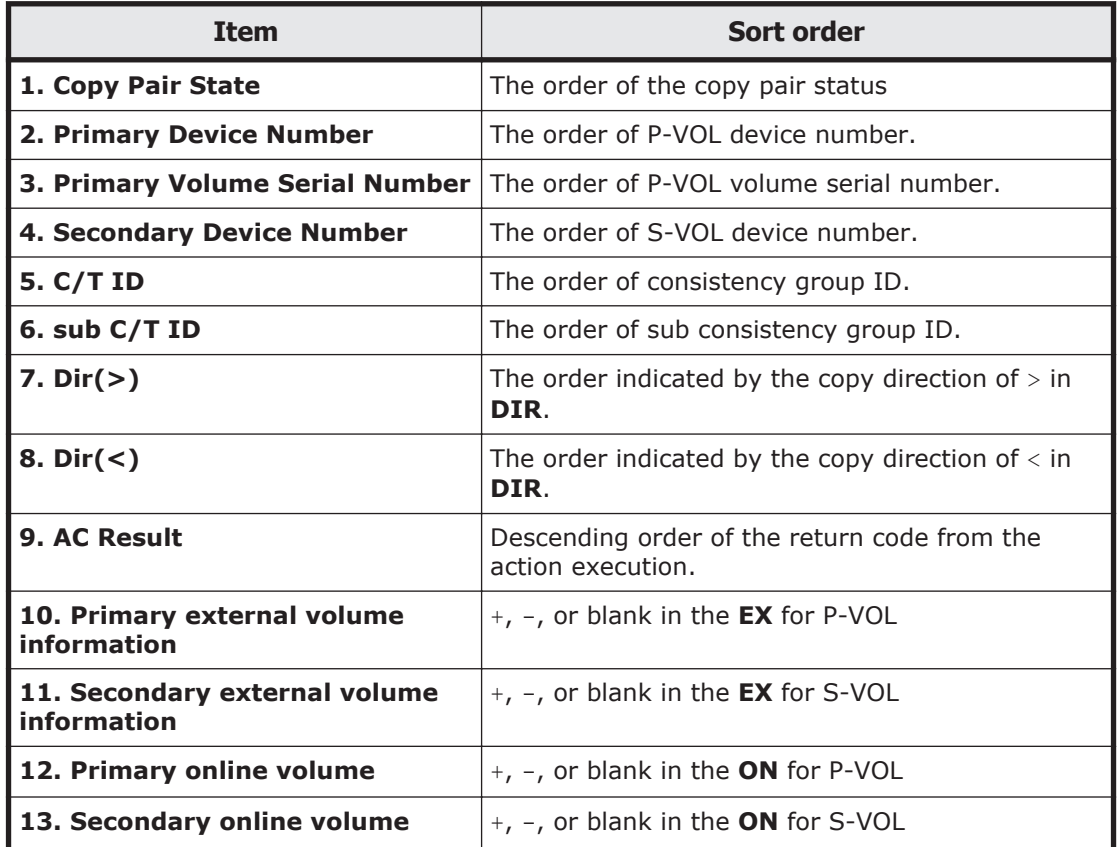

## **Volume Query Information (SI) panel**

The Volume Query Information (SI) panel displays information about ShadowImage copy pairs.

The following figure shows a configuration example and the Volume Query Information (SI) panel displayed in this configuration.

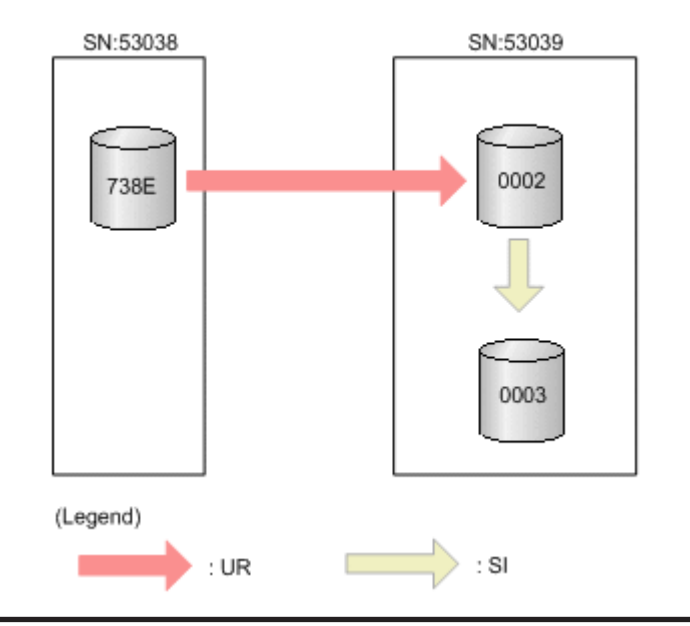

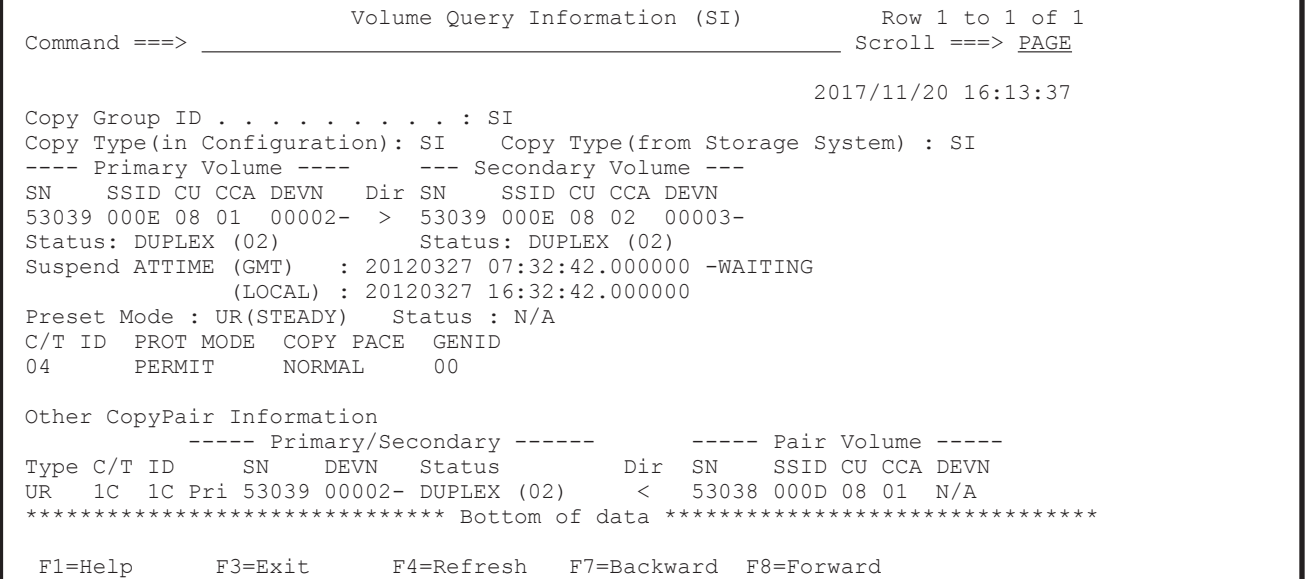

The following table lists and describes the items in the Volume Query Information (SI) panel.

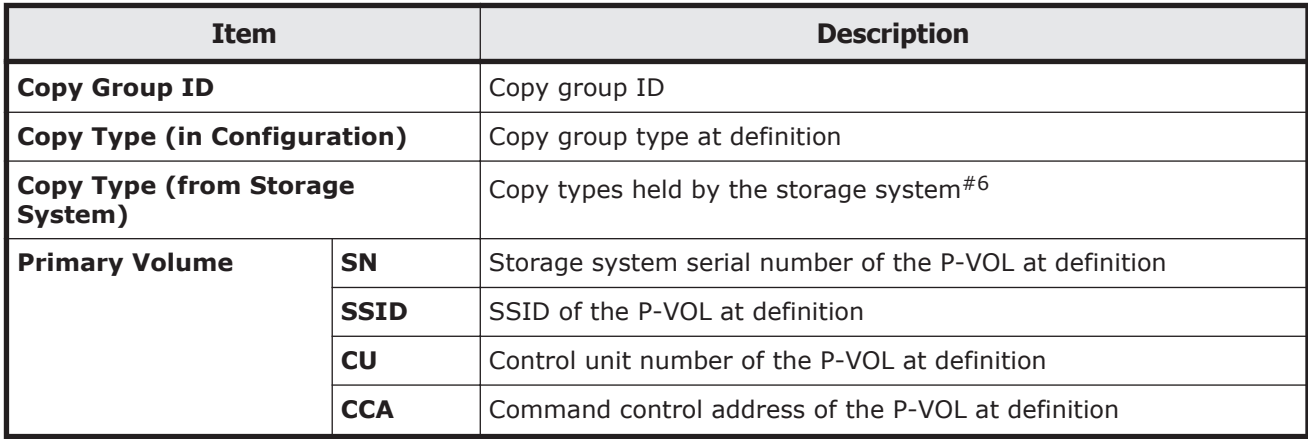

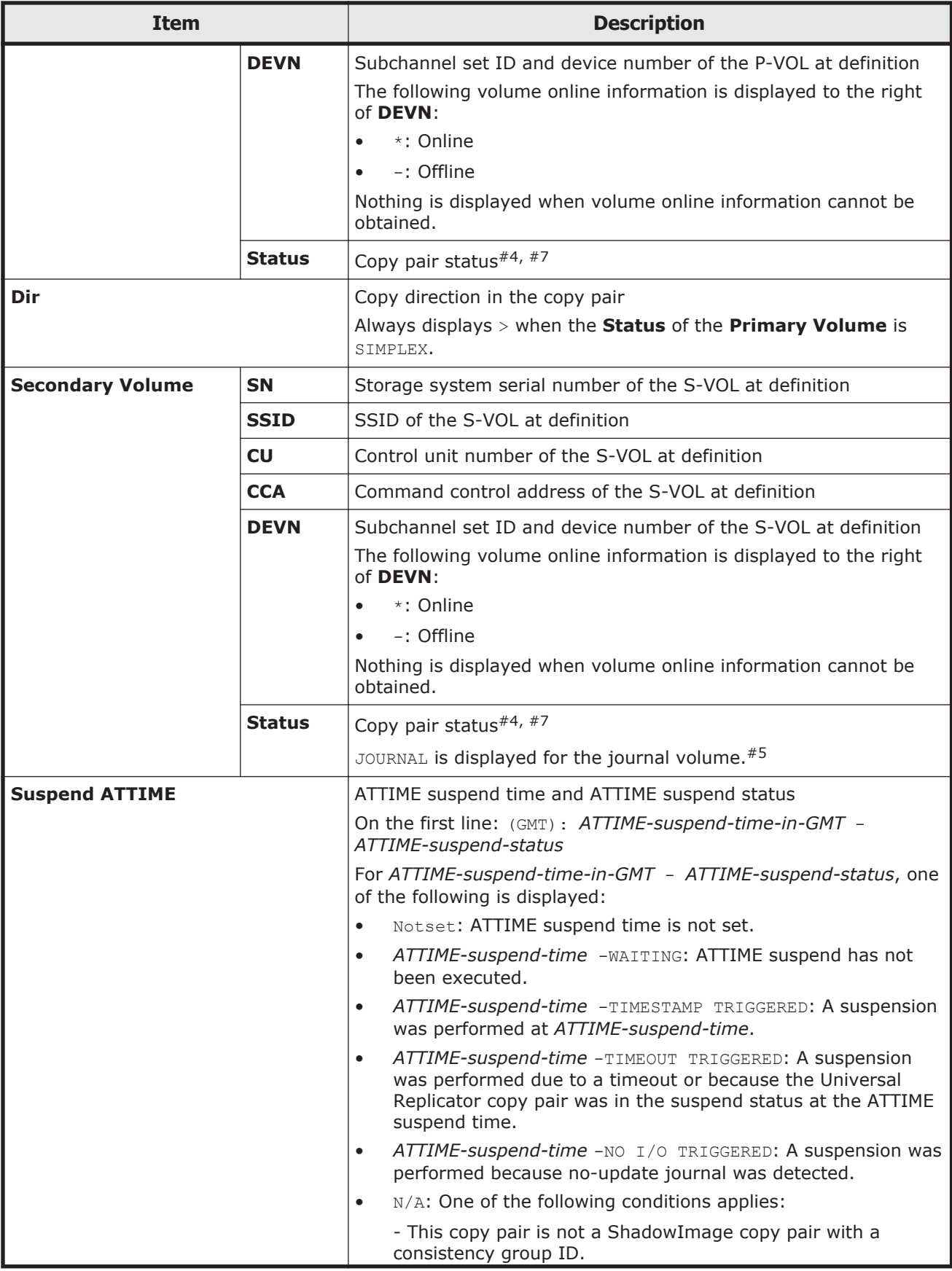

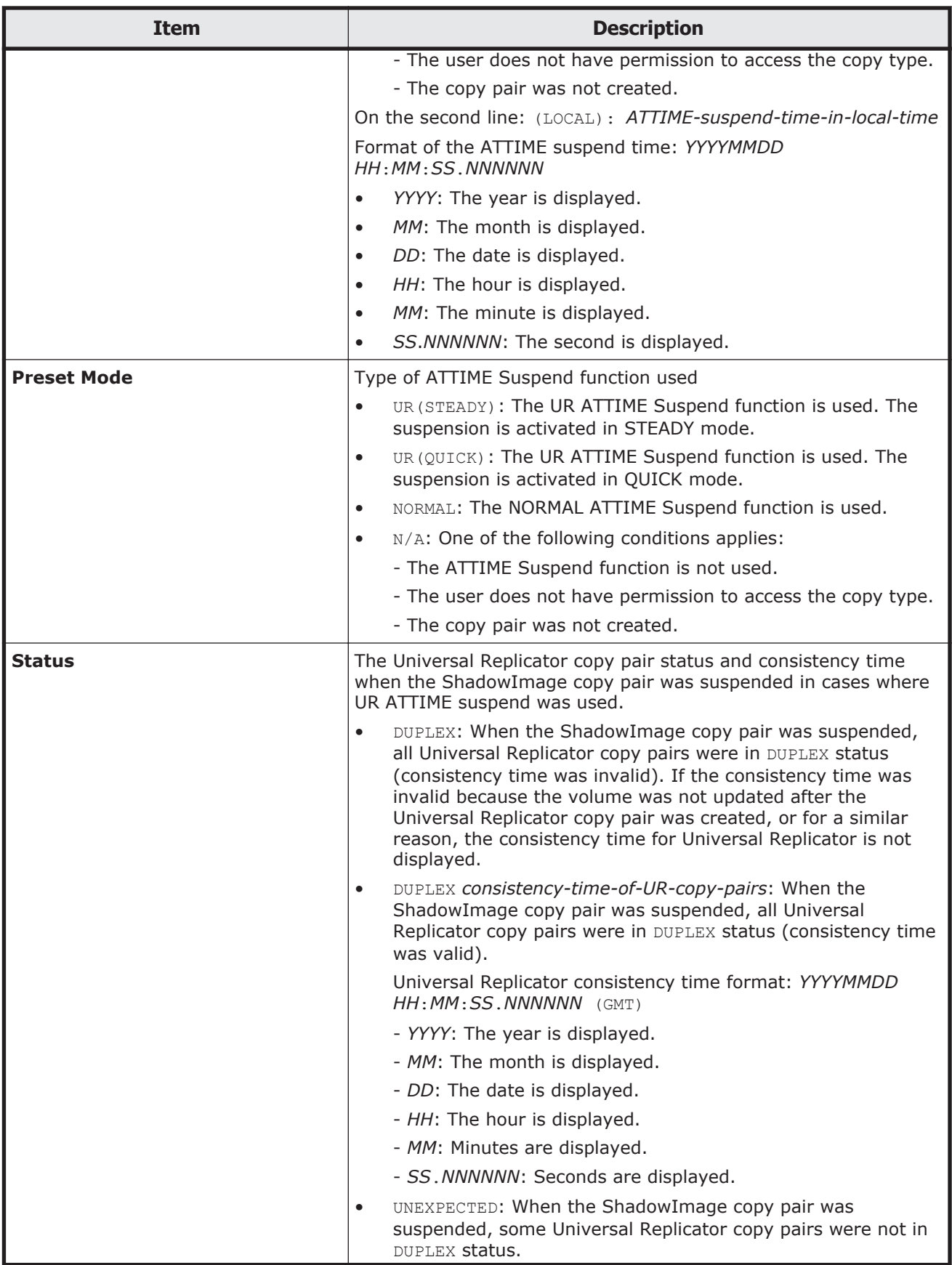

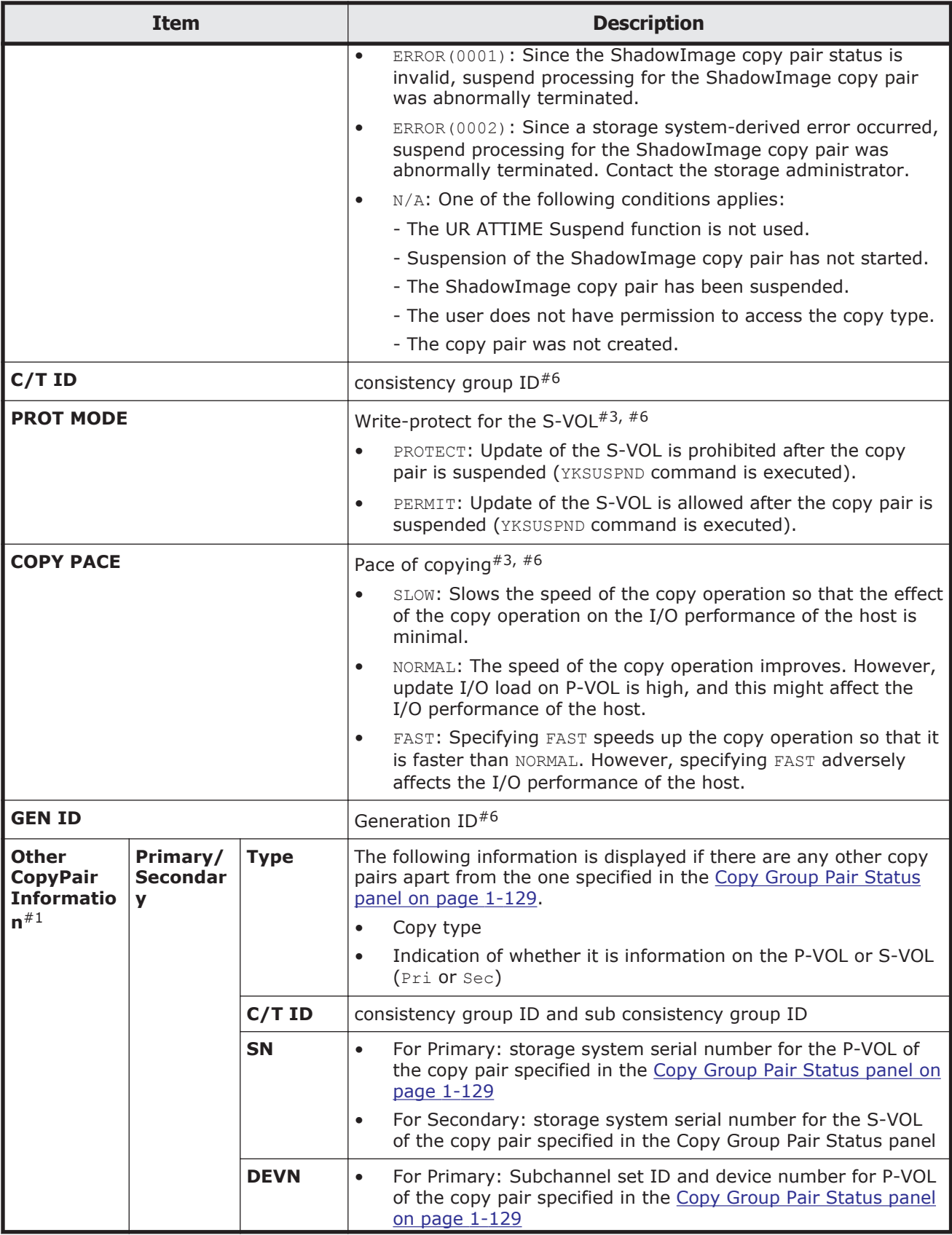

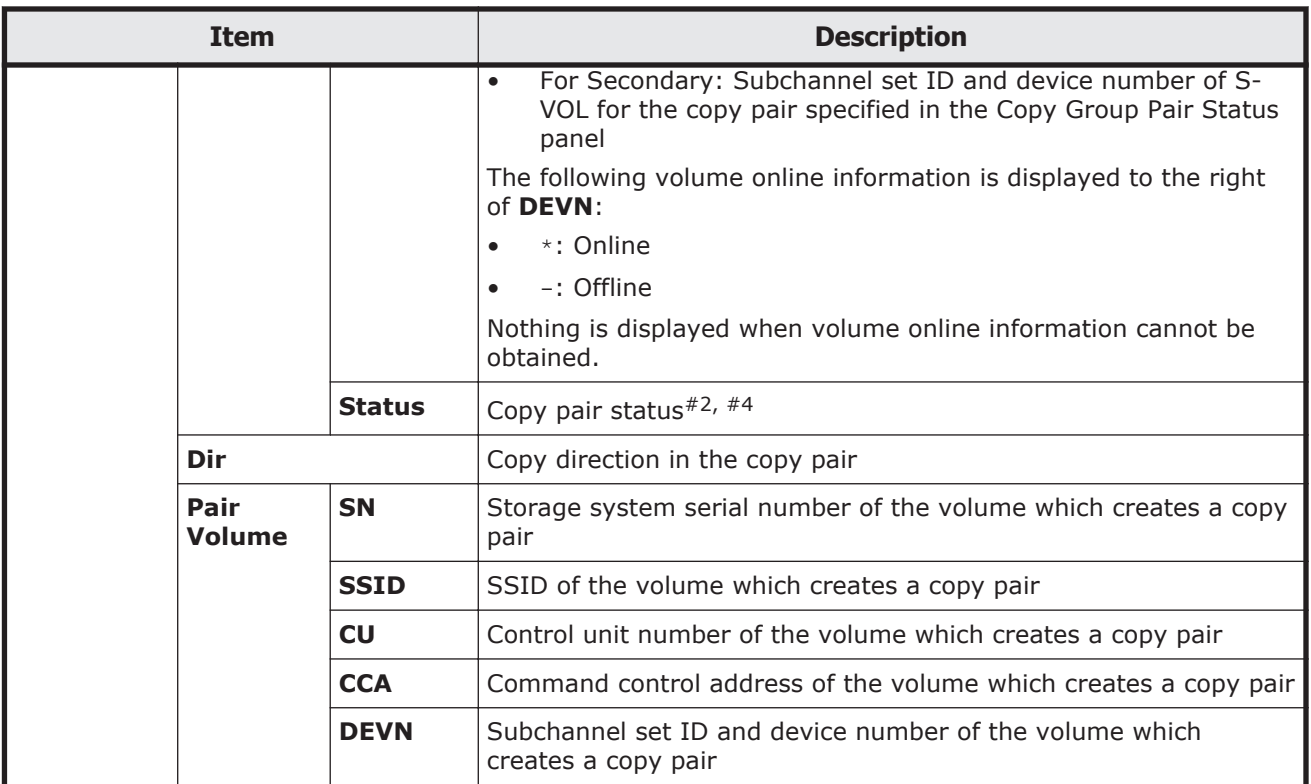

#1: It is displayed if P-VOL or S-VOL is shared with other copy pairs in the definition.

#2: MISMATCH might be displayed. This happens when the device information during definition, as indicated by **Primary Volume and Secondary Volume**, differs from the device information reported by the storage system. In this case, the device information reported by the storage system is displayed in the **Pair Volume** column. If MISMATCH is displayed, check the configuration file used, as well as the actual storage system configuration information and settings.

#3: The timing for when the defined values are reflected is as shown in section [Copy Group Attributes panel and Copy Group Attributes For Container](#page-93-0) [panel on page 1-74,](#page-93-0) in the table item labeled *When effective*.

#4: For details about the status of the displayed copy pair, see the table (for ShadowImage) that shows the copy pair statuses of volumes obtained by using the YKQRYDEV command in the *Hitachi Business Continuity Manager User Guide*. Note that when the device is a command device, CDEV (*apid*) is displayed in the **Status** column.

#5: If the emulation type of the journal volume is OPEN, JOURNAL is not displayed.

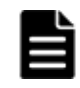

**Note:** N/A displays in the Device Information (DEVN) field in the following cases:

When the YKORYDEV command returns an error

- When displaying information about a device of a remote storage system if the route list has not been loaded or the target storage system is not included in the route list
- When displaying information about a Non Gen'ed volume, and the route list has not been loaded or the target storage system is not included in the route list

#6: If the user does not have permission to access the copy type or if the copy pair was not created, N/A is displayed.

#7: If the user does not have permission to access the copy type, SIMPLEX is displayed.

# **Volume Query Information (TC) panel**

The Volume Query Information (TC) panel displays information about TrueCopy copy pairs.

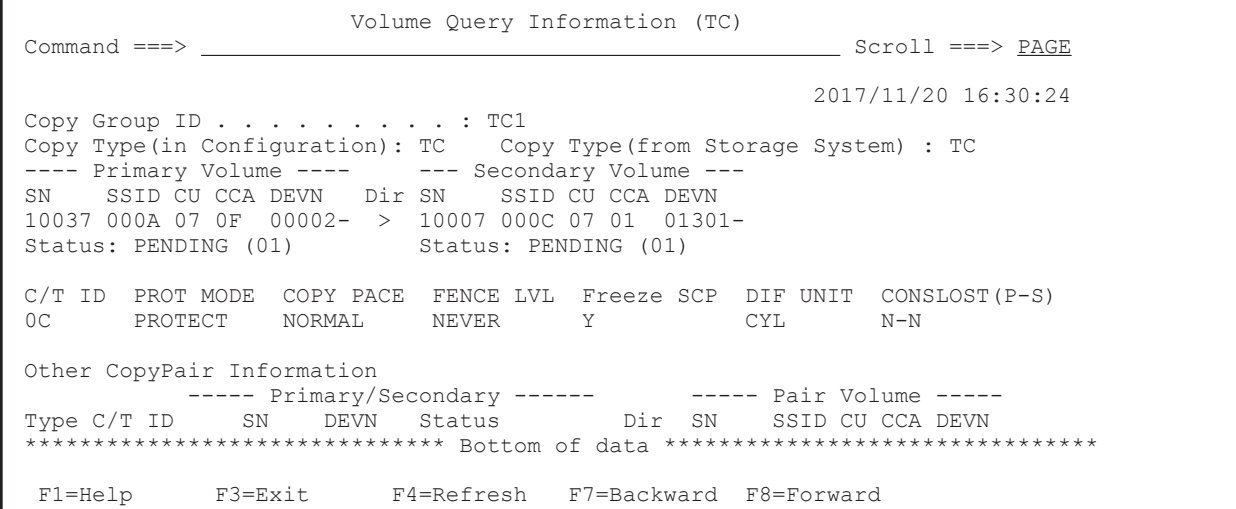

The following table lists and describes the items in the Volume Query Information (TC) panel.

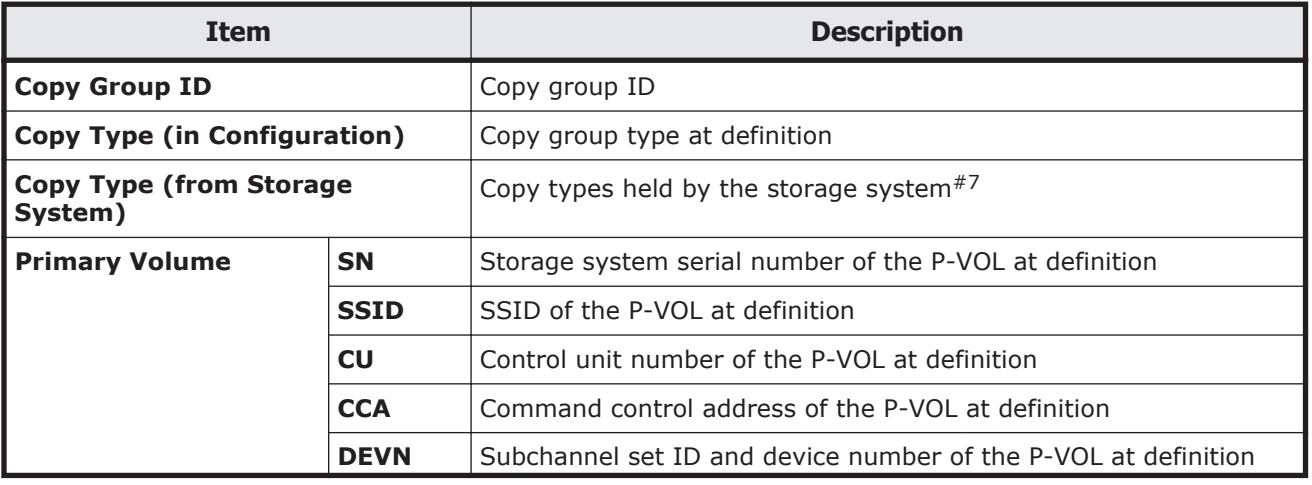

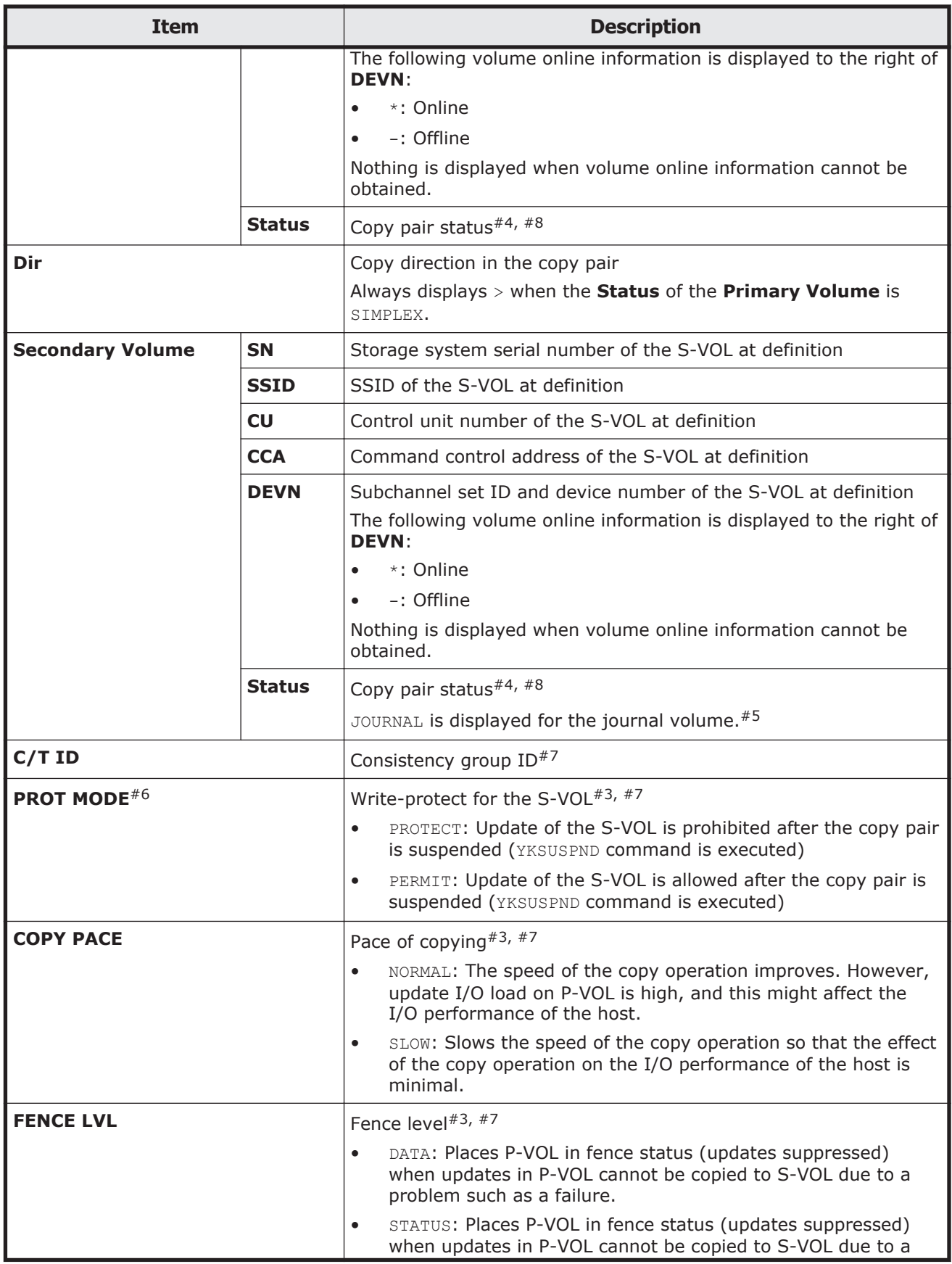

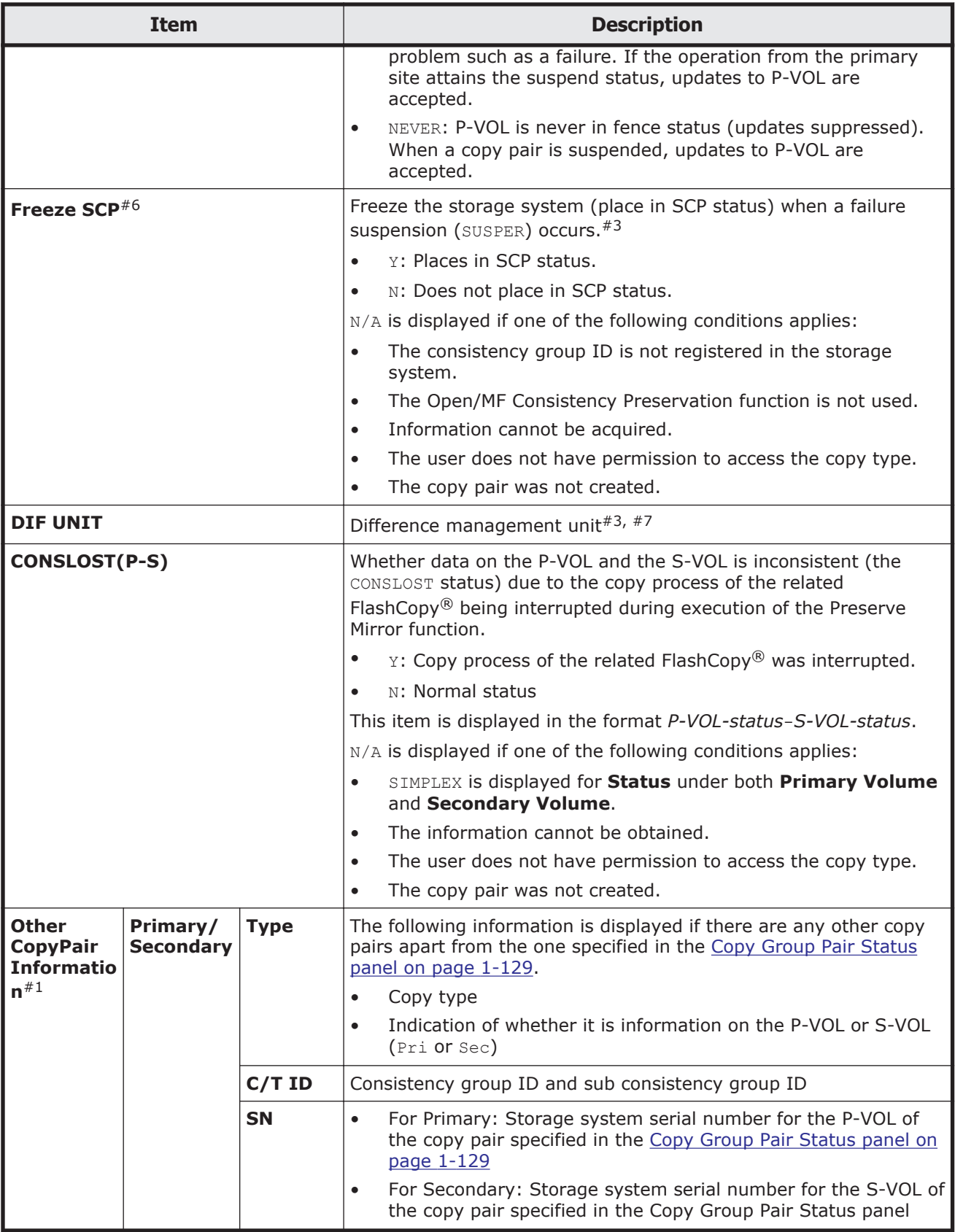

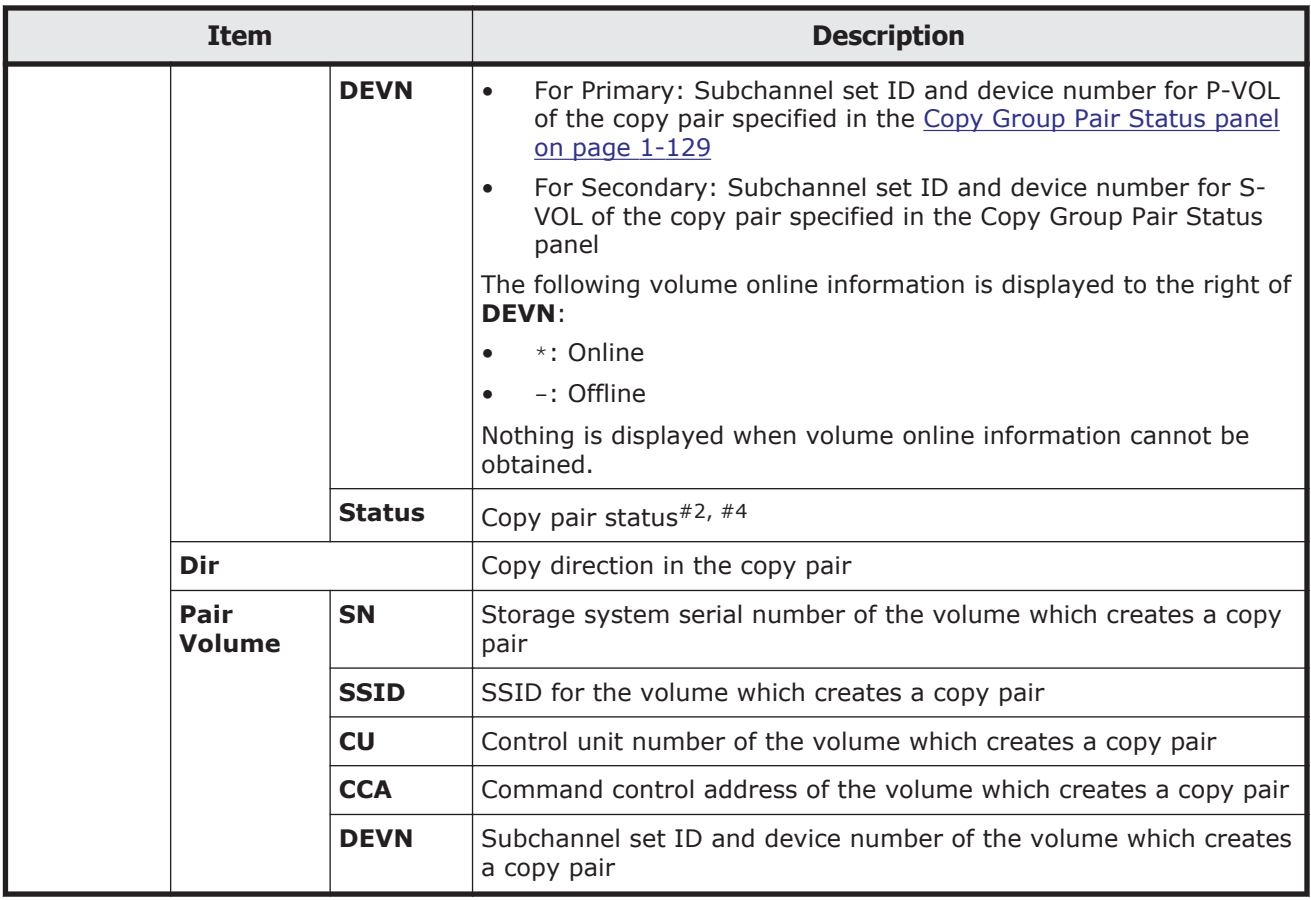

#1: It is displayed if P-VOL or S-VOL is shared with other copy pairs in the definition.

#2: MISMATCH might be displayed. This happens when the device information during definition, as indicated by **Primary Volume** and **Secondary Volume**, differs from the device information reported by the storage system. In this case, the device information reported by the storage system is displayed in the **Pair Volume** column. If MISMATCH is displayed, check the configuration file used, as well as the actual storage system configuration information and settings.

#3: The timing for when the defined values are reflected is as shown in section [Copy Group Attributes panel and Copy Group Attributes For Container](#page-93-0) [panel on page 1-74,](#page-93-0) in the table item of *When effective*.

#4: For details about the status of the displayed copy pair, see the table (for TrueCopy) that shows the copy pair statuses of volumes obtained by using the YKQRYDEV command in the *Hitachi Business Continuity Manager User Guide*. Note that when the device is a command device, CDEV (*apid*) is displayed in the **Status** column.

#5: If the emulation type of the journal volume is OPEN, JOURNAL is not displayed.

#6: This value is invalid for TrueCopy copy pairs with the HyperSwap attribute.

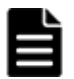

**Note:** In the following cases,  $N/A$  is displayed for the device information.

- When the YKQRYDEV command returns an error
- When displaying information about a device of a remote storage system if the route list has not been loaded or the target storage system is not included in the route list

#7: If the user does not have permission to access the copy type or if the copy pair was not created, N/A is displayed.

#8: If the user does not have permission to access the copy type, SIMPLEX is displayed.

# **Volume Query Information (UR) panel**

The Volume Query Information (UR) panel displays information about Universal Replicator copy pairs.

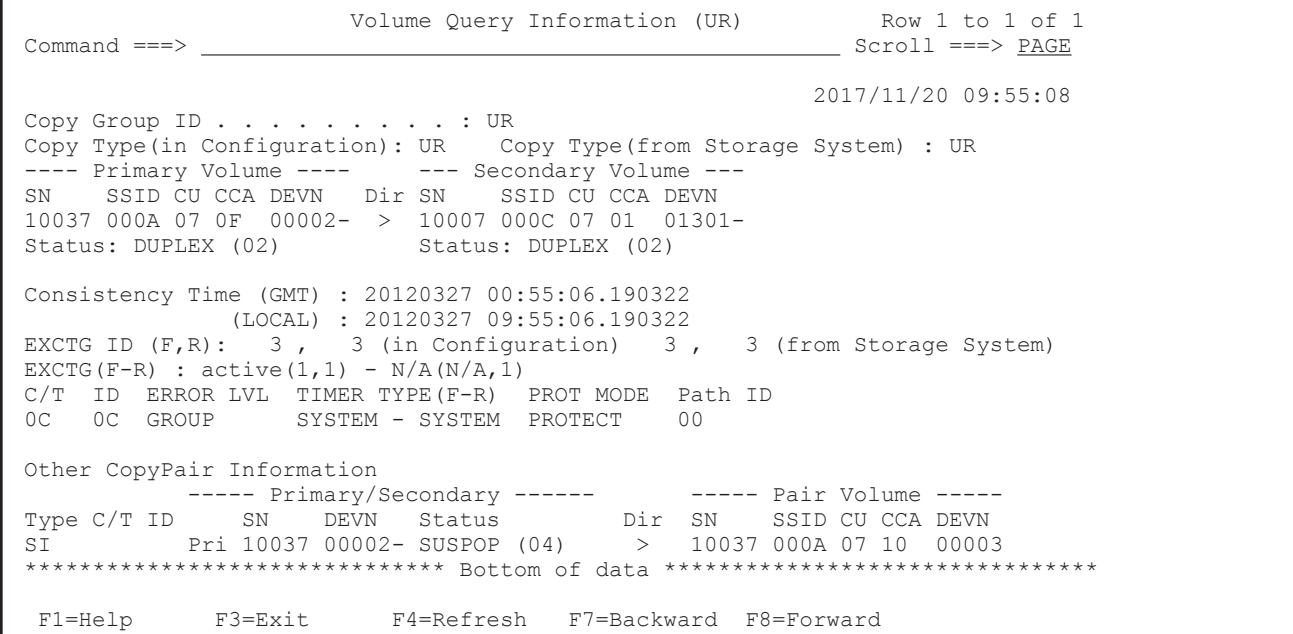

#### The following table lists and describes the items in the Volume Query Information (UR) panel.

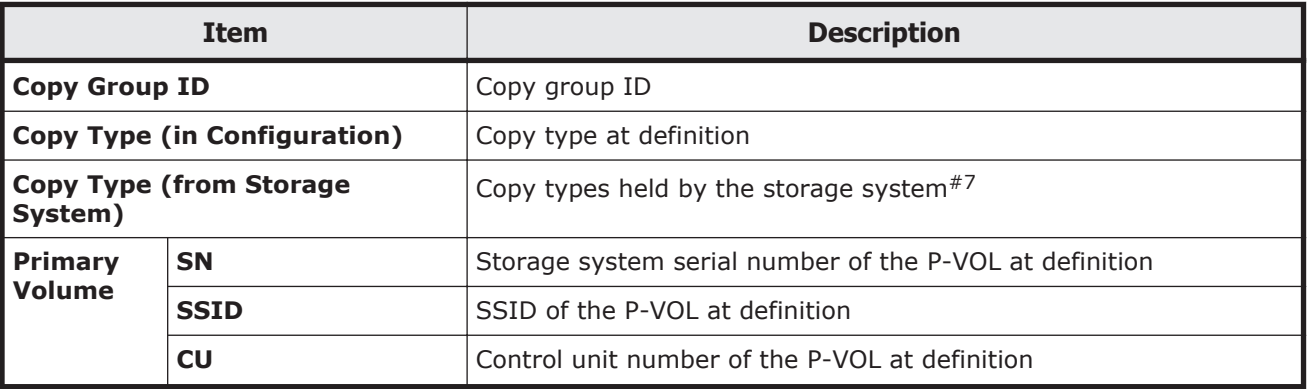

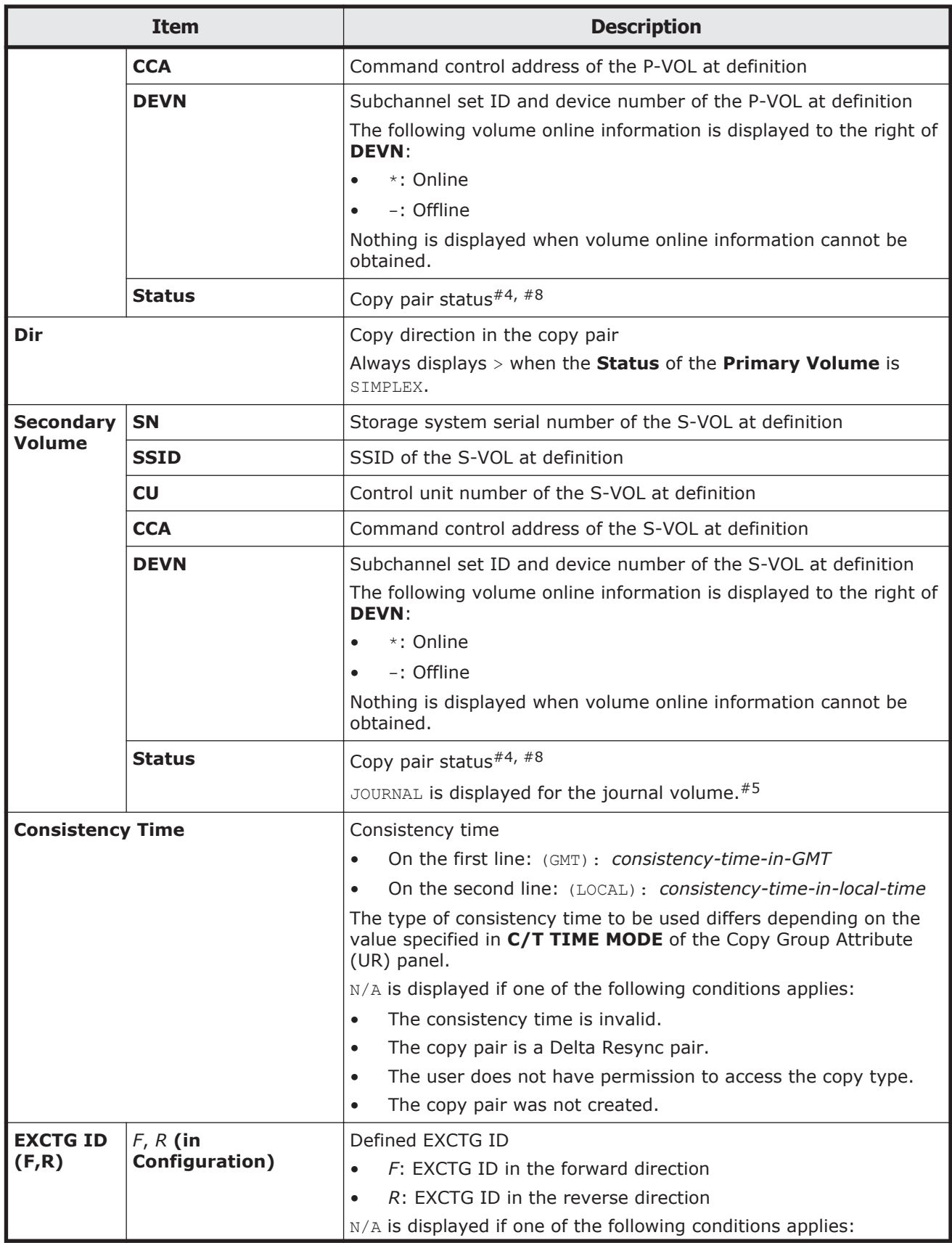

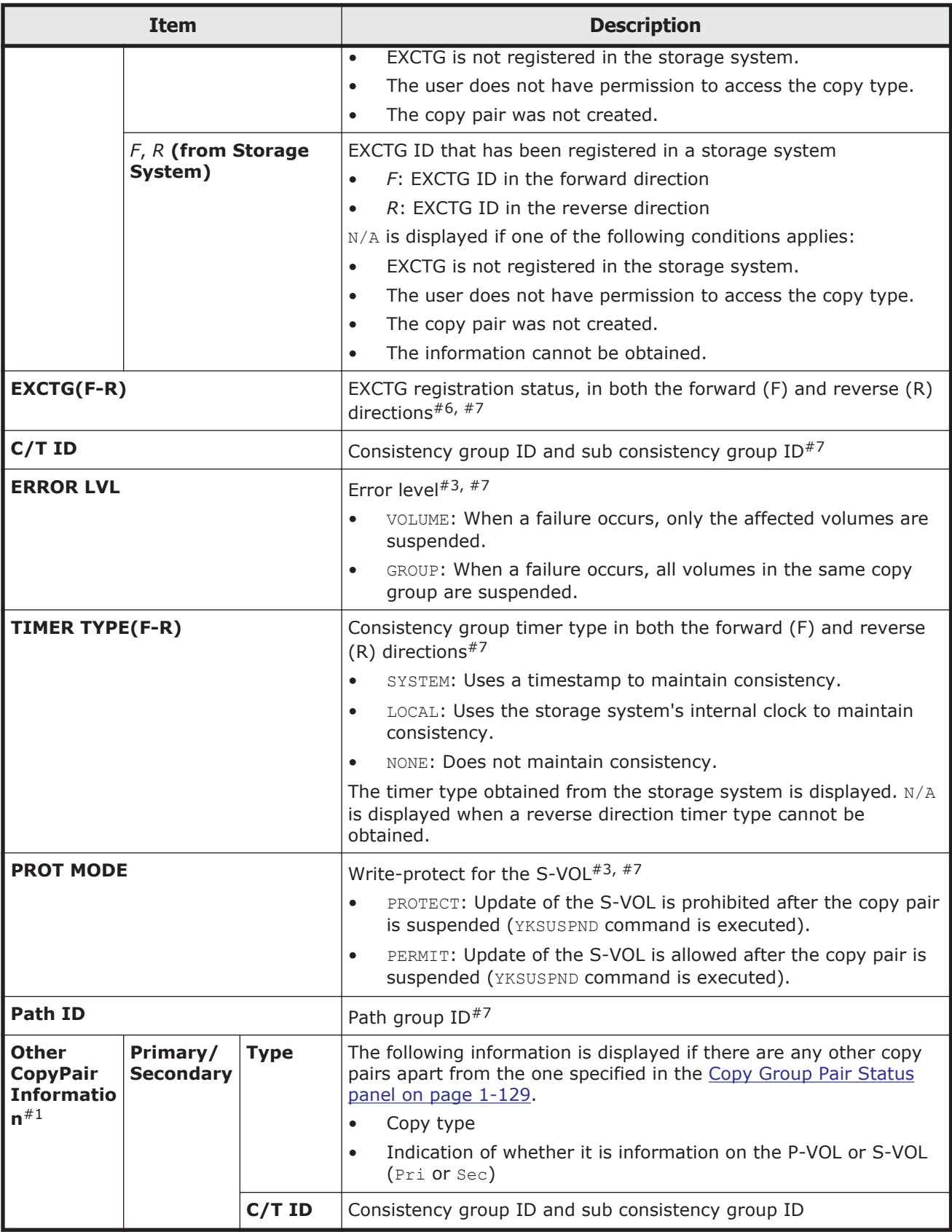

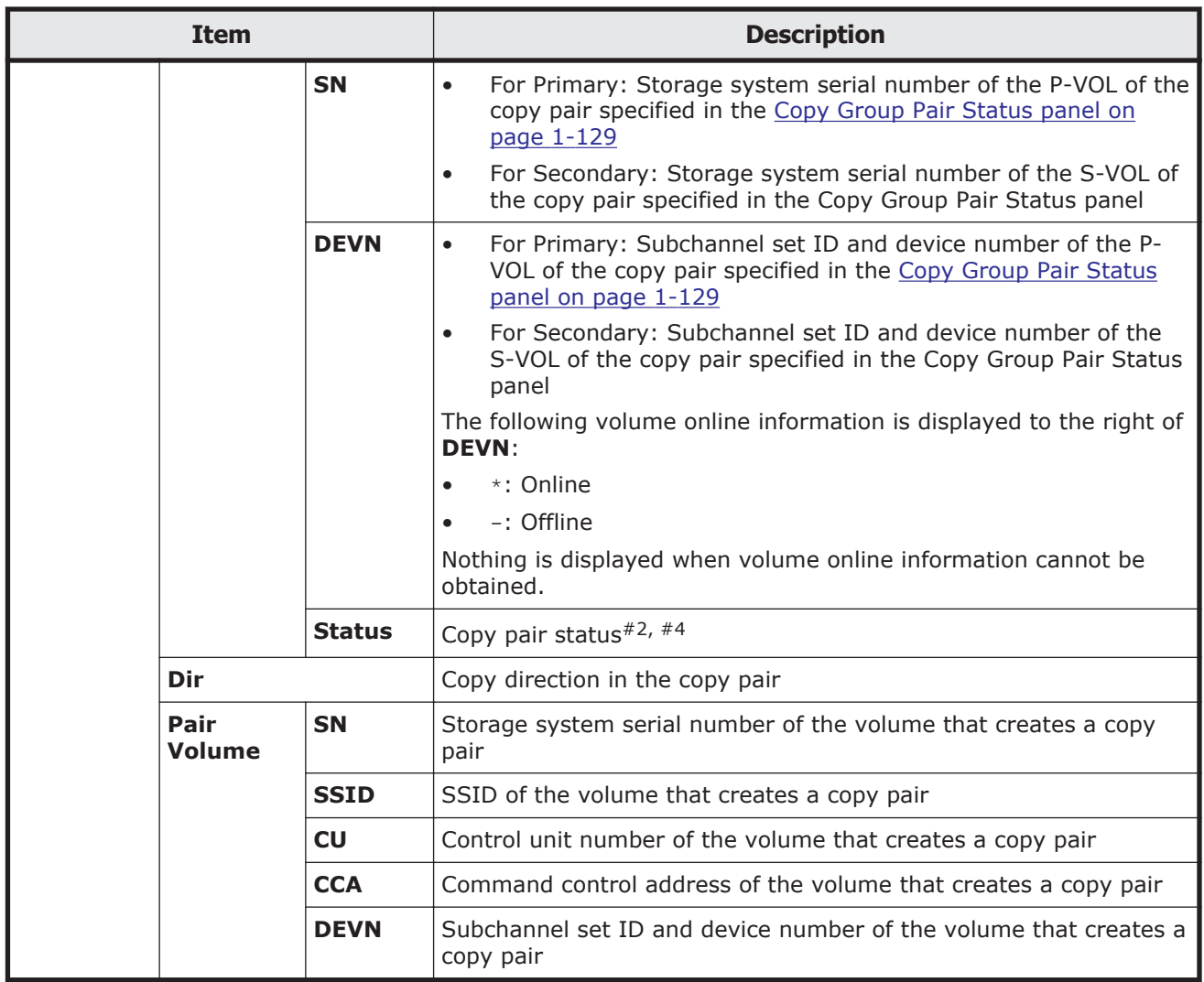

#1: Displayed if P-VOL or S-VOL is shared with other copy pairs in the definition.

#2: MISMATCH might be displayed. This happens when the device information at definition, as indicated by **Primary Volume** and **Secondary Volume**, differs from the device information reported by the storage system. In this case, the device information reported by the storage system is displayed in the **Pair Volume** column. If MISMATCH is displayed, check the configuration file used, as well as the actual storage system configuration information and settings.

#3: The timing for when the defined values are reflected is as described in section [Copy Group Attributes panel and Copy Group Attributes For Container](#page-93-0) [panel on page 1-74,](#page-93-0) in the table item of When effective.

#4: For details about the status of the displayed copy pair, see the table (for Universal Replicator) that shows the copy pair statuses of volumes obtained by using the YKQRYDEV command in the *Hitachi Business Continuity Manager User Guide*. Note that when the device is a command device, CDEV (*apid*) is displayed in the **Status** column.

#5: If the emulation type of the journal volume is OPEN, JOURNAL is not displayed.

#6: The following format shows the registration status of the restore journal group of the Universal Replicator copy pair in EXCTG:

#### *status1(flag1,flag2) - status2(flag3,flag4)*

*status1*: Indicates whether the journal group of the copy destination volume has been registered in a storage system as EXCTG when a copy is being performed in the forward direction. The characters displayed in *status1* are determined according to the values for *flag1* and *flag2*.

- ¢ active: The journal group has been registered in a storage system as EXCTG. This copy pair is ready to be used by 4x4 Universal Replicator in the forward direction.
- ¢ inactive: The journal group has not been registered, a registration error occurred or the user added information later. This copy pair is not ready to be used by 4x4 Universal Replicator in the forward direction.
- ¢ invalid: Invalid status
- $\circ$  N/A: Unable to identify the status.

*flag1*: Indicates, by using a flag, whether the journal group of the copy destination volume has been registered in a storage system as EXCTG when a copy is being performed in the forward direction. This information is held by the copy source volume.

- ¢ 0: The journal group has not been registered in a storage system as EXCTG.
- ¢ 1: The journal group has been registered in a storage system as EXCTG.
- $\circ$  N/A: Unable to identify the status.

*flag2*: Indicates, by using a flag, whether the journal group of the copy destination volume has been registered in a storage system as EXCTG when a copy is being performed in the forward direction. This information is held by the copy destination volume.

- ¢ 0: The journal group has not been registered in a storage system as EXCTG.
- ¢ 1: The journal group has been registered in a storage system as EXCTG.
- $\circ$  N/A: Unable to identify the status.

*status2*: Indicates whether the journal group of the copy destination volume has been registered in a storage system as EXCTG when a copy is being performed in the reverse direction. The characters displayed in *status2* are determined according to the values for *flag3* and *flag4*.

¢ active: The journal group has been registered in a storage system as EXCTG. This copy pair is ready to be used by 4x4 Universal Replicator in the reverse direction.

- ¢ inactive: The journal group has not been registered, a registration error occurred or user added information later. This copy pair is not ready to be used by 4x4 Universal Replicator in the reverse direction.
- ¢ invalid: Invalid status
- $\circ$  N/A: Unable to identify the status.

*flag3*: Indicates, by using a flag, whether the journal group of the copy destination volume is registered in a storage system as EXCTG when a copy is being performed in the reverse direction. This information is held by the copy source volume.

- ¢ 0: The journal group has not been registered in a storage system as EXCTG.
- ¢ 1: The journal group has been registered in a storage system as EXCTG.
- $\circ$  N/A: Unable to identify the status.

*flag4*: Indicates, by using a flag, whether the journal group of the copy destination volume is registered in a storage system as EXCTG when a copy is being performed in the reverse direction. This information is held by the copy destination volume.

- ¢ 0: The journal group has not been registered in a storage system as EXCTG.
- ¢ 1: The journal group has been registered in a storage system as EXCTG.
- $\circ$  N/A: Unable to identify the status.

The meanings of the flags indicated above are shown in the following diagram.

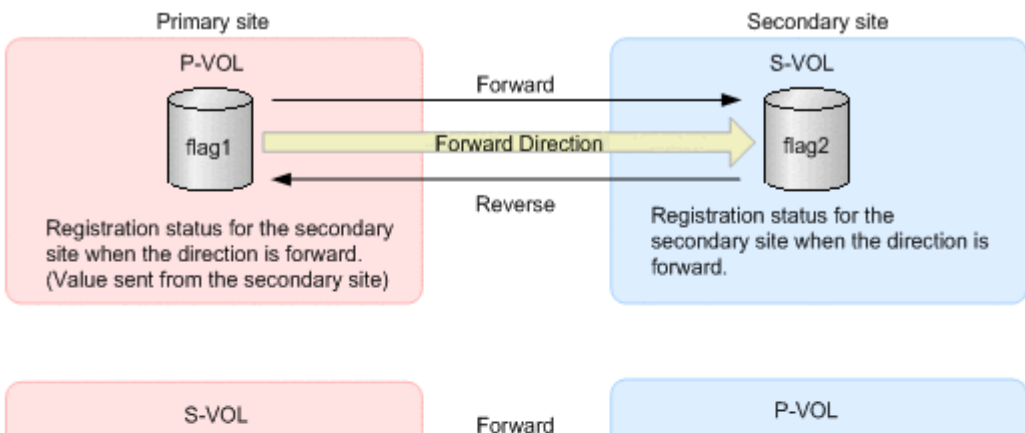

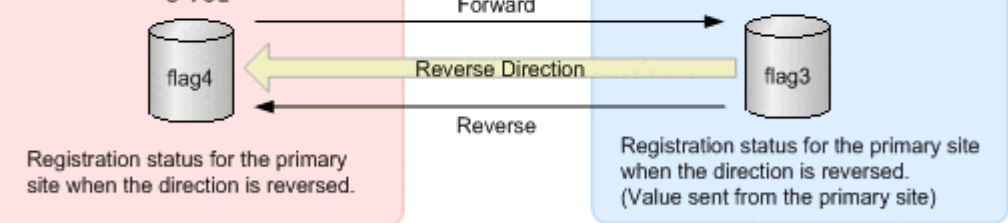

(Legend)

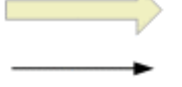

: Current copy direction in operation

: Copy direction when registering in EXCTG

If the journal group is normally registered in a storage system as EXCTG, the information will be displayed as follows:

When the copy is being performed in the forward direction:  $active(1,1) N/A(N/A,1)$ 

When the copy is being performed in the reverse direction:  $N/A(N/A,1)$  active(1,1)

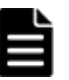

### **Note:**

- For *flag1*and *flag3*, information is obtained in the following situations: - For P-VOL
	- When the Universal Replicator copy pair status is PENDING or DUPLEX
- If none of these situations apply,  $N/A$  is displayed.
- $N/A$  displays in the Device Information (DEVN) field in the following cases:
	- When the YKQRYDEV command returns an error

- When displaying information about a device of a remote storage system if the route list has not been loaded or the target storage system is not included in the route list

#7: If the user does not have permission to access the copy type or if the copy pair was not created,  $N/A$  is displayed.

 $#8$ : If the user does not have permission to access the copy type,  $SIMPLEX$  is displayed.

### **Make Options panel**

In the Make Options panel, you can specify parameters for the YKMAKE command.

### **SI Copy Group Make Options panel**

```
 SI Copy Group Make Options 
Command ==-> Select pair establishment options: 
 Copy Group ID : GRP2RSI 
   Initial Copy Option: 
   1 1. Full Copy 
      2. No Copy 
Pair Selection: Copy Pace:
1 1. All 2 1. Slow
     1. All \frac{2}{1}. Slow<br>2. Conditional \frac{2}{2}. Normal
                               3. Fast 
  Overwrite ONLINE target volume . . \underline{N} F1=Help F12=Cancel
```
#### **TC Copy Group Make Options panel**

```
 TC Copy Group Make Options 
Command ==-> Select pair establishment options: 
 Copy Group ID : TC 
   Initial Copy Option: 
   1 1. Full Copy 
     2. No Copy 
  Direction Option: Pair Selection: Copy Pace:
\frac{1}{2} 1. Forward \frac{1}{2} 1. All \frac{2}{2} 1. Slow
2. Reverse 2. Conditional 2. Normal
  Overwrite ONLINE target volume . . \underline{N} F1=Help F12=Cancel
```
#### **UR Copy Group Make Options panel displayed from the Copy Group Pair Status panel**

```
 UR Copy Group Make Options 
Command ==-> Select pair establishment options: 
 Copy Group ID : UR 
  Initial Copy Option: 
   1 1. Full Copy 
     2. No Copy 
      3. Delta Resync Relation Make
```

```
Direction Option: Pair Selection:<br>
1 1. Forward 1 1. All
 1 1. Forward<br>2. Reverse
                                   2. Conditional
 Overwrite ONLINE target volume . . N F1=Help F12=Cancel
```
### **UR Copy Group Make Options panel displayed from the Manage Copy Groups panel**

```
 UR Copy Group Make Options 
Command ==> Select pair establishment options: 
 Copy Group ID : UR 
   Initial Copy Option: 
 1 1. Full Copy 
 2. No Copy 
      3. Delta Resync Relation Make 
 Direction Option: Pair Selection: 
1. Forward 1 1. All
     1. Forward 1 1. All<br>
2. Reverse 2. Conditional
  Overwrite ONLINE target volume . . \underline{N}Dispersed across JNLGs . . . . . \underline{\text{N}} F1=Help F12=Cancel
```
The following table lists and describes the items in the Make Options panel.

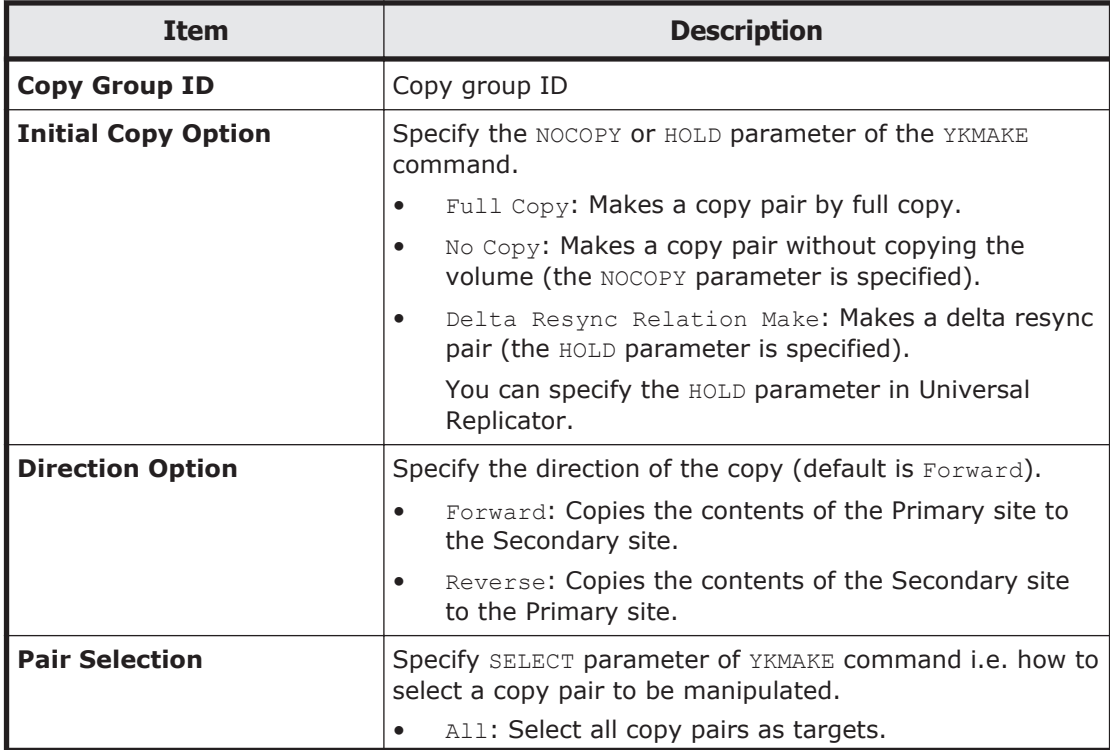

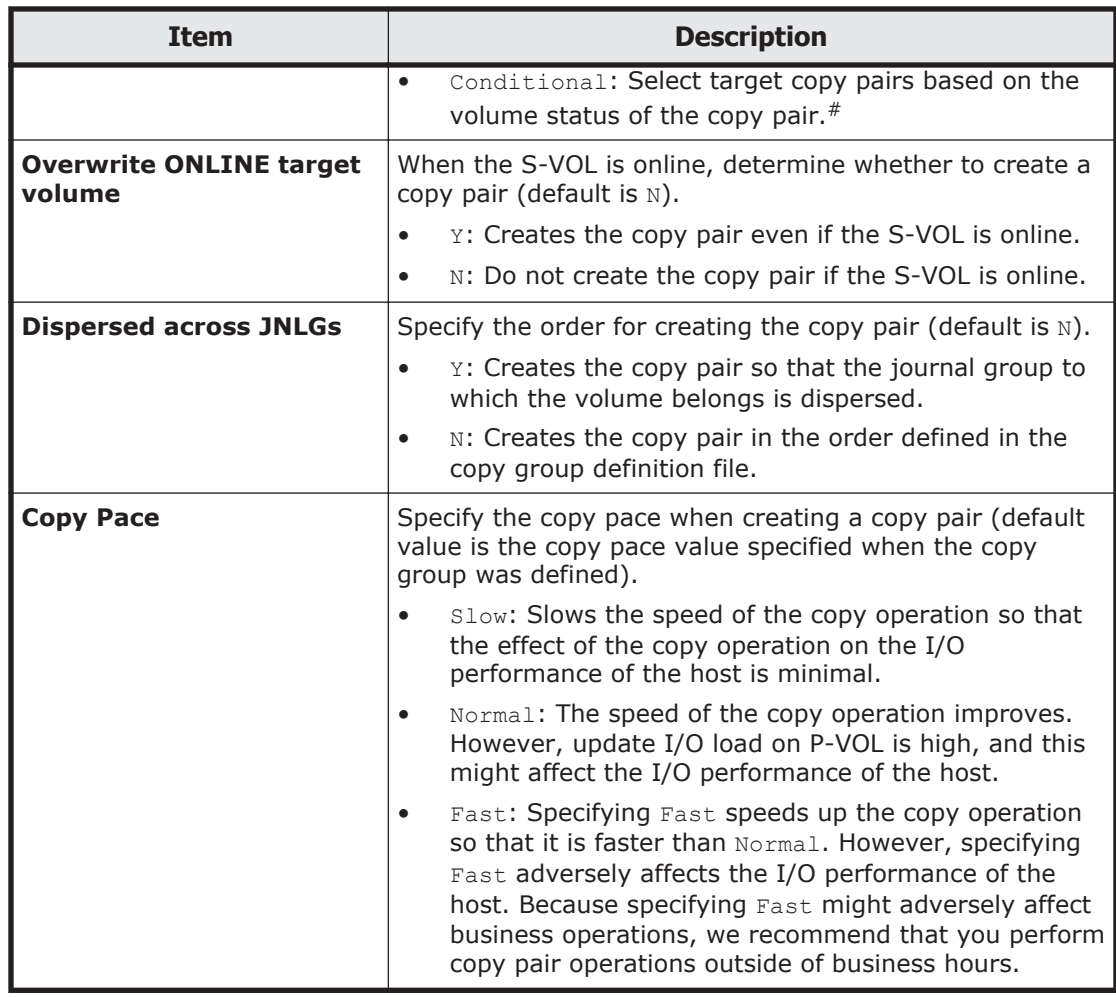

#: If **Conditional** is selected and the **Enter** key is pressed, Business Continuity Manager checks whether the immediately preceding copy pair status was acquired. If it was not acquired, that copy pair status is automatically acquired.

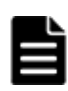

**Note:** Remember the following while performing copy operations: While copying from a small capacity volume to a large volume in TrueCopy or Universal Replicator, if a failure occurs on the Secondary site, TrueCopy or Universal Replicator cannot be executed in the reverse direction from the Secondary site to the Primary site. This copying function, copying from a small volume to a large volume, should be executed only for data migration purposes. You cannot specify the SVOL(PERMIT) and REVERSE parameters of YKSUSPND command while copying from a small volume to a large volume is in progress in TrueCopy.

# **Suspension Options panel**

In the Suspension Options panel, you can specify parameters for the YKSUSPND **command.** 

### **SI Copy Group Suspension Options panel**

```
 SI Copy Group Suspension Options 
 Command ===> 
 Select suspension options: 
 Copy Group ID : SI 
   Suspend Option: 
  1 1. Steady
     2. Quick 
  Secondary Volumes R/W: Pair Selection:
2 1. Protect 1 1. All
2. Permit 2. Conditional
  VolUnit . . . . N
  F1=Help F12=Cancel
```
#### **SI with C/T Copy Group Suspension Options panel**

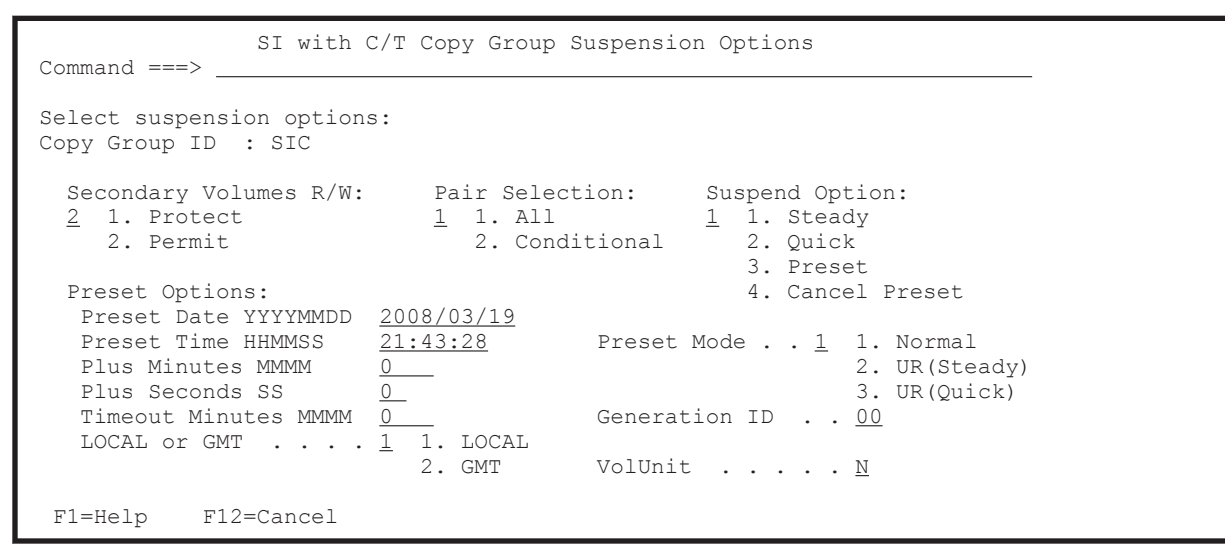

#### **TC Copy Group Suspension Options panel**

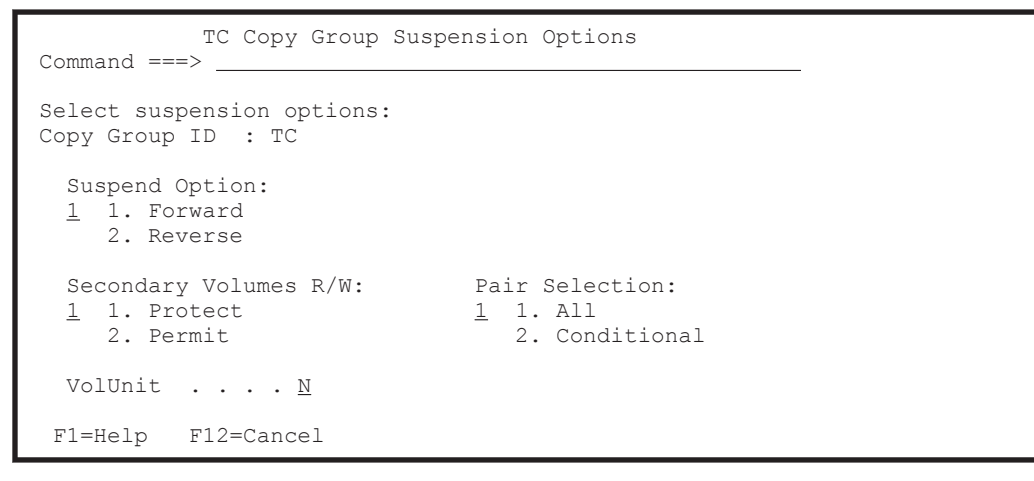

#### **UR Copy Group Suspension Options panel displayed from the Manage Copy Groups panel**

```
 UR Copy Group Suspension Options 
Command ==-> Select suspension options: 
 Copy Group ID : UR 
  Suspend Option:<br>
1 1. Flush 1 1. Protect<br>
2. Purge 2 2. Purge 2. Purge 2 2. Purge 2. Purge 2 2. Purge 2 2. Parmit
Suspend Option: R/W: Pair Selection:
\frac{1}{1} 1. Flush \frac{1}{1} 1. Protect \frac{1}{1} 1. All
2. Purge 2. Permit 2. Conditional
     2. Purge<br>3. Forward<br>4. Reverse
                                                      VolUnit . . . N
  F1=Help F12=Cancel
```
### **UR Copy Group Suspension Options panel displayed from the Copy Group Pair Status panel**

```
 UR Copy Group Suspension Options 
Command ==> Select suspension options: 
 Copy Group ID : UR 
 Secondary Volumes 
Suspend Option: R/W: Pair Selection:
1 1. Flush 1 1. Protect 1 1. All
2. Forward 2. Permit 2. Conditional
    3. Reverse 
  F1=Help F12=Cancel
```
The following table lists and describes the items in the Suspension Options panel.

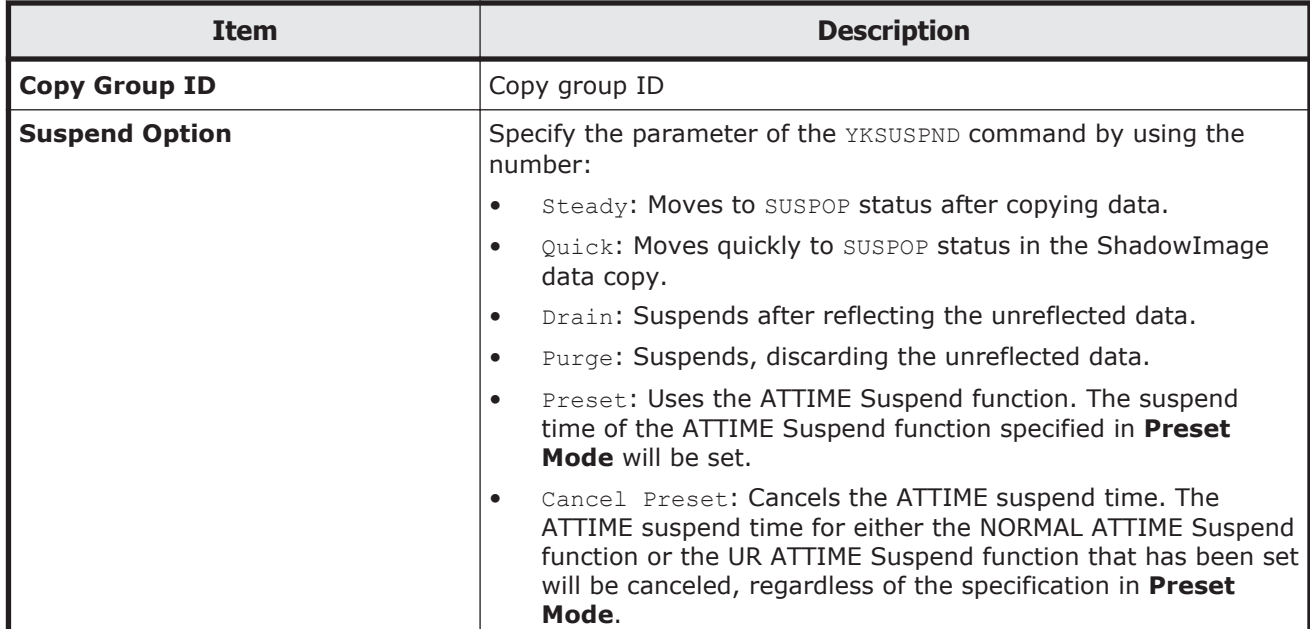

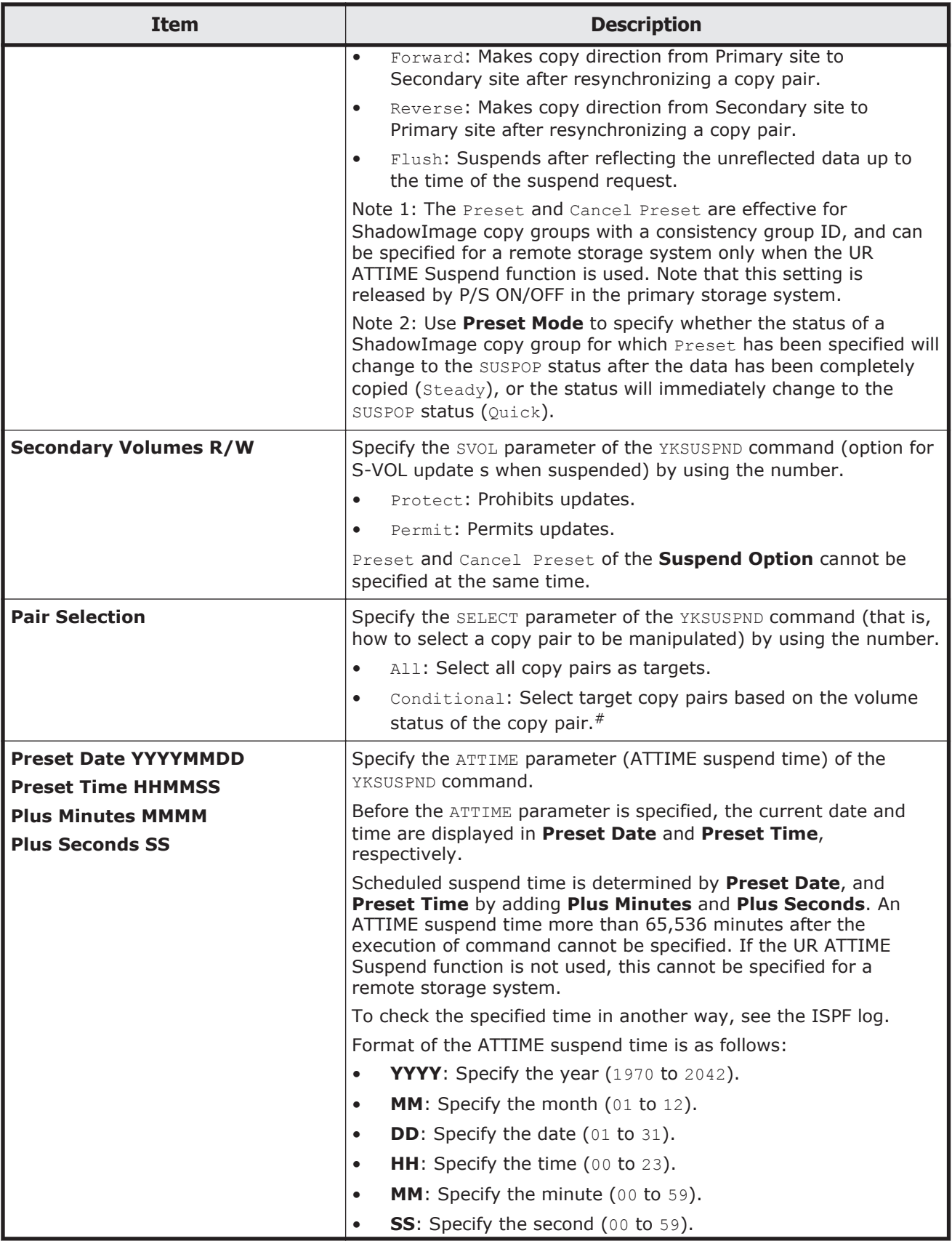

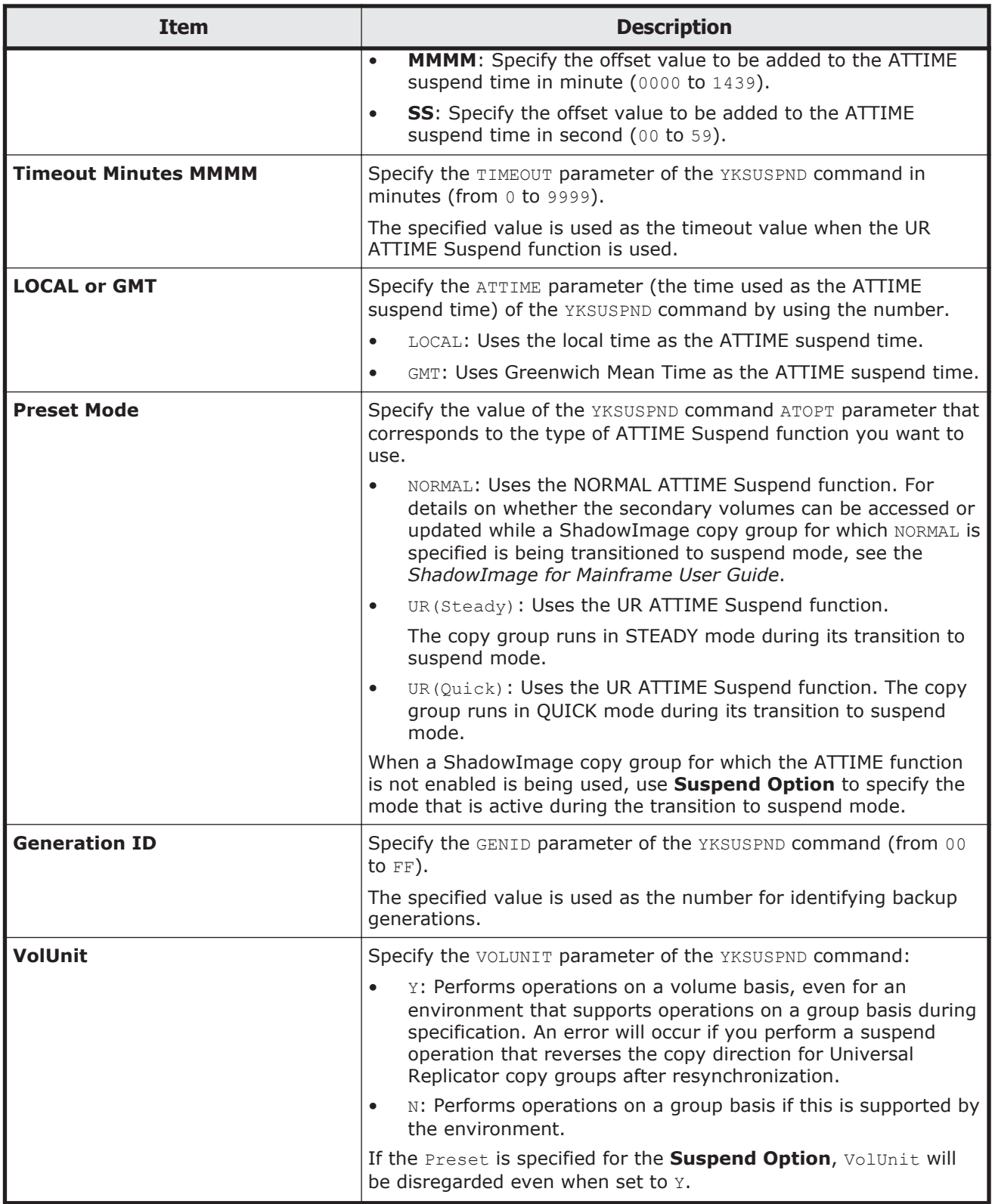

#: If **Conditional** is selected and the **Enter** key is pressed, Business Continuity Manager checks whether the immediately preceding copy pair

status was acquired. If it was not acquired, that copy pair status is automatically acquired.

The ATTIME parameter can be added or cancelled for ShadowImage copy groups with a consistency group ID.

The YKSUSPND command terminates successfully when the instruction to the copy pair succeeded. Even if the command has terminated successfully, make sure that the transition of the copy pair status was performed, using the YKQUERY command or the YKEWAIT command. If there is a volume with a status that has not been changed, re-execute the YKSUSPND command with the VOLUNIT parameter specified for all the copy pairs.

### **Resync Options panel**

In the Resync Options panel, you can specify parameters for the YKRESYNC command.

#### **SI Copy Group Resync Options panel**

```
 SI Copy Group Resync Options 
Command ==-> Select resynchronization options: 
 Copy Group ID : SI 
 Direction Option: Pair Selection: Copy Pace: Copy Mode: 
1 1. As-Is 1 1. All 2 1. Slow 1 1. QUICK
 2. Forward 2. Conditional 2. Normal 2. NORMAL 
 3. Reverse 3. Fast 
 VolUnit \ldots . . . . . . . . . . N
 Overwrite ONLINE target volume . . \underline{N} F1=Help F12=Cancel
```
#### **TC Copy Group Resync Options panel**

```
 TC Copy Group Resync Options 
 Command ===> 
 Select resynchronization options: 
 Copy Group ID : TC1 
 Direction Option: Pair Selection: Copy Pace: 
\frac{1}{2} 1. As-Is \frac{1}{2} 1. All \frac{2}{2} 1. Slow
 2. Forward 2. Conditional 2. Normal 
     3. Reverse 
  VolUnit \ldots . . . . . . . . . . N
  Overwrite ONLINE target volume . . \underline{N}Update Open/MF . . . . . . . . . \underline{N} F1=Help F12=Cancel
```
**UR Copy Group Resync Options panel displayed from the Manage Copy Groups panel**

```
 UR Copy Group Resync Options 
Command ==> Select resynchronization options: 
 Copy Group ID : UR 
 Direction Option: Pair Selection: 
1 1. As-Is 1 1. All
  \frac{1}{2} 1. As-Is<br>2. Forward \frac{1}{2} 2. Conditional
     3. Reverse 
Resync Mode: The Processing Option:
1. Delta-Journal 1 1. As-Is
 2. All-Journal 2. VolUnit(Linear) 
 3. Delta-Recover 3. VolUnit(Dispersed) 
     4. Delta-Journal(ERRCHK) 
     5. All-Journal(ERRCHK) 
  Overwrite ONLINE target volume . . N
  F1=Help F12=Cancel
```
#### **UR Copy Group Resync Options panel displayed from the Copy Group Pair Status panel**

```
 UR Copy Group Resync Options 
Command ==-> Select resynchronization options: 
 Copy Group ID : UR 
 Direction Option: Pair Selection: 
1. As-Is 1, 1, All
2. Forward 2. Conditional
 3. Reverse 
   Error Check Option: 
  _ 1. Delta-Journal
      2. All-Journal 
  VolUnit \ldots . . . . . . . . . . . N
  Overwrite ONLINE target volume . . <u>N</u></u>
  F1=Help F12=Cancel
```
The following table lists and describes the items in the Resync Options panel.

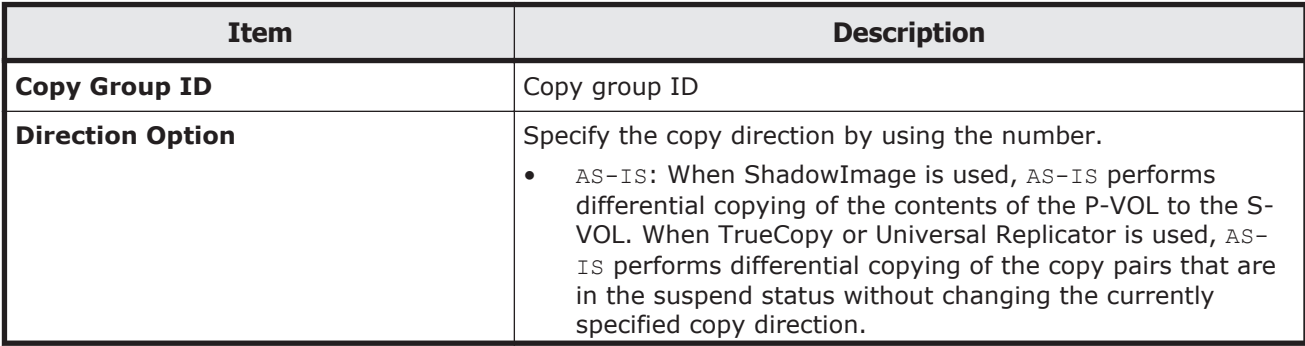

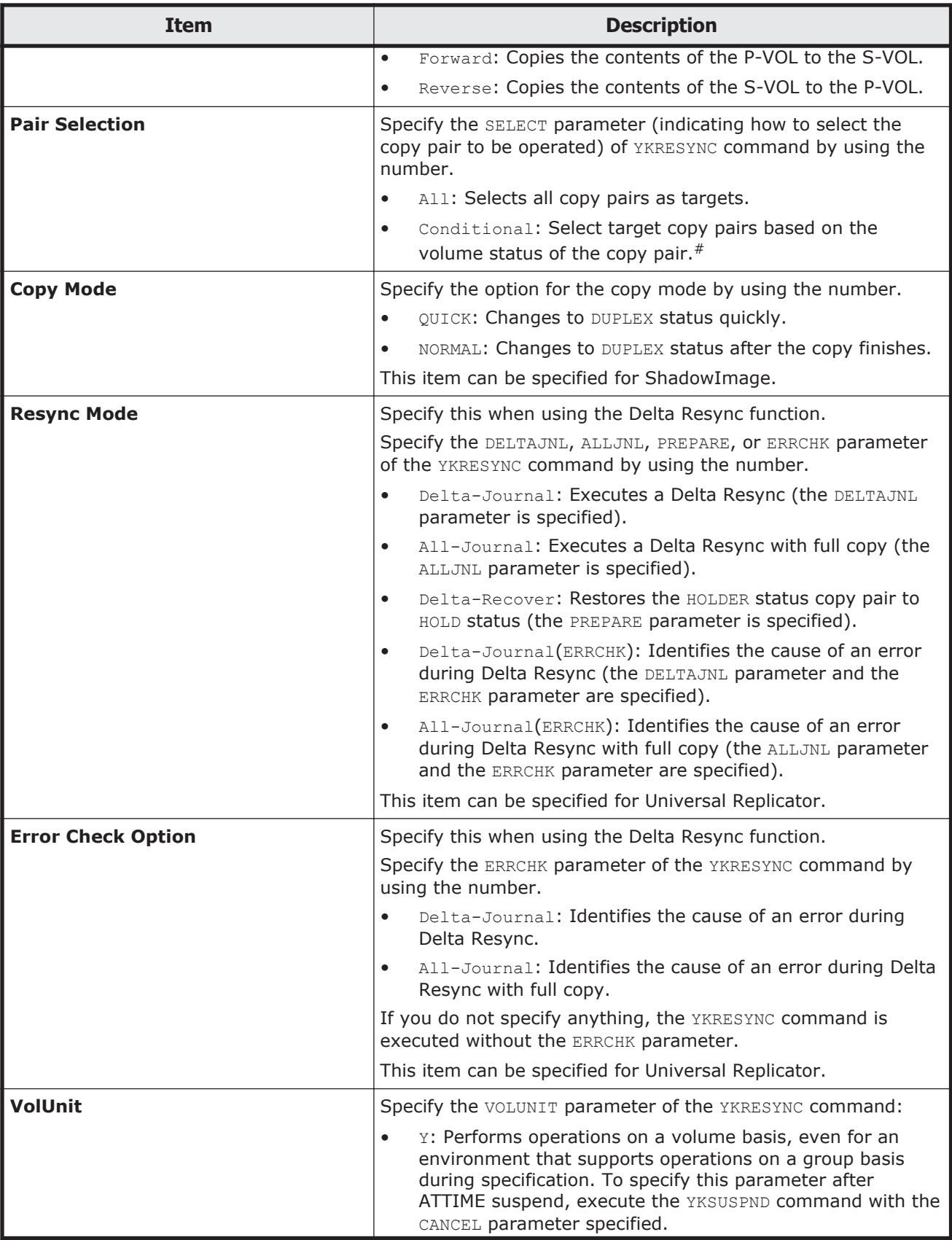
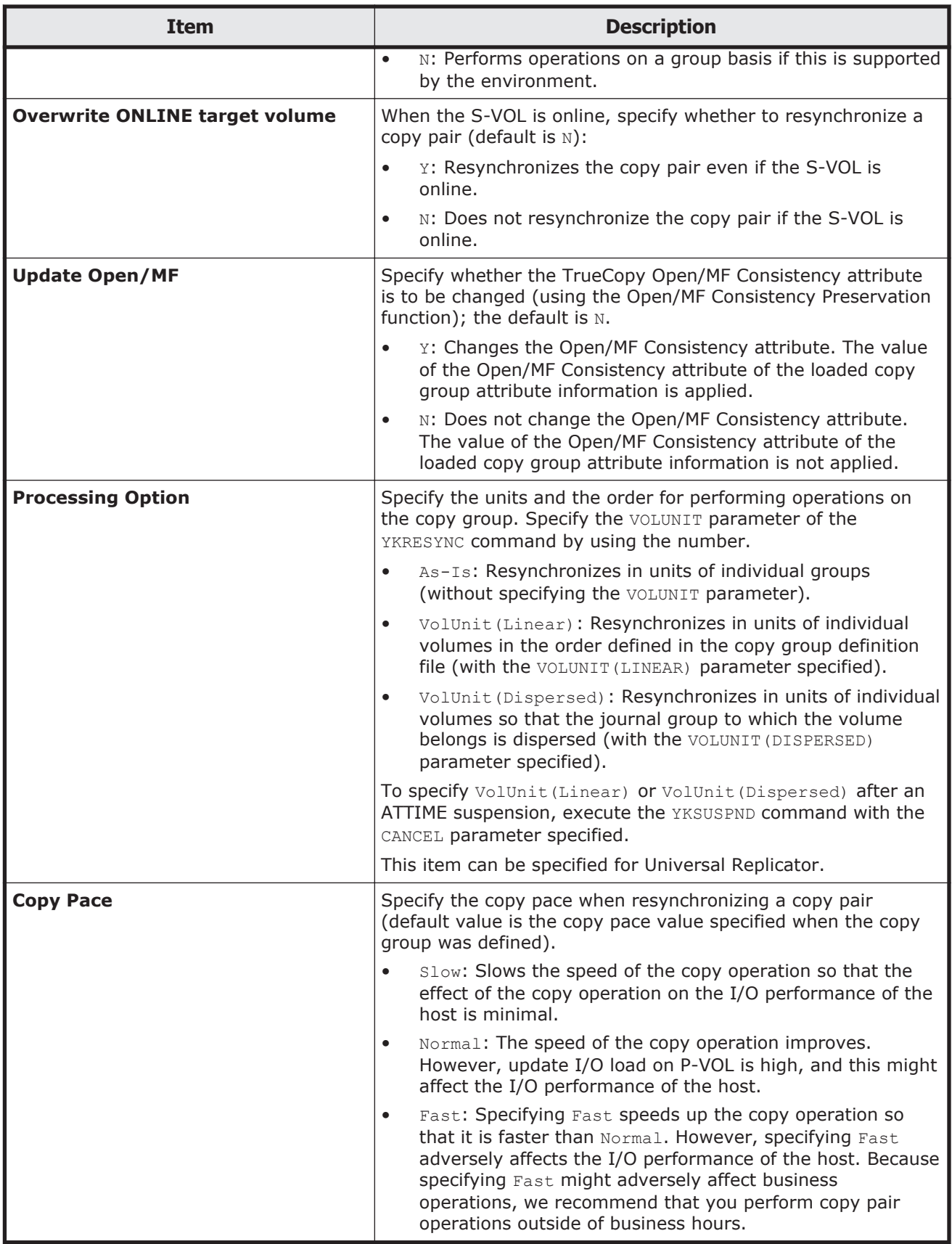

#: If **Conditional** is selected and the **Enter** key is pressed, Business Continuity Manager checks whether the immediately preceding copy pair status was acquired. If it was not acquired, that copy pair status is automatically acquired.

The YKRESYNC command terminates successfully when the instruction to the copy pair succeeded. Even if the command has terminated successfully, make sure that the transition of the copy pair status was performed, using the YKQUERY command or the YKEWAIT command. If there is a volume with a status that has not been changed, re-execute the YKRESYNC command with the VOLUNIT parameter specified for all the copy pairs.

**Note:** Remember the following while performing copy operations:

- If the copy direction of copy groups is changed by using the FORWARD or REVERSE parameter specification, make sure before continuing the operation that you specify  $q$ ,  $w$ , or  $e$  in **AC** on the Manage Copy Groups panel and acquire information about the copy direction after the change.
- While copying from a small capacity volume to a large volume in TrueCopy or Universal Replicator, if a failure occurs on the Secondary site, TrueCopy or Universal Replicator cannot be executed in the reverse direction from the Secondary site to the Primary site. This copying function, copying from a small volume to a large volume, should be executed only for data migration purposes. You cannot specify the SVOL (PERMIT) and REVERSE parameters of YKSUSPND command while copying from a small volume to a large volume is in progress in TrueCopy.

# **Watch Options panel**

In the Watch Options panel, you can specify parameters for the YKWATCH command.

```
 Watch Options 
 Command ===> 
 Options for background Watch job: 
 Copy Group ID : SI 
  Watch transition to \ldots \frac{1}{1} 1. Duplex
                                   2. Suspend 
                                   3. Simplex 
  Timeout Hours \ldots . . . . 0
  Timeout Minutes . . . . 30
 SEND Option . . . . . . USER(*)
 F1=Help F12=Cancel
```
The following table lists and describes the items in the Watch Options panel.

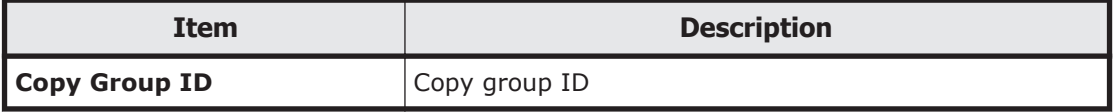

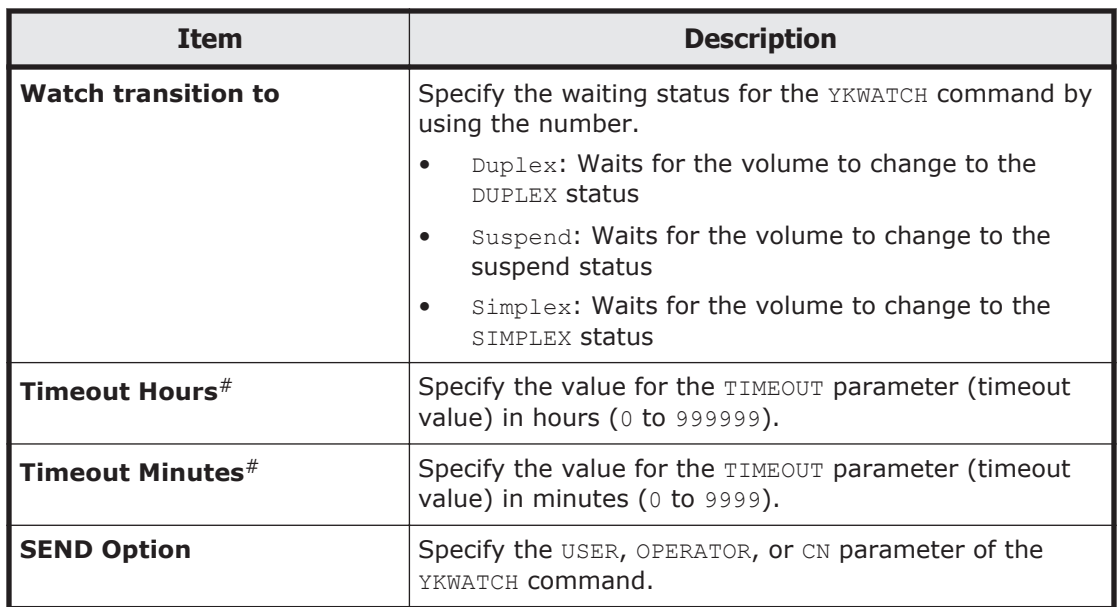

#: The sum total of the values specified in **Timeout Hours** and **Timeout Minutes** is specified for the TIMEOUT parameter (timeout value) of the YKWATCH command. If the sum total value exceeds 16,666,666 minutes, execution of the command results in an error.

**Note:** In some configurations, such as when ShadowImage and TrueCopy share volumes or a 1 to *n* (*n* is greater than 2) configuration of ShadowImage, the status transitions of each copy pair might not be correctly monitored.

# **Wait Options panel**

In the Wait Options panel, you can specify parameters for the YKEWAIT command.

# **Wait Options panel (for ShadowImage)**

```
 Wait Options 
 Command ===> 
 Options for Wait: 
 Copy Group ID : SI 
  Wait transition to \ldots \frac{1}{1} 1. Duplex
                                   2. Suspend 
                                   3. Simplex 
                                   4. SuspVS 
  VolUnit \ldots . . . . . . N
  Timeout Minutes . . . . 5
  NOINVALIDCHECK . . . . . \mathbb N F1=Help F12=Cancel
```
# **TC Copy Group Wait Options panel**

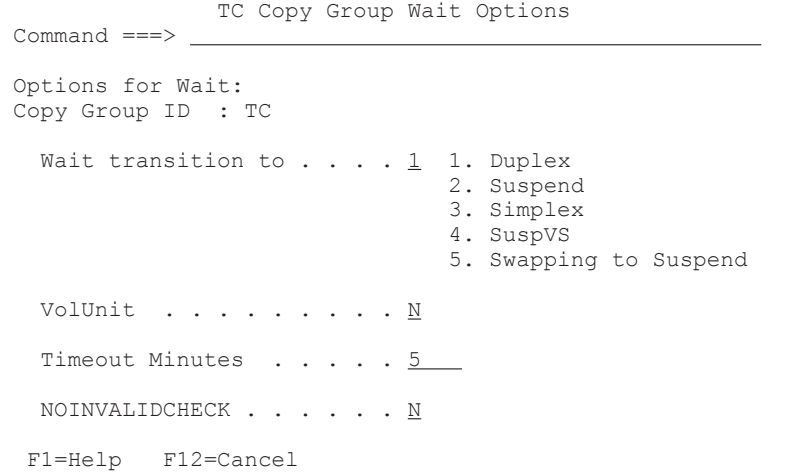

# **UR Copy Group Wait Options panel**

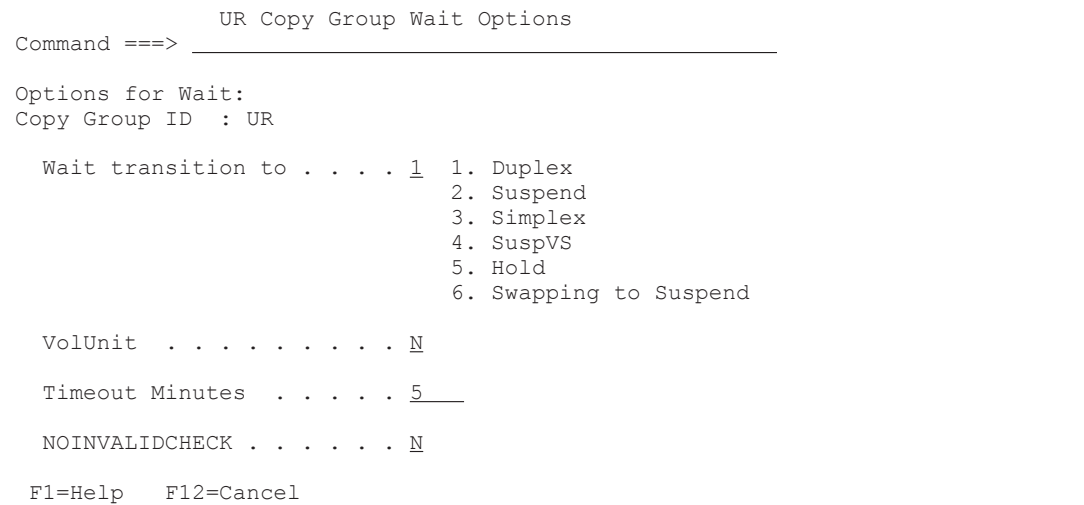

The following table lists and describes the items in the Wait Options panel.

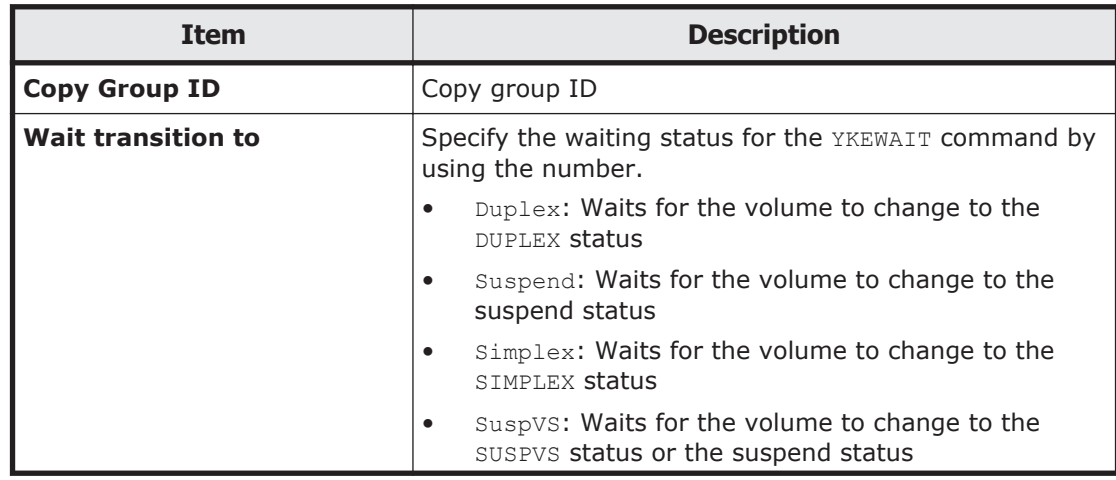

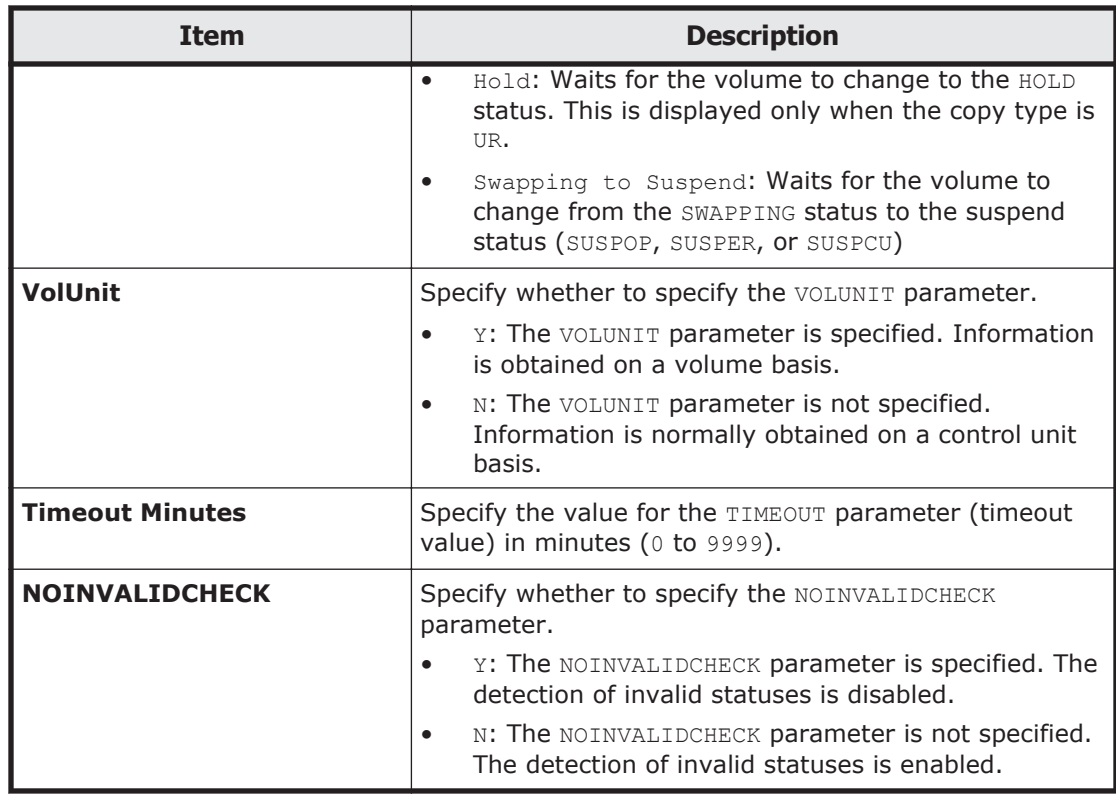

# **Panel transitions from the Copy Group Fence Status Summary panel**

The following figure shows the panel transitions from the Copy Group Fence Status Summary panel.

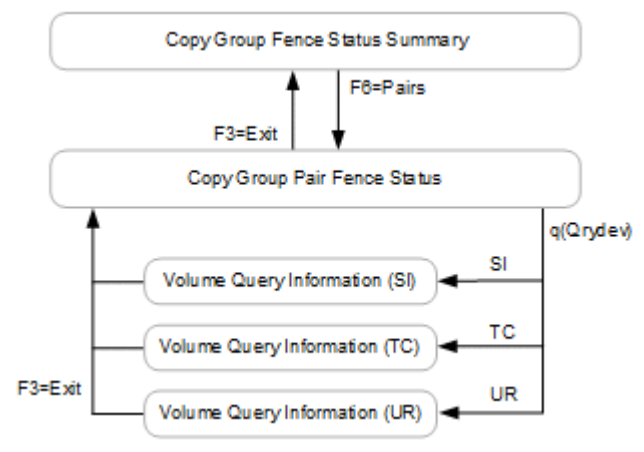

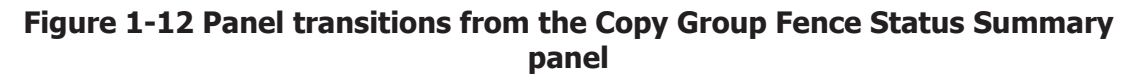

# **Copy Group Fence Status Summary panel**

The Copy Group Fence Status Summary panel displays the number of volumes in a copy group for each fence status.

```
 Copy Group Fence Status Summary 
Command ==> 2017/01/17 12:02:23 
              Copy Group ID: UR 
               Description: 
     Primary Device Addr. Domain: SF 
    Secondary Device Addr. Domain: LA 
               Current Time: 20170117 12:02:23 
Fence Status Counts
----- Primary ------ ---- ---- Secondary -----
 Soft Fence: 5 Soft Fence: 0 
SPID Fence: 5 5 SPID Fence: 0
Both: 10 Both: 0
Unfence: 10 Unfence: 0
N/A: 0 N/A: 30
Total volumes: 30 Total volumes: 30
 F1=Help F3=Exit F6=Pairs
```
The following table lists and describes the items in the Copy Group Fence Status Summary panel.

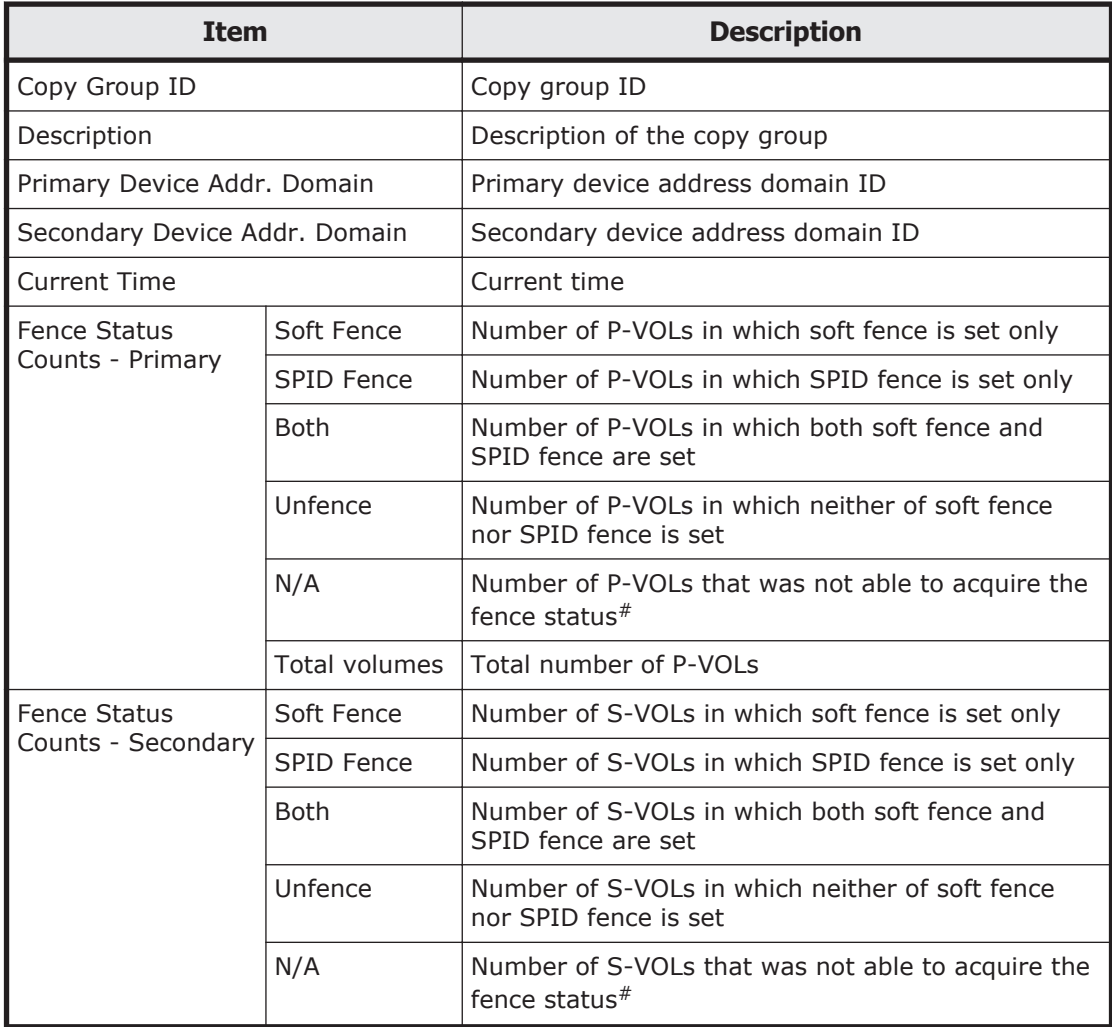

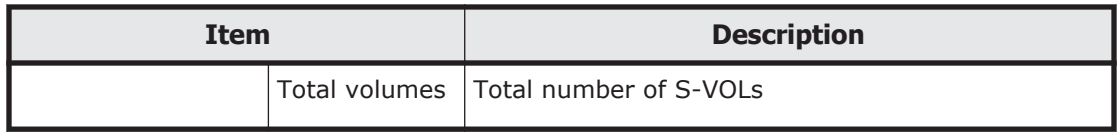

#: Includes Non Gen'ed volume and the volumes of the remote storage system.

# **Copy Group Pair Fence Status panel**

The Copy Group Pair Fence Status panel displays the fence status of a volume for each copy pair.

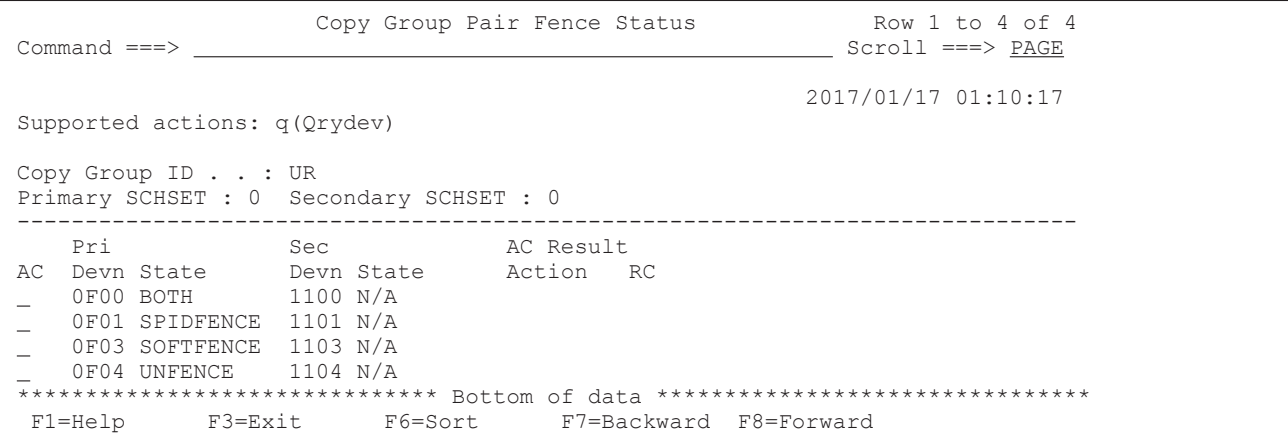

The following table lists and describes the items in the Copy Group Pair Fence Status panel.

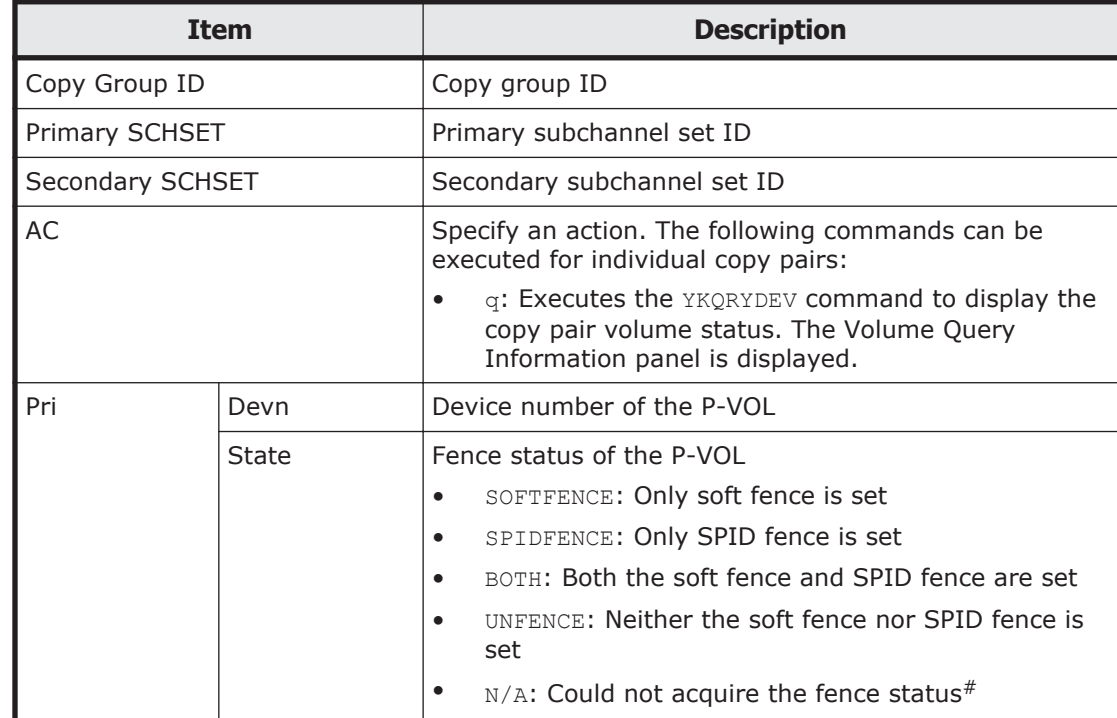

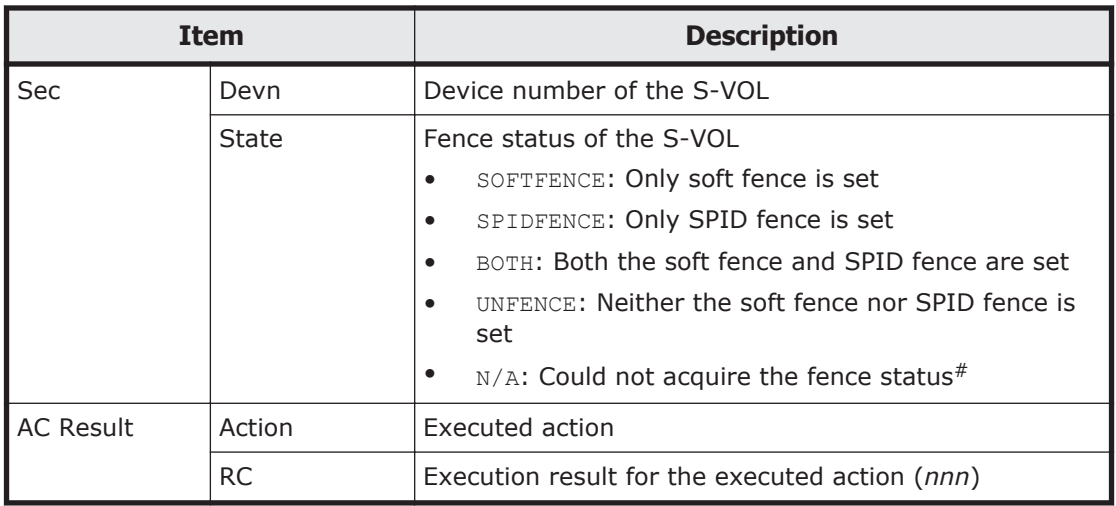

#: Includes Non Gen'ed volume and the volumes of the remote storage system.

If you press the **F6=Sort** key, the Sort Copy Group Pair Fence Status panel is displayed to specify the order for displaying the copy pairs. For details about the Sort Copy Group Pair Fence Status panel, see Sort Copy Group Pair Fence Status panel on page 1-168.

You can use the LOCATE and SORT commands in the Copy Group Pair Fence Status panel. For details about how to use each command, see [Commands](#page-23-0) [that can be used in the ISPF panels on page 1-4](#page-23-0).

You can specify the following fields for the sort key of the SORT command:

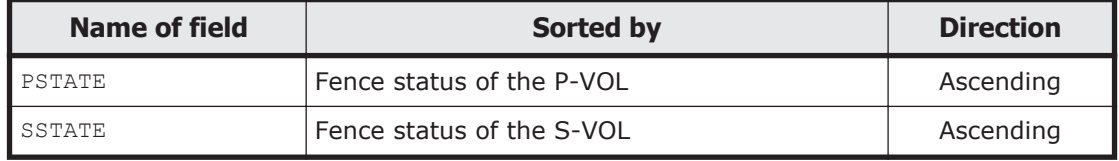

# **Sort Copy Group Pair Fence Status panel**

In the Sort Copy Group Pair Fence Status panel, you can specify a soft key for displaying copy pairs.

```
 Sort Copy Group Pair Fence Status 
Option ==> Select the desired sort sequence: 
 Choose one 
 1 Primary State 
 2 Secondary State 
 F1=Help F12=Cancel
```
In the Sort Copy Group Pair Fence Status panel, you can select the sorting order from the following items.

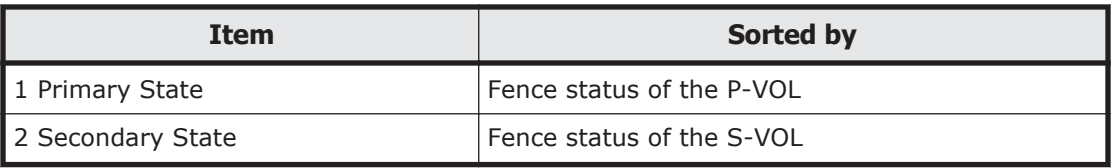

# **Copy Group Soft Unfence Options panel**

In the Copy Group Soft Unfence Options panel, you can specify a volume for resetting the soft fence by using the YKFENCE command.

```
 Copy Group Soft Unfence Options 
 Command ===> 
 Select site for soft unfence options: 
 Copy Group ID : GRP1UR 
   Site selection: 
   1 1. Primary 
      2. Secondary 
  F1=Help F12=Cancel
```
The following table lists and describes the items in the Copy Group Soft Unfence Options panel.

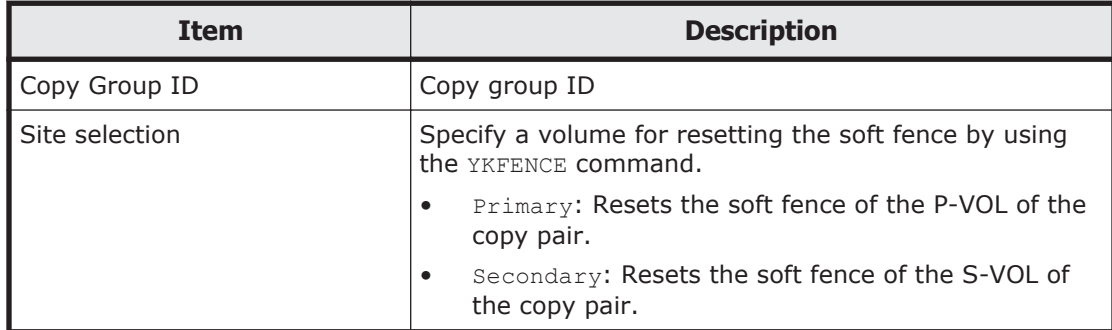

# **Path Set Status of Copy Group Pair panel**

The Path Set Status of Copy Group Pair panel displays the status of logical paths.

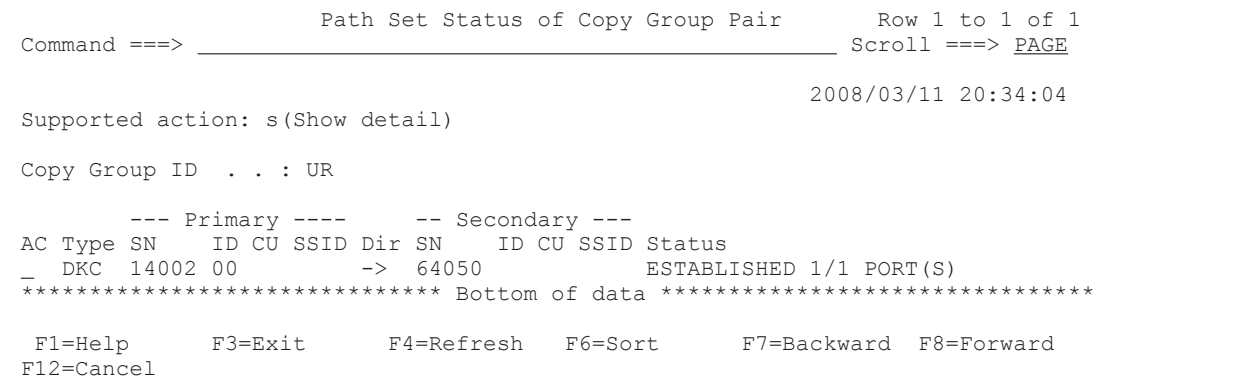

The following table lists and describes the items in the Path Set Status of Copy Group Pair panel.

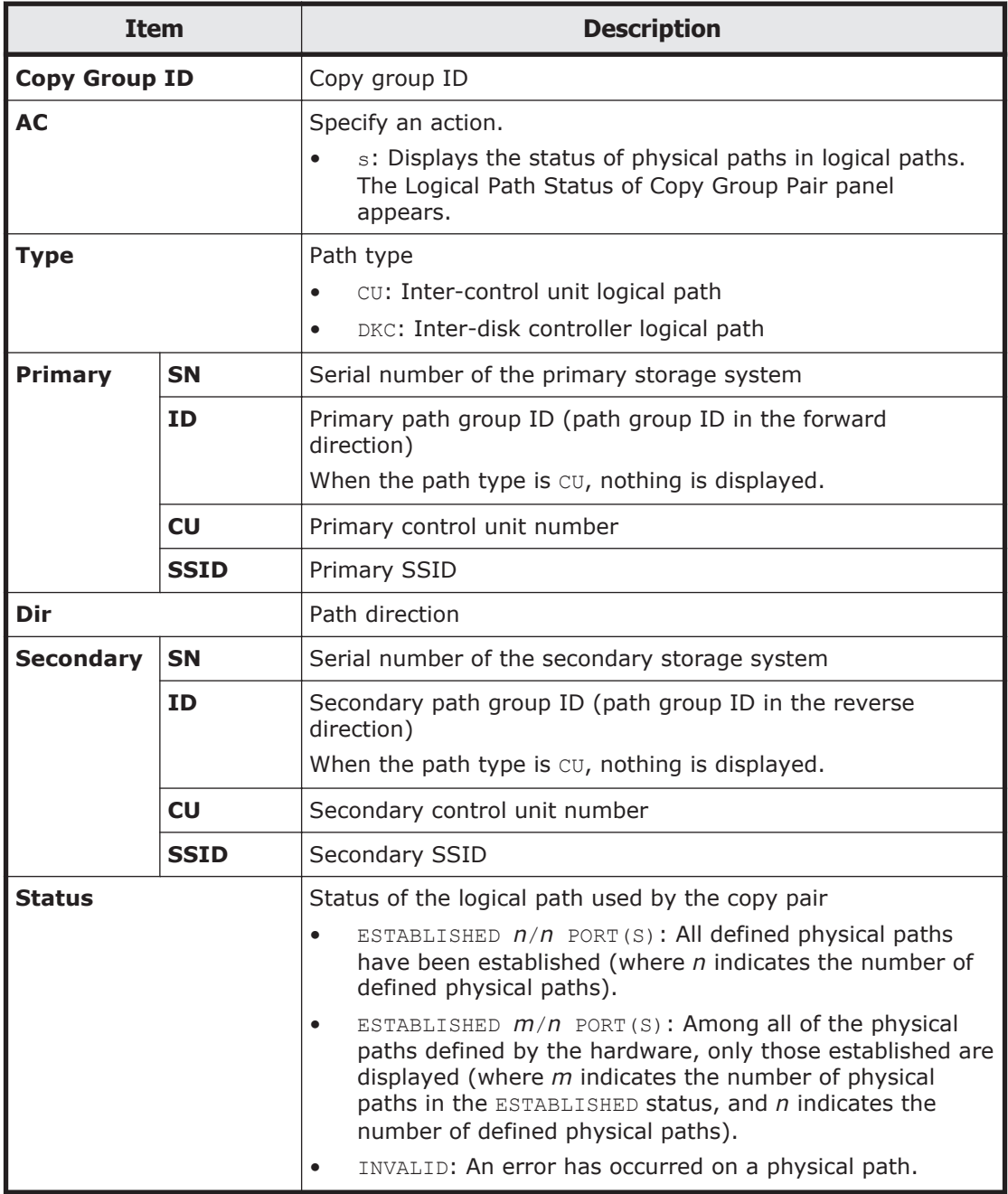

The path information displayed in the Path Set Status of Copy Group Pair panel differs depending on the copy type.

- When the copy type is TrueCopy, path information for the inter-control unit logical path in the copy direction is displayed.
- When the copy type is Universal Replicator, path information for the bidirectional inter-disk controller logical path or path information for all paths for which a path group ID is specified is displayed.
- When the copy type is ShadowImage, no path information is displayed.

If you press the **F6=Sort** key, the Sort Logical Paths in the Path Set panel appears. In this panel, you can specify the order for displaying logical paths. For details about the Sort Logical Paths in the Path Set panel, see [Sort Logical](#page-83-0) [Paths in the Path Set panel on page 1-64.](#page-83-0)

In the Path Set Status of Copy Group Pair panel, you can use the SORT command. For details about how to use the SORT command, see [Commands](#page-23-0) [that can be used in the ISPF panels on page 1-4](#page-23-0).

# **Logical Path Status of Copy Group Pair panel**

The Logical Path Status of Copy Group Pair panel displays the physical paths within the logical paths used by a copy pair.

Logical Path Status of Copy Group Pair Row 1 to 1 of 1  $\begin{tabular}{ll} \textbf{Command} & ==> \textbf{?} \end{tabular}$  2008/03/11 20:33:19 Copy Group ID . . : UR Type . . . . . . . : DKC S/N PathID CU SSID Primary . : 14002 00 Secondary : 64050 Primary Dir Secondary Status 44 -> 21 ESTABLISHED \*\*\*\*\*\*\*\*\*\*\*\*\*\*\*\*\*\*\*\*\*\*\*\*\*\*\*\*\*\*\* Bottom of data \*\*\*\*\*\*\*\*\*\*\*\*\*\*\*\*\*\*\*\*\*\*\*\*\*\*\*\*\*\*\*\* F1=Help F3=Exit F7=Backward F8=Forward F12=Cancel

> The following table lists and describes the items in the Logical Path Status of Copy Group Pair panel.

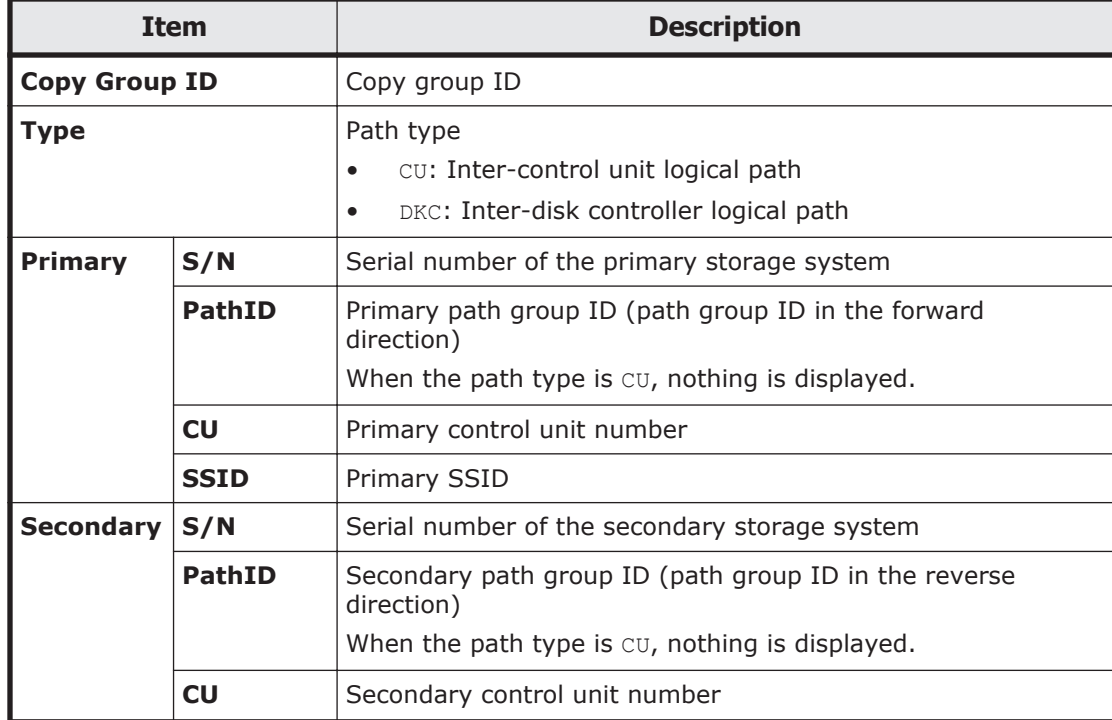

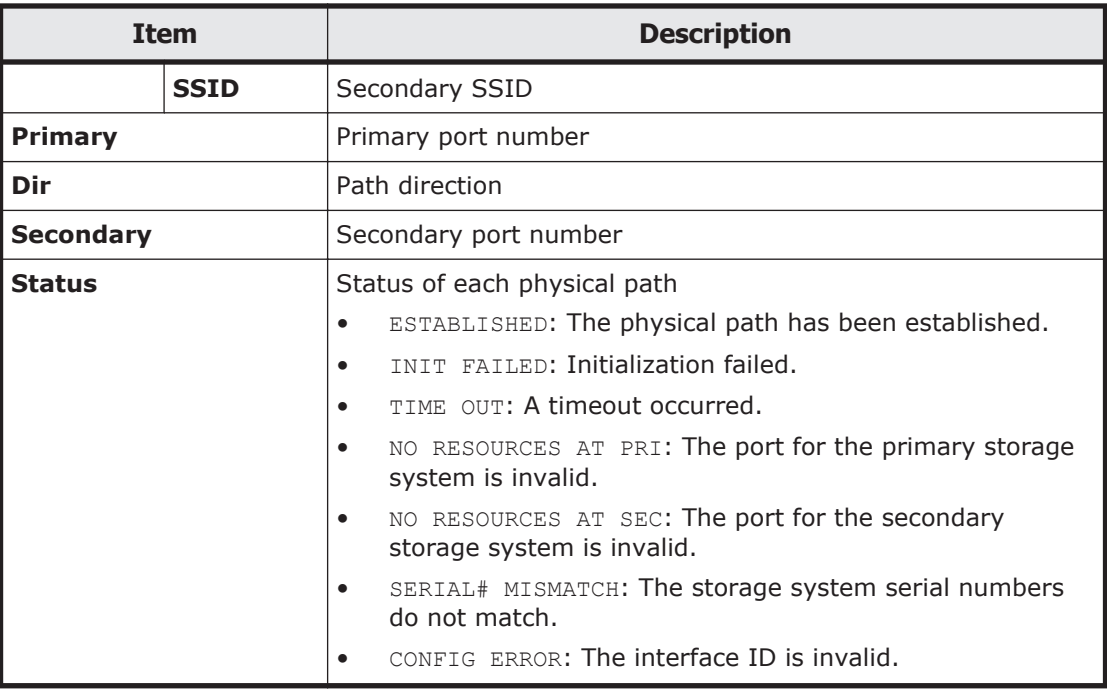

# **EXCTG Information panel**

The EXCTG Information panel displays information about EXCTG.

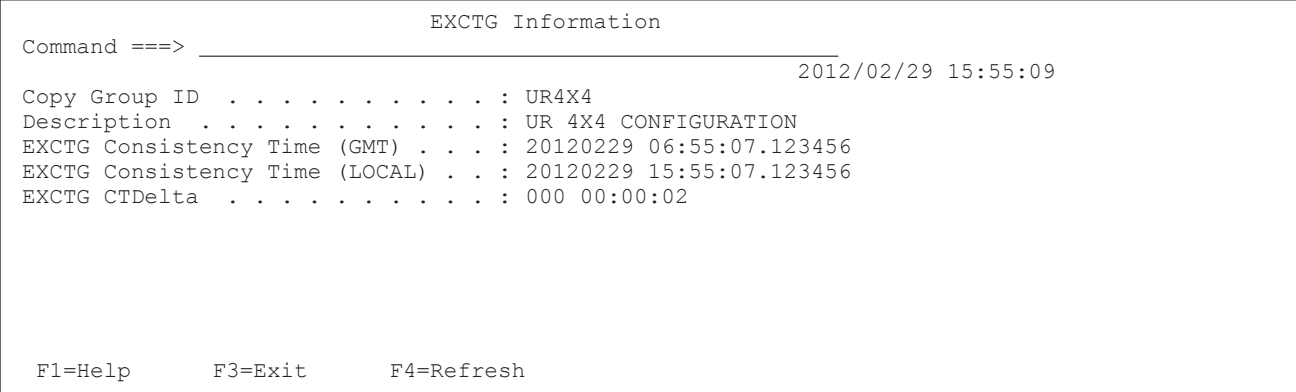

The following items are displayed in the EXCTG Information panel.

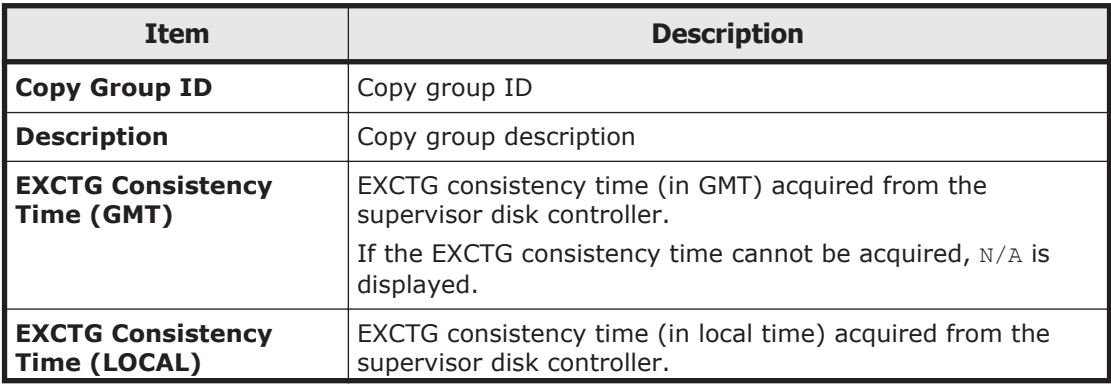

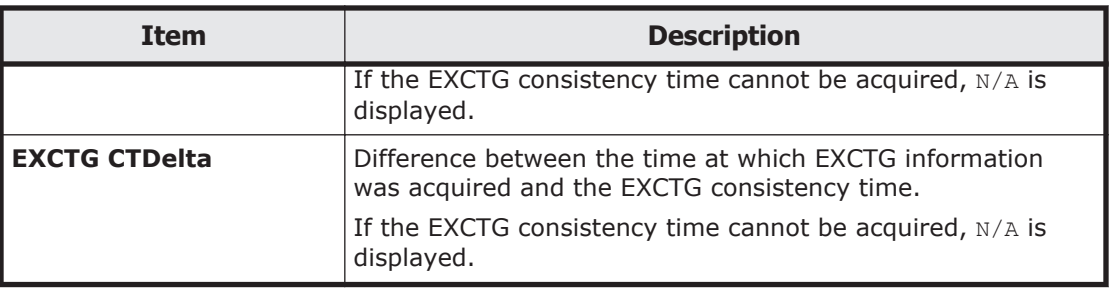

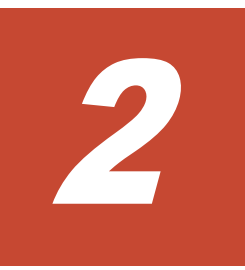

# **CLI commands**

This chapter describes the functions of the commands available in the command line interface for Business Continuity Manager.

- □ [Copy types and targets for which commands can be executed](#page-195-0)
- □ [List of functions](#page-195-0)
- □ [Configuration files that must be loaded before command execution](#page-198-0)
- □ [How to execute CLI commands that require input parameters](#page-203-0)
- □ [Command details](#page-207-0)

# <span id="page-195-0"></span>**Copy types and targets for which commands can be executed**

This section explains the copy types and targets for which commands can be executed.

Each command has certain copy types and targets that it can execute. The copy types and targets for which commands can be executed are indicated by the following phrases after the command name:

- ShadowImage: When the copy type is ShadowImage, the command is executable.
- TrueCopy: When the copy type is TrueCopy (without the HyperSwap attribute), the command is executable.
- TrueCopy with the HyperSwap attribute: When the copy type is TrueCopy with the HyperSwap attribute, the command is executable.
- Universal Replicator: When the copy type is Universal Replicator, the command is executable.
- CMD: The command is for operating command devices.
- PTH: The command is for operating logical paths.

The (SI) ShadowImage, (TC) TrueCopy, TrueCopy with the HyperSwap attribute, and (UR) Universal Replicator abbreviations following a parameter name indicate the copy types for which that parameter is effective, independent of the copy type for which the command executes. Commands without ShadowImage, TrueCopy, TrueCopy with the HyperSwap attribute, or Universal Replicator abbreviations listed after them can be executed on any copy type.

If any one of the parameters in a command is not specified with the correct syntax, the parameter might be handled as a parameter that is similar to the incorrect specification. To prevent incorrect operation, make sure that you use the correct syntax when specifying parameters.

# **List of functions**

The following table shows the correspondence between the functions supported by Business Continuity Manager and its commands. Commands are listed in alphabetical order.

Some CLI commands initialize the REXX variable structure. For information about the REXX variable structure, see [REXX variable structures on page](#page-381-0) [3-24](#page-381-0).

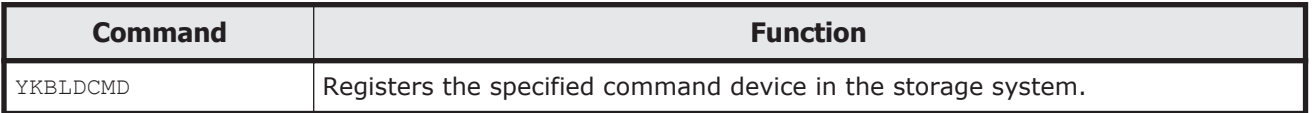

### **Table 2-1 List of supported functions**

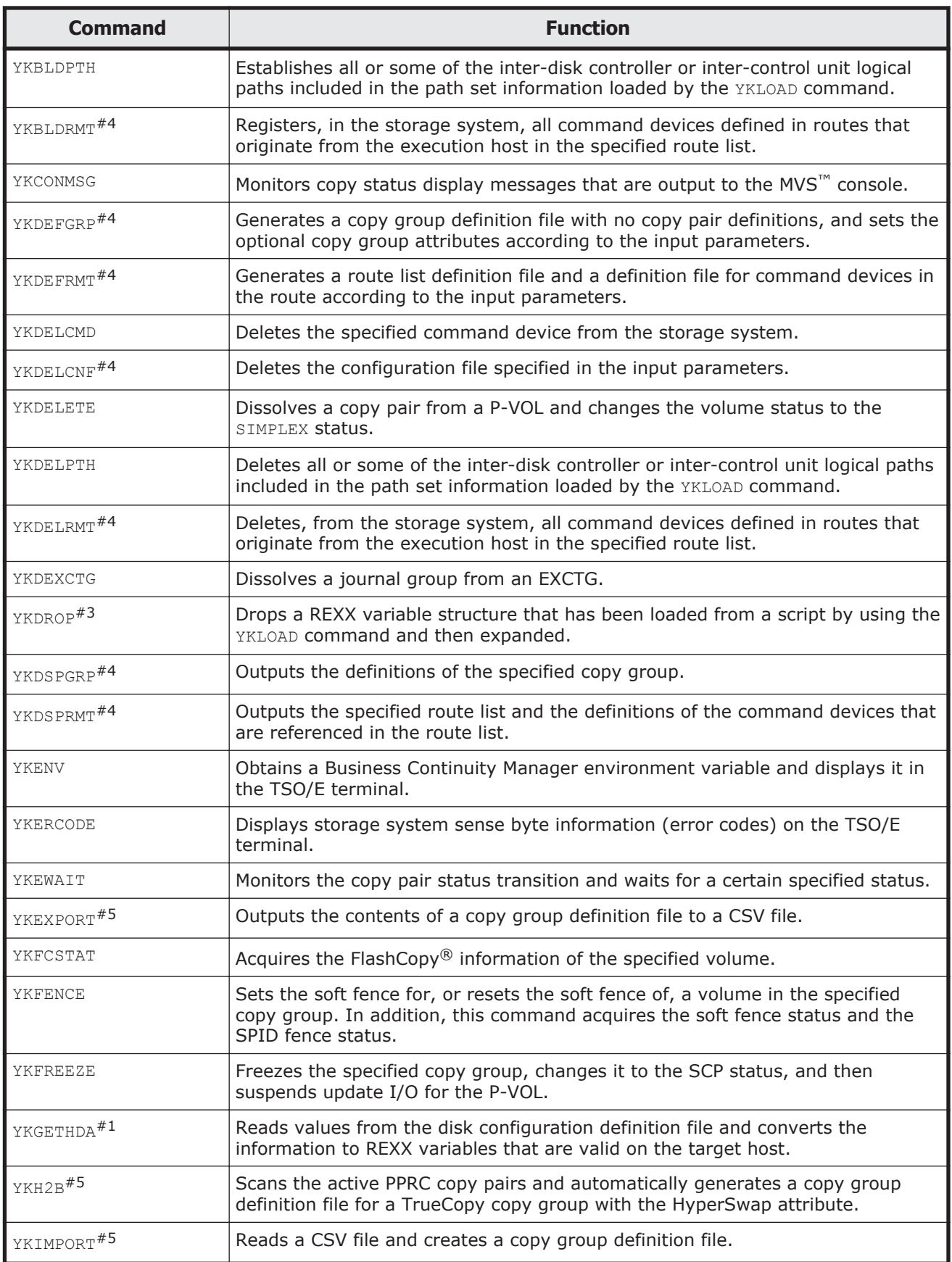

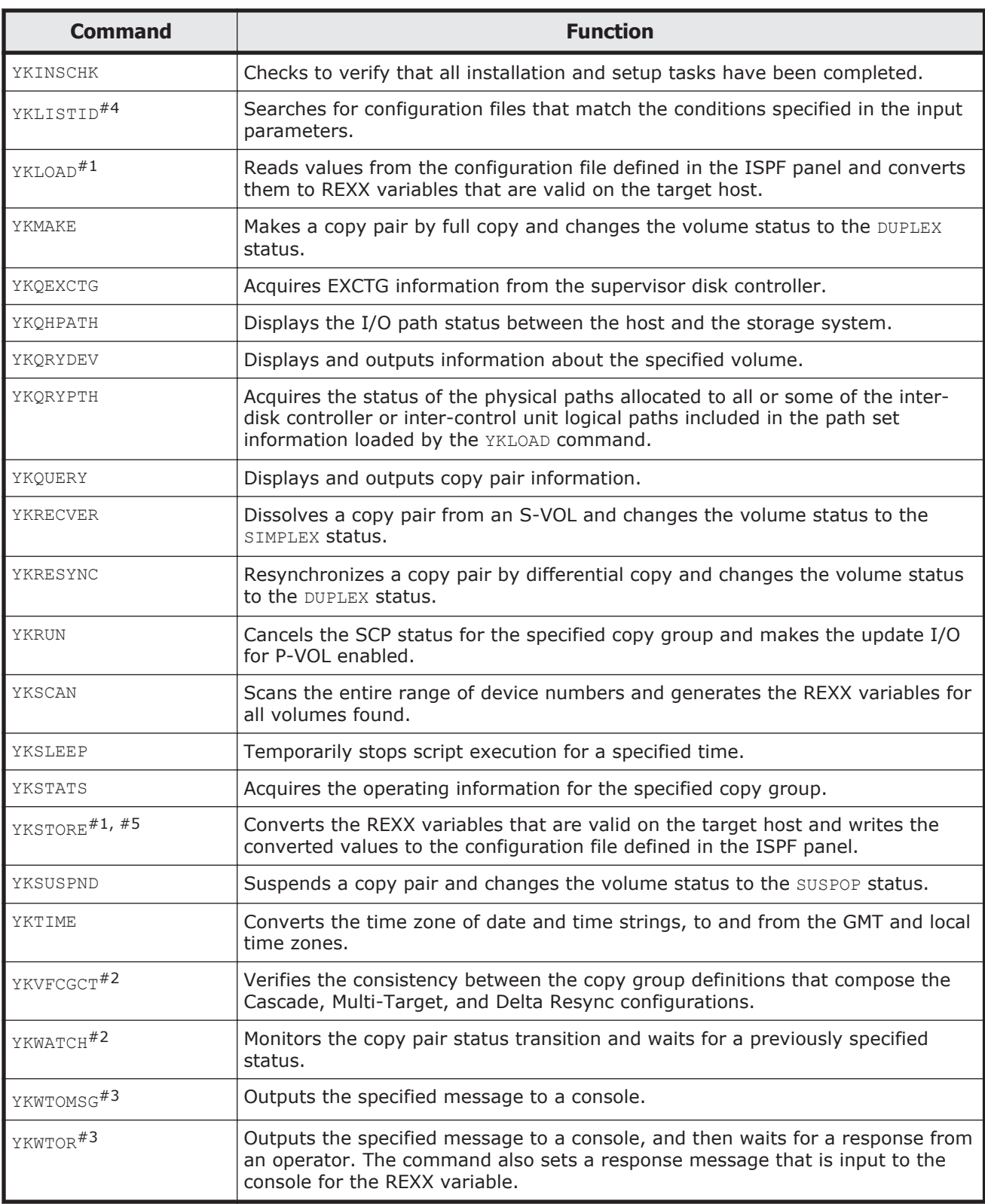

# #1

### REXX subroutine

#2

REXX script

<span id="page-198-0"></span>#3

REXX function

#4

REXX exec

#5

Operations in System REXX environment are not supported.

# **Configuration files that must be loaded before command execution**

This section describes the configuration files that must be loaded for the execution of a command.

The table below lists the configuration files that must be loaded in an environment that does not contain Non Gen'ed volumes and for which the following conditions apply:

- The P-VOL is recognized by the host.
- The copy type is TrueCopy or Universal Replicator, and the host does not recognize the S-VOL.
- The copy type is ShadowImage, and the host recognizes the S-VOL.

Commands for which the route list definition file must be loaded before command execution can be issued to Gen'ed volumes via a command device.

#### **Table 2-2 Configuration files that must be loaded before command execution (when the environment does not contain a Non Gen'ed Volume)**

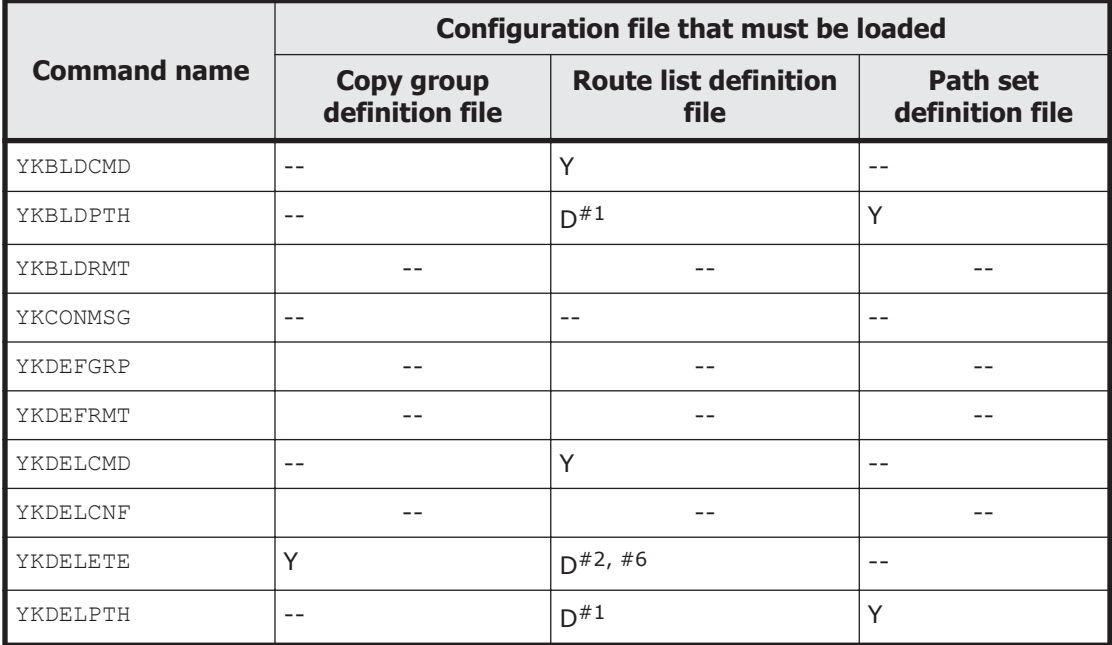

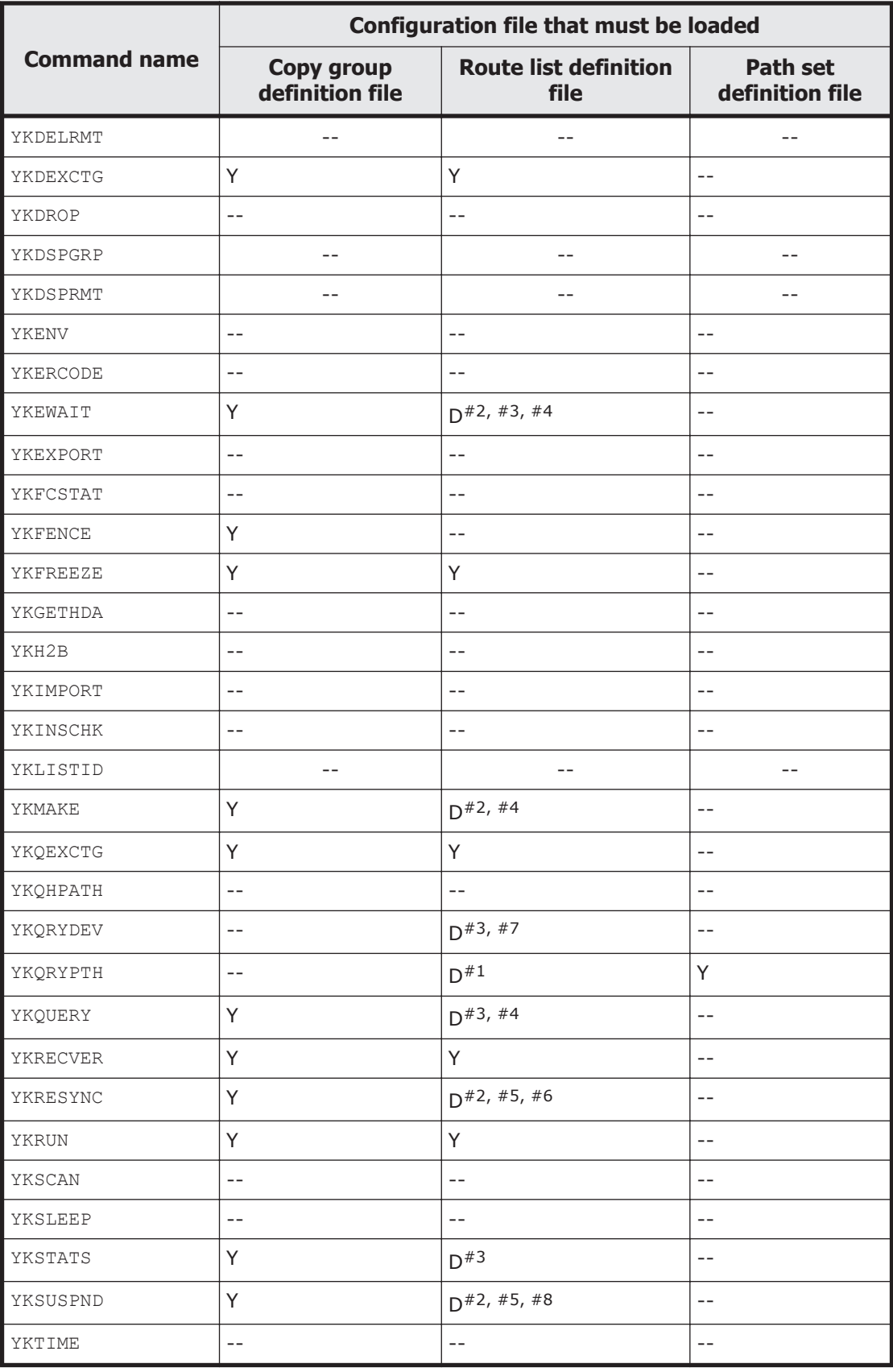

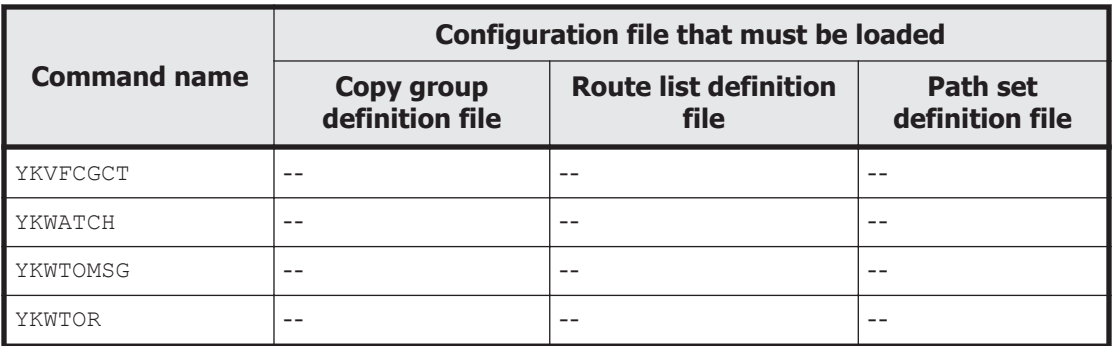

#### Legend:

Y: You need to load the configuration file.

D: Whether you need to load the configuration file depends on the situation.

--: You do not need to load the configuration file.

#### #1

You need to load the configuration file when operating a reverse-direction path.

#### #2

When using the TrueCopy consistency preservation function (when operating a TrueCopy copy group with a consistency group ID specified), you do not need to load the configuration file before executing the YKMAKE command. However, you need to load the configuration file before executing other copy group operation commands.

#### #3

You need to load the configuration file when acquiring information about an S-VOL that is not recognized by the host.

#### #4

You need to load the configuration file when you operate a copy group container with EXCTG ID.

#### #5

You need to load the configuration file when the copy type is TrueCopy or Universal Replicator, and when you specify the REVERSE parameter.

#### #6

Even if you specify for the commands to be issued via a command device, the commands might be issued directly to the volumes on which the operation is to be performed.

#### #7

When you specify the DEVN parameter, even if you specify for the commands to be issued via a command device, the commands are issued directly to the volumes on which the operation is to be performed.

#### #8

When you specify the ATTIME or CANCEL parameter, even if you specify for the commands to be issued via a command device, the commands are issued directly to the volumes on which the operation is to be performed.

The table below lists the configuration files which must be loaded in an environment which contains Non Gen'ed volumes and for which the following conditions apply:

- The copy type is TrueCopy or Universal Replicator, and the host does not recognize the P-VOL (remote storage system) and S-VOL (Non Gen'ed volume).
- The copy type is ShadowImage, and the host does not recognize the P-VOL (Non Gen'ed volume), but recognizes the S-VOL.
- The copy type is ShadowImage, and the host recognizes the P-VOL, but does not recognize the S-VOL (Non Gen'ed volume).

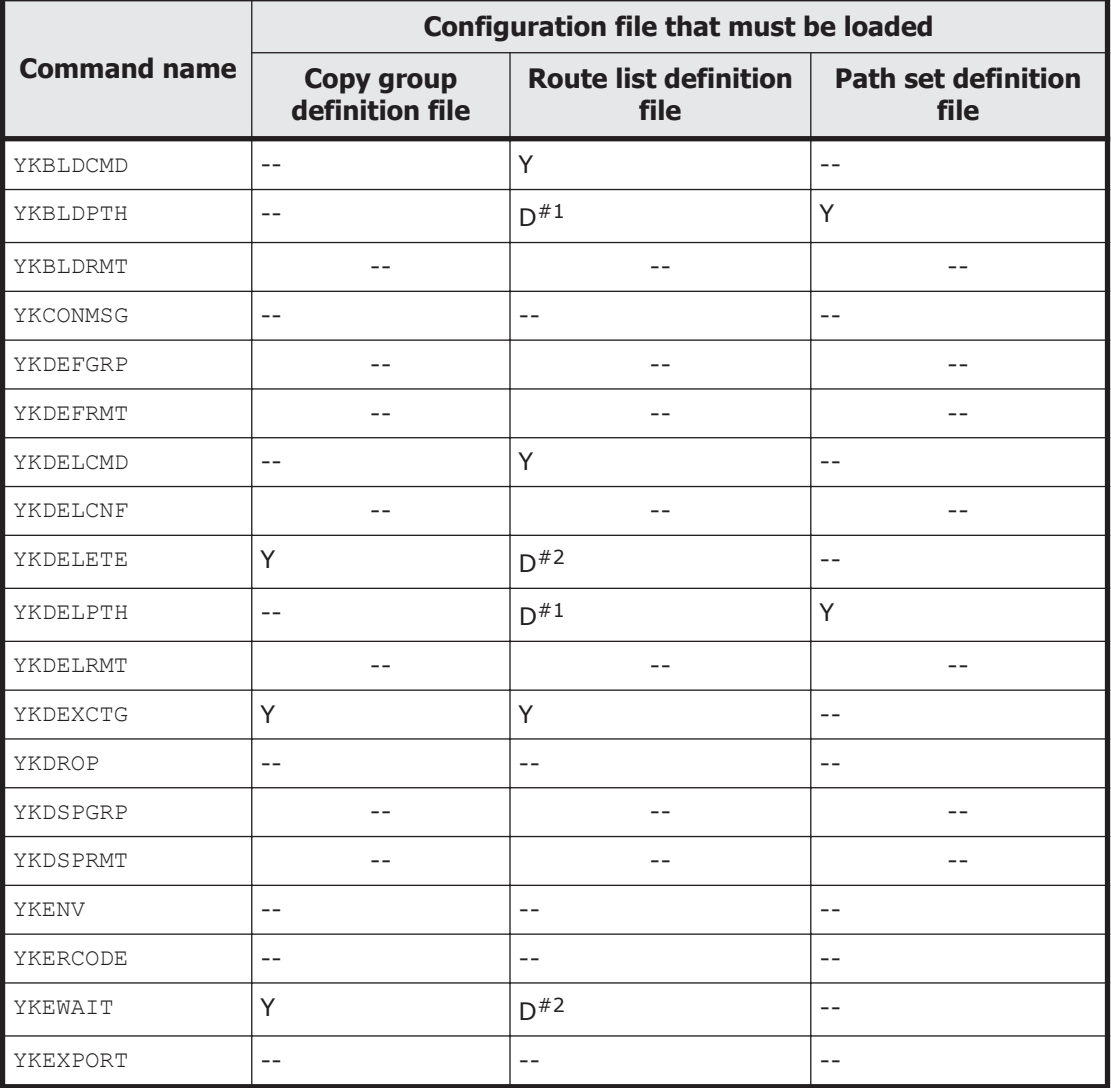

#### **Table 2-3 Configuration files that must be loaded before command execution (when the environment contains a Non Gen'ed Volume)**

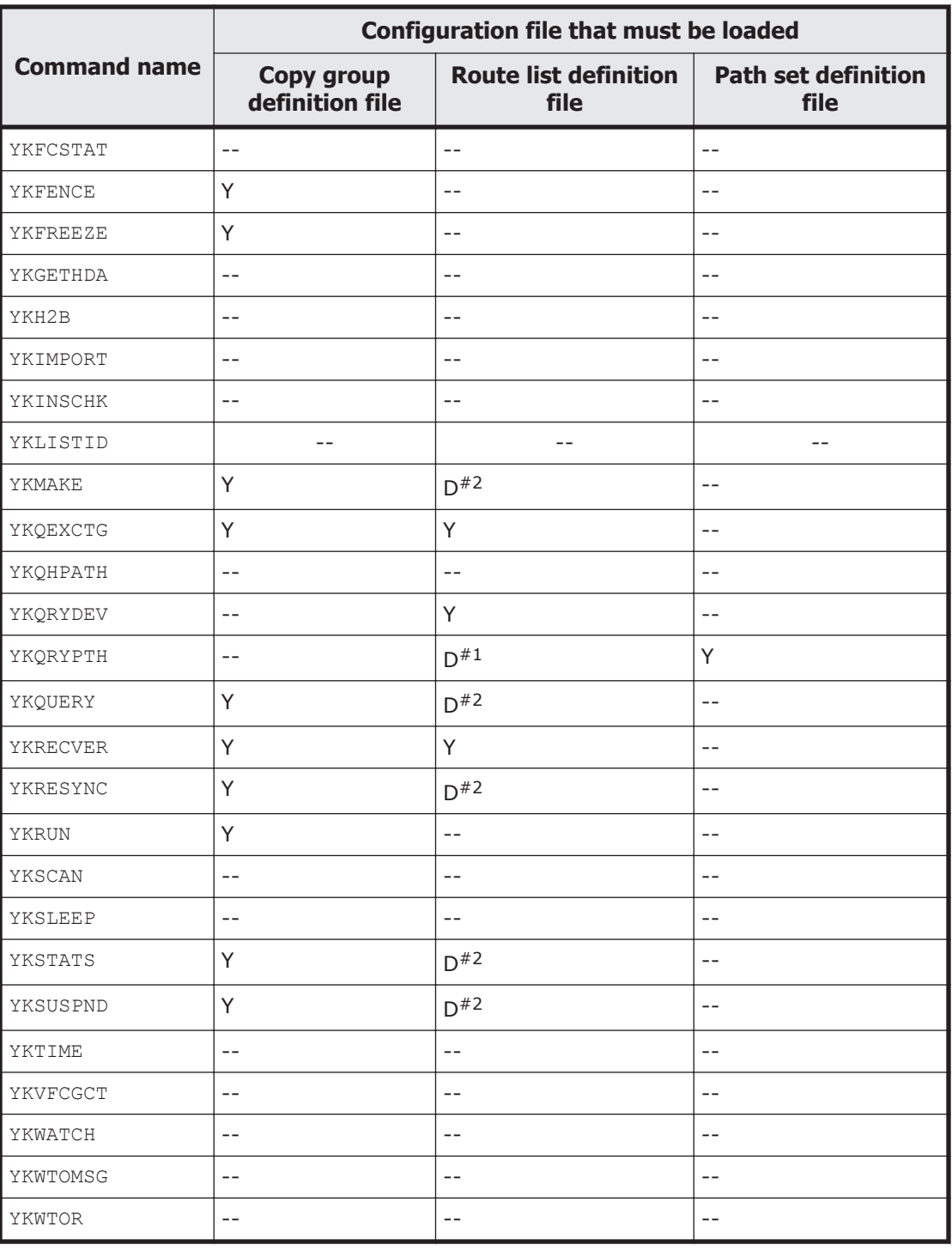

Legend:

Y: You need to load the configuration file.

D: Whether you need to load the configuration file depends on the situation.

--: You do not need to load the configuration file.

#1

<span id="page-203-0"></span>You need to load the configuration file when operating a forward-direction path (a path from a P-VOL whose copy type is TrueCopy or Universal Replicator to an S-VOL). You also need to load the configuration file if all of the volumes in the control unit are Non Gen'ed volumes when operating an inter-control unit logical path.

#2

You need to load the configuration file when the copy type is TrueCopy or Universal Replicator.

# **How to execute CLI commands that require input parameters**

This section provides details on the CLI commands for which input parameter datasets must be allocated before execution.

The following CLI commands require input parameters.

- YKBLDRMT
- YKDEFGRP
- YKDEFRMT
- YKDELCNF
- YKDELRMT
- YKDSPGRP
- YKDSPRMT
- YKLISTID

# **Input parameter datasets**

This section describes the input parameter datasets.

### **DD name**

Define the input parameters in one of the following datasets.

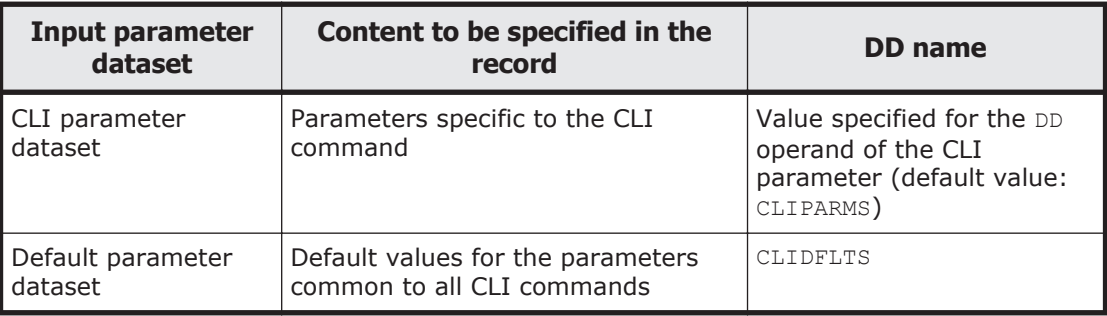

In the CLI parameter dataset, specify the parameters specific to the CLI command.

In the default parameter dataset, specify the default values of the parameters common to all CLI commands, as you did on the ISPF Set Defaults panel.

You can specify a parameter in both the datasets, but if the same parameter is defined in both the CLI parameter dataset and the default parameter dataset, the definition in the CLI command parameter dataset will take effect. The parameters required by a CLI command only need to be specified in one of the datasets. Therefore, if the parameters are specified in the default parameter dataset, they can be omitted even if they are required parameters.

Allocate the input parameter datasets to the specified DD name before executing a CLI command. You can assign any dataset names to the input parameter datasets. You can change the DD name of the CLI parameter dataset by using the DD operand of the CLI parameter.

### **Dataset format**

Allocate the CLI parameter dataset and the default parameter dataset by using the following attributes.

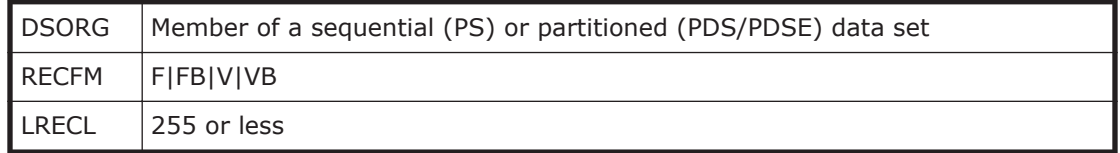

### **Record format**

Specify the input parameter record in one of the following formats.

```
parameter-name\Delta<sub>1</sub>parameter-value-or-operand
\Delta<sub>1</sub>parameter-value-or-operand (continuation of the previous record)
#annotation
```
- Specify the parameter name starting from the beginning of the record.
- If the first character of a record is blank, the record will be considered a continuation of the previous record, and will be concatenated with the previous record. (If the previous record is an annotation record, the record will be concatenated with the closest preceding record that is not an annotation record.)
- If the first character of a record is a hash mark  $(#)$ , the record will be considered an annotation record and will be skipped.
- If the last eight characters of a record are all numbers, those eight characters are considered the line number.
- If the first eight characters of a record are all numbers, those eight characters are considered the line number.

# <span id="page-205-0"></span>**Default parameters**

This section describes the default parameter dataset.

### **Format**

PREFIX <sup>1</sup>*dataset-prefix-for-the-configuration-file* DAD <sup>1</sup>*DADID-of-the-host-on-which-BC-Manager-is-running*  $[ROUTEID\triangle_{1}route-list-ID]$  $[ROUTELABEL\mathbf{\Delta}_{1}route-label]$  $[STORCLASS\triangle_{1}storage-class-name]$  $[VOLUME \nightharpoonup_1 volume-serial-number]$  $[UNIT\Delta_1^{\text{device-type}}]$  $[CFGUPDTE \blacktriangle_{1} \{ INPLACE | REALLOC\}]$ 

### **Function**

These are the default values for the parameters common to all CLI commands to be specified in the default parameter dataset.

If you specify a default parameter in the default parameter dataset, you can omit that parameter in the CLI parameter dataset (regardless of whether the parameter is required).

If the same parameter is defined in both the CLI parameter dataset and the default parameter dataset, the definition in the CLI parameter dataset will take effect.

### **Parameters**

PREFIX *dataset-prefix-for-the-configuration-file* ~ <PREFIX string> ((1 to 16 characters))

Specify the prefix of the configuration file name.

DAD *DADID-of-the-host-on-which-BC-Manager-is-running* ~ <DAD string> ((1 to 28 characters or  $44 - (13 + PREFIX \text{ length})$ , whichever is smaller))

Specify the device address domain ID of the storage system specified on the current host (host DADID).

ROUTEID *route-list-ID* ~ <ROUTE string> ((1 to 8 characters))

Specify the route list ID to be specified in the ROUTE parameter of the YKLOAD command.

ROUTELABEL *route-label* ~ <ROUTELABEL string> ((1 to 8 characters))

Specify the route label to be specified in the ROUTE parameter of the YKLOAD command.

sTORCLAS *storage-class* ~ < storage class string>

Specify the storage class to which you want to assign the configuration file.

VOLUME *volume-serial-number* ~ <volume serial number string> ((1 to 6 characters))

Specify the volume to which you want to assign the configuration file.

UNIT *device-type*  $\sim$  <device type string>  $((1 to 8 characters))$ 

Specify the device type to which you want to assign the configuration file.

#### CFGUPDTE {INPLACE|REALLOC}

Specify the method for saving the configuration file. The default value is INPLACE.

INPLACE

Directly updates the configuration file without creating a temporary file.

REALLOC

Creates a temporary file when creating or updating definitions, and then creates or updates the configuration file.

### **How to call a command**

This section describes how to call a CLI command.

### **How to call a command by using a REXX script**

Allocate the input parameter dataset to a DD name in advance.

Execute the EXEC TSO command in Address TSO to call the CLI.

### **Example of calling a command**

```
Address TSO "ALLOC DD(CLIPARMS ) DS(DSNAME)"
Address TSO "ALLOC DD(CLIDFLTS) DS(DSNAME)"
Address TSO "EXEC %YK****** 'DD(CLIPARMS)' EXEC"
```
### **How to call a command by using a TSO terminal**

Allocate the parameter file and the default parameter file to DD names in advance.

Use the EXEC TSO command to call the CLI.

### **Example of calling a command**

```
ALLOC DD(CLIPARMS ) DS(DSNAME)
ALLOC DD(CLIDFLTS) DS(DSNAME)
EXEC %YK****** 'DD(CLIPARMS)' EXEC
```
### <span id="page-207-0"></span>**How to call a command by using JCL**

Perform the operation in the batch TSO environment. Specify the input parameters for the CLI command in the dataset allocated to the DD name specified in the DD operand. The execution results are output to SYSTSPRT.

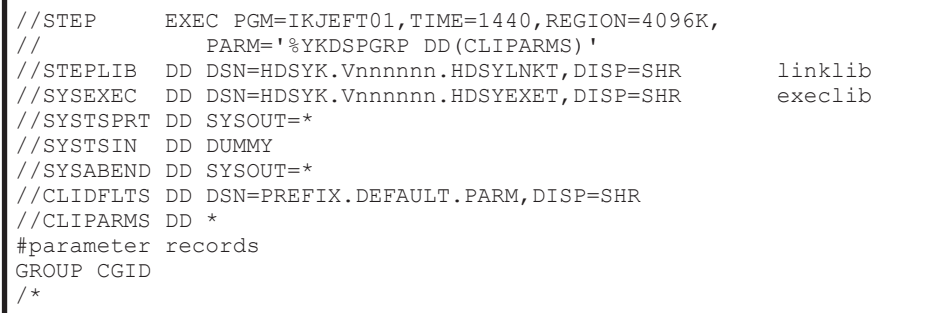

# **Command details**

This section describes command details. For details about the syntax symbols used in the explanations, see [Appendix B, Method for assigning dummy](#page-524-0) [device numbers by using YKBTSCAN on page B-1.](#page-524-0)

# **YKBLDCMD command**

Applies to CMD.

### **Format**

YKBLDCMD

 ${\{\mathbf \Delta}_1$ SN(*storage-system-serial-number*)|

 $\Delta$ <sub>1</sub>SN(*storage-system-serial-number*)  $\Delta$ <sub>1</sub>CU(*CU-number*)  $\Delta$ <sub>1</sub>CCA(*CCA-number*)

 $\Delta$ <sub>1</sub>APID(*APID*)|

 $\Delta$ <sub>1</sub>DEVN(*device-number*)  $\Delta$ <sub>1</sub>APID(*APID*)}

 $\Delta$ <sub>1</sub>MSG(*stem-name-1*)

### **Function**

This command is a TSO/E command called from REXX scripts.

The command registers, into the storage system, the command device that was specified in the route list that was loaded before this command was executed.

### **Parameters**

### **SN(storage-system-serial-number) ~ <from 5 to 12 alphanumeric characters>**

When you register the command devices for a storage system in the route list, specify the storage system serial number.

### **SN(storage-system-serial-number) CU(CU-number) CCA(CCAnumber) APID(APID)**

When you specify and register a command device in the route list, specify the serial number of the storage system, CU number, CCA number, and APID for the command device.

```
SN(storage-system-serial-number) ~ <from 5 to 12 alphanumeric
characters>
```
Specify the storage system serial number.

- CU(*CU-number*) ~ <two-digit hexadecimal number> Specify the CU number.
- $CCA$  (*CCA-number*) ~ <two-digit hexadecimal number> Specify the CCA number.
- $APID$ (*APID*) ~ <four-digit hexadecimal number> Specify the APID.

### **DEVN(device-number) APID(APID)**

When you specify and register a command device, specify the device number and the APID of the command device.

Only when you specify this parameter do you not have to load the route list. The DEVN parameter cannot be specified for remotely connected storage systems.

DEVN (*device-number*)  $\sim$  <4- or 5-digit hexadecimal number>((00000-3FFFF))

Specify the device number.

When multiple subchannel sets are used, specify this parameter as a 5 digit number by adding the 1-digit subchannel set ID before the device number. If the subchannel set ID is omitted, 0 is assumed.

 $APID$  (*APID*) ~ <4-digit hexadecimal number>

Specify the APID.

### **MSG(stem-name-1) ~ <REXX prefix of 64 or fewer characters>**

Specify a prefix for the name of the message structure used to store the messages to be generated by this command. The last character must be a period (.).

The message structure is initialized when the CLI command with the same name as the MSG parameter is called.

### **Notes**

- Execute the YKBLDCMD command only once after turning on the storage system. Even if this command is entered multiple times, only the first time is effective, and entry after the first time does not take effect. However, before this command is entered, make sure that storage system control with the corresponding command device did not take place.
- For the YKBLDCMD command, you need to input the storage system for the Primary site and Secondary site, according to the site order defined in the route list. Enter for the Primary site first, and then for the Secondary site.
- If multiple command devices have been defined for a storage system, when you register the command devices for the storage system, processing continues even if an error occurs for one or more of the command devices.
- Do not delete paths (inter-control unit logical paths or inter-disk controller logical paths) among storage systems when a command device is registered.
- The corresponding command device should be offline before the YKBLDCMD command is executed.

### **Return codes**

The following table lists and describes the return codes of the YKBLDCMD command.

| <b>Return code</b> | <b>Meaning</b>                                                                                   |
|--------------------|--------------------------------------------------------------------------------------------------|
| $-3$               | The module cannot be loaded. Possible causes are as follows:                                     |
|                    | The library dataset has not been linked.<br>$\bullet$                                            |
|                    | The module is protected by the RACF program control function.                                    |
| $-1$               | An interruption occurred during execution.                                                       |
| $\Omega$           | The command completed normally.                                                                  |
| 32                 | I/O error(s) were encountered.<br>٠                                                              |
|                    | A change to an I/O configuration definition was detected.                                        |
| 40                 | An error occurred while a REXX variable was being written.                                       |
| 44                 | Termination due to processing errors.                                                            |
| 48                 | Termination due to invalid parameters.                                                           |
| 128                | The command terminated abnormally. The user does not have<br>permission to execute this command. |

**Table 2-4 YKBLDCMD command return code list**

# **YKBLDPTH command**

Applies to PTH.

### **Format**

YKBLDPTH  $\Delta$ <sub>1</sub>STEM(*stem-name-1*)  $\Delta$ <sub>1</sub>MSG(*stem-name-2*)  $[\Delta_1$ PSN(*storage-system-serial-number*)[ $\Delta_1$ PCU(*cu-number*)]]  $[\Delta_1$ SSN(*storage-system-serial-number*)[ $\Delta_1$ SCU(*cu-number*)]]  $\lceil \Delta_1 P TID(path-group-D) \rceil$  $\sum_{1}$ {FORWARD|REVERSE}]  $\sum_{\text{1}TYPE}$ ({CU|DKC})]

### **Function**

This command is a TSO/E command called from REXX scripts.

This command establishes logical paths for some or all of the paths identified in the path set that is stored in the path set structure with the prefix specified by the STEM parameter.

### **Parameters**

#### **STEM(stem-name-1) ~ <REXX prefix of 64 or fewer characters>**

Specify the prefix of the name of the path set structure that stores information about the logical path to be established. Specify the same character string as the one specified in the STEM parameter of the YKLOAD command that loaded the corresponding logical path. The last character must be a period (.).

### **MSG(stem-name-2) ~ <REXX prefix of 64 or fewer characters>**

Specify a prefix for the name of the message structure used to store the messages to be generated by this command. The last character must be a period (.).

The message structure is initialized when the CLI command with the same name as the MSG parameter is called.

### **PSN(storage-system-serial-number) ~ <from 5 to 12 alphanumeric characters>**

If this parameter is specified, for each logical path within the path set stored in the path set structure specified for the STEM parameter, inter-control unit logical paths will be established that treat control units within storage systems (that have the serial number specified by this parameter) as main

control units, and inter-disk controller logical paths will be established that treat the storage system (that has the serial number specified by this parameter) as the primary storage system.

If neither this parameter nor any other parameters are specified, the command establishes all logical paths.

### **PCU(cu-number) ~ <2-digit hexadecimal number>**

If this parameter is specified, for each logical path within the path set stored in the path set structure specified for the STEM parameter, inter-control unit logical paths will be established, for each of which the control unit number of the main control unit matches the value specified for this parameter. Interdisk controller logical paths are not affected by this parameter.

If neither this parameter nor any other parameters are specified, the command establishes all inter-control unit logical paths.

### **SSN(storage-system-serial-number) ~ <from 5 to 12 alphanumeric characters>**

If this parameter is specified, for each logical path within the path set stored in the path set structure specified for the STEM parameter, inter-control unit logical paths will be established such that the paths treat control units within storage systems (that have the serial number specified by this parameter) as remote control units, and inter-disk controller logical paths will be established such that the paths treat the storage system (that has the serial number specified by this parameter) as the secondary storage system.

If neither this parameter nor any other parameters are specified, the command establishes all logical paths.

#### **SCU(cu-number) ~ <2-digit hexadecimal number>**

If this parameter is specified, for each logical path within the path set stored in the path set structure specified for the STEM parameter, inter-control unit logical paths will be established such that the control unit number of the remote control unit matches the value specified for this parameter. Inter-disk controller logical paths are not affected by this parameter.

If neither this parameter nor any other parameters are specified, the command establishes all inter-control unit logical paths.

### **PTID(path-group-ID) ~ <2-digit hexadecimal number>**

If this parameter is specified, for each logical path within the path set stored in the path set structure specified for the STEM parameter, inter-disk controller logical paths that have the path group ID specified for this parameter are established.

If neither this parameter nor any other parameters are specified, the command establishes all the logical paths.

#### **{FORWARD|REVERSE}**

Specify the direction in which the logical path is to be established.

If neither is specified, the command will establish a bidirectional logical path.

#### FORWARD

The command establishes the logical paths that are identified in the path set stored in the path set structure specified by the STEM parameter. Each path extends from the initiator node defined by *stem-name-specified-in-STEM-parameter*PATH.*n*.Pri to the target node defined by *stem-namespecified-in-STEM-parameter*PATH.*n*.Sec, in the forward direction.

#### REVERSE

The command establishes the logical paths that are identified in the path set stored in the path set structure specified by the STEM parameter. Each path extends from the initiator node defined by *stem-name-specified-in-STEM-parameter*PATH.*n*.Sec to the target node defined by *stem-namespecified-in-STEM-parameter*PATH.*n*.Pri, in the reverse direction.

#### **TYPE({CU|DKC})**

This parameter specifies the type (inter-control unit logical path or inter-disk controller logical path) of the logical path to be established.

If neither this parameter nor any other parameters are specified, the command establishes all logical paths.

 $CLU$ 

Out of the logical paths within the path set stored in the path set structure specified by the STEM parameter, the logical paths that have CU set for *stem-name-specified-in-STEM-parameter*PATH.*n*.type are established.

#### DKC

Out of the logical paths within the path set stored in the path set structure specified by the  $STEM$  parameter, the logical paths that have  $DKC$ set for *stem-name-specified-in-STEM-parameter*PATH.*n*.type are established.

### **Notes**

- Before you execute this command, create and load the path set definition file.
- If a message that contains sense information for the storage system is output, see the list of error codes in the *Hitachi Storage Management Software for Mainframe Messages* and then eliminate the cause of the error. Alternatively, in the Edit Logical Path Definition panel, specify a different, valid volume on which a device scan has been performed, in control unit, SSID, and CCA in the path set definition file for the command execution target.
- If all of the volumes in the control unit are Non Gen'ed volumes, load the route list before executing the command.
- If the storage system is directly connected to the host, the volume determined based on the following conditions is used as the I/O destination volume regardless of the specification of the YKLOAD command's VIACDEV parameter.
	- ¢ If the route list has been loaded and the command device has been defined for the target storage system, the command device is used.
	- ¢ If the route list has not been loaded, or if the route list has been loaded but the command device has not been defined for the target storage system, the volume specified in the path set definition file is used.
	- ¢ If the route list has not been loaded, or if the route list has been loaded but the command device has not been defined for the target storage system, and no volume is specified in the path set definition file, the volume specified in the disk configuration definition file is used.

### **Return codes**

The following table lists and describes the return codes of the YKBLDPTH command.

| <b>Return code</b> | <b>Meaning</b>                                                                                                    |
|--------------------|----------------------------------------------------------------------------------------------------|
| $-3$               | The module cannot be loaded. Possible causes are as follows:<br>The library dataset has not been linked.<br>$\bullet$<br>The module is protected by the RACF program control<br>٠ |
|                    | function.                                                                                                    |
| $-1$               | An interruption occurred during execution.                                                                                                    |
| $\Omega$           | The command completed normally.                                                                                                    |
| 32                 | I/O error(s) were encountered. None or only some of the<br>$\bullet$<br>logical paths were established.                                                                           |
|                    | A change to an I/O configuration definition was detected.<br>٠                                                                                                    |
| 36                 | Processing was interrupted because a REXX variable with an<br>$\bullet$<br>invalid value was encountered. No logical paths were<br>established.                                   |
|                    | No path to be established was found.                                                                                                    |
| 40                 | An error occurred while a REXX variable was being read or<br>written.                                                                                                    |
| 44                 | Command execution terminated abnormally due to insufficient<br>capacity or some other internal cause. None or only some of the<br>logical paths were established.                 |
| 48                 | Command execution terminated because of an invalid parameter.<br>No logical paths were established.                                                                               |

**Table 2-5 YKBLDPTH command return code list**

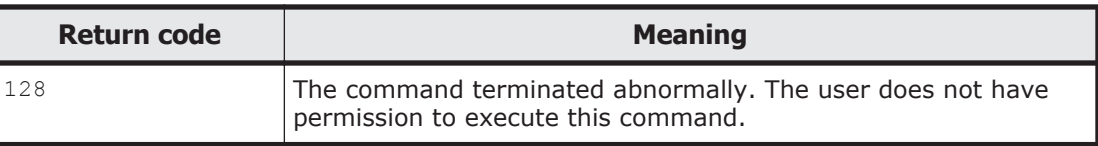

# **YKBLDRMT**

### **Format**

YKBLDRMT

[ <sup>1</sup>DD(*DD-name-of-the-CLI-parameter-dataset*)]

### **Function**

This command is a REXX exec that requires the input parameter dataset to be allocated to a DD.

This command registers the command devices in all routes that originate from the specified DAD, regardless of the route label, based on the route list definition file specified in the input parameter.

Messages from this command are output to SYSTSPRT.

### **Parameters**

### **DD(DD-name-of-the-CLI-parameter-dataset) ~ <symbolic name><<CLIPARMS>>**

Specify the DD name of the CLI parameter dataset.

### **Parameters of the CLI parameter dataset**

### **Format**

 $[PREFIX\Delta_1prefix]$  $[$ DAD $\Delta$ <sub>1</sub>DADID]  $[ROUTEID\triangle_{1}route-list-ID]$ 

# **Parameters**

PREFIX *prefix* ~ < PREFIX string of 16 or fewer characters>

This is a common parameter included in the default parameter dataset. For details, see [Default parameters on page 2-12](#page-205-0).

DAD *DADID* ~ <DAD string>

This is a common parameter included in the default parameter dataset. For details, see [Default parameters on page 2-12](#page-205-0).

ROUTEID *route-list-ID* ~ <ROUTE string of 8 or fewer characters>

This is a common parameter included in the default parameter dataset. For this command, specify the route list ID of the route list definition file to which command devices are to be registered.

### **Notes**

- To execute this command, you must have permission to execute the YKBLDCMD command.
- This command does nothing for command devices that are already registered. However, when you enter this command, you must confirm that none of the applicable command devices are performing storage system control.
- Before executing this command, establish a path (inter-control unit logical path or inter-disk controller logical path) between storage systems.
- Before executing this command, take the applicable command devices offline.
- When multiple routes are being generated, if an error occurs for some of the routes, this command continues processing for the other routes.

### **Return codes**

The following table lists and describes the return codes when the YKBLDRMT command ends.

| <b>Return code</b> | <b>Meaning</b>                                                                                 |
|--------------------|------------------------------------------------------------------------------------------------|
| -3                 | The script was executed in a non-TSO environment.<br>$\bullet$<br>The module cannot be loaded. |
| 0                  | The command terminated normally.                                                               |
| 4                  | Unknown XML attribute(s) or element(s) were encountered in the<br>configuration file.          |
| 32                 | An I/O error occurred.                                                                         |
| 36                 | The configuration file is invalid.                                                             |
| 40                 | OPEN, input, or output could not be performed for the<br>$\bullet$<br>parameter dataset.       |
|                    | An error occurred while a REXX variable was being read or<br>$\bullet$<br>written.             |
|                    | OPEN or input could not be performed for the configuration file.                               |
| 48                 | There is an error in the record specified for the parameter dataset.                           |
| 128                | The user does not have permission to run this command.                                         |

**Table 2-6 YKBLDRMT command return code list**
# **YKCONMSG command**

Applies to ShadowImage, TrueCopy, and TrueCopy with the HyperSwap attribute.

### **Format**

```
YKCONMSG
```

```
{ 1OP(OPEN) [ 1MSGID({IEA494|IOSHM0414I|user-specified-message-
ID})][\Delta<sub>1</sub>TIMEOUT(timeout-value)][\Delta<sub>1</sub>AUTO(YES|token)]|
\mathbf{\Delta}_{\text{1OP}}(GET) \mathbf{\Delta}_{\text{1HANDLE}}(X'handle')|
\mathbf{\Delta}_{1}\mathsf{OP}(\mathsf{CLOSE}) \, \mathbf{\Delta}_{1}\mathsf{HANDLE}\left(\mathsf{X}^{\intercal}\mathsf{handle}^{\intercal}\right)\}
```
# **Function**

This command is a TSO/E command called from REXX scripts.

This command monitors for the following messages:

- IEA494I message Copy status display message that is output to the MVS™ console
- IOSHM0414I message HyperSwap completion message that is output to the MVS™ console
- User-specified message
	- ¢ A user-specified message that specified in the MSGID parameter.
	- ¢ User-specified messages that have AUTO(*token*) specified in the message attribute for the MPFLST*xx* parmlib member.

# **Parameters**

## **MSGID({IEA494|IOSHM0414I|user-specified-message-ID})**

Specifies the message to be monitored.

This parameter is not valid when the AUTO(*token*) parameter is specified.

IEA494

Monitors for IEA494I messages.

### IOSHM0414I

Monitors for IOSHM0414I messages.

user-specified-message-ID  $\sim$  <from 6 to 10 alphanumeric characters> Monitors for a user-specified message.

# **TIMEOUT(timeout-value) ~ <numeric characters> ((0-60))<<15>>**

Specify a timeout value for monitoring messages in seconds. The default value is 15.

#### **AUTO(YES|***token***)**

When this parameter is specified, only messages that have AUTO (YES) or AUTO(*token*) specified in the message attribute for the MPFLST*xx* parmlib member will be monitored.

YES

Monitors a message that specified in the MSGID parameter.

For the message to be monitored, make sure to specify AUTO (YES) in the message attribute of the MPFLST*xx* parmlib member.

*token* ~ <from 1 to 8 alphanumeric characters>

Monitors messages that have AUTO(*token*) specified in the message attribute for the MPFLST*xx* parmlib member.

If this parameter is specified, the MSGID parameter is not valid.

This parameter cannot include blank spaces.

For details about the MPFLST*xx* parmlib member, see the IBM manual *MVS Initialization and Tuning Reference*.

For examples of specifying the AUTO parameter, see [Examples of specifying](#page-218-0) the AUTO [parameter on page 2-25.](#page-218-0)

#### **OP({OPEN|GET|CLOSE})**

This parameter specifies a process type.

OPEN

This parameter establishes the EMCS console interface for message monitoring. The normal termination message returns the handle value to be used in the OP(GET) and OP(CLOSE) requests.

GET

This parameter returns IEA494I messages, IOSHM0414I messages, or user-specified messages captured at the EMCS console interface in the order they were received.

If no messages were acquired, the system processes as follows:

When a value other than  $0$  is specified for the TIMEOUT parameter:

After the system waits for the specified number of seconds (the default value is 15 seconds), the YKA096I message is output, and the command ends with the return code 2.

When  $0$  is specified for the **TIMEOUT** parameter:

The system immediately checks if a message is output. If no message is output, the  $YKAO96I$  message is output, and the command ends with the return code 2.

CLOSE

This parameter terminates the EMCS console interface for message monitoring.

### **HANDLE(X'handle') ~ <8-digit hexadecimal number>**

Specify the handle to be used to associate this request to an EMCS console interface that has already been established. Specify the value returned in the YKCONMSG OP(OPEN) command's completion message as the *handle* value.

#### <span id="page-218-0"></span>**Notes**

- In some configurations such as when ShadowImage and TrueCopy share volumes or a 1 to *n* (*n* is greater than 1) configuration of ShadowImage, the status transitions of each copy pair might not be correctly monitored.
- When using a copy pair on a remote site (a site that is not channelconnected directly from the local host), note the following restrictions:
	- ¢ Even if a copy pair status changes, the IEA494I message is not displayed in the MVS<sup>™</sup> console. Thus, the YKCONMSG command cannot monitor status transitions of a copy pair on a remote site.
	- ¢ The IOSHM0414I message or user-specified messages are not displayed in the MVS™ console even when a HyperSwap is completed. Consequently, the YKCONMSG command cannot monitor the completion of HyperSwap at a remote site.
- When using a Universal Replicator copy pair, even if the copy pair status changes, the IEA494I message is not displayed on the MVS<sup>™</sup> console. Thus, the YKCONMSG command cannot monitor the status transitions of the Universal Replicator copy pair.
- The YKCONMSG command cannot monitor Non Gen'ed volumes.

### **Examples of specifying the AUTO parameter**

The following are examples of the YKCONMSG command with the AUTO parameter specified:

## **Example of monitoring the IEA494I message with AUTO(YES) specified**

1. In the MPFLST*xx* parmlib member, define the following message processing record:

IEA494I, AUTO(YES)

2. Execute the YKCONMSG OP (OPEN) AUTO (YES) command.

Note that the MSGID parameter can be omitted because IEA494I is a default value for the MSGID parameter. For all other messages, make sure that you specify the MSGID parameter.

## **Example of monitoring more than one message with**  $\text{AUCO}(token)$ **specified**

1. In the MPFLST*xx* parmlib member, define the following message processing records:

```
IEA494I,AUTO(TOKEN01)
IOSHM0414I,AUTO(TOKEN01)
```
2. Execute the YKCONMSG OP(OPEN) AUTO(TOKEN01) command. The IEA494I and the IOSHM0414I messages can be monitored at the same time.

### **Return codes**

The following table lists and describes the return codes of the YKCONMSG command.

| <b>Return code</b> | <b>Meaning</b>                                                                                                    |
|--------------------|----------------------------------------------------------------------------------------------------|
| $-3$               | The module cannot be loaded. Possible causes are as follows:<br>The library dataset has not been linked.<br>$\bullet$<br>APF grant has not been registered.<br>٠<br>The module is protected by the RACF program control<br>$\bullet$<br>function. |
| $-1$               | An interruption occurred during execution.                                                                                                    |
| $\Omega$           | Open processing terminated normally.                                                                                                    |
| $\mathbf{1}$       | The message specified by the MSGID parameter (IEA494I<br>message if the MSGID parameter was omitted), or the message<br>associated with token specified in the AUTO parameter is<br>returned.                                                     |
| $\overline{2}$     | Although the system waited for the number of seconds specified<br>for the TIMEOUT parameter, no message was found.                                                                                                    |
| 4                  | Message lost since previous invocation.                                                                                                    |
| 6                  | Close successful.                                                                                                    |
| 8                  | Invalid parameter.                                                                                                    |
| 9                  | System error.                                                                                                    |

**Table 2-7 YKCONMSG command return code list**

# **YKDEFGRP**

## **Format**

YKDEFGRP

[ <sup>1</sup>DD(*DD-name-of-the-CLI-parameter-dataset*)]

# **Function**

This command is a REXX exec that requires the input parameter dataset to be allocated to a DD.

This command creates, updates, and backs up the copy group definition file.

Messages of this command are output to SYSTSPRT.

### **Parameters**

### **DD(DD-name-of-the-CLI-parameter-dataset) ~ <symbolic name> <<CLIPARMS>>**

Specify the DD name of the CLI parameter dataset.

#### **Parameters of the CLI parameter dataset**

The following shows the parameters to be specified for the CLI parameter dataset.

Specify a combination of the following parameters.

- Copy group identification information parameters and command operation information parameters (common to all copy types)
- Copy group attribute information parameters (common to all copy types)
- Copy group attribute information parameters (for the SI copy type)
- Copy group attribute information parameters (for the TC copy type)
- Copy group attribute information parameters (for the UR copy type)

### **Copy group identification information parameters and command operation information parameters (common to all copy types)**

These are information parameters that identify the copy group and parameters related to the behavior of the YKDEFGRP command. These parameters are common to all copy types.

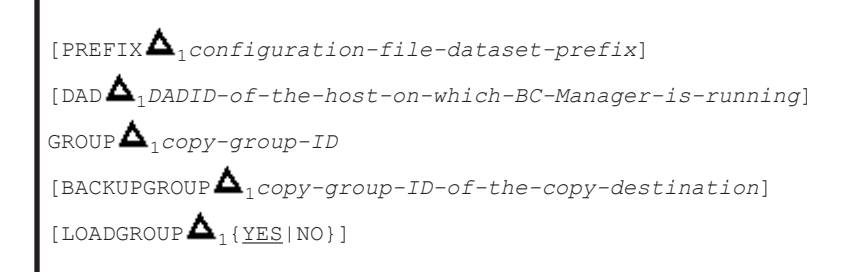

#### PREFIX *configuration-file-dataset-prefix*

This is a common parameter included in the default parameter dataset. For details, see [Default parameters on page 2-12](#page-205-0).

DAD *DADID-of-the-host-on-which-BC-Manager-is-running*

This is a common parameter included in the default parameter dataset. For details, see [Default parameters on page 2-12](#page-205-0).

GROUP *copy-group-ID* ~ < GROUP string>

Specify the copy group ID to be generated or updated.

Maximum length that can be specified =  $44 - (5 + PREFIX \text{ length})$ 

BACKUPGROUP *copy-group-ID-of-the-copy-destination* ~ <GROUP string>

Specify the copy group ID of the destination to which the copy group is replicated.

Maximum length that can be specified =  $44 - (5 + PREFIX \text{ length})$ If this parameter is specified, the command will make a copy before updating the copy group definition file.

This parameter is valid only when the file specified in the GROUP parameter exists and the value specified in the GROUP parameter is different from the value specified in the BACKUPGROUP parameter.

If this parameter is omitted, no copy will be made.

LOADGROUP NO{YES|}

Specify whether to load the copy group definition file specified in the GROUP parameter if the file exists. The default value is YES.

YES

Loads the copy group definition file specified in the GROUP parameter if the file exists.

If the file is loaded, of the copy group attribute information parameters, only those that are specified will be updated. (Even parameters that are normally required can be omitted.)

 $N<sub>O</sub>$ 

Does not load the copy group definition file specified in the GROUP parameter even if the file exists.

A new file will be created.

### **Copy group attribute information parameters (common to all copy types)**

These are copy group attribute information parameters that are common to all copy types.

The settings are the same as those on the Add Copy Group panel and the Copy Group Detail Definition panel.

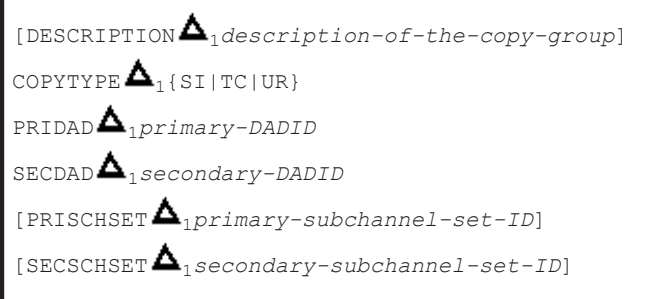

DESCRIPTION *description-of-the-copy-group* ~ <string of 32 or fewer characters>

Specify a description of the copy group. If this parameter is omitted and no copy group definition file is loaded, a null string is assumed.

COPYTYPE {SI|TC|UR}

Specify the copy type of the copy group.

You cannot change COPYTYPE. If you want to change COPYTYPE, create a new copy group definition by specifying NO in the LOADGROUP parameter.

SI

ShadowImage (SI)

TC

TrueCopy (TC)

UR

Universal Replicator (UR)

PRIDAD *primary-DADID* ~ <DAD string>

Specify the primary device address domain ID.

SECDAD *secondary-DADID* ~ <DAD string>

Specify the secondary device address domain ID.

When the value of the COPYTYPE parameter is SI, specify the value that is specified in the PRIDAD parameter. Note that, when defining a Non Gen'ed volume and a Gen'ed volume on the same storage system as a ShadowImage (SI) copy pair, you can specify a different value (the device address domain ID specified when performing an NG scan or the one specified when performing a local scan).

PRISCHSET *primary-subchannel-set-ID* ~ < one-digit hexadecimal number>

Specify the primary subchannel set ID. For multiple subchannel set IDs, specify a value in the range from  $1$  to  $3$ . For dummy subchannel set IDs, specify a value in the range from  $1$  to  $F$ . If this parameter is omitted and no copy group definition file is loaded, 0 is assumed.

SECSCHSET *secondary-subchannel-set-ID* ~ < one-digit hexadecimal number>

Specify the secondary subchannel set ID. The specification is the same as the PRISCHSET parameter.

The following copy group attributes are set or updated according to the values specified for each parameter above.

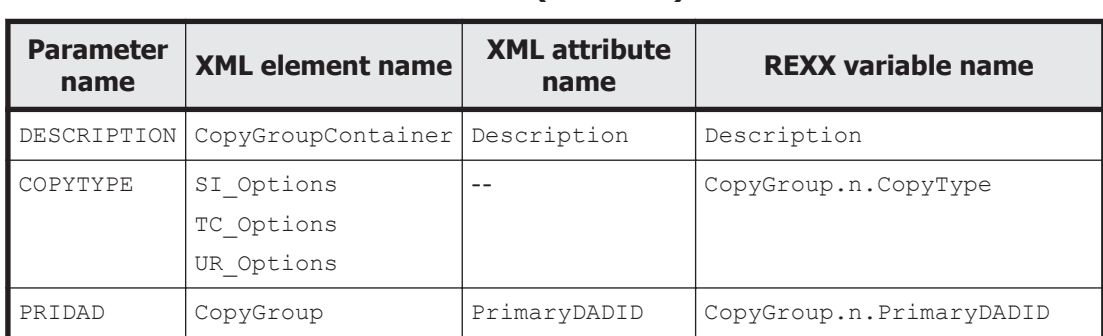

#### **Table 2-8 List of attributes to be set or updated by the YKDEFGRP command (common)**

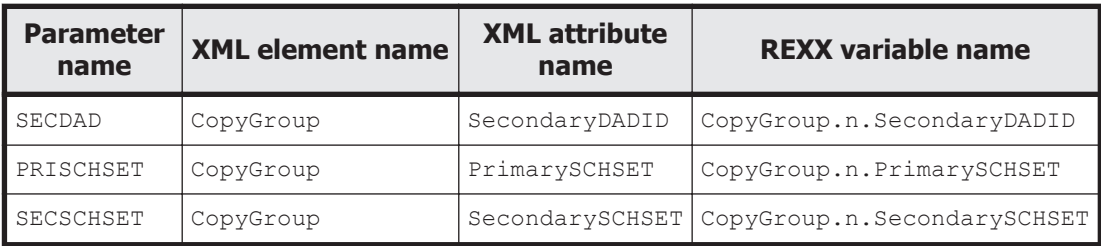

# **Copy group attribute information parameters (for the SI copy type)**

These are copy group attribute information parameters for SI copy groups. The settings are the same as those on the Copy Group Attributes (SI) panel. The parameters are ignored when COPYTYPE is not SI.

 $[COPYPACE\bigtriangleup_1\{SLOW|NORMAL|FAST]\}$  $[PRESETMODE \n $\Delta_1 \{NORMAL|STEADV|QUICK\}]$$  $[$  PROTECTMODE  $\Delta$ <sub>1</sub>{PROTECT|PERMIT}]

#### COPYPACE {SLOW|NORMAL|FAST}

Specify the copy pace when a copy pair is created (YKMAKE command) or resynchronized (YKRESYNC command). If this parameter is omitted and no copy group definition file is loaded, NORMAL is assumed.

SLOW

The speed of the copy operation will be slower so as to minimize the impact of the copy operation on the I/O performance of the host.

#### NORMAL

The speed of the copy operation will be faster. However, if update I/O load on the P-VOL is high, this might affect the I/O performance of the host.

FAST

The speed of the copy operation will be even faster than when the NORMAL parameter is specified. However, because this might affect business operations, we recommend that you perform copy pair operations outside of business hours.

#### PRESETMODE {NORMAL|STEADY|QUICK}

Specify the type of the ATTIME suspend function and the suspend mode for the ATTIME suspend operation that you want to use when setting an ATTIME suspend time. If this parameter is omitted and no copy group definition file is loaded, NORMAL is assumed.

NORMAL

Uses the NORMAL ATTIME suspend function.

STEADY

Uses the UR ATTIME suspend function. Suspension is performed in STEADY mode.

QUICK

Uses the UR ATTIME suspend function. Suspension is performed in QUICK mode.

#### PROTECTMODE {PROTECT|PERMIT}

Specify whether to allow writing to the S-VOL. If this parameter is omitted and no copy group definition file is loaded, PERMIT is assumed.

PROTECT

Update of the S-VOL is prohibited after the copy pair is suspended (the YKSUSPND command is executed).

PERMIT

Update of the S-VOL is permitted after the copy pair is suspended (the YKSUSPND command is executed).

The following SI copy group attributes are set or updated according to the values specified for each parameter above.

#### **Table 2-9 List of attributes to be set or updated by the YKDEFGRP command (SI)**

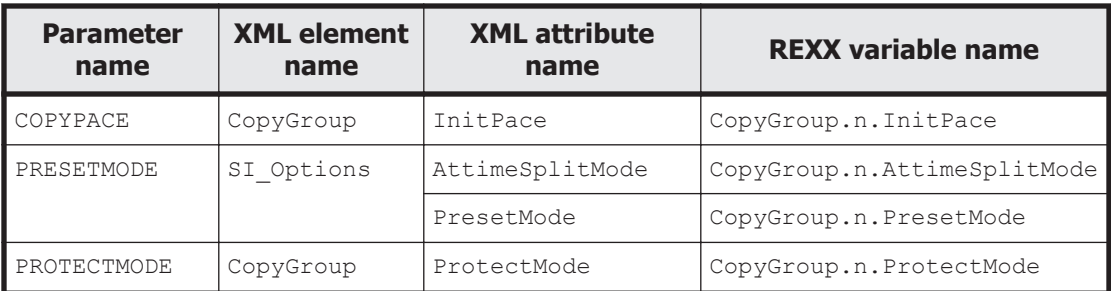

# **Copy group attribute information parameters (for the TC copy type)**

These are copy group attribute information parameters for TC copy groups. The settings are the same as those on the Copy Group Attributes (TC) panel. The parameters are ignored when COPYTYPE is not TC.

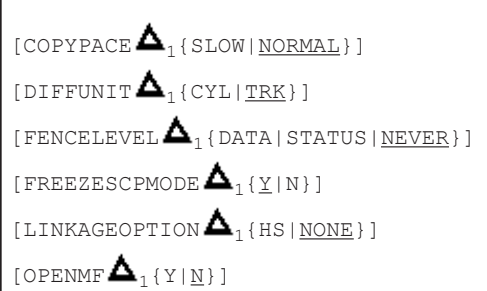

```
[PROTECTMODE \blacktriangle_{\text{1}} { \text{PROTECT} | PERMIT } ]
```
[TIMESTAMPMODE  $\Delta$ <sub>1</sub>{Y|N}]

#### COPYPACE {SLOW|NORMAL}

Specify the copy pace when a copy pair is created (YKMAKE command) or resynchronized (YKRESYNC command). If this parameter is omitted and no copy group definition file is loaded, PERMIT is assumed.

SLOW

The speed of the copy operation will be slower so as to minimize the impact of the copy operation on the I/O performance of the host.

NORMAL

The speed of the copy operation will be faster. However, if update I/O load on the P-VOL is high, this might affect the I/O performance of the host.

### DIFFUNIT {CYL|TRK}

Specify the unit for managing the differential data between the P-VOL and S-VOL (differential-data management unit). If this parameter is omitted and no copy group definition file is loaded, TRK is assumed.

CYL

Differential data is managed in units of cylinders.

TRK

Differential data is managed in units of tracks.

Notes

- ¢ If TRK is specified, there is an upper limit to the number of copy pairs that can be created on each storage system. For details, see the *TrueCopy for Mainframe User Guide*.
- ¢ For VSP G1000, VSP G1500, VSP F1500, and VSP 5000 series storage systems, TRK is used even if CYL is specified.

### FENCELEVEL {DATA|STATUS|NEVER}

Specify the fence level. If this parameter is omitted and no copy group definition file is loaded, NEVER is assumed.

DATA

Places the P-VOL in the fence status (updates suppressed) when updates to the P-VOL cannot be copied to the S-VOL due to a problem such as a failure.

**STATUS** 

Places the P-VOL in the fence status (updates suppressed) when updates to the P-VOL cannot be copied to the S-VOL due to a problem such as a failure. If a P-VOL is placed in a suspended state by an operation from the primary site, updates to the P-VOL will be accepted.

NEVER

P-VOLs are never placed in the fence status (updates suppressed). Even when a copy pair is suspended, updates to a P-VOL are accepted.

#### Note 1

The FENCELEVEL parameter cannot be altered when a consistency group ID is specified.

#### Note 2

For a system volume that is used for control by the OS or by applications such as Business Continuity Manager, if you specify DATA or STATUS for the FENCELEVEL parameter to create and operate a copy pair, writing to the P-VOL is prohibited and the OS or application might hang when a problem such as a failure occurs. For this reason, if you use the system volume as a TrueCopy copy pair, specify NEVER for the FENCELEVEL parameter, or set and operate the system volume itself so that it does not become a TrueCopy copy pair.

#### FREEZESCPMODE {Y|N}

Specify whether to freeze a storage system (place it in the SCP status) when a failure suspension (SUSPER) occurs. If this parameter is omitted and no copy group definition file is loaded,  $Y$  is assumed.

Y

Places the storage system in the SCP status. When a copy group for which  $Y$  is specified for this parameter changes to a failure suspension status, execute the YKRUN command to cancel the SCP status. If you do not cancel the SCP status, update I/O operations from the host will be put on hold for a long period of time. Note that you cannot use the SCP Delay Time that was set by using Storage Navigator to change the time for putting update I/O operations on hold. The specification of  $Y$  is valid only for TrueCopy copy groups for which consistency group IDs are specified.

N

Does not place the storage system in the SCP status.

#### LINKAGEOPTION {HS NONE}

Specify the linkage option. If this parameter is omitted and no copy group definition file is loaded, NONE is assumed.

HS

TrueCopy copy groups with the HyperSwap attribute

NONE

Copy groups other than the above

#### **Notes**

• Although you can change the definitions in Business Continuity Manager by specifying HS or NONE for the LINKAGEOPTION parameter, the changes will not be applied to the host or storage system. If the definitions are changed on the host or storage system, make sure that you change the definitions in Business Continuity Manager so that they match the definitions on the host and storage system.

• For PPRC copy pairs in a 2DC configuration with HyperSwap and Universal Replicator, specify HS. For a TrueCopy copy group created by executing the YKH2B command, HS is displayed. If HS is displayed, Business Continuity Manager can be used only for monitoring, and the operations it can perform are limited. However, Business Continuity Manager can be used to dissolve copy pairs (by executing the YKRECVER or YKDELETE command).

#### OPENMF {Y|N}

Specify whether to use the Open/MF Consistency Preservation function. If this parameter is omitted and no copy group definition file is loaded,  $N$  is assumed.

Y

Uses the Open/MF Consistency Preservation function (Open/MF Consistency attribute setting).

N

Does not use the Open/MF Consistency Preservation function.

#### PROTECTMODE {PROTECT|PERMIT}

Specify whether to allow writing to the S-VOL. If this parameter is omitted and no copy group definition file is loaded, PROTECT is assumed.

PROTECT

Update of the S-VOL is prohibited after the copy pair is suspended (the YKSUSPND command is executed).

**PERMIT** 

Update of the S-VOL is permitted after the copy pair is suspended (the YKSUSPND command is executed).

#### TIMESTAMPMODE {Y|N}

Specify whether to transfer the writing timestamp to the S-VOL (timestamp transfer mode). If this parameter is omitted and no copy group definition file is loaded,  $N$  is assumed.

Y

Transfers the timestamp to the S-VOL. Specify this value only when you are using the UR ATTIME Suspend function in a 4x4x4 Cascade configuration or a 3DC Cascade configuration.

N

Does not transfer the timestamp to the S-VOL.

The following TC copy group attributes are set or updated according to the values specified for each parameter above.

| <b>Parameter</b><br>name | <b>XML element</b><br>name | <b>XML attribute</b><br>name | <b>REXX variable name</b>    |
|--------------------------|----------------------------|------------------------------|------------------------------|
| COPYPACE                 | CopyGroup                  | InitPace                     | CopyGroup.n.InitPace         |
| DIFFUNIT                 | TC Options                 | Map                          | CopyGroup.n.TC Map           |
| FENCELEVEL               | TC Options                 | FenceLevel                   | CopyGroup.n.TC FenceLevel    |
| FREEZESCPMODE            | TC Options                 | FreezeScpMode                | CopyGroup.n.TC FreezeSCPMode |
| LINKAGEOPTION            | CopyGroup                  | LinkageOption                | CopyGroup.n.LinkageOption    |
| OPENMF                   | TC Options                 | OpenMF                       | CopyGroup.n.TC OpenMF        |
| PROTECTMODE              | CopyGroup                  | ProtectMode                  | CopyGroup.n.ProtectMode      |
| TIMESTAMPMODE            | TC Options                 | TimeStampMode                | CopyGroup.n.TC TimestampMode |

**Table 2-10 List of attributes to be set or updated by the YKDEFGRP command (TC)**

# **Copy group attribute information parameters (for the UR copy type)**

These are copy group attribute information parameters for UR copy groups. The settings are the same as those on the Copy Group Attributes (UR) panel.

The parameters are ignored when COPYTYPE is not UR.

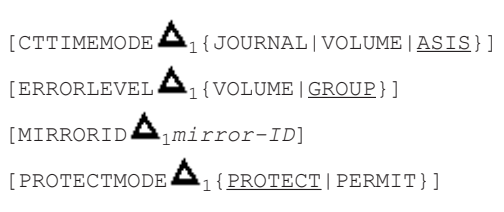

CTTIMEMODE {JOURNAL|VOLUME|ASIS}

Specify the consistency time mode to be used when the copy type is Universal Replicator. If this parameter is omitted and no copy group definition file is loaded, ASIS is assumed.

JOURNAL

Uses the consistency time that was applied to the restore journal.

VOLUME

Uses the consistency time that was applied to the S-VOL.

ASIS

Behaves in the same way as when VOLUME is specified.

ERRORLEVEL {VOLUME|GROUP}

Specify the error level that determines whether all of the copy pairs in the same consistency group are suspended. If this parameter is omitted and no copy group definition file is loaded, GROUP is assumed.

VOLUME

When a failure occurs, only the affected volumes are suspended.

GROUP

When a failure occurs, all volumes in the same copy group are suspended.

#### MIRRORID **mirror ID**  $\sim$  <*number*> (0 to 3)

Specify the mirror ID by using a number in the range from  $0$  to 3. If this parameter is omitted and no copy group definition file is loaded, 1 is assumed.

Notes

- ¢ Do not specify 0 for MIRRORID if you are using a Universal Replicator copy group or a TrueCopy copy group in a 3DC Cascade configuration or 3DC Multi-Target configuration. Note that, in a 3DC Multi-Target configuration or a 2DC configuration where both HyperSwap and Universal Replicator are used, the mirror ID cannot be the same as any other mirror ID assigned to another Universal Replicator copy group.
- ¢ When you execute the YKMAKE command, if one or more volumes are not in the SIMPLEX status, the command might not execute correctly.

#### PROTECTMODE {PROTECT|PERMIT}

Specify whether to allow writing to the S-VOL. If this parameter is omitted and no copy group definition file is loaded, PROTECT is assumed.

#### PROTECT

Update of the S-VOL is prohibited after the copy pair is suspended (the YKSUSPND command is executed).

#### **PERMIT**

Update of the S-VOL is permitted after the copy pair is suspended (the YKSUSPND command is executed).

The following UR copy group attributes are set or updated according to the values specified for each parameter above.

**Table 2-11 List of attributes to be set or updated by the YKDEFGRP command (TC)**

| <b>Parameter</b><br>name | <b>XML element</b><br>name | <b>XML attribute</b><br>name | <b>REXX variable name</b> |
|--------------------------|----------------------------|------------------------------|---------------------------|
| CTTIMEMODE               | UR Options                 | CTTimeMode                   | CopyGroup.n.UR CTTimeMode |
| ERRORLEVEL               | UR Options                 | ErrorLevel                   | CopyGroup.n.UR ErrorLevel |
| MIRRORID                 | UR Options                 | MirrorID                     | CopyGroup.n.UR MirrorID   |
| PROTECTMODE              | CopyGroup                  | ProtectMode                  | CopyGroup.n.ProtectMode   |

### **Return codes**

The following table lists and describes the return codes when the YKDEFGRP command ends.

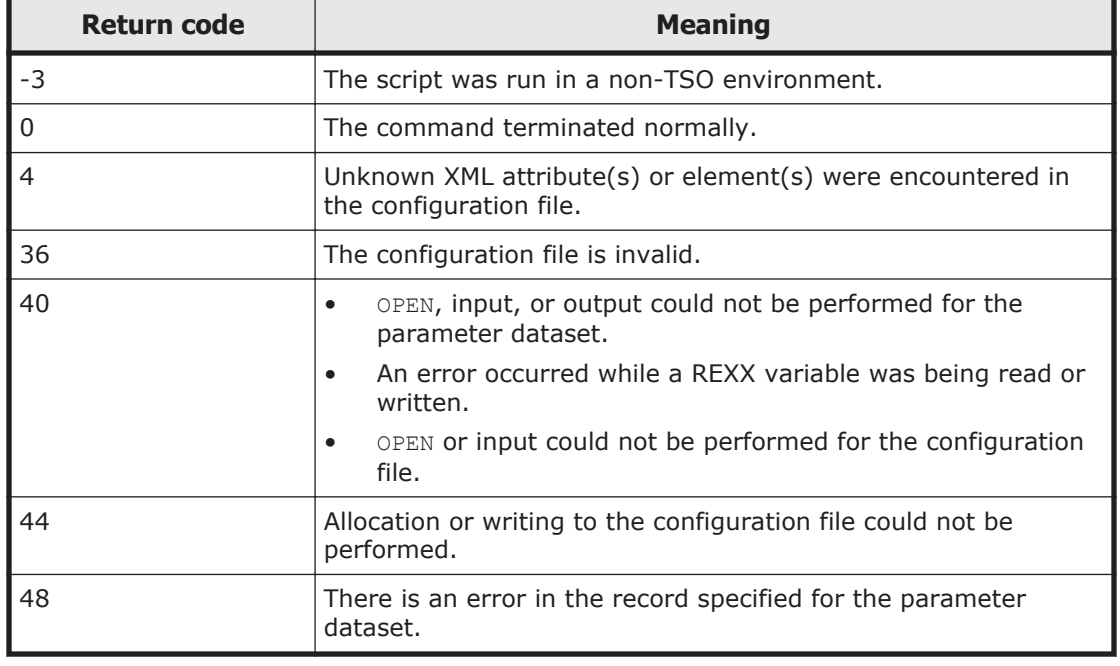

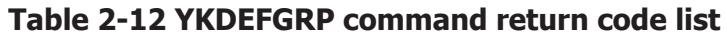

# **YKDEFRMT**

### **Format**

YKDEFRMT

[ <sup>1</sup>DD(*DD-name-of-the-CLI-parameter-dataset*)]

# **Function**

This command is a REXX exec that requires the input parameter dataset to be allocated to a DD.

This command generates route list definition files and command device definition files according to the input parameters.

Messages from this command are output to SYSTSPRT.

## **Parameters**

## **DD(DD-name-of-the-CLI-parameter-dataset) ~ <symbolic name><<CLIPARMS>>**

Specify the DD name of the CLI parameter dataset.

## **Parameters of the CLI parameter dataset**

## **Format**

 $[PREFIX\blacktriangle_{1}precision]$  $[ROUTEID\triangle_{1}route-list-ID]$ [STORCLAS <sup>1</sup>*storage-class-name*]  $[VOLUME \nightharpoonup_1 volume-serial-number]$  $[UNIT \Delta_1 device-type]$  $[CFGUPDATE \nightharpoonup_1 \{ INPLACE | REALLOC \} ]$  $ROUTE$  $\Delta$ <sub>1</sub>APID(APID)[ $\Delta$ <sub>1</sub>LABEL(*route-label*)]  $C$ DEV $\Delta$ <sub>1</sub>DAD(DADID)  $\Delta$ <sub>1</sub>DEVN(*device-number*)  $\sum_{i=1}^{n}$ SN(*serial-number-of-the-storage-system*)  $\Delta$ <sub>1</sub>SSID(*SSID*)  $\Delta$ <sub>1</sub>CU(*CU* $number(\Delta_1$ CCA(*CCA-number*)]  $[CDEV\Delta_1$ DAD(*DADID*)[ $\Delta_1$ DUMMY(*dummy-device-number*)]  $\Delta$ <sub>1</sub>SN(*serial-number-of-the-storage-system*)  $\Delta$ <sub>1</sub>SSID(*SSID*)  $\Delta$ <sub>1</sub>CU(*CU* $number)$   $\Delta$ <sub>1</sub>CCA(*CCA-number*)]  $[CDEV\mathbf{\Delta}_1$ DAD(*DADID*)[ $\mathbf{\Delta}_1$ DUMMY(*dummy-device-number*)]  $\Delta$ <sub>1</sub>SN(*serial-number-of-the-storage-system*)  $\Delta$ <sub>1</sub>SSID(*SSID*)  $\Delta$ <sub>1</sub>CU(*CU* $number)$   $\Delta$ <sub>1</sub>CCA(*CCA-number*)]  $[ROUTE \nightharpoonup]_{1}$ APID(*APID*) $[\nightharpoonup]_{1}$ *LABEL* (route (route-label)  $C$ DEV $\Delta$ <sub>1</sub>DAD(*DADID*)  $\Delta$ <sub>1</sub>DEVN(*device-number*)  $\sum_{i=1}^{n}$ SN(*serial-number-of-the-storage-system*)  $\Delta$ <sub>1</sub>SSID(*SSID*)  $\Delta$ <sub>1</sub>CU(*CU* $number)$   $\Delta$ <sub>1</sub>CCA(*CCA-number*)]  $\sum_{i} \Delta_{\text{CDEV}} \Delta_{i}$ DAD(*DADID*)[ $\Delta_{i}$ DUMMY(*dummy-device-number*)] 1SN(*serial-number-of-the-storage-system*)  $\Delta$ <sub>1</sub>SSID(*SSID*)  $\Delta$ <sub>1</sub>CU(*CU-number*)  $\Delta$ <sub>1</sub>CCA(*CCA-number*)]  $[CDEV\mathbf{\Delta}_1$ DAD(*DADID*)[ $\mathbf{\Delta}_1$ DUMMY(*dummy-device-number*)]  $\bm{\Delta}_1$ SN(*serial-number-of-the-storage-system*) $\bm{\Delta}_1$ SSID(*SSID*) $\bm{\Delta}_1$ CU(*CU* $number(\Delta_1$ CCA(*CCA-number*)]]...

# **Parameters**

PREFIX *prefix* ~ < PREFIX string of 16 or fewer characters>

This is a common parameter included in the default parameter dataset. For details, see [Default parameters on page 2-12](#page-205-0).

ROUTEID *route-list-ID* ~ <ROUTE string of 8 or fewer characters>

This is a common parameter included in the default parameter dataset. For this command, specify the route list ID of the route list definition file to be generated.

sTORCLAS *storage-class-name* ~ < storage class name string>

This is a common parameter included in the default parameter dataset. For details, see [Default parameters on page 2-12](#page-205-0).

VOLUME *volume-serial-number* ~ <volume serial number string>

This is a common parameter included in the default parameter dataset. For details, see [Default parameters on page 2-12](#page-205-0).

UNIT *device-type* ~ < device type string>

This is a common parameter included in the default parameter dataset. For details, see [Default parameters on page 2-12](#page-205-0).

### CFGUPDATE {INPLACE|REALLOC}

This is a common parameter included in the default parameter dataset. For details, see [Default parameters on page 2-12](#page-205-0).

ROUTE

Specify the APID of the command device line and the route label.

```
APID(APID) \sim <four-digit hexadecimal number>
   Specify the APID.
```
LABEL(*route-label*) ~ <ROUTELABEL string of 8 or fewer characters> Specify the route label.

CDEV

Specify volume information about the command device. The command device specified here is the one whose APID was specified for the ROUTE parameter above. Define this parameter in the order of connection.

DAD(*DADID*) ~ <DAD string>

Specify the DADID to which the command device belongs. The specified string must consist of no more than 28 characters or 44 - (13 + PREFIX length) characters, whichever is smaller.

DEVN(*device-number*) ~ <four- or five-digit hexadecimal number>  $((00000 \sim 3$ FFFF))

Specify the device number of the command device and the subchannel set ID.

DUMMY(*dummy-device-number*) ~ <four- or five-digit hexadecimal number>  $((00000 \sim 3$ FFFF))

Specify the dummy device number of the command device and the dummy subchannel set ID.

 $\text{SN}(\text{serial-number-of-the-storage-system}) \sim \text{calphanumeric string of 5 to}$ 

12 characters>

Specify the serial number of the storage system to which the command device belongs.

- SSID(*SSID*) ~ <four-digit hexadecimal number> Specify the SSID of the CU to which the command device belongs.
- CU(*CU-number*) ~ <two-digit hexadecimal number>

Specify the CU number of the CU to which the command device belongs.

CCA(*CCA-number*) ~ <two-digit hexadecimal number> Specify the CCA number of the command device.

### **Notes**

If you omit the SN, SSID, CU, and CCA operands for a CDEV parameter for which the DEVN operand is specified, a local scan including a scan of command devices must be completed in advance.

## **Return codes**

The following table lists and describes the return codes when the YKDEFRMT command ends.

| <b>Return code</b> | <b>Meaning</b>                                                              |  |
|--------------------|-----------------------------------------------------------------------------|--|
| $-3$               | The command was executed in a non-TSO environment.                          |  |
| $\Omega$           | The command terminated normally.                                            |  |
| 40                 | OPEN, input, or output could not be performed for the<br>parameter dataset. |  |
|                    | An error occurred while a REXX variable was being written.<br>$\bullet$     |  |
| 44                 | Allocation or writing to the configuration file could not be<br>performed.  |  |
| 48                 | There is an error in the record specified for the parameter dataset.        |  |

**Table 2-13 YKDEFRM command return code list**

# **YKDELCMD command**

Applies to CMD.

# **Format**

YKDELCMD

{ <sup>1</sup>SN(*storage-system-serial-number*)|  $\Delta$ <sub>1</sub>SN(*storage-system-serial-number*)  $\Delta$ <sub>1</sub>CU(*cu-number*)  $\Delta$ <sub>1</sub>CCA(*cca-number*)  $\Delta$ <sub>1</sub>APID(*apid*)|  $\Delta$ <sub>1</sub>DEVN(*device-number*)  $\Delta$ <sub>1</sub>APID(*apid*)}

## **Function**

This command is a TSO/E command called from REXX scripts.

The command deletes, from the storage system, the command device that was specified in the route list that was loaded before this command was executed.

### **Parameters**

## **SN(storage-system-serial-number) ~ <from 5 to 12 alphanumeric characters>**

When you delete the command device for a storage system in the route list, specify the storage system serial number.

### **SN(***storage-system-serial-number***) CU(***CU-number***) CCA(***CCA***number) APID(APID)**

When you specify and delete a command device in the route list, specify the serial number of the storage system, CU number, CCA number, and APID for the command device.

SN(*storage-system-serial-number*) ~ <from 5 to 12 alphanumeric characters>

Specify the storage system serial number.

- CU(*CU-number*) ~ <two-digit hexadecimal number> Specify the CU number.
- $CCA$  (*CCA-number*)  $\sim$  <two-digit hexadecimal number> Specify the CCA number.
- $APID$ (*APID*) ~ <four-digit hexadecimal number>

Specify the APID.

### **DEVN(device-number) APID(APID)**

When you specify and delete a command device, specify the device number and the APID of the command device.

Only when you specify this parameter do you not have to load the route list. The DEVN parameter cannot be specified for the remotely connected storage systems.

DEVN (*device-number*)  $\sim$  < 4- or 5- digit hexadecimal number>((00000-3FFFF))

Specify the device number.

When multiple subchannel sets are used, specify this parameter as a 5 digit number by adding the 1-digit subchannel set ID before the device number. If the subchannel set ID is omitted, 0 is assumed.

 $APID$ (*APID*) ~ <four-digit hexadecimal number> Specify the APID.

#### **MSG(stem-name-1) ~ <REXX prefix of 64 or fewer characters>**

Specify a prefix for the name of the message structure used to store the messages to be generated by this command. The last character must be a period (.).

The message structure is initialized when the CLI command with the same name as the MSG parameter is called.

#### **Notes**

- For the YKDELCMD command, you must input the storage system for the Primary site and Secondary site, according to the reverse of the site order defined in the route list. Be sure to perform input in the order of the secondary site and primary site.
- If you delete command devices for a storage system for which multiple command devices have been defined, processing continues even if an error occurs for one or more of the command devices.
- When deleting a command device not specified in the route list on the remote storage system, before executing this command, you must create a command device that can be run on the corresponding storage system.

#### **Return codes**

The following table lists and describes the return codes of the YKDELCMD command.

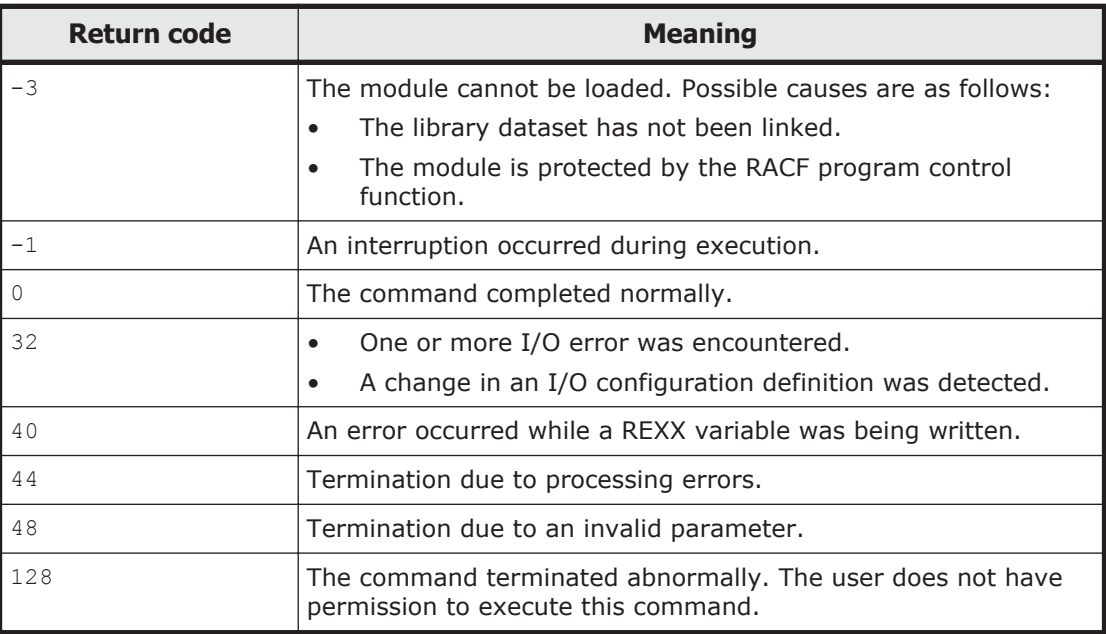

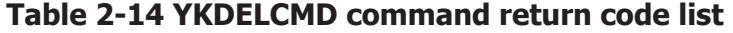

# **YKDELCNF**

### **Format**

YKDELCNF

[ <sup>1</sup>DD(*DD-name-of-the-CLI-parameter-dataset*)]

## **Function**

This command is a REXX exec that requires the input parameter dataset to be allocated to a DD.

This command deletes the following configuration files.

- Deletes the route list definition file and all command device definition files in the route list
- Deletes the disk configuration definition file
- Deletes the copy group definition file

Messages from this command are output to SYSTSPRT.

## **Parameters**

## **DD(DD-name-of-the-CLI-parameter-dataset) ~ <symbolic name> <<CLIPARMS>>**

Specify the DD name of the CLI parameter dataset.

## **Parameters of the CLI parameter dataset**

Specify the parameters to be specified for the CLI parameter dataset.

## **Format**

```
[PREFIX\triangle_{1}dataset-prefix-for-the-configuration-files]
[DELETE <math>\Delta</math><sub>1</sub> ROUTE(<i>route</i>-list-ID)][DELETE <math>\Delta_1DSK\Delta_1SN(serial-number-of-the-storage-system) \Delta_1DAD(DADID)]
[DELETE <math>\Delta</math><sub>1</sub>GROUP (copy-group-D)]
```
## **Parameters**

PREFIX *dataset-prefix-for-the-configuration-files*

This is a common parameter included in the default parameter dataset. For details, see [Default parameters on page 2-12](#page-205-0).

DELETE

Specify this to delete configuration files. Specify the type of configuration files that you want to delete and the parameters defined by the file type.

ROUTE(*route-list-ID*) ~ <ROUTE string of 8 or fewer characters>

Specify this to delete the route list file. Specify the route list ID of the route list definition file that you want to delete. The command deletes the specified route list as well as any command device definition files that will no longer be needed after the route list is deleted.

DSK

Specify this to delete a disk configuration information file.

SN(*serial-number-of-the-storage-system*) ~ <five-character alphanumeric string>

Specify the storage serial number of the disk configuration information file that you want to delete.

DAD(*DADID*) ~ <DAD string>

Specify the DADID of the disk configuration information file that you want to delete.

GROUP(*copy-group-ID*) ~ <GROUP string>

Specify this to delete copy group definition files. Specify the copy group ID of the copy group definition file that you want to delete.

#### **Notes**

- You can specify more than one DELETE parameter.
- If you want to specify the DELETE ROUTE parameter, before executing the YKDELCNF command, run the YKDELRMT command to make sure that there are no defined command devices left in the route list.
- If you want to specify the DELETE GROUP parameter, before running the YKDELCNF command, run the YKDELETE command to release copy pairs defined in the copy group to be deleted.

#### **Example**

The following is a sample script of the CLI parameter dataset for the YKDELCNF **command.** 

The route list definition files and command device definition files before running the YKDELCNF command are follows:

USERID. PREFIXA. ROUTE. ROUTE1: A route list definition file

```
<RouteList ID="ROUTE1">
<Route DADID="DAD1" priority="1">
...
```
USERID. PREFIXA. ROUTE. ROUTE2: A route list definition file

```
<RouteList ID="ROUTE2">
<Route DADID="DAD2" priority="1">
...
```
- USERID.PREFIXA.CDEV.DAD1: A command device definition file
- USERID. PREFIXA.CDEV. DAD2: A command device definition file

• USERID.PREFIXB.ROUTE.ROUTEB: A command device definition file

```
<RouteList ID="ROUTEB">
<Route DADID="DADB" priority="1">
...
```
• USERID.PREFIXB.CDEV.DADB: A command device definition file

The following is a sample script of the CLI parameter dataset for the YKDELCNF **command.** 

PREFIX USERID.PREFIXA DELETE ROUTE(ROUTE2)

After the YKDELCNF command is executed in the above environment, the route list definition files and command device definition files are as follows.

- USERID.PREFIXA.ROUTE.ROUTE1
- USERID.PREFIXA.CDEV.DAD1
- USERID.PREFIXB.ROUTE.ROUTEB
- USERID.PREFIXB.CDEV.DADB

The route list definition file USERID. PREFIXA. ROUTE. ROUTE2 that was specified for the DELETE ROUTE parameter and the command device definition file USERID. PREFIX1. CDEV. DAD2 that was referenced only by this route list definition file have been deleted. USERID.PREFIXA.CDEV.DAD1 was not deleted because it is referenced by another route list definition file, USERID.PREFIXA. ROUTE.ROUTE1. USERID.PREFIXB.CDEV.DADB was not deleted because it has a different PREFIX.

#### **Return codes**

The following table lists and describes the return codes when the YKDELCNF command ends.

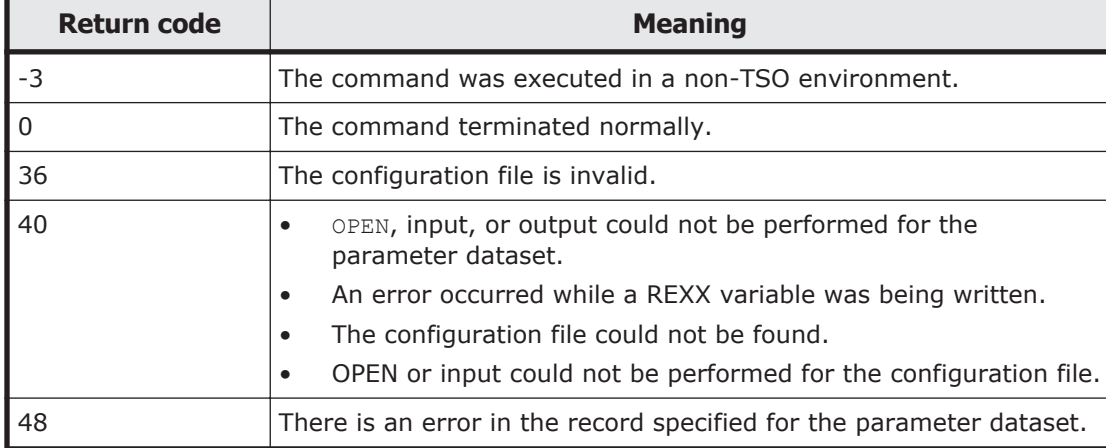

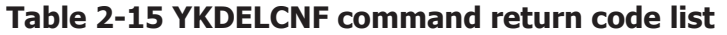

# **YKDELETE command**

Applies to ShadowImage, TrueCopy, TrueCopy with the HyperSwap attribute, and Universal Replicator.

#### **Format**

YKDELETE

 $\Delta$ <sub>1</sub>STEM(*stem-name-1*)

 $\Delta$ <sub>1</sub>MSG(*stem-name-2*)

[ <sup>1</sup>DEVN(*p-vol-device-number*,*s-vol-device-number*)|ORDER(*stem-name-3*)]

 $\Delta$ <sub>1</sub>SELECT({ALL|COND})]

#### **Function**

This command is a TSO/E command called from REXX scripts.

This command dissolves a copy pair for the specified copy group and changes the volume status to the SIMPLEX status.

When dissolving copy pairs in a copy group container with EXCTG ID, if all copy pairs are dissolved from a journal group, that journal group will be dissolved from the EXCTG. In addition, if all journal groups are dissolved from the EXCTG, the EXCTG data will be deleted.

If the copy pair to be dissolved is in the SIMPLEX status or any status that cannot be dissolved because of the attributes in the copy group structure, the command creates an error message in the message structure and returns a non-zero return code.

#### **Parameters**

#### **STEM(stem-name-1) ~ <REXX prefix of 64 or fewer characters>**

Specify the prefix of the name of the copy group structure that stores information about the copy group to be dissolved. Specify the same character string as the one specified in the STEM parameter of the YKLOAD command that loaded the corresponding copy group. The last character must be a period (.).

#### **MSG(stem-name-2) ~ <REXX prefix of 64 or fewer characters>**

Specify a prefix for the name of the message structure used to store the messages to be generated by this command. The last character must be a period (.).

The message structure is initialized when the CLI command with the same name as the MSG parameter is called.

### **DEVN(p-vol-device-number,s-vol-device-number) ~ <4-digit hexadecimal number, 4-digit hexadecimal number>**

Specify the device number of the copy pair (P-VOL and S-VOL) to operate. If the UR ATTIME suspend time has been set for the target copy group, execute the YKSUSPND command with the CANCEL parameter specified to cancel the UR ATTIME suspend time before you execute the YKDELETE command with the DEVN parameter specified.

#### **ORDER(stem-name-3) ~ <REXX prefix of 64 or fewer characters>**

Specify the prefix of the ORDER structure. If you specify this parameter, you can delete only the relevant copy pairs in the order they are specified in the ORDER structure. The last character must be a period (.). If the UR ATTIME suspend time has been set for the target copy group, execute the YKSUSPND command with the CANCEL parameter specified to cancel the UR ATTIME suspend time before you execute the YKDELETE command with the ORDER parameter specified.

#### **SELECT({ALL|COND})**

Specify the method used to select the copy pairs that are to be affected by this command. The default is ALL.

ALL

All the copy pairs in the copy group are affected by the command. Note that if the DEVN parameter is specified, the copy pair specified for the parameter becomes the execution target of the command. If the ORDER parameter is specified, the copy pairs specified for the ORDER parameter become the execution targets of the command.

COND

Only pairs with certain volume statuses are affected by the command. If copy pairs that are not affected by the command are included in the copy group, the processing terminates with the return code 4. For details on the copy pairs that are affected by the command, see the table "Copy pair statuses for which commands with SELECT(COND) specified are subject to processing" in the *Hitachi Business Continuity Manager User Guide*.

#### **Notes**

- Do not execute the YKDELETE command during planned outage operation (when switching the P-VOL and S-VOL). To dissolve the copy pair, switch the P-VOL and S-VOL again, return the P-VOL to the primary site (restore normal operation), and then dissolve the copy pair.
- When operating the copy groups of a copy pair that was deleted by specifying the DEVN parameter or the ORDER parameter, for the time that the copy pair is being synchronized, make sure that you specify the SELECT(COND) parameter.
- For EXCTG, if you execute the YKDELETE command and then the YKQUERY command to obtain the copy pair status, the YKZ296E message sometimes appears when the dissolving of the copy pair is detected at a different time from the dissolving of EXCTG, but this does not mean that an error has occurred. For this reason, for EXCTG, we recommend that you execute the YKDELETE command and then the YKEWAIT GOTO(SIMPLEX) command, wait until the copy pair status changes to SIMPLEX, and then execute the YKQUERY command.
- In 4x4x4 Delta Resync configurations, when all copy pairs in EXCTG whose copy direction is from the primary site to the remote site are dissolved, the journal groups whose copy direction is from the local site to the remote site are also dissolved from EXCTG registration. For example, if a Delta Resync is executed and then the YKDELETE command is executed when EXCTG is in the HOLD status and the copy direction is from the primary site to the remote site, the journal groups whose status is DUPLEX and copy direction is from the local site to the remote site are dissolved from EXCTG registration. As a result, the YKZ296E message is output if the YKQUERY command is executed to obtain the status of Universal Replicator copy pairs whose copy direction is from the local site to the remote site. In this case, perform either of the following operations to register journal groups in EXCTG for the storage system:
	- ¢ Execute the YKMAKE HOLD command for Universal Replicator copy pairs whose copy direction is from the primary site to the remote site.
	- ¢ Execute the YKMAKE command with a SELECT(COND) specified for Universal Replicator copy pairs whose copy direction is from the local site to the remote site.

### **Return codes**

The following table lists and describes the return codes of the YKDELETE command.

| <b>Return code</b> | <b>Meaning</b>                                                                                                   |
|--------------------|----------------------------------------------------------------------------------------------------|
| $-3$               | The module cannot be loaded. Possible causes are as follows:                                                     |
|                    | The library dataset has not been linked.                                                                         |
|                    | The module is protected by the RACF program control function.                                                    |
| $-1$               | An interruption occurred during execution.                                                                       |
| $\Omega$           | The command completed normally.                                                                                  |
| 4                  | Since a volume with an invalid status was found in the copy group,<br>processing for the volume will be skipped. |
| 32                 | One or more I/O error was encountered.                                                                           |
|                    | A change in an I/O configuration definition was detected.                                                        |
| 36                 | Invalid or missing data in a REXX variable.                                                                      |

**Table 2-16 YKDELETE command return code list**

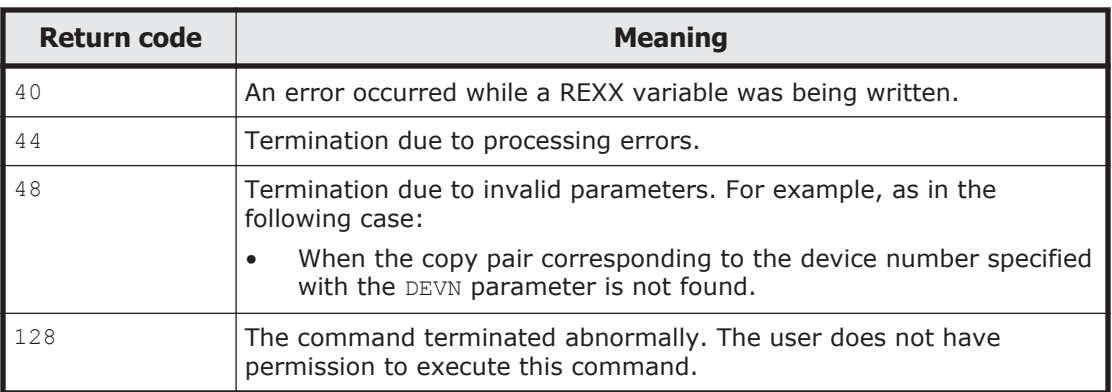

# **YKDELPTH command**

Applies to PTH.

## **Format**

YKDELPTH  $\Delta$ <sub>1</sub>STEM(*stem-name-1*)  $\Delta$ <sub>1</sub>MSG(*stem-name-2*)  $[\Delta_1$ PSN(*storage-system-serial-number*)[ $\Delta_1$ PCU(*cu-number*)]]  $[\Delta_1$ SSN(*storage-system-serial-number*)[ $\Delta_1$ SCU(*cu-number*)]]  $\sum_{1}$ PTID(*path-group-ID*)]  $\sum_{1}$ {FORWARD|REVERSE}]  $\Delta_1$ FORCE]  $\left[ \Delta_1$ TYPE({CU|DKC})]

# **Function**

This command is a TSO/E command called from REXX scripts.

This command deletes some or all of the logical paths identified in the path set that is stored in the path set structure with the prefix specified by the STEM parameter.

## **Parameters**

## **STEM(stem-name-1) ~ <REXX prefix of 64 or fewer characters>**

Specify the prefix of the name of the path set structure that stores information about the logical paths to be deleted. Specify the same character string as the one specified in the STEM parameter of the YKLOAD command that loaded the corresponding logical path. The last character must be a period (.).

#### **MSG(stem-name2) ~ <REXX prefix of 64 or fewer characters>**

Specify a prefix for the name of the message structure used to store the messages to be generated by this command. The last character must be a period (.).

The message structure is initialized when the CLI command with the same name as the MSG parameter is called.

### **PSN(storage-system-serial-number) ~ <from 5 to 12 alphanumeric characters>**

If this parameter is specified, for each logical path within the path set stored in the path set structure specified for the STEM parameter, inter-control unit logical paths will be deleted in all cases where the paths treat control units within storage systems (that have the serial number specified by this parameter) as main control units, and inter-disk controller logical paths will be deleted in all cases where the paths treat the storage system (that has the serial number specified by this parameter) as the primary storage system.

If neither this parameter nor any other parameters are specified, the command deletes all non-shared logical paths.

#### **PCU(cu-number) ~ <2-digit hexadecimal number>**

If this parameter is specified, out of the logical paths within the path set stored in the path set structure specified for the STEM parameter, intercontrol unit logical paths will be deleted in all cases where the control unit number of the main control unit matches the value specified for this parameter. Inter-disk controller logical paths are not affected by this parameter.

If neither this parameter nor any other parameters are specified, the command deletes all non-shared inter-control unit logical paths.

### **SSN(storage-system-serial-number) ~ <from 5 to 12 alphanumeric characters>**

If this parameter is specified, out of the logical paths within the path set stored in the path set structure specified for the STEM parameter, intercontrol unit logical paths will be deleted in all cases where the paths treat control units within storage systems (that have the serial number specified by this parameter) as remote control units, and inter-disk controller logical paths will be deleted in all cases where the paths treat the storage system (that has the serial number specified by this parameter) as the secondary storage system.

If this parameter is not specified, the command deletes all logical paths with non-shared attributes unless another parameter is specified.

### **SCU(cu-number) ~ <2-digit hexadecimal number>**

If this parameter is specified, out of the logical paths within the path set stored in the path set structure specified for the STEM parameter, intercontrol unit logical paths will be deleted in all cases where the control unit number of the remote control unit matches the value specified for this parameter. Inter-disk controller logical paths are not affected by this parameter.

If this parameter is not specified, the command deletes all inter-control unit logical paths with non-shared attributes unless another parameter is specified.

## **PTID(path-group-ID) ~ <2-digit hexadecimal number>**

If this parameter is specified, for each logical path within the path set stored in the path set structure specified for the STEM parameter, inter-disk controller logical paths that have the path group ID specified for this parameter are deleted.

If neither this parameter nor any other parameters are specified, the command deletes all non-shared logical paths.

#### **{FORWARD|REVERSE}**

Specify the direction in which the logical path is to be deleted.

If neither is specified, the command will delete a bidirectional logical path.

#### FORWARD

The command deletes logical paths that are identified in the path set stored in the path set structure specified by the STEM parameter, each of which is the forward logical path from the initiator node defined by *stemname-specified-in-STEM-parameter*PATH.*n*.Pri to the target node defined by *stem-name-specified-in-STEM-parameter*PATH.*n*.Sec.

#### REVERSE

The command deletes logical paths that are identified in the path set stored in the path set structure specified by the STEM parameter. Each path is a reverse logical path from the initiator node defined by *stemname-specified-in-STEM-parameter*PATH.*n*.Sec to the target node defined by *stem-name-specified-in-STEM-parameter*PATH.*n*.Pri.

#### **FORCE**

If this parameter is specified, of those logical paths that are identified in the path set stored in the path set structure specified by the STEM parameter, the command also deletes the paths that have the shared attribute (those with the value Y assigned to *stem-name-specified-in-STEMparameter*PATH.*n*.Shared).

If this parameter is not specified, the command does not delete logical paths that have the shared attribute.

#### **TYPE({CU|DKC})**

This parameter specifies the type (inter-control unit logical path or inter-disk controller logical path) of the logical path to be deleted.

If neither this parameter nor any other parameters are specified, the command deletes all logical paths.

CU<sub>1</sub>

Out of the logical paths within the path set stored in the path set structure specified by the STEM parameter, the logical paths that have CU set for *stem-name-specified-in-STEM-parameter*PATH.*n*.type are deleted.

DKC

Out of the logical paths within the path set stored in the path set structure specified by the STEM parameter, the logical paths that have DKC set for *stem-name-specified-in-STEM-parameter*PATH.*n*.type are deleted.

### **Notes**

- Before executing the command, create and load the path set definition file.
- If a message that contains sense information for the storage system is output, see the list of error codes in the *Hitachi Storage Management Software for Mainframe Messages* and then eliminate the cause of the error. Alternatively, in the Edit Logical Path Definition panel, specify a different, valid volume on which a device scan has been performed, in control unit, SSID, and command control address in the path set definition file for the command execution target.
- If all of the volumes in the control unit are Non Gen'ed volumes, load the route list before executing the command.
- If the storage system is directly connected to the host, the volume determined based on the following conditions is used as the I/O destination volume regardless of the specification of the YKLOAD command's VIACDEV parameter.
	- ¢ If the route list has been loaded and the command device has been defined for the target storage system, the command device is used.
	- ¢ If the route list has not been loaded, or if the route list has been loaded but the command device has not been defined for the target storage system, the volume specified in the path set definition file is used.
	- ¢ If the route list has not been loaded, or if the route list has been loaded but the command device has not been defined for the target storage system, and no volume is specified in the path set definition file, the volume specified in the disk configuration definition file is used.

### **Return codes**

The following table lists and describes the return codes of the YKDELPTH command.

| <b>Return code</b> | <b>Meaning</b>                                                                                                    |  |
|--------------------|----------------------------------------------------------------------------------------------------|--|
| $-3$               | The module cannot be loaded. Possible causes are as follows:<br>The library dataset has not been linked.<br>The module is protected by the RACF program control<br>$\bullet$<br>function.             |  |
| $-1$               | An interruption occurred during execution.                                                                                                    |  |
| 0                  | The command completed normally.                                                                                                    |  |
| 32                 | One or more I/O error was encountered. None or only some<br>$\bullet$<br>of the logical paths was deleted.<br>A change in an I/O configuration definition was detected.<br>$\bullet$                  |  |
| 36                 | Processing was interrupted because a REXX variable with an<br>$\bullet$<br>invalid value was encountered. None or only some of the<br>logical paths were deleted.<br>No path to be deleted was found. |  |
| 40                 | An error occurred while a REXX variable was being read or<br>written.                                                                                                    |  |
| 44                 | Command execution terminated abnormally due to insufficient<br>capacity or some other internal cause. None or only some of the<br>logical paths were deleted.                                         |  |
| 48                 | Command execution terminated because of an invalid parameter.<br>No logical paths were deleted.                                                                                                    |  |
| 128                | The command terminated abnormally. The user does not have<br>permission to execute this command.                                                                                                    |  |

**Table 2-17 YKDELPTH command return code list**

# **YKDELRMT**

### **Format**

YKDELRMT

[ <sup>1</sup>DD(*DD-name-of-the-CLI-parameter-dataset*)]

## **Function**

This command is a REXX exec that requires the input parameter dataset to be allocated to a DD.

This command deletes the command devices in all routes that originate from the specified DAD, regardless of the route label, based on the route list definition file specified in the input parameter.

Messages from this command are output to SYSTSPRT.

### **Parameters**

## **DD(DD-name-of-the-CLI-parameter-dataset) ~ <symbolic name><<CLIPARMS>>**

Specify the DD name of the CLI parameter dataset.

### **Parameters of the CLI parameter dataset**

### **Format**

 $[PREFIX\triangle_{1}precision]$  $[$ DAD $\Delta$ <sub>1</sub>DADID]  $[ROUTEID\triangle_{1}route-list-ID]$ 

### **Parameters**

PREFIX *prefix* ~ < PREFIX string of 16 or fewer characters>

This is a common parameter included in the default parameter dataset. For details, see [Default parameters on page 2-12](#page-205-0).

DAD *DADID* ~ <DAD string>

This is a common parameter included in the default parameter dataset. For details, see [Default parameters on page 2-12](#page-205-0).

ROUTEID *route-list-ID* ~ <ROUTE string of 8 or fewer characters>

This is a common parameter included in the default parameter dataset. For this command, specify the route list ID of the route list configuration file from which command devices are to be deleted.

### **Notes**

- To execute this command, you must have permission to execute the YKDELCMD command.
- If an error occurs for some of the command devices, this command continues processing for other the command devices.

### **Return codes**

The following table lists and describes the return codes when the YKDELRMT command ends.

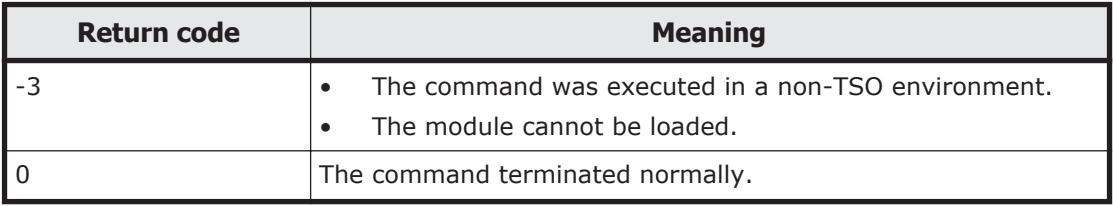

#### **Table 2-18 YKDELRMT command return code list**

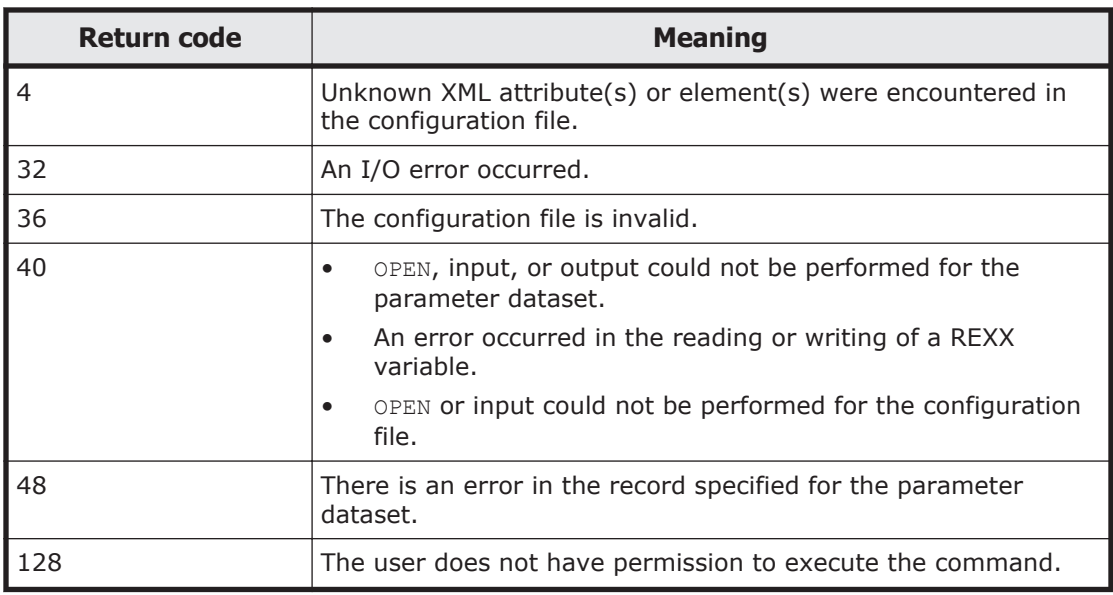

# **YKDEXCTG command**

Applies to Universal Replicator.

## **Format**

YKDEXCTG  $\Delta$ <sub>1</sub>STEM(*stem-name-1*)  $\Delta$ <sub>1</sub>MSG(*stem-name-2*)  $\sum_{i=1}^{N}$ SN(*storage-system-serial-number*) $\sum_{i=1}^{N}$ JNLG(*journal-ID*)]]

## **Function**

This is a TSO/E command.

This command dissolves the journal group in the specified copy group container with EXCTG ID from an EXCTG.

## **Parameters**

## **STEM(stem-name-1) ~ <REXX prefix of 64 or fewer characters>**

Specifies the prefix of the copy group structure that contains the copy group container with EXCTG ID for which you want to dissolve the journal group. Specify the same character string as you specified for the STEM parameter of the YKLOAD command that was used to load the copy group. The last character must be a period (.).

### **MSG(stem-name-2) ~ <REXX prefix of 64 or fewer characters>**

Specifies a prefix for the name of the message structure used to store messages generated by this command. The last character must be a period  $(.).$ 

The message structure is reinitialized whenever a CLI command is called with the same name specified for the MSG parameter.

### **SN(***storage-system-serial-number***) ~ <from 5 to 12 alphanumeric characters>**

Specify the serial number of the storage system that contains journal groups to be dissolved from an EXCTG. All journal groups contained in the specified storage system within the copy group container with EXCTG ID are dissolved.

If this parameter is omitted, all journal groups within the copy group container with EXCTG ID are dissolved.

### **JNLG(***journal-ID***) ~ <2-digit hexadecimal number>**

Among the storage systems specified for the SN parameter, specify the journal ID of the journal group to be dissolved from an EXCTG. Specify either the journal ID of the primary site or the journal ID of the secondary site.

#### **Notes**

- If a journal group that was already dissolved from an EXCTG is included in the journal groups to be dissolved, the YKZ257E message is output. However, journal groups that can be dissolved will be dissolved.
- A journal group cannot be dissolved from an EXCTG while the processing to register the journal group in the EXCTG is still running. Wait for the registration processing to finish, and then execute the YKDEXCTG command again.

### **Return codes**

The following table lists and describes the return codes of the YKDEXCTG command.

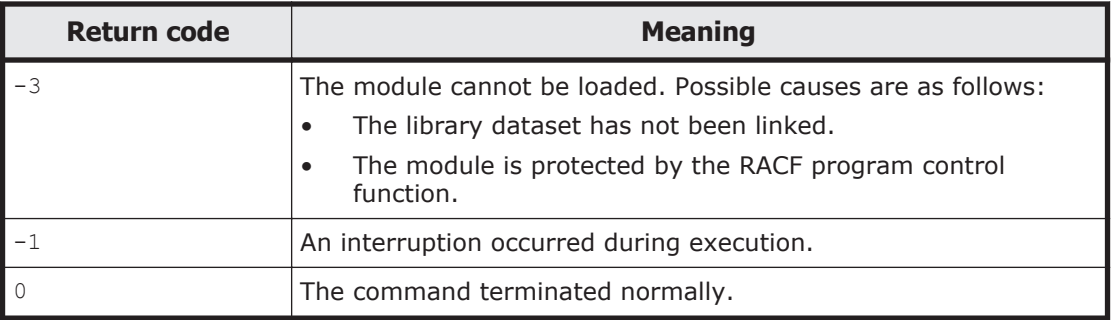

### **Table 2-19 YKDEXCTG command return code list**

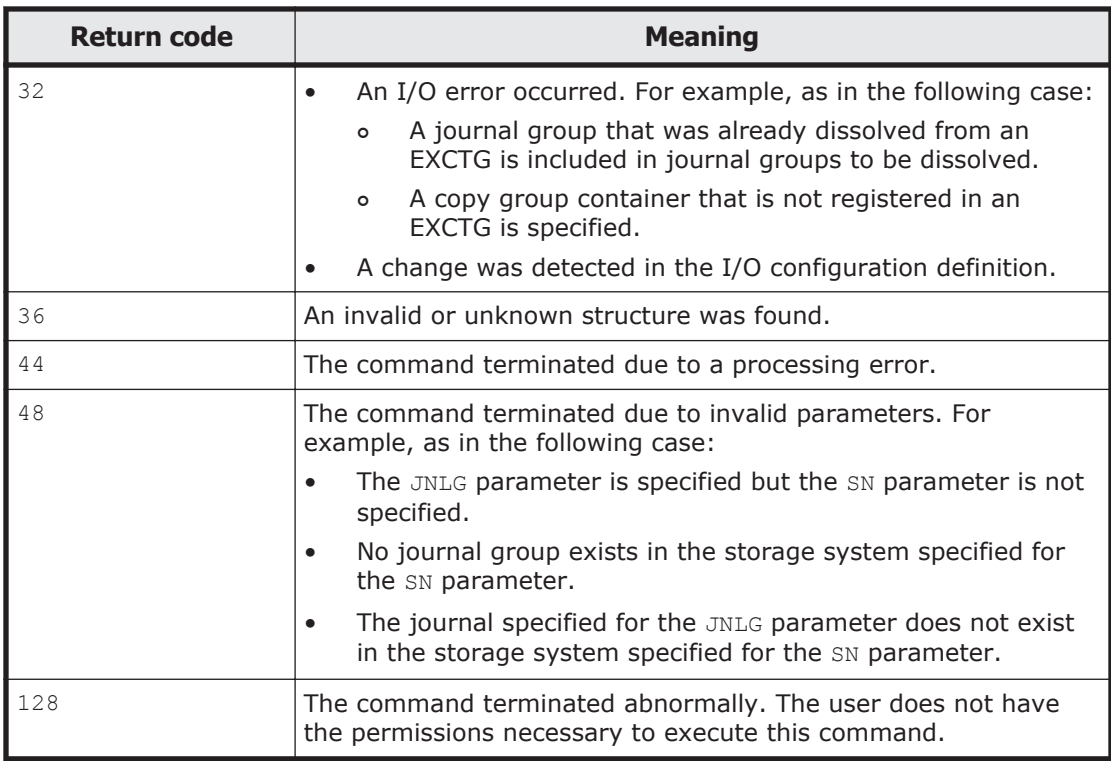

# **YKDROP command**

### **Format**

To drop all REXX variable structures: YKDROP("ALL")

To drop only specific REXX variable structures: YKDROP("{GRP|PTH}","*stem-name*")

# **Function**

This is a REXX function called from REXX scripts.

This function can either drop all the valid REXX variable structures in the script, or drop only the REXX variable structures with a specific stem name.

## **Parameters**

### **ALL**

Drops all the valid REXX variable structures (copy group structures, route list structures, path set structures, Host-Discovered Array Index structures, Host-Discovered Array structures, and STEM Index structures) in the script.

### **{GRP|PTH}**

Drops the REXX variable structures with a specific stem name.

GRP

Drops the REXX variable structures related to copy group structures with a specific stem name.

PTH

Drops the REXX variable structures related to path set structures with a specific stem name.

### **stem-name ~ <REXX prefix of 64 or fewer characters>**

For either the GRP or the PTH parameter, specify the prefix of the copy group structure related to the REXX variable structures to be dropped. If you specify the GRP parameter, the REXX variable structures related to the copy group structures will be dropped. If you specify the PTH parameter, the REXX variable structures related to the path set structures will be dropped.

Specifies the prefix of the copy group structure that contains information about the copy groups whose REXX variable structures are to be dropped.

This must be the same as the character string that was specified in the STEM parameter of the YKLOAD command that was used to load the target copy group. The last character must be a period (.).

### **Notes**

- The YKDROP command cannot be executed on REXX variables that have not been loaded via the YKLOAD command.
- Do not execute the REXX DROP statement to disable REXX variables that have been loaded via the YKLOAD command. The YKDROP command cannot be executed on disabled REXX variables.
- Do not initialize REXX variables that have been loaded via the YKLOAD command. The YKDROP command cannot be executed on initialized REXX variables.

## **Example**

An example of the YKDROP command follows:

```
the contract of the contract of the contract of
DO all_copygroups
    @DROPRES = YKDROP("ALL"); 
    CALL YKLOAD "GROUP(one_copygroup) ROUTE(routelist) PREFIX(BCMPRFX) ",<br>"STEM(MYCG) MSG(MYMSG) DAD(dadid) ",
                      STEM(MYCG.) MSG(MYMSG.) DAD(dadid)
Example 2008 Control of the Control of the Control of the Control of the Control of the Control of the Control of
ADDRESS TSO "YKQUERY STEM(MYCG.) MSG(MYMSG.)"
Example 2008 Control of the Control of the Control of the Control of the Control of the Control of the Control of
END
```
## **Return codes**

The following table lists and describes the return codes of the YKDROP command.
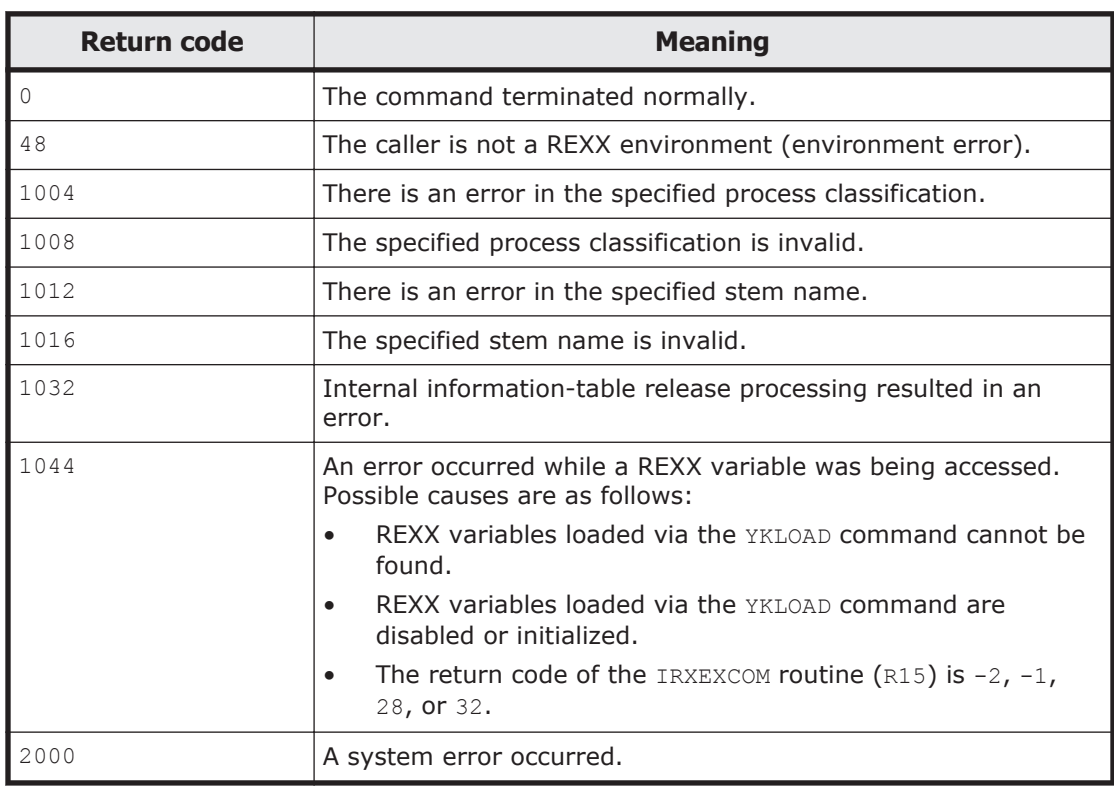

# **Table 2-20 YKDROP command return code list**

# **YKDSPGRP**

## **Format**

YKDSPGRP

[ <sup>1</sup>DD(*DD-name-of-the-CLI-parameter-dataset*)]

# **Function**

This command is a REXX exec that requires the input parameter dataset to be allocated to a DD.

This command outputs the content of copy group definition files. The execution results are output to SYSTSPRT.

# **Parameters**

# **DD(DD-name-of-the-CLI-parameter-dataset) ~ <symbolic name> <<CLIPARMS>>**

Specify the DD name of the CLI parameter dataset.

## **Parameters of the CLI parameter dataset**

Specify the parameters to be specified for the CLI parameter dataset.

# **Format**

[PREFIX <sup>1</sup>*dataset-prefix-for-the-configuration-files*] [DAD <sup>1</sup>*DADID-of-the-host-on-which-BC-Manager-is-running*] GROUP $\Delta_1$ *copy-group-ID*  $[PAIRINFO\Delta_1\{ON|OFF\}]$ 

# **Parameter**

```
PREFIX dataset-prefix-for-the-configuration-files
```
This is a common parameter included in the default parameter dataset. For details, see [Default parameters on page 2-12](#page-205-0).

DAD *DADID-of-the-host-on-which-BC-Manager-is-running*

This is a common parameter included in the default parameter dataset. For details, see [Default parameters on page 2-12](#page-205-0).

GROUP *copy-group-ID* ~ <GROUP string>

Specify the ID of the copy group for which the content of configuration files is to be output.

Maximum length that can be specified  $= 44 - (5 + PREFIX)$  length)

PAIRINFO {ON|OFF}

Specify whether to display copy pair information. If this parameter is omitted, the default value ON is assumed.

ON

Displays copy pair information.

OFF

Does not display copy pair information.

# **Display format**

# **Definition file, copy group container, copy group, SI/TC/UR option information**

Information is displayed in the following format:

Item name $\Delta$ <sub>*nValue*</sub>

The following table lists and describes the displayed items.

## **Table 2-21 YKDSPGRP command display item list (information about common definition files)**

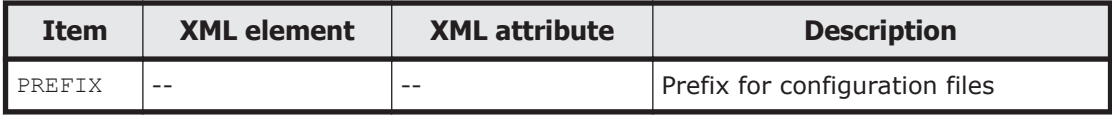

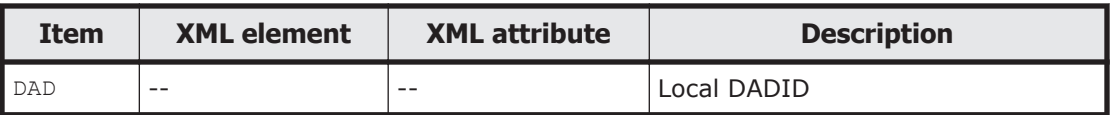

## **Table 2-22 YKDSPGRP command display item list (information about common CG containers)**

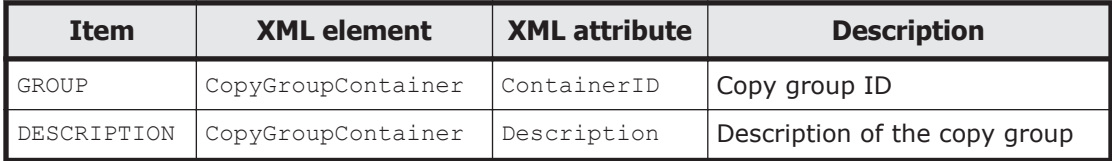

# **Table 2-23 YKDSPGRP command display item list (information about common copy groups)**

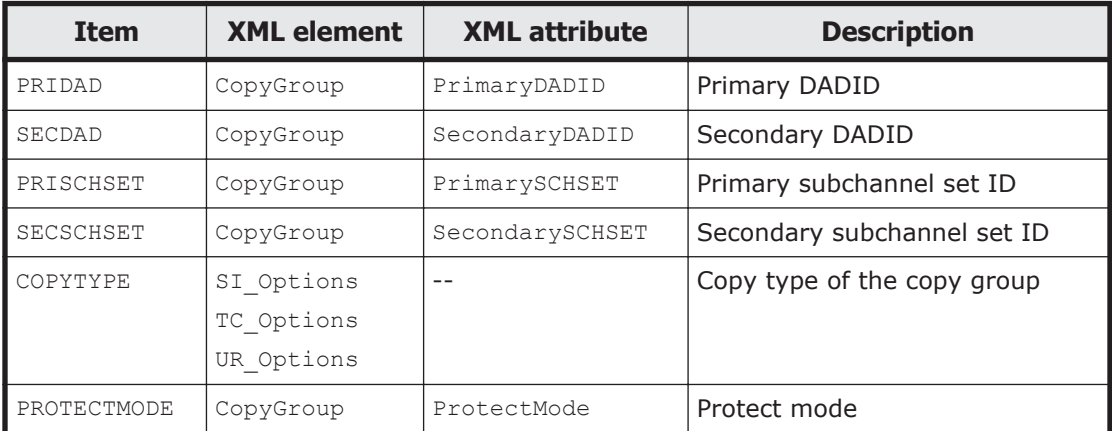

# **Table 2-24 YKDSPGRP command display item list (information about SI options)**

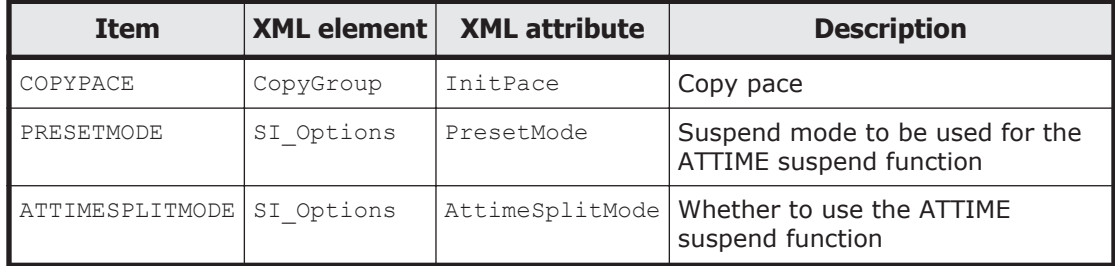

# **Table 2-25 YKDSPGRP command display item list (information about TC options)**

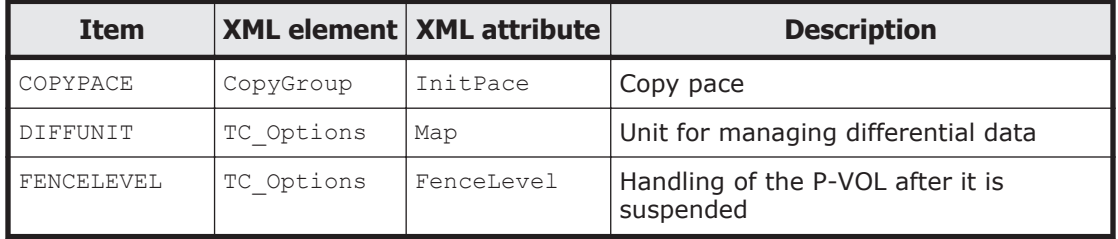

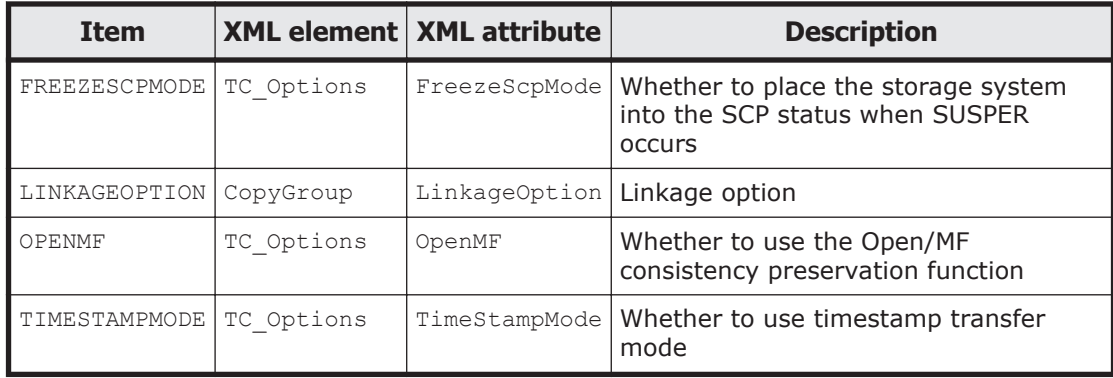

### **Table 2-26 YKDSPGRP command display item list (UR option information)**

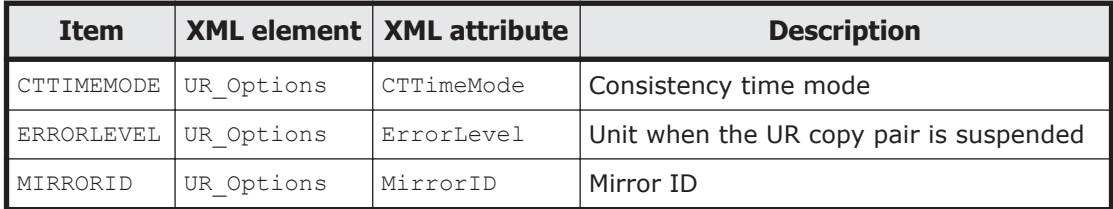

# **EXCTG information**

When the EXCTG function is not used, items are displayed in the following format:

EXCTG DISABLE

When the EXCTG function is used during a forward operation, items are displayed in the following format:

```
EXCTG FWD ID(aaaa) SN(bbbbb) MODEL(cccc)
EXCTG REV DISABLE
```
When the EXCTG function is used during a reverse operation, items are displayed in the following format:

EXCTG FWD DISABLE EXCTG REV ID(*aaaa*) SN(*bbbbb*) MODEL(*cccc*)

The following table lists and describes the displayed items.

### **Table 2-27 YKDSPGRP command display item list (EXCTG information during a forward operation)**

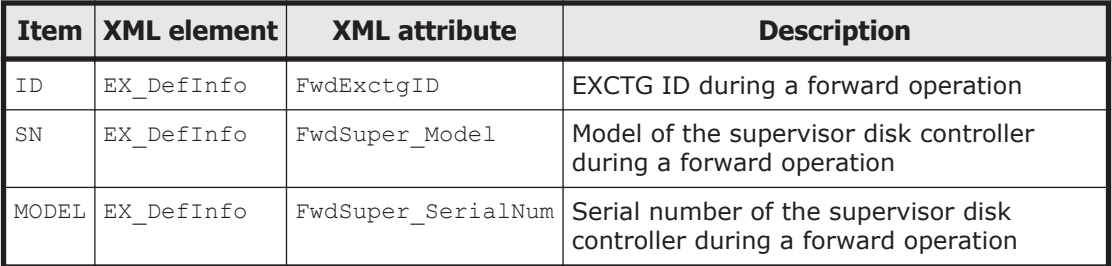

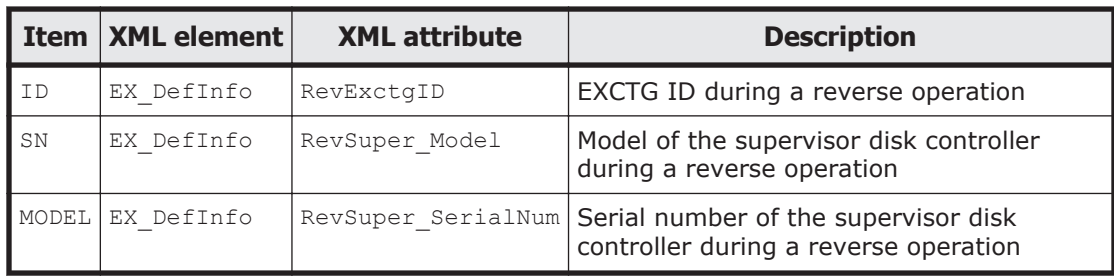

### **Table 2-28 YKDSPGRP command display item list (EXCTG information during a reverse operation)**

# **Group ID information**

Information is displayed in the following format:

 --- PRI -- --- SEC -- GRP# SN CTID SN CTID PathID Pair aaaaa bbbbb cc ddddd ee ff ggggg

The following table lists and describes the displayed items.

#### **Table 2-29 YKDSPGRP command display item list (information about common group IDs)**

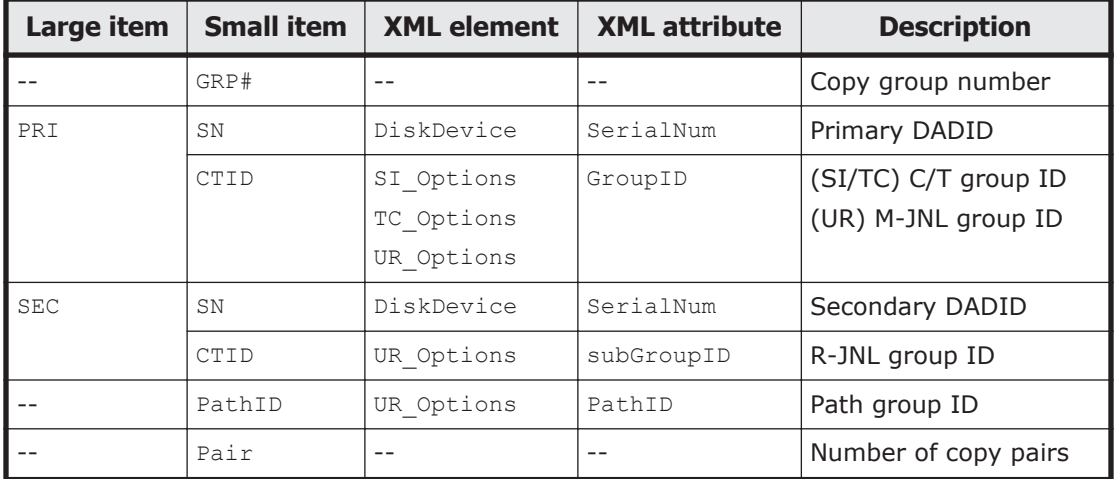

## **Pair information**

Information is displayed in the following format:

 GRP# PAIR# P/S DEVN SN SSID CU CCA VOLSER CYLS aaaaa bbbbb PRI cccc ddddd eeee ff gg hhhhhh iiiiiiiiii aaaaa bbbbb SEC cccc ddddd eeee ff gg hhhhhh iiiiiiiiii

The following table lists and describes the displayed items.

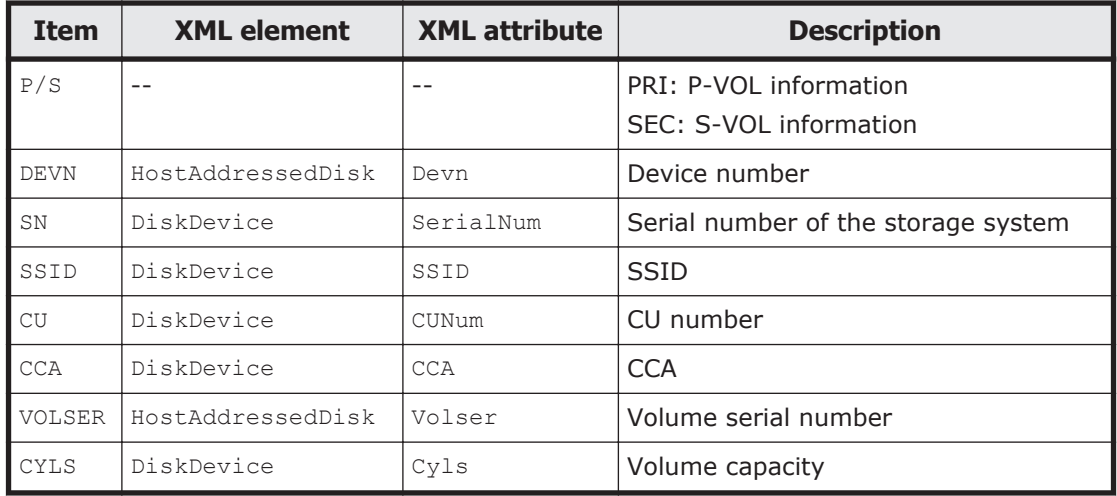

## **Table 2-30 YKDSPGRP command display item list (information about common pairs)**

### **Notes**

- The size of the space required by SYSTSPRT is calculated as follows:  $1 \times$ number of copy groups  $+ 2 \times$  number of pairs  $+ 30$  rows
- If there are a large number of copy pairs, specify OFF for the PAIRINFO parameter to suppress the display of copy pair information. By doing so, you can acquire information about copy groups only, thereby saving spool space.

# **Output example**

## **When PAIRINFO is ON**

Input parameters

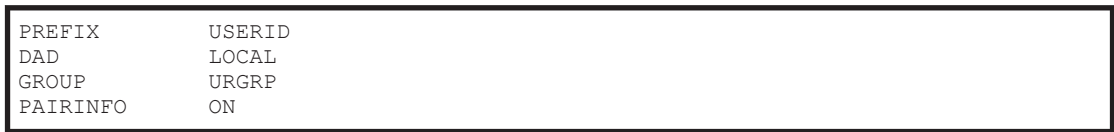

#### Output example

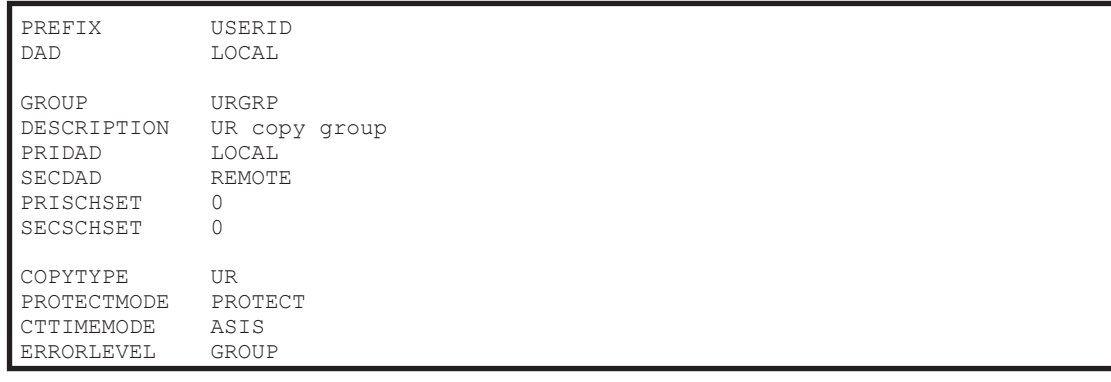

```
MIRRORID<sub>1</sub>
EXCTG FWD ID(01) SN(11111) MODEL(VSP5100)
EXCTG REV DISABLE
      --- PRI -- --- SEC --
GRP# SN CTID SN CTID PathID Pair
 1 11111 01 10057 01 00 4
GRP# PAIR# P/S DEVN SN SSID CU CCA VOLSER CYLS
  1 1 PRI ---- 11111 5120 20 11 ------<br>1 1 SEC ---- 22222 5720 20 11 ------
   1 1 SEC ---- 22222 5720 20 11 ------<br>1 2 PRI 1602 11111 5120 20 02 VL1602
 1 2 PRI 1602 11111 5120 20 02 VL1602
 1 2 SEC 1602 22222 5720 20 02 VL1602
```
## **When PAIRINFO is OFF**

#### Input parameters

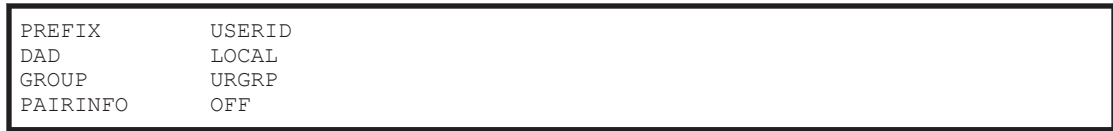

#### Output example

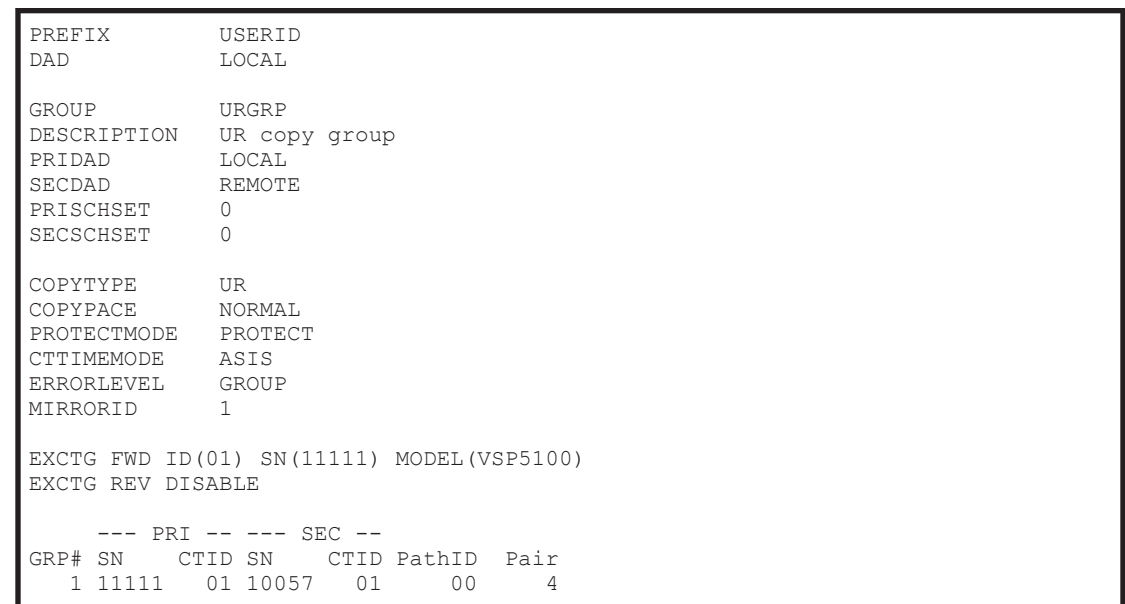

#### **Return codes**

The following table lists and describes the return codes when the YKDSPGRP command ends.

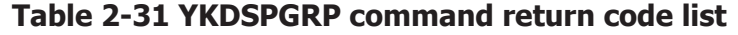

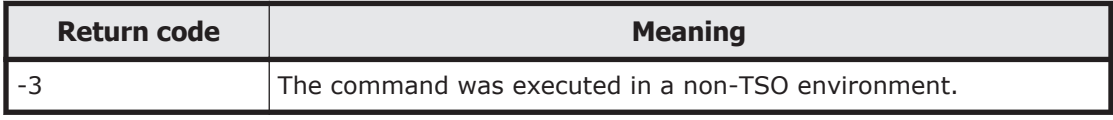

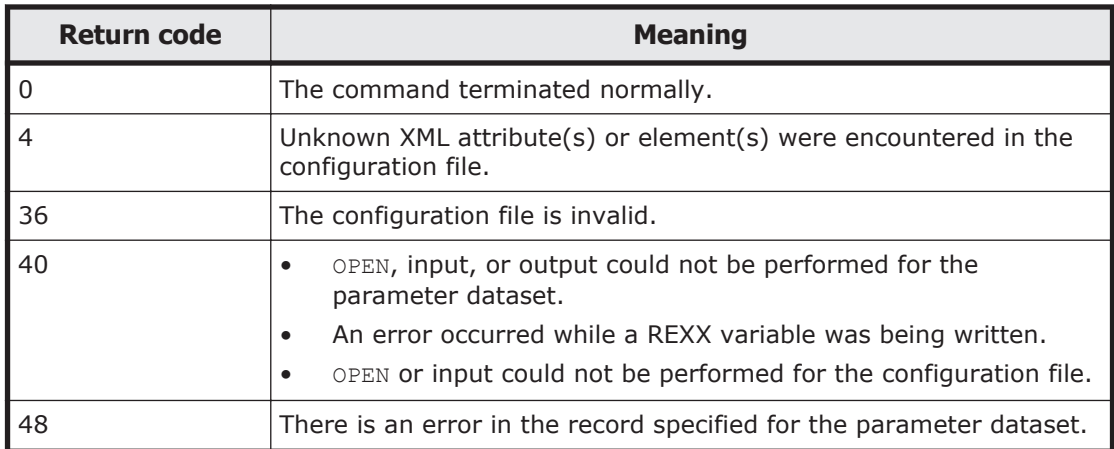

# **YKDSPRMT**

## **Format**

YKDSPRMT

[ <sup>1</sup>DD(*DD-name-of-the-CLI-parameter-dataset*)]

# **Function**

This command is a REXX exec that requires the input parameter dataset to be allocated to a DD.

This command outputs all routes and command devices in the route list definition files specified by the input parameters. However, if YES is specified for the STATUS parameter, the command device statuses of all routes that originate from the specified DAD are output.

The execution results are output to SYSTSPRT.

# **Parameters**

# **DD(DD-name-of-the-CLI-parameter-dataset) ~ <symbolic name><<CLIPARMS>>**

Specify the DD name of the CLI parameter dataset.

# **Parameters of the CLI parameter dataset**

**Format**

```
[PREFIX\triangle_{1}precision][DAD\Delta<sup>1</sup>DADID]
[ROUTEID\triangle_{1}route-list-ID]
```
 $[FORMAT \n**1**$ <sub>1</sub> ${TEXT| PARM}$ ]  $[STATUS \nightharpoonup_1 \{YES|NO\}]$ 

# **Parameters**

PREFIX *prefix* ~ < PREFIX string of 16 or fewer characters>

This is a common parameter included in the default parameter dataset. For details, see [Default parameters on page 2-12](#page-205-0).

DAD *DADID* ~ <DAD string>

This is a common parameter included in the default parameter dataset. For details, see [Default parameters on page 2-12](#page-205-0).

ROUTEID *route-list-ID* ~ <ROUTE string of 8 or fewer characters>

This is a common parameter included in the default parameter dataset. For this command, specify the route list ID of the route list definition file that you want to output.

### FORMAT {TEXT|PARM}

Specify the output format. If this parameter is omitted, TEXT is assumed.

TEXT

Outputs information in text format (see [Output example on page](#page-261-0) [2-68](#page-261-0)).

PARM

Outputs information in CLI parameter format for the YKDEFRMT command. If this format is specified, the STATUS parameter is ignored.

## STATUS {YES|NO}

Specify whether to acquire the command device status. This parameter is valid only when the FORMAT parameter is set to TEXT. If is parameter is omitted, the default value YES is assumed.

YES

From the specified route list definition file, outputs the command device statuses of all routes that originate from the DAD specified for the DAD parameter.

 $N<sub>O</sub>$ 

Outputs the command devices of all routes that are in the specified route list definition file.

# **Return codes**

The following table lists and describes the return codes when the YKDSPRMT command ends.

<span id="page-261-0"></span>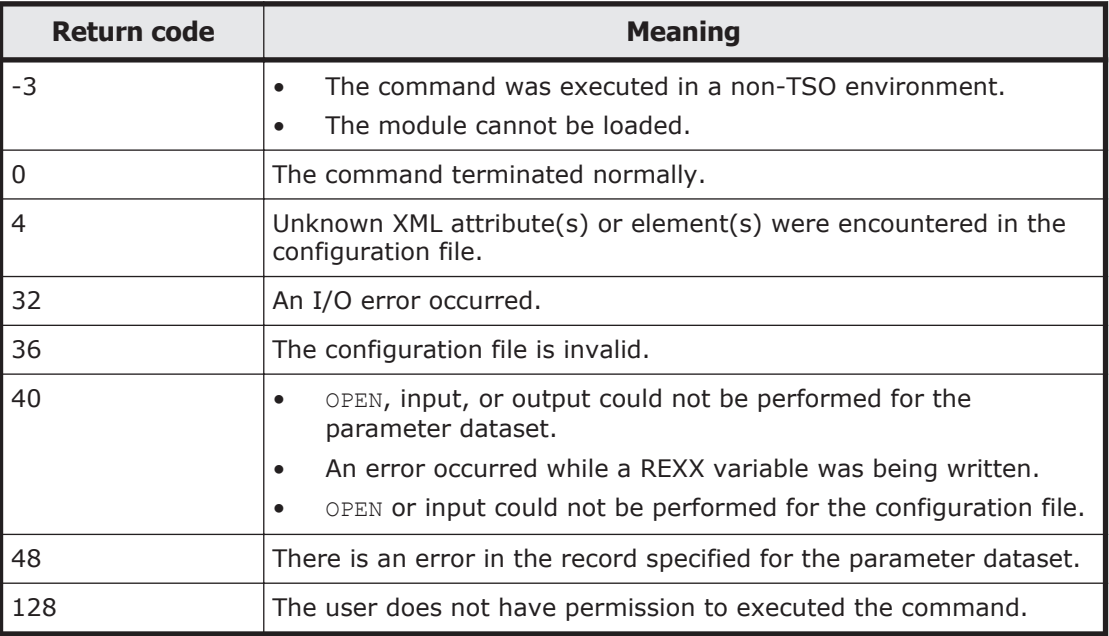

### **Table 2-32 YKDSPRMT command return code list**

# **Output example**

The following is an example of the output in text format.

# **When STATUS is NO**

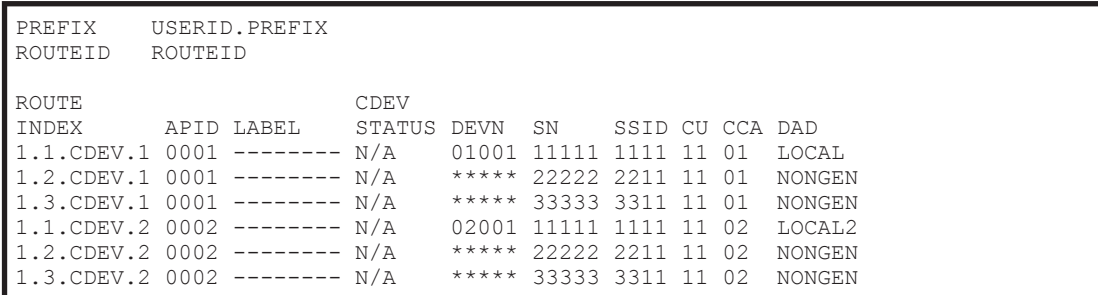

# **When STATUS is YES**

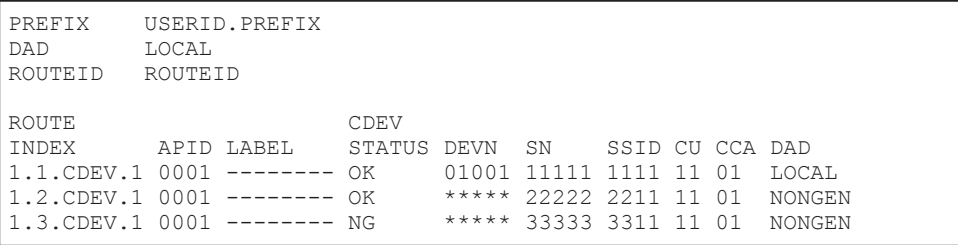

For details about the ROUTE INDEX, see [Route list structure on page 3-40](#page-397-0).

# **YKENV command**

## **Format**

YKENV

## **Function**

This is a TSO/E command called from REXX scripts.

This command outputs Business Continuity Manager environment variables to the TSO/E terminal. The two types of information that are output are summary information and detailed information.

## **Return codes**

The following table lists and describes the return codes of the YKENV command.

| <b>Return code</b> | <b>Meaning</b>                                                                                                    |
|--------------------|----------------------------------------------------------------------------------------------------|
|                    | The command terminated normally.                                                                                                    |
|                    | A module could not be loaded. Possible causes are as follows:<br>The library dataset has not been linked.<br>The module is protected by the RACF program control<br>function. |
|                    | An interruption occurred during execution.                                                                                                    |

**Table 2-33 YKENV command return code list**

# **Output items**

The table below lists and describes the items that are output during execution of the YKENV command in the order they are output.

| <b>Output item</b>                                    | <b>Description</b>                                                                                                    |
|-------------------------------------------------------|----------------------------------------------------------------------------------------------------|
| Hitachi Business Continuity<br>Manager                | Name of the program product                                                                                                    |
| BC Manager environment<br>variables $(V.r.m-nn (zz))$ | Business Continuity Manager environment variables are output below<br>this line.                                                      |
|                                                       | $v.r.m\text{-}nn$ (zz) indicates the version number and build number.                                                                 |
| Host ID:                                              | Host ID                                                                                                    |
| License info DSN prefix:                              | Prefix of the license information dataset.                                                                                            |
| BCM log output method:                                | BCM log output method.<br>LOGR: The system logger service is used to output the BCM log.<br>SAM: The BCM log is output to a SAM file. |

**Table 2-34 Items output by the YKENV command**

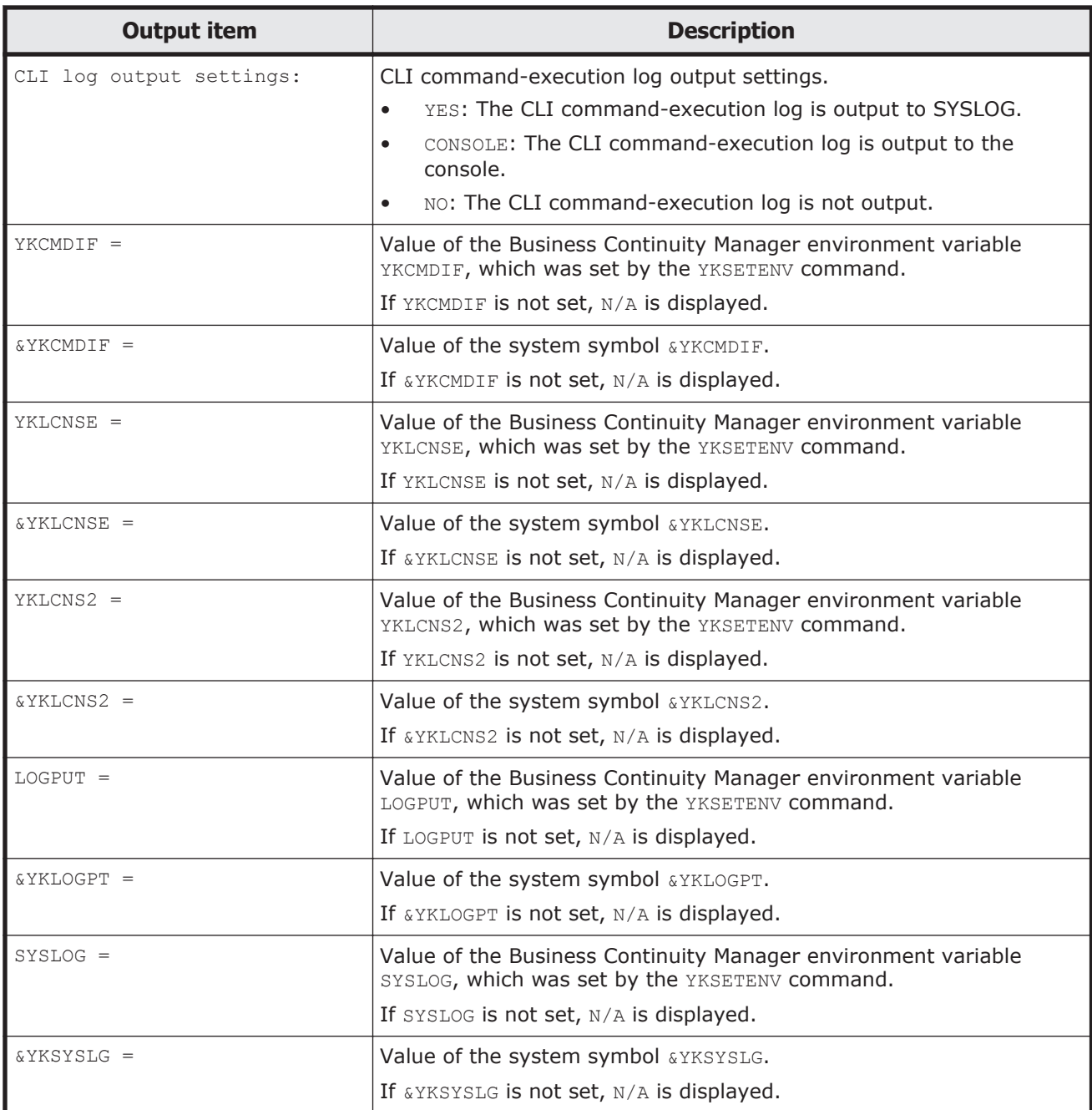

# **Output example**

The following is an output example of the YKENV command:

```
 READY
 YKENV
 Hitachi Business Continuity Manager
 BC Manager environment variables (v.r.m-nn(zz))
 Host ID: 00
 License info DSN prefix: HITACHI
 BCM log output method: LOGR
 CLI log output settings: NO
```
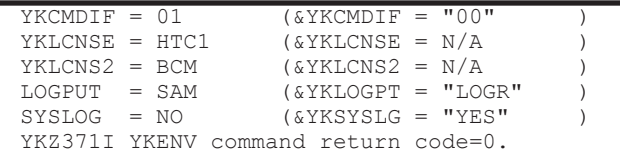

# **YKERCODE command**

## **Format**

YKERCODE <sup>1</sup>*error-code*

# **Function**

This is a TSO/E command.

This command displays the details of a specified error code on the TSO/E terminal.

The command displays the following information:

- Error details:*details-of-error* Displays the error details.
- Type of error:*cause-of-error*

Displays the cause of the error. Possible choices are: SI, TC, UR, CMD (command device), PATH (logical path), or Others (other).

# **Parameters**

## **error-code ~ <4 hexadecimal characters>**

Specify the storage system sense byte information (error code) that is included in the message displayed by Business Continuity Manager. For details on error codes, see the section that describes storage system sense byte information in the manual *Hitachi Storage Management Software for Mainframe Messages*.

# **Example**

The following shows an example of executing the YKERCODE command.

```
 READY
YKERCODE 6A13
 Error details:
     The command could not be executed because a remote command was executed
     while the command device was not defined.
 Type of error:
     Others.
```
# **Return codes**

The following table lists and describes the return codes of the YKERCODE command.

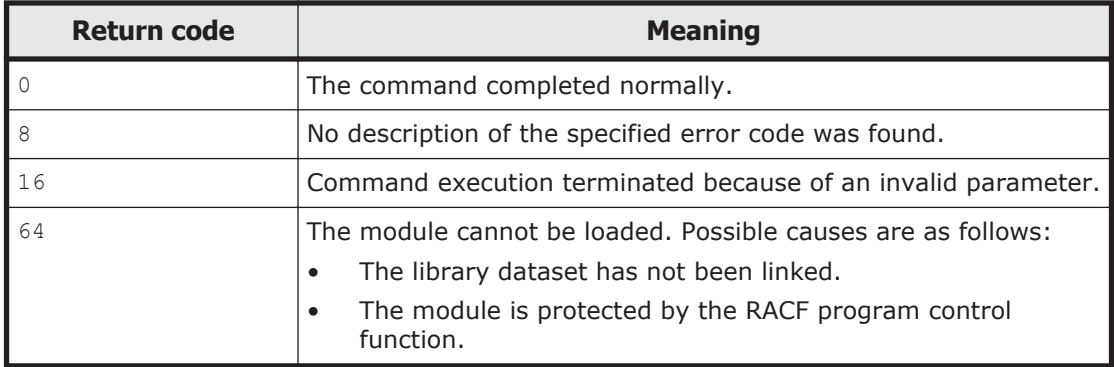

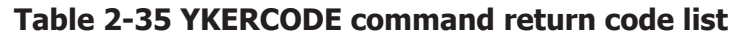

# **YKEWAIT command**

Applies to ShadowImage, TrueCopy, TrueCopy with the HyperSwap attribute, and Universal Replicator.

## **Format**

YKEWAIT

 $\Delta$ <sub>1</sub>STEM(*stem-name-1*)

 $\Delta$ <sub>1</sub>MSG(*stem-name-2*)

 $\Delta_1$ GOTO({DUPLEX|SUSPEND|SIMPLEX|SUSPVS|HOLD|SWAPPING|SWAP2SUS})

 $\Delta$ <sub>1</sub>TIMEOUT(*timeout-value*)

 $\sum_{1}^{\infty}$ NOINVALIDCHECK]

[ <sup>1</sup>DEVN(*p-vol-device-number*,*s-vol-device-number*)|ORDER(*stem-name-3*)]

 $\left[ \Delta_1$ TO({PRIMARY|SECONDARY})]

 $\Delta_1$ VOLUNIT]

[ <sup>1</sup>UNTIL(*number-of-copy-pairs-in-transition*)]

# **Function**

This command:

- Is a TSO/E command called from REXX scripts.
- Monitors the volume status transition of copy pairs for the specified copy group and waits for a certain specified status.
- Works when the storage system has the corresponding function.

### **STEM(stem-name-1) ~ <REXX prefix of 64 or fewer characters>**

Specify the prefix of the name of the copy group structure that stores information about the copy group to be monitored. Specify the same character string as the one specified in the STEM parameter of the YKLOAD command that loaded the corresponding copy group. The last character must be a period  $($ .).

#### **MSG(stem-name-2) ~ <REXX prefix of 64 or fewer characters>**

Specify a prefix for the name of the message structure used to store the messages to be generated by this command. The last character must be a period (.).

The message structure is initialized when the CLI command with the same name as the MSG parameter is called.

#### **GOTO({DUPLEX|SUSPEND|SIMPLEX|SUSPVS|HOLD|SWAPPING| SWAP2SUS})**

Specify the status of the copy group to be monitored. When all the copy pairs in the group change to the specified status, the YKEWAIT command terminates successfully.

DUPLEX

The command waits until all the copy pairs in the group reach the DUPLEX status. However, if the status of any copy pair changes to the SIMPLEX, SUSPCU, SUSPER, TRANS, SUSPVS, HOLDER, NODELTA, CONSLOST, or INVALID status, the YKEWAIT command terminates abnormally with return code 8. When the command waits for copy pairs in the copy group container with EXCTG ID to reach the DUPLEX status, it first waits for all journal groups in the copy group container with EXCTG ID to be registered in EXCTG. If an error is detected during EXCTG registration, the YKZ297E message is output and the command terminates abnormally with return code 44.

#### SUSPEND

The command waits until all the copy pairs in the group reach the SUSPOP or SWAPPING status. However, if the status of any copy pair changes to the SIMPLEX, SUSPER, SUSPCU, HOLD, HOLDER, HOLDTRNS, NODELTA, CONSLOST, or INVALID status, the YKEWAIT command terminates abnormally with return code 8.

#### SIMPLEX

The command waits until all the copy pairs in the group reach the SIMPLEX status. However, if the status of any copy pair changes to the SUSPER, SUSPCU, HOLDER, CONSLOST, or INVALID status, the YKEWAIT command terminates abnormally with return code 8.

SUSPVS

The command waits until all copy pairs in the group reach the SUSPOP or SUSPVS status. However, if the status of any copy pair changes to the SUSPER, SIMPLEX, SUSPCU, HOLD, HOLDER, HOLDTRNS, NODELTA, CONSLOST, or INVALID status, the YKEWAIT command terminates abnormally with return code 8.

HOLD

Applies to Universal Replicator.

The command waits for all copy pairs in the group to reach the HOLD status. However, if any copy pair takes the SIMPLEX, SUSPER, SUSPCU, HOLDER, NODELTA, Or INVALID status, the YKEWAIT command terminates abnormally with return code 8. In rare cases, delta resync pairs might stay in HOLDTRNS status. If this occurs, the YKEWAIT command does not terminate until the time specified by **TIMEOUT** parameter elapses.

In the Copy Group Status Summary panel, the number of copy pairs in the HOLD status is included in the displayed number of pairs in the SUSPOP status. In the Copy Group Storage System Summary panel, the number of pairs in the HOLD status is included in the displayed number of pairs in the SUSPOP status.

#### SWAPPING

Applies to TrueCopy, TrueCopy with the HyperSwap attribute, and Universal Replicator.

The command waits until all copy pairs in the group reach the SWAPPING status. However, if the status of any copy pair changes to the SIMPLEX, HOLD, HOLDER, HOLDTRNS, NODELTA, CONSLOST, or INVALID status, the YKEWAIT command terminates abnormally with return code 8.

SWAP2SUS

Applies to TrueCopy, and Universal Replicator.

The command waits until all copy pairs in the group reach the SUSPOP, SUSPER, or SUSPCU status. However, if the status of any copy pair changes to the SIMPLEX, HOLD, HOLDER, HOLDTRNS, NODELTA, CONSLOST, or INVALID status, the YKEWAIT command terminates abnormally with return code 8.

## **TIMEOUT(timeout-value) ~ <numeric characters> ((0-9999))**

Specify a timeout value in minutes. If the specified duration has elapsed before the status specified by the GOTO parameter is attained, the YKEWAIT command checks the status of the copy group at that moment. If the status is the same as the one specified in the GOTO parameter, the command terminates normally (return code  $= 0$ ). If not, it terminates abnormally with the return code 4.

If 0 is specified in TIMEOUT parameter, it looks at the status of the copy group immediately, and then returns as described as above.

For copy group containers with EXCTG IDs, if this time value elapses before all journal groups are registered in EXCTG, the YKZ298W message is output and the YKEWAIT command terminates abnormally with return code 4. If the <span id="page-268-0"></span>YKZ298W message is output, the *REXX* variable is disabled (the same state as before the YKEWAIT command was executed).

#### **NOINVALIDCHECK**

Processing continues even when the status changes to anything other than the status specified by the GOTO parameter (invalid statuses). If this parameter is specified, and the status does not change to that specified in the GOTO parameter, the command processing will continue until the timeout time specified in the TIMEOUT parameter is reached.

The invalid statuses below differ depending on the value specified in the GOTO parameter. The following table shows an invalid status for each value specifiable in the GOTO parameter.

| Value of the GOTO<br>parameter | Invalid statuses                                                                  |
|--------------------------------|-----------------------------------------------------------------------------------|
| <b>DUPLEX</b>                  | SIMPLEX, SUSPCU, SUSPER, TRANS, SUSPVS, HOLDER, NODELTA,<br>CONSLOST, OF INVALID  |
| <b>SUSPEND</b>                 | SIMPLEX, SUSPER, SUSPCU, HOLD, HOLDER, HOLDTRNS, NODELTA,<br>CONSLOST, OF INVALID |
| SIMPLEX                        | SUSPER, SUSPCU, HOLDER, CONSLOST, OF INVALID                                      |
| <b>SUSPVS</b>                  | SUSPER, SIMPLEX, SUSPCU, HOLD, HOLDER, HOLDTRNS, NODELTA,<br>CONSLOST, OF INVALID |
| HOLD                           | SIMPLEX, SUSPER, SUSPCU, HOLDER, NODELTA, OF INVALID                              |
| SWAPPING                       | SIMPLEX, HOLD, HOLDER, HOLDTRNS, NODELTA, CONSLOST, Or<br>INVALID                 |
| SWAP2SUS                       | SIMPLEX, HOLD, HOLDER, HOLDTRNS, NODELTA, CONSLOST, Or<br><b>TNVALTD</b>          |

**Table 2-36 Invalid status for each value specifiable in the GOTO parameter**

When the command waits for copy pairs in the copy group container with EXCTG ID to reach DUPLEX status, it first waits for all journal groups in the copy group container with EXCTG ID to be registered in EXCTG. If an error is detected during EXCTG registration, the YKZ297E message is output and the command terminates abnormally with return code 44.

When the command monitors the status of a copy pair in a ShadowImage copy group to which the UR ATTIME suspend time has been set, the check operation differs depending on whether the NOINVALIDCHECK parameter is specified:

If the NOINVALIDCHECK parameter is not specified

The status of the Universal Replicator copy pair at the time of ShadowImage copy pair suspension will be checked. If an error is detected, the YKZ407E message, YKZ408E message, or YKZ409E message is output and the command terminates abnormally with return code  $24$ .

• If the NOINVALIDCHECK parameter is specified The status of the Universal Replicator copy pair at the time of ShadowImage copy pair suspension will not be checked.

# **DEVN(p-vol-device-number,s-vol-device-number) ~ <4-digit hexadecimal number, 4-digit hexadecimal number>**

Specify the device number of the copy pair (P-VOL and S-VOL) to operate.

Note that, for copy group containers with EXCTG IDs, the command checks the EXCTG registration information for all copy group containers.

After specifying the copy pair to operate, to view REXX variables (such as SimplexCt) shown in information for copy pairs that are not operation targets, execute the YKQUERY command or YKEWAIT command for all copy pairs.

# **ORDER(stem-name-3)~ <REXX prefix of 64 or fewer characters>**

Specify the prefix of the ORDER structure. If you specify this parameter, you can monitor only the copy pairs specified in the ORDER structure. The last character must be a period (.). For copy group containers with EXCTG IDs, the command does not check the EXCTG registration information.

After specifying the copy pair to operate, to view REXX variables (such as SimplexCt) shown in information for copy pairs that are not operation targets, execute the YKQUERY command or YKEWAIT command for all copy pairs.

#### **TO({PRIMARY|SECONDARY})**

Applies to TrueCopy, TrueCopy with the HyperSwap attribute, and Universal Replicator.

Specify this parameter to monitor copy groups by monitoring the status of either P-VOLs or S-VOLs.

When the TO parameter is specified, the copy group container is not checked for EXCTG registration information.

PRIMARY

Monitors the status of P-VOL during copy group definition.

SECONDARY

Monitors the status of S-VOL during copy group definition.

#### **VOLUNIT**

Usually, information is obtained for each control unit, but when this parameter is specified, information is obtained for each volume.

# **UNTIL(number-of-copy-pairs-in-transition) ~ <1- to 5-digit numeric characters><<0>>**

Specify the number of copy pairs that are undergoing transition to the specified status. If the number of copy pairs that are in transition becomes equal to or lower than the value specified for this parameter during monitoring of copy pair status transition, the monitoring of status transitions finishes. If the NOINVALIDCHECK parameter is specified, the invalid statuses indicated in [Table 2-36 Invalid status for each value specifiable in the GOTO](#page-268-0) [parameter on page 2-75](#page-268-0) are considered as copy pairs that are in transition.

## **Return codes**

The following table lists and describes the return codes of the YKEWAIT command.

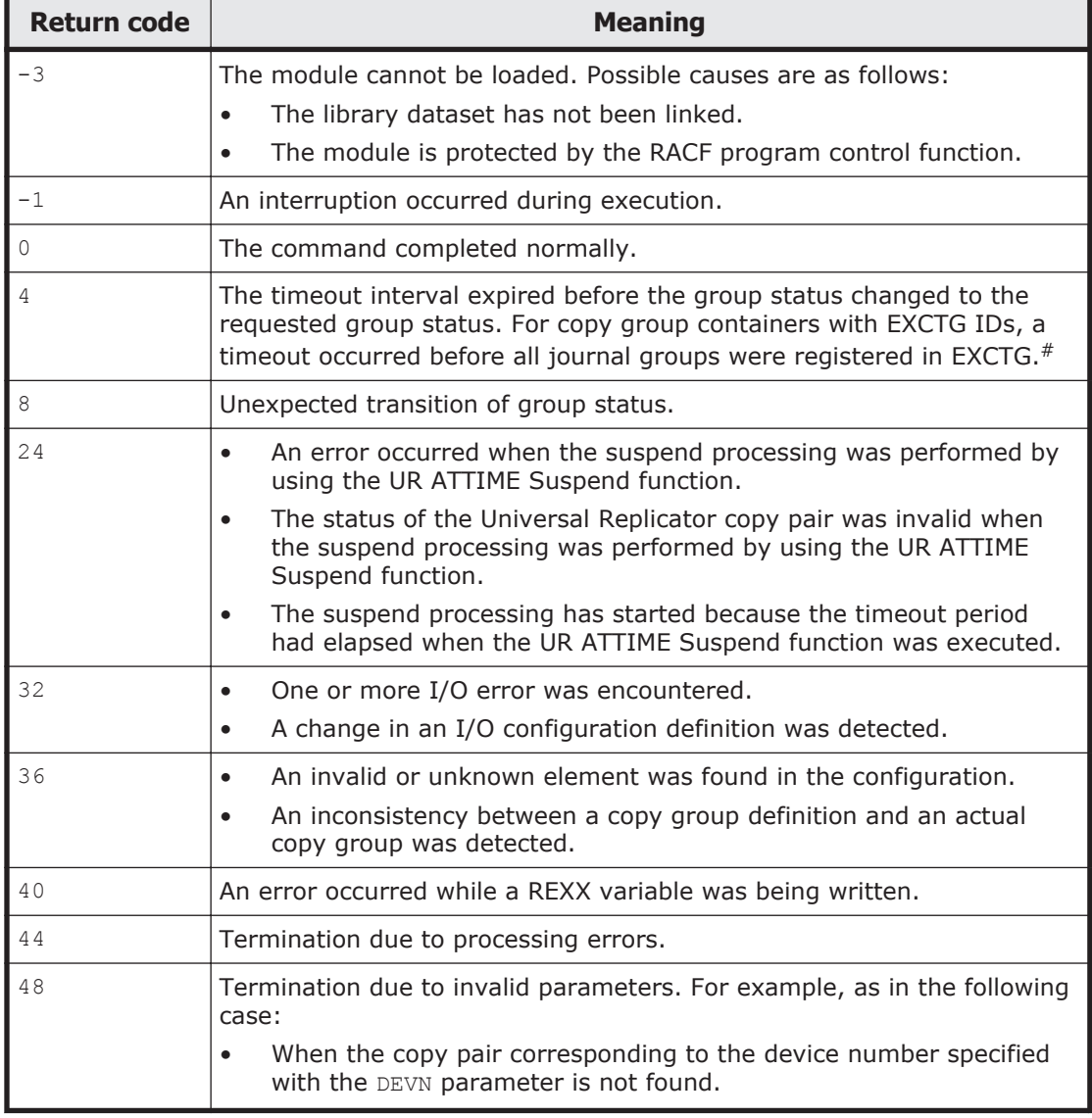

## **Table 2-37 YKEWAIT command return code list**

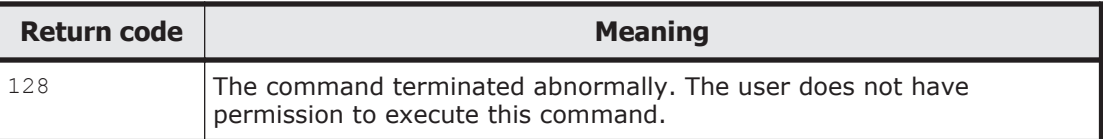

#: If a time-out has taken place, use the YKQUERY command to check the status of the copy pair. If there is a copy pair where a transition has not taken place, the S-VOL of the copy pair might be ONLINE. Place it OFFLINE and re-execute. In addition, for copy group containers with EXCTG IDs, check if the journal group has been registered in EXCTG.

# **YKEXPORT command**

Applies to ShadowImage, TrueCopy, TrueCopy with the HyperSwap attribute, and Universal Replicator.

## **Format**

YKEXPORT

 $\Delta$ <sub>1</sub>PREFIX(*prefix*)

<sup>1</sup>GROUP(*copy-group-ID*)

# **Function**

This is a TSO/E command.

This command reads a specified copy group definition file and creates the following CSV files based on the copy group information:

- Pair information CSV file
- **EXCTG** information CSV file
- CTG information CSV file

Before you execute this command, allocate datasets for the CSV files under the following DD names and catalog the files:

- Pair information CSV file: OUTPAIR
- EXCTG information CSV file: OUTEXCTG
- CTG information CSV file: OUTCTG

For details about CSV files, see [Chapter 4, CSV files used by the copy group](#page-422-0) [definition file generation function on page 4-1](#page-422-0).

## **Parameters**

## **PREFIX(prefix) ~ <PREFIX string>**

Specify the prefix of the copy group definition file.

## **GROUP(copy-group-ID) ~ <GROUP string>**

Specify the copy group ID of the copy group.

# **Notes**

- The execution of this command does not check if the configuration of the copy groups specified in the copy group definition file is supported. Therefore, an error could result when you specify, by using the YKIMPORT command, a CSV file created by this command. If an error occurs, check if the configuration of the copy groups in the CSV file is supported. For details about the YKIMPORT command, see [YKIMPORT command on page](#page-284-0) [2-91](#page-284-0).
- The pair information CSV file is created even if an error occurs during creation of the EXCTG information CSV file.
- The pair information CSV file and EXCTG information CSV file (only for 4x4 configurations) are created even if an error occurs during creation of the CTG information CSV file.

# **Return codes**

The following table lists and describes the return codes of the YKEXPORT command.

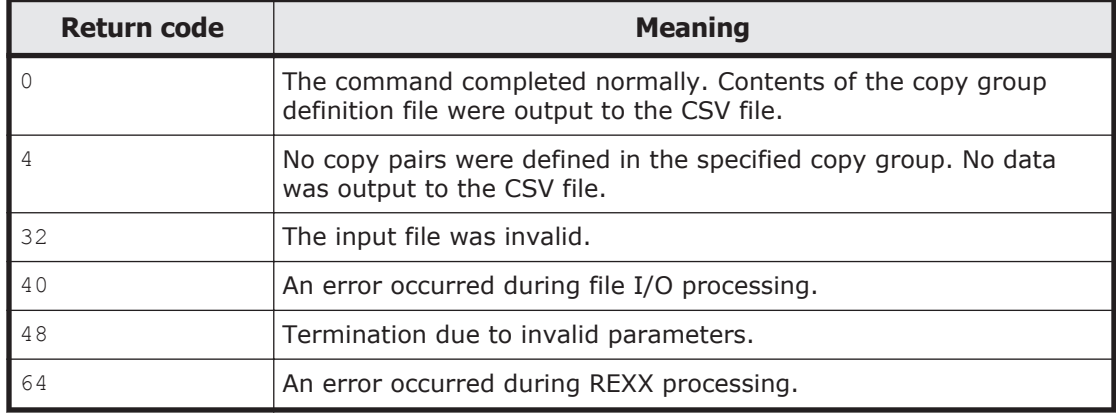

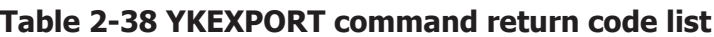

# **YKFCSTAT command**

Applies to TrueCopy, TrueCopy with the HyperSwap attribute, and Universal Replicator.

# **Format**

YKFCSTAT

 $\Delta$ <sub>1</sub>STEM(*stem-name-1*)

 $\Delta$ <sub>1</sub>MSG(*stem-name-2*)

 $\Delta$ <sub>1</sub>DEVN(*device-number*)

# **Function**

This is a TSO/E command called from REXX scripts.

This command acquires the FlashCopy<sup>®</sup> information related to the specified volume from the storage system, and stores the information into the FlashCopy $\mathcal{B}$  information structure that was specified by the STEM parameter.

If the specified volume is not found, or an I/O error occurred and the storage system information cannot be acquired, this command creates an error message in the command return configuration structure, and then returns a return code other than 0.

This command can be used for storage systems on which FlashCopy<sup>®</sup> Mirror Version 2 is installed.

#### **Parameters**

#### **STEM(stem-name-1) ~ <REXX prefix of 64 or fewer characters>**

Specify a prefix for the name of the FlashCopy $\mathcal{B}$  information structure used to store the FlashCopy $\mathcal{B}$  information. The last character must be a period (.).

#### **MSG(stem-name-2) ~ <REXX prefix of 64 or fewer characters>**

Specify a prefix for the name of the message structure used to store the messages to be generated by this command. The last character must be a period (.).

The message structure is initialized when the CLI command with the same name as the MSG parameter is called.

## **DEVN(device-number) ~ <4- or 5- digit hexadecimal number>((00000-3FFFF))**

Specify a device number for the volume from which the FlashCopy $^{\circledR}$ information will be acquired.

Usually, you specify the P-VOL of TrueCopy or Universal Replicator, which is the target volume of FlashCopy®.

When multiple subchannel sets are used, specify this parameter as a 5-digit number by adding the 1-digit subchannel set ID before the device number. If the subchannel set ID is omitted, 0 is assumed.

This parameter can be specified for locally connected devices only. It cannot be specified for Non Gen'ed volumes.

#### **Return codes**

The following table lists and describes the return codes of the YKFCSTAT command.

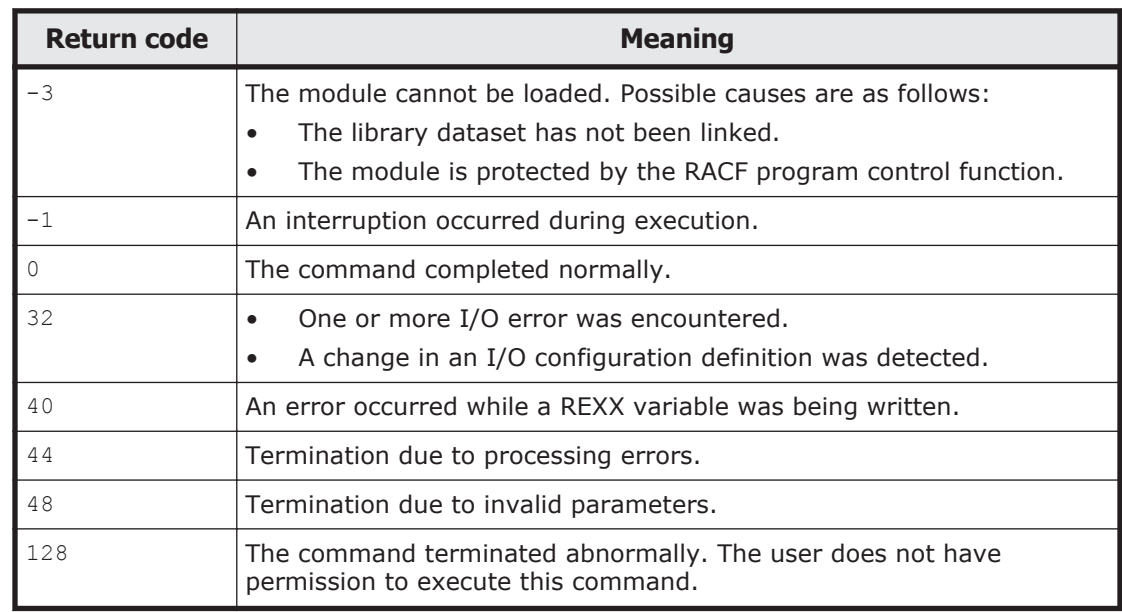

## **Table 2-39 YKFCSTAT command return code list**

# **YKFENCE command**

Applies to ShadowImage, TrueCopy, TrueCopy with the HyperSwap attribute, and Universal Replicator.

# **Format**

YKFENCE

 $\Delta$ <sub>1</sub>STEM(*stem-name-1*)

 $\Delta$ <sub>1</sub>MSG(*stem-name-2*)

 $[\Delta_1$ {SOFTFENCE|SOFTUNFENCE|QUERY}]

 $\left[ \Delta_{1}$ TO({PRIMARY|SECONDARY})]

# **Function**

This command is a TSO/E command called from REXX scripts.

Sets the soft fence for, or resets the soft fence of, a volume within the specified copy group. In addition, this command acquires the soft fence status and the SPID fence status.

# **Parameters**

# **STEM(stem-name-1) ~ <REXX prefix of 64 or fewer characters>**

Specifies the prefix of the copy group structure that contains information related to setting and resetting the soft fence, or to copy groups for which the fence status is to be acquired. Specify the same character string as you

specified for the STEM parameter of the YKLOAD command that was used to load the copy group. The last character must be a period (.).

# **MSG(stem-name-2) ~ <REXX prefix of 64 or fewer characters>**

Specifies a prefix for the name of the message structure used to store messages generated by this command. The last character must be a period  $(.).$ 

The message structure is reinitialized whenever a CLI command is called with the same name specified for the MSG parameter.

#### **{SOFTFENCE|SOFTUNFENCE|QUERY}**

Specifies the operation for the volume. The default value is QUERY.

**SOFTFENCE** 

Sets the soft fence for a volume.

**SOFTUNFENCE** 

Resets the soft fence of a volume.

QUERY

Acquires a volume's soft fence status and the SPID fence status, and sets it to the copy group structure.

#### **TO({PRIMARY|SECONDARY})**

Specifies the volume that is to be the target of the fence operation. The default value is PRIMARY.

PRIMARY

Targets the P-VOL at the time the copy pair was defined.

**SECONDARY** 

Targets the S-VOL at the time the copy pair was defined.

#### **Notes**

- The YKFENCE command cannot be executed on a Non Gen'ed volume or on a remote storage system volume.
- The YKFENCE command is directly issued to the volume that is to be the target of the fence operation even if the command is set to be issued via a command device (YKLOAD with VIACDEV specified).

## **Return codes**

## **Table 2-40 YKFENCE command return code list**

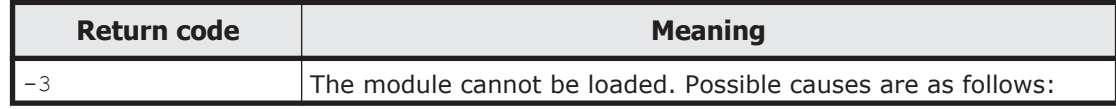

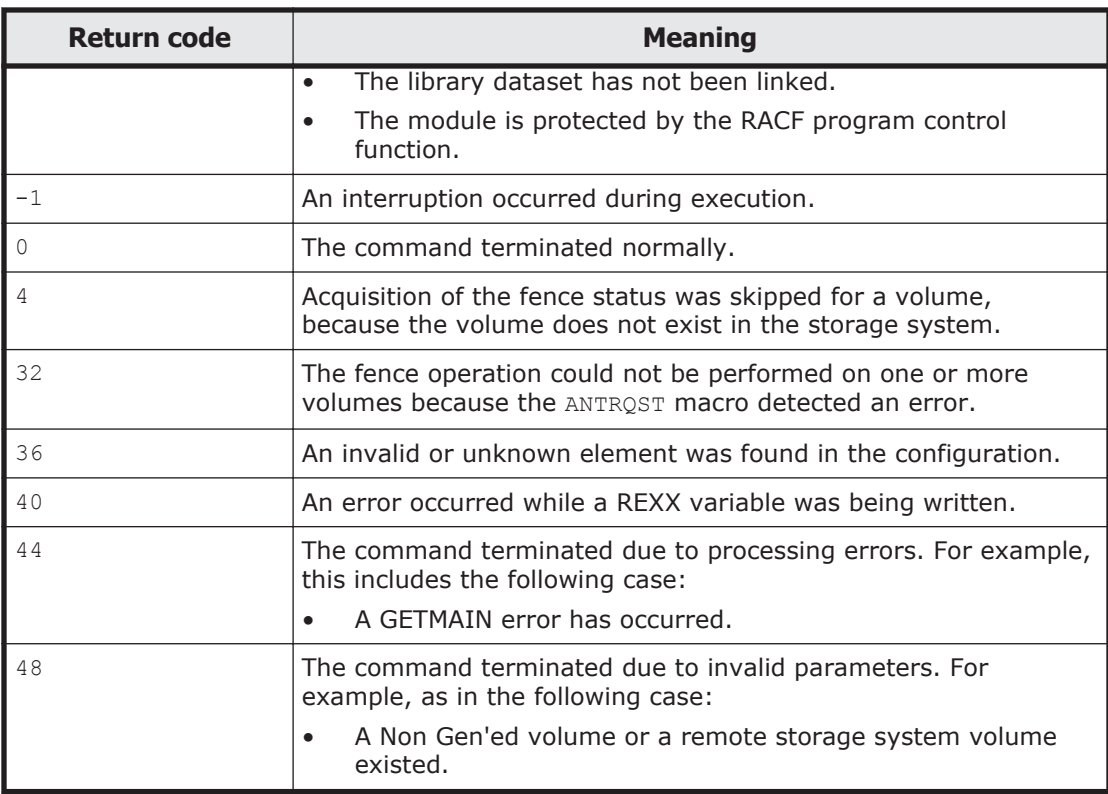

# **YKFREEZE command**

Applies to TrueCopy.

# **Format**

YKFREEZE

 $\Delta$ <sub>1</sub>STEM(*stem-name-1*)

 $\Delta$ <sub>1</sub>MSG(*stem-name-2*)

 $[\Delta_1$ TIMEOUT(*timeout-value*)]

# **Function**

This command:

- Is a TSO/E command called from REXX scripts.
- Is executable for a copy group specified by the consistency group ID.
- Freezes the specified copy group, changes it to the SCP status and suspends update I/O to the P-VOL.
- Works when the storage system has the corresponding function.

#### **STEM(stem-name-1) ~ <REXX prefix of 64 or fewer characters>**

Specify the prefix of the name of the copy group structure that stores information about the copy group whose status you want to freeze (place in SCP status). Specify the same character string as the one specified in the STEM parameter of the YKLOAD command that loaded the corresponding copy group. The last character must be a period (.).

#### **MSG( stem-name-2) ~ <REXX prefix of 64 or fewer characters>**

Specify a prefix for the name of the message structure used to store the messages to be generated by this command. The last character must be a period (.).

The message structure is initialized when the CLI command with the same name as the MSG parameter is called.

### **TIMEOUT(timeout-value) ~ <numeric characters> ((100-5000)) <<1000>>**

Specify the timeout value in milliseconds. When the time specified with this value has elapsed after executing the YKFREEZE command, the system automatically resets the SCP status.

You can specify a value of up to 5000 milliseconds in increments of 100 milliseconds. If you omit this parameter, 1000 milliseconds is assumed.

#### **Notes**

If you are using the YKFREEZE command, do not include system volumes in a copy group whose system volumes are used for controlling applications such as Business Continuity Manager or an OS.

### **Return codes**

The following table lists and describes the return codes of the YKFREEZE command.

| Return code | <b>Meaning</b>                                                |
|-------------|---------------------------------------------------------------|
|             | The module cannot be loaded. Possible causes are as follows:  |
|             | The library dataset has not been linked.                      |
|             | The module is protected by the RACF program control function. |
|             | An interruption occurred during execution.                    |
|             | The command completed normally.                               |
| 32          | One or more I/O error was encountered.                        |

**Table 2-41 YKFREEZE command return code list**

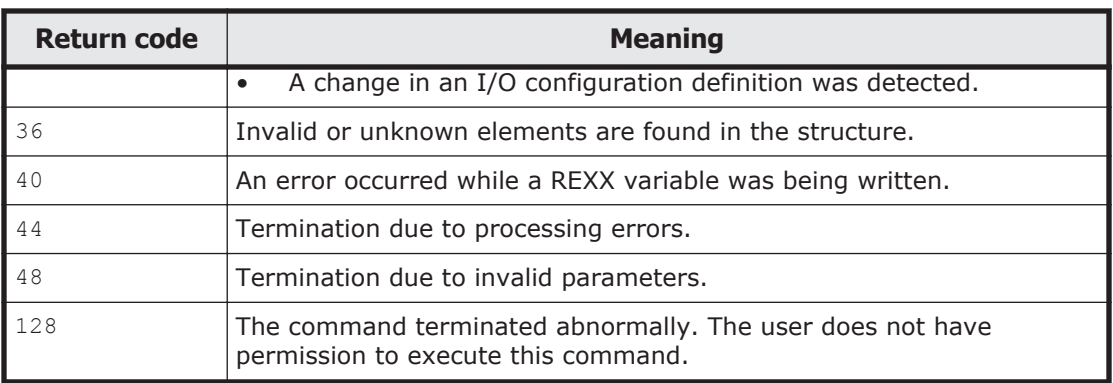

# **YKGETHDA command**

# **Format**

YKGETHDA

```
\Delta<sub>1</sub>STEM(stem-name-1)
```
 $\Delta$ <sub>1</sub>PREFIX(*prefix*)

<sup>1</sup>SN(*storage-system-serial-number*)

 $\Delta$ <sub>1</sub>Dad(*DadID*)

 $\Delta$ <sub>1</sub>MSG(*stem-name-2*)

# **Function**

This command is a REXX subroutine.

This command loads the disk configuration definition file and then stores it in the Host-Discovered Array structure and Host-Discovered Array index structure.

Regardless of the prefix specified in the STEM parameter, the Host-Discovered Array Index structure is created with the prefix HCC.HDA.

# **Parameters**

## **STEM(stem-name-1) ~ <REXX prefix of 64 or fewer characters>**

Specify a prefix to be used for the Host-Discovered Array structure that stores information when a disk configuration definition file is loaded. The last character must be a period (.).

## **PREFIX(prefix) ~ <PREFIX string>**

Specify the prefix of the disk configuration definition file.

For details about the maximum length that can be specified, see [Names of](#page-359-0) [configuration files on page 3-2](#page-359-0).

## **SN(storage-system-serial-number) ~ <5 alphanumeric characters>**

Specify the serial number of the storage system.

## **DAD(DADID) ~ <DAD string>**

Specify the device address domain ID (local device address domain ID) of the current host.

For details about the maximum length that can be specified, see [Names of](#page-359-0) [configuration files on page 3-2](#page-359-0).

### **MSG(stem-name-2) ~ <REXX prefix of 64 or fewer characters>**

Specify a prefix for the name of the message structure used to store the messages to be generated by this command. The last character must be a period (.).

The message structure is initialized when the CLI command with the same name as the MSG parameter is called.

### **Return codes**

The following table lists and describes the return codes of the YKGETHDA command.

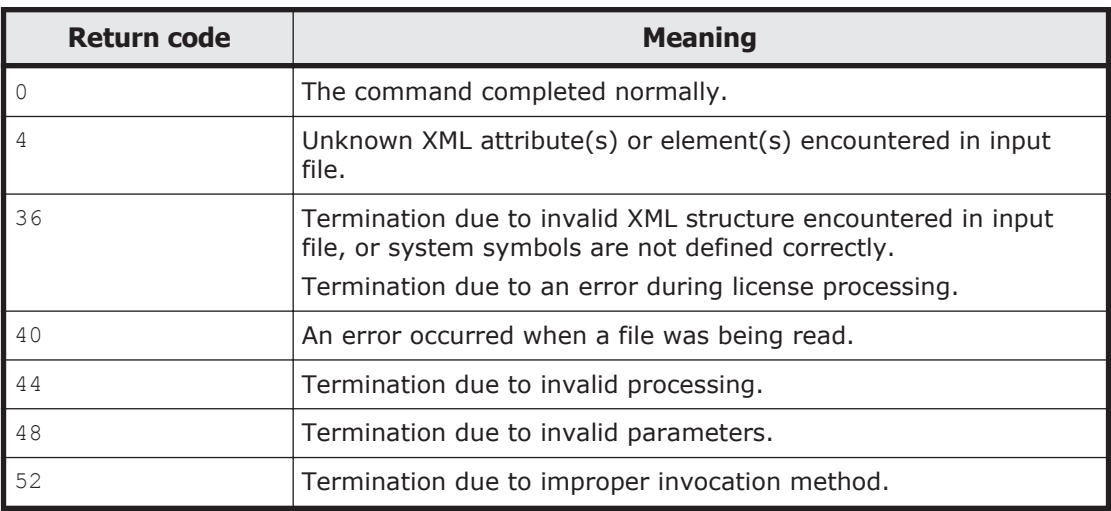

#### **Table 2-42 YKGETHDA command return code list**

# **YKH2B command**

Applies to TrueCopy with the HyperSwap attribute.

## **Format**

YKH2B

 $\Delta$ <sub>1</sub>PREFIX( $prefix$ )

<sup>1</sup>DEVN(*device-number-1*,*device-number-2*)

 $\Delta$ <sub>1</sub>DAD(*dad-id1*[,*dad-id2*])

 $\mathbf{\Delta}_1$ CGNAME(name-of-TrueCopy-copy-group-with-HyperSwap-attribute)

[ <sup>1</sup>SSN(*storage-system-serial-number*)]

 $\Delta_1$ HS({CHECK|NOCHECK})]

 $\sum_{i}$ CFGUPDTE({INPLACE|REALLOC})]

[ <sup>1</sup>STORCLAS(*storage-class*)]

 $\Delta$ <sub>1</sub>VOLUME(*volser*)]

 $\Delta_1$ UNIT(*device-type*)]

# **Function**

This is a TSO/E command.

This command obtains information about the P-VOLs of PPRC copy pairs within the specified range. It then creates a copy group definition file by defining the P-VOLs and the corresponding S-VOLs as TrueCopy copy pairs that have the HyperSwap attribute of Business Continuity Manager.

A single copy group definition file is created for all defined copy pairs. However, when multiple subchannel sets are used, a copy group definition file is created for each subchannel set ID of the S-VOLs of the defined copy pairs.

Before executing this command, create a disk configuration definition file by scanning the P-VOLs and S-VOLs to be defined as TrueCopy copy pairs that have the HyperSwap attribute.

# **Parameters**

# **PREFIX (prefix) ~ <PREFIX string>**

Specify the prefix of a disk configuration definition file that has already been created by Business Continuity Manager and of the copy group definition file to be created.

For details about the maximum length that can be specified, see [Names of](#page-359-0) [configuration files on page 3-2](#page-359-0).

# **DEVN(device-number-1, device-number-2) ~ <4-digit hexadecimal number>**

Specify the range of P-VOLs of the PPRC copy pairs by using the device numbers. For *device-number-1*, specify the starting device number for the scan range. For *device-number-2*, specify the ending device number for the scan range. For example, if 7000 and 7300 are specified for *device-number-1* and *device-number-2*, respectively, copy pairs are scanned whose volumes' device numbers are in the range from 7000 to 7300.

If *device-number-2* is smaller than *device-number-1*, *device-number-2* is treated as the starting device number of the scan range and *device-number-1* is treated as the ending device number of the scan range.

# **DAD(dad-id1[,dad-id2]) ~ <DAD string>**

Specify the device address domain ID of the primary storage system for *dadid1*, and the device address domain ID of the secondary storage system for *dad-id2*. If you omit *dad-id2*, the value specified for *dad-id1* is assumed to be the device address domain ID of the secondary storage system, and all S-VOLs of the detected TrueCopy copy pairs are treated as Gen'ed volumes.

For details about the maximum length that can be specified, see [Names of](#page-359-0) [configuration files on page 3-2](#page-359-0).

## **CGNAME(name-of-TrueCopy-copy-group-with-HyperSwap-attribute) ~ <string of 8 or fewer characters>**

Specify the name of a TrueCopy copy group with the HyperSwap attribute.

When multiple subchannel sets are used, if any S-VOLs exist whose subchannel set ID is not 0, a 2-digit serial number starting with 00 is added to each specified copy group name in ascending order. For this reason, if 7 or more characters are specified for this parameter, the 7th and subsequent characters are truncated to ensure that the copy group name consists of 8 characters.

## **SSN(storage-system-serial-number[,storage-system-serialnumber…]) ~ <5 alphanumeric characters>**

Specify the serial number of one or more secondary storage systems. If you specify this parameter, only the PPRC copy pairs in the specified secondary storage system are defined as a TrueCopy copy group with the HyperSwap attribute. If you omit this parameter, the PPRC copy pairs in all detected secondary storage systems are defined as a TrueCopy copy group with the HyperSwap attribute. You can specify up to 32 serial numbers.

#### **HS({CHECK|NOCHECK})**

Specify whether to check if HyperSwap is enabled for the detected PPRC copy pairs.

CHECK

Acquires the UCB information (UCBHSWAP) of the P-VOLs of detected PPRC copy pairs and checks whether HyperSwap is enabled. Only those PPRC copy pairs for which UCBHSWAP is set to ON are defined as a TrueCopy copy group with the HyperSwap attribute.

NOCHECK

Does not check whether HyperSwap is enabled for the detected PPRC copy pairs. Instead, all detected copy pairs are defined as a TrueCopy copy group with the HyperSwap attribute.

#### **CFGUPDTE({INPLACE|REALLOC})**

Specify the method for allocating the copy group definition file. The default value is INPLACE.

INPLACE

Creates the copy group definition file without creating a temporary file. If a copy group definition file already exists, the file is overwritten.

REALLOC

Creates a temporary file and then creates a copy group definition file. If a copy group definition file already exists, a new file is allocated.

## **STORCLAS(storage-class) ~ <storage class string>**

Specify this parameter if you want to assign the copy group definition file to a specific storage class. If the file is going to be overwritten, this parameter will be disregarded.

## **VOLUME(volser) ~ <volume serial number string>**

Specify this parameter if you want to assign the copy group definition file to a specific volume. Only one volume can be specified. If the file is going to be overwritten, this parameter will be disregarded.

# **UNIT(device-type) ~ <device type string>**

Specify this parameter if you want to assign the copy group definition file to a specific device type. If the file is going to be overwritten, this parameter will be disregarded.

## **Notes**

- If a copy group definition file with the same name as the name specified in the CGNAME parameter already exists, executing the YKH2B command overwrites the existing file with the newly created file. To retain the existing file, specify a unique name in the CGNAME parameter (one that is different from other existing copy group definition file names).
- When you specify NOCHECK for the HS parameter, for the scan range, include only PPRC TrueCopy copy pair volumes for which HyperSwap is enabled. If volumes of non-PPRC TrueCopy copy pairs or volumes of PPRC copy pairs for which HyperSwap is not enabled are included in the scan range, the copy pairs will be processed as PPRC copy pairs for which HyperSwap is enabled. They will also be defined together as a TrueCopy copy group with the HyperSwap attribute.
- Copy group definition files for copy types that the user does not have access permission are not created.
- The copy pair is defined even if the P-VOL or S-VOL of a PPRC copy pair does not exist in the disk configuration definition file. In this case, a warning message is output.
- When multiple subchannel sets are used, if the S-VOL corresponding to a P-VOL does not exist in the disk configuration definition file, 0 is assumed to be the subchannel set ID of the S-VOL. After scanning the S-VOL, if the subchannel set ID is other than 0, the created copy group definition file cannot be used. If this happens, delete the copy group definition file, and then execute the YKH2B command to create the file again.
- If multiple subchannel sets are used, the active subchannel set ID of the volumes with the device number to be specified must be 0. If the ID is not 0, the YKH2B command terminates abnormally with the return code 8.
- In a 3DC Multi-Target (TCxTC) configuration, PPRC copy pairs whose P-VOL's UCBHSWAP is set to ON are assumed to be PPRC copy pairs for which HyperSwap is enabled, regardless of whether those pairs are targets of HyperSwap.
- Copy pairs in the MTIR state are not defined as a TrueCopy copy group with the HyperSwap attribute.

## **Return codes**

The following table lists and describes the return codes of the YKH2B command.

| <b>Return code</b> | <b>Meaning</b>                                                                                                    |
|--------------------|----------------------------------------------------------------------------------------------------|
| $\Omega$           | The command completed normally. A copy group definition file was<br>created.                                                                                                    |
| $\overline{4}$     | The command terminated normally. No copy pairs were<br>$\bullet$<br>detected within the specified device number range.                                                                                                    |
|                    | Although a copy group definition file was generated, undefined<br>$\bullet$<br>volume information or volume information for which the DEVN<br>has not been set was detected in the disk configuration<br>definition file at the site specified by the DAD parameter for a<br>pair that is within the range specified by the DEVN parameter. |
|                    | Although a copy group definition file was generated, a change<br>$\bullet$<br>was detected in an I/O configuration while the YKH2B command<br>was being executed by omitting the HS parameter or by<br><b>specifying CHECK.</b>                                                                                                    |
|                    | Although a copy group definition file was generated, a storage<br>system that does not support 2DC configurations with<br>HyperSwap and Universal Replicator was detected.                                                                                                    |
| 8                  | An I/O error occurred in a volume within the scan range. A copy<br>group definition file was created for the successfully detected<br>volumes.                                                                                                    |
|                    | The active subchannel set ID of the volumes with the specified<br>device number is not 0.                                                                                                    |
| 44                 | Termination due to processing errors. No copy group definition file<br>was created.                                                                                                    |
| 48                 | Termination due to invalid parameters.                                                                                                    |

**Table 2-43 YKH2B command return code list**

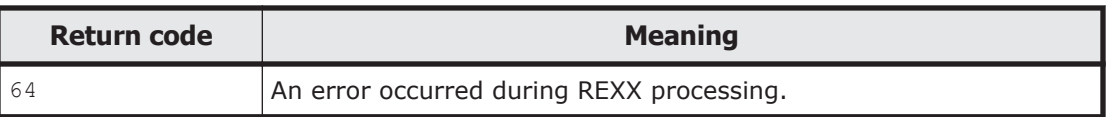

# <span id="page-284-0"></span>**YKIMPORT command**

Applies to ShadowImage, TrueCopy, TrueCopy with the HyperSwap attribute, and Universal Replicator.

# **Format**

YKIMPORT

 $\Delta$ <sub>1</sub>PREFIX(*prefix*)

<sup>1</sup>BASEGROUP(*copy-group-ID*)

<sup>1</sup>NEWGROUP(*copy-group-ID*)

[ $\Delta$ <sub>1</sub>CAPACITY({CHECK|NOCHECK})]

 $[\Delta_1$ CFGUPDTE({INPLACE|REALLOC})]

[ <sup>1</sup>STORCLAS(*storage-class*)]

 $\Delta_1$ VOLUME(*volser*)]

 $\sum_{1}$ UNIT(*device-type*)]

 $\Delta$ <sub>1</sub>AUTOPAIR]

# **Function**

This is a TSO/E command.

This command reads the following files and creates a copy group definition file:

- Pair information CSV file
- EXCTG information CSV file
- CTG information CSV file
- Disk configuration definition file
- Copy group definition file Copy group definition file that defines attributes of a copy group to be created

Before you execute this command, allocate datasets for the CSV files under the following DD names and catalog the files:

- Pair information CSV file: INPAIR
- EXCTG information CSV file: INEXCTG
- **CTG information CSV file: INCTG**

If this command ends with an error, the command outputs a message to SYSTSPRT.

#### **Parameters**

## **PREFIX(prefix) ~ <PREFIX string>**

Specify the prefix of the copy group definition file.

For details about the maximum length that can be specified, see [Names of](#page-359-0) [configuration files on page 3-2](#page-359-0).

## **BASEGROUP(copy-group-ID) ~ <GROUP string>**

Specify the copy group ID of the copy group that is to be used as the base.

For details about the maximum length that can be specified, see [Names of](#page-359-0) [configuration files on page 3-2](#page-359-0).

### **NEWGROUP(copy-group-ID) ~ <GROUP string>**

Specify the copy group ID of the copy group that is to be created.

For details about the maximum length that can be specified, see [Names of](#page-359-0) [configuration files on page 3-2](#page-359-0).

A new copy group definition file is created under the name specified in this parameter. To update an existing copy group definition file, specify the same name in the BASEGROUP and NEWGROUP parameters.

#### **CAPACITY({CHECK|NOCHECK})**

Specify whether to check the capacities of the P-VOL and S-VOL for the newly defined copy pair. The default is CHECK.

CHECK

Checks whether the capacities of the P-VOL and S-VOL of the defined copy pair match.

NOCHECK

Does not check whether the capacities of the P-VOL and S-VOL of the defined copy pair match. Specify this parameter when defining a copy pair for migration whose P-VOL and S-VOL capacities are different.

#### **CFGUPDTE({INPLACE|REALLOC})**

Specify the method for allocating the copy group definition file. The default value is INPLACE.

INPLACE

Creates the copy group definition file without creating a temporary file. If updating a copy group definition file that already exists, the file is overwritten.

Creates a temporary file and then creates a copy group definition file. If updating a copy group definition file that already exists, a new file is allocated.

#### **STORCLAS(storage-class) ~ <storage class string>**

Specify this parameter if you want to assign the configuration file to a specific storage class. If the file is going to be overwritten, this parameter will be disregarded.

## **VOLUME(volser) ~ <volume serial number string>**

Specify this parameter if you want to assign the configuration file to a specific volume. Only one volume can be specified. If the file is going to be overwritten, this parameter will be disregarded.

## **UNIT(device-type) ~ <device type character string>**

Specify this parameter if you want to assign the configuration file to a specific device type. If the file is going to be overwritten, this parameter will be disregarded.

#### **AUTOPAIR**

Specify this parameter to use the automatic pairing function.

When this parameter is specified, for the pairs for which S-VOL information is specified in the pair information CSV file, the specified volumes are defined as the S-VOLs of copy pairs.

#### **Notes**

If dummy device numbers are automatically assigned, the disk configuration definition file is updated.

#### **Return codes**

The following table lists and describes the return codes of the YKIMPORT command.

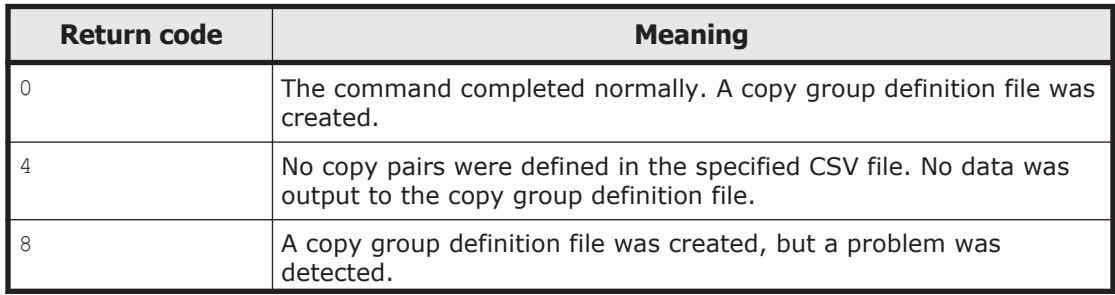

#### **Table 2-44 YKIMPORT command return code list**

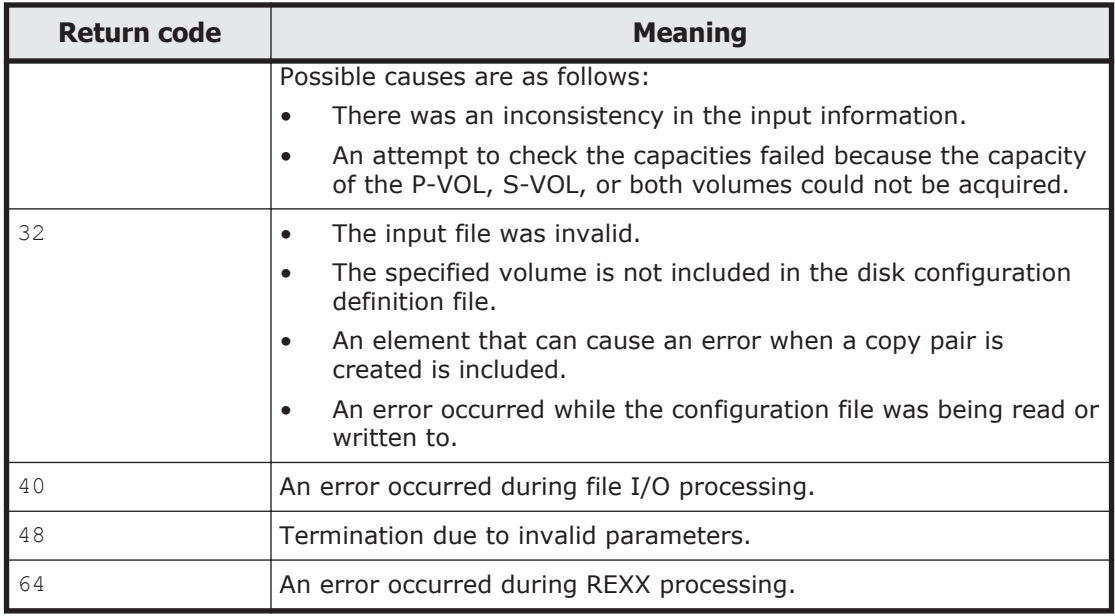

# **YKINSCHK command**

### **Format**

YKINSCHK

# **Function**

This command is a TSO/E command called from a REXX script.

This command verifies whether the following settings required during an installation and setup have been specified correctly. It then outputs a verification-result message and the setting information to the TSO/E panel.

- For users who use Business Continuity Manager, the READ permission has been granted for the profile used for referencing or for operations that is defined in the RACF FACILITY class.
- A user SVC is registered.
- A host ID is set.

## **Return codes**

The following table lists and describes the return codes of the YKINSCHK command.

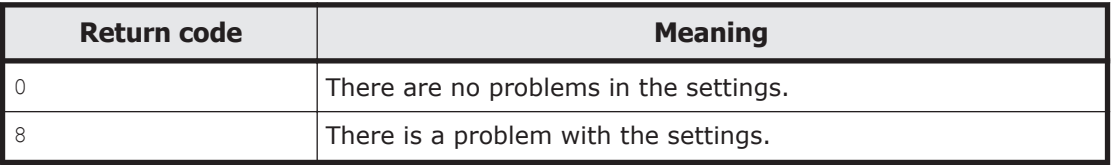

## **Table 2-45 YKINSCHK command return code list**
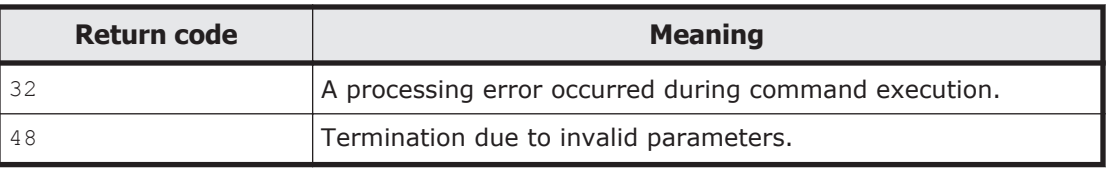

# **Output items**

The table shown below explains the items that are output when the YKINSCHK command is executed; in the order they are output.

| <b>Output item</b>                      | <b>Explanation</b>                                                                                                    |  |
|-----------------------------------------|----------------------------------------------------------------------------------------------------|--|
| Security Settings                       | OK<br>$\bullet$<br>The permission to use Business Continuity Manager<br>has been set for the user.<br>FAULTY<br>$\bullet$<br>The permission to use Business Continuity Manager is<br>not set for the user. |  |
| User SVC Routine                        | OK<br>$\bullet$<br>There are no problems in the user SVC setting.<br>FAULTY<br>$\bullet$<br>There is a problem in the user SVC setting.                                                                    |  |
| Host ID Settings                        | OK<br>$\bullet$<br>There are no problems with the host ID settings.<br>FAULTY<br>٠<br>There is a problem with the host ID settings.                                                                        |  |
| Facility Class Profiles<br>Query        | The name of the profile for referencing that is currently<br>registered.<br>If no profile name is set, N/A is output.                                                                                      |  |
| Facility Class Profiles<br>Commands     | The name of the profile for operations that is currently<br>registered.<br>If no profile name is set, $N/A$ is output.                                                                                     |  |
| Directions                              | An explanation of the permission required to execute a<br>CLI command for referencing or operations.                                                                                                    |  |
| Version of user SVC for<br>this program | The user SVC version, which can be used with the<br>Business Continuity Manager instance that is running.                                                                                                  |  |
| Current User SVC:<br>SVC Number         | The SVC number of the user SVC that is currently<br>enabled.<br>If no SVC number can be acquired, $N/A$ is output.                                                                                         |  |
| Current User SVC:<br>Version            | The user SVC version that is currently enabled.<br>If version information cannot be acquired, $N/A$ is output.                                                                                             |  |
| Dynamic registered user<br>SVC:         | The SVC number of the user SVC that was registered<br>dynamically by the YKALCSVC command.                                                                                                    |  |

**Table 2-46 YKINSCHK command output items**

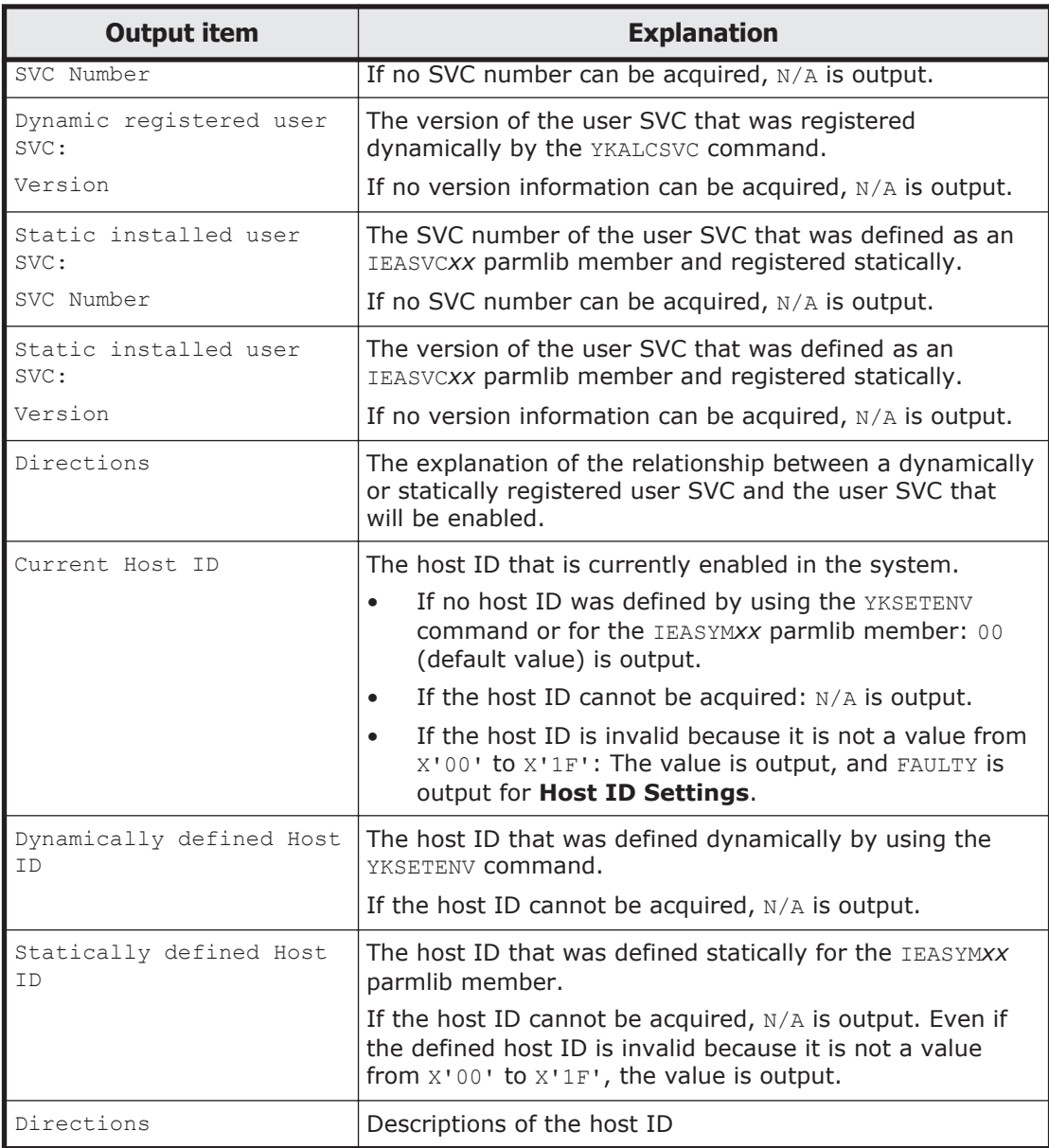

# **Output example**

The following is an output example of the YKINSCHK command:

```
READY
YKINSCHK
      Security Settings .........: OK
     User SVC Routine ..........: OK
     Host ID Settings ..........: OK
     Facility Class Profiles Query : STGADMIN.YKA.BCM.YKQUERY
      Facility Class Profiles Commands : STGADMIN.YKA.BCM.COMMANDS
      Directions
       The current setup is listed above.
```

```
 An unregistered profile is listed as N/A.
  The RACF settings are necessary in order to use CLI commands.
  After a profile is defined in the RACF FACILITY class, a user can use
  CLI commands by being given the access rights of the profile.
  There are the following two kinds of profiles:
    - Facility Class Profiles Query
    - Facility Class Profiles Commands
  To give a user the permissions necessary to use all of the BCM commands:
   1. Make the RACF FACILITY class active.
    2. Define the STGADMIN.YKA.BCM.COMMANDS profile in the FACILITY class.
    3. Give the user the access rights of the profile.
   To give a user the permissions necessary to use some of the BCM commands
   (the reference commands):
    4. Make the RACF FACILITY class active.
    5. Define the STGADMIN.YKA.BCM.YKQUERY profile in the FACILITY class.
    6. Give the user the access rights of the profile.
 Version of User SVC for this program .............: v.r.m-nn(zz) or later
 Current User SVC : SVC Number 200 Version v.r.m-nn(zz) 
 Dynamic registered User SVC : SVC Number 200 Version v.r.m-nn(zz) 
 Static installed User SVC : SVC Number 251 Version v.r.m-nn(zz) 
 Directions
  The current users SVC routine registration number and version are listed
  above.
  User SVC numbers and versions that have not been acquired are listed as
  N/A.
  If a Dynamic registered User SVC exists, the Dynamic registered User SVC
  will become the Current User SVC.
  If a Dynamic registered User SVC does not exist and a Static installed
  User SVC exists, the Static installed User SVC will become the Current
  User SVC.
  If the Current User SVC is smaller than the Version of User SVC for this
  program, then the program will not run properly.
  If this is the case, use the YKALCSVC command to dynamically register
  the latest User SVC.
   The following is an example of registering a User SVC:
    +--------------------------------------------------------------------+
    : START YKALCSVC :
    +--------------------------------------------------------------------+
 Note:
  A User SVC registered by using the YKALCSVC command will become invalid
  during a re-IPL.
  As a result, we recommend performing either of the following settings
  in order to prepare for the next re-IPL:
    - Add the YKALCSVC command to the COMMNDxx parmlib member, and then
    have the User SVC automatically re-registered during a re-IPL.
    - Define a User SVC in the IEASVCxx parmlib member, and then use the
    User SVC that was statically installed from the next IPL.
 Current Host ID ...............: 00 
 Dynamically defined Host ID ...: N/A 
 Statically defined Host ID ....: 00 
 Directions 
   The current host ID settings are listed above. 
  Host IDs that could not be acquired are listed as N/A. 
 When using the remote DKC control functionality, if you want to use
  Business Continuity Manager from multiple hosts (OSs) on the same site 
   to share one command device within one storage system, specify the host 
   IDs. If there is only one host (OS) on the site, or you do not want to 
  share one command device among multiple hosts, you do not need to 
   specify any host IDs. 
   For host IDs, specify a unique hexadecimal two-digit number from 00 
   through 1F for each OS. In an LPAR environment, specify a different 
  number for each LPAR. 
   Set host IDs by using the YKSETENV command before starting Business
```

```
 Continuity Manager. Alternatively, you can define the corresponding 
       system symbols in the IEASYMxx parmlib member and then perform IPL on 
       the system again to set values for the host ID. 
       The examples below show how to specify a host ID. If neither (a) nor (b) 
       is specified, 00 is assumed. 
       (a) Using the YKSETENV command 
          The following example sets the host ID to 0F: 
           +----------------------------------------------------------------+ 
           : START YKSETENV,PARM='YKCMDIF=0F' : 
           +----------------------------------------------------------------+ 
       (b) Defining a system symbol in the IEASYMxx parmlib member 
           The following example sets the host ID to 0F: 
           +----------------------------------------------------------------+ 
           : SYMDEF(&YKCMDIF='0F') : 
           +----------------------------------------------------------------+ 
    Note: 
      If you register or change a host ID while Business Continuity Manager is 
      running, CLI commands are executed using the previously set value. The 
      registered or changed host ID takes effect the next time the YKLOAD 
      command is executed (with a route list specified). 
 YKK001I YKINSCHK completed. RC=00,V/R=v.r.m-nn(zz),2013/01/21 19:48:59 
 READY
```
# **YKLISTID**

# **Format**

YKLISTID

[ <sup>1</sup>DD(*DD-name-of-the-CLI-parameter-dataset*)]

### **Function**

This command is a REXX exec that requires the input parameter dataset to be allocated to a DD.

This command lists the IDs of configuration files.

### **Parameter**

# **DD(DD-name-of-the-CLI-parameter-dataset) ~ <symbolic name><<CLIPARMS>>**

Specify the DD name of the CLI parameter dataset.

# **Parameters of the CLI parameter dataset**

# **Format**

[PREFIX <sup>1</sup>*dataset-prefix-for-the-configuration-files*]  $[$  FIND $\Delta$ <sub>1</sub>CONFIG(ROUTE)]  $[$  FIND $\Delta$ <sub>1</sub>CONFIG(GROUP)  $[\Delta$ <sub>1</sub>DESCRIPTION]]

# **Parameters**

PREFIX *dataset-prefix-for-the-configuration-files*

This is a common parameter included in the default parameter dataset. For details, see [Default parameters on page 2-12](#page-205-0).

FIND

Specify this to find and display the information specified for subsequent operands. If this parameter is omitted, the search results will not be displayed.

CONFIG({GROUP|ROUTE})

Specify the type of configuration files that you want to find.

GROUP

Displays the IDs of all copy group definition files that start with the character string specified for the PREFIX parameter.

ROUTE

Displays the IDs of all route list definition files that start with the character string specified for the PREFIX parameter.

#### DESCRIPTION

Specify this to display the content of Description in configuration files. If this parameter is omitted, the content of Description will not be displayed.

### **Return codes**

The following table lists and describes the return codes when the YKLISTID command ends.

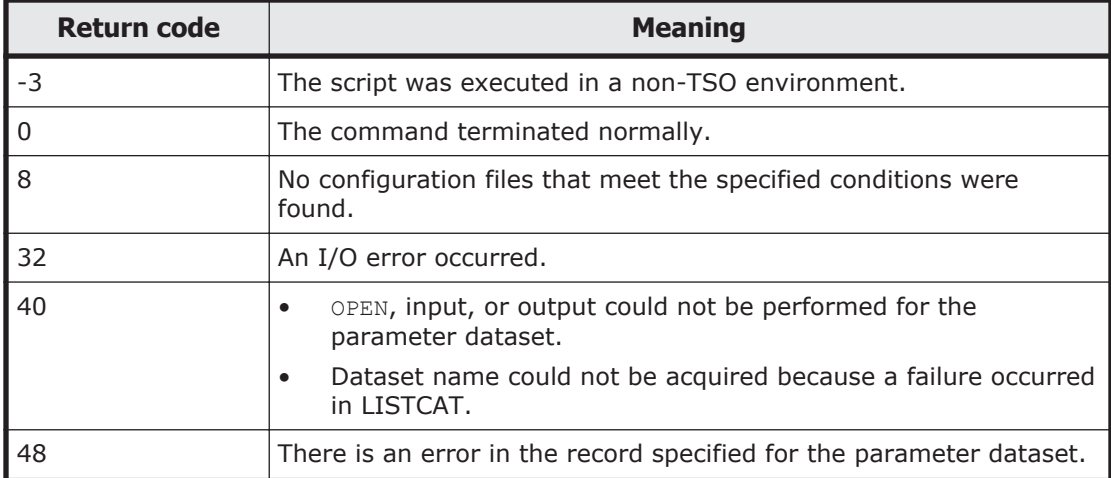

#### **Table 2-47 YKLISTID command return code list**

# **Output example**

# **Input parameters**

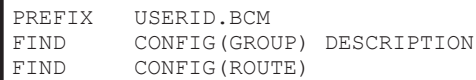

# **Output example**

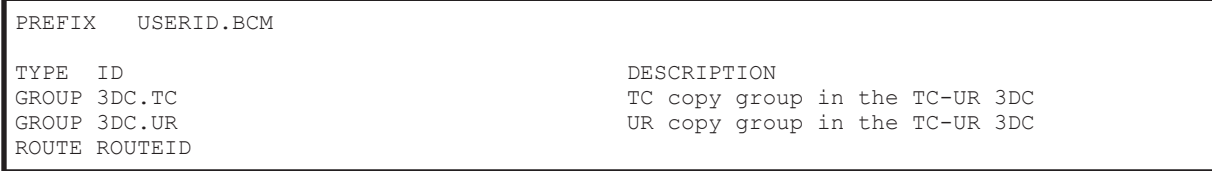

# **YKLOAD command**

### **Format**

YKLOAD  $\Delta$ <sub>1</sub>STEM(*stem-name-1*)  $\Delta$ <sub>1</sub>PREFIX(*prefix*)  ${\bf \{A}_1$ GROUP(*copy-group-ID*)  ${\bf \Delta}_1$ DAD(*DADID*)[ ${\bf \Delta}_1$ ROUTE(*route-list-ID*[,{*route* $label[*/]$ [ $\Delta$ <sub>1</sub>VIACDEV]]]  $\Delta$ <sub>1</sub>PATH(*path-set-ID*)[ $\Delta$ <sub>1</sub>DAD(*DADID*)[ $\Delta$ <sub>1</sub>ROUTE(*route-list-ID*[,{*route* $label[**]$ ])[ $\Delta$ <sub>1</sub>VIACDEV]]][  $\Delta$ <sub>1</sub>ROUTE(*route-list-ID*[,{*route-label*|\*}])  $\Delta$ <sub>1</sub>DAD(*DADID*)[  $\Delta$ <sub>1</sub>VIACDEV]}  $\Delta$ <sub>1</sub>MSG(*stem-name-2*)  $\Delta_1$ VAROPT]

# **Function**

This command is a REXX subroutine.

This command loads the configuration file defined in the ISPF panel and creates a REXX variable structure. The types of REXX variable structures that are created by this command are as follows:

- Copy group structure
- Host-Discovered Array Index structure
- Host-Discovered Array structure
- Route list structure
- Path set structure
- STEM Index structure

Determination of the configuration file that is loaded and the REXX variable structure that is created depends on the specified parameters. For details about REXX variable structures, see [REXX variable structures on page 3-24.](#page-381-0)

The following table lists and describes the configuration files and REXX variable structures for each parameter.

| <b>Specified</b><br>parameter | <b>Loaded file</b>                                 | <b>Created REXX variable structure</b>                |
|-------------------------------|----------------------------------------------------|-------------------------------------------------------|
| GROUP                         | Disk configuration<br>$\bullet$<br>definition file | Host-Discovered Array Index<br>$\bullet$<br>structure |
|                               | Copy group definition file<br>$\bullet$            | Host-Discovered Array structure<br>$\bullet$          |
|                               |                                                    | Copy group structure<br>$\bullet$                     |
|                               |                                                    | STEM Index structure#<br>$\bullet$                    |
| <b>ROUTE</b>                  | Disk configuration<br>$\bullet$<br>definition file | Host-Discovered Array Index<br>$\bullet$<br>structure |
|                               | Route list definition file<br>$\bullet$            | Host-Discovered Array structure<br>$\bullet$          |
|                               | Command device definition<br>$\bullet$             | Route list structure<br>$\bullet$                     |
|                               | file                                               | STEM Index structure#<br>$\bullet$                    |
| PATH                          | Disk configuration<br>$\bullet$<br>definition file | Host-Discovered Array Index<br>$\bullet$<br>structure |
|                               | Path set definition file<br>$\bullet$              | Host-Discovered Array structure<br>$\bullet$          |
|                               |                                                    | Path set structure<br>$\bullet$                       |
|                               |                                                    | STEM Index structure#                                 |

**Table 2-48 Which file results in which REXX variable structure**

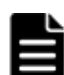

**Note:** Regardless of the prefix specified in the STEM parameter, the Host-Discovered Array Index structure is created with the prefix HCC.HDA, and the route list structure is created with the prefix HCC.ROUTELIST. The created REXX variable structures take effect within the script.

#

This is created only when the VAROPT parameter is specified.

### **Parameters**

### **STEM(stem-name-1) ~ <REXX prefix of 64 or fewer characters>**

Specify a prefix to be used for the REXX variable structure that stores information when a configuration file is loaded.

### **PREFIX(prefix) ~ <PREFIX string>**

Specify the configuration file prefix.

For details about the maximum length that can be specified, see [Names of](#page-359-0) [configuration files on page 3-2](#page-359-0).

### **GROUP(copy-group-id) ~ <GROUP string>**

Specify the copy group ID of the copy group to be loaded.

For details about the maximum length that can be specified, see [Names of](#page-359-0) [configuration files on page 3-2](#page-359-0).

#### **DAD(dad-id) ~ <DAD string>**

Specify the device address domain ID (local device address domain ID) of the current host.

You must specify this parameter when you operate the copy group.

For details about the maximum length that can be specified, see [Names of](#page-359-0) [configuration files on page 3-2](#page-359-0).

#### **ROUTE(route-list-ID[,{route-label|\*}])**

Specify the route list ID to be loaded.

This parameter should be specified in the following cases:

- When using the TrueCopy consistency preservation function
- When the Remote DKC Control function is used.

*route-list-ID* ~ <ROUTE string of 8 or fewer characters> Specify the route list ID.

{*route-label*|\*} ~ <ROUTELABEL string of 8 or fewer characters>

When you specify a route label, the information about the command devices with the specified route label is loaded.

If  $*$  is specified, the information for all command devices is loaded regardless of whether they have a route label.

If both the route label and  $*$  are omitted, the information about the command devices with no route label is loaded.

#### **VIACDEV**

Specify this parameter when issuing the I/O of commands to Gen'ed volumes via a command device.

A route list must be defined for all storage systems that have a volume included in a copy group. If a command is issued to a storage system whose route list is not defined while this parameter is specified, the command is issued directly to Gen'ed volumes on which the operation is to be performed.

### **PATH(path-set-id) ~ <PATH string>**

When you are loading a path set, specify the path set ID.

For details about the maximum length that can be specified, see [Names of](#page-359-0) [configuration files on page 3-2](#page-359-0).

# **MSG(stem-name-2) ~ <REXX prefix of 64 or fewer characters>**

Specify a prefix for the name of the message structure used to store the messages to be generated by this command. The last character must be a period (.).

The message structure is initialized when the CLI command with the same name as the MSG parameter is called.

#### **VAROPT**

If you specify this parameter, the Host-Discovered Array structure is created with the prefix HCC. DSK regardless of the prefix specified for the STEM parameter.

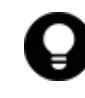

**Tip:** If you specify the VAROPT parameter and execute the YKLOAD command several times, the information that is loaded is merged with the Host-Discovered Array structure with the prefix HCC.DSK. This saves the processing time and memory that would be required to create multiple Host-Discovered Array structures.

### **Notes**

- The YKLOAD command is a REXX subroutine, so it should be called from REXX script by the REXX CALL key word instruction.
- When you execute the YKLOAD command more than once using the same *stem-name*, the system overwrites the REXX variables.
- The invoked script executed from the CALL statement or EXEC command should not read a configuration file with the same stem-name as the one read by the invoking script.
- When operating without a route list, to execute the YKLOAD command several times, specify the same device address domain ID for all of the instances of the YKLOAD command. The specified device address domain ID should be the device address domain ID assigned to the storage system connected to the host where Business Continuity Manager is running.
- When operating with a route list, to execute the YKLOAD command several times, specify the ROUTE parameter for only the first executed instance of the YKLOAD command. For the succeeding instances of the YKLOAD command, do not specify ROUTE parameter, but specify the same device address domain ID as for the first instance of the YKLOAD command. Note that if you drop the route list structure, and then execute the YKLOAD command, you need to specify the ROUTE parameter.
- If you drop some of the REXX variable structures created by the YKLOAD command, Business Continuity Manager might not operate properly. If you want to drop some of the REXX variable structures, you must drop all of them.
- When you issue a command that requires a copy group *stem-name* as the input condition, execute the YKLOAD command before executing that command.
- Even if the GROUP parameter is not specified, the YKL007E message is not displayed if the ROUTE or PATH parameter is specified. If none of the GROUP, ROUTE and PATH parameters are specified, the YKL201E message is displayed.
- Do not execute the YKLOAD command by specifying the device address domain ID that was specified for the remote scan or NG scan using the DAD parameter. Doing so will cause an error. This could occur when, for example, a planned switch is made from the Primary site to the Secondary site and the disk configuration definition file of the storage system on the Secondary site (as created by the remote scan) is copied to the secondary host.

### **Return codes**

The following table lists and describes the return codes of the YKLOAD command.

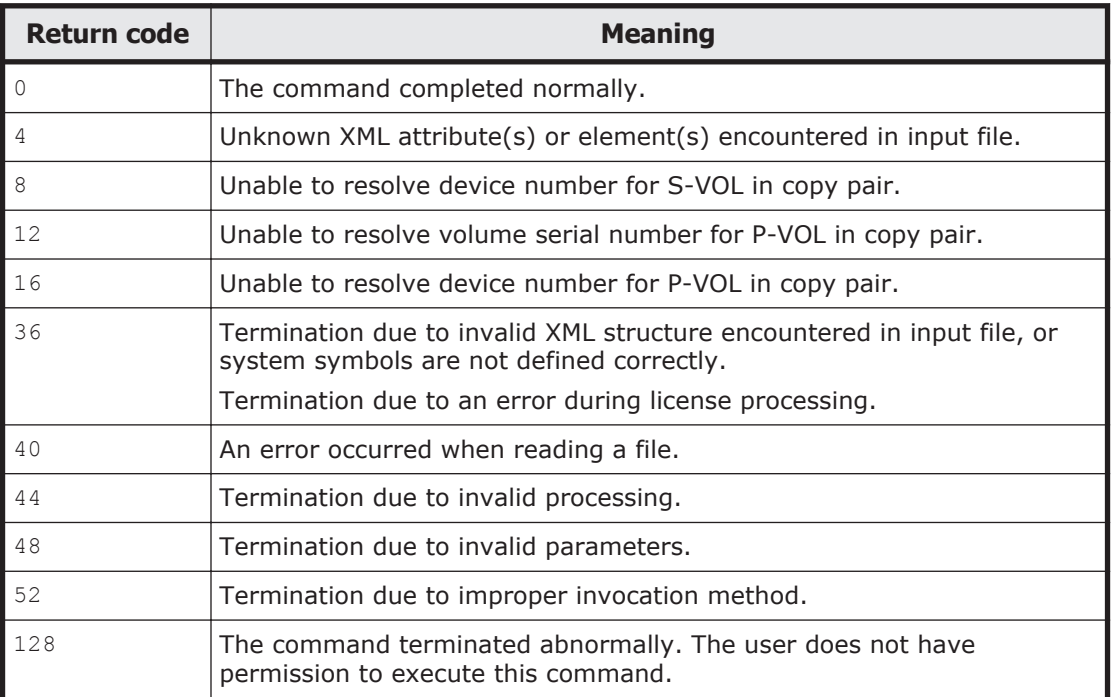

### **Table 2-49 YKLOAD command return code list**

# **YKMAKE command**

Applies to ShadowImage, TrueCopy, and Universal Replicator.

# **Format**

YKMAKE

 $\Delta$ <sub>1</sub>STEM(*stem-name-1*)  $\Delta$ <sub>1</sub>MSG(*stem-name-2*)  $\{\lceil \sum_{1}$  $\{\text{FORWARD}\rceil$ REVERSE}]  $\sum_{1}^{NOCOPY}$  $\Delta_1$ {FORWARD|REVERSE}]]  $\{\mathbf{\Delta}_1$ hold $\{\mathbf{\Delta}_2$ forward]]}  $[\Delta$ <sub>1</sub>SELECT({<u>ALL</u>|COND})] [ <sup>1</sup>DEVN(*p-vol-device-number*,*s-vol-device-number*)|ORDER(*stem-name-3*)]  $\left[ \Delta_1$ ONLINE({YES|NO})]  $\left[ \Delta_1$ JNLGRP({LINEAR|DISPERSED})]  $[\Delta_1$ COPYPACE({SLOW|NORMAL|FAST})]

# **Function**

This command is a TSO/E command called from REXX scripts.

This command creates copy pairs by full copy for the specified copy group and changes the volume status to the DUPLEX status.

For a copy group container with EXCTG ID, journal groups are registered in EXCTG after the copy pairs are created.

# **Parameters**

### **STEM(stem-name-1) ~ <REXX prefix of 64 or fewer characters>**

Specify the prefix of the name of the copy group structure that stores information about the copy group for which you want to create copy pairs. Specify the same character string as the one specified in the STEM parameter of the YKLOAD command that loaded the corresponding copy group. The last character must be a period (.).

# **MSG(stem-name-2) ~ <REXX prefix of 64 or fewer characters>**

Specify a prefix for the name of the message structure used to store the messages to be generated by this command. The last character must be a period (.).

The message structure is initialized when the CLI command with the same name as the MSG parameter is called.

#### **{FORWARD|REVERSE}**

Specify the copy direction.

FORWARD

The command creates a copy pair directed from the primary site to the secondary site.

REVERSE

Creates a copy pair in the reverse direction, from the secondary site to the primary site.

#### **NOCOPY**

The command creates a copy pair without copying between P-VOL and S-VOL. The command is used only when the two volume statuses are exactly the same.

#### **HOLD**

Applies to Universal Replicator.

The copy pair status is transitioned to the HOLD status.

#### **SELECT({ALL|COND})**

Specify the selection method for the copy pair to be manipulated by the command. When not specified, ALL is assumed.

ALL.

All the copy pairs in the copy group are to be manipulated by the command. Note that if the DEVN parameter is specified, the copy pair specified for the parameter becomes the execution target of the command. If the ORDER parameter is specified, the copy pairs specified for the ORDER parameter become the execution targets of the command.

COND

The pairs to be manipulated by the command depend on their volume status. If all copy pairs in the copy group are either affected by the command or in the target status, processing terminates with return code 0. If copy pairs that are not affected by the command are included in the copy group, processing terminates with return code 4. For more information about copy groups affected by the command and its target status, see the table "Copy pair statuses for which commands with SELECT(COND) specified are subject to processing" in the *Hitachi Business Continuity Manager User Guide*.

For a copy group container with EXCTG ID, journal groups not registered in EXCTG are registered even if there is no volume that is manipulated by the command.

# **DEVN(p-vol-device-number,s-vol-device-number) ~ <4-digit hexadecimal number, 4-digit hexadecimal number>**

Specify the device number of the copy pair (P-VOL and S-VOL) to operate.

If this parameter is specified for a copy group container with EXCTG ID, the following operations are performed because journal groups are not registered in EXCTG.

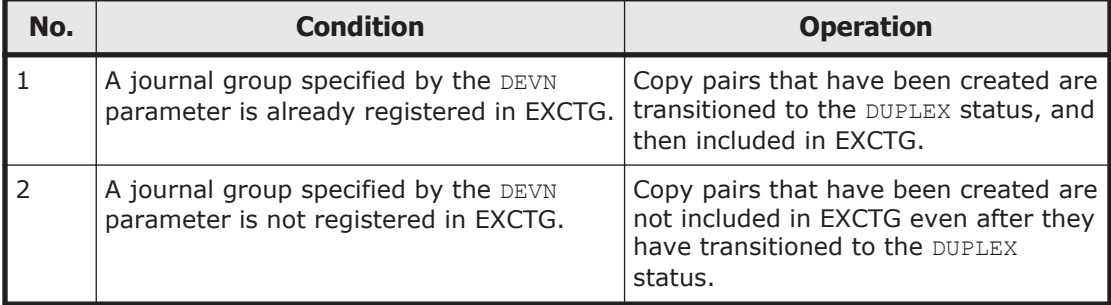

# **ORDER(stem-name-3) ~ <REXX prefix of 64 or fewer characters>**

Specify the prefix of the ORDER structure. If you specify this parameter, you can create only the relevant copy pairs in the order they are specified in the ORDER structure. The last character must be a period (.). If you specify this parameter for a copy group container with EXCTG ID, the command operates in the same way as when the DEVN parameter is specified.

#### **ONLINE({YES|NO})**

Specify whether to create a copy pair if the copy destination volume is online.

YES

Create a copy pair even if the copy destination volume is online.

 $N<sub>O</sub>$ 

Do not create a copy pair if the copy destination volume is online.

#### **JNLGRP({LINEAR|DISPERSED})**

Applies to Universal Replicator.

Specifies the order in which the copy pair is created within the storage system. If you specify the ORDER parameter, the JNLGRP parameter is disabled.

LINEAR

Creates the copy pair in the order of definitions in the copy group definition file.

DISPERSED

Creates the copy pair so that the journal group to which the volume belongs is dispersed.

In an environment that meets the following conditions, you can improve performance by dispersing the load on the journal volumes that are being used by executing the YKMAKE command with the DISPERSED parameter specified.

- ¢ Within a copy group, more than one journal group is defined in the same storage system.
- ¢ Within each journal group, 128 or more copy pairs are defined.
- ¢ The line speed is sufficient.

#### **COPYPACE({SLOW|NORMAL|FAST})**

Applies to ShadowImage and TrueCopy.

Specify the copy pace when creating a copy pair. If this parameter is omitted, the copy pace value specified when the copy group was defined will be used.

SLOW

Slows the speed of the copy operation so that the effect of the copy operation on the I/O performance of the host is minimal.

NORMAL

The speed of the copy operation improves. However, update I/O load on P-VOL is high, and this might affect the I/O performance of the host.

FAST

Applies to ShadowImage.

Specifying FAST speeds up the copy operation so that it is faster than NORMAL. However, specifying FAST adversely affects the I/O performance of the host.

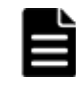

**Note:** Specifying COPYPACE(FAST) might adversely affect business operations, so we recommend that you perform such a copy operation outside of business hours.

# **Notes**

- If you specify the NOCOPY parameter when the content of the P-VOL does not match that of the S-VOL, data inconsistencies will occur on the S-VOL when a copy pair is suspended or when a failure occurs. As a result, volumes might not be usable.
- If ONLINE (YES) is specified, volume corruption might occur because a copy pair can be created even if the S-VOL is being used. Thus, consideration with respect to volume operation is required, such as limiting operation to periods when the S-VOL is not being used.
- If transition to HOLD status is not performed, this might indicate an environment in which differentials cannot be maintained in the journal. Check the number of TrueCopy copy pairs sharing P-VOL with the specified copy pairs, the number of Universal Replicator copy pairs sharing S-VOL with the specified copy pairs, and the status of copy pairs.
- Since the EXCTG registration processing is performed asynchronously with the YKMAKE command, an error might occur during EXCTG registration even if the YKMAKE command terminates normally. Therefore, after executing the YKMAKE command on a copy group container with EXCTG ID, execute either the YKEWAIT GOTO (DUPLEX) command or the

YKQUERY command to check if an error occurred during EXCTG registration.

- If the YKMAKE command is executed for a copy group container with EXCTG ID, EXCTG registration might fail with error code 3688 even if a copy pair is successfully created. If error code 3688 occurs when the YKMAKE, YKQUERY, Or YKEWAIT command is executed, re-execute the YKMAKE command specifying SELECT(COND) to register the journal group in the EXCTG.
- When the COPYPACE(FAST) parameter is specified, if a ShadowImage copy group includes storage system volumes for which FAST is not supported, the copy pairs for which FAST is not supported will be copied by using NORMAL. In addition, if FAST is not supported for any of the storage system volumes in the copy group, the YKZ414E message is output and processing ends.
- When a copy is performed from low-capacity TrueCopy or Universal Replicator volumes to high-capacity volumes, if a failure occurs on the secondary site, a TrueCopy or Universal Replicator copy cannot be performed in the reverse direction (from the Secondary site to the Primary site). We recommend strongly that copying from a small volume to a large volume function be used exclusively for data migration.

# **Return codes**

The following table lists and describes the return codes of the YKMAKE command.

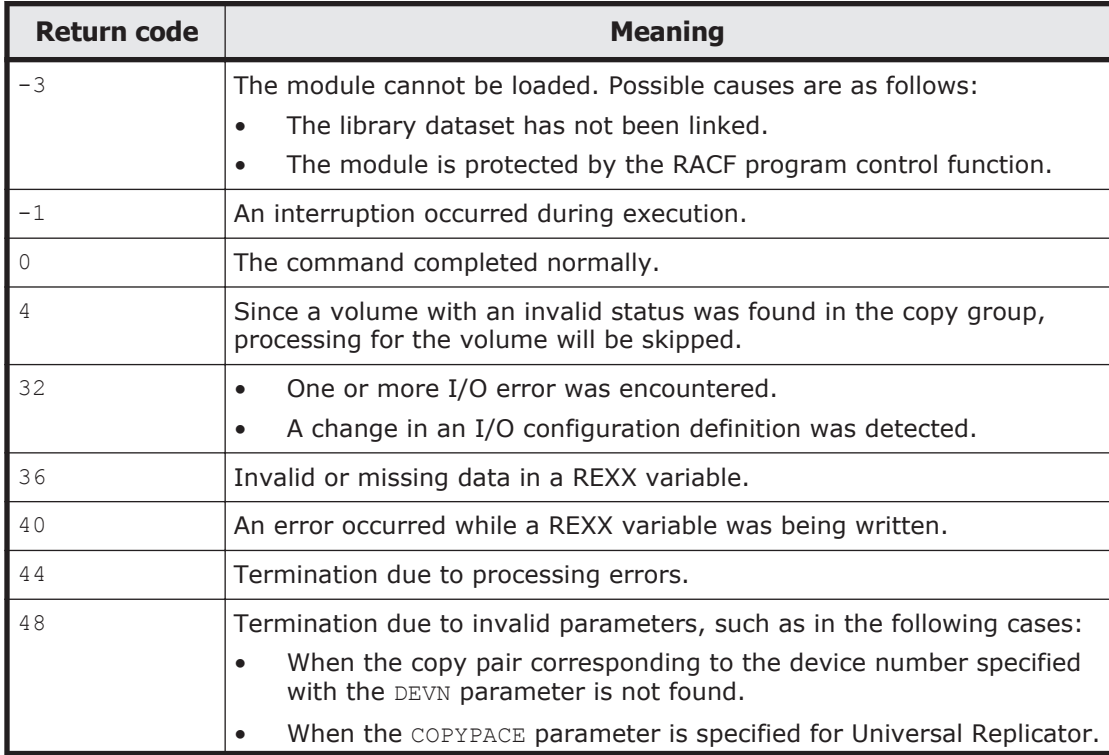

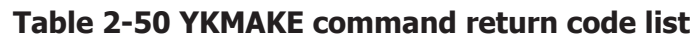

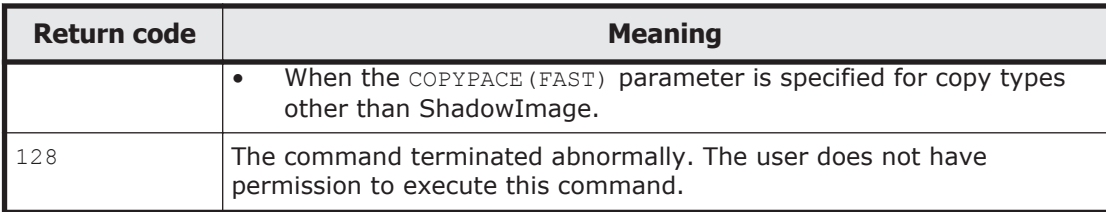

# **YKQEXCTG command**

Applies to Universal Replicator.

# **Format**

YKQEXCTG

 $\Delta$ <sub>1</sub>STEM(*stem-name-1*)

 $\Delta$ <sub>1</sub>MSG(*stem-name-2*)

 $\Delta$ <sub>1</sub>TO({SECONDARY|PRIMARY})

### **Function**

This is a TSO/E command.

Information about the copy group container with EXCTG ID is acquired from the supervisor disk controller at the site specified for the TO parameter.

#### **Parameters**

### **STEM(stem-name-1) ~ <REXX prefix of 64 or fewer characters>**

Specifies the prefix of the copy group structure that contains the copy group container with EXCTG ID for which you want to acquire EXCTG information. Specify the same character string as you specified for the STEM parameter of the YKLOAD command that was used to load the copy group. The last character must be a period (.).

EXCTG information is stored under  $\text{Excctq2}$  in the copy group structure.

### **MSG(stem-name-2) ~ <REXX prefix of 64 or fewer characters>**

Specifies a prefix for the name of the message structure used to store messages generated by this command. The last character must be a period  $($ .).

The message structure is reinitialized whenever a CLI command is called with the same name specified for the MSG parameter.

#### **TO({SECONDARY|PRIMARY})**

Specifies the site where the supervisor disk controller from which EXCTG information will be acquired is located.

#### SECONDARY

Acquires information from the supervisor disk controller defined for the secondary site when defining a copy pair. If the current copy direction is the forward direction, information is valid for the copy group container with EXCTG ID for the forward direction.

#### PRIMARY

Acquires information from the supervisor disk controller defined for the primary site when defining a copy pair. If the current copy direction is the reverse direction, information is valid for the copy group container with EXCTG ID for the reverse direction.

#### **Notes**

Before using the YKQEXCTG command to acquire EXCTG information, use the YKQUERY command to confirm that consistency is preserved for EXCTG. If consistency is not preserved for EXCTG, null might be set for the EXCTG information stored under  $Exctq2$  in the copy group structure. For details about how to verify whether consistency is preserved for EXCTG, see the description of EXCTG in the *Hitachi Business Continuity Manager User Guide*.

### **Return codes**

The following table lists and describes the return codes of the YKQEXCTG command.

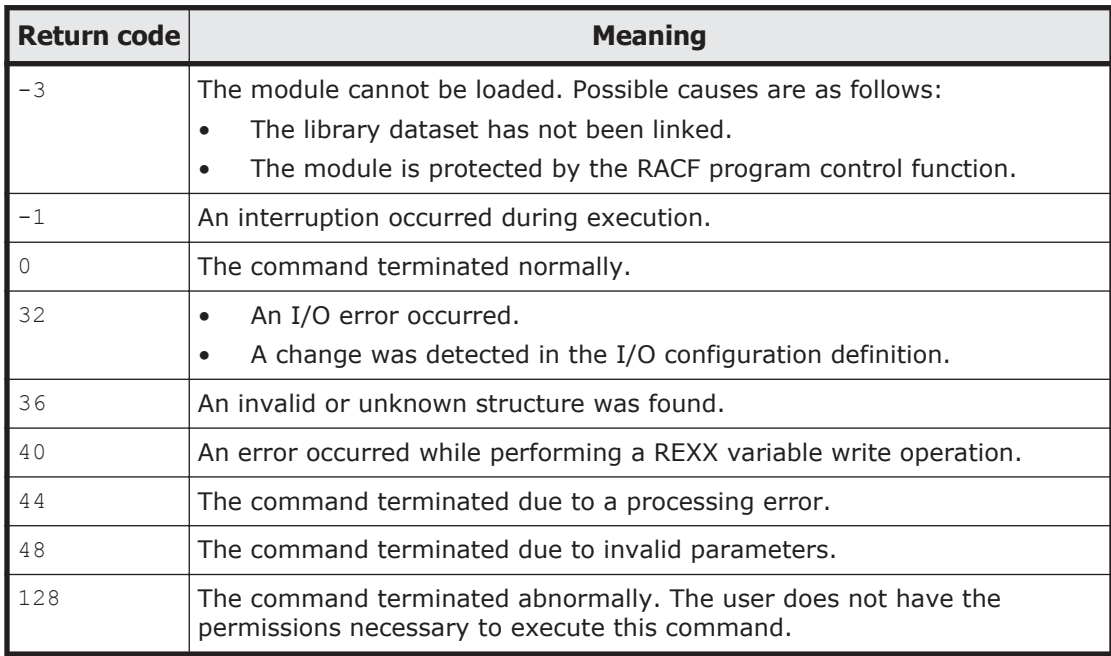

#### **Table 2-51 YKQEXCTG command return code list**

# **YKQHPATH command**

### **Format**

YKQHPATH <sup>1</sup>DEVN(*device-number*)

### **Function**

This command is a TSO/E command called from REXX scripts.

This command checks the connection status of the I/O path between the host and storage system. It sets in the return code the connection status of the I/O path for a specified volume.

#### **Parameters**

#### **DEVN(device-number) ~ <4 hexadecimal characters>**

Specify the device number of the volume for which the I/O path connection status is to be acquired.

#### **Notes**

If multiple subchannel sets are used, the active subchannel set ID of the volumes with the specified device number must be 0. If the ID is not 0, the YKOHPATH command terminates abnormally with the return code 8.

### **Return codes**

The following table lists and describes the return codes of the YKQHPATH command.

| Return code | <b>Meaning</b>                                                                                                    |
|-------------|----------------------------------------------------------------------------------------------------|
| -3          | The module cannot be loaded. Possible causes are as follows:<br>The library dataset has not been linked.<br>$\bullet$          |
|             | The module is protected by the RACF program control<br>function.                                                               |
| $-1$        | An interruption occurred during execution.                                                                                     |
| $\Omega$    | I/O path of the specified device is available.                                                                                 |
| 4           | Acquisition of I/O path status failed because the version of the<br>user SVC routine was too old.                              |
| 8           | There was no available I/O path for the specified device.<br>$\bullet$<br>The active subchannel set ID of the volumes with the |
|             | specified device number is not 0.                                                                                              |
| 16          | The specified device was not found, or the specified device was<br>not DASD, or an ALIAS volume of PAV was specified.          |

**Table 2-52 YKQHPATH command return code list**

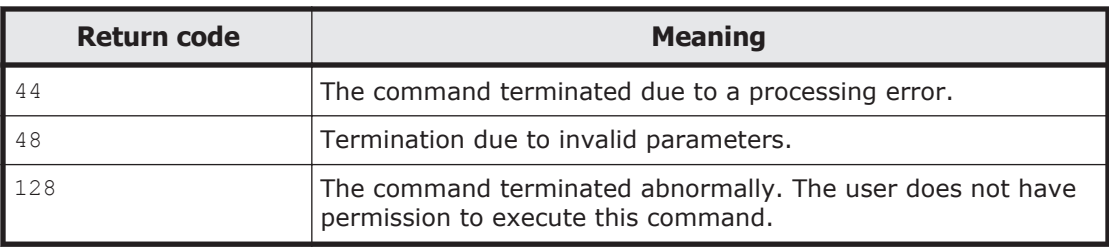

# **YKQRYDEV command**

Applies to ShadowImage, TrueCopy, TrueCopy with the HyperSwap attribute, Universal Replicator, and CMD.

# **Format**

YKQRYDEV

 $\Delta$ <sub>1</sub>STEM(*stem-name-1*)

```
{\{\mathbf \Delta}_1SN(storage-system-serial-number) {\mathbf \Delta}_1CU(cu-number) {\mathbf \Delta}_1CCA(cca-
number)|
```
 $\Delta$ <sub>1</sub>DEVN(*device-number*)}

 $\Delta$ <sub>1</sub>MSG(*stem-name-2*)

```
\sum_{i} \mathbf{\Delta}_{i}PATH\sum_{i}SSN(serial-number) \mathbf{\Delta}_{i}[SMODEL({VSP|VSPG1000|VSPG1500|
VSPF1500|VSP5100|VSP5200|VSP5500|VSP5600|VSP5100H|VSP5200H|VSP5500H|
VSP5600H})]]]
```
# **Function**

This command is a TSO/E command called from REXX scripts.

Storage system information about the specified volume is obtained from the storage system, and stored in the device information structure specified by the STEM parameter. For a copy pair, you can specify this for either the P-VOL or the S-VOL.

If the specified volume is not found, or storage system information cannot be obtained due to an I/O error, an error message is created in the message structure, and a non-zero return code is returned.

# **Parameters**

### **STEM(stem-name-1) ~ <REXX prefix of 64 or fewer characters>**

Specify a prefix for the name of the device information structure in which the storage system information is stored. The last character must be a period (.).

# **SN(storage-system-serial-number) ~ <from 5 to 12 alphanumeric characters>**

Specify the serial number of the storage system to which the volume obtaining storage system information belongs.

When this parameter is specified, the route list must be loaded before the command is executed.

### **CU(cu-number) ~ <2-digit hexadecimal number>**

Specify the control unit number of the volume for obtaining storage system information.

When this parameter is specified, the route list needs to be loaded before the command is executed.

# **CCA(cca-number) ~ <2-digit hexadecimal number>**

Specify the command control address number of the volume for obtaining storage system information.

When this parameter is specified, the route list needs to be loaded before the command is executed.

# **DEVN(device-number) ~ <4- or 5-digit hexadecimal number>((00000-3FFFF))**

Specify the device number of the volume for obtaining storage system information.

When multiple subchannel sets are used, specify this parameter as a 5-digit number by adding the 1-digit subchannel set ID before the device number. If the subchannel set ID is omitted, 0 is assumed.

This parameter can only be specified for locally connected devices. It cannot be specified for Non Gen'ed volumes.

### **MSG(stem-name-2) ~ <REXX prefix of 64 or fewer characters>**

Specify a prefix for the name of the message structure used to store the messages to be generated by this command. The last character must be a period (.).

The message structure is initialized when the CLI command with the same name as the MSG parameter is called.

#### **PATH**

Specify this parameter if you want to obtain information on inter-control unit or inter-disk controller logical paths. If this parameter is specified, the command obtains information on the inter-disk controller logical paths that are established from storage systems to which the volume specified by the DEVN parameter or the SN, CU, and CCA parameters belongs. Additionally, the command also obtains information on inter-control unit logical paths established from control units to which this volume belongs. The obtained information is stored in a path set structure with a name that begins with *stem-name-specified-in-STEM-parameter* PATH.

### **SSN(serial-number) ~ <from 5 to 12 alphanumeric characters>**

To obtain information on an inter-disk controller logical path, specify the serial number of the secondary storage system for the inter-disk controller logical path you want to obtain. You can obtain information on inter-disk controller logical paths with a primary storage system to which the volume specified by the DEVN parameter or the SN, CU, and CCA parameters belongs, and with a secondary storage system is one that has the serial number specified by the SSN parameter. If this parameter is omitted, even if the PATH parameter is specified, the command will only acquire inter-control unit logical path information (without acquiring inter-disk controller logical path information).

#### **SMODEL({VSP|VSPG1000|VSPG1500|VSPF1500|VSP5100|VSP5200| VSP5500|VSP5600|VSP5100H|VSP5200H|VSP5500H|VSP5600H})**

To obtain information on an inter-disk controller logical path, specify the model of the secondary storage system for the inter-disk controller logical path you want to obtain. If this parameter is omitted,  $VSE$  is assumed.

### **Return codes**

The following table lists and describes the return codes of the YKQRYDEV command.

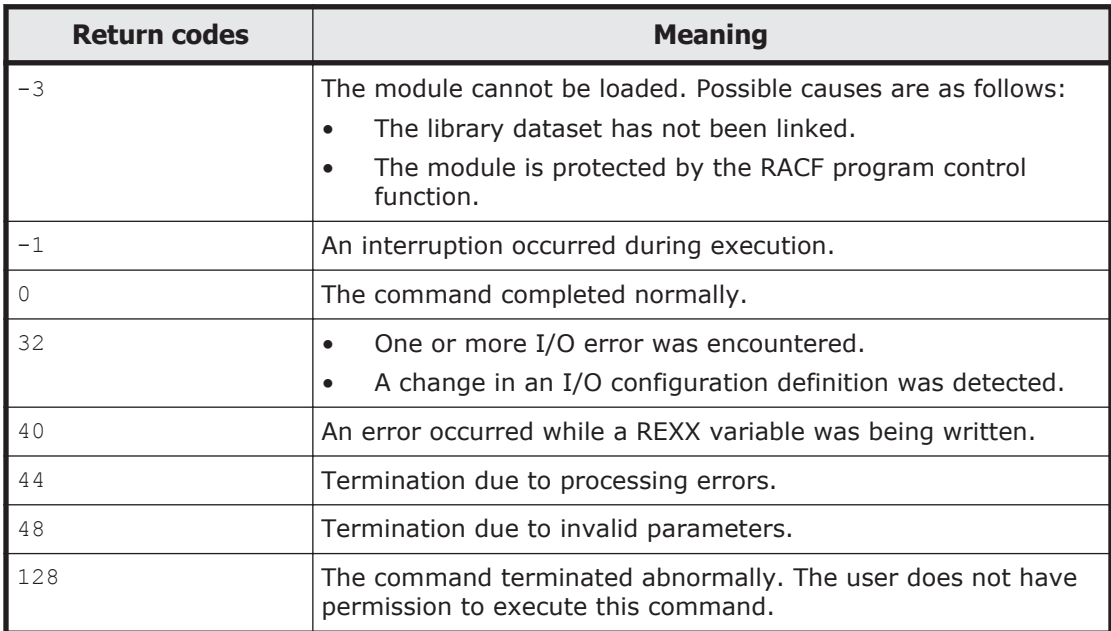

### **Table 2-53 YKQRYDEV command return code list**

# **YKQRYPTH command**

Applies to PTH.

# **Format**

```
YKQRYPTH
\Delta<sub>1</sub>STEM(stem-name-1)
\Delta<sub>1</sub>MSG(stem-name-2)
[\Delta<sub>1</sub>PSN(storage-system-serial-number)[\Delta<sub>1</sub>PCU(cu-number)]]
\Delta_1SSN(storage-system-serial-number)[\Delta_1SCU(cu-number)]]
\left[ \Delta_1PTID(path-group-ID)]
\sum_{1}{FORWARD|REVERSE}]
\Delta<sub>1</sub>RESTRUCT]
\Delta<sub>1</sub>TYPE({CU|DKC})]
```
# **Function**

This command is a TSO/E command called from REXX scripts.

This command acquires the status of all physical paths allocated to all or some of the logical paths identified in the path set that is stored in the path set structure with the prefix specified by the STEM parameter.

# **Parameters**

# **STEM(stem-name-1) ~ <REXX prefix of 64 or fewer characters>**

Specify the prefix of the name of the path set structure that stores information about the logical path that has the status you want to obtain. Specify the same character string as the one specified in the STEM parameter of the YKLOAD command that loaded the corresponding logical path. The last character must be a period (.).

### **MSG(stem-name-2) ~ <REXX prefix of 64 or fewer characters>**

Specify a prefix for the name of the message structure used to store the messages to be generated by this command. The last character must be a period (.).

The message structure is initialized when the CLI command with the same name as the MSG parameter is called.

# **PSN(storage-system-serial-number) ~ <from 5 to 12 alphanumeric characters>**

If this parameter is specified, for each logical path within the path set stored in the path set structure specified for the STEM parameter, inter-control unit logical paths will be acquired in all cases where the paths treat control units within storage systems (that have the serial number specified by this parameter) as main control units, and inter-disk controller logical paths will be acquired in all cases where the paths treat the storage system (that has

the serial number specified by this parameter) as the primary storage system.

If neither this parameter nor any other parameters are specified, the command obtains the status of all logical paths.

### **PCU(cu-number) ~ <2-digit hexadecimal number>**

If this parameter is specified, out of the logical paths within the path set stored in the path set structure specified for the STEM parameter, intercontrol unit logical paths will be acquired in all cases where the control unit number of the main control unit matches the value specified for this parameter. Inter-disk controller logical paths are not affected by this parameter.

If neither this parameter nor any other parameters are specified, the command acquires all inter-control unit logical paths.

# **SSN(storage-system-serial-number) ~ <from 5 to 12 alphanumeric characters>**

If this parameter is specified, out of the logical paths within the path set stored in the path set structure specified for the STEM parameter, intercontrol unit logical paths will be acquired in all cases where the paths treat control units within storage systems (that have the serial number specified by this parameter) as remote control units, and inter-disk controller logical paths will be acquired in all cases where the paths treat the storage system (that has the serial number specified by this parameter) as the secondary storage system.

If neither this parameter nor any other parameters are specified, the command acquires all logical paths.

#### **SCU(cu-number) ~ <2-digit hexadecimal number>**

If this parameter is specified, out of the logical paths within the path set stored in the path set structure specified for the STEM parameter, intercontrol unit logical paths will be acquired in all cases where the control unit number of the remote control unit matches the value specified for this parameter. Inter-disk controller logical paths are not affected by this parameter.

If neither this parameter nor any other parameters are specified, the command acquires all inter-control unit logical paths.

### **PTID(path-group-ID) ~ <2-digit hexadecimal number>**

If this parameter is specified, for each logical path within the path set stored in the path set structure specified for the STEM parameter, inter-disk controller logical paths that have the path group ID specified for this parameter are acquired. Inter-control unit logical paths are not affected by this parameter.

If neither this parameter nor any other parameters are specified, the command acquires all the logical paths.

#### **{FORWARD|REVERSE}**

Specify the direction of the logical path whose status you want to acquire.

If neither is specified, the command will acquire the status of a bidirectional logical path.

FORWARD

The command acquires the status of forward logical paths that are identified in the path set stored in the path set structure specified by the STEM parameter, each of which extends from the initiator node defined by *stem-name-specified-in-STEM-parameter*PATH.*n*.Pri to the target node defined by *stem-name-specified-in-STEM-parameter*PATH.*n*.Sec.

REVERSE

The command acquires the status of the reverse logical paths that are identified in the path set stored in the path set structure specified by the STEM parameter. Each path is a reverse logical path from the initiator node defined by *stem-name-specified-in-STEM-parameter*PATH.*n*.Sec to the target node defined by *stem-name-specified-in-STEMparameter*PATH.*n*.Pri.

#### **RESTRUCT**

If the port information is set on the storage system, the command sets the port information on the storage system to the REXX variable.

#### **TYPE({CU|DKC})**

This parameter specifies the type (inter-control unit logical path or inter-disk controller logical path) of the logical path for which the status is to be acquired.

If neither this parameter nor any other parameters are specified, the command acquires the status for all logical paths.

CU

Out of the logical paths within the path set stored in the path set structure specified by the STEM parameter, the status is acquired for the logical paths that have CU set for *stem-name-specified-in-STEMparameter*PATH.*n*.type.

DKC

Out of the logical paths within the path set stored in the path set structure specified by the STEM parameter, the status is acquired for the logical paths that have DKC set for *stem-name-specified-in-STEMparameter*PATH.*n*.type.

# **Notes**

- Before executing the command, create and load the path set definition file.
- If a message that contains sense information for the storage system is output, see the list of error codes in the *Hitachi Storage Management Software for Mainframe Messages* to eliminate the cause of the error. Alternatively, in the Edit Logical Path Definition panel, specify a different, valid volume on which a device scan has been performed, in control unit, SSID and CCA in the path set definition file for the command execution target.
- When you execute the YKQRYPTH, YKBLDPTH, or YKDELPTH command after executing the YKQRYPTH command with the RESTRUCT parameter specified, use the information obtained from the storage system.
- If the storage system is directly connected to the host, the volume determined based on the following conditions is used as the I/O destination volume regardless of the specification of the YKLOAD command's VIACDEV parameter.
	- ¢ If the route list has been loaded and the command device has been defined for the target storage system, the command device is used.
	- ¢ If the route list has not been loaded, or if the route list has been loaded but the command device has not been defined for the target storage system, the volume specified in the path set definition file is used.
	- ¢ If the route list has not been loaded, or if the route list has been loaded but the command device has not been defined for the target storage system, and no volume is specified in the path set definition file, the volume specified in the disk configuration definition file is used.

### **Return codes**

The following table lists and describes the return codes of the YKQRYPTH command.

| <b>Return code</b> | <b>Meaning</b>                                                                                                    |  |
|--------------------|----------------------------------------------------------------------------------------------------|--|
| $-3$               | The module cannot be loaded. Possible causes are as follows:<br>The library dataset has not been linked.<br>The module is protected by the RACF program control<br>function. |  |
|                    | An interruption occurred during execution.                                                                                                    |  |
|                    | The command completed normally. All paths are established.                                                                                                    |  |
|                    | Successful completion. A logical path exists for which not all of<br>the corresponding physical paths are established.                                                       |  |

**Table 2-54 YKQRYPTH command return code list**

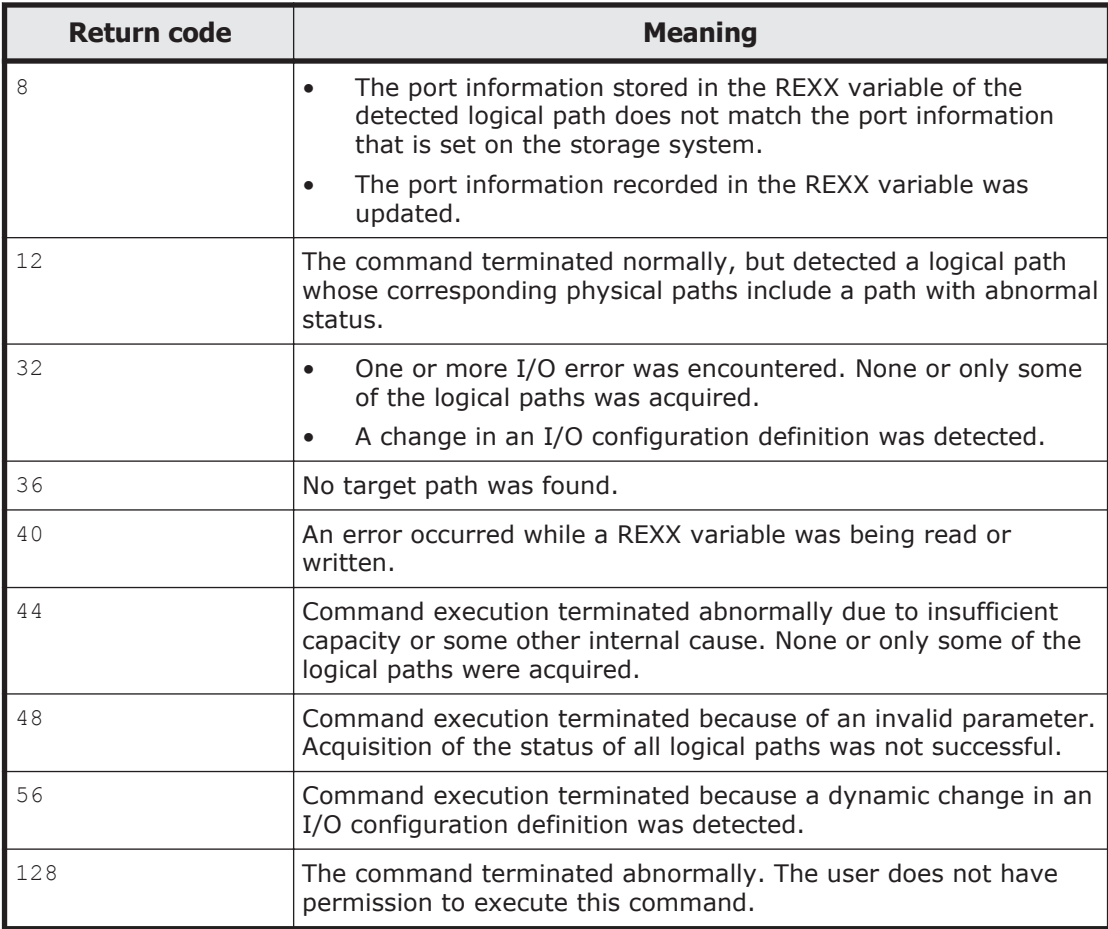

# **YKQUERY command**

Applies to ShadowImage, TrueCopy, TrueCopy with the HyperSwap attribute, and Universal Replicator.

# **Format**

YKQUERY

 $\Delta$ <sub>1</sub>STEM(*stem-name-1*)

 $\Delta$ <sub>1</sub>MSG(*stem-name-2*)

[ <sup>1</sup>{[DEVN(*p-vol-device-number*,*s-vol-device-number*)]

 $[\Delta_1$ TO({PRIMARY|SECONDARY})]|VERIFY}]

# **Function**

This command is a TSO/E command called from REXX scripts.

This command displays the copy pair volume status for the specified copy group.

#### **STEM(stem-name-1) ~ <REXX prefix of 64 or fewer characters>**

Specify the prefix of the name of the copy group structure that stores information about the copy group whose copy pair status you want to display. Specify the same character string as the one specified in the STEM parameter of the YKLOAD command that loaded the corresponding copy group. The last character must be a period (.).

#### **MSG(stem-name-2) ~ <REXX prefix of 64 or fewer characters>**

Specify a prefix for the name of the message structure used to store the messages to be generated by this command. The last character must be a period (.).

The message structure is initialized when the CLI command with the same name as the MSG parameter is called.

### **DEVN(p-vol-device-number,s-vol-device-number) ~ <4-digit hexadecimal number, 4-digit hexadecimal number>**

Specify the device number of the copy pair (P-VOL and S-VOL) to operate.

Note that, for copy group containers with EXCTG IDs, the command checks the EXCTG registration information for all copy group containers.

After specifying the copy pair to operate, to view REXX variables (such as SimplexCt) shown in information for copy pairs that are not operation targets, execute the YKQUERY command or YKEWAIT command for all copy pairs.

#### **TO({PRIMARY|SECONDARY})**

Specify this parameter if you want to acquire the copy pair information from either the P-VOL or the S-VOL at the time the copy pair was defined. Note that the information you can acquire differs depending on the copy direction of the copy pair and the specified parameters. For the information that you can acquire, see [REXX variables updated by YKQUERY command with the TO](#page-416-0) [parameter specified on page 3-59.](#page-416-0)

#### PRIMARY

The information is acquired from the P-VOL at the time the copy pair was defined.

#### SECONDARY

The information is acquired from the S-VOL at the time the copy pair was defined.

#### **VERIFY**

If this parameter is specified, the command checks the copy group structure, provided that the copy pair is not in the SIMPLEX status, and allows information to be acquired from the P-VOL. For details about the content that is checked, see the description for "Consistency check between copy group definitions and copy pair configurations" in the *Hitachi Business Continuity Manager User Guide*.

#### **Note**

- For a copy group container with EXCTG ID, if you execute the YKDELETE command and then the YKQUERY command to obtain the copy pair status, the YKZ296E message sometimes appears when the dissolving of the copy pair is detected at a different time from the dissolving of EXCTG, but this does not mean that an error has occurred. However, for a copy group container with EXCTG ID, we recommend that you execute the YKDELETE command and then the YKEWAIT GOTO(SIMPLEX) command, wait until the copy pair status changes to SIMPLEX, and then execute the YKQUERY command.
- If all of the following conditions are satisfied, the status cannot be acquired even if the TO parameter is specified:
	- ¢ When the copy type is ShadowImage
	- ¢ When the volume is a Non Gen'ed volume
	- ¢ When an error occurs in the pair Gen'ed volume

#### **Return codes**

The following table lists and describes the return codes of the YKQUERY command.

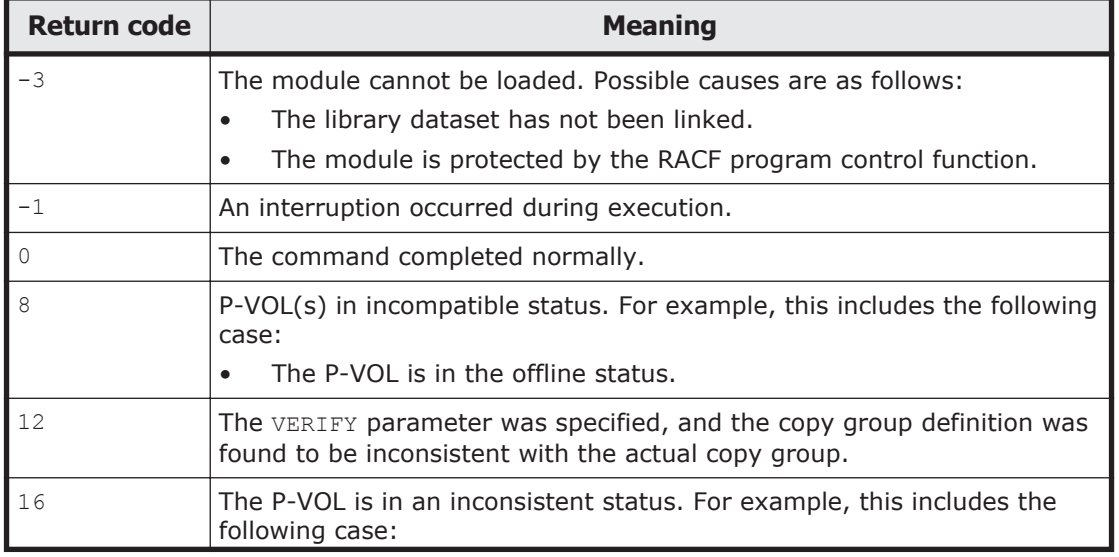

#### **Table 2-55 YKQUERY command return code list**

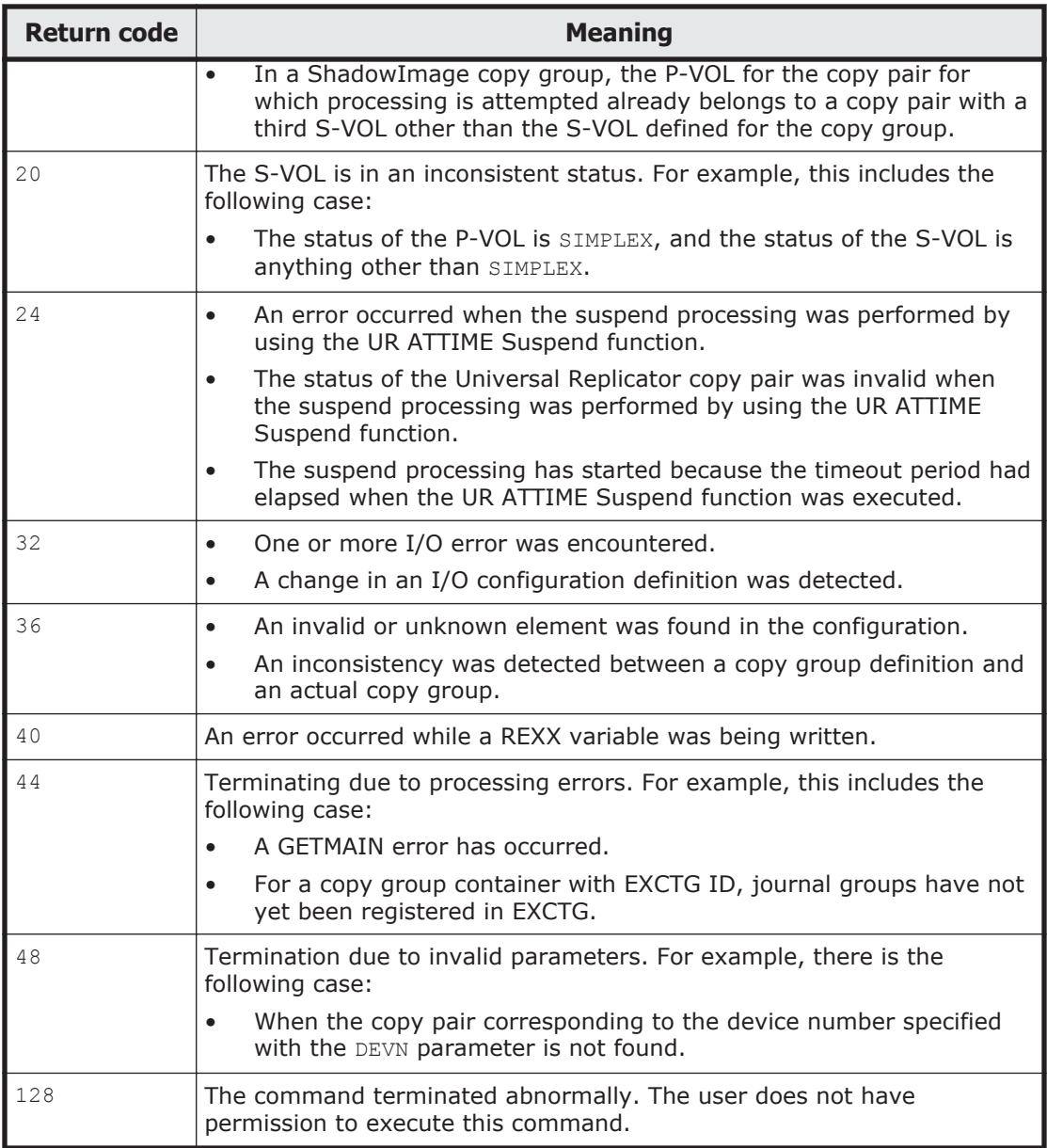

# **YKRECVER command**

Applies to TrueCopy, TrueCopy with the HyperSwap attribute, and Universal Replicator.

# **Format**

YKRECVER

 $\Delta$ <sub>1</sub>STEM(*stem-name-1*)  $\Delta$ <sub>1</sub>MSG(*stem-name-2*) [ <sup>1</sup>DEVN(*p-vol-device-number*,*s-vol-device-number*)]

# **Function**

This command is a TSO/E command called from REXX scripts.

When copy pair operations from the Primary site are disabled due to failure or other reasons, this command dissolves a copy pair for the specified copy group from the Secondary site.

When you use this command to dissolve a copy pair, the volume on the Secondary site assumes the SIMPLEX status, but the volume on the Primary site takes the SUSPER status. Note, however, that depending on the status of the Primary site, the status of the volumes in the Primary site do not change even after the copy pair is dissolved.

The above site names are for cases when the copy direction of copy pair configuration and the copy direction which is actually recognized on the storage system are the same. For the opposite copy direction, replace the primary site and secondary site with the secondary site and primary site respectively. However, do not dissolve copy pairs during a planned outage.

When dissolving copy pairs in a copy group container with EXCTG ID, if all copy pairs are dissolved from a journal group, that journal group will be deleted from the EXCTG. In addition, if all journal groups are deleted from the EXCTG, the EXCTG data will be deleted.

### **Parameters**

#### **STEM(stem-name-1) ~ <REXX prefix of 64 or fewer characters>**

Specify the prefix of the name of the copy group structure that stores information about the copy group for which you want to dissolve the copy pairs. Specify the same character string as the one specified in the STEM parameter of the YKLOAD command that loaded the corresponding copy group. The last character must be a period (.).

#### **MSG(stem-name-2) ~ <REXX prefix of 64 or fewer characters>**

Specify a prefix for the name of the message structure used to store the messages to be generated by this command. The last character must be a period (.).

The message structure is initialized when the CLI command with the same name as the MSG parameter is called.

# **DEVN(p-vol-device-number,s-vol-device-number) ~ <4-digit hexadecimal number, 4-digit hexadecimal number>**

Specify the device number of the copy pair (P-VOL and S-VOL) to operate.

#### **Note**

• Do not dissolve copy pairs during a planned outage.

- In 4x4x4 Delta Resync configurations, when all copy pairs in EXCTG whose copy direction is from the primary site to the remote site are dissolved, the journal groups whose copy direction is from the local site to the remote site are also dissolved from EXCTG registration. For example, if a Delta Resync is executed and then the YKRECVER command is executed when EXCTG is in the HOLD status and the copy direction is from the primary site to the remote site, the journal groups whose status is DUPLEX and copy direction is from the local site to the remote site are dissolved from EXCTG registration. As a result, the YKZ296E message is output if the YKQUERY command is executed to obtain the status of Universal Replicator copy pairs whose copy direction is from the local site to the remote site. In this case, perform either of the following operations to register journal groups in EXCTG for the storage system:
	- ¢ Execute the YKMAKE HOLD command for Universal Replicator copy pairs whose copy direction is from the primary site to the remote site.
	- ¢ Execute the YKMAKE command with a SELECT(COND) specified for Universal Replicator copy pairs whose copy direction is from the local site to the remote site.

### **Return codes**

The following table lists and describes the return codes of the YKRECVER command.

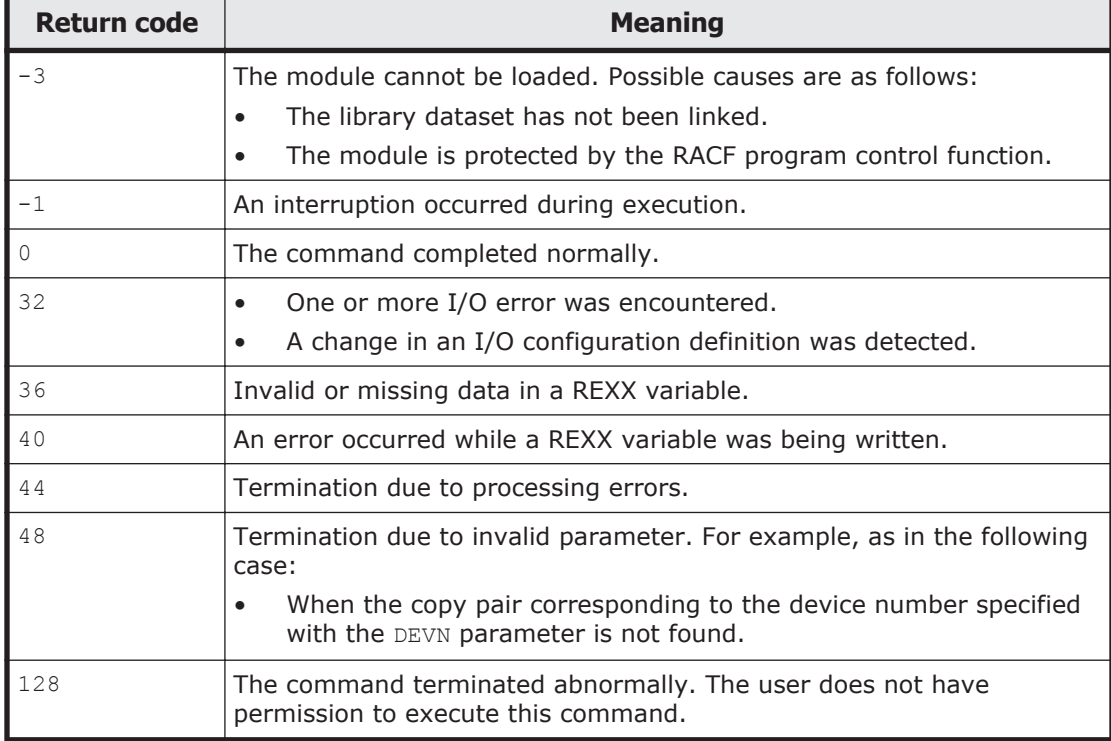

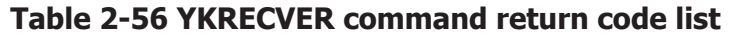

# **YKRESYNC command**

Applies to ShadowImage, TrueCopy, and Universal Replicator.

#### **Format**

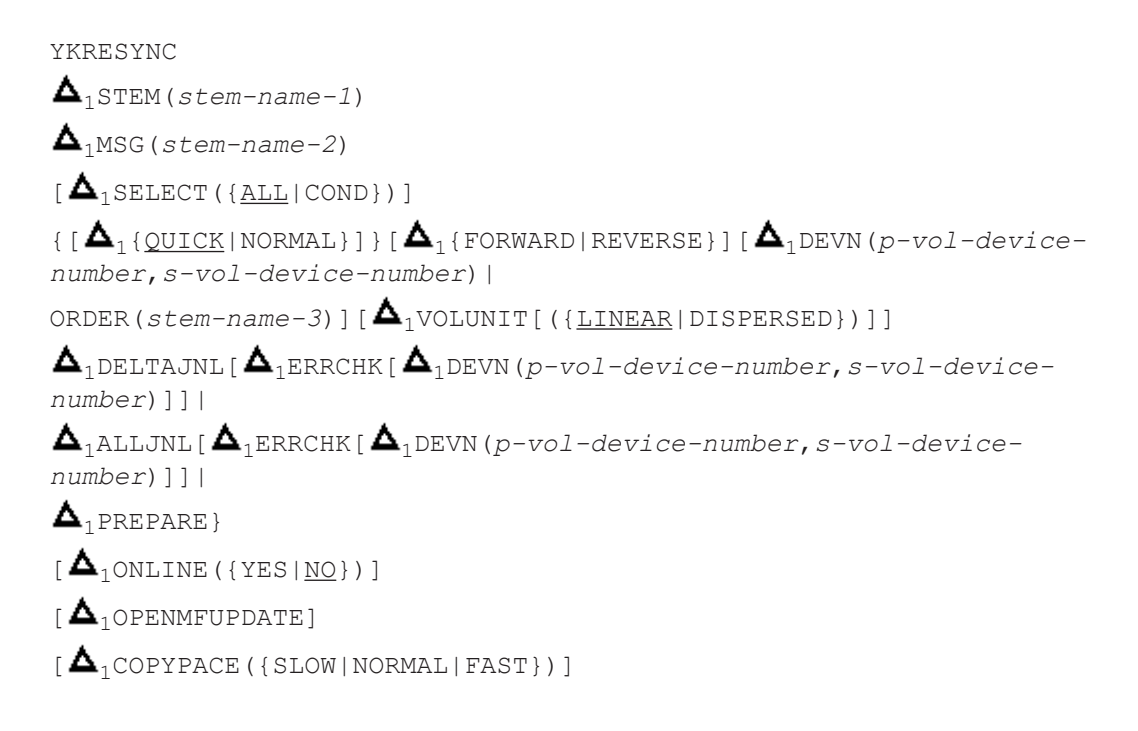

# **Function**

This command is a TSO/E command called from REXX scripts.

This command resynchronizes a copy pair by differential copy for the specified copy group and changes the volume status to the DUPLEX status.

### **Parameters**

#### **STEM(stem-name-1) ~ <REXX prefix of 64 or fewer characters>**

Specify the prefix of the name of the copy group structure that stores information about the copy group for which you want to synchronize a copy pair. Specify the same character string as the one specified in the STEM parameter of the YKLOAD command that loaded the corresponding copy group. The last character must be a period (.).

#### **MSG(stem-name-2) ~ <REXX prefix of 64 or fewer characters>**

Specify a prefix for the name of the message structure used to store the messages to be generated by this command. The last character must be a period (.).

The message structure is initialized when the CLI command with the same name as the MSG parameter is called.

#### **SELECT({ALL|COND})**

Specify the selection method for copy pair to be manipulated by the command. When not specified, ALL is assumed.

ALL

All the copy pairs in the copy group are to be manipulated by the command. Note that if the DEVN parameter is specified, the copy pair specified for the parameter becomes the execution target of the command. If the ORDER parameter is specified, the copy pairs specified for the ORDER parameter become the execution targets of the command.

COND

The pairs to be manipulated by the command depend on their volume status. If all copy pairs within the copy group are either affected by the command or in the target status, processing terminates with return code 0. If copy pairs that are not affected by the command are included in the copy group, processing terminates with return code 4. For more information about copy groups affected by the command and its target status, see the table "Copy pair statuses for which commands with SELECT(COND) specified are subject to processing" in the *Hitachi Business Continuity Manager User Guide*.

#### **{QUICK|NORMAL}**

Applies to ShadowImage.

Specify the copy mode.

QUICK

Transit to the DUPLEX status quickly.

NORMAL

Transit to the DUPLEX status after copy completion.

#### **{FORWARD|REVERSE}**

Specify the copy direction.

Based on the information updated since transiting to the SUSPOP status, the differences are copied for tracks and cylinders, and the DUPLEX status is recovered.

When the parameter is not specified in ShadowImage, the differences are copied from P-VOL to S-VOL.

When the parameter is not specified in TrueCopy or Universal Replicator, the differences of the copy pairs in the SUSPOP status are copied.

A copy pair with the S-VOL SWAP status is not copied. The copy direction is not changed after resynchronization.

FORWARD

In ShadowImage, the difference is copied from P-VOL to S-VOL.

In TrueCopy or Universal Replicator, the difference is copied from the Primary site to the Secondary site.

REVERSE

In ShadowImage, the difference is copied from S-VOL to P-VOL. In TrueCopy or Universal Replicator, the difference is copied from the Secondary site to the Primary site.

# **DEVN(p-vol-device-number,s-vol-device-number) ~ <4-digit hexadecimal number, 4-digit hexadecimal number>**

Specify the device number of the copy pair (P-VOL and S-VOL) to operate. If you specify this parameter after ATTIME suspend, execute the YKSUSPND command with the CANCEL parameter specified.

### **ORDER(stem-name-3) ~ <REXX prefix of 64 or fewer characters>**

Specify the prefix of the ORDER structure. If you specify this parameter, you can resynchronize only the relevant copy pairs in the order they are specified in the ORDER structure. The last character must be a period (.). If the UR ATTIME suspend time has been set for the target copy group, execute the YKSUSPND command with the CANCEL parameter specified to cancel the UR ATTIME suspend time before you execute the YKRESYNC command with the ORDER parameter specified.

#### **VOLUNIT[({LINEAR|DISPERSED})]**

When this is specified, operation is performed by volume even when the environment supports operation by group.

Specify the order of operations on volumes in the storage system, by using the LINEAR parameter or the DISPERSED parameter. The default is LINEAR when only the VOLUNIT parameter is specified.

LINEAR

Resynchronizes the volume in the order of the definitions in the copy group definition file. This parameter is usually specified together with the SELECT(COND) parameter when you want to resynchronize (in units of individual volumes) only the copy pairs whose status do not match because of some reason such as an error. If you specify this parameter after ATTIME suspend, execute the YKSUSPND command with the CANCEL parameter specified. If you specify the ORDER parameter, the LINEAR parameter is disabled.

DISPERSED

Applies to Universal Replicator.

Resynchronizes the volume so that the journal group to which the volume belongs is dispersed.

In an environment that meets the following conditions, you can improve performance by dispersing the load on the journal volumes that are being

used by executing the YKRESYNC command with the DISPERSED parameter specified.

- ¢ Within a copy group, more than one journal group is defined in the same storage system.
- ¢ Within each journal group, 128 or more copy pairs are defined.
- ¢ The line speed is sufficient.

If you specify the ORDER parameter, the DISPERSED parameter is disabled.

The following describes the relationship between the VOLUNIT parameter specification and the command execution when issuing the YKRESYNC command to reverse the copy direction.

- When the VOLUNIT parameter is not specified: The command is executed only when the copy pair status is SWAPPING.
- When the VOLUNIT parameter is specified:

The command is executed regardless of the copy pair status. However, if the SELECT(COND) parameter is specified at the same time, the command is executed only on the copy pair in the intended status.

For details about the copy pairs for which operations are to be performed, see the table that describes the statuses of copy pairs subject to processing by the command described in the *Hitachi Business Continuity Manager User Guide*.

#### **DELTAJNL**

Applies to Universal Replicator.

Perform a Delta Resync. Copy to S-VOL only the journals on the P-VOL side that have a differential with the journals on the S-VOL side. After copying the differential, perform a transition to the DUPLEX status.

### **ALLJNL**

Applies to Universal Replicator.

Perform a Delta Resync with full copy to resynchronize delta resync pairs. All the information of the P-VOL is copied to the S-VOL regardless of the differences between the two. After copying has been completed, perform a transition to the DUPLEX status.

When executing the YKRESYNC command with the ALLJNL parameter for a copy group which contains one or more copy pairs in the NODELTA status, perform the following procedure:

- 1. Execute the YKRESYNC command with both the ALLJNL parameter and the ERRCHK parameter to make sure the command terminates successfully with the return code 0.
- 2. Execute the YKRESYNC command with only the ALLJNL parameter to make sure there all copy pairs can perform full copy.

#### **ERRCHK**

Applies to Universal Replicator.

Identify the cause of the error that occurred when a delta resync or a delta resync with full copy was executed.

Specify the ERRCHK parameter with either the DELTAJNL parameter or the ALLJNL parameter in the following cases:

- To make sure Delta Resync (with or without full copy) can be performed correctly before executing the YKRESYNC command with either the DELTAJNL parameter or the ALLJNL parameter.
- When the copy pair statuses changes to HOLDER status after executing the YKRESYNC command with the DELTAJNL parameter or the ALLJNL parameter.

If the ERRCHK parameter is specified with the YKRESYNC command, no status transition will take place.

If there is a copy pair that cannot perform Delta Resync (with or without full copy), a message (YKZ251E, YKZ253E, YKZ255E, or YKZ257E) is displayed to indicate an error. Remove the cause of the error according to the message, and then re-execute the YKRESYNC command without the ERRCHK parameter.

If the ERRCHK parameter is specified and no abnormal copy pairs exist, the command will terminate normally with the return code 0.

The following table shows an example procedure using the ERRCHK parameter to recover copy pairs that are in an error status.

| No.            | Command                                                             | <b>Description</b>                                                                                                    |
|----------------|---------------------------------------------------------------------|----------------------------------------------------------------------------------------------------|
|                | YKOUERY STEM(SF.TO.LA.) MSG(MSG.)                                   | Checks if all copy pairs are in the<br>HOLD status.                                                                                               |
| フ              | YKRESYNC STEM(SF.TO.LA.) MSG(MSG.)<br>DELTAJNL SELECT (COND)        | Synchronizes delta resync pairs,<br>and checks if the return code is 0.                                                                           |
| 3              | YKEWAIT STEM(SF.TO.LA.) MSG(MSG.)<br>GOTO (DUPLEX) TIMEOUT (5)      | Checks the status of all copy pairs if<br>the YKE003E message is output.<br>Use the ERRCHK parameter if there<br>is a copy pair in HOLDER status. |
| $\overline{4}$ | YKRESYNC STEM(SF.TO.LA.) MSG(MSG.)<br>DELTAJNL ERRCHK SELECT (COND) | When this command is executed,<br>the message that displays the<br>cause is output, so you need to<br>identify and fix the error.                 |
| 5              | YKRESYNC STEM(SF.TO.LA.) MSG(MSG.)<br>PREPARE SELECT (COND)         | Recovers pairs in failure status to<br>HOLD status.                                                                                               |

**Table 2-57 Example procedure using the ERRCHK parameter after transition to HOLDER status**
#### **PREPARE**

Applies to Universal Replicator.

Restore copy pairs that are in an error status (meaning copy pairs in the HOLDER status, not copy pairs in the SUSPER status) to the HOLD status. Remove the cause of the error in the copy pair that has the HOLDER status, and then specify that pair. If there is no problem, perform a transition to the HOLD status or to the HOLDTRNS status.

When this parameter is specified, commands can be executed whether S-VOL is online or offline (regardless of the specification in the ONLINE parameter).

#### **ONLINE({YES|NO})**

Specify whether to resynchronize a copy pair if the copy destination volume is online.

YES

The command resynchronizes copy pairs even when the S-VOL (P-VOL if the REVERSE parameter is specified) is online.

NO

The command does not resynchronize copy pairs when the S-VOL (P-VOL if the REVERSE parameter is specified) is online. When the destination volume is online, although an I/O error does not occur in the consistency group, an I/O error message is issued if VOLUNIT parameter is specified. In addition, for Universal Replicator, I/O error might occur in the consistency group.

#### **OPENMFUPDATE**

Applies to TrueCopy.

Specify this parameter to change the Open/MF Consistency attribute (if the Open/MF Consistency Preservation function is used). The Open/MF Consistency attribute of the copy group definition information that is loaded when the command that is executed is applied.

If the command is executed without this parameter specified, the Open/MF Consistency attribute of the copy group definition information that is loaded is not applied. When this parameter is specified, the command is executed in units of volumes, if the environment supports execution in units of groups.

#### **COPYPACE({SLOW|NORMAL|FAST})**

Applies to ShadowImage and TrueCopy.

Specify the copy pace when resynchronizing a copy pair. If this parameter is omitted, the copy pace value specified when the copy group was defined will be used.

SLOW

Slows the speed of the copy operation so that the effect of the copy operation on the I/O performance of the host is minimal.

NORMAL

The speed of the copy operation improves. However, update I/O load on P-VOL is high, and this might affect the I/O performance of the host.

FAST

Applies to ShadowImage.

Specifying FAST speeds up the copy operation so that it is faster than NORMAL. However, specifying FAST adversely affects the I/O performance of the host.

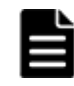

**Note:** Specifying COPYPACE(FAST) might adversely affect business operations, so we recommend that you perform such a copy operation outside of business hours.

## **Notes**

- If operations with a REVERSE specification such as planned outage take place, to control TrueCopy or Universal Replicator from the script, we recommend that you specify the FORWARD or REVERSE parameter explicitly.
- When specifying the FORWARD or REVERSE parameter to change the copy direction of the copy group, be sure to execute the YKQUERY command or YKEWAIT command and obtain information for the changed copy direction before performing the operation.
- When a copy is performed from low-capacity TrueCopy or Universal Replicator volumes to high-capacity volumes, if a failure occurs on the secondary site, a TrueCopy or Universal Replicator copy cannot be performed in the reverse direction (from the Secondary site to the Primary site). We recommend strongly that copying from a small volume to a large volume function be used exclusively for data migration.
- After this command is executed against a volume is SWAPPING status, the direction of copy is reversed.
- The YKRESYNC command terminates successfully when the instruction to the copy pair succeeds. Even if the YKRESYNC command terminates with return code  $0$ , the copy pair might not be in the DUPLEX status. After you execute the YKRESYNC command, use the YKQUERY or YKEWAIT command to make sure that the copy pair status has changed to DUPLEX. If there is a volume with a status that has not been changed, re-execute the YKRESYNC command with the VOLUNIT parameter specified for all the copy pairs.
- If ONLINE(YES) parameter is specified, volume corruption might occur because a copy pair can be created even if the S-VOL is being used. Thus, consideration with respect to volume operation is required, such as limiting operation to the time periods when the S-VOL is not being used.
- To use the YKRESYNC command to reflect the change in the ERRORLEVEL attribute on the device, specify the VOLUNIT parameter (or specify the

DEVN parameter on a copy pair basis). If the parameter is not specified, the attribute change is not reflected.

- Even if the status transition is successful, an I/O error might occur and the command might terminate with return code 32. When you create a script, code it in such a manner that the YKQUERY or YKEWAIT command is executed to check the results of status transitions, even if the command terminates with return code 32, and the processing resumes after a successful status transition.
- When the COPYPACE (FAST) parameter is specified, if a ShadowImage copy group includes storage system volumes for which FAST is not supported, the copy pairs for which FAST is not supported will be copied by using NORMAL. In addition, if FAST is not supported for any of the storage system volumes in the copy group, the YKZ414E message is output and processing ends.

#### **Return codes**

The following table lists and describes the return codes of the YKRESYNC command.

| <b>Return code</b> | <b>Meaning</b>                                                                                                    |  |
|--------------------|----------------------------------------------------------------------------------------------------|--|
| $-3$               | The module cannot be loaded. Possible causes are as follows:<br>The library dataset has not been linked.<br>$\bullet$<br>The module is protected by the RACF program control function.<br>$\bullet$                                                                                                    |  |
| $-1$               | An interruption occurred during execution.                                                                                                    |  |
| $\Omega$           | The command completed normally.                                                                                                    |  |
| 4                  | Since a volume with an invalid status was found in the copy group,<br>processing for the volume will be skipped.                                                                                                    |  |
| 32                 | One or more I/O error was encountered.<br>$\bullet$<br>A change in an I/O configuration definition was detected.<br>٠                                                                                                    |  |
| 36                 | Invalid or missing data in a REXX variable.                                                                                                    |  |
| 40                 | An error occurred while a REXX variable was being written.                                                                                                    |  |
| 44                 | Termination due to processing errors.                                                                                                    |  |
| 48                 | Termination due to invalid parameters, such as in the following cases:<br>When the copy pair corresponding to the device number specified<br>$\bullet$<br>with the DEVN parameter is not found.<br>When not executing YKQUERY or YKEWAIT command immediately<br>$\bullet$<br>before executing a command specified with the FORWARD/REVERSE<br>parameter.<br>When the COPYPACE parameter is specified for Universal Replicator.<br>$\bullet$<br>When the COPYPACE (FAST) parameter is specified for copy types<br>$\bullet$<br>other than ShadowImage. |  |

**Table 2-58 YKRESYNC command return code list**

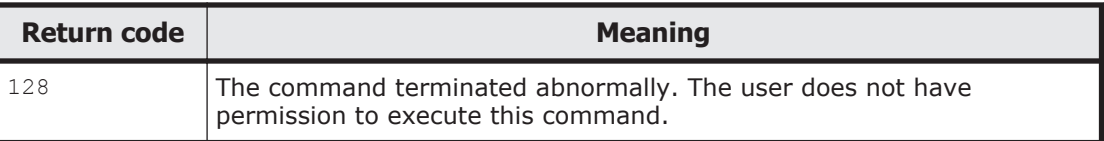

# **YKRUN command**

Applies to TrueCopy.

## **Format**

YKRUN

 $\Delta$ <sub>1</sub>STEM(*stem-name-1*)

 $\Delta$ <sub>1</sub>MSG(*stem-name-2*)

## **Function**

This command:

- Is a TSO/E command called from REXX scripts.
- Cancels the SCP status for the specified copy group and makes the update I/O for P-VOL enabled.
- Is executable for a copy group specified by consistency group ID.
- Works when the storage system has the corresponding function.

## **Parameters**

## **STEM(stem-name-1) ~ <REXX prefix of 64 or fewer characters>**

Specify the prefix of the name of the copy group structure that stores information about the copy group for which you want to cancel the SCP status. Specify the same character string as the one specified in the STEM parameter of the YKLOAD command that loaded the corresponding copy group. The last character must be a period (.).

## **MSG(stem-name-2) ~ <REXX prefix of 64 or fewer characters>**

Specify a prefix for the name of the message structure used to store the messages to be generated by this command. The last character must be a period (.).

The message structure is initialized when the CLI command with the same name as the MSG parameter is called.

## **Return codes**

The following table lists and describes the return codes of the YKRUN command.

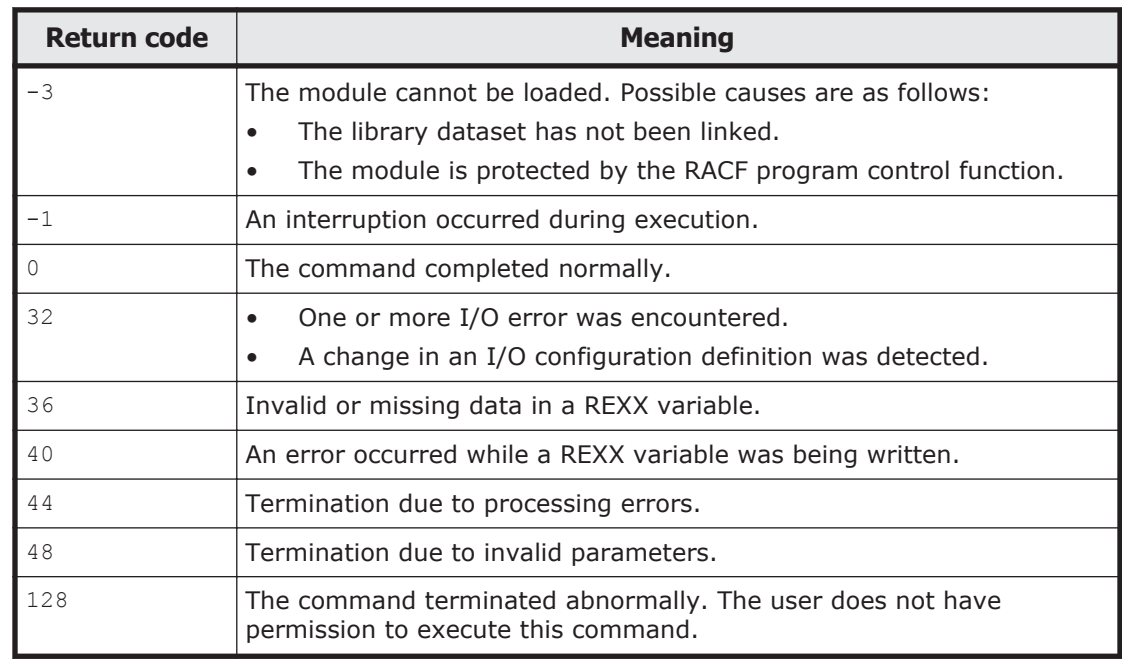

#### **Table 2-59 YKRUN command return code list**

# **YKSCAN command**

## **Format**

YKSCAN  $\Delta$ <sub>1</sub>STEM(*stem-name-1*)  ${\bf \left\{\Delta_1\text{FROM}(X'nnnn')\Delta_1\text{TO}(X'nnnn')\left[\Delta_1\text{SCHSET}(\{n|* \})\right]\right\}}$  $\Delta$ <sub>1</sub>FROMVSN(*volser*)  $\Delta$ <sub>1</sub>TOVSN(*volser*) }  $\Delta$ <sub>1</sub>MSG(*stem-name-2*)  $\Delta$ <sub>1</sub>ARRAYS(*stem-name-3*)

## **Function**

This command is a TSO/E command called from REXX scripts.

This command scans the entire range of device numbers (subchannel addresses) and generates the REXX variables for the detected volumes.

The configuration file is manipulated when the command is executed.

## **Parameters**

#### **STEM(stem-name-1) ~ <REXX prefix of 64 or fewer characters>**

Specify a prefix for the name of the Host-Discovered Array structure used to store the volume scan results. The last character must be a period (.).

#### **FROM(X'nnnn') ~ <4-digit hexadecimal number>**

Specify the device number of the first volume to be scanned.

This parameter and the FROMVSN and TOVSN parameters are mutually exclusive.

#### **TO(X'nnnn') ~ <4-digit hexadecimal number>**

Specify the device number of the last volume to be scanned.

This parameter and the FROMVSN and TOVSN parameters are mutually exclusive.

The range from the FROM parameter to the TO parameter is scanned in ascending hexadecimal order.

#### **SCHSET({n|\*})**

When multiple subchannel sets are used, specify the subchannel set ID that you want to scan. If this parameter is omitted, volumes whose subchannel set ID is 0 are scanned.

*n*~<1-digit hexadecimal number>((0 to 3))<<0>>

Volumes whose subchannel set ID is *n* are scanned.

\*

Volumes of all subchannel set IDs are scanned.

#### **FROMVSN(volser) ~ <from 1 to 6 alphanumeric characters>**

Specify the volume serial number of the first volume to be scanned.

The online volumes within the range specified by the FROMVSN parameter and the TOVSN parameter are scanned.

When multiple subchannel sets are used, volumes whose device numbers are the same as those of the scanned online volumes are scanned in all subchannel sets.

This parameter and the FROM and TO parameters are mutually exclusive.

#### **TOVSN(volser) ~ <from 1 to 6 alphanumeric characters>**

Specify the volume serial number of the last volume to be scanned.

This parameter and the FROM and TO parameters are mutually exclusive.

The range from the FROMVSN parameter to the TOVSN parameter is scanned in EBCDIC order.

#### **MSG(stem-name-2) ~ <REXX prefix of 64 or fewer characters>**

Specify a prefix for the name of the message structure used to store the messages to be generated by this command. The last character must be a period (.).

The message structure is initialized when the CLI command with the same name as the MSG parameter is called.

## **ARRAYS(stem-name-3) ~ <REXX prefix of 64 or fewer characters>**

Specify a prefix for the name of the Host-Discovered Array Index structure. The last character must be a period (.).

The YKSCAN command returns the number of storage systems detected to *stem-name-specified-in-ARRAYS-parameter*0, and returns the information about the *n*th detected storage system to the corresponding REXX variable (the REXX variable with the name formed by appending *n* to the stem name specified by the ARRAYS parameter).

#### **Notes**

- Before creating a copy group, use the YKSCAN command to obtain the information on the volumes available on this site.
- An alias volume (PAV-Alias) bound to a parallel access volume (PAV) is not subject to scanning.
- The storage systems containing the volumes for which a local scan is to be performed must be connected to the host by using paths.

#### **Return codes**

The following table lists and describes the return codes of the YKSCAN command.

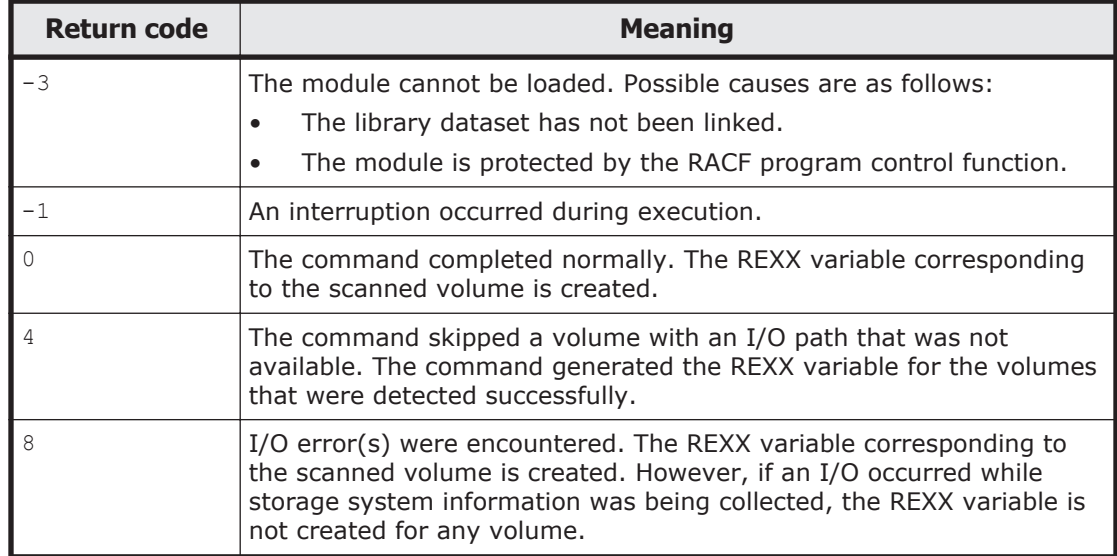

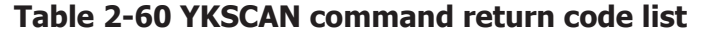

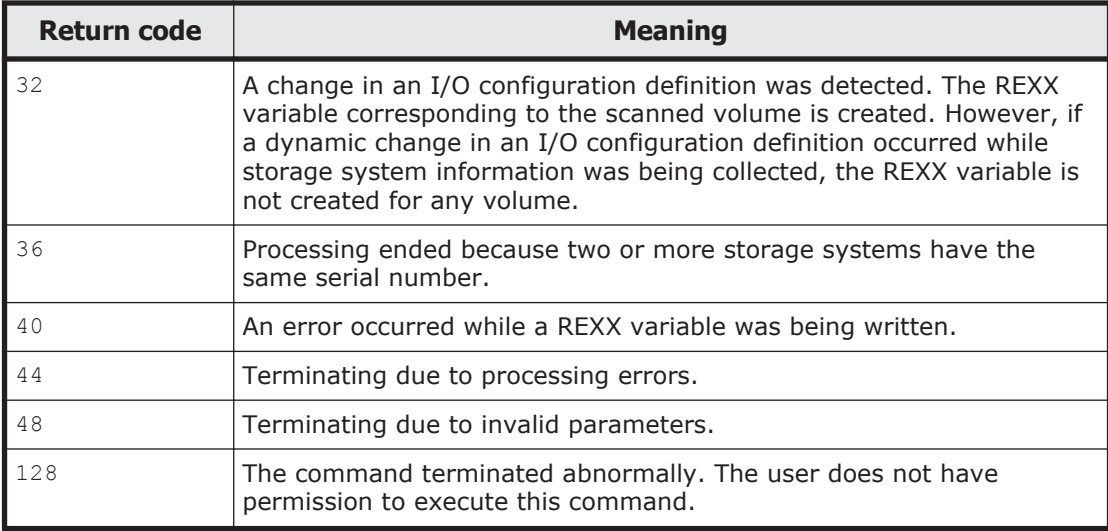

# **YKSLEEP command**

#### **Format**

YKSLEEP

<sup>1</sup>{SEC(*timeout-value*)|MIN(*timeout-value*)}

## **Function**

This command is a TSO/E command called from REXX scripts.

This command temporarily stops script execution for the specified time.

#### **Parameters**

#### **SEC(timeout-value) ~ <numeric characters> ((1-9999))**

Specify the time (in seconds) for which the script is to be temporarily stopped.

#### **MIN(timeout-value) ~ <numeric characters> ((1-9999))**

Specify the time (in minutes) for which the script is to be temporarily stopped.

#### **Note**

The YKSLEEP command might not operate immediately after the specified time passes, depending on the priority and operating status of the other tasks.

## **Return codes**

The following table lists and describes the return codes of the YKSLEEP command.

| <b>Return code</b> | <b>Meaning</b>                                                         |  |
|--------------------|------------------------------------------------------------------------|--|
|                    | The command completed normally.                                        |  |
|                    | Cancellation of the temporarily stopped status due to an interruption. |  |
| Tр                 | Termination due to invalid parameters.                                 |  |

**Table 2-61 YKSLEEP command return code list**

# **YKSTATS command**

Applies to Universal Replicator.

## **Format**

YKSTATS

 $\Delta$ <sub>1</sub>STEM(*stem-name-1*)

 $\Delta$ <sub>1</sub>MSG(*stem-name-2*)

# **Function**

This command is a TSO/E command called from REXX scripts.

The command acquires journal group operating information from both the master journal and restore journal storage systems.

## **Parameters**

## **STEM(stem-name-1) ~ <REXX prefix of 64 or fewer characters>**

Specify the prefix of the name of the copy group structure that stores information about the copy group for which you want to acquire operating information. Specify the same character string as the one specified in the STEM parameter of the YKLOAD command that loaded the corresponding copy group. The last character must be a period (.).

The operating information is set under STATS.*n* in the copy group structure.

## **MSG(stem-name-2) ~ <REXX prefix of 64 or fewer characters>**

Specify a prefix for the name of the message structure used to store the messages to be generated by this command. The last character must be a period (.).

The message structure is initialized when the CLI command with the same name as the MSG parameter is called.

#### **Notes**

- Start Usage Monitor from the Storage Navigator before executing the YKSTATS command. Set the collection interval of Usage Monitor information to 10 minutes or less.
- If the specified copy group is a Universal Replicator copy group, in order to obtain correct information, you must start Usage Monitor for the control unit containing the journal volumes used by the copy group.
- Before using the YKSTATS command to obtain operating information, use the YKQUERY or YKEWAIT command to check if the copy pair status has been set. If no command is entered, a determination is made based on the copy group status for the YKQUERY or YKEWAIT command, and  $N/A$ might be displayed for operating information.
- If the YKRESYNC command is used to change the copy direction of a Universal Replicator copy group and then the YKSTATS command is used to acquire the operating information of the copy group, the operating information before the change might be temporary acquired. To acquire the latest operating information about the copy group, execute the YKSTATS command after Usage Monitor collects information for the first time after the change (that is, when the collection interval of Usage Monitor information has elapsed).

## **Return codes**

The following table lists and describes the return codes of the YKSTATS command.

| <b>Return code</b> | <b>Meaning</b>                                                                                   |  |
|--------------------|--------------------------------------------------------------------------------------------------|--|
| $-3$               | The module cannot be loaded. Possible causes are as follows:                                     |  |
|                    | The library dataset has not been linked.                                                         |  |
|                    | The module is protected by the RACF program control function.                                    |  |
| $-1$               | An interruption occurred during execution.                                                       |  |
| $\Omega$           | The command completed normally.                                                                  |  |
| 32                 | One or more I/O error was encountered.                                                           |  |
|                    | A change in an I/O configuration definition was detected.<br>$\bullet$                           |  |
| 36                 | Invalid or missing data in a REXX variable.                                                      |  |
| 40                 | An error occurred while a REXX variable was being written.                                       |  |
| 44                 | Termination due to processing errors.                                                            |  |
| 48                 | Termination due to invalid parameters.                                                           |  |
| 128                | The command terminated abnormally. The user does not have<br>permission to execute this command. |  |

**Table 2-62 YKSTATS command return code list**

# **YKSTORE command**

## **Format**

YKSTORE

 $\Delta$ <sub>1</sub>STEM(*stem-name-1*)

 $\Delta$ <sub>1</sub>PREFIX(*prefix*)

 $\Delta$ <sub>1</sub>MSG(*stem-name-2*)

$$
[\Delta_1\text{path}]
$$

 $\sum_{1}^{\infty}$ UIDCHK]

## **Function**

YKSTORE command is a REXX subroutine.

This command writes information about the copy group or path set on which an operation is being performed to the configuration file defined in the ISPF panel. For details about configuration files, see [XML document type](#page-363-0) [definitions on page 3-6.](#page-363-0)

## **Parameters**

## **STEM(stem-name-1) ~ <REXX prefix of 64 or fewer characters>**

Specify the prefix of the name of the copy group structure that stores information about the copy group to be stored in the copy group definition file. Specify the same character string as the one specified in the STEM parameter of the YKLOAD command that loaded the corresponding copy group. The last character must be a period (.).

The copy group structure is initialized for each process.

## **PREFIX(prefix) ~ <PREFIX string>**

Specify the configuration file prefix.

## **MSG(stem-name-2) ~ <REXX prefix of 64 or fewer characters>**

Specify a prefix for the name of the message structure used to store the messages to be generated by this command. The last character must be a period (.).

The message structure is initialized when the CLI command with the same name as the MSG parameter is called.

#### **PATH**

Specify this parameter if you want to store path set information in the path set definition file. Information other than path sets is not stored.

#### **UIDCHK**

Specify this parameter if you want to compare the value of UpdateID (last update ID) stored in the REXX variable structure and the value of UpdateID stored in the configuration file when the configuration file is updated. The command will not update the configuration file if, after the configuration file has been loaded, the value of UpdateID is changed, because the configuration file is then updated by another user.

#### **Notes**

- The YKSTORE command is a REXX subroutine, so it must be called from a REXX script by the REXX CALL key word instruction.
- When you store the current volume status in a configuration file, we recommend that you specify a prefix other than the prefix used when the copy group was created and manage the copy group separately.

#### **Return codes**

The following table lists and describes the return codes of the YKSTORE command.

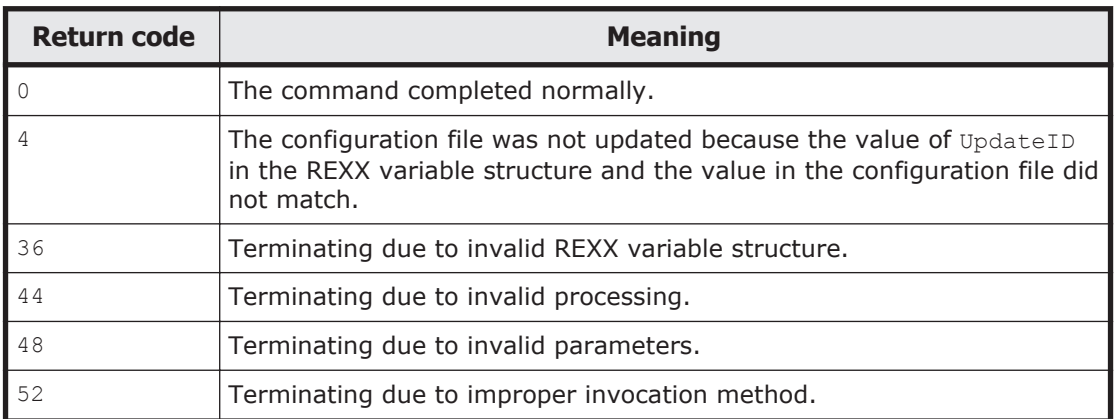

#### **Table 2-63 YKSTORE command return code list**

## **YKSUSPND command**

Applies to ShadowImage, TrueCopy, and Universal Replicator.

#### **Format**

YKSUSPND  $\Delta$ <sub>1</sub>STEM(*stem-name-1*)  $\Delta$ <sub>1</sub>MSG(*stem-name-2*)  ${\bf \{A}\}\Lambda$ <sup>1</sup>TTIME(*time-value*)  $\Delta$ <sub>1</sub>ATOPT({NORMAL|UR[({STEADY|QUICK})]})][ $\Delta$ <sub>1</sub>TIMEOUT(*timeout-value*)]  $\sum_{i \in \text{SRND}}(generalion-id)$ ]  $CANCEL[\Delta_1DEVN(p-vol-device-number, s-vol-device-number)][\Delta_1VOLUNIT]]$  PURGE[ $\Delta$ <sub>1</sub>SVOL({PROTECT|PERMIT})][ $\Delta$ <sub>1</sub>DEVN(*p-vol-device-number*,*s-vol* $device-number)$ ][ $\Delta$ <sub>1</sub>VOLUNIT]]  $FLUSH[$   $\Delta$ <sub>1</sub>SVOL({PROTECT|PERMIT})][ $\Delta$ <sub>1</sub>DEVN( $p$ -vol-device-number,*s*-vol $device-number)$ ][ $\Delta$ <sub>1</sub>VOLUNIT]] QUICK[ $\Delta$ <sub>1</sub>SVOL({PROTECT|PERMIT})][ $\Delta$ <sub>1</sub>DEVN(*p-vol-device-number*,*s-vol* $device-number)$ ][ $\Delta$ <sub>1</sub>VOLUNIT]| FORWARD  $\Delta_1$ SVOL({PROTECT|PERMIT})][ $\Delta_1$ DEVN( $p$ -vol-device-number,*s*-vol $device-number$ ]  $\Delta_1$ VOLUNIT]  $\Delta$ REVERSE [  $\Delta$ <sub>1</sub>SVOL({PROTECT|PERMIT})] [  $\Delta$ <sub>1</sub>DEVN(*p-vol-device-number*, *s-vol* $device-number)$ ][ $\Delta$ <sub>1</sub>VOLUNIT]}  $\Delta$ <sub>1</sub>SELECT({ALL|COND})]

## **Function**

This command is a TSO/E command called from REXX scripts.

This command suspends a copy pair for the specified copy group and changes the volume status to the SUSPOP status.

The following table describes the correspondence between functions, copy types, and parameter names.

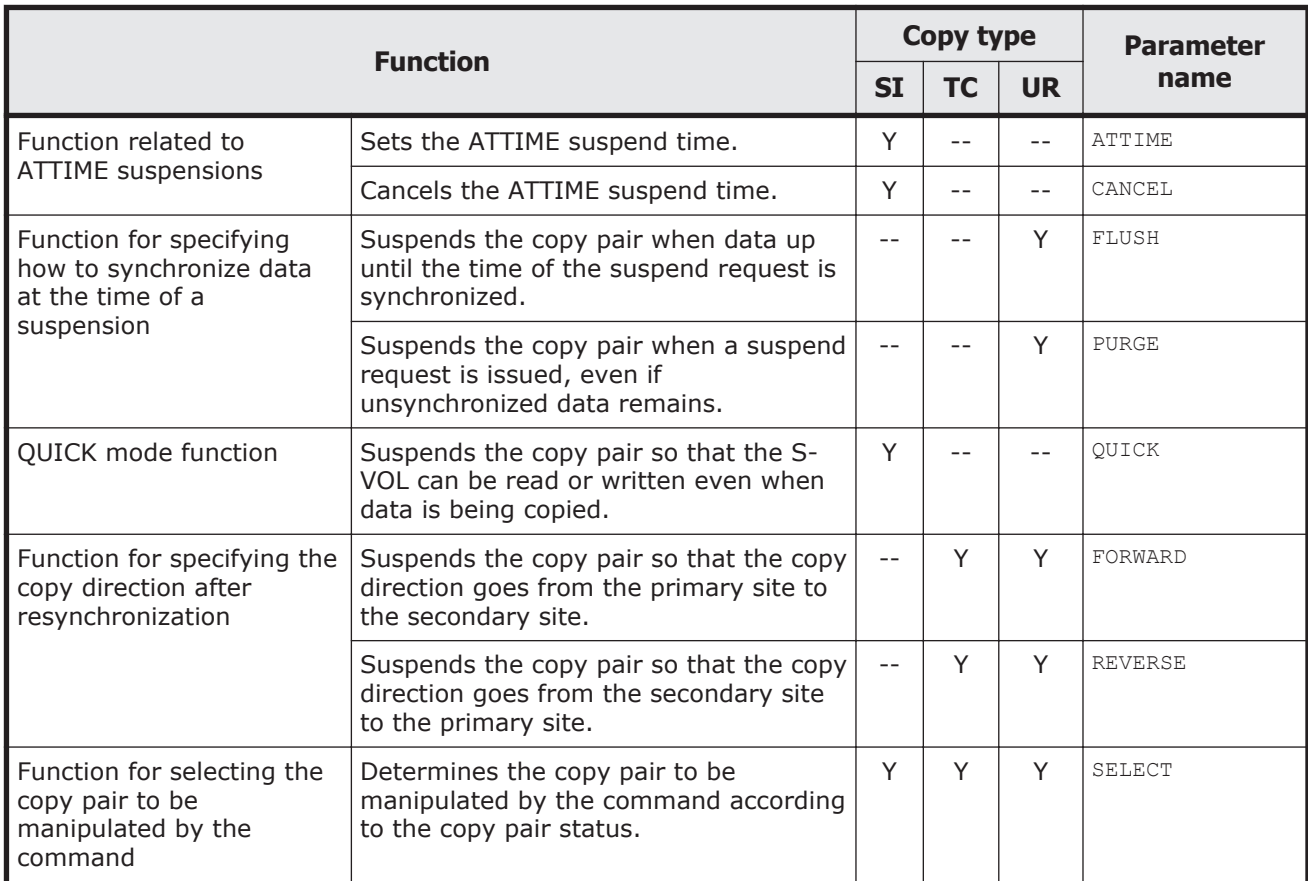

#### **Parameters**

#### **STEM(stem-name-1) ~ <REXX prefix of 64 or fewer characters>**

Specify the prefix of the name of the copy group structure that stores information about the copy group for which you want to suspend the copy pair. Specify the same character string as the one specified in the STEM parameter of the YKLOAD command that loaded the corresponding copy group. The last character must be a period (.).

#### **MSG(stem-name-2) ~ <REXX prefix of 64 or fewer characters>**

Specify a prefix for the name of the message structure used to store the messages to be generated by this command. The last character must be a period (.).

The message structure is initialized when the CLI command with the same name as the MSG parameter is called.

#### **ATTIME(time-value)**

Applies to ShadowImage.

If you use the ATTIME suspend function, specify the time at which suspend processing is performed.

This parameter is valid for copy groups specified by consistency group ID. If you do not use the UR ATTIME Suspend function, this parameter cannot be specified for a remote storage system. You must use the UR ATTIME Suspend function for a copy group in which the P-VOLs are Non Gen'ed volumes. If you do not use the UR ATTIME Suspend function, an I/O error will occur.

For a copy group to which the NORMAL ATTIME suspend time has been set, do not set the UR ATTIME suspend time. If you want to set the UR ATTIME suspend time for a copy group to which the NORMAL ATTIME suspend time has been set, cancel the setting of the NORMAL ATTIME suspend time without using the Remote DKC Control function, and then set the UR ATTIME suspend time.

This setting is reset by P/S ON/OFF on the primary storage system.

The format of *time-value* is as follows:

*YYYYMMDD*:*HHMMSS*:*mmmm*:*ss*, {LOCAL|GMT}

- *YYYY* ∼ <numeric characters> ((1970-2042)) Specify the year.
- $MM \sim$  <numeric characters> ((01-12)) Specify the month.
- $DD \sim$  <numeric characters> ((01-31))

Specify the date.

- *HH*  $\sim$  <numeric characters> ((00-23)) Specify the hour.
- $MM \sim$  <numeric characters> ((00-59)) Specify the minute.
- *SS* ~ <numeric characters> ((00-59))

Specify the second.

*mmmm* ~ <numeric characters> ((0000-9999))

Specify an offset value from the time specified in *YYYYMMDD*:*HHMMSS*, in minutes.

*ss* ~ <numeric characters> ((00-99))

Specify an offset value from the time specified in *YYYYMMDD*:*HHMMSS*, in seconds.

LOCAL

This value means that the specified time is in local time.

GMT

This value means that the specified time is in GMT.

**Note:** When you specify the time using the ATTIME parameter, note the following:

- Do not specify a time value earlier than the command execution time.
- The processing might be suspended when the specified time is reached during command execution. Take the command execution time into consideration when you specify the time.
- Do not specify a time value larger than the command execution time plus 65,536 minutes.
- To check the specified time in another way, see the ISPF log or the execution result of the script.
- Do not specify a time later than  $2042/9/17$   $23:53:47$  GMT.
- If the host on which the command is executed is different from the host that issues an I/O to the storage system, synchronize the time between the hosts.

#### **ATOPT({NORMAL|UR[({STEADY|QUICK})]})**

Applies to ShadowImage.

Specify the type of UR ATTIME Suspend function to be used. If you omit this parameter, the value specified in the ISPF panel when the ShadowImage copy pair was defined will be set.

NORMAL

The NORMAL ATTIME Suspend function is used.

UR

The UR ATTIME Suspend function is used.

A suspend mode (STEADY or QUICK) is set for the value specified on the ISPF panel during the ShadowImage copy pair definition.

UR(STEADY)

The UR ATTIME Suspend function is used. The suspend mode is set to STEADY.

The S-VOL can be referenced and updated after the data has been completely copied and the status has changed to SUSPOP.

UR(QUICK)

The UR ATTIME Suspend function is used. The suspend mode is set to QUICK.

The S-VOL can be referenced and updated even while data is being copied.

#### **TIMEOUT(timeout-value) ~ <numeric characters> ((0-9999))**

Applies to ShadowImage.

If you use the UR ATTIME Suspend function, specify the timeout value in minutes. When the journal is acquired at the remote storage system, the copy pair is suspended when the time period specified in the TIMEOUT parameter elapses after the time that was specified in the ATTIME parameter. This suspension takes place even if the update journal is not acquired after the time specified in the ATTIME parameter, or even if no-update journal is detected. Note that if the Universal Replicator copy pair is in the suspend status at the ATTIME suspend time, the value specified in the TIMEOUT parameter will become invalid, and the ShadowImage copy pair will be suspended at the ATTIME suspend time.

If you specify  $0$  or omit this parameter, the timeout value determined by the storage system will be set.

If you do not use the UR ATTIME Suspend function, the value specified in the TIMEOUT parameter will become invalid, and if no I/O for the P-VOL is detected after the ATTIME suspend time has elapsed, suspension will take place. In this case, data consistency is guaranteed, however, suspend processing might be delayed.

#### **GENID(generation-id) ~ <2-digit hexadecimal number><<00>>**

Applies to ShadowImage.

Specify a generation ID. The default value (used when this parameter is omitted) is 00. Generation IDs can be used as a generation number used for identifying the generation of backups.

For example, generation IDs are useful when you need to maintain consistency between multiple storage systems. If you have specified different generation IDs for the volumes of individual storage systems each time you

set the ATTIME suspend time, all storage systems can be recovered from the same volumes that have the same generation ID when the storage systems are recovered.

#### **CANCEL**

Applies to ShadowImage.

If this parameter is used, the ATTIME suspend time is canceled. This parameter is valid for copy groups specified by consistency group ID.

When the copy type is ShadowImage and you do not use the UR ATTIME Suspend function, do not specify this parameter for a remote storage system or a copy group in which P-VOLs are Non Gen'ed volumes. The following table shows the operation when the ATTIME suspend time that has been set for the ShadowImage copy group is canceled:

#### **Table 2-64 Operation when the ATTIME suspend time is canceled in ShadowImage**

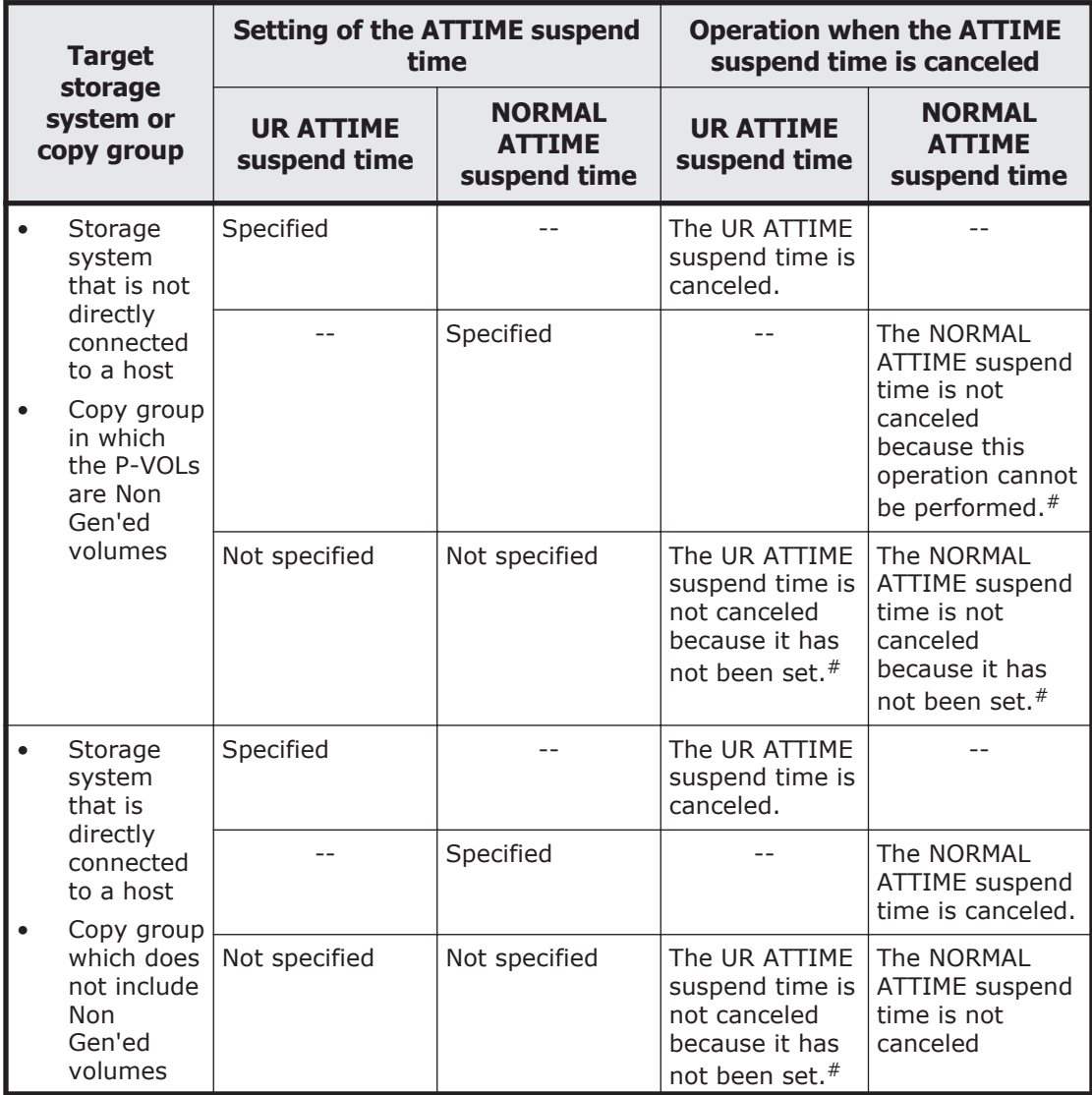

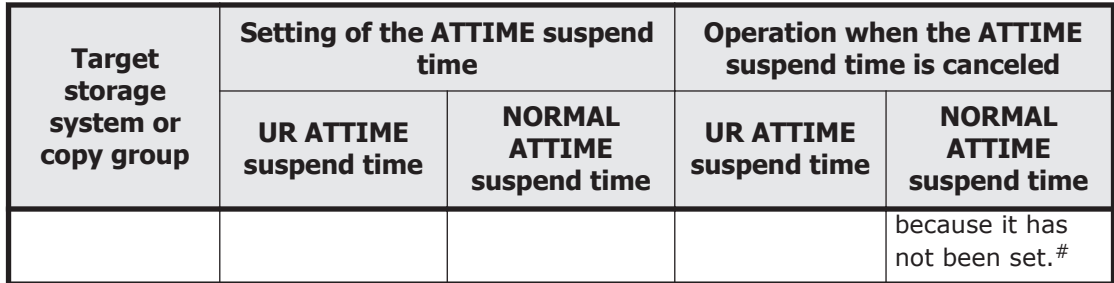

Legend:

--: Not applicable

#

The return code is 0.

#### **PURGE**

Applies to Universal Replicator.

When this is specified, the copy pair is suspended when a suspend request is issued, even if unsynchronized data remains. Unsynchronized data is managed by main control unit and remote control unit as differential data, and becomes a differential copy target when the copy pair is synchronized.

#### **FLUSH**

Applies to Universal Replicator.

Suspends the copy pair after all pending data is synchronized. Since the suspension is performed when data up until the time of the suspend request is synchronized, the system does not wait for updating to finish. Data updated after the suspend request is managed by main control unit and remote control unit as differential data, and becomes a differential copy target when the copy pair is synchronized.

#### **QUICK**

Applies to ShadowImage.

Suspends in the QUICK mode.

The S-VOL can be read or written even when data is being copied. When this parameter is not specified, the S-VOL can be read or written after data copying, and transition to the SUSPOP status have finished. For details on what happens when the ATTIME parameter is specified for the NORMAL ATTIME Suspend function, see the *ShadowImage for Mainframe User Guide*. When the UR ATTIME Suspend function is used, the method of performing suspensions used depends on the specified ATOPT parameter.

#### **FORWARD**

Applies to TrueCopy and Universal Replicator.

When the copy direction is forward

Places copy pairs in the SUSPOP status, so that the copy direction goes from the primary site to the secondary site after resynchronization. When a storage system is VSP G1000, VSP G1500, VSP F1500, or VSP 5000 series and the copy type is TrueCopy or Universal Replicator, if you specify this parameter to a copy pair whose status is SWAPPING, the SWAPPING status is canceled, and the status of the copy pair changes to SUSPOP. Note that, for the Universal Replicator copy type, if you specify this parameter for a copy pair whose status was changed from a suspend status (SUSPOP, SUSPCU, or SUSPER) to the SWAPPING status, the status of the copy pair returns to the previous suspend status.

If this parameter is specified for Universal Replicator, the data synchronization method during the suspension will be the same as that used when the FLUSH parameter is specified.

When the copy direction is reverse

Places copy pairs in the SUSPOP status, so that the copy direction goes from the primary site to the secondary site after SWAPPING. If this parameter is specified for Universal Replicator, the data synchronization method during the suspension will be the same as that used when the FLUSH parameter is specified.

#### **REVERSE**

Applies to TrueCopy and Universal Replicator.

When the copy direction is forward

Places copy pairs in the SWAPPING status, so that the copy direction goes from the secondary site to the primary site after resynchronization. If this parameter is specified for Universal Replicator, the data synchronization method during the suspension will be the same as that used when the FLUSH parameter is specified.

When the copy direction is reverse

Places copy pairs in the SUSPOP status, so that the copy direction goes from the secondary site to the primary site after resynchronization. When a storage system is VSP G1000, VSP G1500, VSP F1500, or VSP 5000 series and the copy type is TrueCopy or Universal Replicator, if you specify this parameter to a copy pair whose status is SWAPPING, the SWAPPING status is canceled, and the status of the copy pair changes to SUSPOP. Note that, for the Universal Replicator copy type, if you specify this parameter for a copy pair whose status was changed from a suspend status (SUSPOP, SUSPCU, or SUSPER) to the SWAPPING status, the status of the copy pair returns to the previous suspend status.

If this parameter is specified for Universal Replicator, the data synchronization method during the suspension will be the same as that used when the FLUSH parameter is specified.

When neither the FORWARD parameter nor the REVERSE parameter are specified, the status of copy pairs become SUSPOP. The status of the copy pair is not changed to SWAPPING. In addition, the SWAPPING status is not canceled.

#### **SVOL({PROTECT|PERMIT})**

Specify whether writing to the S-VOL is permitted or protected after a volume is suspended (SUSPOP).

When this parameter is not specified, the value specified in the ISPF panel is assumed. For SI copy pairs, if the ATTIME parameter or CANCEL parameter are both specified, this specification is disregarded, and writing to an S-VOL in the suspend status will be permitted.

When changing the status of a copy pair to SWAPPING or to a suspend status by canceling the SWAPPING status, specification of this parameter will be ignored, and the settings will permit writing to an S-VOL.

PROTECT

This value means that writing to the S-VOL is protected after a volume is suspended (SUSPOP).

PERMIT

This value means that writing to the S-VOL is permitted after a volume is suspended (SUSPOP).

## **DEVN(p-vol-device-number,s-vol-device-number) ~ <4-digit hexadecimal number, 4-digit hexadecimal number>**

Specify the device number of the copy pair (P-VOL and S-VOL) to operate.

#### **VOLUNIT**

When this is specified, operation is performed by volume even when the environment supports operation by group.

Usually, to operate by volume only those copy pairs whose statuses do not match due to such reasons as failure, specify this along with the SELECT(COND) parameter.

#### **SELECT({ALL|COND})**

Specify the selection method for the copy pair to be manipulated by the command. When not specified, ALL is assumed.

ALL

All the copy pairs in the copy group are to be manipulated by the command. Note that if the DEVN parameter is specified, the copy pair specified for the parameter becomes the execution target of the command.

COND

The pairs to be manipulated by the command depend on their volume status. If all copy pairs in the copy group are either affected by the command or in the target status, processing terminates with return code 0. If copy pairs that are not affected by the command are included in the copy group, processing terminates with return code 4. For more information about copy groups affected by the command and its target status, see the table "Copy pair statuses for which commands with SELECT(COND) specified are subject to processing" in the *Hitachi Business Continuity Manager User Guide*.

## **Notes**

- If more than one of the ATTIME, CANCEL, PURGE, FLUSH, QUICK, FORWARD, and REVERSE parameters is specified, the last specified parameter takes effect.
- The YKSUSPND command terminates successfully when the instruction to the copy pair succeeds. Even if the YKSUSPND command has terminated with return code  $0$ , the copy pair might not be in the SUSPOP or SWAPPING status. Therefore, after you have executed the YKSUSPND command, use the YKQUERY or YKEWAIT command to make sure that the copy pair status has changed to SUSPOP or SWAPPING. If there is a volume with a status that has not been changed, re-execute the YKSUSPND command with the VOLUNIT parameter specified for all copy pairs.
- If operations with a REVERSE specification such as planned outage take place, to control TrueCopy from the script, we recommend that you specify the FORWARD or REVERSE parameter.
- After executing the YKSUSPND command, make sure that the statuses for all copy pairs in the copy group are transitioning to SUSPOP or SWAPPING, before executing the YKRESYNC command. If the YKRESYNC command is executed without checking this first, the copy directions in the copy group might become mixed-up, or transition to the correct status might not occur.
- If the ATTIME suspend function is used, no copy pair can be added to the copy pair. Execute the YKSUSPND command with the CANCEL parameter specified or the YKRESYNC command to cancel the ATTIME suspend time and then add a copy pair.
- To change the status of a copy pair in the SWAPPING status to a suspend status, execute the YKQUERY or YKEWAIT command, and then execute the YKSUSPND command. If you do not execute the YKQUERY or YKEWAIT command, the YKSUSPND command will terminate with return code 32.
- In some cases, the ShadowImage copy pair will not change to suspend status. This occurs if the ShadowImage copy pair, specified by the ATTIME suspend time, changes its status to soft fence before the ATTIME suspend time arrives, after which the soft fence status is reset after the ATTIME suspend time arrives. Execute the YKSUSPND command with the CANCEL parameter specified to cancel the ATTIME suspend time, and operate the copy pair as necessary.

If the soft fence status is reset before the ATTIME suspend time arrives, suspend is executed when the ATTIME suspend time arrives.

#### **Return codes**

The following table lists and describes the return codes of the YKSUSPND command.

| <b>Return code</b> | <b>Meaning</b>                                                                                                    |  |
|--------------------|----------------------------------------------------------------------------------------------------|--|
| $-3$               | The module cannot be loaded. Possible causes are as follows:<br>The library dataset has not been linked.<br>$\bullet$<br>The module is protected by the RACF program control function.<br>$\bullet$ |  |
| $-1$               | An interruption occurred during execution.                                                                                                    |  |
| $\Omega$           | The command completed normally.                                                                                                    |  |
| 4                  | Since a volume with an invalid status was found in the copy group,<br>processing for the volume will be skipped.                                                                                    |  |
| 32                 | One or more I/O error was encountered.<br>$\bullet$<br>A change in an I/O configuration definition was detected.<br>$\bullet$                                                                       |  |
| 36                 | Invalid or missing data in a REXX variable.                                                                                                    |  |
| 40                 | An error occurred while a REXX variable was being written.                                                                                                    |  |
| 44                 | Termination due to invalid processing.                                                                                                    |  |
| 48                 | Termination due to invalid parameters. For example, there is the<br>following cases:                                                                                                    |  |
|                    | When the ATTIME parameter and DEVN parameter are both<br>$\bullet$<br>specified.                                                                                                    |  |
|                    | When the ATTIME parameter and VOLUNIT parameter are both<br>$\bullet$<br>specified.                                                                                                    |  |
|                    | When a suspend that changes the copy direction for a Universal<br>$\bullet$<br>Replicator after resynchronization is performed with the VOLUNIT<br>or DEVN parameter specified.                     |  |
|                    | When the copy pair corresponding to the device number specified<br>$\bullet$<br>with the DEVN parameter is not found.                                                                               |  |
|                    | When the VOLUNIT parameter or DEVN parameter, and the PURGE<br>$\bullet$<br>parameter are specified for a Universal Replicator at the same<br>time.                                                 |  |
| 128                | The command terminated abnormally. The user does not have<br>permission to execute this command.                                                                                                    |  |

**Table 2-65 YKSUSPND command return code list**

# **YKTIME command**

## **Format**

```
output-date-and-time-string = YKTIME([time-zone-of-the-output-date-
and-time-string],"input-date-and-time-string" [,time-zone-of-the-
input-date-and-time-string])
```
## **Function**

This command is a REXX function called from a REXX script. This function converts the time zones of date and time strings.

The date and time string for which the time zone of the date and time string specified as the 2nd argument has been converted from the time zone set as the 3rd argument to the time zone set as the 1st argument is set as the special variable RESULT.

The time zone of the date and time string, *yyyymmdd hh:mm:ss.uuuuuu*, in the 2nd argument is converted from the specified time zone format in the 3rd argument to the time zone format in the 1st argument, and the converted date and time string is set as the special variable RESULT.

## **Parameters**

## **time-zone-of-the-output-date-and-time-string ~ {LOCAL|GMT}**

#### LOCAL

Specify this value to convert the date and time string specified as the second argument to local time.

GMT

Specify this value to convert the date and time string specified as the second argument to GMT.

If you omit this parameter, the default value is LOCAL.

## **input-date-and-time-string~YYYYMMDD hh:mm:ss.uuuuuu**

Specify the date and time to be converted. Specify the date in the Standard format and time in the Long format, separated by a space.

*YYYY* ~ <numeric characters>((1970-2042))

Specify the year of the date to be converted.

- $MM \sim$  <numeric characters> $((01-12))$ Specify the month of the date to be converted.
- $DD \sim$  <numeric characters> $((01-31))$ Specify the day of the date to be converted.
- *hh*  $\sim$  <numeric characters>((00-23)) Specify the hour of the time to be converted.
- $mm \sim$  <numeric characters>((00-59)) Specify the minute of the time to be converted.
- *ss* ~ <numeric characters>((00-59)) Specify the second of the time to be converted.

*uuuuuu* ~ <numeric characters>((000000-999999))

Specify the microsecond of the time to be converted.

## **time-zone-of-the-input-date-and-time-string ~ {LOCAL|GMT}**

LOCAL

This value means that the time in the date and time string specified as the second argument is in local time.

GMT

This value means that the time in the date and time string specified as the second argument is in GMT.

If you omit this parameter, the default value is LOCAL.

#### **Notes**

The local time is the time returned by the standard REXX function TIME.

## **Return codes**

If the command finishes normally, the converted date and time string (*YYYYMMDD hh*:*mm*:*ss*.*uuuuuu*) is set.

If conversion fails because, for example, there is a mistake in the parameters, the NULL string is set.

## **Example**

The following is an example of converting the current time to GMT time.

gmt\_time = YKTIME("GMT",DATE('S')" "TIME('L'),"LOCAL");

# **YKVFCGCT command**

## **Format**

YKVFCGCT

 $\Delta$ <sub>1</sub>PREFIX(*prefix*)

 $\Delta$ <sub>1</sub>DAD(*dad-id*)

 $\Delta$ <sub>1</sub>GROUP1(*copy-group-ID-1*)

 $\Delta$ <sub>1</sub>GROUP2(*copy-group-ID-2*)

 $\sum_{1 \text{GROUP3}(copy-qroup-ID-3)$ ]

[ <sup>1</sup>ROUTE(*route-list-ID*[,{*route-label*|\*}])]

 $[\Delta_1$ TOPOLOGY({CASCADE|MT|DELTA})]

## **Function**

This command is a REXX script.

This command loads multiple copy group definition files that compose the Cascade, Multi-Target, and Delta Resync configurations by using the YKLOAD command and verifies the consistency between the copy group definitions. If any inconsistency is found, the command outputs that information to the TSO/E terminal.

For details about the content that is verified, see the description of "Consistency check between copy group definitions and copy pair configurations" in the *Hitachi Business Continuity Manager User Guide*.

#### **Parameters**

#### **PREFIX(prefix) ~ <PREFIX string>**

Specify the configuration file prefix.

#### **DAD(dad-id) ~ <DAD string>**

Specify the device address domain ID (local device address domain ID) of the current host.

For details about the maximum length that can be specified, see [Names of](#page-359-0) [configuration files on page 3-2](#page-359-0).

#### **GROUP1(copy-group-ID-1) ~ <GROUP string>**

Specify the copy group ID of the first copy group definition file that is to be verified.

For details about the maximum length that can be specified, see [Names of](#page-359-0) [configuration files on page 3-2](#page-359-0).

#### **GROUP2(copy-group-ID-2) ~ <GROUP string>**

Specify the copy group ID of the second copy group definition file that is to be verified.

For details about the maximum length that can be specified, see [Names of](#page-359-0) [configuration files on page 3-2](#page-359-0).

#### **GROUP3(copy-group-ID-3) ~ <GROUP string>**

Specify the copy group ID of the third copy group definition file that is to be verified.

For details about the maximum length that can be specified, see [Names of](#page-359-0) [configuration files on page 3-2](#page-359-0).

#### **ROUTE(***route-list-ID***[,{***route-label***|\*}])**

Specify the route list ID that is required for loading the copy group definition file specified in the GROUP1, GROUP2, or GROUP3 parameters.

*route-list-ID*  $\sim$  <ROUTE string of 8 or fewer characters> Specify the route list ID.

{*route-label*|\*} ~ <ROUTELABEL string of 8 or fewer characters>

When you specify a route label, the information about the command devices with the specified route label is loaded. If  $*$  is specified, the information for all command devices is loaded.

If both the route label and  $*$  are omitted, the information about the command devices with no route label is loaded.

#### **TOPOLOGY({CASCADE|MT|DELTA})**

Specify the topology for the configuration. The default value is CASCADE.

CASCADE

Verifies the consistency between the S-VOL configuration of the copy group definition file specified in the GROUP1 parameter and the P-VOL configuration of the copy group definition file specified in the GROUP2 parameter.

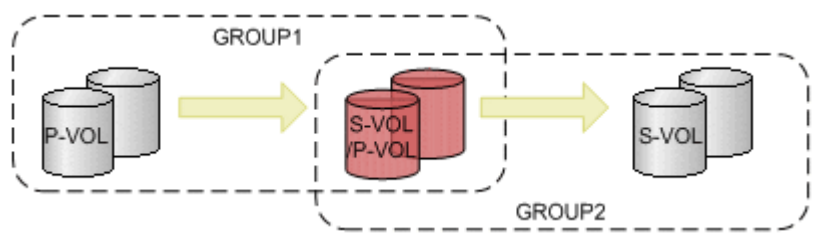

MT

Verifies the consistency between the P-VOL configuration of the copy group definition file specified in the GROUP1 parameter and the P-VOL configuration of the copy group definition file specified in the GROUP2 parameter.

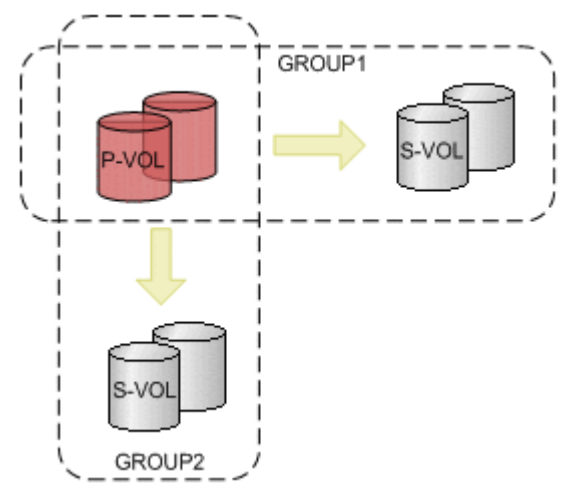

#### DELTA

Verifies the following three configurations:

- ¢ The consistency between the P-VOL configuration of the copy group definition file specified in the GROUP1 parameter and the P-VOL configuration of the copy group definition file specified in the GROUP2 parameter
- ¢ The consistency between the S-VOL configuration of the copy group definition file specified in the GROUP1 parameter and the P-VOL configuration of the copy group definition file specified in the GROUP3 parameter
- ¢ The consistency between the S-VOL configuration of the copy group definition file specified in the GROUP2 parameter and the S-VOL configuration of the copy group definition file specified in the GROUP3 parameter

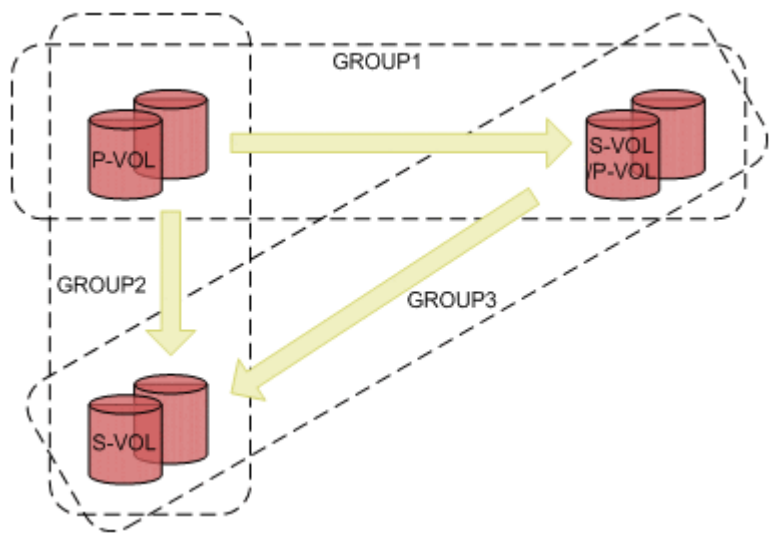

## **Return codes**

The following table lists and describes the return codes of the YKVFCGCT command.

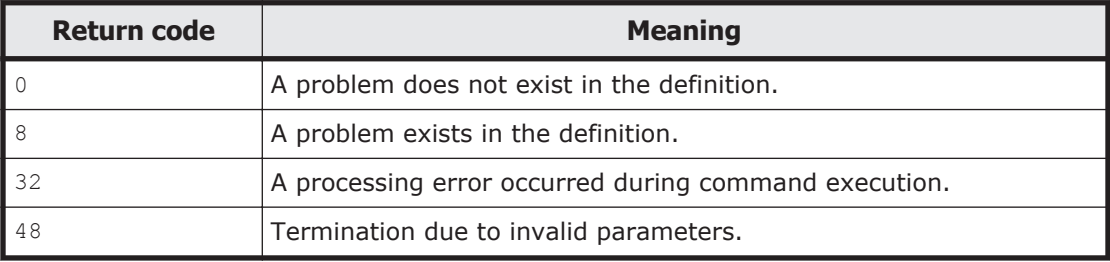

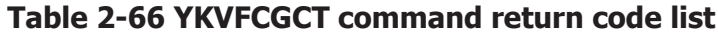

## **Output example**

The following are output examples of the YKVFCGCT command:

## **When a problem does not exist in the definition**

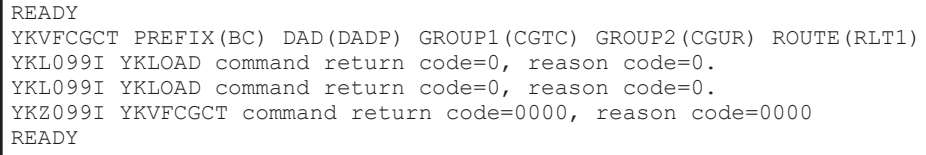

## **When inconsistencies exist in the definition**

READY YKVFCGCT PREFIX(BC) DAD(DADP) GROUP1(CGTC) GROUP2(CGUR) ROUTE(RLT1) YKL099I YKLOAD command return code=0, reason code=0. YKL099I YKLOAD command return code=0, reason code=0. The number of copy pairs in CGTC and CGUR is not equal. The volume (SN=10007, CU=20, CCA=0A) is not defined in CGUR. The number of volumes included in the C/T group (C/T=11) of CGTC and the number of volumes included in the journal group (M-JNL=01, R-JNL=01, MIRROR=1) of CGUR are not equal. YKZ099I YKVFCGCT command return code=0008, reason code=0000 READY

# **YKWATCH command**

Applies to ShadowImage, TrueCopy, and TrueCopy with the HyperSwap attribute.

#### **Format**

YKWATCH

 $\Delta$ <sub>1</sub>PREFIX(*prefix*)

<sup>1</sup>GROUP(*copy-group-id*)

 $\Delta$ <sub>1</sub>GOTO({DUPLEX|SUSPEND|SIMPLEX})

<sup>1</sup>TIMEOUT(*timeout-value*)

 $\Delta$ <sub>1</sub>DAD(*dad-id*)

[ <sup>1</sup>{USER({*user-id*|*\**})|OPERATOR(*route-code*)|CN({*console-name*| INTERNAL})}]

## **Function**

This command is a REXX script.

This command monitors the copy pair status transition for a specified copy group and sends a notification message when all the copy pairs have been placed in a specified status.

#### **Parameters**

#### **PREFIX(prefix) ~ <PREFIX string>**

Specify the configuration file prefix.

For details about the maximum length that can be specified, see [Names of](#page-359-0) [configuration files on page 3-2](#page-359-0).

#### **GROUP(copy-group-id) ~ <GROUP string>**

Specify the copy group ID of the copy group to be monitored.

For details about the maximum length that can be specified, see [Names of](#page-359-0) [configuration files on page 3-2](#page-359-0).

#### **GOTO({DUPLEX|SUSPEND|SIMPLEX})**

Specify the status of the copy group to be monitored. When all the copy pairs in the group change to the specified status, the YKWATCH command terminates successfully.

DUPLEX

The command waits until all the copy pairs in the group reach the  $DUPLEX$ status. When any copy pair takes a status other than PENDING or DUPLEX, however, the YKWATCH command terminates abnormally with the return code 8.

#### SUSPEND

The command waits until all the copy pairs in the group reach the SUSPOP status. However, if the status of any copy pair changes to a status other than a suspend status (SUSPOP, SUSPCU, or SUSPER) or TRANS, the YKWATCH command terminates abnormally with return code 8.

#### SIMPLEX

The command waits until the copy pairs attain the SIMPLEX status. When any copy pair attains a status other than SIMPLEX, however, the YKWATCH command terminates abnormally with the return code 8.

#### **TIMEOUT(timeout-value) ~ <numeric characters> ((1-16666666))**

Specify a timeout value in minutes. After the time specified with this value has elapsed, the YKWATCH command terminates abnormally with the return code 4.

#### **DAD(dad-id) ~ <DAD string>**

Specify the local device address domain ID to be monitored.

For details about the maximum length that can be specified, see [Names of](#page-359-0) [configuration files on page 3-2](#page-359-0).

#### **USER({user-id|\*}) ~ <User ID string (for user ID)>**

Specifies the terminal to which messages issued by the YKWATCH command are transmitted.

## **user-id**

Transmits the messages to the terminal with the user ID specified in the parameter.

**\***

Transmits the messages to the terminal of the user executing the script.

#### **OPERATOR(route-code) ~ <numeric characters> ((0-127))**

Transmits the messages issued by the YKWATCH command to the operator with the address code specified in the parameter.

## $CN$  ({*console-name* | INTERNAL})  $\sim$  <console name string from 2 to 8 **characters> (for a console name)**

Specifies the operator console queue in which the messages issued by the YKWATCH command are placed.

#### *console-name*

Places the messages in the operator console queue with the console ID specified in the parameter.

INTERNAL

Sends the messages to the active console in which INTIDS=Y is defined.

## **Notes**

- In some configurations such as when TrueCopy and ShadowImage share volumes or a 1 to *n* (*n* is greater than 2) configuration of ShadowImage, the status transitions of each copy pair might not be correctly monitored.
- When using a copy pair on a remote site (a site that is not channelconnected directly from the local host), the YKWATCH command cannot monitor the status transition of the copy pair on the remote site. Use the YKEWAIT command.
- When using a Universal Replicator copy pair, the YKWATCH command cannot monitor the status transition of the Universal Replicator copy pair. Use the YKEWATT command.
- Execute the YKWATCH command when device numbers are assigned for P-VOLs of all copy pairs in the copy group specified in the GROUP parameter, and when the P-VOLs are online.
- The YKWATCH command cannot monitor Non Gen'ed volumes.
- The YKWATCH command cannot monitor the transition to the CONSLOST status. Use the **YKEWAIT** command.
- To monitor copy groups in a 3DC Multi-Target (TCxTC) configuration, the SSIDs of the S-VOLs in one copy group must be different from the SSIDs of the S-VOLs in the other copy group. If the same SSID exists in different copy groups, you cannot monitor the status transition of the copy pairs.

## **Return codes**

The following table lists and describes the return codes of the YKWATCH command.

| <b>Return code</b> | <b>Meaning</b>                                                                                                    |
|--------------------|----------------------------------------------------------------------------------------------------|
|                    | The command completed normally.                                                                                                 |
| 4                  | A timeout or interrupt occurred before the volume status changes<br>to the requested volume status.                             |
| 8                  | A copy pair or copy pairs in the specified group are placed in the<br>status from which the required status is not reachable.   |
| 12                 | Cannot wait for the status transition, because there is a copy pair<br>with a P-VOL of which is offline in the specified group. |
| 44                 | Termination due to invalid processing.                                                                                          |
| 48                 | Termination due to invalid parameters.                                                                                          |

**Table 2-67 YKWATCH command return code list**

# **YKWTOMSG command**

## **Format**

## **When outputting a single line message**

YKWTOMSG(*type*,*text*)

## **When outputting a multi-line message**

```
YKWTOMSG(type,
text-1,
text-2
[,text-3]
[,text-4]
[,text-5]
[,text-6]
[,text-7]
[,text-8]
[,text-9]
[,text-10])
```
## **Function**

This is a REXX function that is called from within a REXX script.

This command outputs the specified message ID and message text to the console.

#### **Parameters**

#### **type**

Specify the type of message to be output. This is designated by a routing code that corresponds to the specified type:

T<sub>1</sub>

A message that reports information. The message is output in by using the routing code 11.

W

A warning message. The message is output by using the routing code 6.

E

An error message. The message is output by using the routing code 6.

#### **text ~ <string of 125 or fewer characters>**

Use this parameter when you want to output a single line message. For this parameter, specify the message ID and message text of the message that you want to output.

#### **text-1 ~ <string of 34 or fewer characters>**

Use this parameter when you want to output a multi-line message. For this parameter, specify the message ID and the first line of the text of the message that you want to output.

#### **text-2 ~ <string of 70 or fewer characters>**

Use this parameter when you want to output a multi-line message. For this parameter, specify the second line of the text that you want to output.

#### **text-3 through text-10 ~ <string of 70 or fewer characters>**

Use these parameters when you want to output more than two lines for a message. The specification method is the same as for the *text-2* parameter.

#### **Note**

For a multi-line message, the message text can be output to a maximum of 10 lines.

#### **Return codes**

The following table lists and describes the return codes of the YKWTOMSG command.

## **Table 2-68 YKWTOMSG command return code list**

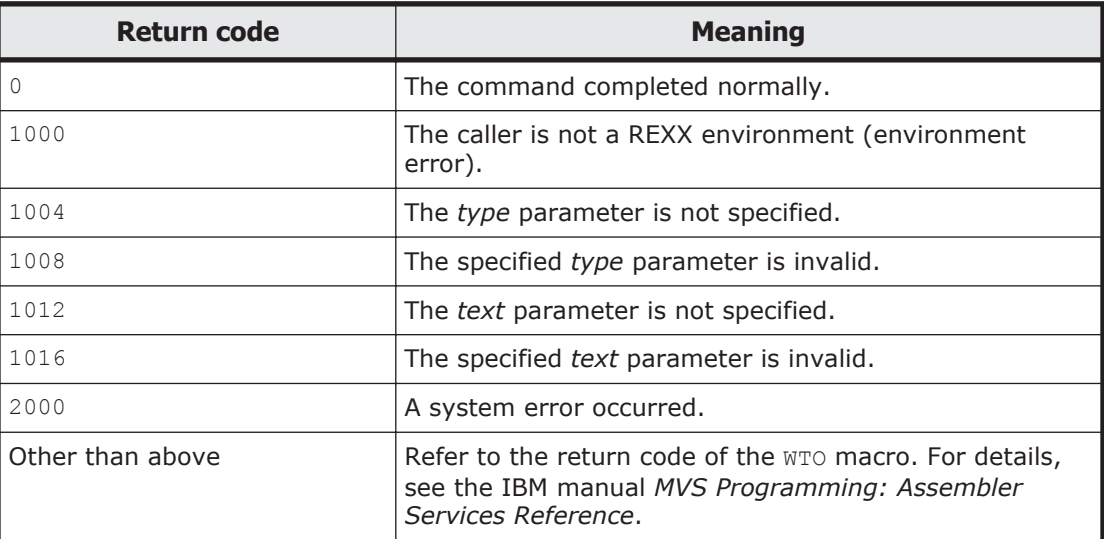

# **YKWTOR command**

#### **Format**

YKWTOR("*reply\_var*","*msg\_text*"[,*timeout\_value*])

## **Function**

This command is a REXX function called from REXX scripts.

This command outputs the specified message text to a console, and then waits for a response from an operator. The command also sets a response message that is input into the console to the REXX variable.

#### **Parameters**

#### *reply* var ∼ <REXX variable name string of 1 to 250 characters>

Specify the name of the REXX variable that stores the response message that was entered by the operator on the console.

#### **msg\_text ~ <string of 1 to 122 characters>**

Specify the message text to be output to the console.

Output the message by using the routing code  $1$  and the descriptor code  $7$ .

## *timeout\_value* ∼ <numeric characters> ((1 - 357913))

Specify the wait time for response messages in minutes. If this parameter is omitted, the timeout will not be set, and the command will wait indefinitely for a response message from the operator.

## **Note**

The length of response message that the operator can input into a console is 1 to 119 characters. If a message exceeds 119 characters, the IEE700I message will be output, and the response message will be ignored.

## **Return codes**

The following table lists and describes the return codes of the YKWTOR command.

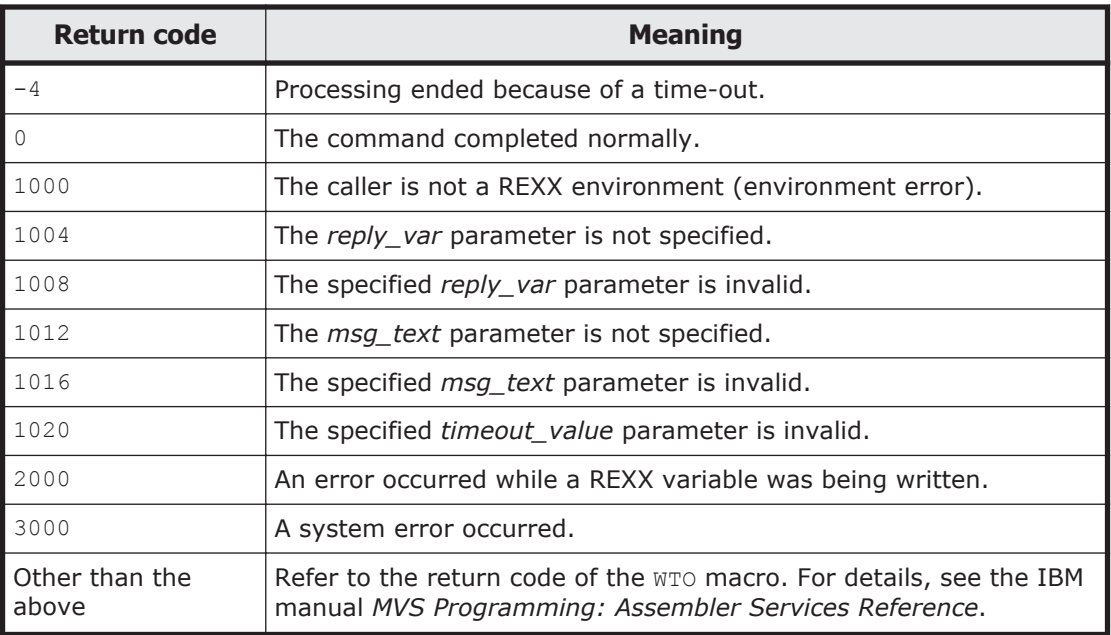

#### **Table 2-69 YKWTOR command return code list**

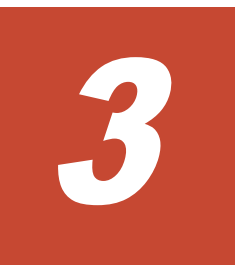

# **Data objects**

This chapter describes the configuration file dataset formats and required disk capacity, the XML document type definitions, and REXX variable structures.

- □ [Names of configuration files](#page-359-0)
- □ [Dataset formats and required disk capacity for the configuration file](#page-361-0)
- □ [XML document type definitions](#page-363-0)
- □ [Configuration file examples](#page-378-0)
- □ [REXX variable structures](#page-381-0)
- □ [REXX variables updated by YKQUERY and YKEWAIT commands](#page-413-0)

# <span id="page-359-0"></span>**Names of configuration files**

Running Business Continuity Manager data objects exist as REXX variable structures. For details about these data objects, see [REXX variable structures](#page-381-0) [on page 3-24.](#page-381-0)

Business Continuity Manager data objects that are not running exist as XML format files (Configuration files) in disks. For details about the XML format, see [XML document type definitions on page 3-6](#page-363-0).

Conversion from the configuration files to the REXX variables is executed by the YKLOAD command. Conversion from the REXX variables to the configuration files is executed by the YKSTORE command.

The following table lists the names of the configuration files:

| <b>File type</b>                   | File name                                   |  |
|------------------------------------|---------------------------------------------|--|
| Copy group definition file         | prefix.GRP.copy-group-ID                    |  |
| Disk configuration definition file | prefix.DSK.SNnnnnn.device-address-domain-ID |  |
| Route list definition file         | prefix. ROUTE.route-list-ID                 |  |
| Command device definition file     | prefix. CDEV. device-address-domain-ID      |  |
| Path set definition file           | prefix. PATH.path-set-ID                    |  |

**Table 3-1 Names of the configuration files**

Note:

- ¢ *prefix* must be the same in the operation scope of the copy group.
- ¢ *nnnnn* is the serial number of a detected storage system.
- ¢ *device-address-domain-ID* is the ID for the device address domain in which a storage system is detected.

The following table describes the maximum length and characters that can be specified for the items of the configuration file names.

| <b>Item</b>                 | <b>Maximum length</b>                                                                                                    | <b>Specifiable characters</b>                                                                                                    |  |
|-----------------------------|----------------------------------------------------------------------------------------------------|----------------------------------------------------------------------------------------------------|--|
| Prefix                      | When using the configuration file by<br>the ISPF panel: 16<br>When using the configuration file by<br>a CLI command: $25^{+1}$ | A string consisting of one<br>or more parts, joined by<br>periods (.). Each part can<br>contain from one to eight<br>uppercase alphanumeric |  |
| Copy group ID               | 44 - $(5 + prefix-length)^{2}$                                                                                                 | characters. The first<br>character of each part<br>must be an uppercase<br>alphabetic character.                                            |  |
| Device address<br>domain ID | 44 - $(13 + prefix-length)$ , or 28,<br>whichever is smaller                                                                   |                                                                                                    |  |
| Route list ID               | 8                                                                                                    |                                                                                                    |  |

**Table 3-2 Maximum length and characters that can be specified for the items of the configuration file names**
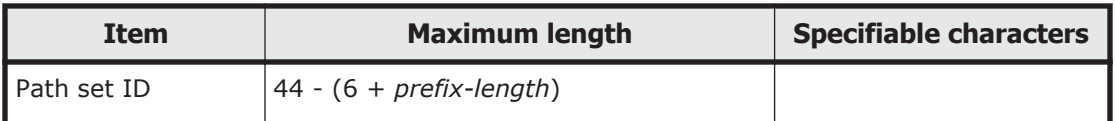

#1: When using the extended access control function, the maximum length specifiable for the prefix is 18 characters.

#2: When using the extended access control function, the maximum length specifiable for the copy group ID is 15 characters.

## **Tip**

In the cases below, the temporary files will be created when the configuration file is created or updated. These files will be deleted after the disk configuration definition file is successfully created or updated. For this reason, do not create datasets that will have the same names as the temporary files.

- The configuration file is created or updated by specifying **2. Realloc** for **Configuration update** in the Set Defaults panel.
- The copy group definition file is created or updated by specifying REALLOC for the CFGUPDTE parameter for the YKH2B command or the YKIMPORT command.
- The disk configuration definition file is created or updated by using YKBTSCAN.

The following table shows the names of the temporary files for the configuration file.

| <b>Configuration file type</b>     | <b>Temporary file name</b>                                                                         |
|------------------------------------|----------------------------------------------------------------------------------------------------|
| Copy group definition file         | prefix.NEW.copy-group-ID<br>$prefix$ . OLD. $copy$ -group-ID                                       |
| Disk configuration definition file | prefix.NEW.SNnnnnn.device-address-domain-ID<br>٠<br>prefix. OLD. SNnnnnn. device-address-domain-ID |
| Route list definition file         | prefix.NEWRT.route-list-ID<br>prefix.OLDRT.route-list-ID                                           |
| Command device definition file     | prefix.NEWC.device-address-domain-ID<br>$\bullet$<br>prefix.oLDC.device-address-domain-ID          |
| Path set definition file           | prefix.NEWP.path-set-ID<br>prefix. OLDP. path-set-ID                                               |

**Table 3-3 Names of the temporary files for the configuration file**

# **Dataset formats and required disk capacity for the configuration file**

This section describes the dataset formats and required disk capacity for the configuration file. The following table describes the meaning of the symbols used in the formulas.

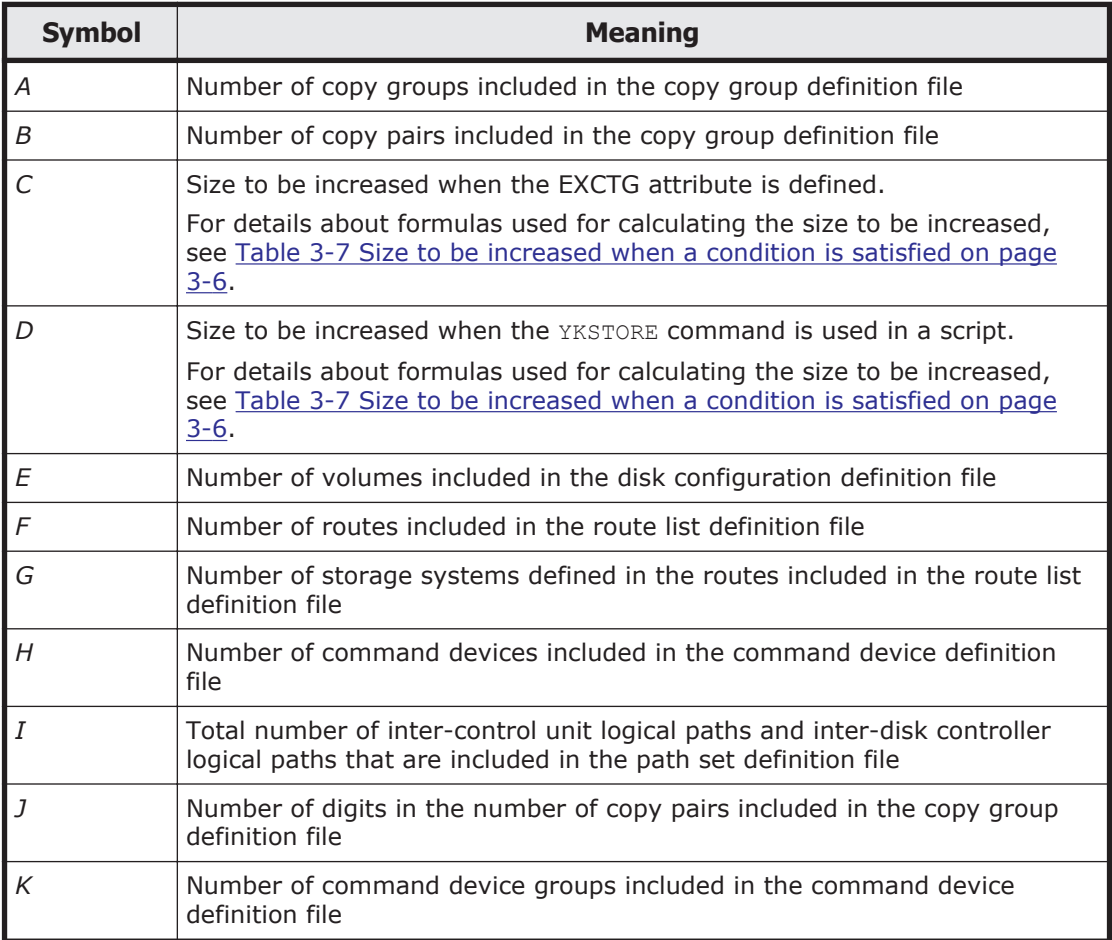

## **Table 3-4 Meaning of the symbols used in the formulas**

The following table lists the dataset formats of the configuration file.

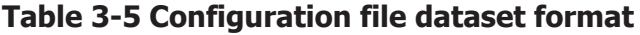

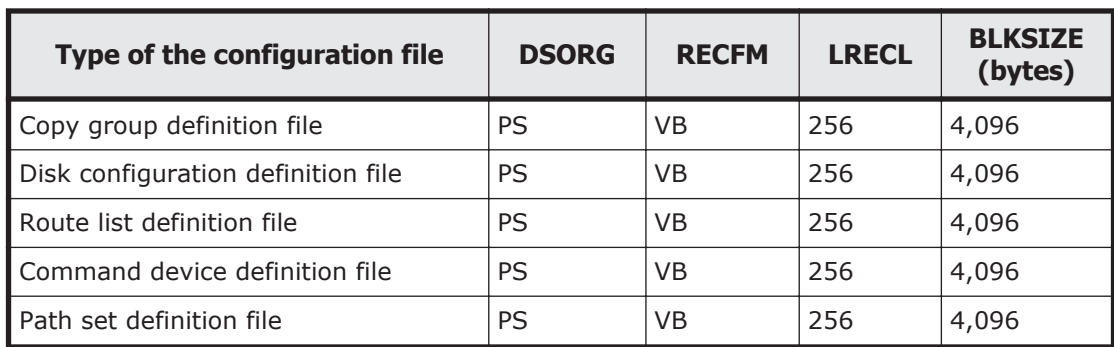

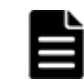

**Note:** The configuration files are only for reference. If the configuration files are changed, correct operation cannot be guaranteed.

The following table lists the required disk capacity for the configuration file.

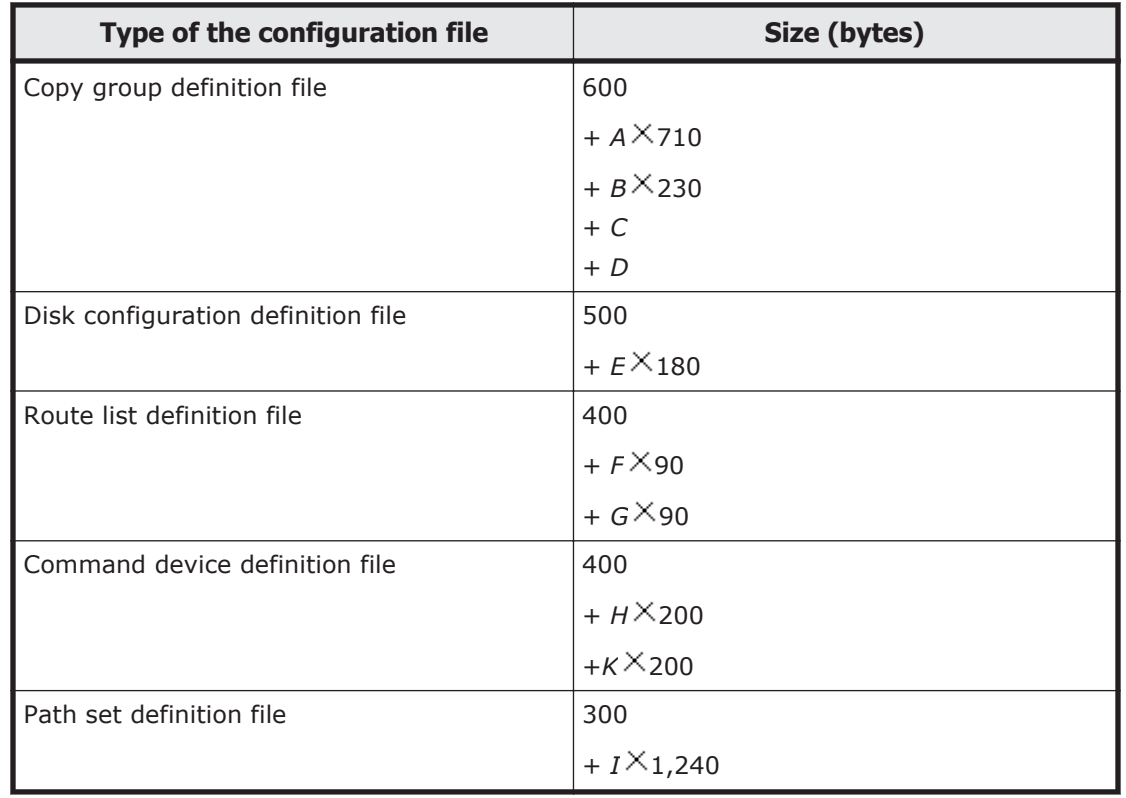

## **Table 3-6 Required disk capacity for the configuration file**

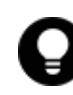

**Tip:** In the cases below, the temporary files will be created when the configuration file is created or updated. Make sure that there is enough space for these files.

- The configuration file is created or updated by specifying **2. Realloc** for **Configuration update** in the Set Defaults panel.
- The copy group definition file is created or updated by specifying REALLOC for the CFGUPDTE parameter for the YKH2B command or the YKIMPORT command.
- The disk configuration definition file is created or updated by using YKBTSCAN.

Be sure to take into consideration that, if the characters in the following table are included in the volume serial number of a volume that will be scanned or in the **Description** item of the ISPF panel, then the required disk capacity will increase according to the number of included characters.

<span id="page-363-0"></span>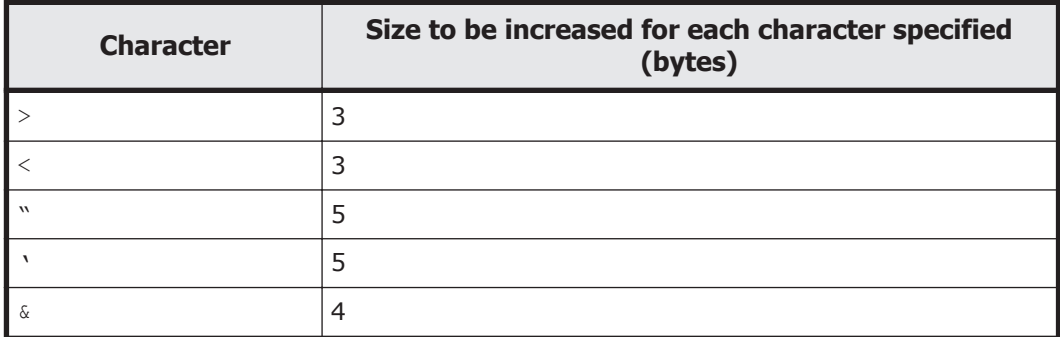

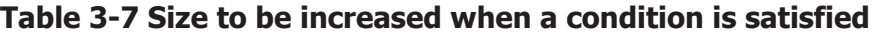

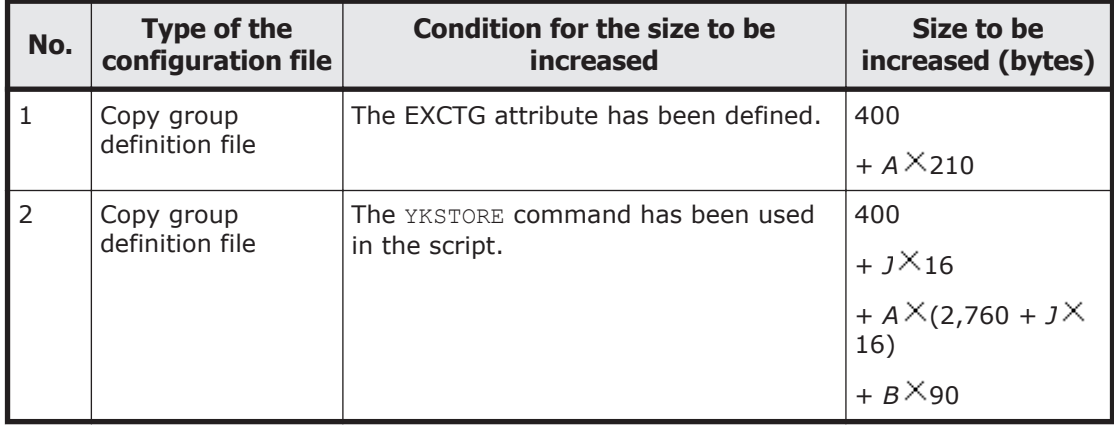

# **XML document type definitions**

Business Continuity Manager operates under z/OS®. The character code for the z/OS® system is EBCDIC, which requires an XML header such as the one below.

```
<?xml version="1.0" encoding="ebcdic-cp-us"?>
```
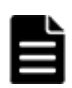

**Note:** If a file exists in an ASCII character coding, the header must be rewritten as shown below. <?xml version="1.0" encoding="UTF-8"?>

The element names, attribute names, and attribute values are case sensitive during configuration file read processing in Business Continuity Manager.

API Information

All XML data objects in Business Continuity Manager should be within the APIInfo elements.

The XML data objects described here are valid within the APIInfo elements with the attribute Level= "9.8.0".

```
<!ELEMENT APIInfo(CopyGroupContainer|HostDiscoveredArray|
RouteList|CDEVContainer|CDEVGRP|Paths)>
<!ATTLIST APIInfo
 Level (9.8.0) #REQUIRED
```
 $\rightarrow$ 

The following table gives the meaning of the attribute of the APIInfo elements.

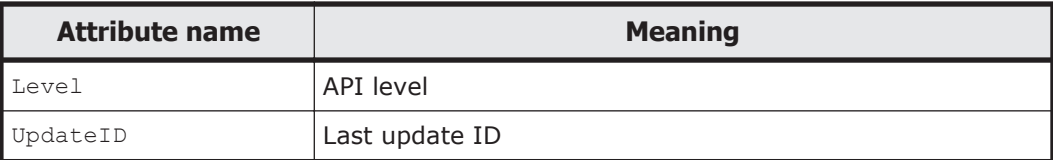

#### Disk Device

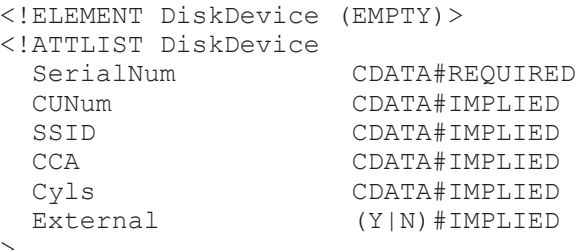

>

The following table gives the meanings of the attributes of the DiskDevice elements.

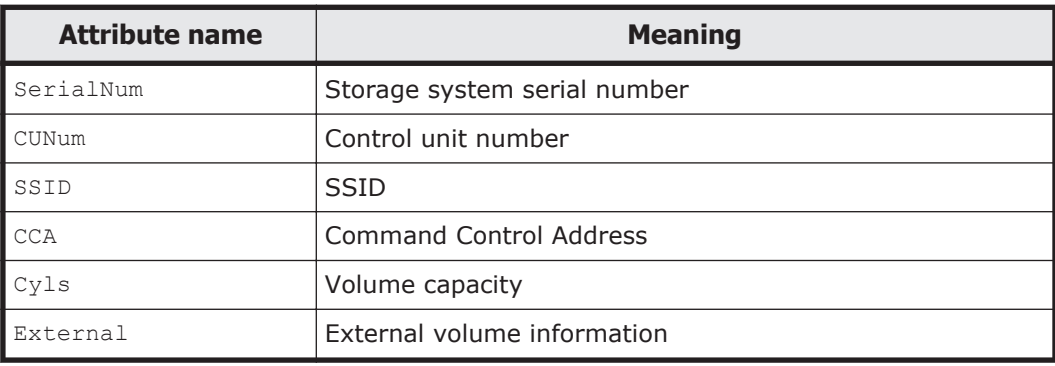

## Copy Pair Status

```
<!ELEMENT PairState (EMPTY)>
```

```
<!ATTLIST PairState
                         State (SIMPLEX|DUPLEX|PENDING|SUSPOP|SUSPCU|
                         SUSPVS|SUSPER|REVRSY|INVALID|TRANS|
                         SWAPPING|HOLD|HOLDER|CHKJNL|HOLDTRNS|
  NODELTA|CONSLOST)#IMPLIED<br>CDATA#IMPLIED
                        CDATA#IMPLIED
  MatchingPerCent CDATA#IMPLIED
                         Reversed CDATA#IMPLIED
\rightarrow
```
The following table gives the meanings of the attributes of the PairState elements.

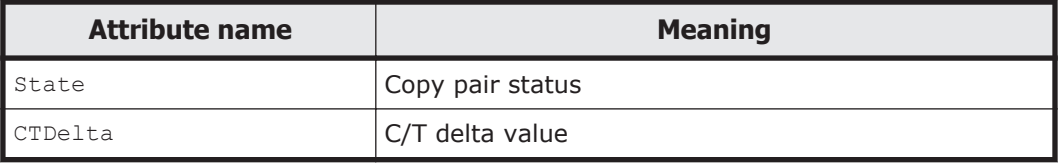

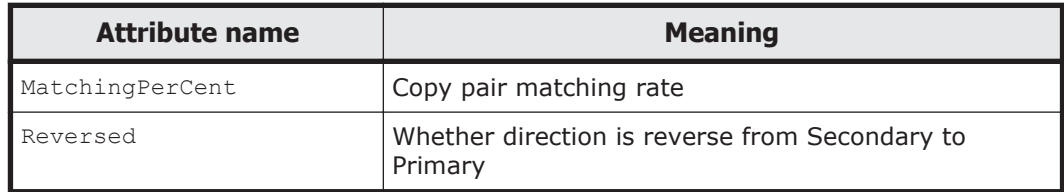

### Copy Pair

<!ELEMENT CopyPair (PairState,DiskDevice,DiskDevice)>

## TrueCopy Option

```
<!ELEMENT TC_Options (EMPTY)>
<!ATTLIST TC_Options
   GroupID CDATA#IMPLIED
   FenceLevel (DATA|STATUS|NEVER)#REQUIRED
  FreezeScpMode (Y|N)#IMPLIED<br>TimeStampMode (Y|N)#IMPLIED
 TimeStampMode<br>Map
                       Map (CYL|TRK)#IMPLIED
   OpenMF (Y|N)#IMPLIED
\,>
```
The following table gives the meanings of the attributes of the TC Options elements.

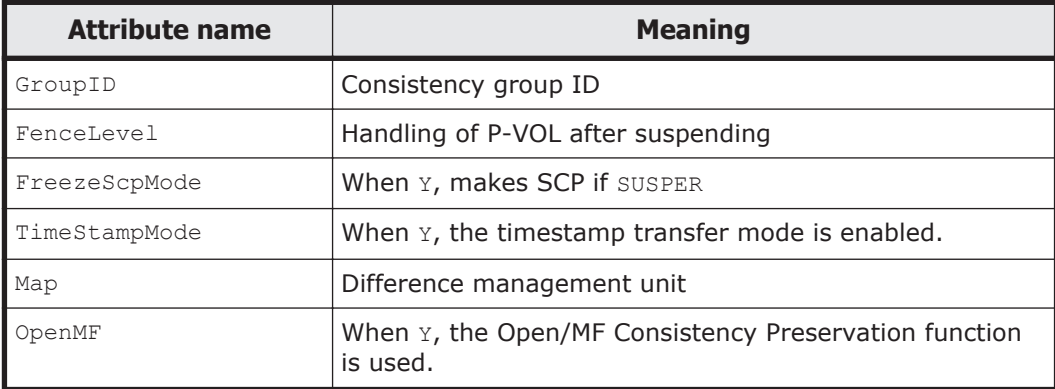

### ShadowImage Option

```
<!ELEMENT SI_Options (EMPTY)>
<!ATTLIST SI_Options
   GroupID CDATA#IMPLIED
  PresetMode (NORMAL|UR)#IMPLIED<br>AttimeSplitMode (STEADY|QUICK)#IMPL
                           AttimeSplitMode (STEADY|QUICK)#IMPLIED
>
```
The following table gives the meanings of the attributes of the SI Options elements.

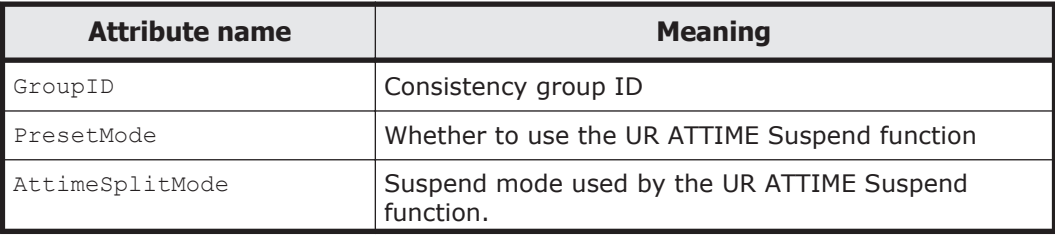

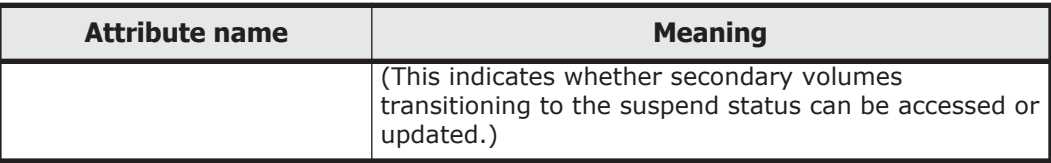

### Universal Replicator Option

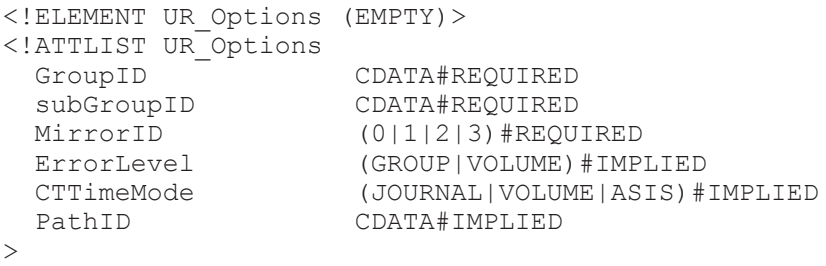

The following table gives the meanings of the attributes of the UR\_Options elements.

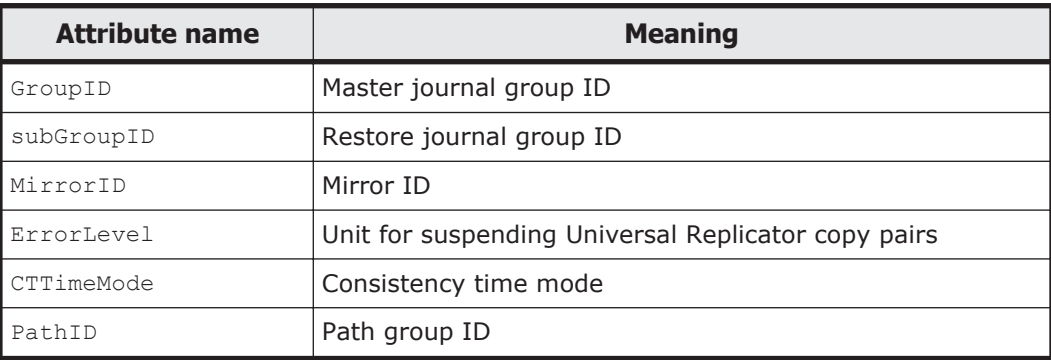

### Related

```
<!ELEMENT Related (EMPTY)>
<!ATTLIST Related
  CopyGroupID ID#REQUIRED
  Type (CCFROM|MTOF|REVERSE|RSI)#REQUIRED
\rightarrow
```
The following table gives the meanings of the attributes of the Related elements.

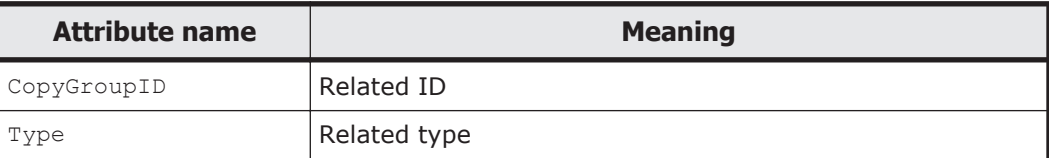

### **DKCState**

```
<!ELEMENT DKCState (EMPTY)>
<!ATTLIST DKCState
 SerialNum CDATA#REQUIRED
 WPR_All CDATA#REQUIRED
 RSF_All CDATA#REQUIRED<br>RSF_CT CDATA#REQUIRED
 RSF_CT CDATA#REQUIRED<br>JNL_Meta CDATA#REQUIRED
                    CDATA#REQUIRED
```

```
JNL_Data CDATA#REQUIRED<br>JNL_Trfr CDATA#REQUIRED
                      CDATA#REQUIRED
 JNL_Cache_Capacity CDATA#REQUIRED
 JNL_Data_Capacity CDATA#REQUIRED
```
The following table gives the meanings of the attributes of the DKCState elements.

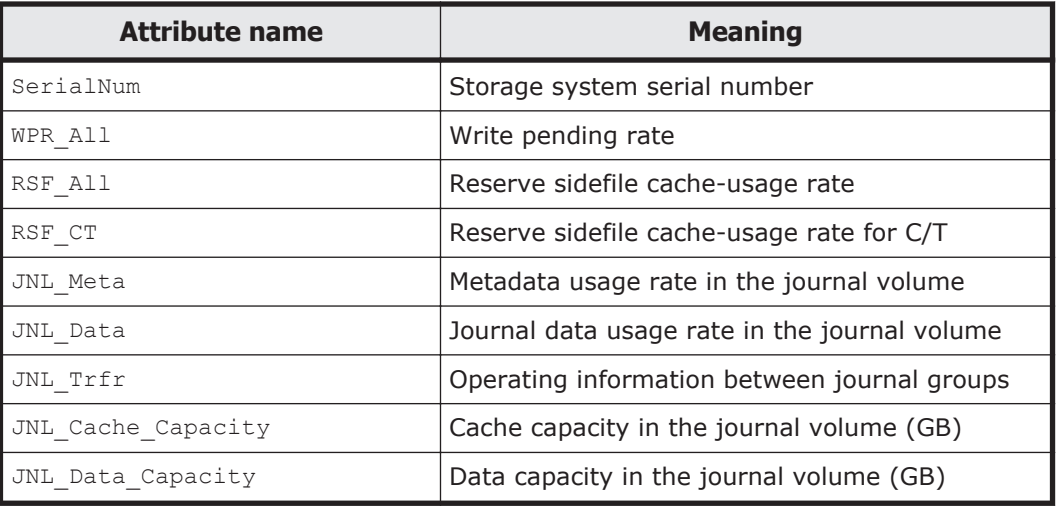

### RelatedDKCState

```
<!ELEMENT RelatedDKCState (DKCState,DKCState)>
```

```
<!ATTLIST RelatedDKCState
```
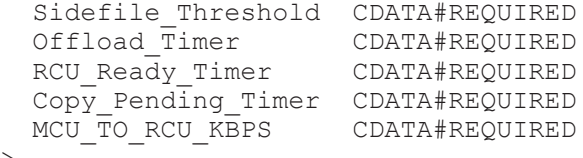

 $\rightarrow$ 

 $\rightarrow$ 

The following table gives the meanings of the attributes of the RelatedDKCState elements.

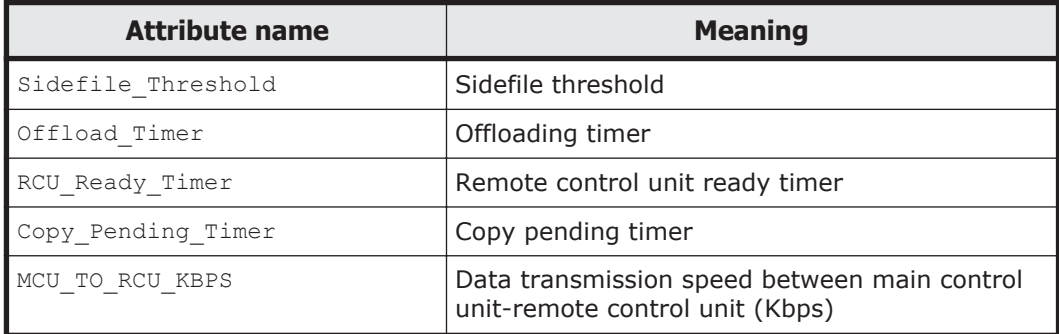

### Copy Group

<!ELEMENT CopyGroup ((TC\_Options|SI\_Options|UR\_Options),

Related?,RelatedDKCState\*,CopyPair\*,ExctgDefDKC?)> <!ATTLIST CopyGroup ID ID#REQUIRED<br>PrimaryDADID ID#REQUIRED PrimaryDADID

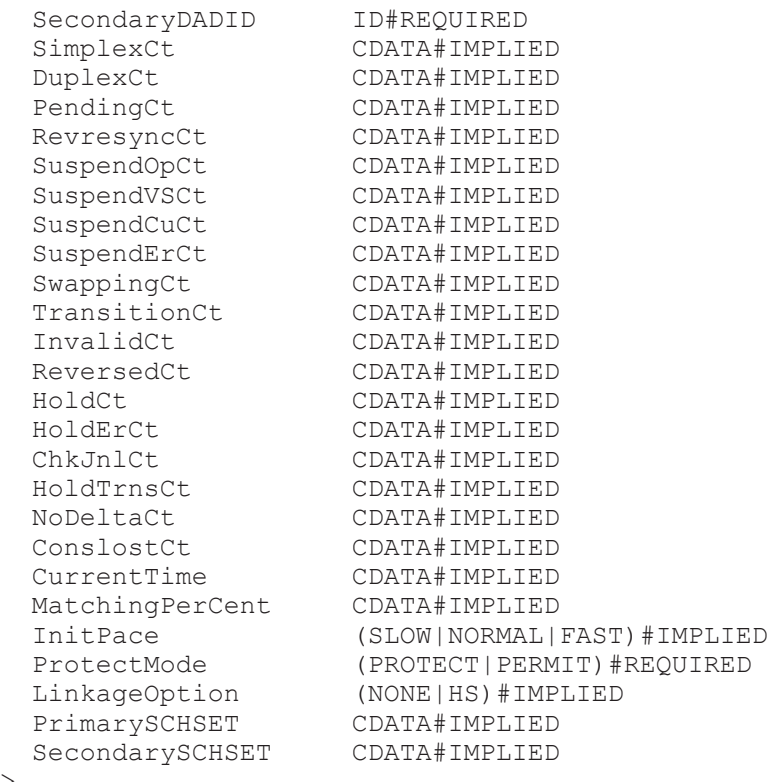

>

The following table gives the meanings of the attributes of the CopyGroup elements.

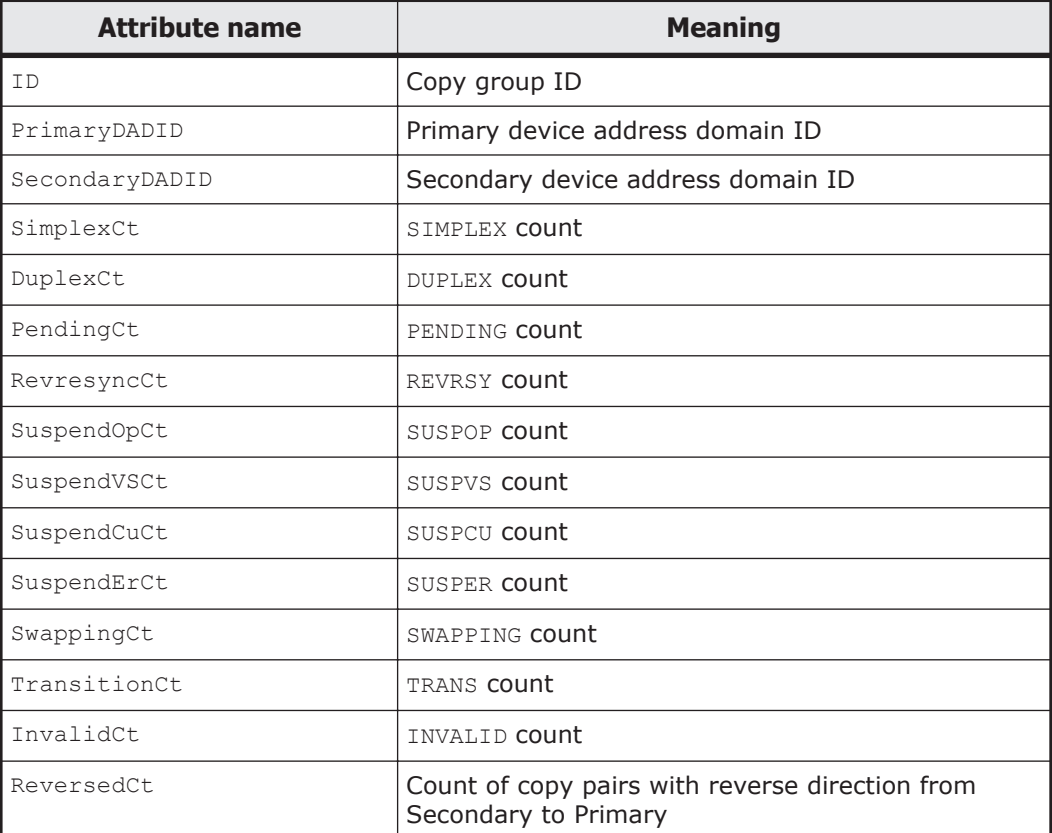

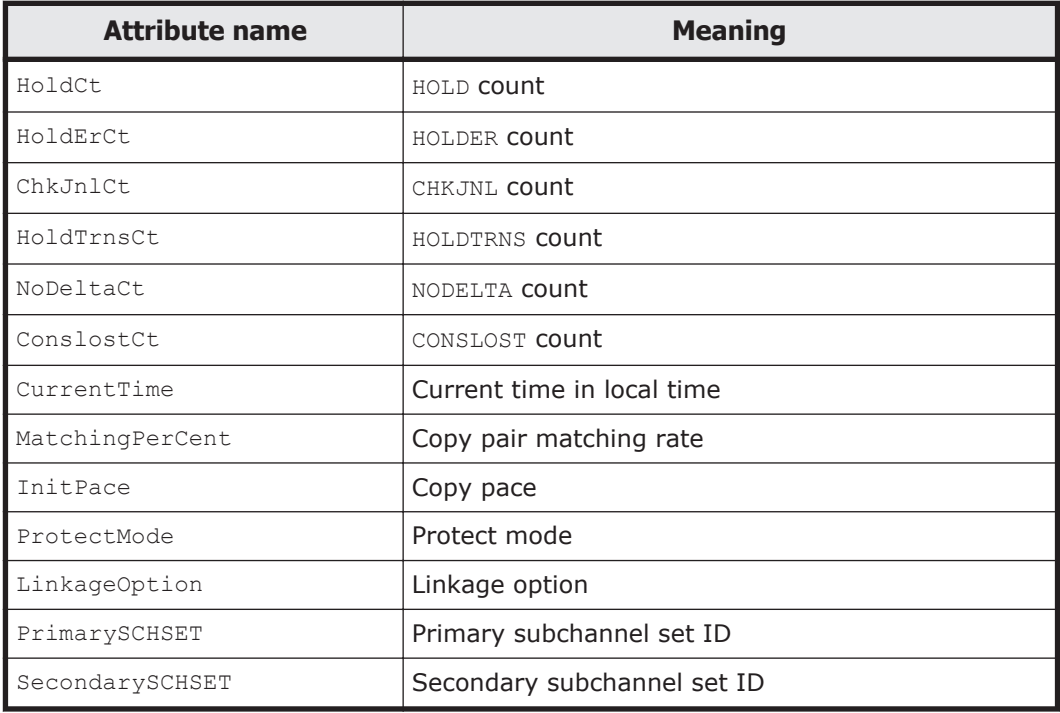

## Copy Group Container

- <!ELEMENT CopyGroupContainer (ExctgDef?,CopyGroup\*)>
- <!ATTLIST CopyGroupContainer

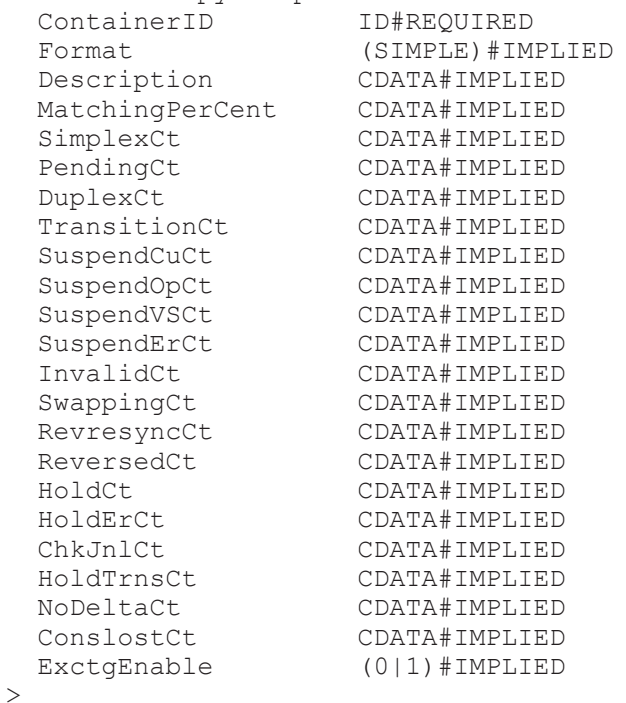

The following table gives the meanings of the attributes of the CopyGroupContainer elements.

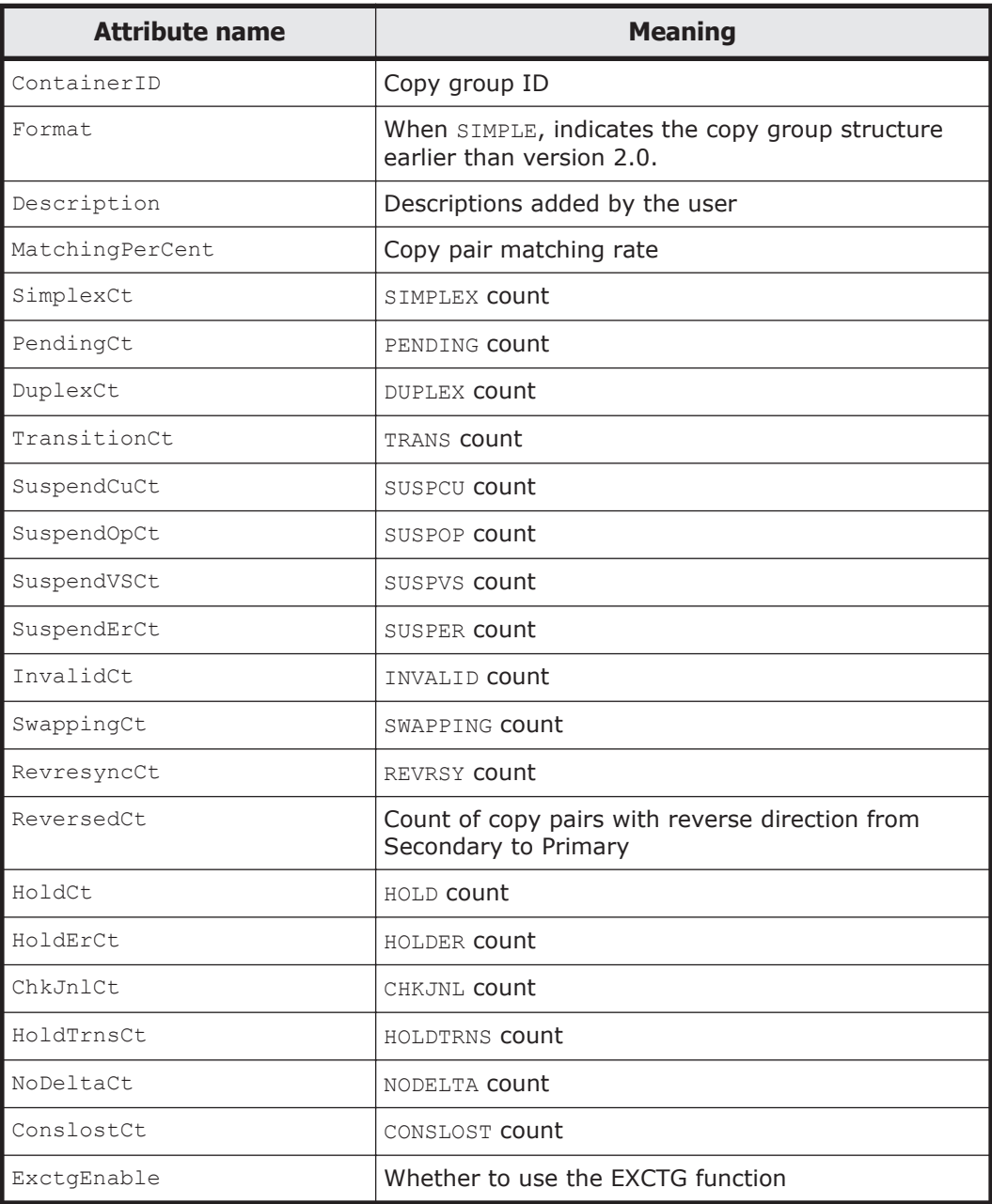

### ExctgDef

<!ELEMENT ExctgDef(EX\_DefInfo)>

### EX\_DefInfo

```
<!ELEMENT EX_DefInfo(EMPTY)>
<!ATTLIST EX_DefInfo
 FwdEnable (0|1)#IMPLIED<br>RevEnable (0|1)#IMPLIED
                    (0|1)#IMPLIED<br>CDATA#IMPLIED
 FwdExctgID CDATA#IMPLIED
 RevExctgID CDATA#IMPLIED
 FwdSuper_Model CDATA#IMPLIED
 RevSuper_Model CDATA#IMPLIED
  FwdSuper_SerialNum CDATA#IMPLIED
```

```
 RevSuper_SerialNum CDATA#IMPLIED
\rightarrow
```
The following table gives the meanings of the attributes of the EX\_DefInfo elements.

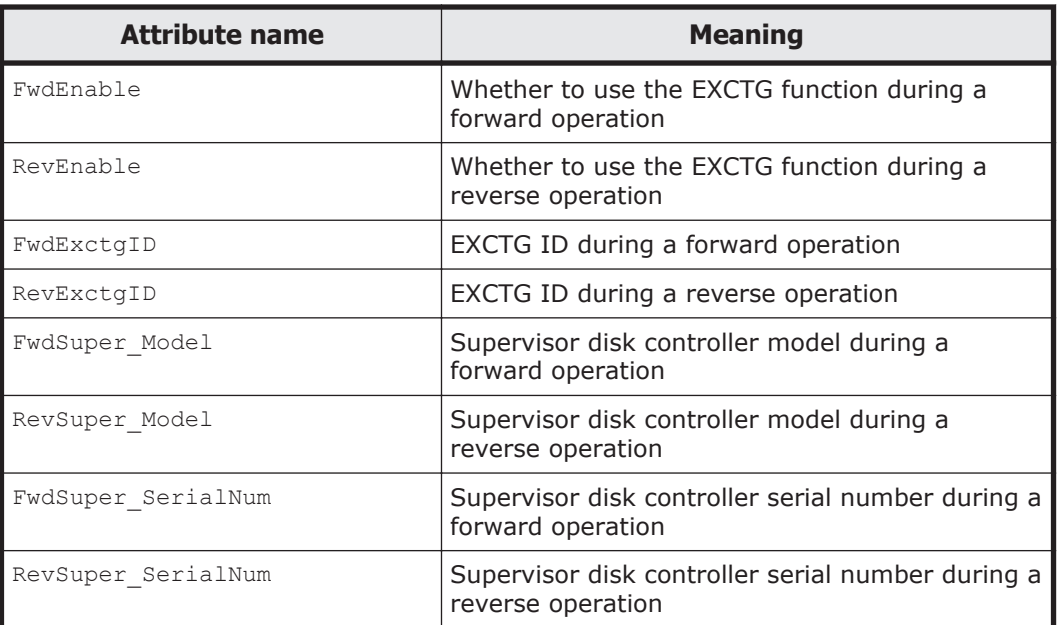

## ExctgDefDKC

<!ELEMENT ExctgDefDKC(EX\_DefDKC)>

## EX\_DefDKC

```
<!ELEMENT EX_DefDKC(EMPTY)>
<!ATTLIST EX_DefDKC
                    CDATA#IMPLIED
  RevModel CDATA#IMPLIED
  FwdSerialNum CDATA#IMPLIED
 RevSerialNum CDATA#IMPLIED<br>FwdArbCmdNo CDATA#IMPLIED
                    CDATA#IMPLIED
  RevArbCmdNo CDATA#IMPLIED
>
```
The following table gives the meanings of the attributes of the EX\_DefDKC elements.

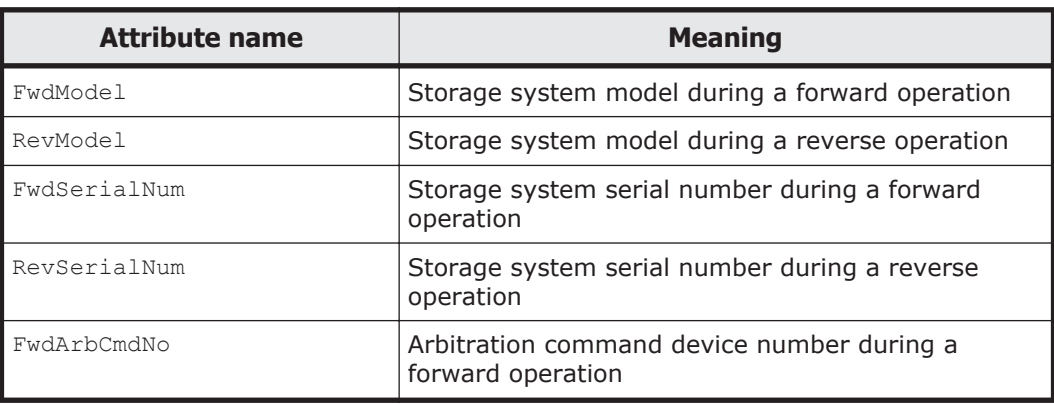

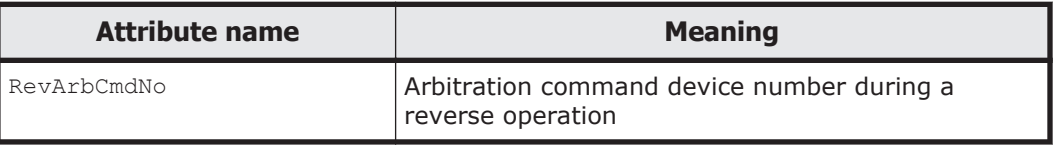

### Host-Addressed Disk Device

<!ELEMENT HostAddressedDisk (DiskDevice)> <!ATTLIST HostAddressedDisk SCHSET CDATA#IMPLIED Devn CDATA#IMPLIED

Volser CDATA#IMPLIED

The following table gives the meanings of the attributes of the HostAddressedDisk elements.

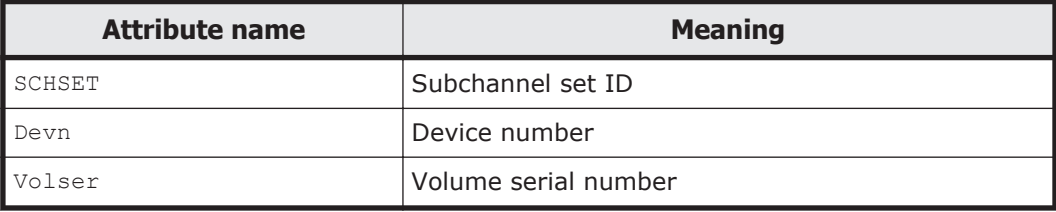

#### SoftwareKeys

 $\rightarrow$ 

```
<!ELEMENT SoftwareKeys(EMPTY)>
<!ATTLIST SoftwareKeys
  TC (0|1) #REQUIRED<br>SI (0|1) #REQUIRED
  SI (0|1) #REQUIRED<br>TCA (0|1) #REQUIRED
                        TCA (0|1)#REQUIRED
 UR (0|1) #REQUIRED
\geq
```
The following table gives the meanings of the attributes of the SoftwareKeys elements.

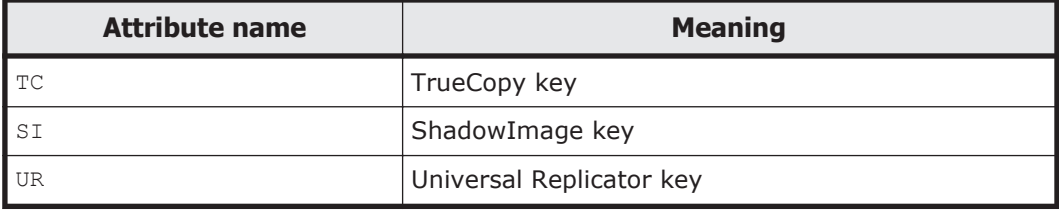

### Logical Path

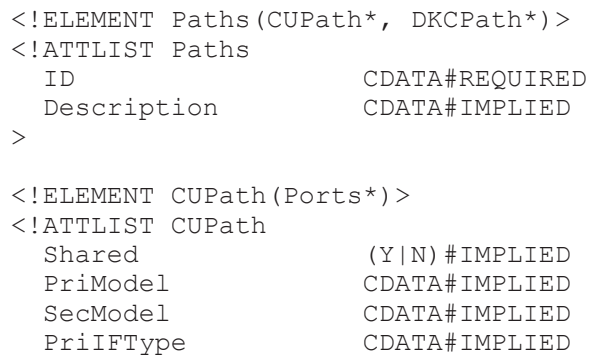

 SecIFType CDATA#IMPLIED PriSerialNum CDATA#REQUIRED SecSerialNum CDATA#REQUIRED PriSSID CDATA#REQUIRED SecSSID CDATA#REQUIRED<br>PriCUNum CDATA#REQUIRED CDATA#REQUIRED SecCUNum CDATA#REQUIRED PriCCA CDATA#IMPLIED SecCCA CDATA#IMPLIED  $\rightarrow$ <!ELEMENT DKCPath(Ports\*)> <!ATTLIST DKCPath Shared (Y|N)#IMPLIED<br>PriModel CDATA#IMPLIED PriModel CDATA#IMPLIED CDATA#IMPLIED<br>CDATA#IMPLIED PriIFType CDATA#IMPLIED SecIFType CDATA#IMPLIED PriSerialNum CDATA#REQUIRED<br>SecSerialNum CDATA#REQUIRED CDATA#REQUIRED PriPathID CDATA#IMPLIED<br>SecPathID CDATA#IMPLIED SecPathID CDATA#IMPLIED<br>PriCUNum CDATA#IMPLIED PriCUNum CDATA#IMPLIED SecCUNum CDATA#IMPLIED<br>PriCCA CDATA#IMPLIED CDATA#IMPLIED SecCCA CDATA#IMPLIED  $\rightarrow$ 

The following table gives the meanings of the attributes of the Paths elements.

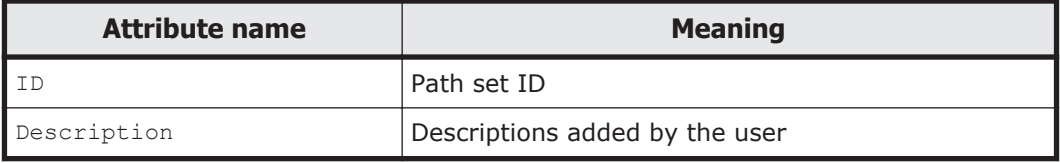

The following table gives the meanings of the attributes of the CUPath elements.

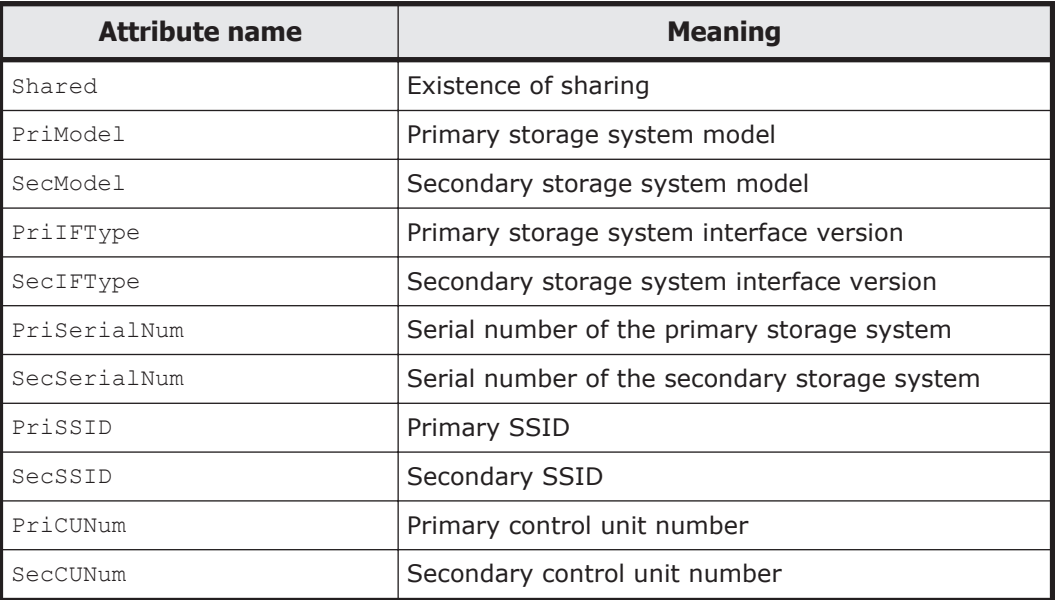

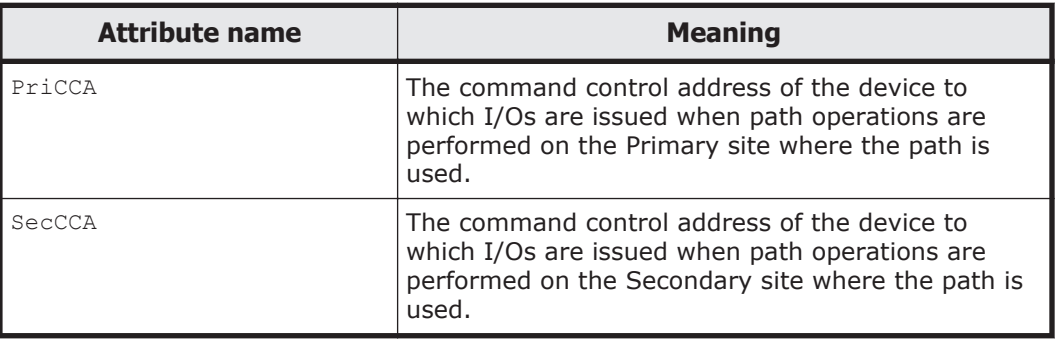

The following table gives the meanings of the attributes of the DKCPath elements.

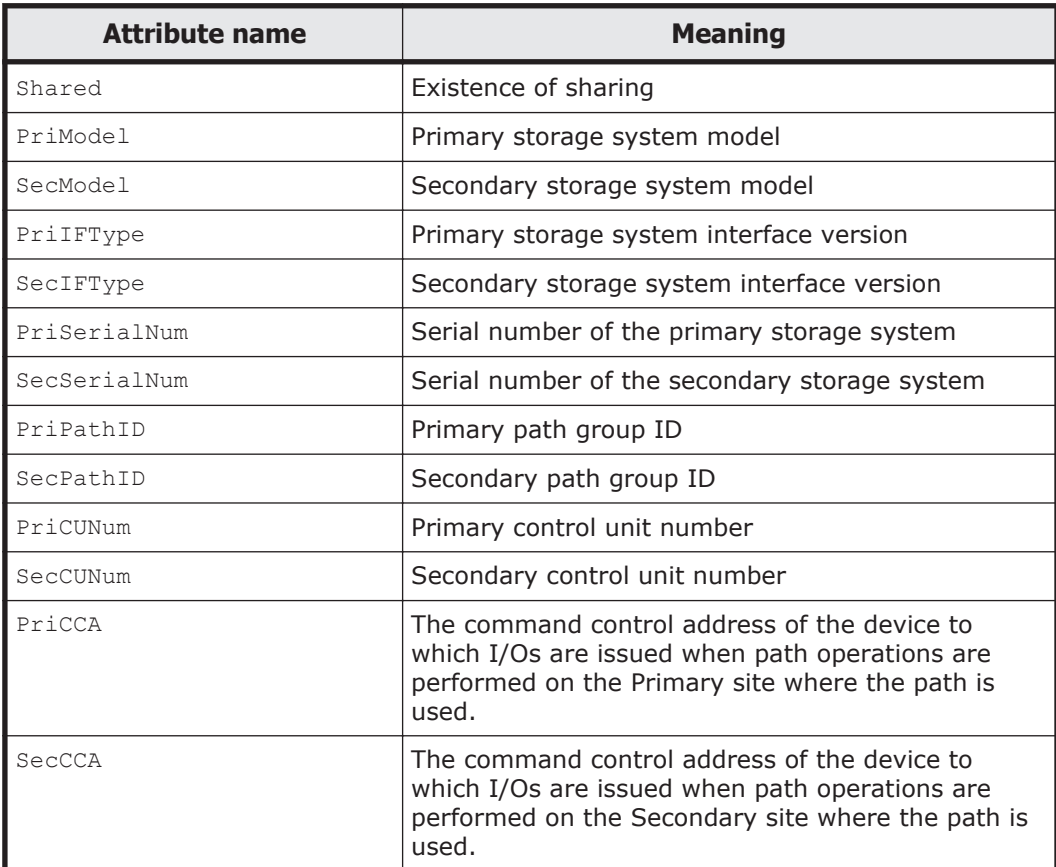

## Physical Path

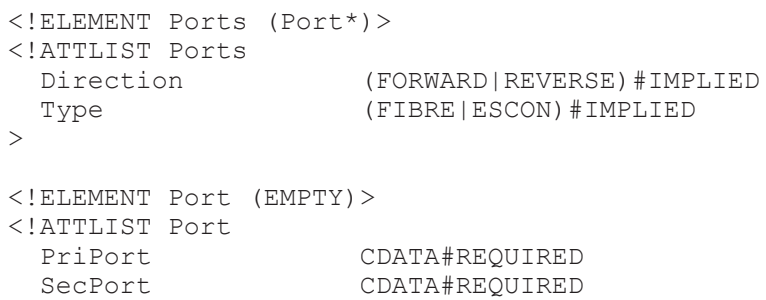

```
\rightarrow
```
The following table gives the meanings of the attributes of the Ports elements.

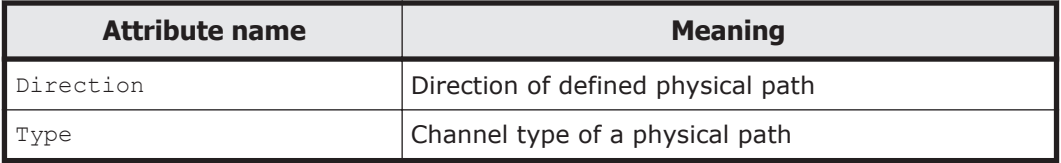

The following table gives the meanings of the attributes of the Port elements.

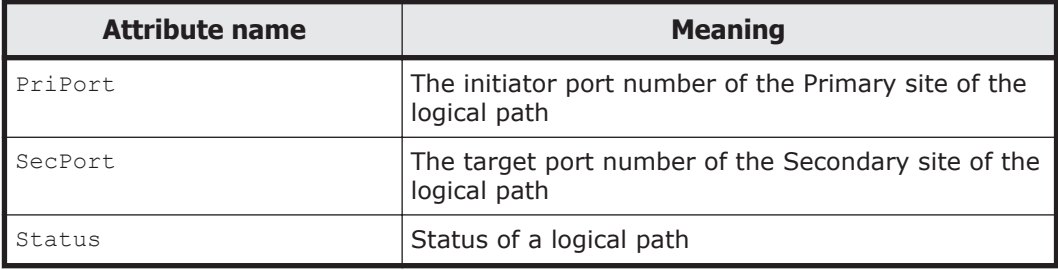

## **Command Device Container**

```
<!ELEMENT CDEVContainer(CDEVGRP*)>
<!ATTLIST CDEVContainer
                      ID#REQUIRED
\geq
```
The following table gives the meanings of the attributes of the CDEVContainer elements.

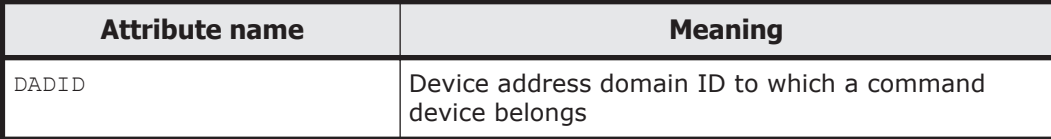

### Command Device Group

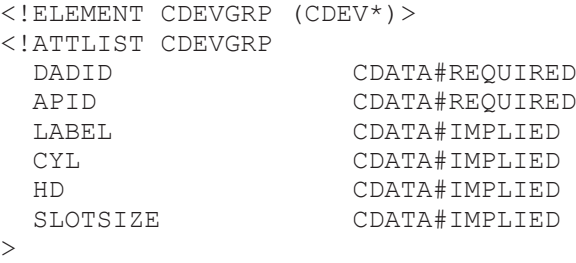

The following table gives the meanings of the attributes of the CDEVGRP elements.

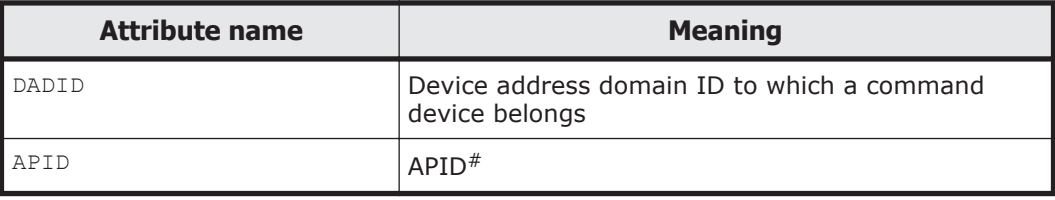

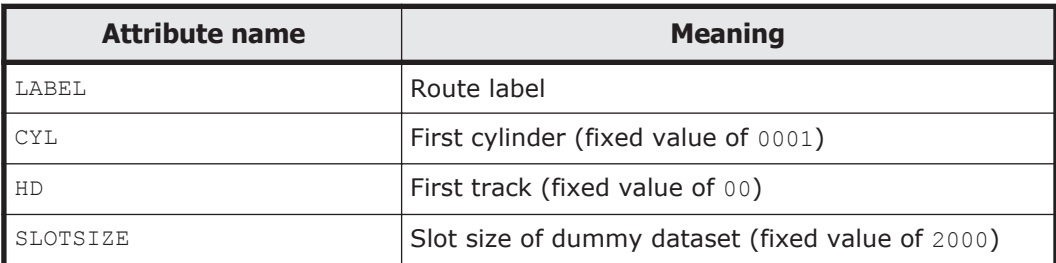

#: XXXX is set for a value whose definition is not yet complete.

## Command Device

```
<!ELEMENT CDEV (DiskDevice)>
<!ATTLIST CDEV
 SCHSET CDATA#IMPLIED<br>Devn CDATA#IMPLIED
                    CDATA#IMPLIED
  Volser CDATA#IMPLIED
  DADID CDATA#REQUIRED
\geq
```
The following table gives the meanings of the attributes of the CDEV elements.

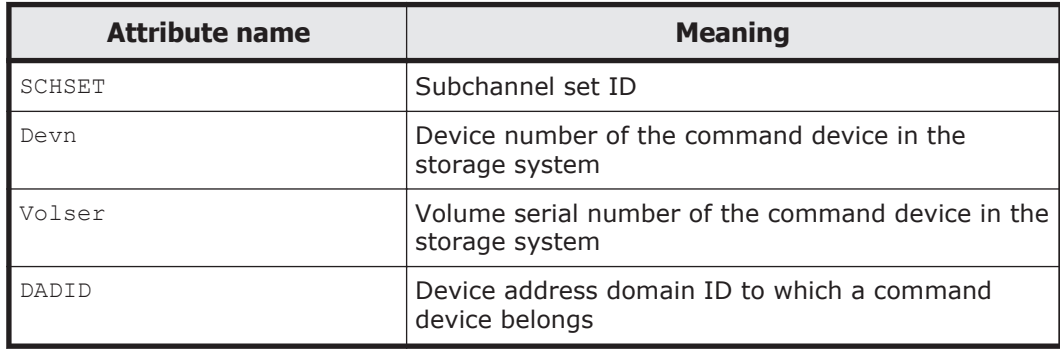

## Host-Discovered Array

```
<!ELEMENT HostDiscoveredArray 
          (SoftwareKeys, DKCPaths?, HostAddressedDisk*)>
<!ATTLIST HostDiscoveredArray
 Description CDATA#REQUIRED<br>DADID ID#REQUIRED
                      ID#REQUIRED
  NGDADIDEnable (0|1)#IMPLIED 
 SerialNum CDATA#REQUIRED<br>Model (VSP|VSPG1000|
                        Model (VSP|VSPG1000|
                        VSPG1500|VSPF1500|VSP5100|VSP5200|VSP5500|
                        VSP5600|VSP5100H|VSP5200H|VSP5500H|
                       VSP5600H)#REQUIRED
  Microcode CDATA#REQUIRED
   IFType CDATA#REQUIRED
  PhysicalSerialNum CDATA#IMPLIED
\geq
```
The following table gives the meanings of the attributes of the HostDiscoveredArray elements.

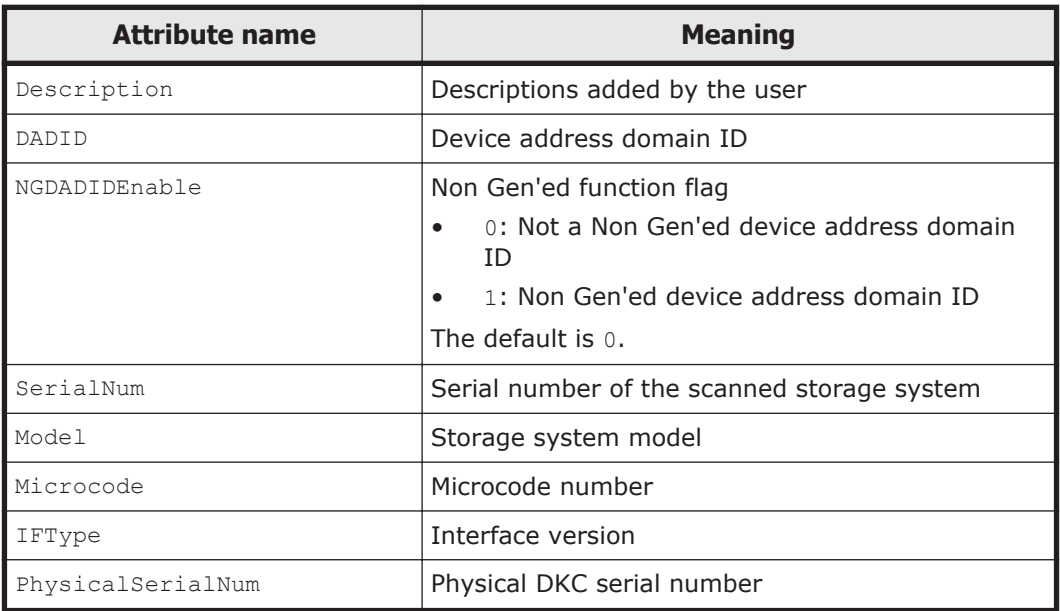

### Disk Controller

```
<!ELEMENT DKC (EMPTY)>
<!ATTLIST DKC
  SerialNum CDATA#REQUIRED<br>DADID CDATA#REOUIRED
\geq
```
CDATA#REQUIRED

The following table gives the meaning of the attribute of the DKC elements.

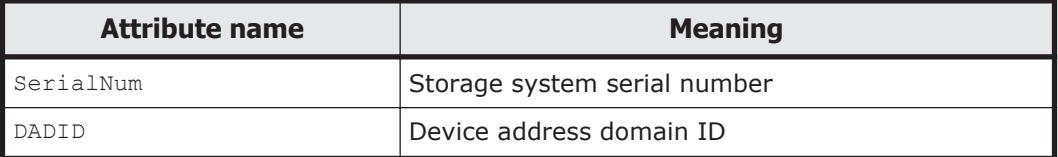

### Route

```
<!ELEMENT Route (DKC*)>
<!ATTLIST Route
  DADID CDATA#REQUIRED<br>priority CDATA#IMPLIED
                           priority CDATA#IMPLIED
>
```
The following table gives the meanings of the attributes of the Route elements.

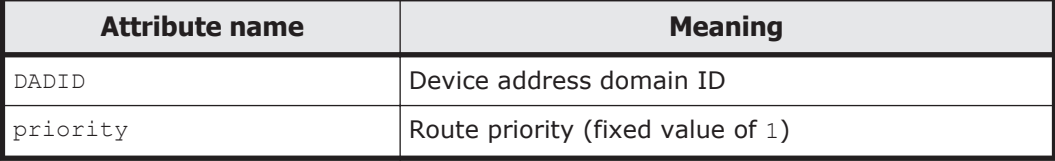

#### RouteList

```
<!ELEMENT RouteList (Route*)>
<!ATTLIST RouteList
```
 $\ddot{\phantom{1}}$ 

The following table gives the meaning of the attribute of the RouteList elements.

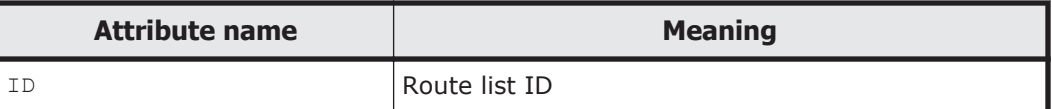

## **Configuration file examples**

This section provides examples for each of the following configuration file types:

- Copy group definition file
- Disk configuration definition file
- Route list definition file
- Command device definition file
- Path set definition file

## **Example contents of copy group definition file**

The example of the contents of the copy group definition file, *Prefix*.GRP.*copy-group-id*, is shown below:

```
<?xml version="1.0" encoding="ebcdic-cp-us"?>
<APIInfo Level="8.6.0">
<CopyGroupContainer ContainerID="LOS.TO.NY"
 Description="UR COPY GROUP"
 SimplexCt="0" DuplexCt="0" PendingCt="0" SuspendOpCt="0" SuspendCuCt="0" SuspendVSCt="0" 
SuspendErCt="0" TransitionCt="0" SwappingCt="0" RevresyncCt="0" InvalidCt="0" ReversedCt="0"
 HoldCt="0" HoldErCt="0" HoldTrnsCt="0" NoDeltaCt="0" ExctgEnable="1" >
<ExctgDef>
<EX_DefInfo FwdEnable="1" RevEnable="1" FwdExctgID="2" RevExctgID="1" 
FwdSuper_Model="VSPG1000" RevSuper_Model="VSPG1000" FwdSuper_SerialNum="FGHK2" 
RevSuper_SerialNum="ABCD1"/>
</ExctgDef>
<CopyGroup ID="LOS.TO.NY" PrimaryDADID="LOS" SecondaryDADID="NY"
 SimplexCt="0" DuplexCt="0" PendingCt="0" SuspendOpCt="0" SuspendCuCt="0" SuspendVSCt="0" 
SuspendErCt="0" TransitionCt="0" SwappingCt="0" RevresyncCt="0" InvalidCt="0" ReversedCt="0"
 HoldCt="0" HoldErCt="0" HoldTrnsCt="0" NoDeltaCt="0"
 InitPace="NORMAL" ProtectMode="PROTECT" PrimarySCHSET="1" SecondarySCHSET="2">
<UR_Options GroupID="01" subGroupID="02" MirrorID="1" ErrorLevel="GROUP" CTTimeMode="ASIS"/>
<CopyPair> <PairState Reversed="0"/>
<DiskDevice SerialNum="ABCD1" CUNum="00" SSID="2350" CCA="17"/>
<DiskDevice SerialNum="FGHK2" CUNum="00" SSID="2340" CCA="17"/>
</CopyPair>
<ExctgDefDKC>
<EX_DefDKC FwdModel="VSPG1000" RevModel="VSPG1000" FwdSerialNum="FGHK2" RevSerialNum="ABCD1"/>
</ExctgDefDKC>
</CopyGroup>
<CopyGroup ID="LOS.TO.NY" PrimaryDADID="LOS" SecondaryDADID="NY"
 SimplexCt="0" DuplexCt="0" PendingCt="0" SuspendOpCt="0" SuspendCuCt="0" SuspendVSCt="0" 
SuspendErCt="0" TransitionCt="0" SwappingCt="0" RevresyncCt="0" InvalidCt="0" ReversedCt="0"
 HoldCt="0" HoldErCt="0" HoldTrnsCt="0" NoDeltaCt="0"
  InitPace="NORMAL" ProtectMode="PROTECT" PrimarySCHSET="1" SecondarySCHSET="2">
```

```
<UR_Options GroupID="03" subGroupID="04" MirrorID="1" ErrorLevel="GROUP" PathID="01"/>
<CopyPair> <PairState Reversed="0"/>
<DiskDevice SerialNum="14011" CUNum="00" SSID="1350" CCA="18"/>
<DiskDevice SerialNum="14012" CUNum="00" SSID="1340" CCA="18"/>
</CopyPair>
<ExctgDefDKC>
<EX_DefDKC FwdModel="VSPG1000" RevModel="VSPG1000" FwdSerialNum="14012" RevSerialNum="14011" 
FwdArbCmdNo="1112" RevArbCmdNo="2222"/>
</ExctgDefDKC>
</CopyGroup>
</CopyGroupContainer>
</APIInfo>
```
## **Example contents of the disk configuration definition file**

The example of the contents of the disk configuration definition file, *prefix*.DSK.SN*nnnnn*.*dad-id*, is shown below:

```
<?xml version="1.0" encoding="ebcdic-cp-us"?>
<APIInfo Level="8.6.0">
<HostDiscoveredArray Description="NY
 VOLUMES" DADID="NY" NGDADIDEnable="0" SerialNum="FGHK2" Model="VSPG1000" 
Microcode="700000FF" IFType="4040" PhysicalSerialNum="14002">
\leqSoftwareKeys TC="1" SI="1" TCA="0" UR="1"/>
<HostAddressedDisk Devn="7312" > <DiskDevice SerialNum="FGHK2" CUNum="00" SSID="2340" 
CCA="12" Cyls="3339" External="N"/> </HostAddressedDisk>
<HostAddressedDisk Devn="7313" > <DiskDevice SerialNum="FGHK2" CUNum="00" SSID="2340" 
CCA="13" Cyls="3339" External="N"/> </HostAddressedDisk>
<HostAddressedDisk Devn="7314" > <DiskDevice SerialNum="FGHK2" CUNum="00" SSID="2340" 
CCA="14" Cyls="3339" External="N"/> </HostAddressedDisk>
<HostAddressedDisk Devn="7315" > <DiskDevice SerialNum="FGHK2" CUNum="00" SSID="2340" 
CCA="15" Cyls="3339" External="Y"/> </HostAddressedDisk>
<HostAddressedDisk Devn="7316" > <DiskDevice SerialNum="FGHK2" CUNum="00" SSID="2340" 
CCA="16" Cyls="3339" External="Y"/> </HostAddressedDisk>
<HostAddressedDisk Devn="7317" > <DiskDevice SerialNum="FGHK2" CUNum="00" SSID="2340" 
CCA="17" Cyls="3339" External="Y"/> </HostAddressedDisk>
<HostAddressedDisk SCHSET="1" Devn="7320"> <DiskDevice SerialNum="FGHK2" CUNum="00" 
SSID="2340" CCA="20" Cyls="3339" External="Y"/> </HostAddressedDisk>
</HostDiscoveredArray>
</APIInfo>
```
## **Example contents of the route list definition file**

The example of the contents of the route list definition file, *prefix*.ROUTE.*route-list-id*, is shown below:

```
<?xml version="1.0" encoding="ebcdic-cp-us"?>
<APIInfo Level="6.2.0">
<RouteList ID="LOS.NY">
<Route DADID="LOS" priority="1">
<DKC SerialNum="ABCD1" DADID="LOS"/>
<DKC SerialNum="FGHK2" DADID="NY"/>
</Route>
</RouteList>
</APIInfo>
```
## **Example contents of the command device definition file**

The example of the contents of the command device definition file, *prefix*.CDEV.*dad-id*, is shown below:

```
<?xml version="1.0" encoding="ebcdic-cp-us"?>
<APIInfo Level="8.6.0">
<CDEVContainer DADID="LOS">
<CDEVGRP DADID="LOS" APID="0000">
<CDEV SCHSET="1" Devn="7355" DADID="LOS">
<DiskDevice SerialNum="ABCD1" CUNum="00" SSID="2350" CCA="15"/>
</CDEV>
<CDEV Devn="7315" DADID="NY">
<DiskDevice SerialNum="FGHK2" CUNum="00" SSID="2340" CCA="15"/>
</CDEV>
</CDEVGRP>
<CDEVGRP DADID="LOS" APID="0001">
<CDEV Devn="7356" DADID="LOS">
<DiskDevice SerialNum="ABCD1" CUNum="00" SSID="2350" CCA="16"/>
</CDEV>
<CDEV Devn="7316" DADID="NY">
<DiskDevice SerialNum="FGHK2" CUNum="00" SSID="2340" CCA="16"/>
</CDEV>
</CDEVGRP>
<CDEVGRP DADID="LOS" APID="0002" LABEL="LABEL1">
<CDEV Devn="7357" DADID="LOS">
<DiskDevice SerialNum="ABCD1" CUNum="00" SSID="2350" CCA="17"/>
</CDEV>
<CDEV Devn="7317" DADID="NY">
<DiskDevice SerialNum="FGHK2" CUNum="00" SSID="2340" CCA="17"/>
</CDEV>
</CDEVGRP>
</CDEVContainer>
</APIInfo>
```
## **Example contents of path set definition file**

An example of the contents of the path set definition file, *prefix*.PATH.*pathset-id*, is shown below:

```
<?xml version="1.0" encoding="ebcdic-cp-us"?>
<APIInfo Level="9.1.0">
<Paths ID="PATHSET.ID"
 Description="LOS TO NY">
<CUPath Shared="N"
  PriSerialNum="11111" PriModel="VSP5100" PriIFType="5050"
  PriSSID="1234" PriCUNum="00" PriCCA="00"
   SecSerialNum="22222" SecModel="VSP5500" PriIFType="5050"
   SecSSID="5678" SecCUNum="00" SecCCA="00"
>
<Ports Direction="FORWARD">
  <Port PriPort="00" SecPort="00" />
   <Port PriPort="01" SecPort="01" />
  <Port PriPort="02" SecPort="02" />
  <Port PriPort="03" SecPort="03" />
  <Port PriPort="04" SecPort="04" />
  <Port PriPort="05" SecPort="05" />
  <Port PriPort="06" SecPort="06" />
  <Port PriPort="07" SecPort="07" />
</Ports>
</CUPath>
<DKCPath Shared="Y"
  PriSerialNum="ABCD1" PriModel="VSP5100" PriIFType="5050"
  PriPathID="00"
   SecSerialNum="FGHK2" SecModel="VSP5500" SecIFType="5050"
```

```
 SecPathID="10"
>
<Ports Direction="FORWARD">
   <Port PriPort="00" SecPort="00" />
</Ports>
<Ports Direction="REVERSE">
   <Port PriPort="01" SecPort="01" />
</Ports>
</DKCPath>
</Paths>
</APIInfo>
```
# **REXX variable structures**

The XML format configuration files in [XML document type definitions on page](#page-363-0) [3-6](#page-363-0) are loaded to the REXX variable structures by the YKLOAD command that Business Continuity Manager processes with the REXX variable structure. This section describes the REXX variable structures used in Business Continuity Manager. To code a REXX script, consult the descriptions of the REXX variables in this section as necessary.

You can use the YKDROP command to drop the REXX variables that was loaded by using the YKLOAD command. For the REXX variable structures that can be dropped, see [YKDROP command on page 2-57](#page-250-0).

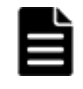

**Note:** In this manual, REXX variables and their contents use characters that are defined in the U.S. code page (037). If you use a code page other than 037, correct values might not be acquired or displayed.

## **Copy group structure**

The copy group structure is created by the YKLOAD command based on XMLformat configuration files.

The table below shows the copy group structure when the configuration file is loaded. The prefix for the name of the copy group structure is *stem-namespecified-in-STEM-parameter*. Each REXX variable is preceded by a period  $($ .).

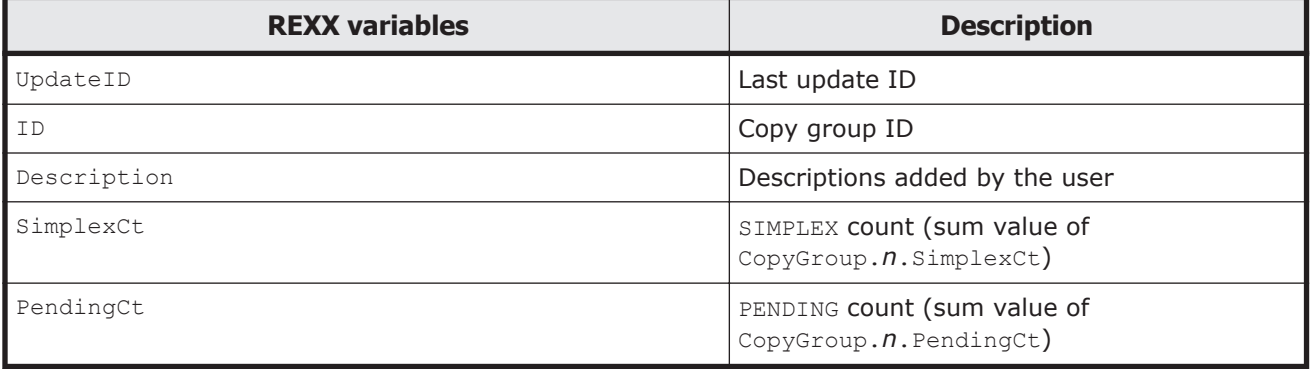

## **Table 3-8 Copy group structure**

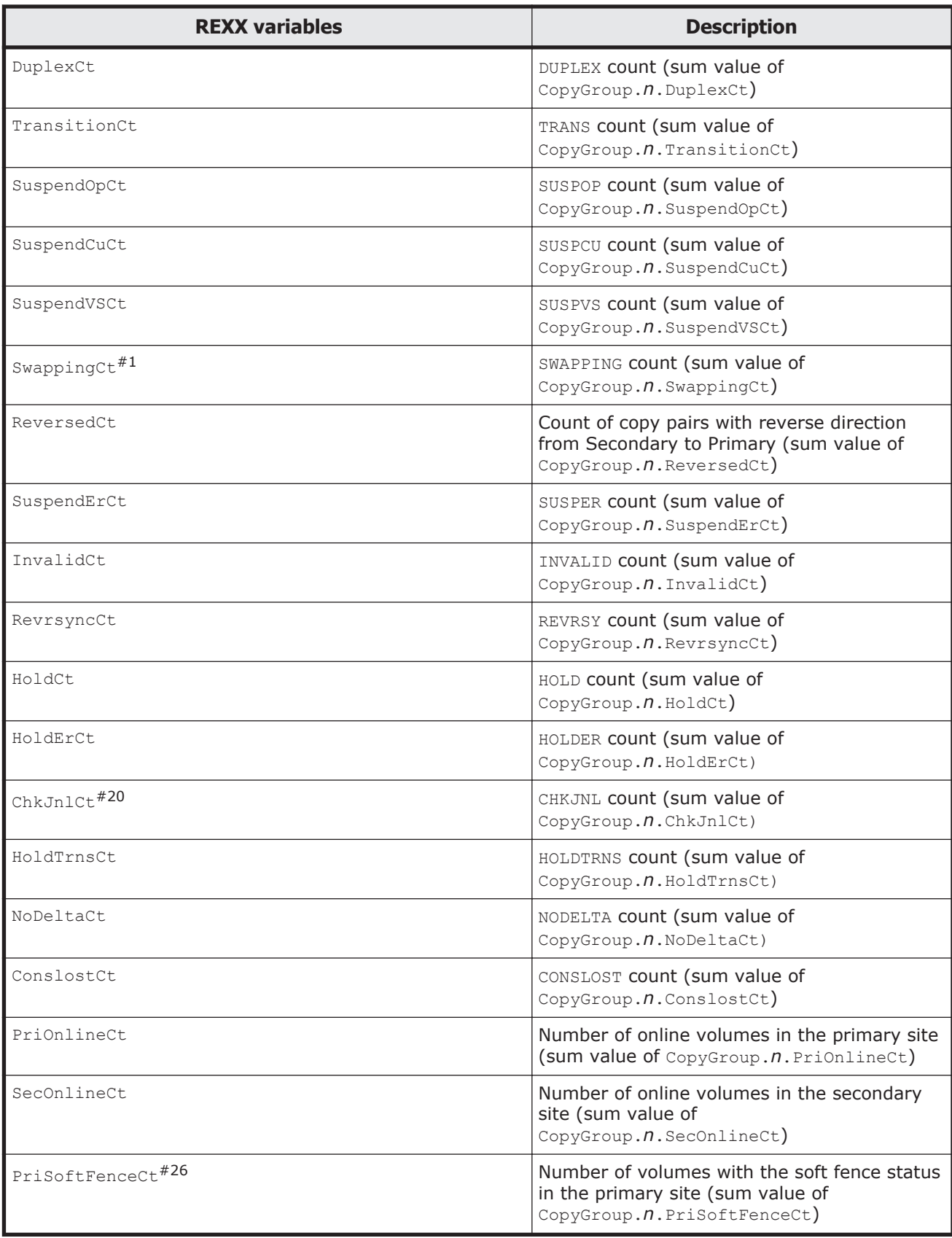

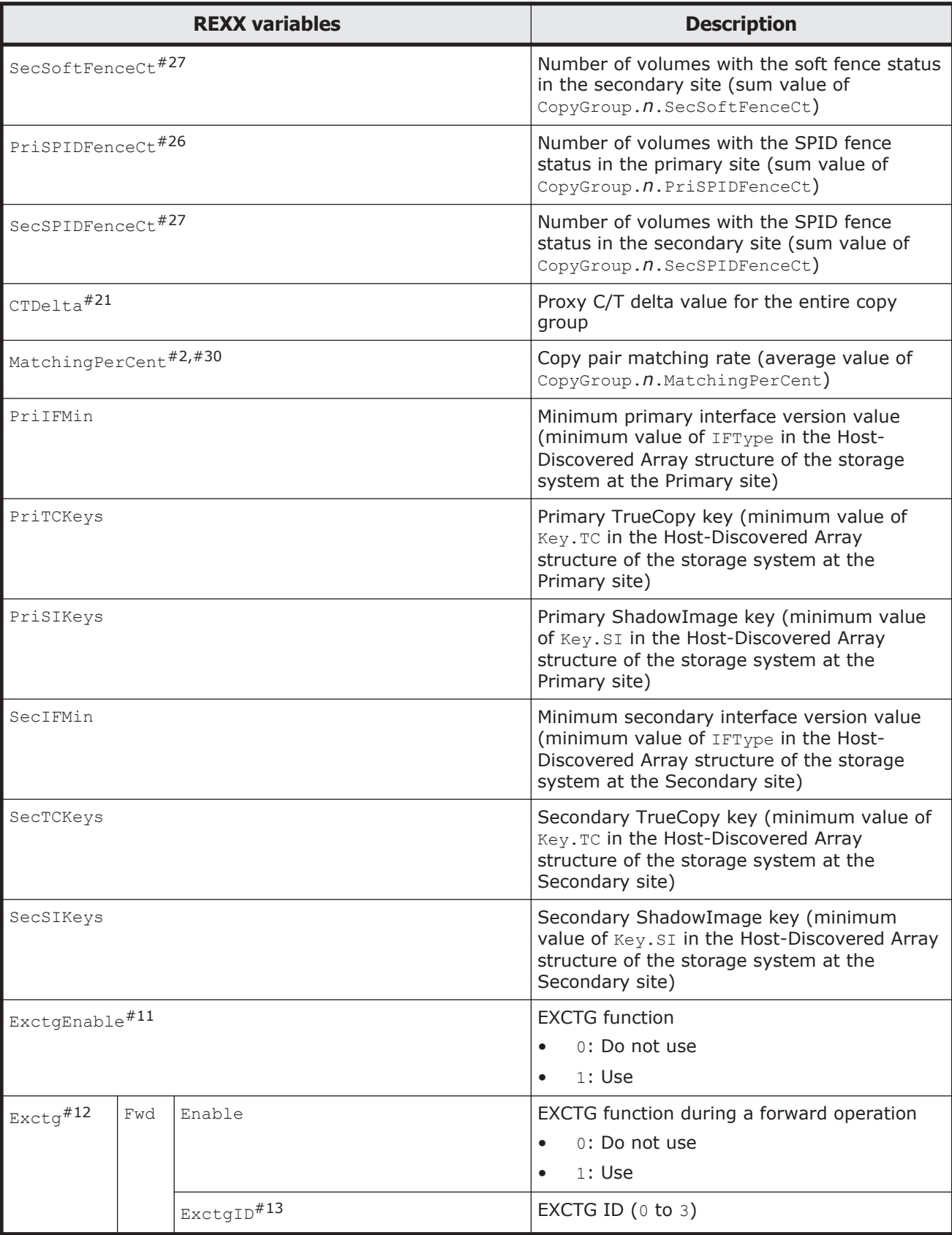

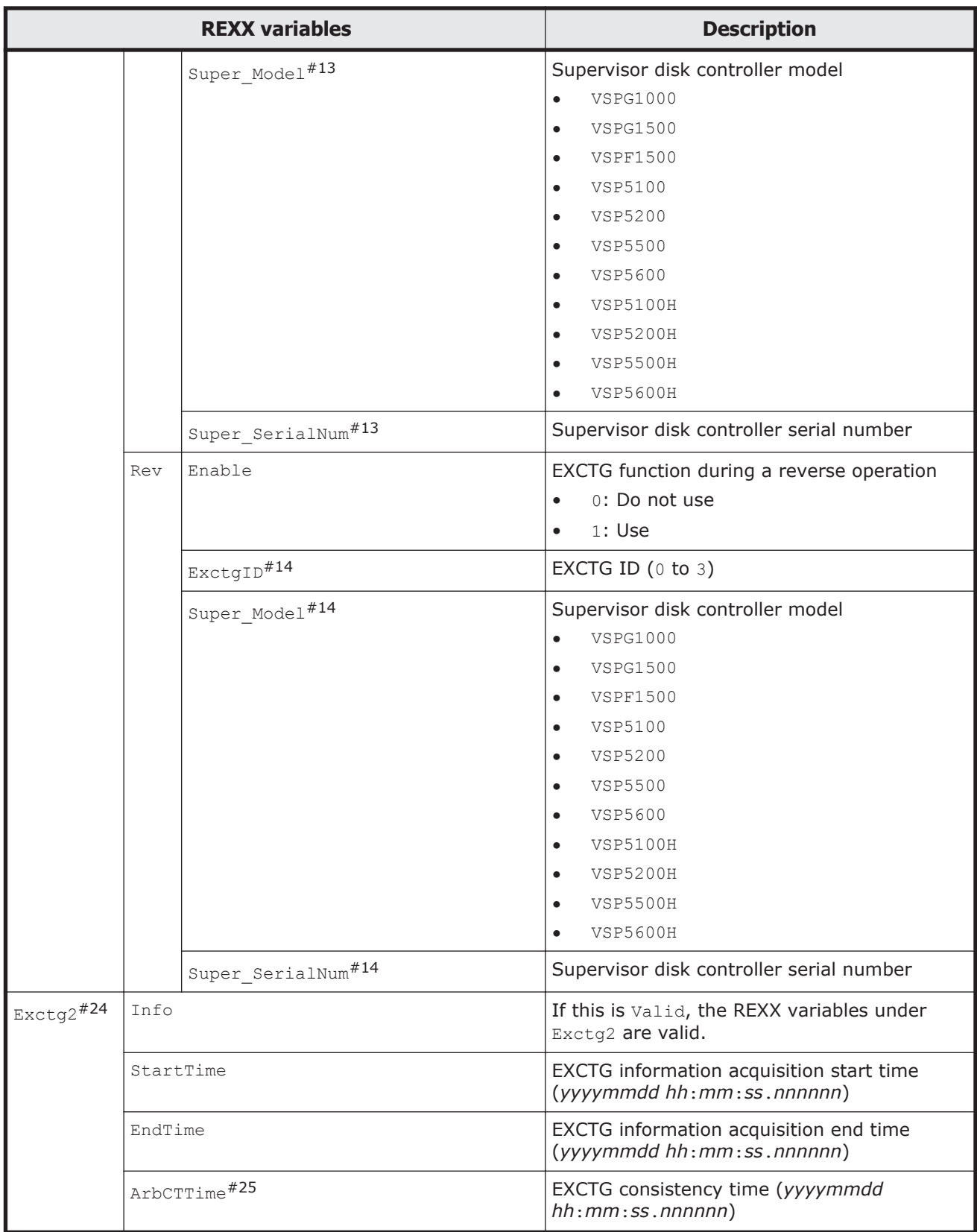

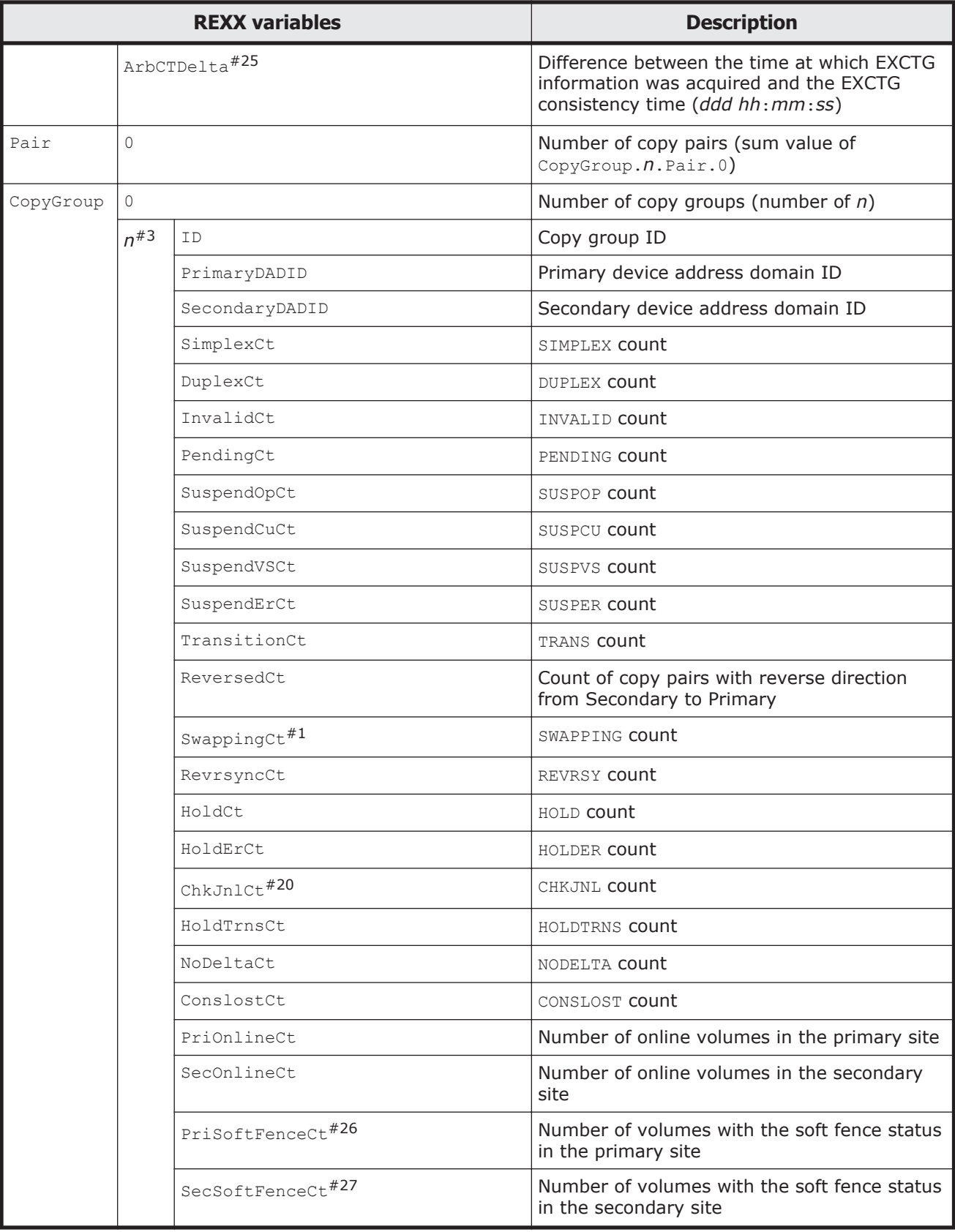

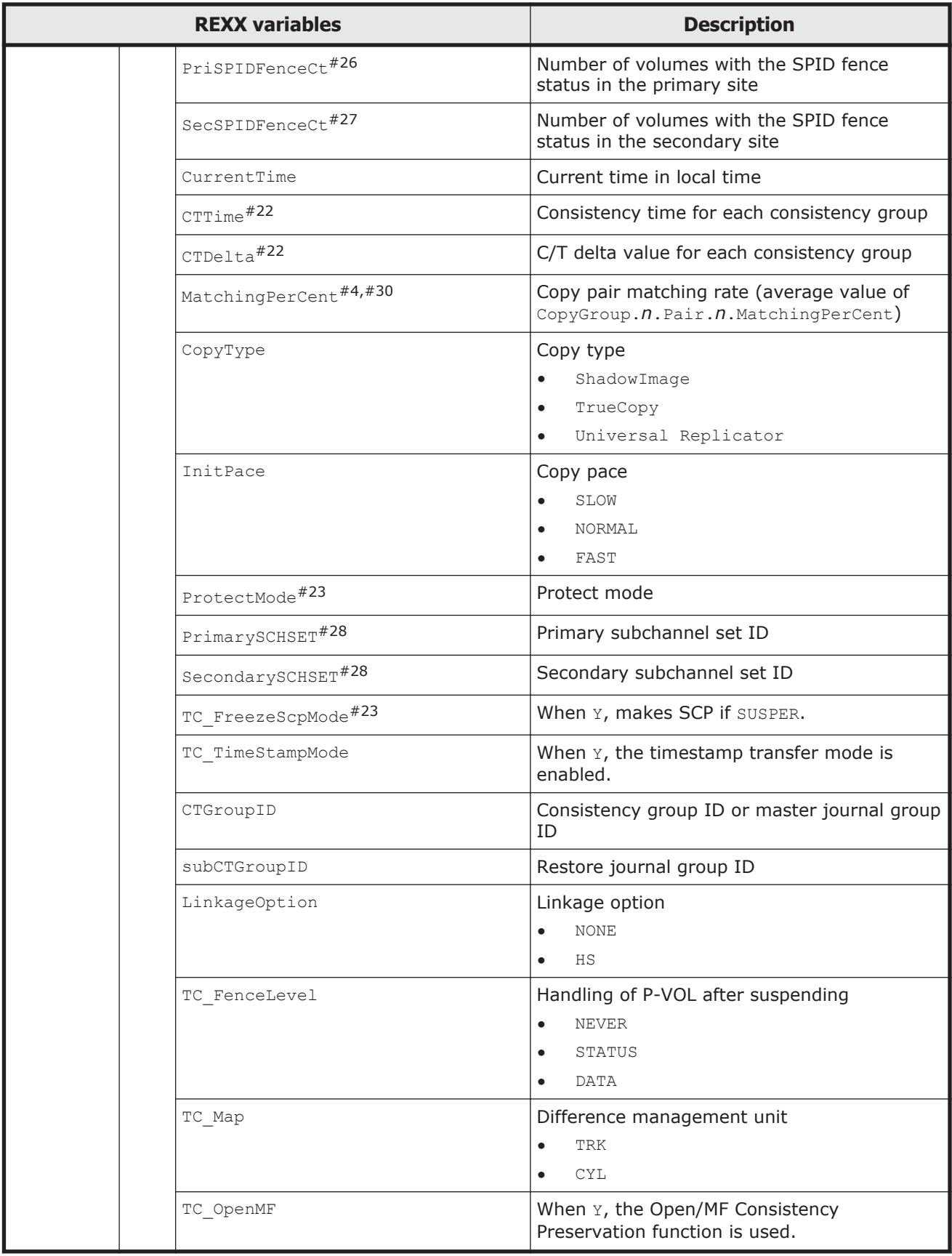

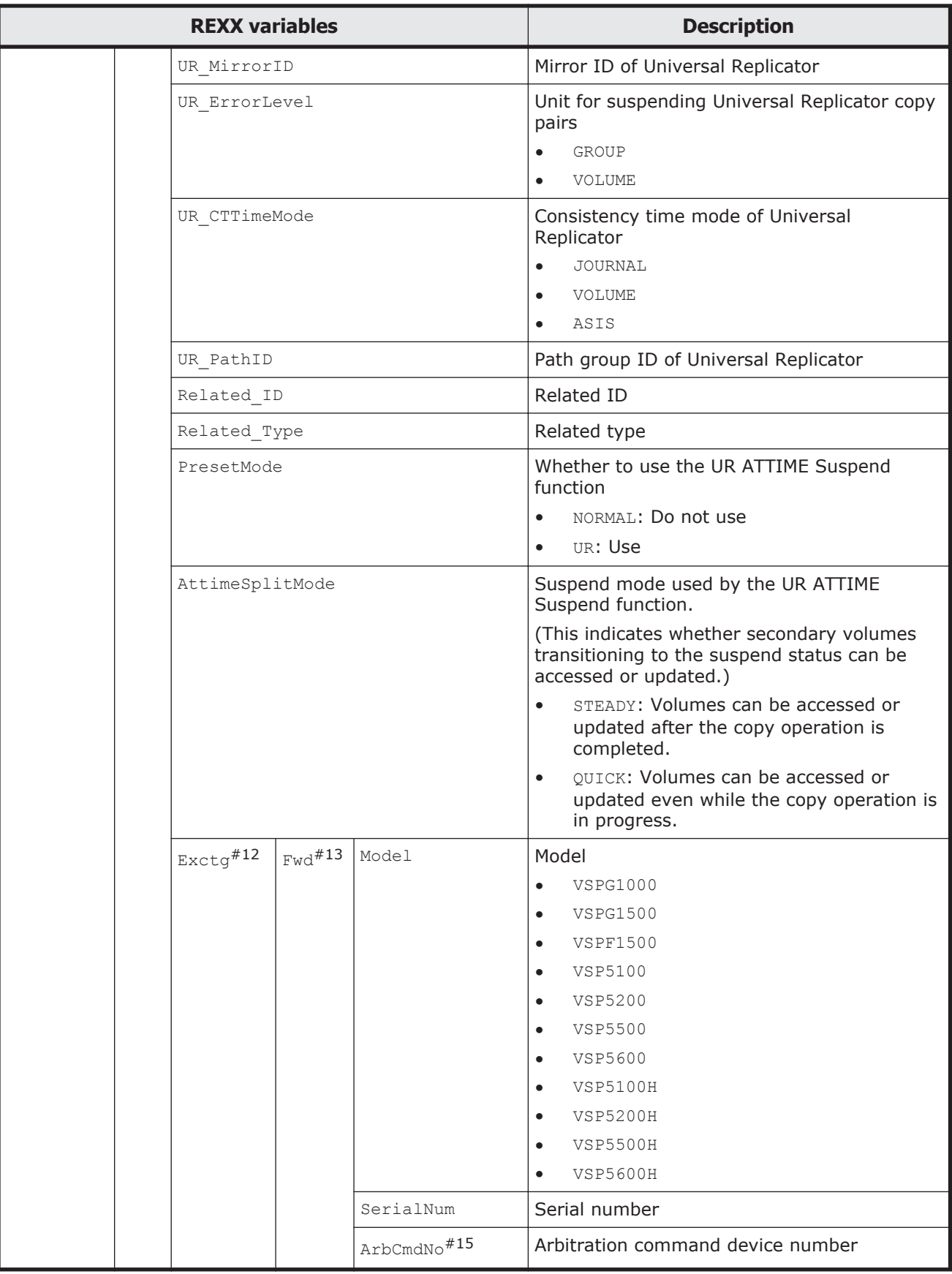

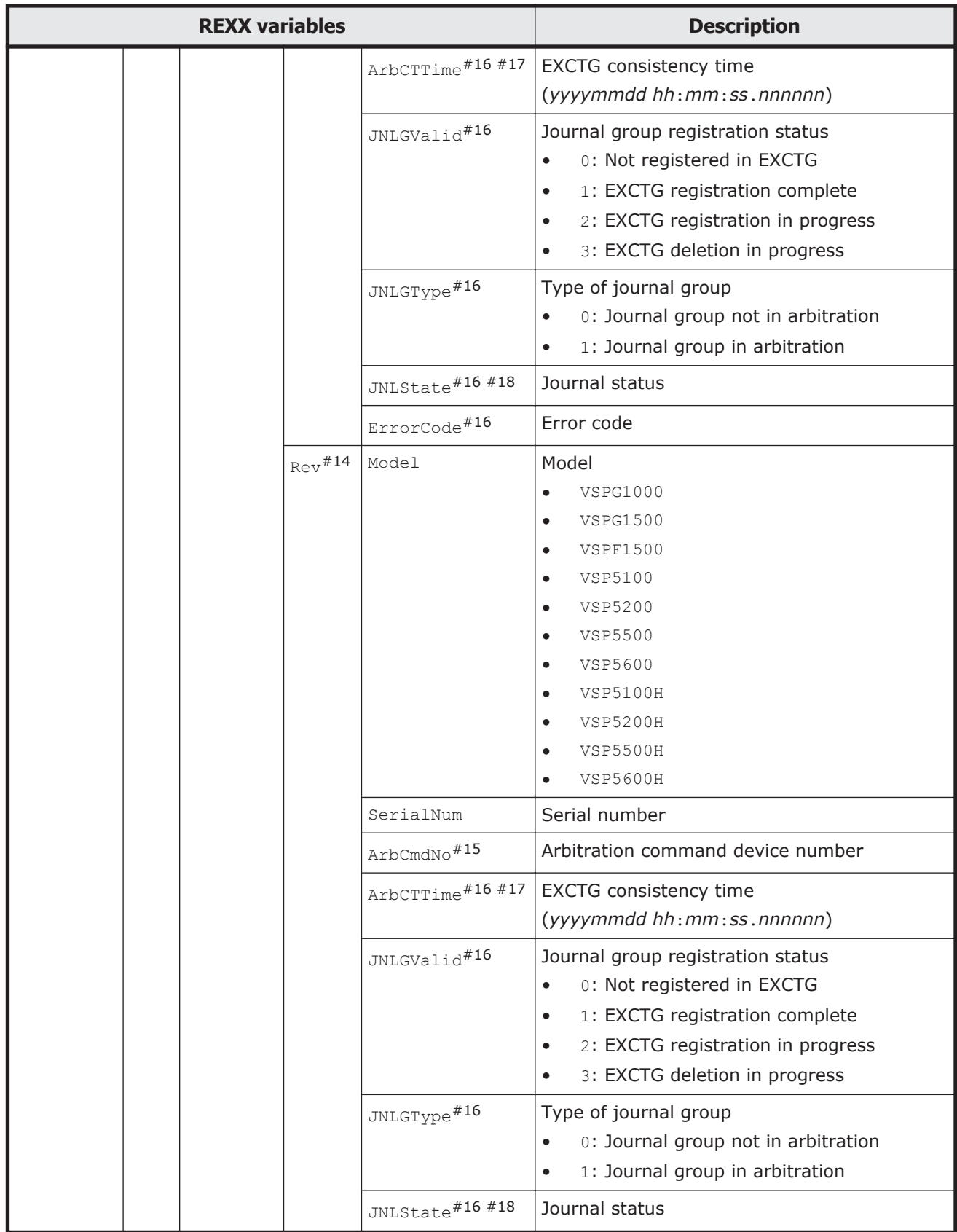

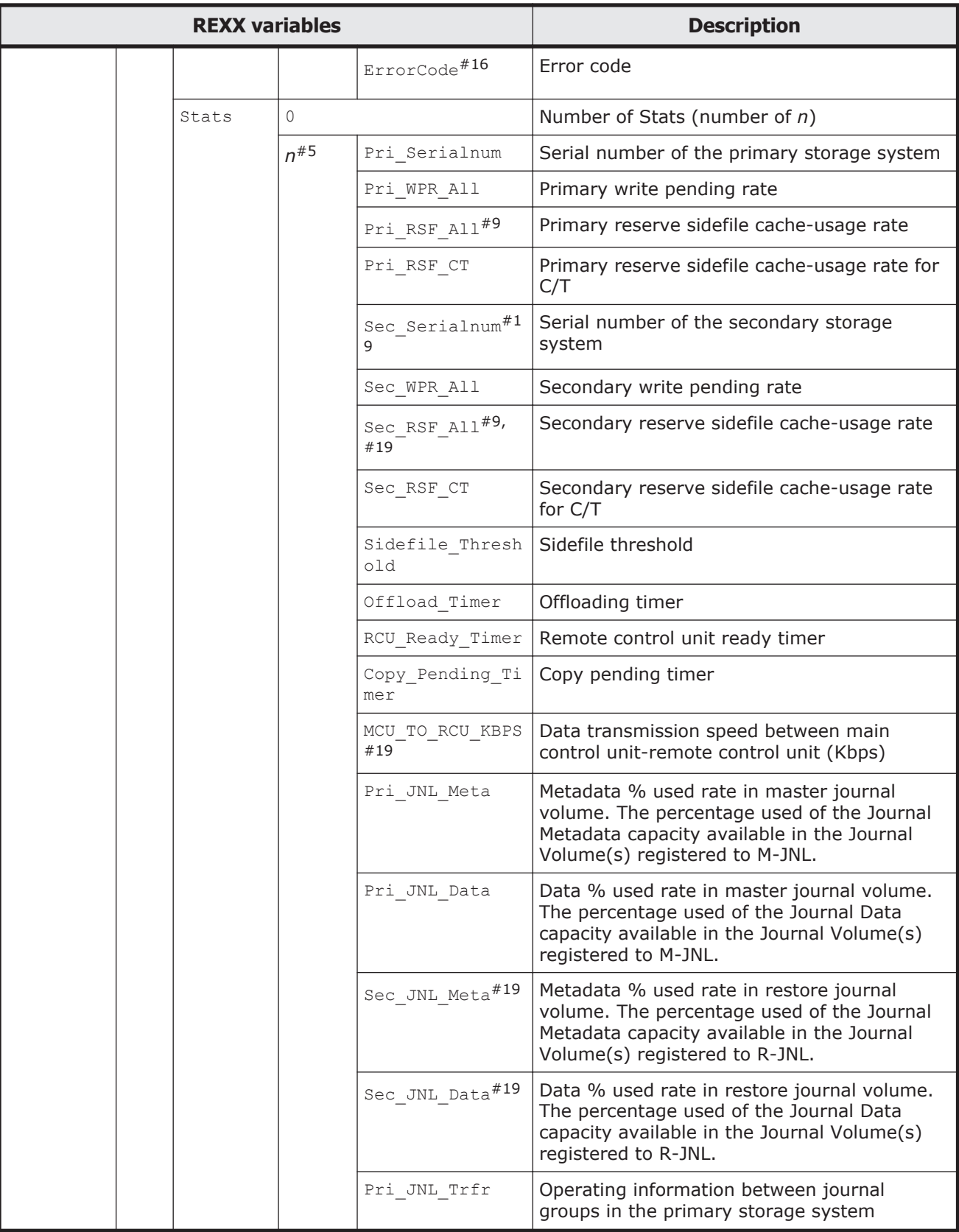

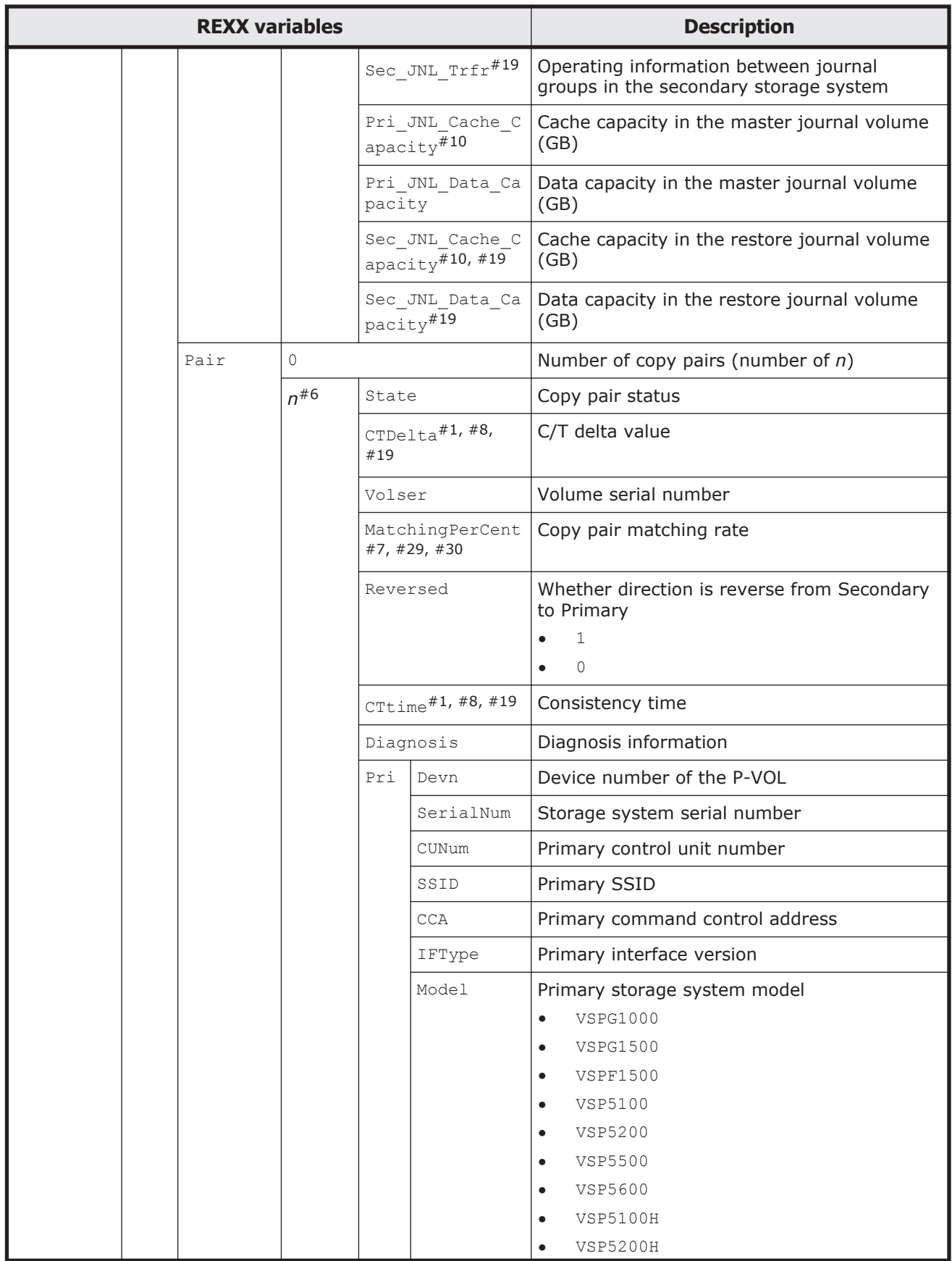

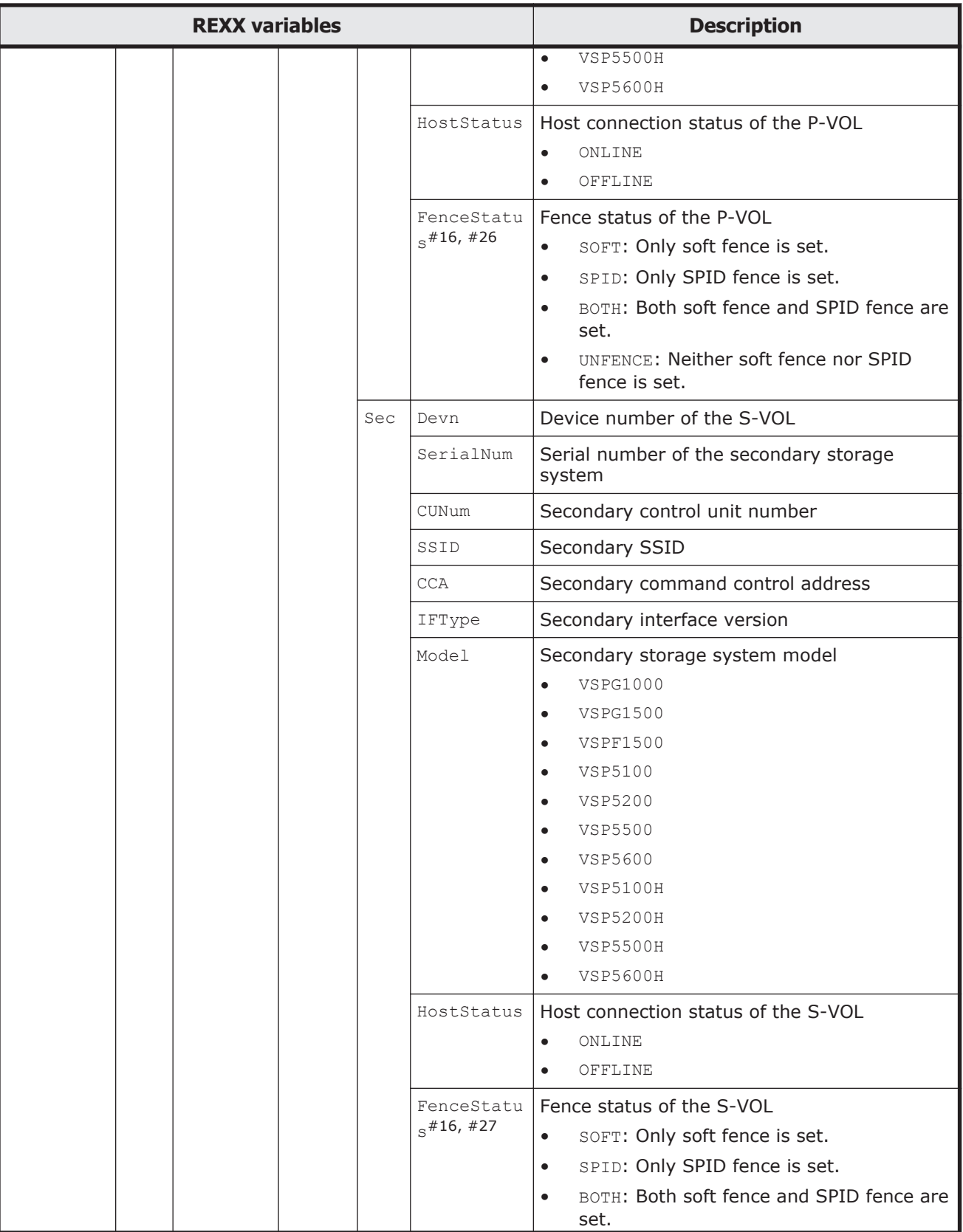

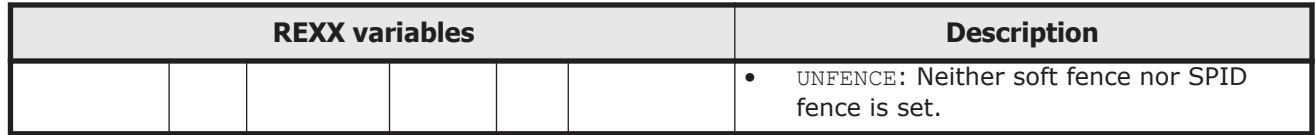

#1: Information can be displayed only when information is obtained from Secondary site.

#2: Average matching rate of copy pairs in a copy group.

#3: Created for each CopyGroup information item. This value is the copy group number.

#4: Average matching rate of copy pairs in a copy group.

#5: Created for each Stats information item.

 $#6$ : Created for each  $Pair$  information item. The value is the copy pair number.

#7: The value acquired from the primary site is usually set. However, if the copy type is ShadowImage, the value acquired from the primary or secondary site is set. Also, if information is not acquired, the value is 0.

 $#8$ : Effective only when the timer type of the consistency group is  $S<sub>Y</sub>$ STEM. If information is not obtained, the value is null.

#9: The value is invalid when the copy type is Universal Replicator.

#10: The value is invalid.

#11: The value is 1 when the EXCTG function is used.

#12: Information can be acquired only when the EXCTG function is used.

#13: Information can be acquired only when the EXCTG function is used during a forward operation.

#14: Information can be acquired only when the EXCTG function is used during a reverse operation.

- #15: For supervisor disk controller, the value is null.
- $#16$ : The value is null when information cannot be acquired.
- #17: Displayed in GMT.
- #18: The details for the journal status are shown below.

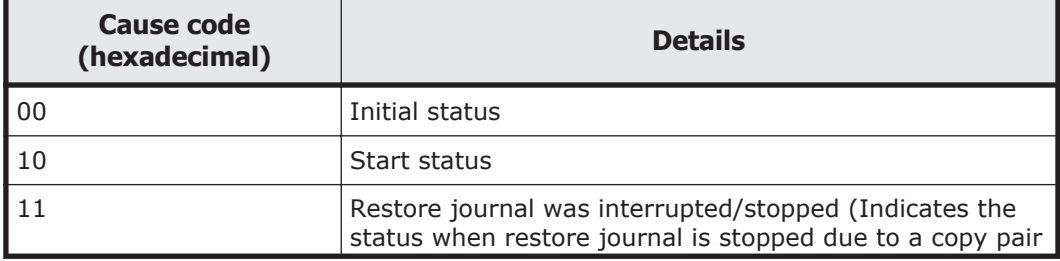

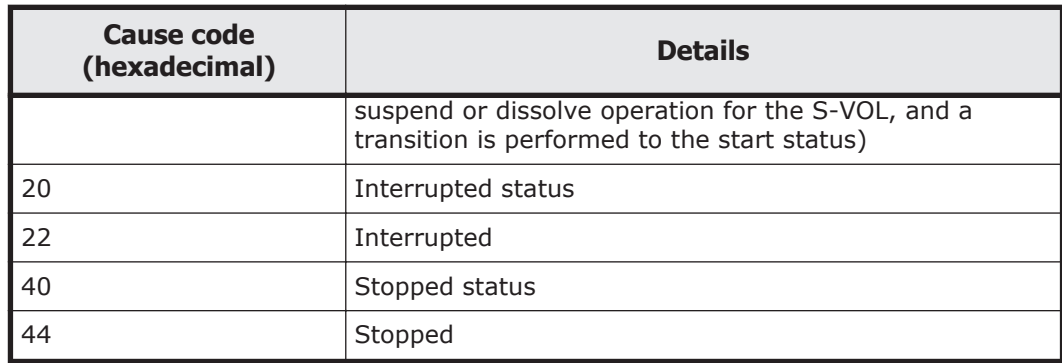

#19: The value will be invalid if a command is executed for a delta resync pair.

#20: The value is always 0.

#21: The following table shows the C/T delta values stored in the REXX variable.

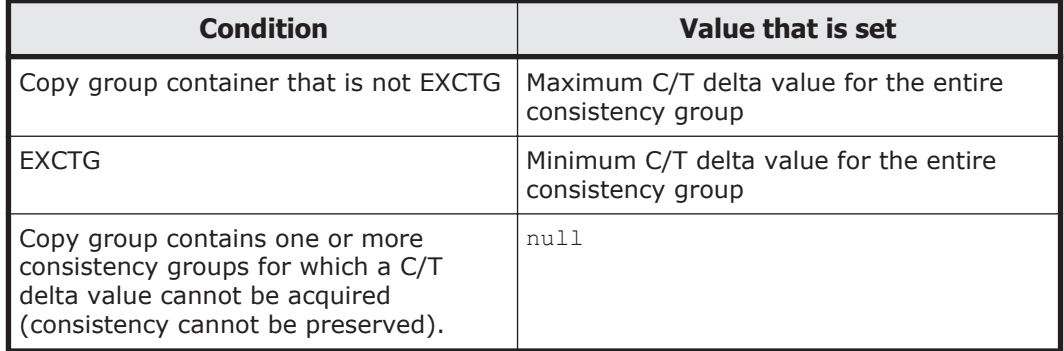

#22: If consistency cannot be preserved for each consistency group, the value is null.

#23: This value is invalid for a PPRC copy pair.

#24: This REXX variable is valid after the YKQEXCTG command is executed.

 $#25$ : This REXX variable is  $null$  if the EXCTG consistency time is invalid.

#26: This REXX variable is valid after the YKFENCE command is executed with the TO(PRIMARY) parameter specified.

#27: This REXX variable is valid after the YKFENCE command is executed with the TO(SECONDARY) parameter specified.

#28: This REXX variable is created when the subchannel set ID is not 0.

#29: If the copy type is Universal Replicator and the copy status is DUPLEX, the value is 100.

#30: If copy pairs other than ShadowImage are in the suspend status, the displayed values correspond to the amounts written to the P-VOL after the suspension, and do not include the amounts written to the S-VOL. When

these copy pairs are resynchronized, the values might change, because the values corresponding to the amounts written to the P-VOL and S-VOL are adjusted when the differential copy is performed.

<span id="page-394-0"></span>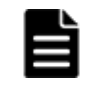

**Note:** Element names ending with 0 include the number of .n. elements of the node.

## **Host-Discovered Array Index structure**

The Host-Discovered Array Index structure is created by using one of the following methods:

- Executing the YKLOAD command to load copy groups, so that the disk configuration definition file will be converted to the Host-Discovered Array Index structure.
- Executing the YKSCAN command, so that the scanned information will be converted to the Host-Discovered Array Index structure with a prefix specified in the ARRAYS parameter.
- Executing the YKGETHDA command, so that the disk configuration definition file will be converted to the Host-Discovered Array Index structure.

The YKSTORE command saves the Host-Discovered Array Index structure to the configuration file.

The table below shows the Host-Discovered Array Index structure. The prefix for the name of the Host-Discovered Array Index structure is one of the following:

- When the YKLOAD command or the YKGETHDA command is used for creating the structure: HCC.HDA.
- When the YKSCAN command is used for creating the structure: *stemname-specified-in-ARRAYS-parameter*

Each REXX variable is preceded by a period (.).

| <b>REXX variables</b> |             |         | <b>Description</b>                                                                                  |
|-----------------------|-------------|---------|----------------------------------------------------------------------------------------------------|
|                       |             |         | Number of storage systems (number of $n$ )                                                          |
| n#1                   | SerialNum   |         | Serial number of a scanned storage system                                                           |
|                       | DADID       |         | Device address domain ID                                                                            |
|                       | Prefix      |         | Value specified to stem-name for Host-Discovered<br>Array structure, excluding the trailing period. |
|                       | CUMap       |         | Map information acquired from control unit number                                                   |
|                       | $CUxx^{#2}$ | CCAMap  | Map information acquired from command control<br>address                                            |
|                       |             | CDEVMap | Command device map information                                                                      |

**Table 3-9 Host-Discovered Array Index structure**

 $\#1$ : Created for each SN (storage system serial number), thus index information for each disk connected to the host is created.

#2: Created for each control unit, thus the disk index information is created for each defined control unit (control unit number). The *xx* in CU*xx* is a hexadecimal value.

Example of CUMap:

For CUMap, 1 is assigned to the area that conforms to the control unit number.

When the defined CU number is 00, 01, 03, and 05, the value for CUMap is 11  $\mathbf{\Delta}_1 \mathbf{\Delta}_1$  .

Example of CCAMap:

For CCAMap, 1 is assigned to the area that conforms to the command control address.

When the defined CCA is 01, 02, 04, and 06, the value for CCAMap is  $\Delta_{11}\Delta_1$  $\Delta_{\perp}$ 

Example of CU*xx*:

If  $\Delta_{11}\Delta_1\Delta_1$  is set to CCAMap of CU=05, the value for CU05. CCAMap is  $\Delta_{11}$  $\Delta_1 \Delta_1$ 

*stem-name* is fixed so that the YKLOAD command and the YKSTORE command can access the structure.

## **Host-Discovered Array structure**

The Host-Discovered Array structure is created by using one of the following methods:

- Executing the YKLOAD command to load copy groups, so that the disk configuration definition file will be converted to the Host-Discovered Array structure.
- Executing the YKSCAN command or the YKGETHDA command, so that the scanned information will be converted to the Host-Discovered Array structure with a prefix specified in the STEM parameter.

The YKSTORE command saves the Host-Discovered Array structure to the configuration file.

The information in the Host-Discovered Array Index structure is used for referring to the Host-Discovered Array structure. For the structure, see [Host-](#page-394-0)[Discovered Array Index structure on page 3-37.](#page-394-0)

The table below shows the Host-Discovered Array structure. The prefix for the name of the Host-Discovered Array structure is one of the following:

When the YKLOAD command or the YKGETHDA command is used for creating the structure: *stem-name-specified-in-STEM-parameter* and *dad-*
*id*. However, when the VAROPT parameter is specified for the YKLOAD command, the prefix is HCC.DSK. and *dad-id*.

• When the YKSCAN command is used for creating the structure: *stemname-specified-in-STEM-parameter*

Each REXX variable is preceded by a period (.).

| <b>REXX variables</b> |                   |               |             | <b>Description</b>                                           |  |  |  |
|-----------------------|-------------------|---------------|-------------|--------------------------------------------------------------|--|--|--|
| SNnnnnn               | UpdateID          |               |             | Last update ID                                               |  |  |  |
|                       | Description       |               |             | Descriptions added by the user                               |  |  |  |
|                       | SerialNum         |               |             | Storage system serial number                                 |  |  |  |
|                       | Model             |               |             | Storage system model                                         |  |  |  |
|                       |                   |               |             | <b>VSPG1000</b>                                              |  |  |  |
|                       |                   |               |             | <b>VSPG1500</b><br>$\bullet$                                 |  |  |  |
|                       |                   |               |             | <b>VSPF1500</b><br>$\bullet$                                 |  |  |  |
|                       |                   |               |             | <b>VSP5100</b><br>$\bullet$                                  |  |  |  |
|                       |                   |               |             | VSP5200                                                      |  |  |  |
|                       |                   |               |             | <b>VSP5500</b>                                               |  |  |  |
|                       |                   |               |             | VSP5600<br>$\bullet$                                         |  |  |  |
|                       |                   |               |             | <b>VSP5100H</b><br>$\bullet$                                 |  |  |  |
|                       |                   |               |             | <b>VSP5200H</b>                                              |  |  |  |
|                       |                   |               |             | VSP5500H                                                     |  |  |  |
|                       |                   |               |             | VSP5600H                                                     |  |  |  |
|                       | Microcode         |               |             | Microcode number                                             |  |  |  |
|                       | IFType            |               |             | Interface version                                            |  |  |  |
|                       | PhysicalSerialNum |               |             | Physical disk controller serial number                       |  |  |  |
|                       | LDKCNum           |               |             | Logical disk controller number                               |  |  |  |
|                       | Key.SI            |               |             | ShadowImage key                                              |  |  |  |
|                       | Key.TC            |               |             | TrueCopy key                                                 |  |  |  |
|                       | Key.UR            |               |             | Universal Replicator key                                     |  |  |  |
|                       | NGDADIDEnable     |               |             | Non Gen'ed function flag                                     |  |  |  |
|                       |                   |               |             | 0: Not a Non Gen'ed device address<br>$\bullet$<br>domain ID |  |  |  |
|                       |                   |               |             | 1: Non Gen'ed device address domain<br>ID                    |  |  |  |
|                       | $CUxx$ #1         | SSID          |             | One of the SSIDs of a control unit                           |  |  |  |
|                       |                   | $CCAXX^{\#2}$ | $SCHSET$ #4 | Subchannel set ID                                            |  |  |  |
|                       |                   |               | Devn        | Device number                                                |  |  |  |
|                       |                   |               | Volser      | Volume serial number                                         |  |  |  |

**Table 3-10 Host-Discovered Array structure**

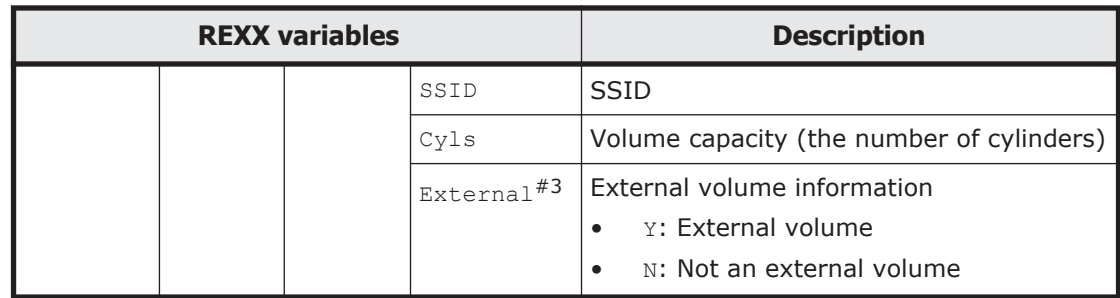

#1

Created for each control unit, thus the device information is created for each defined control unit (control unit number). The xx in CUXX is a control unit number (hexadecimal value).

Example of CU*xx*:

If C400 is set to an SSID of CU=05, the value for CU05.SSID is C400.

#2

Created for each command control address, thus the device information is created for each defined command control address (command control address number). The xx in CCAXX is a command control address (hexadecimal value).

Example of CCAxx:

If STRG01 is set to the volume serial number of CCA=FF within CU=05, the value for CU05.CCAFF.Volser is STRG01.

#3

External volume information can be obtained when Business Continuity Manager scans a device. If information cannot be obtained, the value is null.

#4

This REXX variable is created when the subchannel set ID is not 0.

## **Route list structure**

The table below shows the route list structure. The prefix for the name of the route list structure is HCC.ROUTELIST.*dad-id*.

Each REXX variable is preceded by a period (.).

### **Table 3-11 Route list structure**

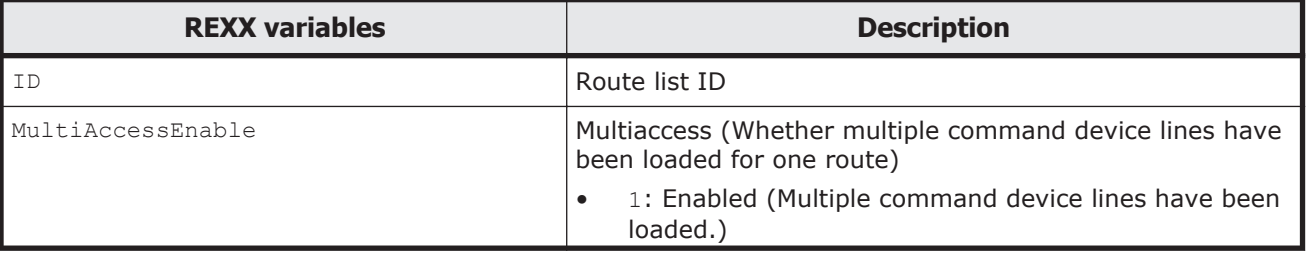

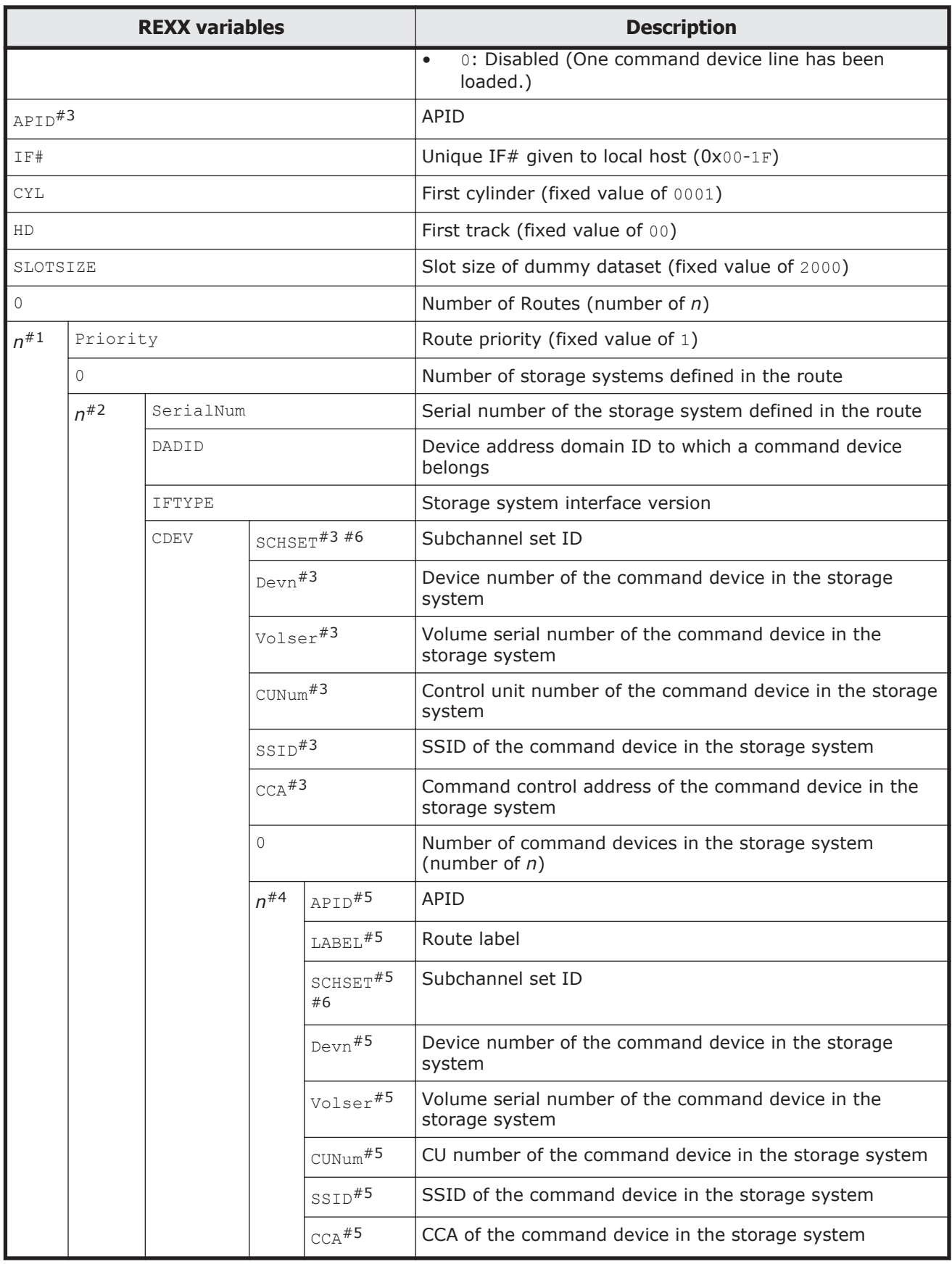

#1: Created for each route.

#2: Created for each storage system used in the route.

#3: The information for the first command device in the storage system is set. This variable can be used if the MultiAccessEnable value is 0. In Business Continuity Manager 6.7.1 or later, however, we recommend that you use a variable indicated by #5, even if the MultiAccessEnable value is  $\Omega$ .

#4: Created as many times as the number of the command devices in the storage system.

#5: The information for the command devices in the storage system is set regardless of the MultiAccessEnable value.

#6: This REXX variable is created when the subchannel set ID is not 0.

### **Message structure**

The table below shows the message structure. The prefix for the name of the message structure is *stem-name-specified-in-MSG-parameter*. Each REXX variable is preceded by a period (.).

The CLI commands and scripts of Business Continuity Manager return a result to the caller by using the REXX variable in the message structure. See the description of each command for how the message structure is used.

|          | <b>REXX variables</b> | <b>Description</b>                  |  |  |
|----------|-----------------------|-------------------------------------|--|--|
|          |                       | Number of messages (number of $n$ ) |  |  |
| $n^{\#}$ | Severity              | Severity level                      |  |  |
|          | Text                  | Message ID and Message text         |  |  |
|          | Value                 | Additional information              |  |  |

**Table 3-12 Message structure**

#: Created for each command. When more than one message exists in one command, the process is repeated for each message.

**Note:** The element names ending with 0 include the number of .*n*. elements of the node after REXX conversion.

# **Device information structure**

The table below shows the device information structure. The prefix for the name of the device information structure is *stem-name-specified-in-STEMparameter-of-the-YKQRYDEV-command*. Each REXX variable is preceded by a period (.).

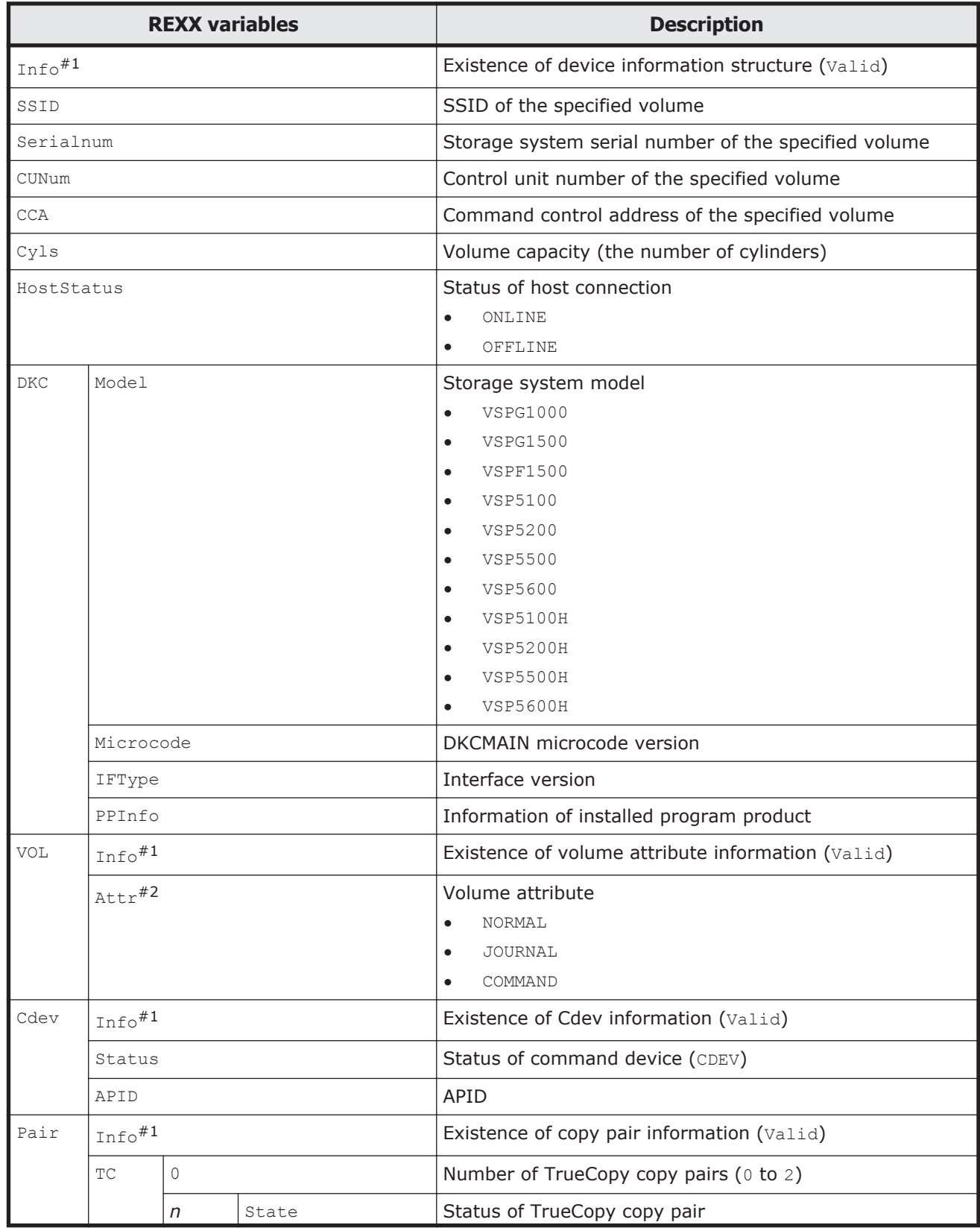

# **Table 3-13 Device information structure**

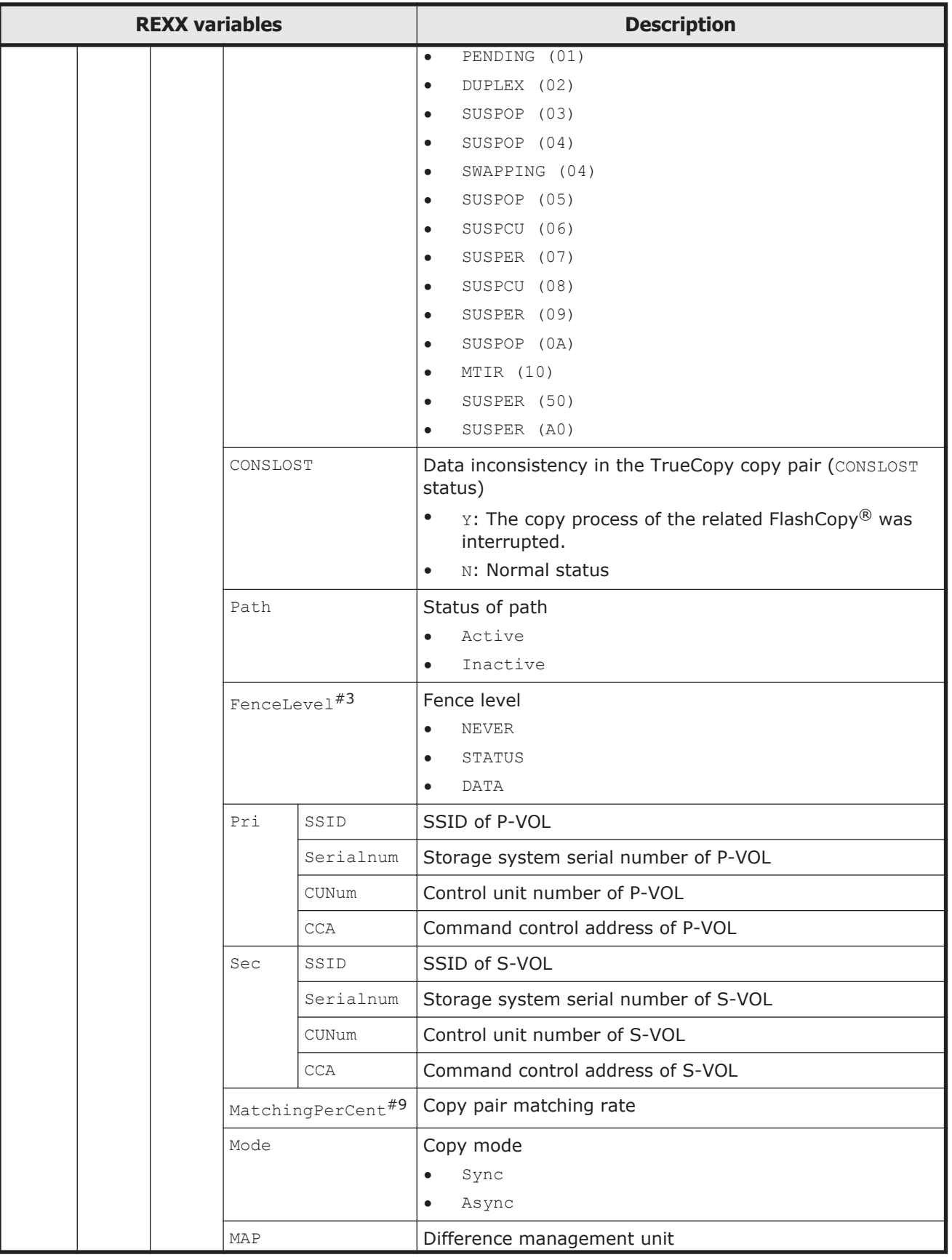

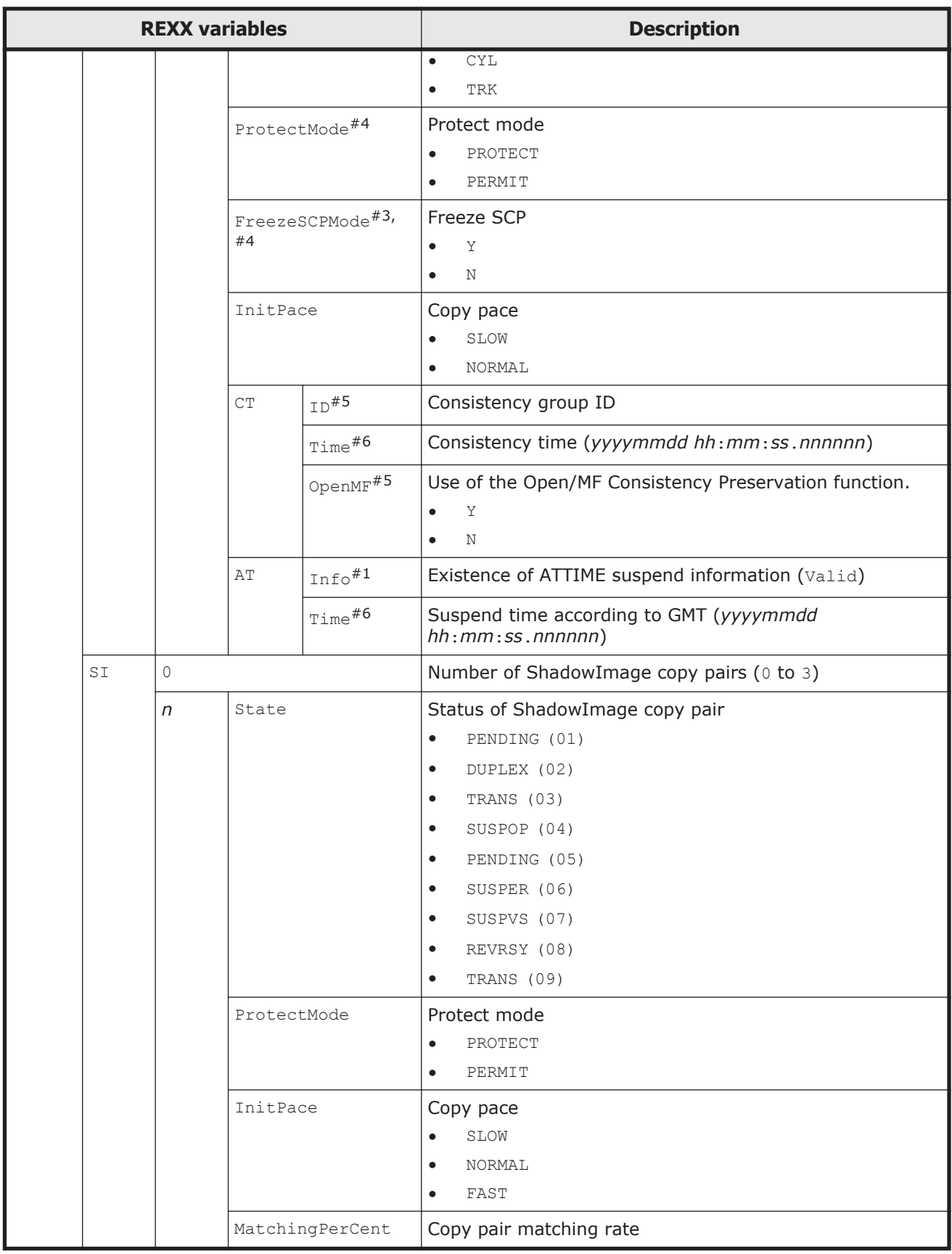

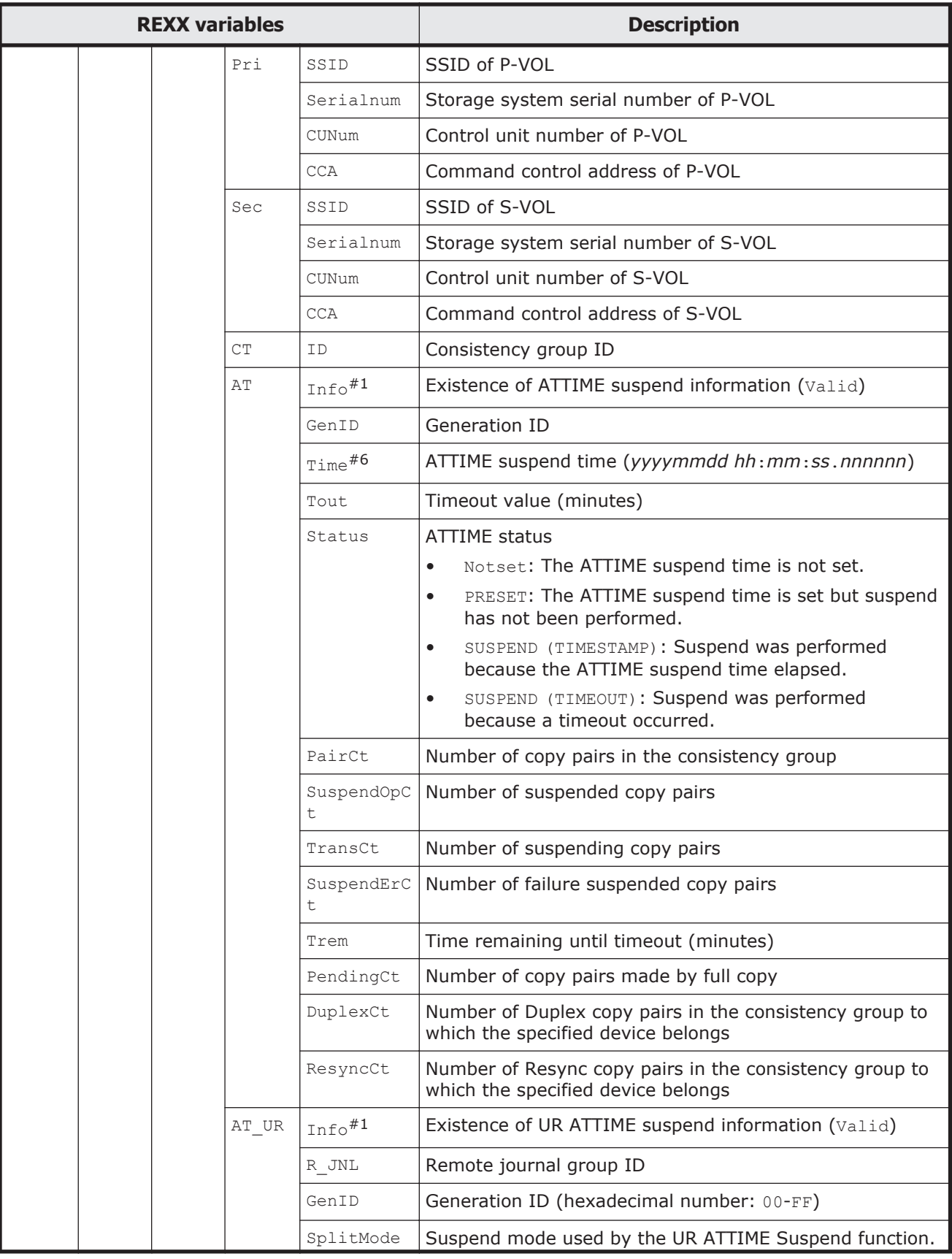

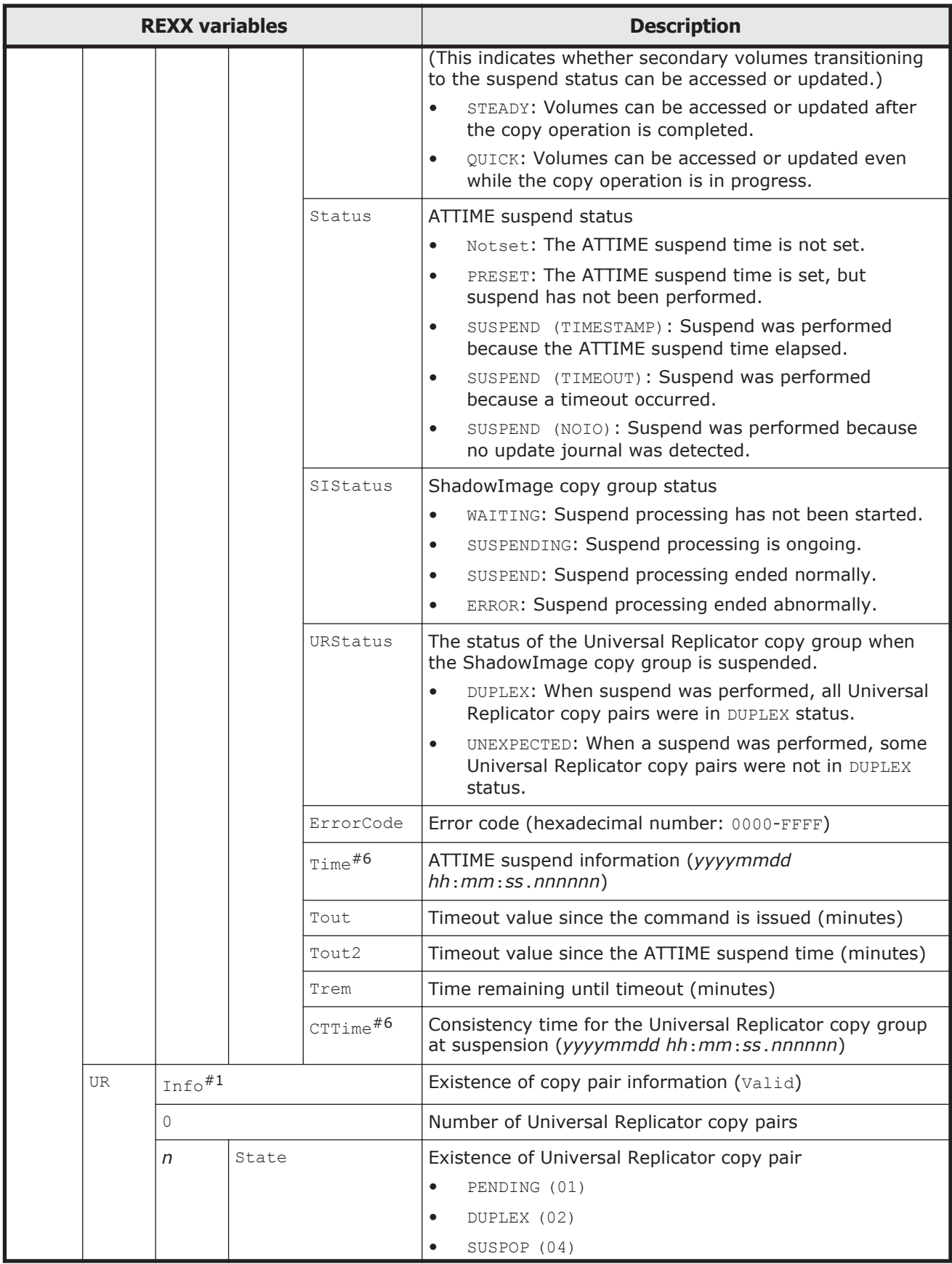

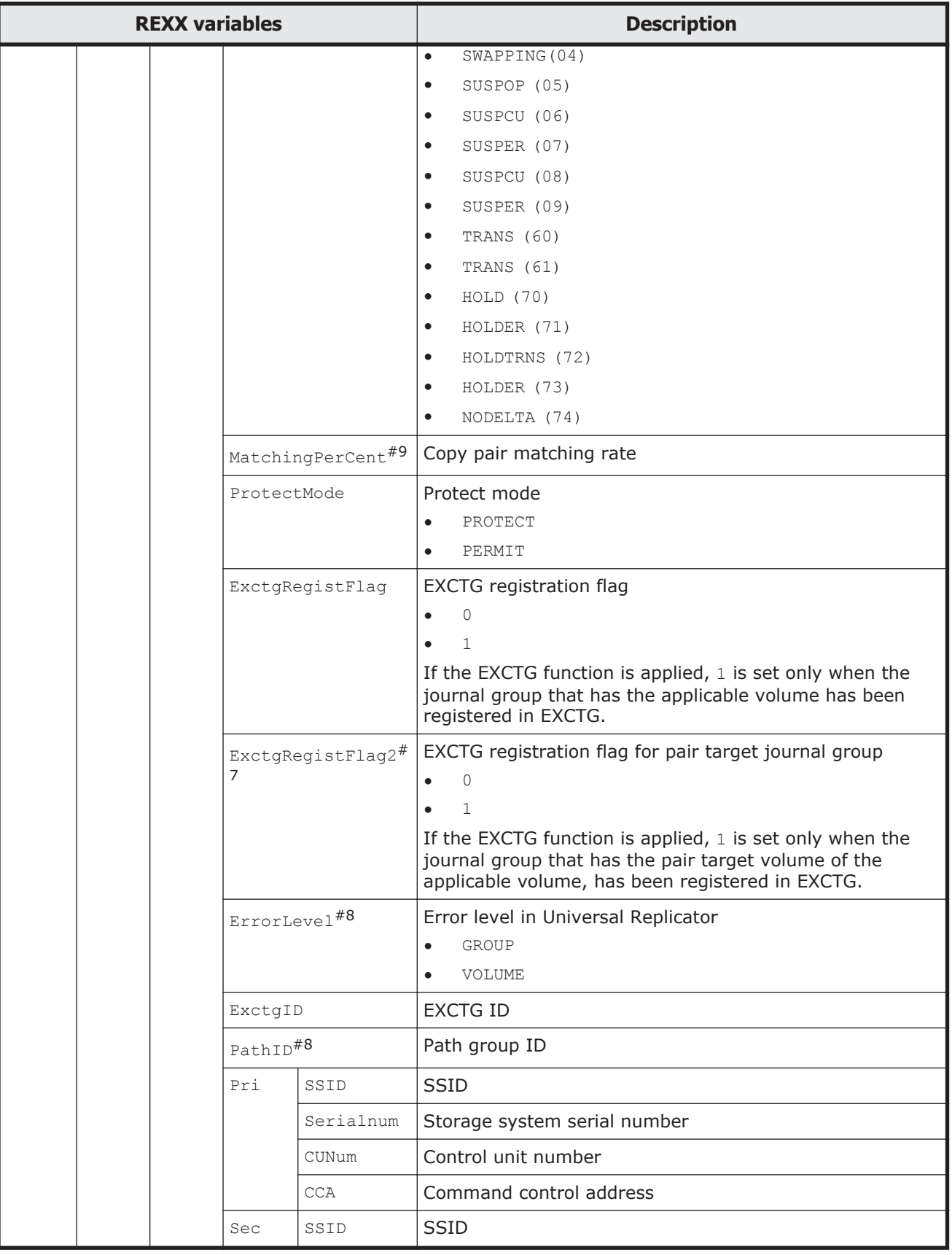

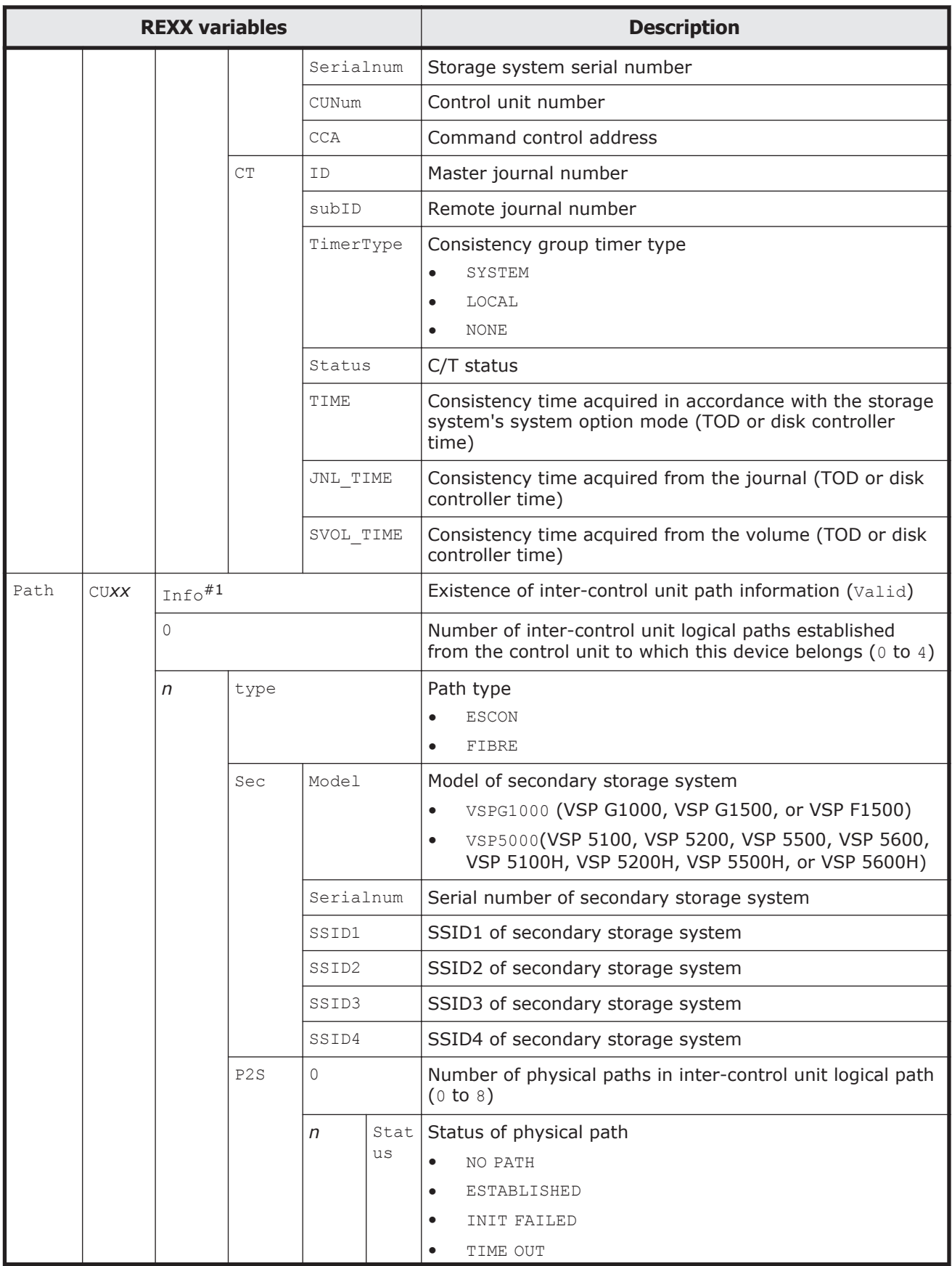

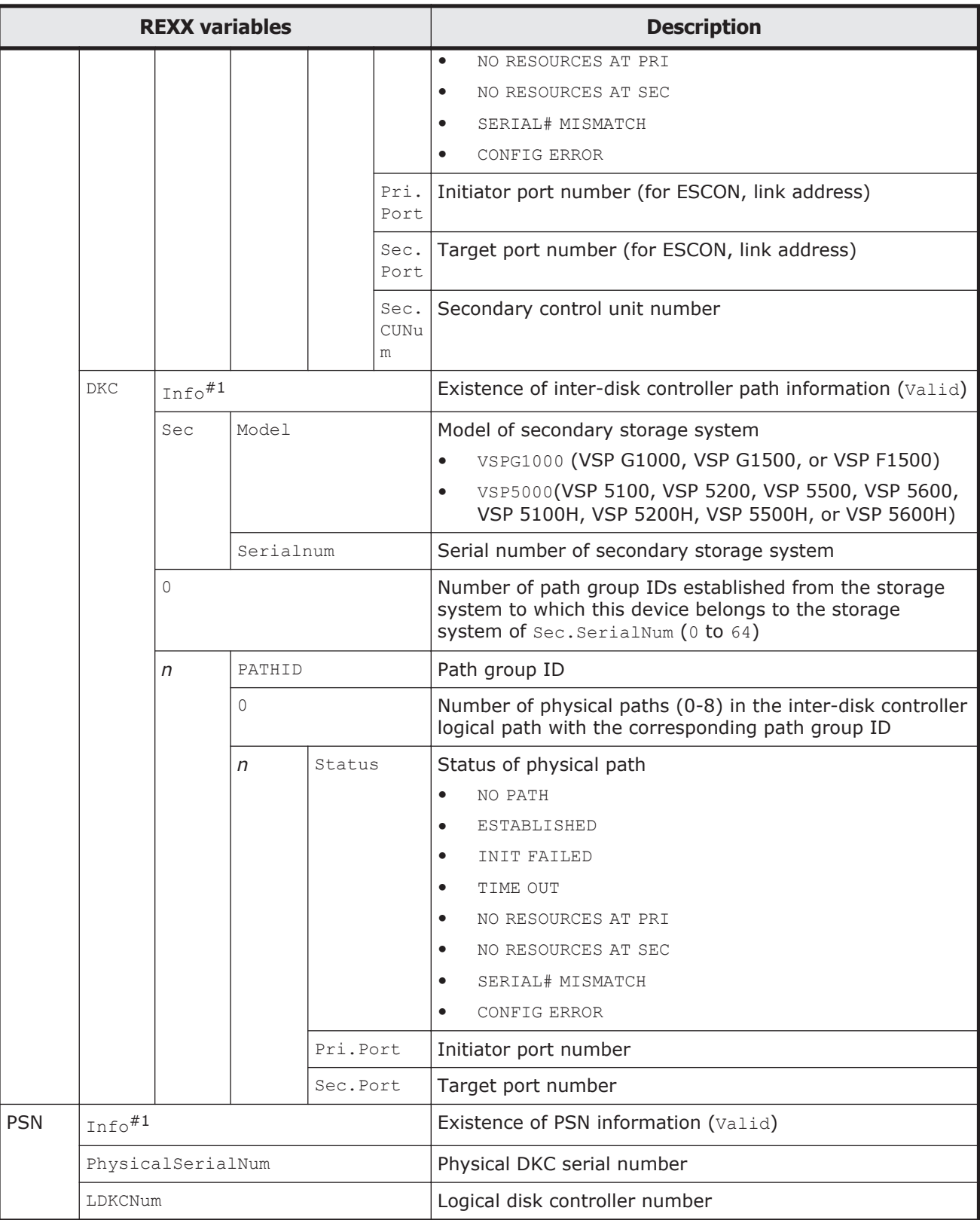

#1: When the information is acquired, Valid is stored.

 $#2$ : When the emulation type of the journal volume is  $OPEN-V$ ,  $NORMAL$  is displayed.

#3: Information can be acquired for TrueCopy.

#4: This value is invalid for a PPRC copy pair.

#5: Information can be acquired for TrueCopy with consistency group ID specified.

#6: Displayed in GMT.

#7: Information can be acquired for P-VOL when the status for the Universal Replicator copy pair is PENDING or DUPLEX.

#8: When the copy type is Universal Replicator and the corresponding attribute settings are supported, information is displayed.

When information could not be acquired, the value becomes null.

#9: If copy pairs are in the suspend status, the displayed values correspond to the amounts written to the P-VOL after the suspension, and do not include the amounts written to the S-VOL. When these copy pairs are resynchronized, the values might change, because the values corresponding to the amounts written to the P-VOL and S-VOL are adjusted when the differential copy is performed.

# **Path set structure**

The table below shows the path set structure. Prefixes for the name of the path set structure is *stem-name-specified-in-STEM-parameter* and PATH.

Each variable is preceded by a period (.).

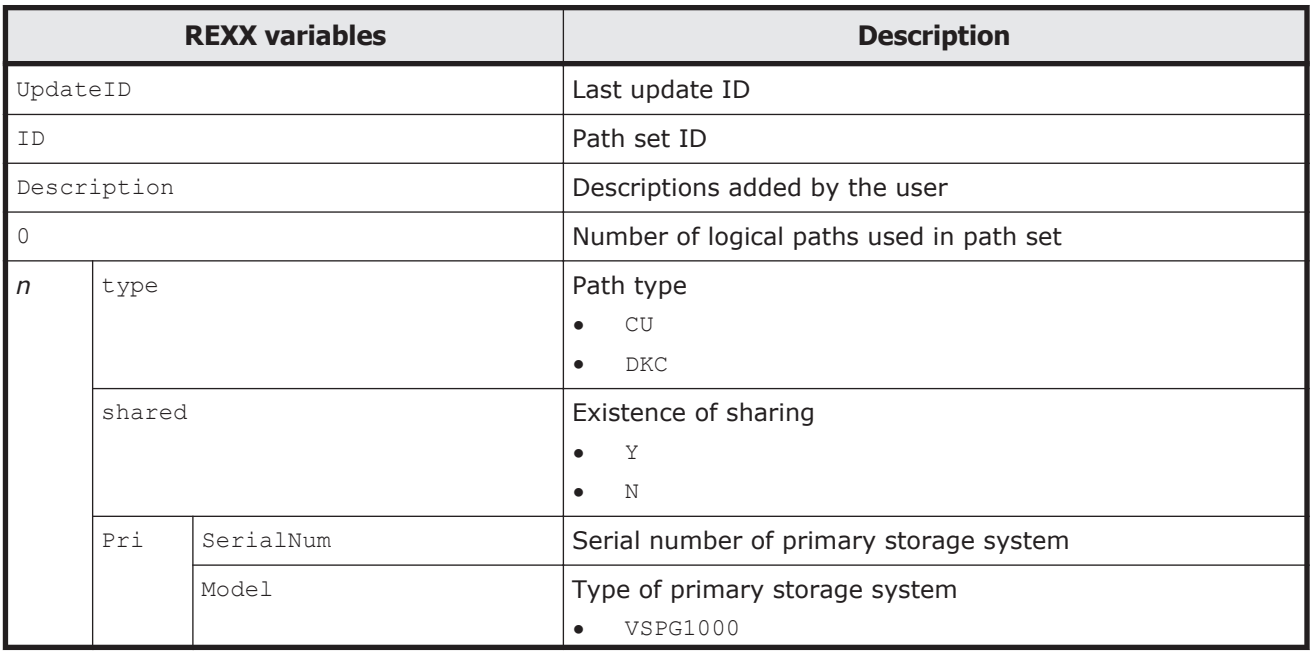

### **Table 3-14 Path set structure**

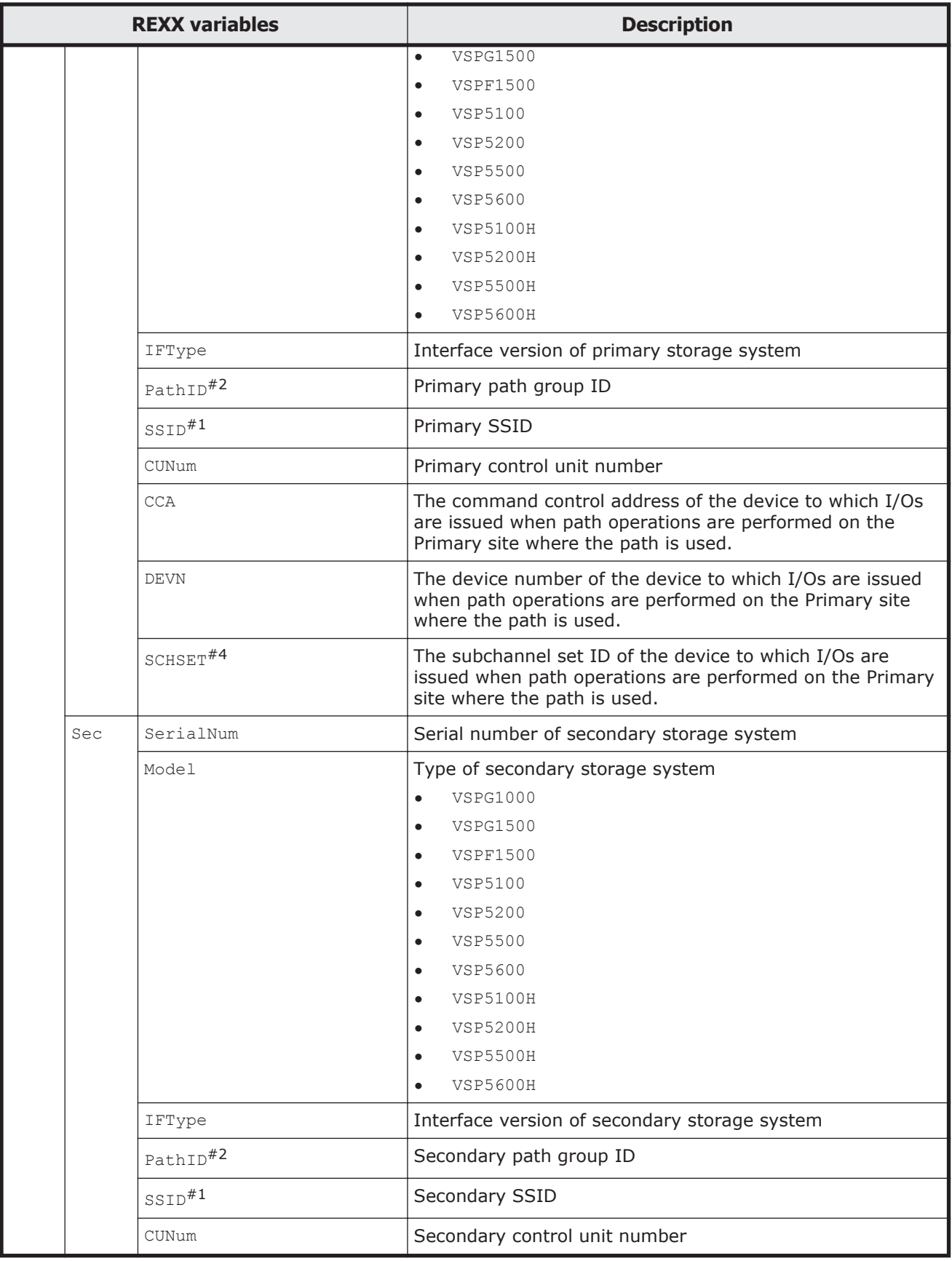

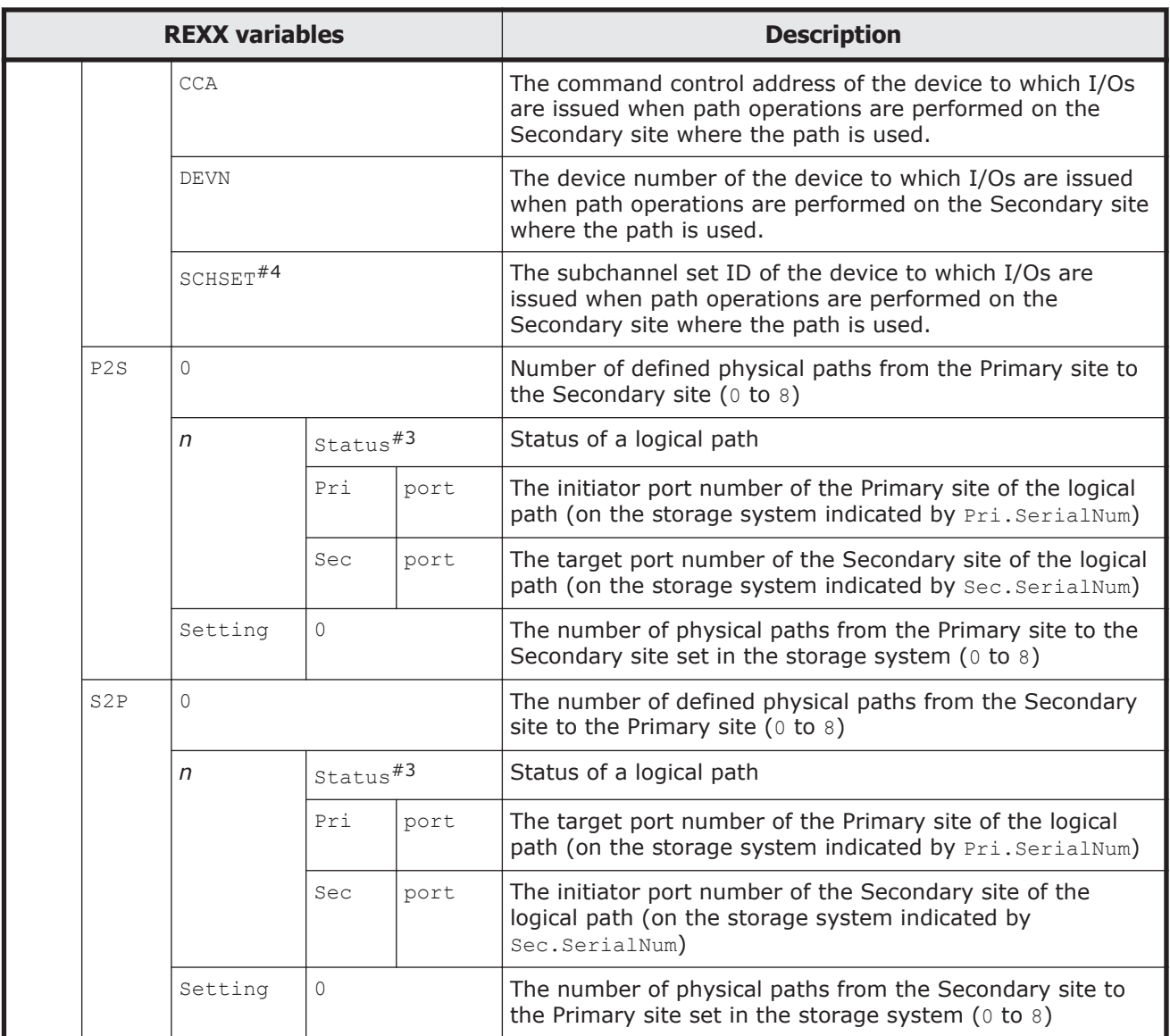

- #1: These variables are valid when the  $n$ . type value is  $CU$ .
- $#2$ : These variables are valid when the  $n.$ type value is DKC.

#3: When the YKLOAD command is executed, values are loaded from the configuration file and set as REXX variables. When the YKQRYPTH command is executed, REXX variables are updated.

#4: This REXX variable is created when the subchannel set ID is not 0.

# **FlashCopy® information structure**

The table below shows the FlashCopy<sup>®</sup> information structure. The prefix for the name of the FlashCopy® information structure is *stem-name-specified-in-STEM-parameter*. Each REXX variable is preceded by a period (.).

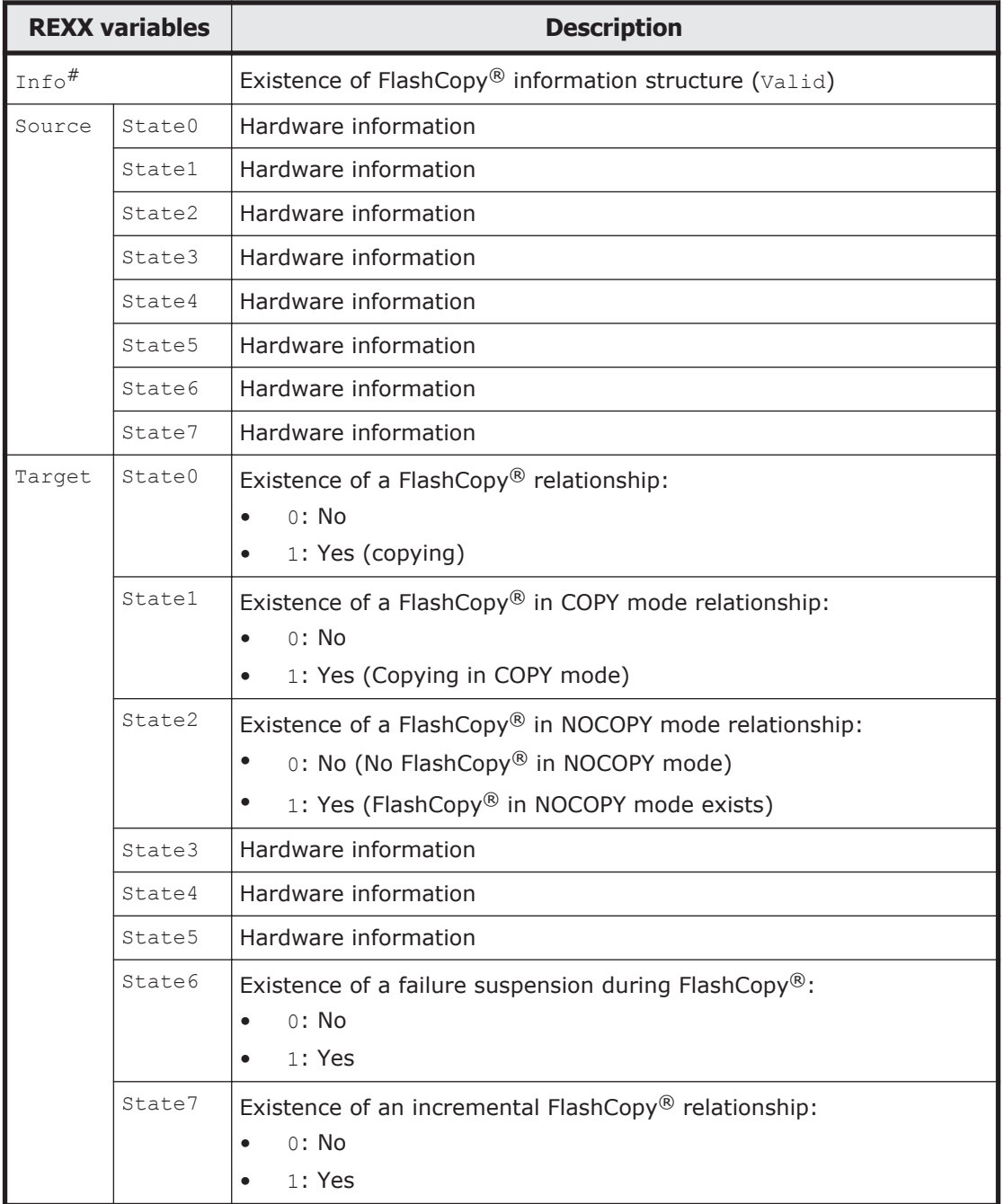

# **Table 3-15 FlashCopy® information structure**

#: When the information is acquired, Valid is stored.

# **STEM Index structure**

The STEM Index structure is created by executing the YKLOAD command with the VAROPT parameter specified.

The table below shows the STEM Index structure. The prefix for the name of the STEM Index structure is  $HCC.GRP$ . Each REXX variable is preceded by a period (.).

| <b>REXX variables</b> |        | <b>Description</b>                                                                              |  |  |
|-----------------------|--------|-------------------------------------------------------------------------------------------------|--|--|
|                       |        | Number of YKLOAD commands executed with the VAROPT parameter specified<br>(n).                  |  |  |
| l n                   | Prefix | Value specified for the STEM parameter of the YKLOAD command, excluding<br>the trailing period. |  |  |

**Table 3-16 STEM Index structure**

### **ORDER structure**

The user creates an ORDER structure to narrow down the copy pairs for which operations are performed in a copy group and to specify the order of operations.

The commands that can specify the ORDER structure are as follows:

- YKDELETE
- YKEWAIT
- YKMAKE
- YKRESYNC

Note: Only the YKEWAIT command is not related to the order of operations specified in the ORDER structure.

The table below shows the ORDER structure. The prefix for the name of the ORDER structure is *stem-name-specified-in-ORDER-parameter*. Each REXX variable is preceded by a period (.).

| <b>REXX</b><br>variable | <b>Description</b>                                                                                                    |
|-------------------------|----------------------------------------------------------------------------------------------------|
|                         | Number of operations to be specified $(n)$                                                                                                    |
| n                       | Specify the copy group number and the copy pair number in the copy group<br>structure created by the YKLOAD command.                                                              |
|                         | Format                                                                                                    |
|                         | <i>Number-of-CopyGroups</i> [ <i>, Number-of-Pairs</i> ] $\sim$ <numeric characters=""></numeric>                                                                                 |
|                         | If you omit Number-of-Pairs, all copy pairs included in Number-of-<br>CopyGroups are the targets. In this case, the order of operations is the<br>order of the copy pair numbers. |
|                         | Note: Do not specify a space before and after each item.                                                                                                    |

**Table 3-17 ORDER structure**

### **Example of creating the ORDER structure**

The *STEM-name* specified for the ORDER parameter of each command is Order stem.

```
Order stem.0=3 /* Num. of operations is 3, executed in the order below */
Order stem.1=1','1 /* Copy pair number 1 of copy group number 1 */
Order_stem.2=1','3 /* Copy pair number 3 of copy group number 1 \times/<br>Order stem.3=2 /* All copy pairs included in copy group number
                       \frac{1}{x} All copy pairs included in copy group number 2 */
```
# **REXX variables updated by YKQUERY and YKEWAIT commands**

The table below shows the copy group structure's REXX variables that are updated by the YKQUERY command and the YKEWAIT command. REXX variables that are not affected by either of the above commands are omitted from the tables.

|                       | <b>YKQUERY</b>               |                                     | <b>YKEWAIT</b>                       |                                       |
|-----------------------|------------------------------|-------------------------------------|--------------------------------------|---------------------------------------|
| <b>REXX variables</b> | <b>DEVN</b><br>specifi<br>ed | <b>DEVN</b><br>not<br>specifi<br>ed | <b>DEVN</b><br>specifi<br>$ed^{\#1}$ | <b>DEVN</b><br>not<br>specif<br>ied#1 |
| SimplexCt             | N                            | Y                                   | N                                    | Y                                     |
| PendingCt             | N                            | Y                                   | N                                    | Y                                     |
| DuplexCt              | N                            | Y                                   | N                                    | Y                                     |
| TransitionCt          | N                            | Y                                   | N                                    | Y                                     |
| SuspendOpCt           | N                            | Y                                   | N                                    | Y                                     |
| SuspendCuCt           | N                            | Y                                   | N                                    | Y                                     |
| SuspendVSCt           | N                            | Y                                   | N                                    | Y                                     |
| SwappingCt            | N                            | Y                                   | N                                    | Y                                     |
| ReversedCt            | N                            | Y                                   | N                                    | Y                                     |
| SuspendErCt           | N                            | Y                                   | N                                    | Y                                     |
| InvalidCt             | N                            | Y                                   | N                                    | Y                                     |
| RevrsyncCt            | N                            | Y                                   | N                                    | Y                                     |
| HoldCt                | N                            | Y                                   | N                                    | Y                                     |
| HoldErCt              | N                            | Y                                   | N                                    | Y                                     |
| HoldTrnsCt            | N                            | Y                                   | N                                    | Y                                     |
| NoDeltaCt             | N                            | Y                                   | N                                    | Y                                     |
| ConslostCt            | N                            | Y                                   | N                                    | Υ                                     |

**Table 3-18 REXX variables updated by YKQUERY and YKEWAIT commands**

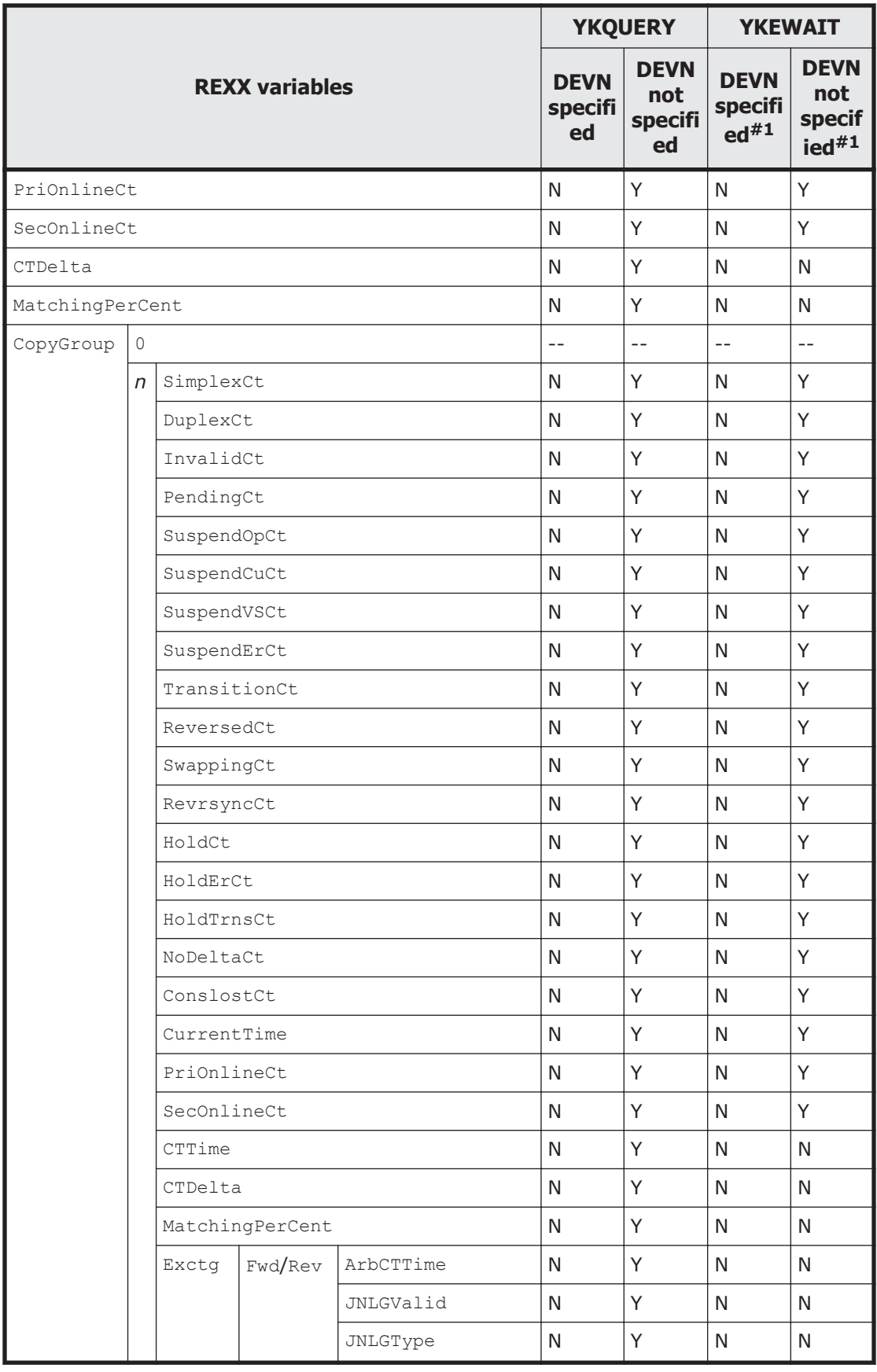

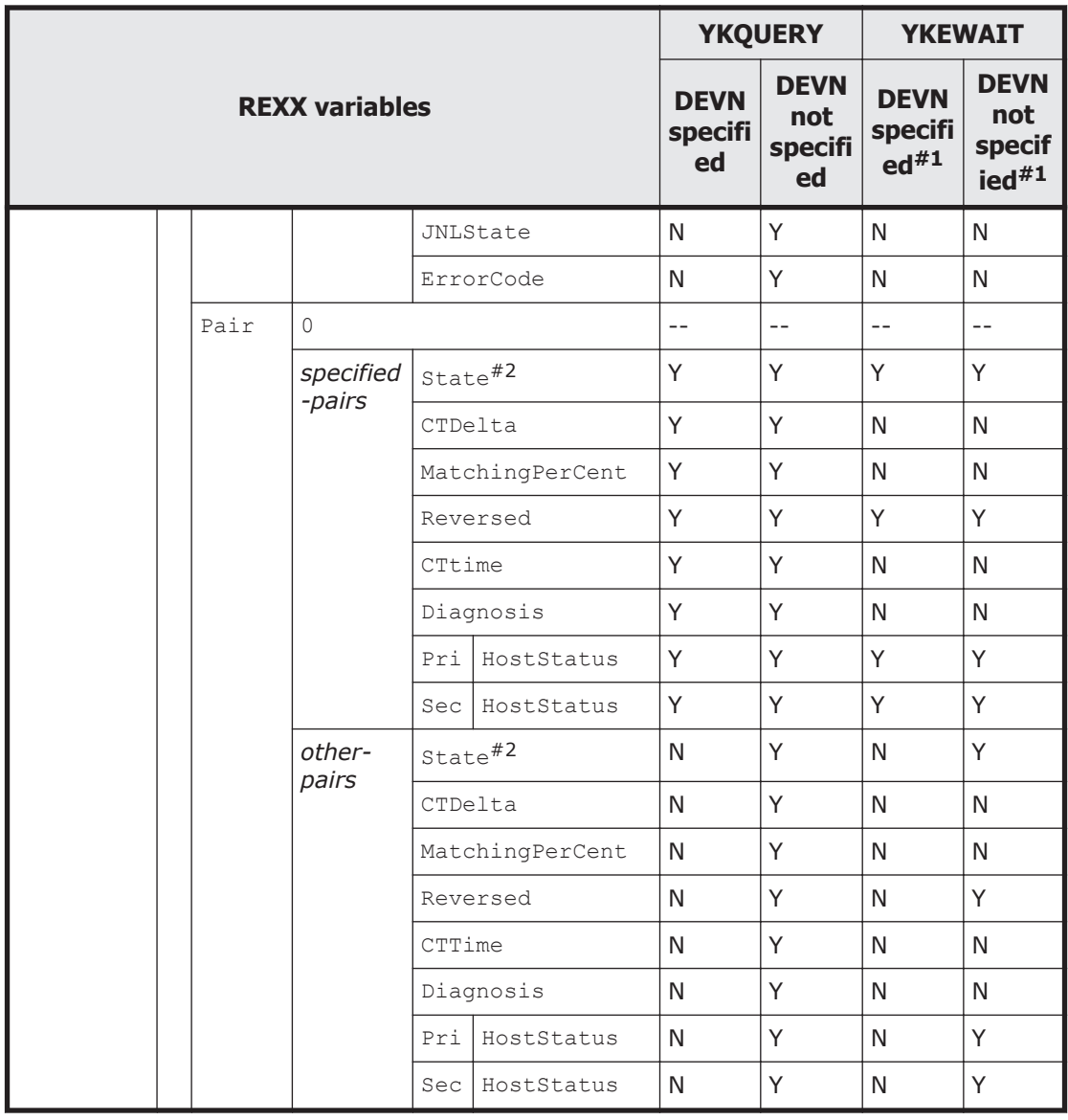

Legend:

- Y: Updated
- N: Not updated
- --: Not applicable

 $#1$ : The REXX variables that are updated when the ORDER parameter is specified are the same as those when the DEVN parameter is specified.

#2: When copy type is SI, if an S-VOL forms a copy pair with a P-VOL other than the P-VOL in the copy group definition, you will not be able to get the correct copy pair status by using the YKEWAIT command. In such cases, the YKQUERY command might return the SIMPLEX status for a particular copy pair, but the YKEWAIT command will return a value other than the SIMPLEX status for the same copy pair.

# **REXX variables updated by YKQUERY command with the TO parameter specified**

The table below shows the copy group structure's REXX variables that are updated by the YKQUERY command with the TO parameter specified. The table omits REXX variables that are not affected by the YKQUERY command with the TO parameter specified.

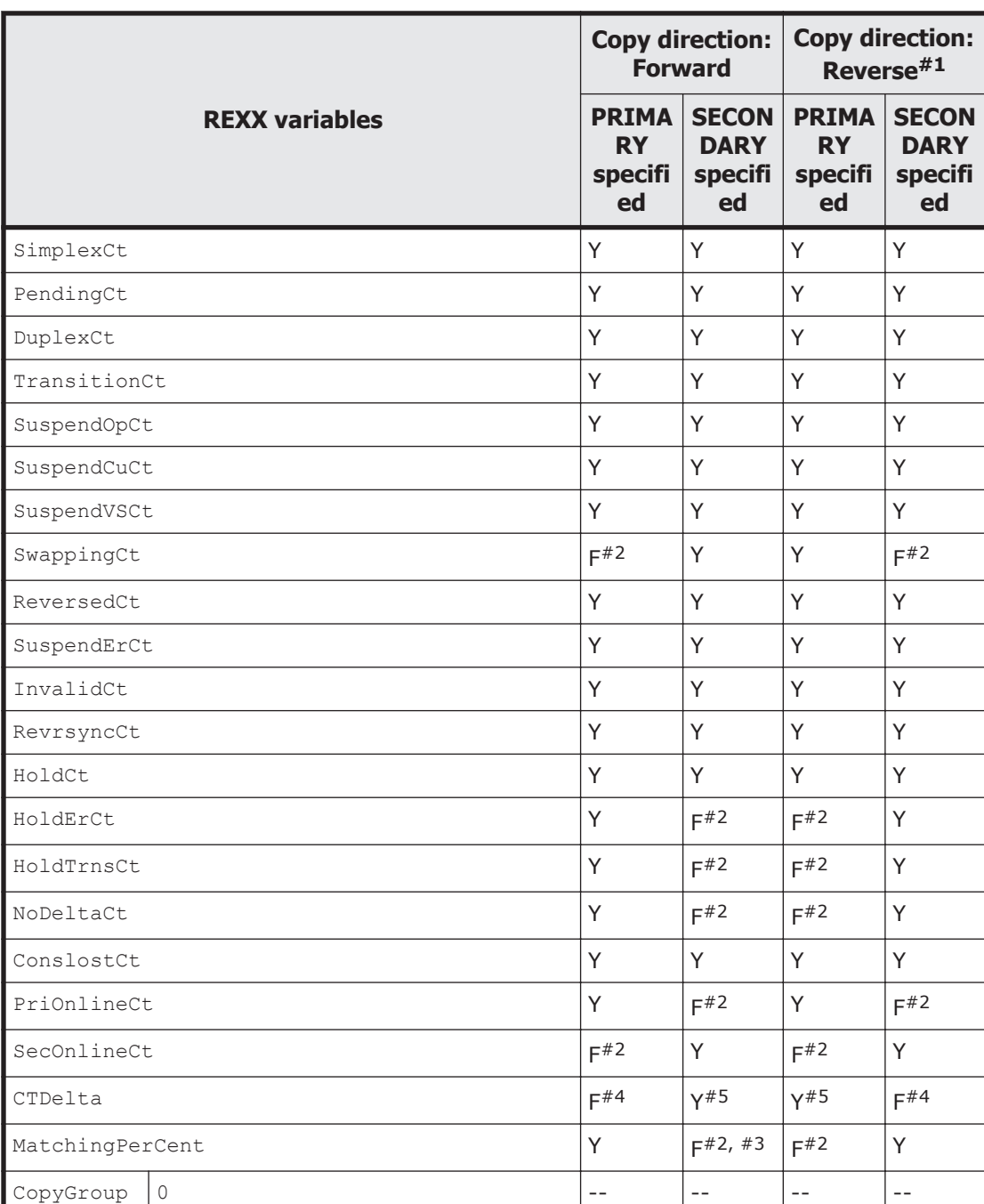

### **Table 3-19 REXX variables updated by the YKQUERY command with the TO parameter specified**

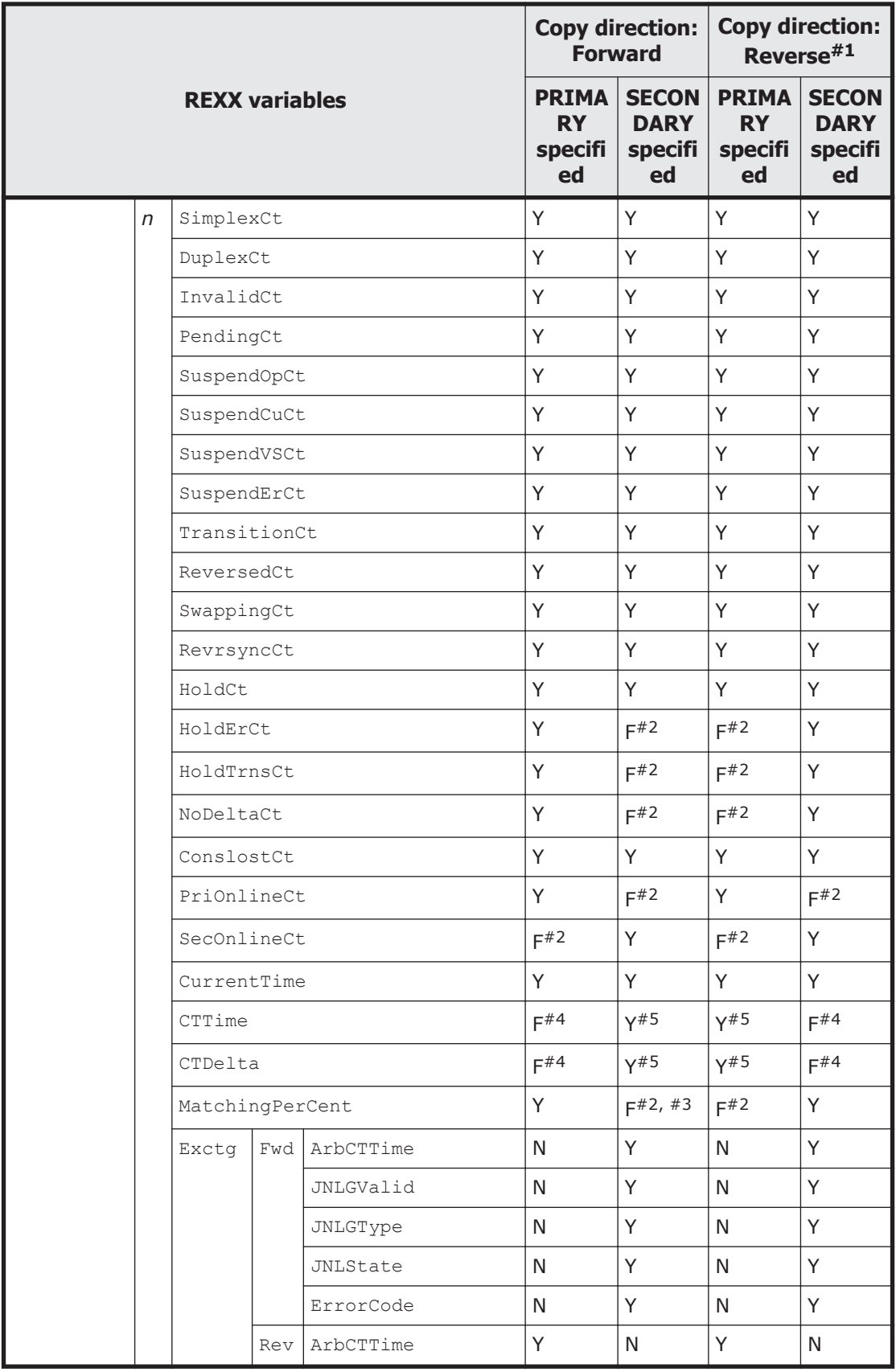

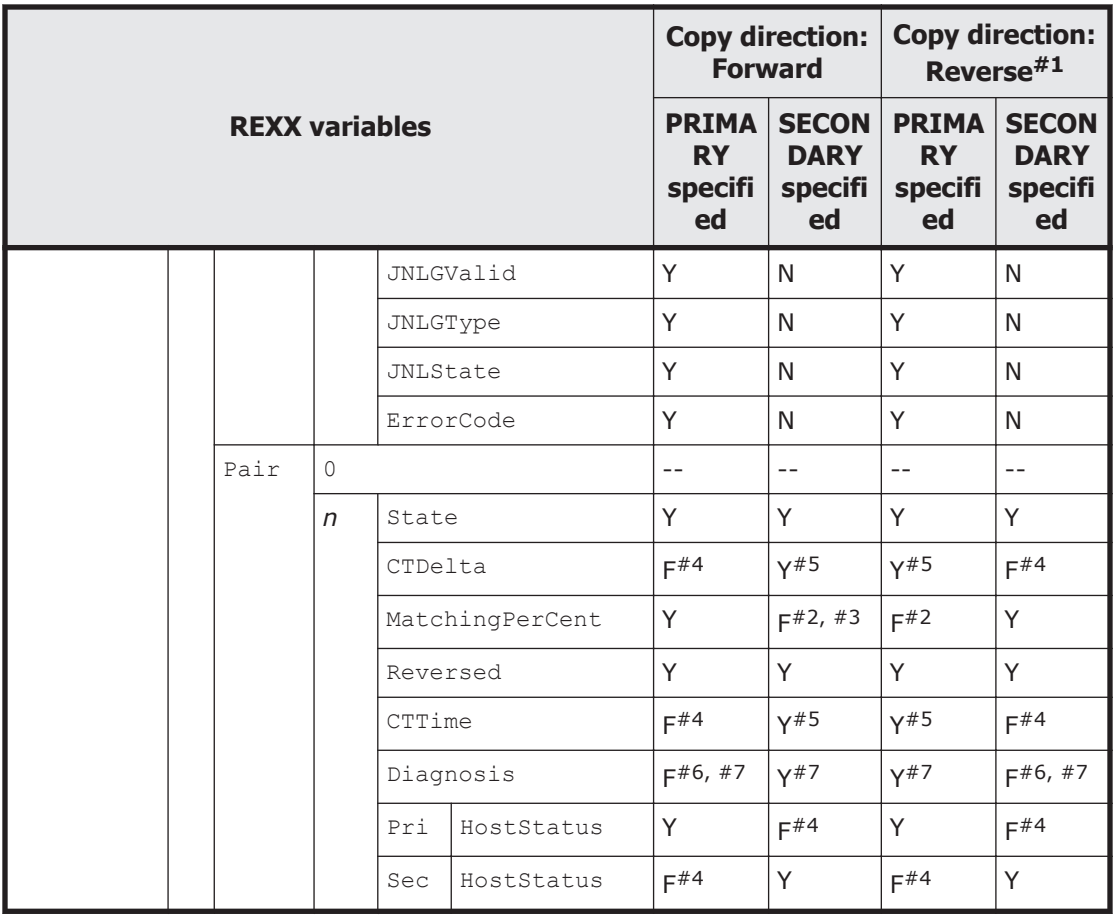

Legend:

- Y: Updated
- F: Updated to a fixed value
- N: Not updated
- --: Not applicable
- #1: Not applicable if the copy type is ShadowImage.

 $#2: 0$  is set for the value because information cannot be acquired.

#3: A value is set if the copy type is ShadowImage.

#4: Null is set for the value because information cannot be acquired.

#5: A value is set only if the copy type is Universal Replicator, and the consistency group timer type is SYSTEM. If information cannot be acquired, null is set for the value.

#6: 00 is set for the value.

#7: If the copy type is ShadowImage or TrueCopy, null is set for the value because information cannot be acquired.

# **REXX variables updated by the YKEWAIT command with the TO parameter specified**

The table below shows the copy group structure's REXX variables that are updated by the YKEWAIT command with the TO parameter specified. The table omits REXX variables that are not affected by the YKEWAIT command.

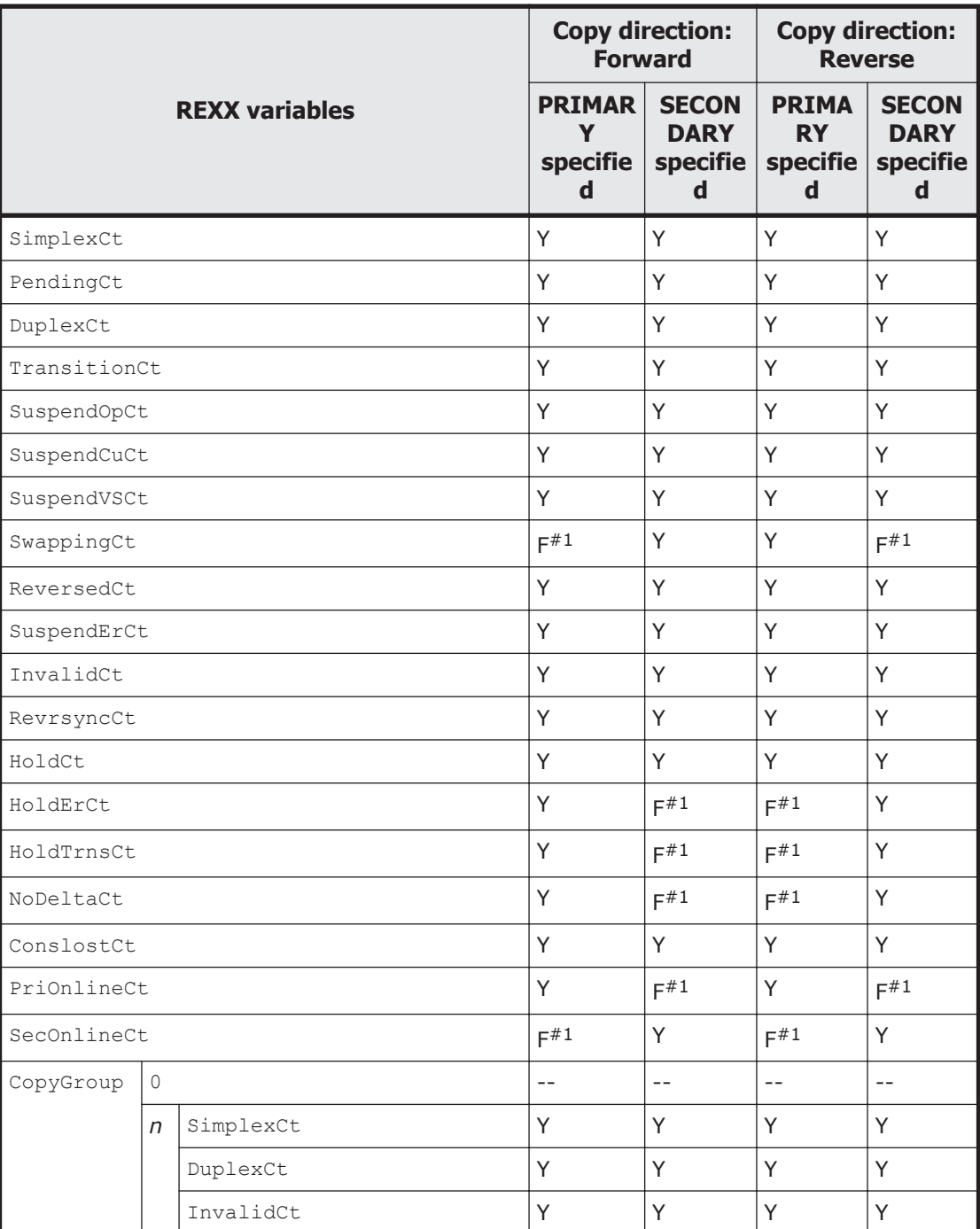

### **Table 3-20 REXX variables updated by the YKEWAIT command with the TO parameter specified**

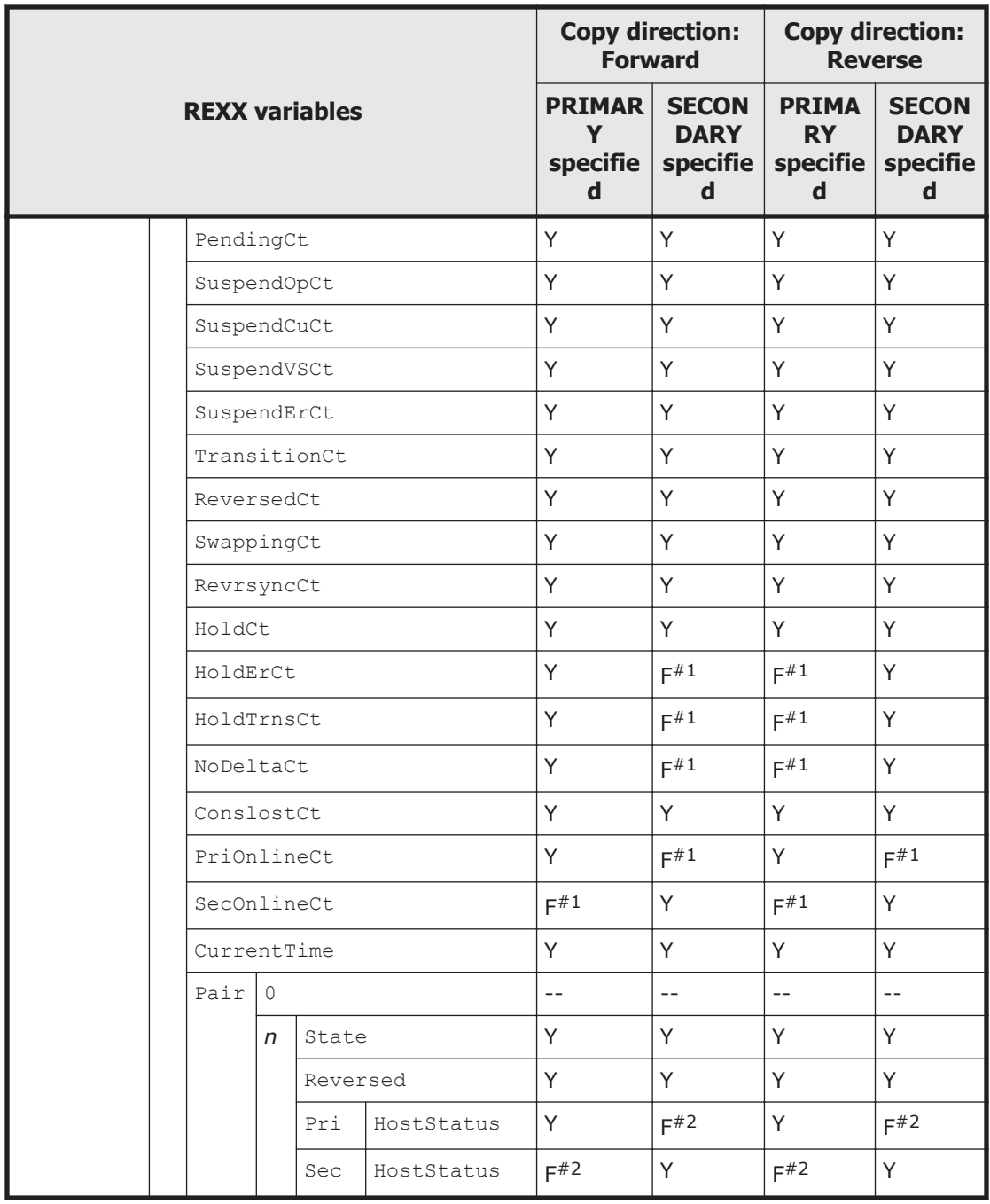

Legend:

Y: Updated

F: Updated to a fixed value

- --: Not applicable
- #1: Because information cannot be acquired, 0 is set.
- #2: Because information cannot be acquired, null is set.

# 4

# **CSV files used by the copy group definition file generation function**

This chapter describes the CSV files used by the copy group definition file generation function.

- □ [Types of CSV files](#page-423-0)
- $\Box$  [CSV file data set formats and disk requirements](#page-423-0)
- □ [Specification format for CSV files](#page-424-0)
- □ [Examples of CSV files](#page-430-0)

# <span id="page-423-0"></span>**Types of CSV files**

The following table shows the CSV files used by the copy group definition file generation function:

| <b>CSV file name</b>            | <b>Description</b>                                                                      |  |  |
|---------------------------------|-----------------------------------------------------------------------------------------|--|--|
| Pair information CSV file       | A CSV file in which copy pair information in a copy<br>group container is described.    |  |  |
| EXCTG information CSV file      | A CSV file in which EXCTG information is described<br>(only for EXCTG).                 |  |  |
| <b>CTG</b> information CSV file | A CSV file containing consistency group information<br>(only for Universal Replicator). |  |  |

**Table 4-1 Types of CSV files**

# **CSV file data set formats and disk requirements**

The following table shows the CSV file dataset formats that are used by the copy group definition file generation function.

| <b>Type of CSV file</b>           | <b>DSORG</b>                                           | <b>RECFM</b>                                                            | <b>LRECL</b> | <b>BLKSIZE</b><br>(bytes) |
|-----------------------------------|--------------------------------------------------------|-------------------------------------------------------------------------|--------------|---------------------------|
| Pair information CSV file         | <b>PS</b><br>$\bullet$<br>PO <sup>#</sup><br>$\bullet$ | <b>VB</b><br>$\bullet$<br><b>FB</b><br>$\bullet$<br>V<br>F<br>$\bullet$ | 128 or more  | Any value                 |
| <b>EXCTG</b> information CSV file | PS.<br>$\bullet$<br>PO <sup>#</sup>                    | VB<br>$\bullet$<br><b>FB</b><br>$\bullet$<br>$\vee$<br>F<br>$\bullet$   | 128 or more  | Any value                 |
| CTG information CSV file          | <b>PS</b><br>$\bullet$<br>PO <sup>#</sup><br>$\bullet$ | <b>VB</b><br>$\bullet$<br><b>FB</b><br>$\bullet$<br>V<br>F              | 128 or more  | Any value                 |

**Table 4-2 CSV file data set formats**

#: The YKEXPORT command does not support a dataset if the DSORG is PO.

The following table shows the disk requirements for CSV files. When you determine the disk capacity, take into account the need to make backup files by providing at least twice as much disk capacity as indicated.

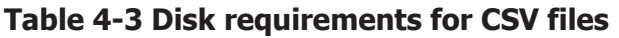

<span id="page-424-0"></span>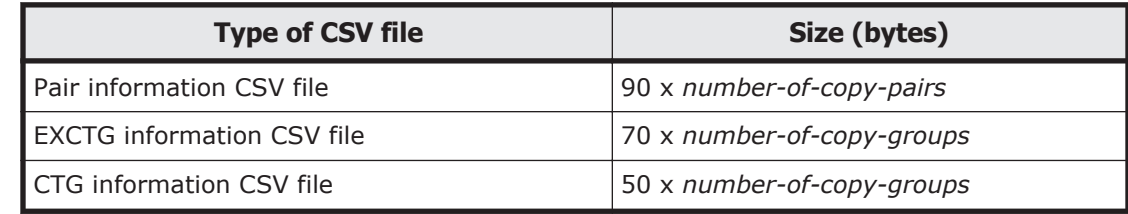

# **Specification format for CSV files**

# **Coding rules**

This subsection describes the format to follow when writing a CSV file.

CSV files used by the YKIMPORT command

- ¢ Delimit item values with the comma. If there is no value for an item, you must specify a comma to represent the empty item.
- ¢ Item values can be enclosed in double-quotation marks. In this case, only values enclosed in the double-quotation marks are written into the copy group definition file.
- ¢ Commas specified within a character string enclosed in doublequotation marks are not handled as delimiters.
- ¢ If the value entered for any item (other than Number-Of-Pairs) is shorter than the maximum number of digits allowed for that item, the item is padded with leading zeros to the maximum length. For details about Number-Of-Pairs, see Specification format for a pair information CSV file on page 4-3.
- $\circ$  A line beginning with //\* is handled as comment. If you wish to have a header line, specify it as a comment.
- ¢ Lower-case characters are treated as upper-case characters.
- ¢ Spaces before and after an item are ignored.
- ¢ Character encoding must be EBCDIC.

CSV files generated by the YKEXPORT command

- ¢ If an item has no value, the item is padded with spaces to the maximum number of digits allowed for that item.
- ¢ A header line is always inserted.
- ¢ All character strings are in upper-case letters.

# **Specification format for a pair information CSV file**

Specify a pair information CSV file in the following format:

PDEVN, PSN, PCU, PCCA, SDEVN, SSN, SCU, SCCA, CTID, SubCTID, Number-Of-Pairs

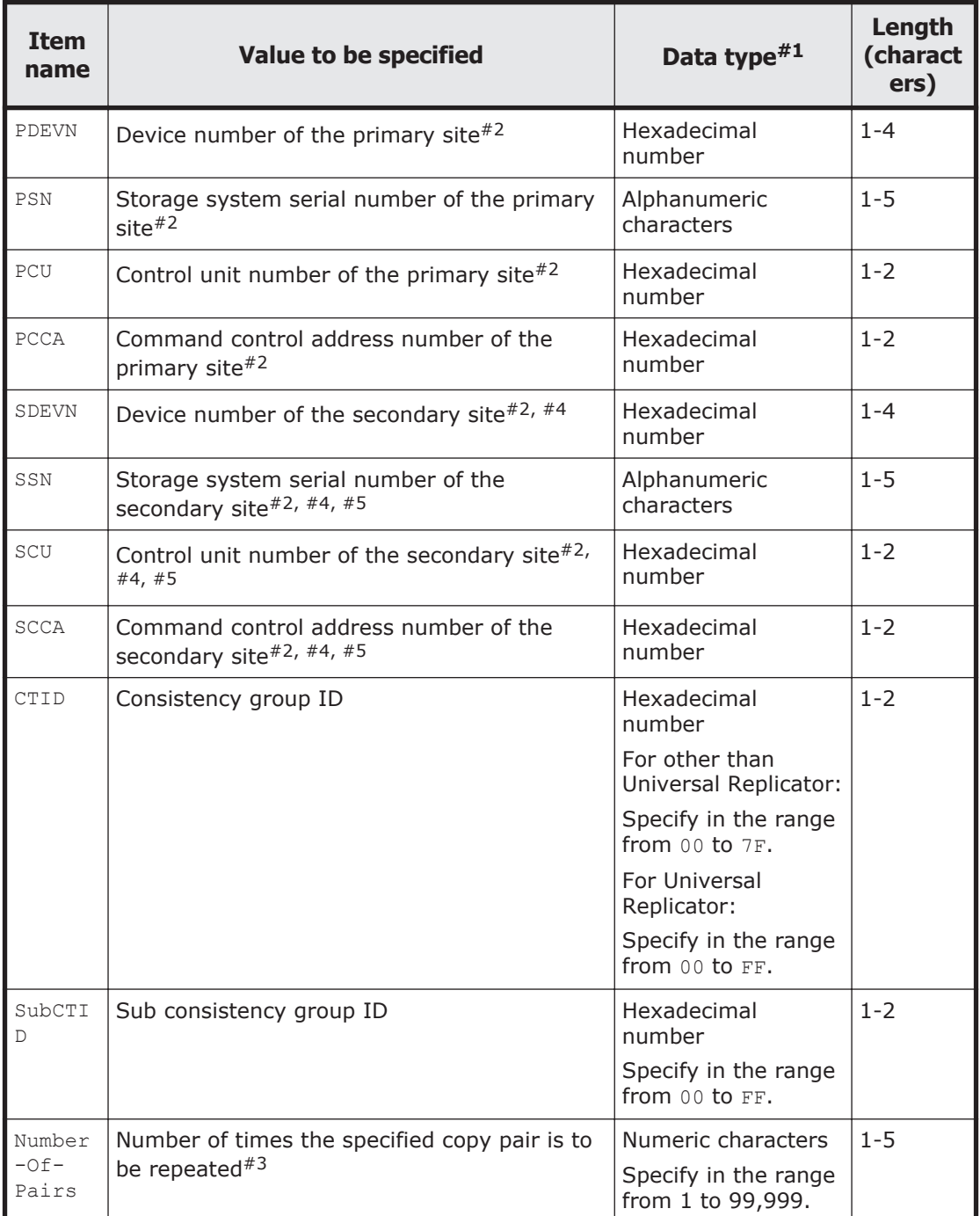

For each item, specify the following value:

#1: For details about data types, see [Table D-2 Syntax elements on page](#page-536-0) [D-3](#page-536-0).

#2: Use either of the following methods to specify P-VOLs and S-VOLs.

- Device number
- Storage system serial number, control unit number, and command control address number

If both methods are used, the device number specification takes precedence.

#3: For only part of the specified number, the volumes that exist at consecutive addresses are defined as a copy pairs. You must specify  $1$  even if you do not define copy pairs repeatedly.

The definition depends on the P-VOL and S-VOL specification method, as described below:

- When volumes are specified by the device number Volumes with consecutive device numbers are defined as a copy pair.
- When volumes are specified by the storage system serial number, control unit number and command control address number Volumes with consecutive control unit and command control address numbers are defined as a copy pair.

#4: You do not need to specify this item if you are using the automatic pairing function.

#5: You need to specify this item if you want to assign dummy device numbers automatically.

### **Example of creating multiple copy pairs in succession**

A copy group definition file generated by using the following settings is displayed in the ISPF panel:

- PDEVN: 7311
- SDEVN: 2A01
- Number-Of-Pairs: 3

3 is specified for Number-Of-Pairs, so the processing to create copy pairs will be performed three times.

If there is no volume at a consecutive address, that address is skipped. In this example, if there is no volume with a device number of 7312, then the volumes with device numbers 7311, 7313, and 7314 are defined for the P-VOL.

The generated copy group definition file is displayed in the ISPF panel.

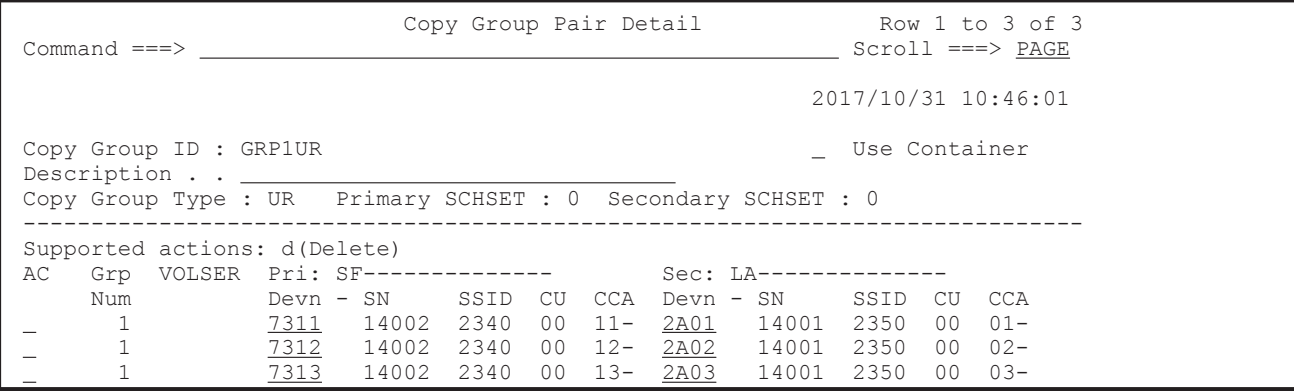

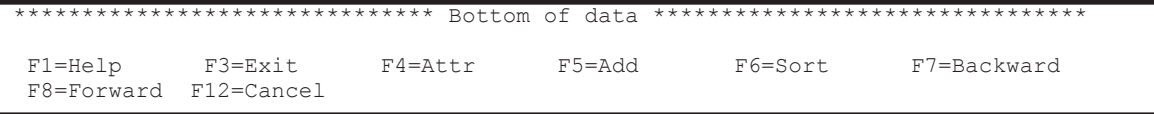

### **Example of using the automatic pairing function**

The automatic pairing function is used if the YKIMPORT command is executed with the AUTOPAIR parameter specified and the pair information CSV file does not include information about the secondary site. However, if the pair information CSV file does include information about the secondary site, the automatic pairing function will not be used.

In the following example, automatic pairing is performed for the row in which the value of PDEVN is 7320, and a copy pair is created, consisting of a P-VOL and an S-VOL that have the same device number. For the row in which the value of PDEVN is 7321, a copy pair is created by using the volume of the specified device address as the S-VOL.

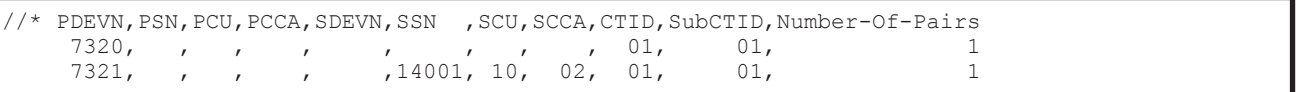

The generated copy group definition file is displayed in the ISPF panel.

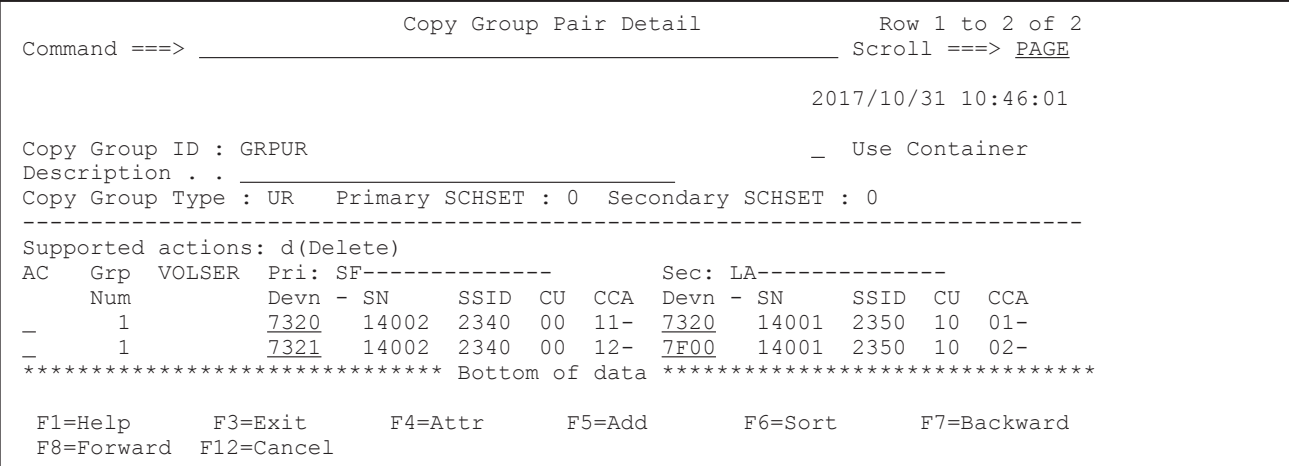

### **Example of automatically assigning a dummy device number**

If the pair information CSV file includes SSN, SCU, and SCCA but not SDEVN, the device number of the P-VOL will be automatically assigned as the dummy device number of the S-VOL.

In the following example, a dummy device number is automatically assigned for the row in which the value of PDEVN is 7350. For the row in which the value of PDEVN is 7351, the specified device number is assigned to the S-VOL.

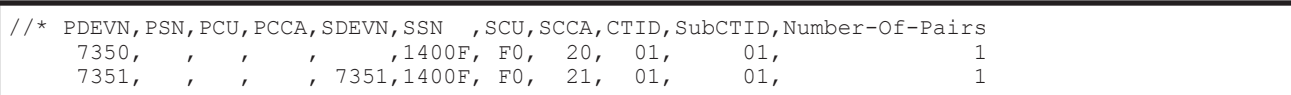

The generated copy group definition file is displayed in the ISPF panel.

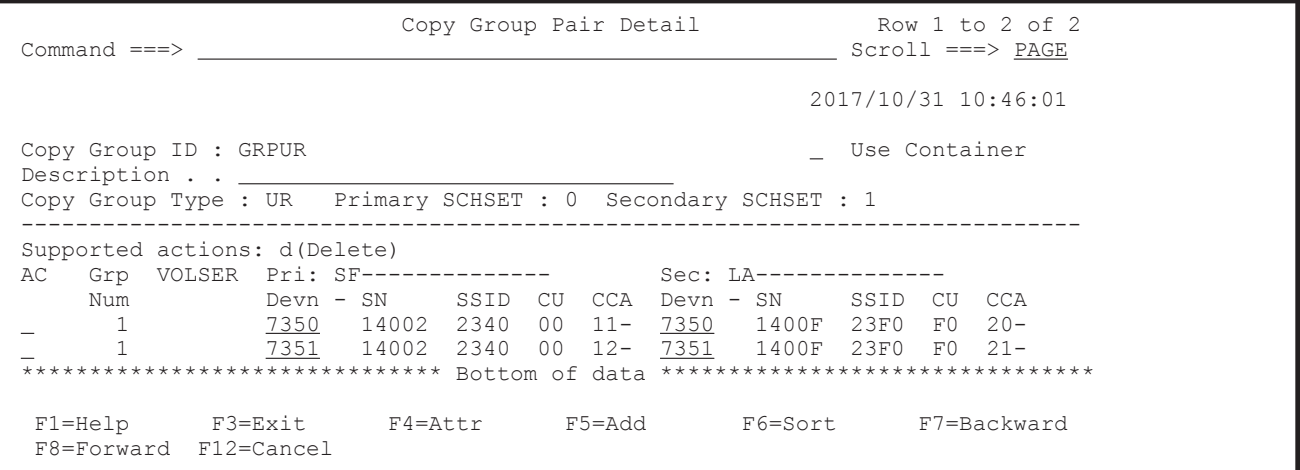

#: Make sure that the value of a device number of a volume joined in a copy pair at the primary site is not assigned to a dummy device number of the secondary site.

# **Specification format for an EXCTG information CSV file**

Specify an EXCTG information CSV file in the following format:

PSN, SSN, CTID, SubCTID, FEXCTG, FSpDKC, FarbCDEV, REXCTG, RSpDKC, RarbCDEV

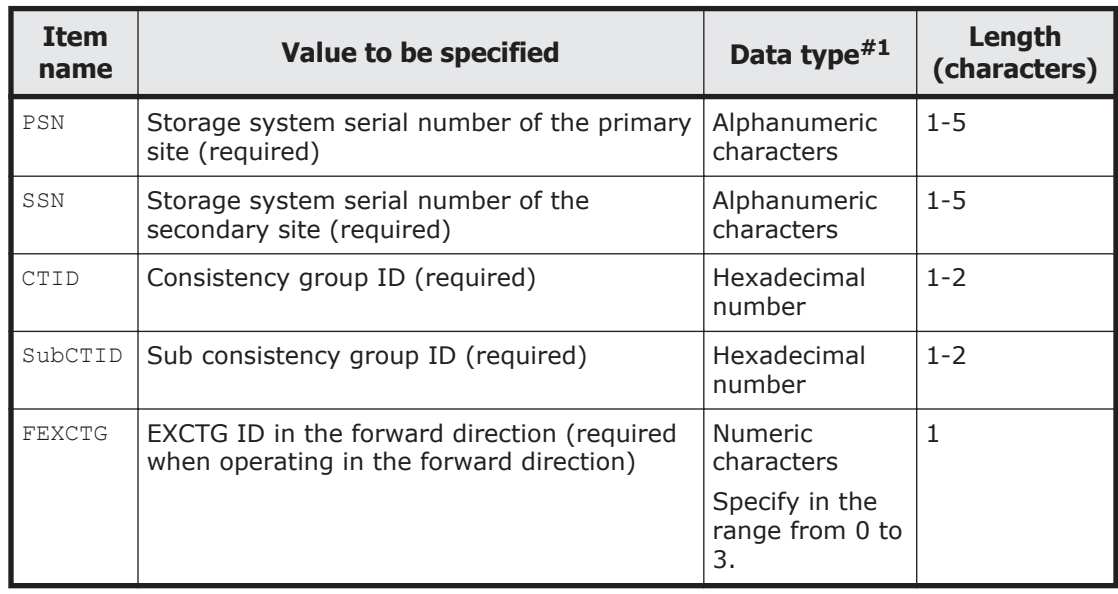

For each item, specify the following value:

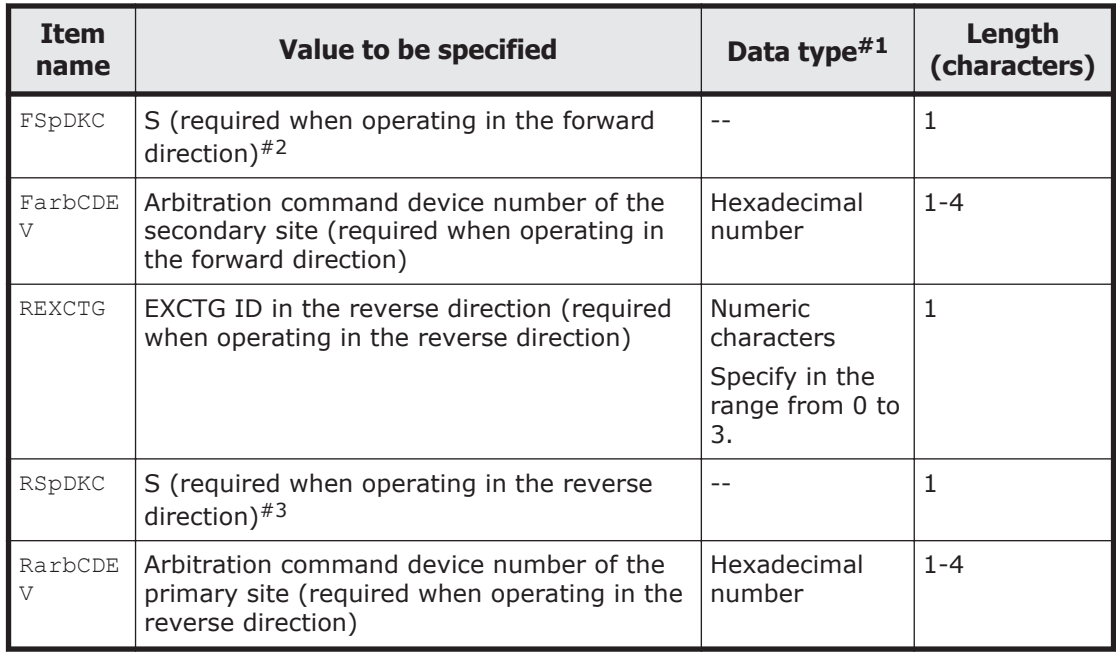

#1: For details about data types, see [Table D-2 Syntax elements on page](#page-536-0) [D-3](#page-536-0).

#2: Indicates that the storage system specified in SSN is to be specified as the supervisor disk controller of the secondary site.

 $#3$ : Indicates that the storage system specified in  $PSN$  is to be specified as the supervisor disk controller of the primary site.

# **Note:**

- On a single line, you must specify either the supervisor disk controller or the arbitration command device number. They cannot both be specified on the same line.
- Make sure that only one of the following copy direction settings is used in the EXCTG information CSV file:
	- Forward direction only
	- Reverse direction only
	- Forward and reverse directions

**Tip:** If lines with the same content are specified, the YKIMPORT command outputs the YKJ257E message and ends in an error.

# **Specification format for a CTG information CSV file**

Specify a CTG information CSV file in the following format:

PSN, SSN, CTID, SubCTID, PATHID

For each item, specify the following values.

<span id="page-430-0"></span>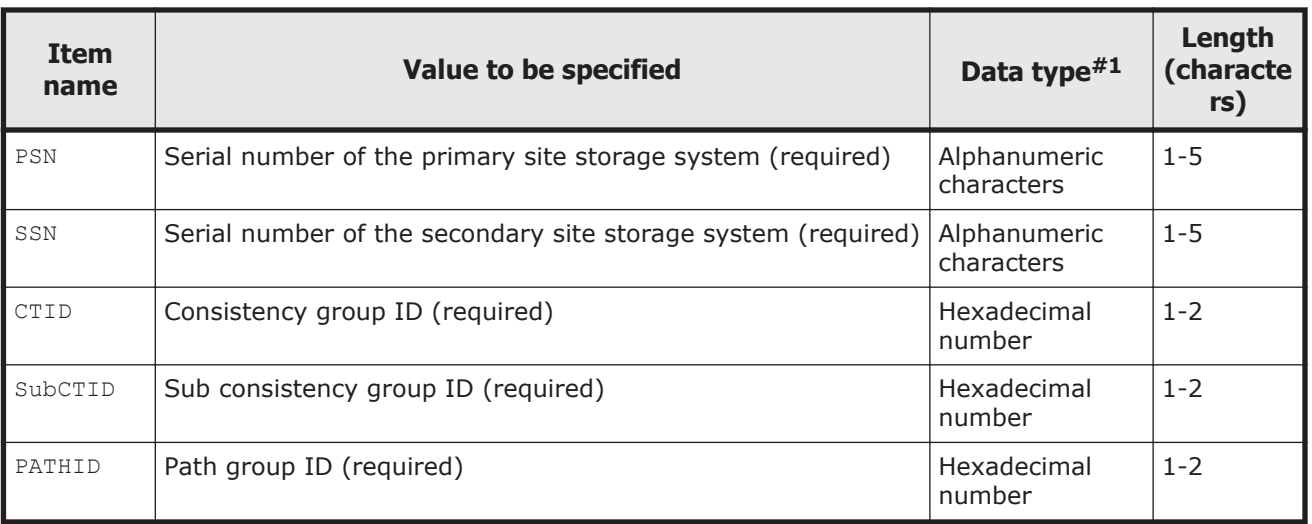

#: For details about data types, see [Table D-2 Syntax elements on page](#page-536-0) [D-3](#page-536-0).

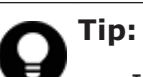

- If lines with the same content are specified, the YKIMPORT command outputs the YKJ274E message and ends in an error.
- If a line in the pair information CSV file does not have a matching line in the CTG information CSV file, 0 is set for the path group ID of the copy group definition to which the copy pair information belongs.

# **Examples of CSV files**

# **CSV files used by the YKIMPORT command**

This example presents the pair information CSV file, EXCTG information CSV file, and CTG information CSV file that are required for defining the copy group configuration shown in the figure below. Insert spaces appropriately. The first line is a header (comment).

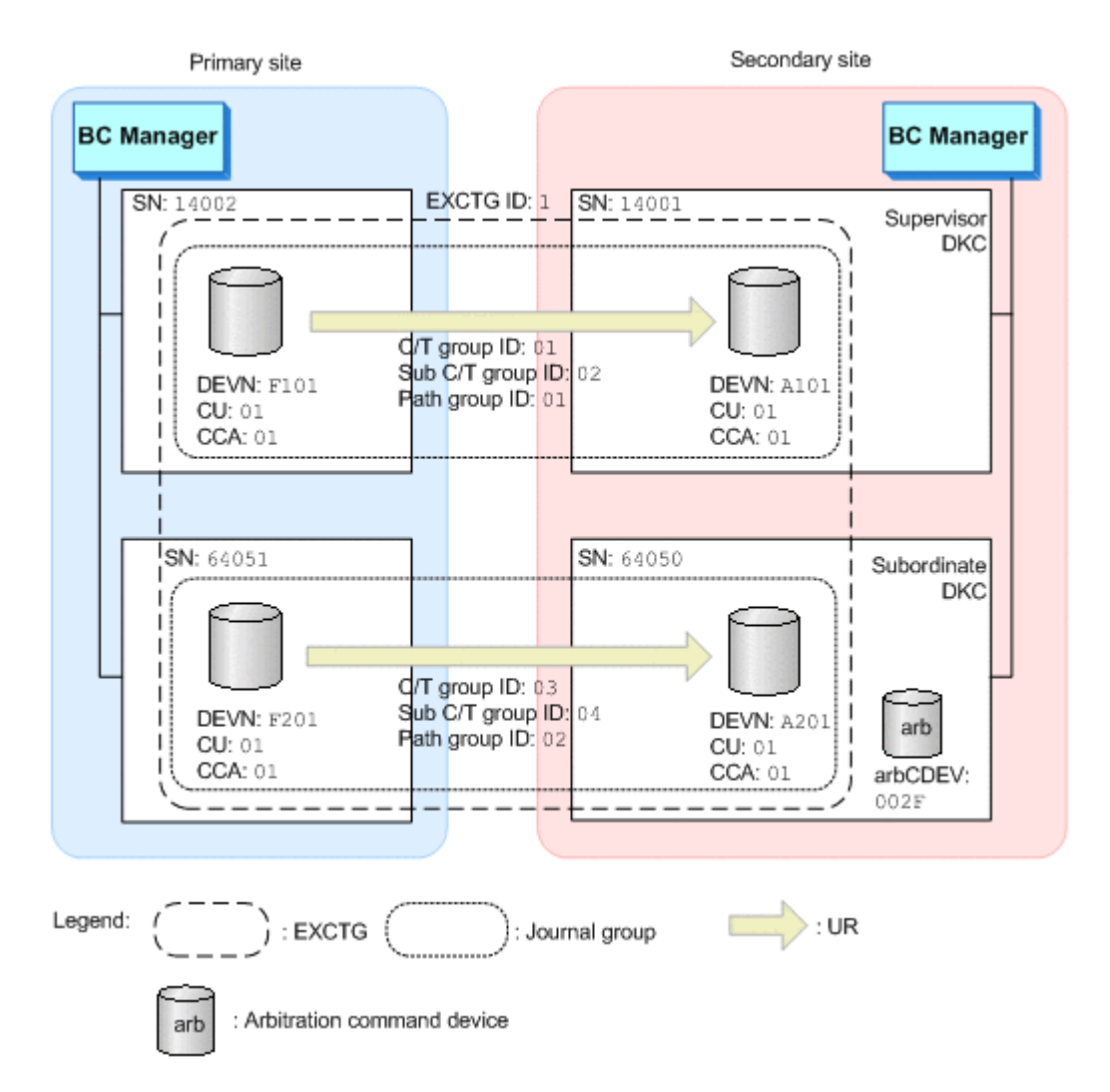

### **Figure 4-1 Example of a 4x4 configuration that can be defined by using the YKIMPORT command**

• Pair information CSV file

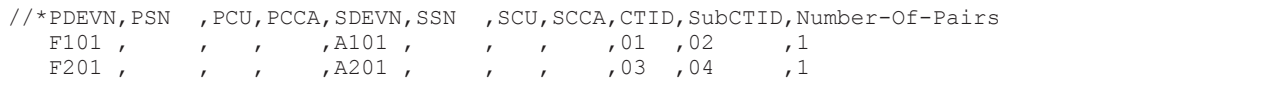

### • EXCTG information CSV file

```
//*PSN ,SSN ,CTID,SubCTID,FEXCTG,FSpDKC,FarbCDEV,REXCTG,RSpDKC,RarbCDEV
 14002,14001,01 ,02 ,1 ,S , , , , , ,<br>64051,64050,03 ,04 ,1 , ,002F , , , ,
  64051,64050,03 ,04 ,1 , ,002F , , ,
```
### • CTG information CSV file

//\*PSN ,SSN ,CTID,SubCTID,PATHID 14002,14001,01 ,02 ,01 64051,64050,03 ,04 ,02
# **CSV files created by the YKEXPORT command**

This example shows a pair information CSV file, an EXCTG information CSV file, and a CTG information CSV file created by using the YKEXPORT command, given the copy group configuration shown in *Figure 3-1*. The first line is always a header line (comment).

• Pair information CSV file

```
//*PDEVN,PSN,PCU,PCCA,SDEVN,SSN,SCU,SCCA,CTID,SubCTID,Number-Of-Pairs
F101,14002,01,01,A101,14001,01,01,01,02,1
F201,64051,01,01,A201,64050,01,01,03,04,1
```
//\*PDEVN,PSN,PCU,PCCA,SDEVN,SSN,SCU,SCCA,CTID,SubCTID,Number-Of-Pairs F101,14002,01,01,A101,14001,01,01,01,02,1 F201,64051,01,01,A201,64050,01,01,03,04,1

• EXCTG information CSV file

```
/*PSN, SSN, CTID, SubCTID, FEXCTG, FSpDKC, FarbCDEV, REXCTG, RSpDKC, RarbCDEV
14002,14001,01,02,1,S, ,,,
64051,64050,03,04,1, ,002F, , ,
```
#### • CTG information CSV file

```
//*PSN, SSN, CTID, SubCTID, PATHID
14002,14001,01,02,01 
64051,64050,03,04,02
```
4-12 CSV files used by the copy group definition file generation function

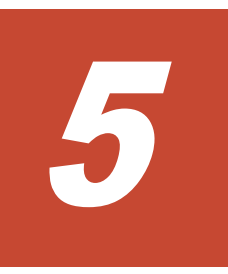

# **BCM Monitor parameter files**

This chapter contains an overview of and the format of BCM Monitor parameter files.

- □ [Overview of BCM Monitor parameter files](#page-435-0)
- □ [YKMONOPT file](#page-436-0)
- □ [YKMONCG file](#page-439-0)

# <span id="page-435-0"></span>**Overview of BCM Monitor parameter files**

This section describes the parameter files used with BCM Monitor.

# **Content of the BCM Monitor parameter files**

The following table lists and describes the parameter files used with BCM Monitor.

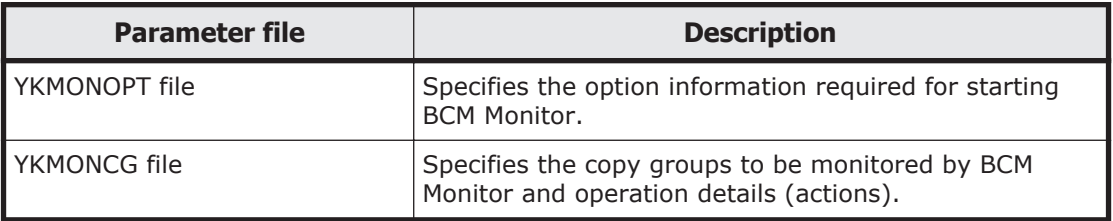

#### **Table 5-1 Parameter files used with BCM Monitor**

### **Dataset format**

The following table shows the dataset format of BCM Monitor parameter files.

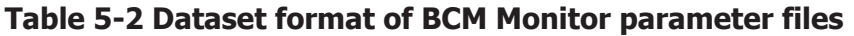

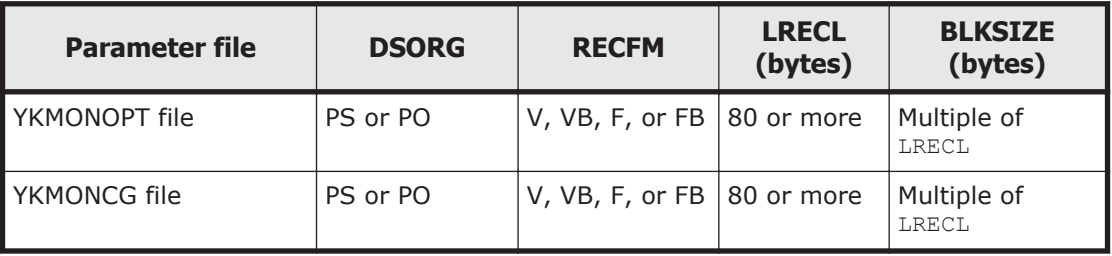

# **Format of parameter explanations**

#### **Specifying parameters**

For details on the symbols and syntax elements used to explain parameter syntax, see [Conventions in syntax explanations on page D-2](#page-535-0).

#### **Parameter specifications across multiple lines**

To have a parameter specification span across multiple lines, specify the continuation symbol at the end of each line (except the last line). The following table lists and describes the types of continuation symbols.

<span id="page-436-0"></span>

| <b>Continuation symbol</b> | <b>Continuation handling method</b>                                                                                                    |
|----------------------------|----------------------------------------------------------------------------------------------------|
| Minus sign $(-)$           | Except for when another continuation symbol follows this<br>symbol, the specification is continued from the leftmost<br>column of the next line, including any consecutive spaces. |
| Plus sign $(+)$            | Except for when another continuation symbol follows this<br>symbol, the specification is continued from the leftmost<br>column of the next line, exluding any consecutive spaces.  |

**Table 5-3 Types of continuation symbols**

If both a continuation symbol and a comment symbol are specified on the same line, the comment symbol takes precedence.

No more than one parameter can be specified per line. When a continuation symbol is used, the next line is treated as part of the same line.

#### **Maximum number of characters per line**

Even with the use of continuation symbols, the maximum number of characters per line is 32,760.

#### **Specifying comments**

Specify a comment symbol  $(* or *)$  at the beginning of a line or anywhere in a line that follows a space, and then specify any comments after the comment symbol. Any characters following a comment symbol are not treated as part of the parameter.

The comment symbols  $(*$  and  $*)$  have no functional difference.

# **YKMONOPT file**

This section describes the YKMONOPT file.

# **Structure of the YKMONOPT file**

The following figure shows the structure of parameters in the YKMONOPT file.

YKMONOPT file **CYCLETIME** WAITTIMEOUT **MSGLEVEL** ONACTIONERROR

If the same parameter is specified multiple times, the last time the parameter is specified takes effect.

# **Parameters details**

#### **Format**

```
[CYCLETIME=cycle-time]
[WAITTIMEOUT=timeout-value]
[MSGLEVEL=SYSTSPRT-message-level,console-message-level]
[ONACTIONERROR={SKIPONLY|STOP|EXIT(return-code)}]
```
#### **Information to be set**

This parameter file sets the option information required for starting BCM Monitor.

#### **Parameters**

#### **CYCLETIME=cycle-time ~ <numeric character>((10 to 999999))<<300>>**

Specifies the cycle time in seconds for monitoring the copy group status.

The following figure shows the concept of the copy group status monitoring cycle.

· When CYCLETIME=60 is specified

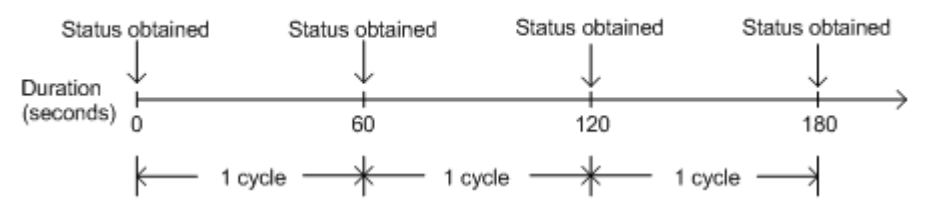

If the specified value is from  $0$  to  $9$ , 10 seconds is used for CYCLETIME.

#### **WAITTIMEOUT=timeout-value ~ <numeric character>((0 to 9999))<<180>>**

Specifies the default timeout value in minutes to use when no timeout value is specified for the YKEWAIT command in the ACTION=WAITFOR parameter in the YKMONCG file. This value is also used as the timeout value for the YKEWAIT command, which is issued when the CGSTARTUPSTATUS parameter is specified in the YKMONCG file.

#### **MSGLEVEL=SYSTSPRT-message-level,console-message-level ~ <<INFO,CONS>>**

Specifies the message level of the messages to be output to SYSTSPRT and the console.

The following table lists the values that can be specified for the message level and the messages that are output for each level.

#### **Table 5-4 Values that can be specified for the message level and the messages that are output for each level**

<span id="page-438-0"></span>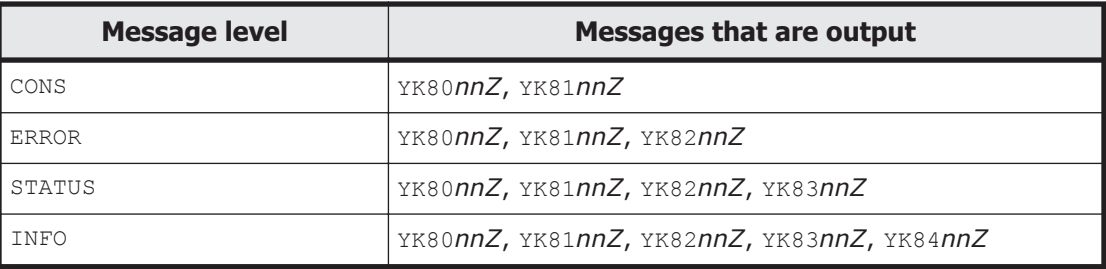

The messages that are output are as follows:

- YK80*nnZ*: These are messages that are output regardless of the specified message level. However, note that some messages might be output only to SYSTSPRT or the console.
- YK81*nnZ*: These are messages with the highest level of importance.
- YK82*nnZ*: These are error messages.
- YK83*nnZ*: These are messages that report statuses.
- YK84nnZ: These are information messages.

#### **ONACTIONERROR={SKIPONLY|STOP|EXIT(return-code)} ~ <<SKIPONLY>>**

Specifies the default error action to be used when no error action is specified in the ACTION parameter in the YKMONCG file.

#### SKIPONLY

Skips the cycle where an error occurred, but starts monitoring again from the next cycle.

#### STOP

Places the monitoring status of all copy groups specified in the CGID parameter to INACTIVE.

EXIT(*return-code*) to <numeric character> ((0 to 4095))

Stops BCM Monitor with the specified return code. We recommend that you specify a value other than  $0, 4, 8,$  or 12 because these numbers are already used as BCM Monitor return codes.

#### **Notes**

- Depending on the configuration of copy groups and the information specified in the YKMONCG file, the copy group status monitoring cycle might exceed the value specified in the CYCLETIME parameter.
- Even if you choose to omit all the parameters, you still need to create an empty YKMONOPT file.
- You can decrease the amount of log data to be output by specifying CONS for the SYSTSPRT message level in the MSGLEVEL parameter. However,

you might not be able to identify the cause of an error if a problem occurs.

#### <span id="page-439-0"></span>**Example**

This example has the following operating environment:

- Copy group monitoring cycle time: 600 seconds
- WATTTIMEOUT value: 60 minutes
- Message level output to SYSTSPRT: STATUS
- Message level output to the console: CONS
- ONACTIONERROR value: STOP

CYCLETIME=600 WAITTIMEOUT=60 MSGLEVEL=STATUS, CONS ONACTIONERROR=STOP

# **YKMONCG file**

This section describes the YKMONCG file.

# **Structure of the YKMONCG file**

The following figure shows the structure of parameters in the YKMONCG file.

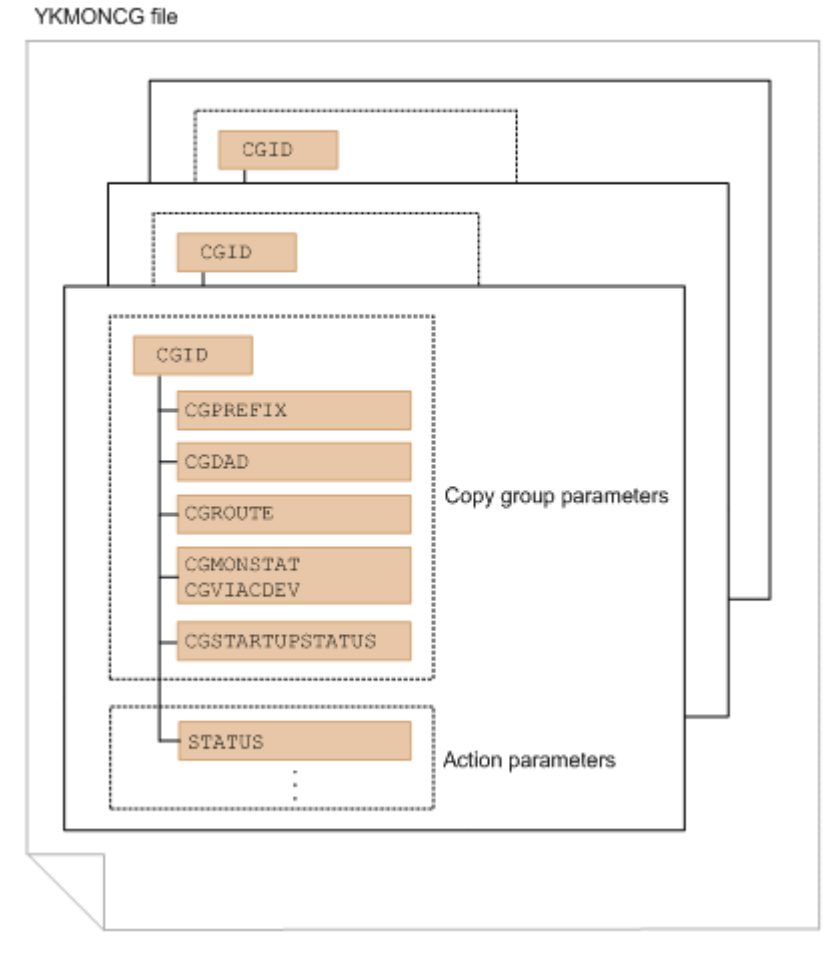

**Figure 5-1 Structure of parameters in the YKMONCG file**

Note the following when specifying parameters:

- The parameters can be specified for each copy group (CGID).
- If a copy group parameter that is not a CGID parameter is specified more than once under a single CGID parameter, the last time the parameter is specified takes effect.
- You can specify more than one STATUS parameter under a single CGID parameter.
- An error occurs if more than one CGID parameter with the same copy group ID is specified.
- An error occurs if the first CGID parameter is preceded by another parameter.

The following subsections describe the copy group parameters and the action parameters in detail.

# **Copy group parameters**

#### **Format**

```
CGID=copy-group-ID
CGPREFIX=prefix
CGDAD=DADID
[CGROUTE=route-list-ID[,{route-label|'*'}]
[CGVIACDEV = {Y|N}]]
[CGMONSTAT={ACTIVE|INACTIVE}]
[CGSTARTUPSTATUS=startup-status,startup-action[,NOCANCEL]]
```
#### **Information to be set**

You can specify the startup status of a copy group that you want to monitor, and the startup action to be executed if the copy group is not in startup status.

The table below lists the values that can be specified for the startup status and startup action.

#### **Table 5-5 Values that can be specified in the startup status and startup action parameters**

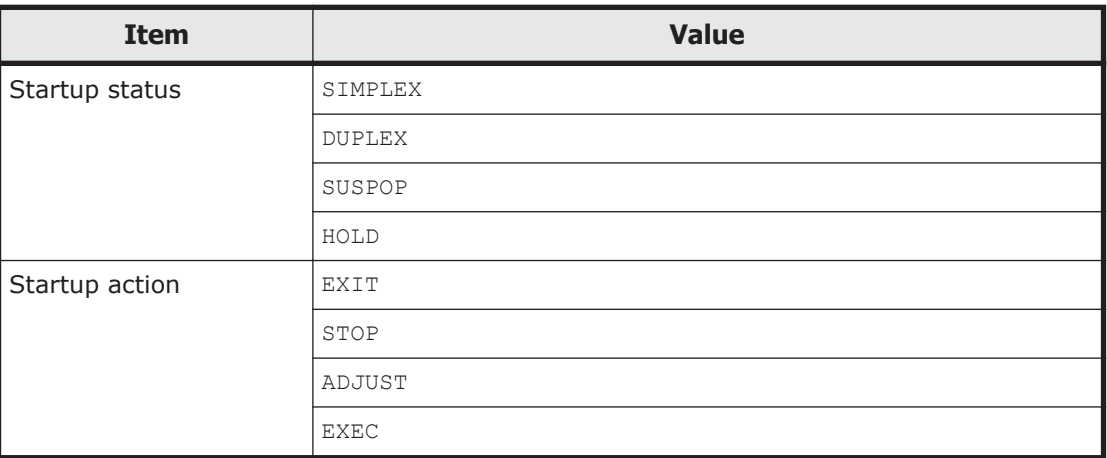

#### **Parameters**

#### **CGID=copy-group-ID**

Specifies the copy group ID.

#### **CGPREFIX=prefix**

Specifies the prefix of the copy group definition file for the copy group.

#### **CGDAD=DADID**

Specifies the local device address domain ID of the copy group.

#### **CGROUTE=route-list-ID[,{route-label|'\*'}]**

Specifies the route list ID to be used during monitoring.

If this parameter is omitted, no route list is used during monitoring.

If a route label is specified, the command device with the specified route label is used.

If  $*$  is specified, all command devices are used regardless of whether they have the route label.

If both the route label and  $*$  are omitted, command devices with no route label are used.

#### **CGVIACDEV={Y|N}**

Specifies the method for issuing commands to Gen'ed volumes.

Y

Commands are issued to Gen'ed volumes via command devices.

N

Commands are issued directly to Gen'ed volumes without going through a command device.

#### **CGMONSTAT={ACTIVE|INACTIVE}**

Specifies the monitoring status of the copy group (whether to monitor the copy group).

ACTIVE

Monitors the copy group.

If you specify ACTIVE for more than one copy group, the first copy group that is specified will be monitored. When the status of this copy group changes to INACTIVE while BCM Monitor is running, the next copy group for which ACTIVE is specified is placed in the monitoring status.

**INACTIVE** 

Does not monitor the copy group.

#### **CGSTARTUPSTATUS=startup-status,startup-action[,NOCANCEL]**

If this parameter is specified and the copy group status is not the specified startup status when BCM Monitor starts, the specified startup action is executed.

The processing of this parameter is also for copy groups that has  $ACTIVE$  or INACTIVE specified for the CGMONSTAT parameter.

The YKSUSPND command with the CANCEL parameter specified is executed if all of the following conditions are satisfied:

• The copy group is a ShadowImage consistency group.

- DUPLEX is specified as the startup status.
- The status of the copy group is DUPLEX, or ADJUST is specified as the startup action.
- NOCANCEL is not specified.

If you do not want to execute the YKSUSPND command with the CANCEL parameter specified, specify NOCANCEL.

If the copy group contains a copy pair in the TRANS or HOLDTRNS status, CGSTARTUPSTATUS parameter processing is executed after the following processing is performed.

When there is a copy pair in the TRANS status:

The YKEWAIT GOTO (SUSPEND) TIMEOUT (WAITTIMEOUT) command is executed.

• When there is a copy pair in the HOLDTRNS status: The YKEWAIT GOTO(HOLD) TIMEOUT(WAITTIMEOUT) command is executed.

The value for WAITTIMEOUT is the value specified for the WAITTIMEOUT parameter in the YKMONOPT file.

#### *startup-status*

Checks whether all the copy pair statuses in the copy group are the specified startup status. The permitted values are SIMPLEX, DUPLEX, SUSPOP, or HOLD.

#### *startup-action*

Specifies the action to be executed if the copy group contains a copy pair that is not in the specified startup status. The permitted values are as follows:

EXIT (*return-code*)  $\sim$  <numeric characters> ((0 to 4095))

Stops BCM Monitor with the specified return code. We recommend that you specify a value other than  $0, 4, 8$ , or 12 because these numbers are already used as BCM Monitor return codes.

STOP

Changes the monitoring status of all the copy groups specified in the CGID parameter to INACTIVE.

**ADJUST** 

Changes the copy pair status to the specified startup status. Processing depends on the status of copy pairs in the copy group. For

details on the processing for changing the status to the startup status, see [Processing for changing to the startup status on page 5-11](#page-444-0).

EXEC(*script-name*[,'*user-parameter*'])

Runs the script specified for *script-name* by using the EXEC command of TSO/E.

*script-name*

Specifies the name of the script to run in accordance with the specification of the EXEC command.

<span id="page-444-0"></span> $user-parameter \sim \text{sup to 256 characters of command parameter}$ string>

Specifies the character string to be passed to the script as a sixth argument.

BCM Monitor will wait for the script to be completed.

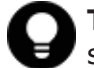

**Tip:** For processing that takes time, we recommend starting a separate job from a script.

BCM Monitor executes the EXEC command of TSO/E in the following format:

EXEC *script-name* '*copy-group-ID*,*prefix*,*DADID*,[*route-list-ID*],*startup-status*[,'*user-parameter*']'

The value specified as the parameter in the YKMONCG file is set as the argument of the EXEC command.

Specify the return codes of the script as follows:

- When the script ends normally: 0
- When the script ends abnormally: 1 to 999

Note that we recommend not using 12 because it is already used as the return code of the EXEC command of TSO/E.

The EXEC command of TSO/E returns the return code of the script to BCM Monitor. BCM Monitor ends with the return code 0 when the script ends normally and ends with the return code 4 when the script ends abnormally.

NOCANCEL

Does not execute the YKSUSPND command with the CANCEL parameter specified. You can specify this value only if you specified DUPLEX as the startup status.

#### **Processing for changing to the startup status**

This subsection describes the processing for changing the copy group to the startup status when ADJUST is specified for the CGSTARTUPSTATUS parameter.

The copy group is sequentially searched for a copy pair in the status indicated in the *Copy pair status* column in the following table. If such a copy pair with the indicated status is found, the processing in the *Processing* column is performed for the copy group.

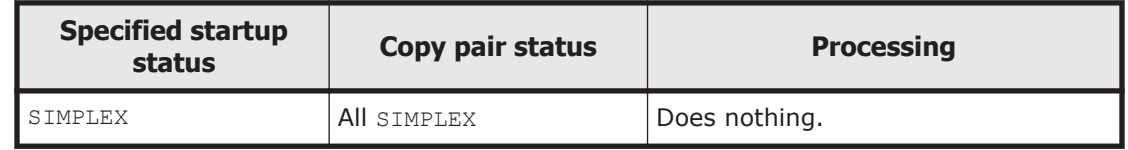

#### **Table 5-6 Processing for the specified startup status**

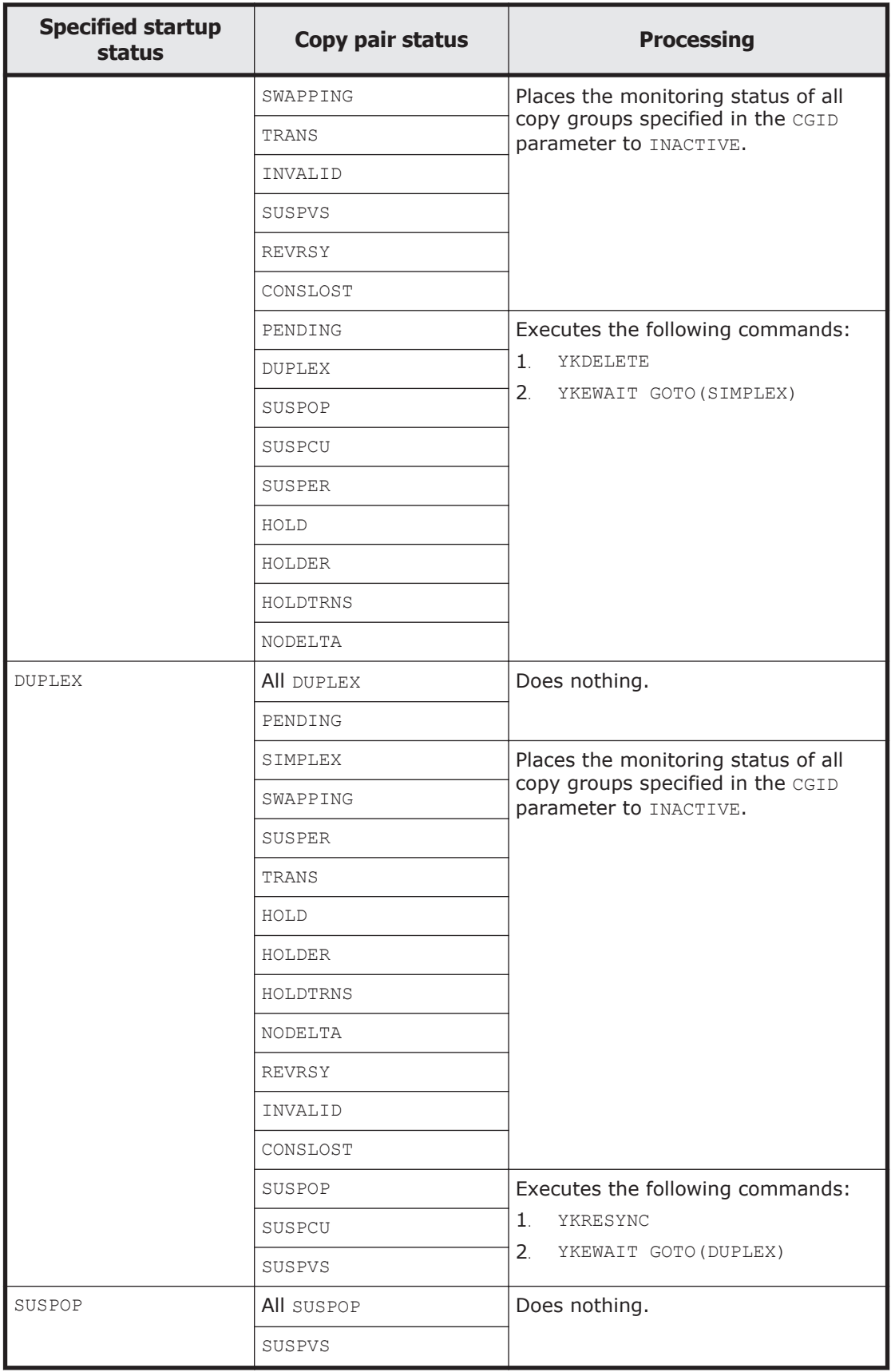

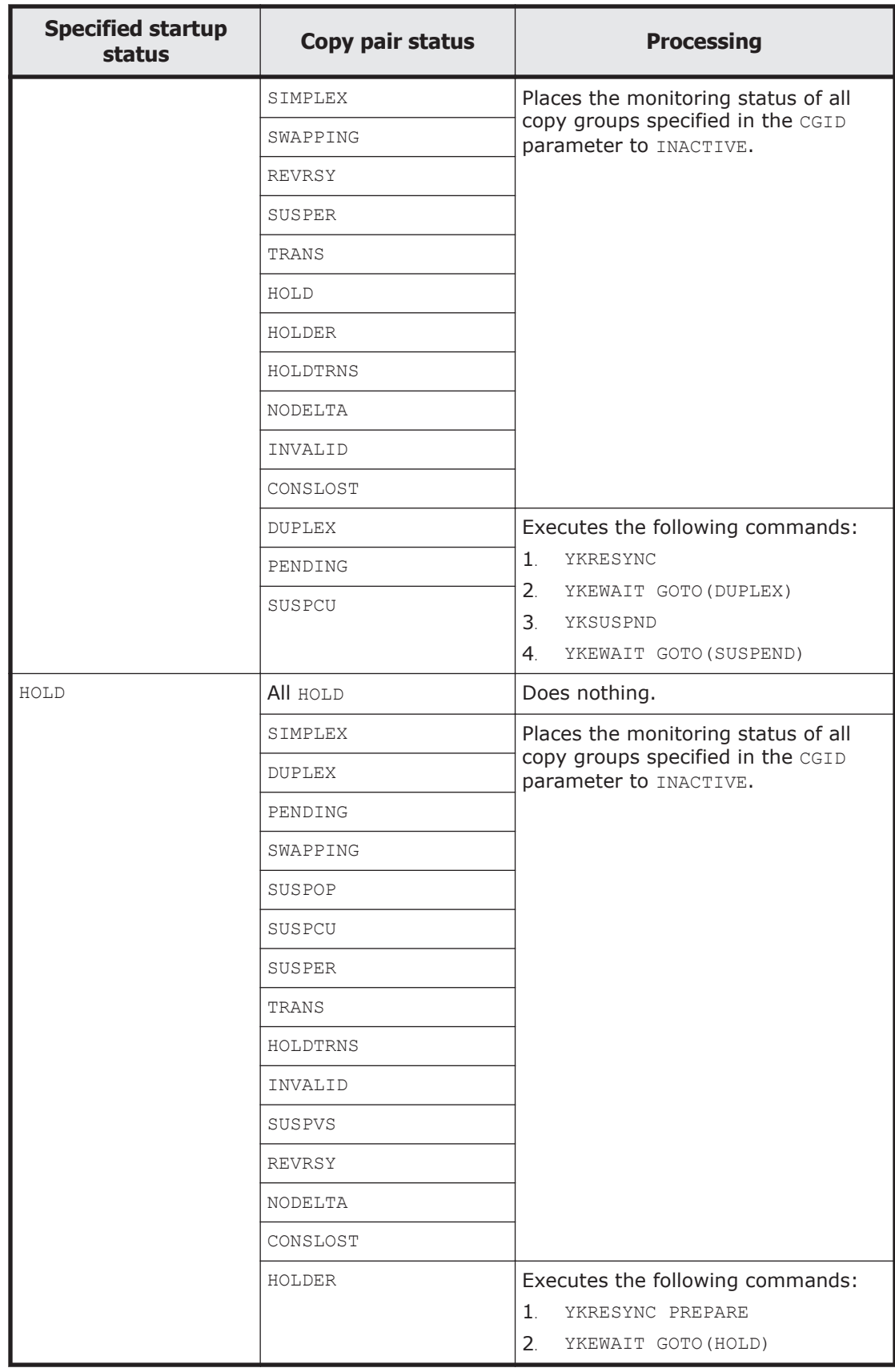

# <span id="page-447-0"></span>**Action parameters**

An action parameter specifies an action for the copy group.

#### **Format**

[STATUS=*target-status*,ACTION=*action*;[*error-action*;]]...

#### **Information to be set**

Specifies the target status, action, and error action for the copy group.

If the copy group is in the specified target status, the specified action will be executed. If the action execution results in an error, the specified error action will be executed.

If you want to execute multiple actions, specify the parameters with the same target status in the order you desire. An example is shown below:

```
STATUS=SUSPOP,ACTION=RESYNC(MYSI,0,'FORWARD');
STATUS=SUSPOP, ACTION=WAITFOR (MYSI, DUPLEX) ;
STATUS=SUSPOP,ACTION=SUSPEND(MYSI,'FORWARD');
STATUS=SUSPOP, ACTION=WAITFOR (MYSI, SUSPEND) ;
```
The table below shows the combinations of target statuses and actions that can be specified.

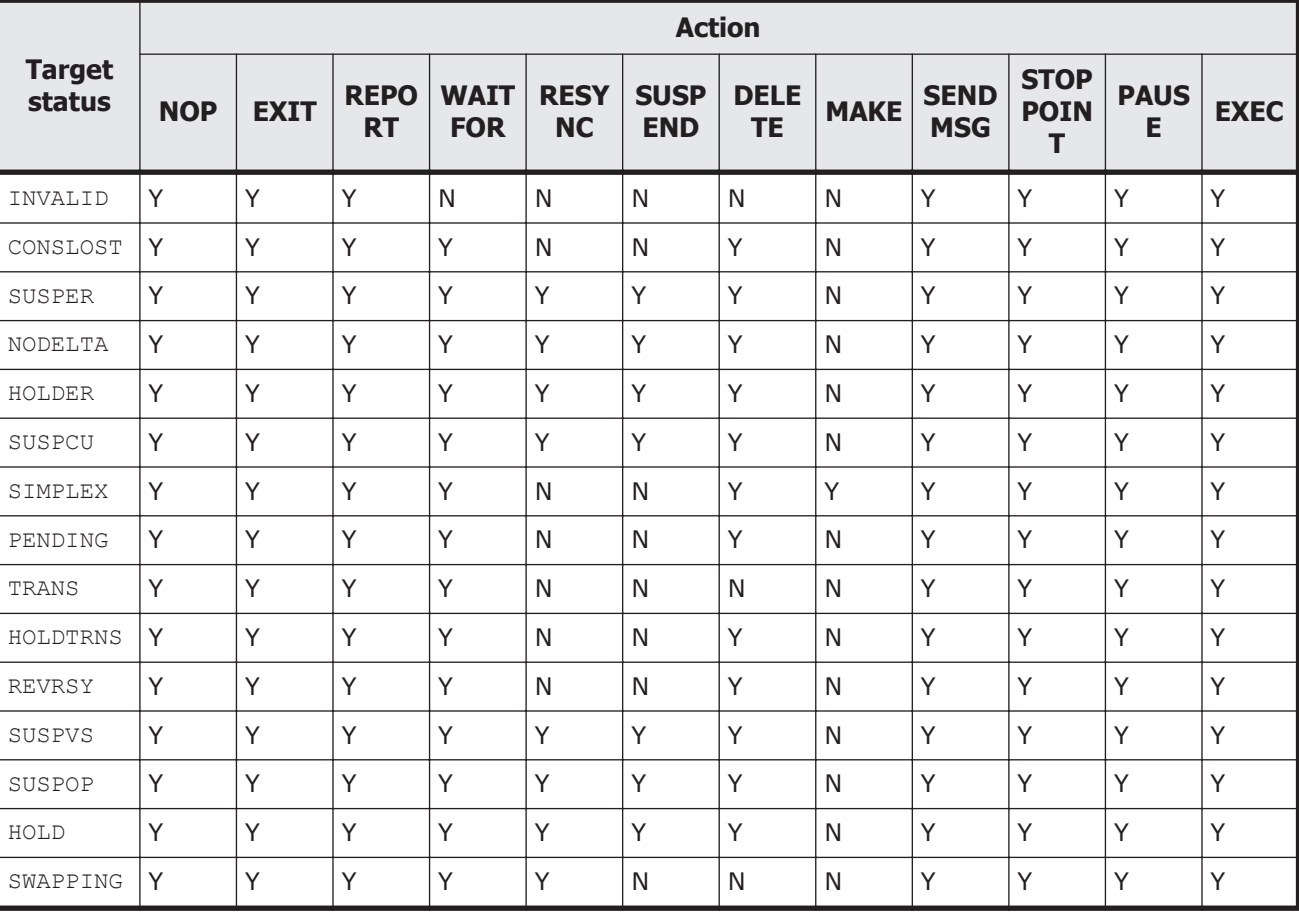

#### **Table 5-7 Combinations of target statuses and actions that can be specified**

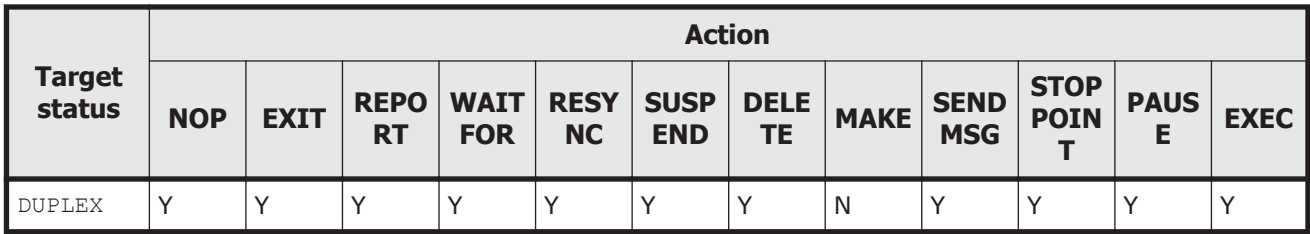

Legend:

Y: This combination can be specified.

N: This combination cannot be specified.

#### **Parameters**

#### **target-status**

Specifies the status of the copy group on which the action is to be executed. For the specifiable values, see [Table 5-7 Combinations of target statuses and](#page-447-0) [actions that can be specified on page 5-14.](#page-447-0)

For details on how the copy group status is determined when there are multiple copy pair statuses in the copy group, see [When there are multiple](#page-453-0) [copy pair statuses in a copy group on page 5-20](#page-453-0).

#### **action**

Specifies the action to be executed if the copy group is in the target status. The copy group specified in the YKMONCG file can be specified for the copy group ID in the ACTION parameter. This copy group can be specified for copy group that has ACTIVE or INACTIVE status specified for CGMONSTAT parameter.

The following table lists and describes the values that can be specified as actions.

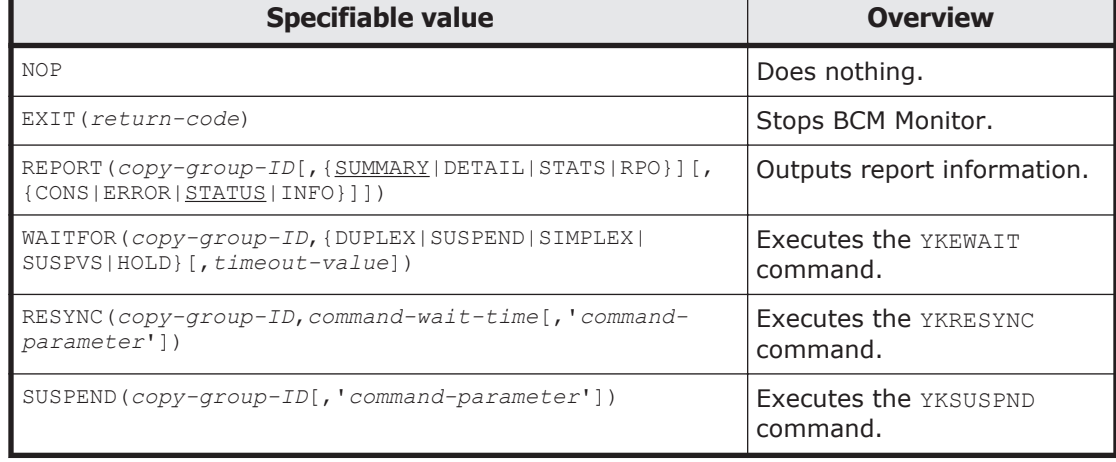

#### **Table 5-8 Values that can be specified as actions**

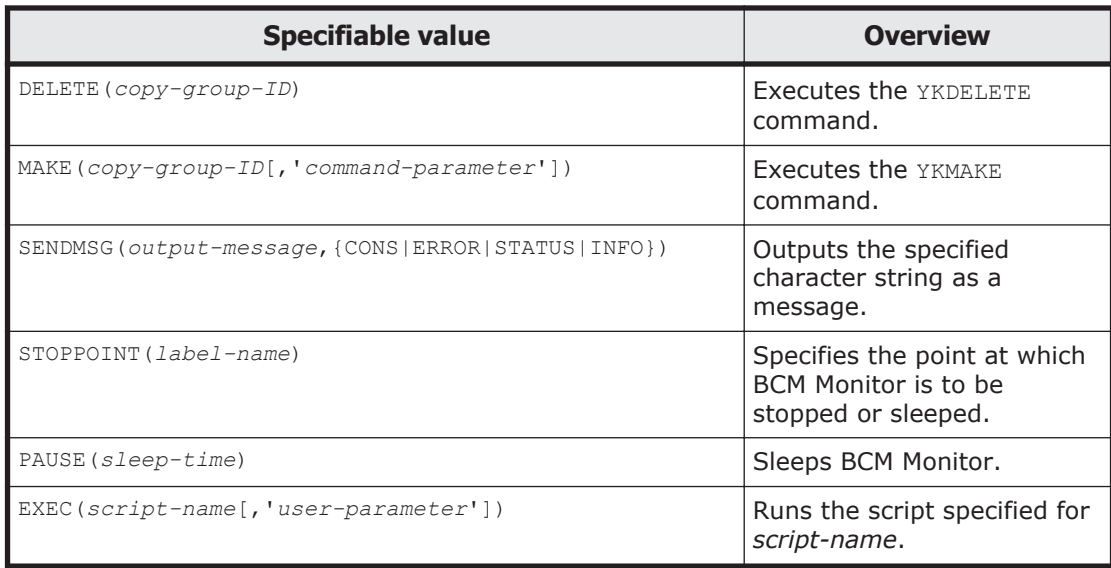

Below are details about the values that can be specified as actions.

NOP

Does nothing.

 $EXIT(return-code) \sim$  <numeric characters> ((0 to 4095))

Stops BCM Monitor with the specified return code. We recommend that you specify a value other than  $0, 4, 8,$  or 12 because these numbers are already used as BCM Monitor return codes.

REPORT(*copy-group-ID*[,{SUMMARY|DETAIL|STATS|RPO}[,{CONS|ERROR| STATUS|INFO}]])

Outputs report information for the specified copy group.

{SUMMARY|DETAIL|STATS|RPO}

Specifies the type of report information:

SUMMARY

Outputs summary information about the copy group.

DETAIL.

Outputs detailed information about the copy group.

STATS

Outputs operating information for the copy group. This can only be used for the Universal Replicator copy types.

RPO

Outputs consistency information for the copy group. This can only be used for the Universal Replicator copy types.

{CONS|ERROR|STATUS|INFO}

Specifies the message level of the messages that are to be output as report information. For details on which messages are output for which message level settings, see [Table 5-4 Values that can be](#page-438-0)

[specified for the message level and the messages that are output for](#page-438-0) [each level on page 5-5](#page-438-0).

WAITFOR(*copy-group-ID*,{DUPLEX|SUSPEND|SIMPLEX|SUSPVS|HOLD} [,*timeout-value*])

Executes the YKEWAIT command for the specified copy group and waits until the status changes to the copy group status specified in this parameter. Note that if the specified timeout value is reached before the specified status is obtained or if an invalid status results, the error action is executed. For details on invalid statuses, see [Table 2-36 Invalid status](#page-268-0) [for each value specifiable in the GOTO parameter on page 2-75](#page-268-0).

{DUPLEX|SUSPEND|SIMPLEX|SUSPVS|HOLD}

Specifies the status of the copy group that is specified in the GOTO parameter of the YKEWAIT command. After all copy pairs in the copy group have changed to the specified status, the processing terminates normally. For details on this value, see the description of the GOTO parameter in [Function on page 2-72.](#page-265-0)

*timeout-value* ~ <numeric character> ((0 to 9999))

Specifies (in minutes) the timeout value that is specified in the TIMEOUT parameter in the YKEWAIT command. If you omit this value, the value specified for the WAITTIMEOUT parameter in the YKMONOPT file is used. For details on this value, see the description of the TIMEOUT parameter in [Function on page 2-72](#page-265-0).

RESYNC(*copy-group-ID*,*command-wait-time*[,'*command-parameter*'])

Executes the YKRESYNC command with the specified command parameter on the specified copy group after the specified command wait time elapses.

*command-wait-time* ~ <numeric character>((0 to 9999))

Specifies in minutes the wait time before the YKRESYNC command is executed.

*command-parameter*  $\sim$  <up to 256 characters of command parameter string>

Specifies the YKRESYNC command parameters. The STEM and MSG parameters are ignored even if they are specified. For details on the specifiable parameters, see the description of parameters in [YKRESYNC command on page 2-126](#page-319-0).

SUSPEND(*copy-group-ID*[,'*command-parameter*'])

Executes the YKSUSPND command with the specified command parameters on the specified copy group.

*command-parameter* ~ <up to 256 characters of command parameter string>

Specifies the parameters of the YKSUSPND command. The STEM and MSG parameters are ignored even if they are specified. For details on the specifiable parameters, see the description of parameters in [YKSUSPND command on page 2-142](#page-335-0).

In addition to the parameters that can be specified in the YKSUSPND command, the following OFFSET parameter can also be specified.

OFFSET(*mmmm*:*ss*)

Executes a suspension using the ATTIME suspend function at the time obtained by adding the offset value to the YKSUSPND command execution time. The ATTIME parameter is valid when it is specified at the same time as the YKSUSPND command.

If you specify OFFSET, you must specify the WAITFOR action of the SUSPEND specification for the subsequent action. If the WAITFOR action of the SUSPEND specification is not specified for the subsequent action and the OFFSET value is greater than the cycle time, during the next cycle, the SUSPEND action of the OFFSET specification will be executed.

 $mmm \sim$  <numeric characters>((0000 to 9999))

Specifies the offset value in minutes.

 $ss \sim$  <numeric characters> $((00 to 99))$ Specifies the offset value in seconds.

#### DELETE(*copy-group-ID*)

Executes the YKDELETE command on the specified copy group.

MAKE(*copy-group-ID*[,'*command-parameter*'])

Executes the YKMAKE command with the specified command parameter on the specified copy group.

*command-parameter*  $\sim$  <up to 256 characters of command parameter string>

Specifies the YKMAKE command parameters. The STEM and MSG parameters are ignored even if they are specified.

For details on the specifiable parameters, see the description of parameters in [YKMAKE command on page 2-104](#page-297-0).

SENDMSG(*output-message*,{CONS|ERROR|STATUS|INFO})

Outputs the character string specified for the output message as the specified message level.

*output-message*  $\sim$  <up to 65 characters of message string enclosed in single quotation marks>

Specifies the message to be output. To output a single quotation mark, specify two consecutive single quotation marks.

CONS

Outputs as the YK8100I message with the highest level of importance.

ERROR

Outputs as a YK8200I message, which indicates an error.

STATUS

Outputs as a YK8300I message, which reports a status.

INFO

Outputs as a YK8400I message, which indicates information.

STOPPOINT(*label-name*) ~ <label string up to 32 characters>

Specifies the label name that is to be specified in the STOP or SLEEP operator command. When the STOP or SLEEP command with a label name specified is executed, BCM Monitor stops or sleeps at the point of the label name.

PAUSE(*sleep-time*) ~ < numeric character> ((0 to 9999))

Sleeps BCM Monitor for the period specified in *sleep-time*. Specify the sleep time in minutes.

BCM Monitor is released from the sleep status once the specified sleep time has elapsed or when the WAKEUP operator command is accepted.

EXEC(*script-name*[,'*user-parameter*'])

Runs the script specified for *script-name* by using the EXEC command of TSO/E.

*script-name*

Specifies the name of the script to run in accordance with the specification of the EXEC command.

user-parameter  $\sim$  <up to 256 characters of command parameter string> Specifies the character string to be passed to the script as a sixth argument.

BCM Monitor will wait for the script to be completed.

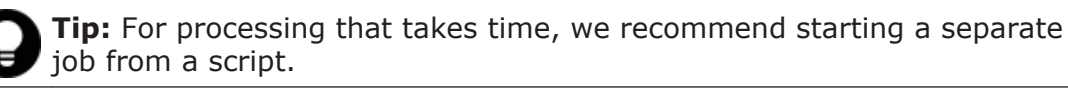

BCM Monitor executes the EXEC command of TSO/E in the following format:

EXEC *script-name* '*copy-group-ID*,*prefix*,*DADID*,[*route-list-ID*],*target-status*[,'*user-parameter*']'

The value specified as the parameter in the YKMONCG file will be set for the argument of the EXEC command.

Specify the return codes of the script as follows:

- ¢ When the script ends normally: 0
- ¢ When the script ends abnormally: 1 to 999

Note that we recommend not using 12 because it is already used as the return code of the EXEC command of TSO/E.

The EXEC command of TSO/E returns the return code of the script to BCM Monitor.

If the script ends abnormally, an error action will be executed.

#### <span id="page-453-0"></span>**error-action**

Specifies the error action that is to be executed in the event that the action results in an error. If this value is omitted, the error action specified in the ONACTIONERROR parameter in the YKMONOPT file is executed.

Specifiable values are as follows:

STOP

Places the monitoring status of all copy groups specified in CGID in INACTIVE status.

SKIPONLY

Skips the cycle where an error occurred, but starts monitoring again from the next cycle.

EXIT (*return-code*)  $\sim$  <numeric characters> ((0 to 4095))

Stops BCM Monitor with the specified return code. We recommend that you specify a value other than  $0, 4, 8,$  or 12 because these numbers are already used as BCM Monitor return codes.

#### **When there are multiple copy pair statuses in a copy group**

If there are multiple copy pair statuses in a copy group, one of the copy pair statuses is used as the copy group status to be monitored. If there is a copy pair with one of the high priority levels shown in the table below, that copy pair status is used for the copy group. For example, if there are no copy pairs in the INVALID status, but there is a copy pair in the SUSPER status, then the corresponding copy group is treated as being in the SUSPER status. If there are no copy pairs in the INVALID or SUSPER status, but there is a copy pair in the NODELTA status, then the corresponding copy group is treated as being in the NODELTA status.

| <b>Priority</b> | Copy pair status |
|-----------------|------------------|
| $\mathbf{1}$    | INVALID          |
| $\overline{2}$  | CONSLOST         |
| $\overline{3}$  | SUSPER           |
| $\overline{4}$  | NODELTA          |
| 5               | HOLDER           |
| 6               | SUSPCU           |
| $\overline{7}$  | SIMPLEX          |
| 8               | PENDING          |
| 9               | TRANS            |
| 10              | HOLDTRNS         |
| 11              | <b>REVRSY</b>    |

**Table 5-9 Copy pair status priority**

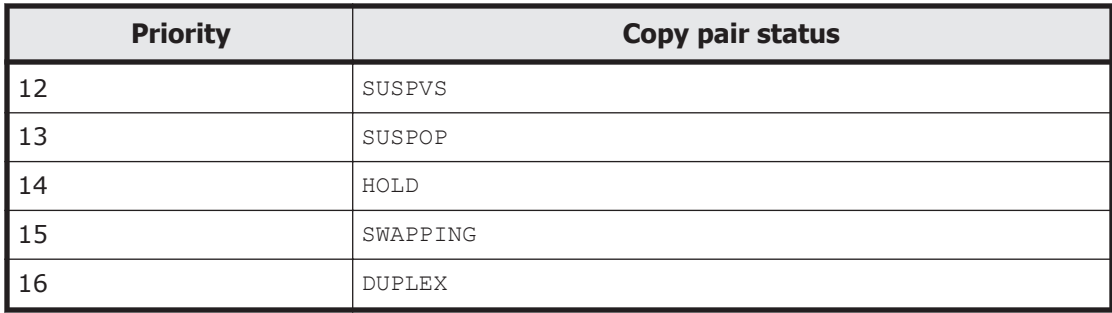

#### **Example**

The following is an example of the STATUS parameter:

```
STATUS=SUSPOP,ACTION=RESYNC(SICG,0,'FORWARD'); EXIT(64);
```
#### **Notes**

- If a specified value contains a comment symbol, enclose the entire value in single quotation marks. For example, to set the value  $\#CG1$  for CGID, specify the following: CGID='#CG1'
- When a CLI command is executed, the SELECT (COND) parameter is the default value. However, in the case of the YKSUSPND command, SELECT(ALL) is the default value.
- If the attempted action fails, summary information about the copy group will be output regardless of the specified message level.
- If you specify parameters for a single copy group without grouping them by the target status, actions are grouped by the target status. The following is an example of when parameters are not grouped together by the target status.

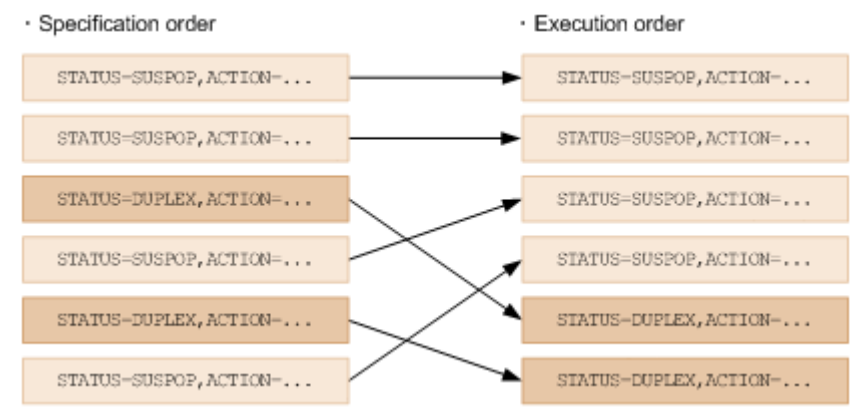

# 6

# **YKBTSCAN (scanning the volumes as a batch job)**

This chapter describes how to scan the volumes as a batch job by using YKBTSCAN.

- □ [Functionality](#page-457-0)
- □ [Format](#page-457-0)
- □ [Return codes](#page-465-0)
- □ [JCL example](#page-465-0)
- □ [Script example](#page-466-0)

# <span id="page-457-0"></span>**Functionality**

By using YKBTSCAN, you can perform local scans, remote scans, and NG scans as batch jobs. You can also execute YKBTSCAN from a REXX script.

YKBTSCAN scans the volumes in the range that you entered from SYSIN, and then creates a disk configuration definition file for the detected volume. Use device numbers or volume serial numbers to specify the range of local scans. Use the serial number of the storage system, and the device addresses (control units and command control addresses) to specify the range of remote and NG scans. Because device numbers and subchannel set IDs cannot be obtained by remote scans or NG scans, dummy device numbers and dummy subchannel set IDs are assigned to the detected volumes.

If the disk configuration definition file already exists, YKBTSCAN updates the file by adding the newly obtained volume information to the existing disk configuration definition file.

To execute YKBTSCAN from a REXX script, assign (before you execute YKBTSCAN) the dataset of the parameter to be input from SYSIN by using the DD name SYSIN.

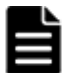

#### **Note:**

- When a volume with the same device number (DEVN) but different device addresses exists in the volume information obtained by a local scan and in the existing disk configuration definition file, the scanned volume information is added, and the existing volume information is deleted.
- When a volume with the same volume serial number (VOLSER) but different device addresses exists in the volume information obtained by a local scan and in the existing disk configuration definition file, the scanned volume information is added, and only the volume serial number in the existing volume information is deleted.

# **Format**

There are two types of parameters of YKBTSCAN: parameters specified for YKBTSCAN, and parameters entered from SYSIN.

For details about the symbols used in parameter explanations, see [Conventions in syntax explanations on page D-2](#page-535-0).

# **Parameters to specify for YKBTSCAN**

To execute YKBTSCAN as a batch job, specify the parameters for the PARM operand in an EXEC statement.

```
// EXEC PGM=YKBTSCAN,PARM='[STORCLAS(storage-class)] [,VOLUME(volser)][,UNIT(device-type)]
[,SPACE(quantity,increment)]'
```
To execute YKBTSCAN from a REXX script, specify the parameters in the same format as the TSO/E command.

#### **STORCLAS(storage-class)~ <storage class string>**

Specify this parameter if you want to assign the disk configuration definition file to a specific storage class.

#### **VOLUME(volser)~ <volume serial number string>**

Specify this parameter if you want to assign the disk configuration definition file to a specific volume. Only one volume can be specified.

#### **UNIT(device-type)~ <device type string>**

Specify this parameter if you want to assign the disk configuration definition file to a specific device type.

#### $SPACE$  (*quantity*, *increment*)  $\sim$  <numeric character>((1-16777215))

Specify the amount for the primary and secondary allocations in blocks when allocating the disk configuration definition file. One block is 4,096 bytes.

If you do not specify this parameter, the capacity of the disk configuration definition file is automatically calculated and allocated as the primary quantity.

#### **Parameters entered from SYSIN**

#### **Format**

#### **Common format**

```
PREFIX(prefix)
DAD(local-DADID)
[ROUTE(route-list-ID[,{route-label|*}])]
```
#### **Format for local scans**

```
{DEVN([s]nnnn[:[s]nnnn][,[s]nnnn[:[s]nnnn]]...) [SCHSET(ALL)]|
VOLSER('volser'[:'volser'][,'volser'[:'volser']]...)}...
```
#### **Format for remote scans**

```
RDAD(remote-DADID)
SN(nnnnn) [RANGE(nnnn[:nnnn])] [DUMMY([s]nnnn[,CCA])]
[SN(nnnnn) [RANGE(nnnn[:nnnn])] [DUMMY([s]nnnn[,CCA])]]...
[RENUM]
```
#### **Format for NG scans**

```
NGDAD(Non-Gen'ed-DADID)
SN(nnnnn) [RANGE(nnnn[:nnnn])] [DUMMY([s]nnnn[,CCA])]
```
YKBTSCAN (scanning the volumes as a batch job) 6-3

```
[SN(nnnnn) [RANGE(nnnn[:nnnn])] [DUMMY([s]nnnn[,CCA])]]...
[RENUM]
```
#### **Parameters**

#### **PREFIX(prefix)~ <PREFIX string>**

Specify the prefix in the disk configuration definition file.

For details about the maximum length that can be specified, see [Names of](#page-359-0) [configuration files on page 3-2](#page-359-0).

#### **DAD(local-DADID)~ <DAD string>**

Specify the current host's device address domain ID.

For details about the maximum length that can be specified, see [Names of](#page-359-0) [configuration files on page 3-2](#page-359-0).

#### **ROUTE(route-list-ID[,{route-label|\*}])~ <ROUTE string of 8 or fewer characters, ROUTELABEL string of 8 or fewer characters>**

Specify the route list ID to be used when performing a remote scan or an NG scan.

If a route label is specified, the command device with the specified route label will be used.

If  $*$  is specified, any command device that is included in the specified route list will be used regardless of whether that command device has a route label.

If both a route label and  $*$  are omitted, command devices without a route label will be used.

You cannot omit the ROUTE parameter for remote scans. If you omit the ROUTE parameter for an NG scan, the volume detected by a local scan that is the first volume in the disk configuration definition file will be used as a command device.

#### $DEVN([S]$ **nnnn** $[:[S]$ **nnnn** $[:[S]$ **nnnn** $[:[S]$ **nnnn** $[:[S]$ **nnnn** $[]: [S]$ **nnnn** $[]: [S]$ **<subchannel set ID (a 1-digit hexadecimal number)>((0 to 3)), nnnn: <4-digit hexadecimal number>**

Specify the device number of a volume to be local-scanned. To specify the range of a scan, insert a colon  $( \cdot )$  between the first and the last device numbers for scanning. To specify ranges for multiple scans, separate the ranges by a comma (, ).

When multiple subchannel sets are used, if you want to scan a specific subchannel set, specify a 5-digit number by adding the 1-digit subchannel set ID before the device number. To scan all subchannel sets, specify the DEVN parameter without specifying a subchannel set ID, and specify the SCHSET (ALL) parameter. If you specify the DEVN parameter without

specifying the subchannel set ID, but omit the SCHSET (ALL) parameter, volumes whose subchannel set ID is 0 will be scanned.

When specifying the range to be scanned by specifying subchannel set IDs, specify the same value for both the first and last subchannel set IDs.

#### **SCHSET(ALL)**

Specify this parameter when multiple subchannel sets are used. If you specify the SCHSET(ALL) parameter but do not specify a subchannel set ID for the DEVN parameter, the volumes in all subchannel sets will be scanned. However, if you specify a subchannel set ID, only the volumes in the specified subchannel set ID will be scanned. If you omit both the SCHSET (ALL) parameter and the subchannel set ID, the volumes whose subchannel set ID is 0 will be scanned.

#### **VOLSER('volser'[:'volser'][,'volser'[:'volser']]...)~ <6 or fewer alphanumeric characters>**

Specify the volume serial number of a volume to be local-scanned. To specify the range of a scan, insert a colon  $($   $)$  between the first and the last volume serial numbers for scanning. To specify ranges for multiple scans, separate the ranges by a comma  $($ ,  $).$ 

Business Continuity Manager will scan online volumes corresponding to the specified volume serial numbers.

When multiple subchannel sets are used, Business Continuity Manager will scan the volumes whose device numbers are the same as those of the scanned online volumes in all subchannel sets.

#### **RDAD(remote-DADID)~ <DAD string>**

Specify the device address domain ID to be used for a remote scan.

For details about the maximum length that can be specified, see [Names of](#page-359-0) [configuration files on page 3-2](#page-359-0).

#### **NGDAD(Non-Gen'ed-DADID)~ <DAD string>**

Specify the device address domain ID to be used for an NG scan.

For details about the maximum length that can be specified, see [Names of](#page-359-0) [configuration files on page 3-2](#page-359-0).

#### **SN(nnnnn)~ <5 alphanumeric characters>**

Specify the serial number of the storage system to be remote-scanned or NGscanned.

#### **RANGE(nnnn[:nnnn])~ <4-digit hexadecimal number>((0000 to FEFF))<<0000:FEFF>>**

Specify the four-digit value that consists of the CU number (the first two digits) of the CU to which the volume to be remote-scanned or NG-scanned belongs, and that of the CCA value (the last two digits) of the volume. To specify the range of a scan, insert a colon (:) between the first and the last volume device numbers of the volumes to be scanned.

#### **DUMMY**( $[S]$ *nnnn* $[$ , CCA])  $\sim$  *s***: <1-digit hexadecimal number>((0 to F))<<0>>, nnnn: <4-digit hexadecimal number>((0000 to FFFF))**

Specify the dummy device number to be assigned to the first detected volume by a remote scan or an NG scan.

The dummy device numbers to be assigned to the second detected volume and the volumes thereafter will be counted up from the specified value. The first two digits of the dummy device number are counted up for each CU, and the last two digits are counted up for each volume. If you specified CCA, the CCA value of the volume is assigned to be the last two digits of the dummy device number.

You can add a 1-digit dummy subchannel set ID before the device number. The dummy subchannel set ID of the first detected volume is assigned to the second and subsequent volumes.

If a new scan is performed but the DUMMY parameter is not specified, null will be set as the dummy device number.

For details on how to assign a dummy device number, see [Appendix B,](#page-524-0) [Method for assigning dummy device numbers by using YKBTSCAN on page](#page-524-0) [B-1](#page-524-0).

#### **RENUM**

Specify this if you want to reassign the dummy subchannel set ID and dummy device number of a volume detected by a remote scan or an NG scan.

If you specify the RENUM parameter but omit the DUMMY parameter, the specification is invalid.

#### **Coding rules**

- For the PREFIX, DAD, ROUTE, RENUM, RDAD, and NGDAD parameters, if you specify the same parameter more than once, the value specified last takes effect.
- For the DEVN, VOLSER, and SN parameters, if you specify the same parameter more than once, all specified values take effect.
- Continuation lines cannot be specified.
- Enclose comments in  $/*$   $*/$ .

#### **Notes**

- If device addresses are duplicated in the range of a remote scan, or if device addresses are duplicated in the range of an NG scan, YKBTSCAN will terminate with an error.
- If you perform a scan by specifying the RENUM parameter, the dummy device number in the existing disk configuration definition file will change. For this reason, when you define a copy group by importing the CSV file, change the device number in the pair information CSV file as necessary. Also, pay extra attention when you perform copy group operations by specifying the device number.
- When you assign a dummy device number by specifying the RENUM parameter or the CCA of the DUMMY parameter, if the dummy device number to be assigned is already used, YKBTSCAN might terminate with an error. For details about the processing when the dummy device number is already used, see [The processing when the dummy device number is](#page-527-0) [already used on page B-4](#page-527-0).
- The storage systems containing the volumes for which a local scan is to be performed must be connected to the host by using paths.

#### **SYSIN dataset format**

The following shows the data set format for the SYSIN dataset that is used in YKBTSCAN:

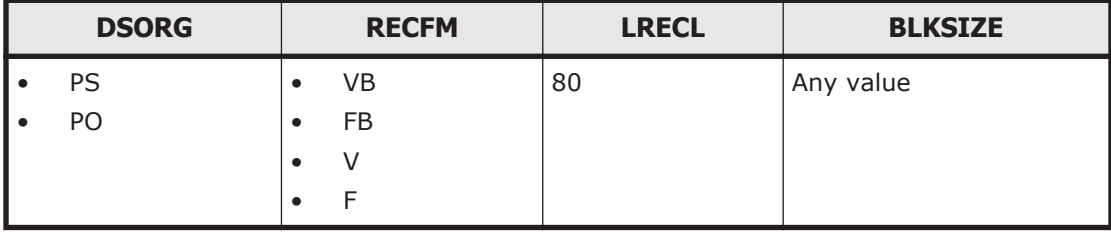

#### **Examples of input from SYSIN**

The following values are used in this example:

- Prefix of the configuration file: PREFIX1
- Local device address domain ID: DAD1
- Route to be used for remote scans
	- ¢ Route list ID: ROUTEID
	- **o** Route label: RLABEL
- Device address domain ID of the storage systems to be scanned
	- **o** For remote scans: RDADID
	- ¢ For NG scans: NGDADID
- Serial numbers of the storage systems to be scanned
	- ¢ For remote scans: 53038

¢ For NG scans: 53039

#### **When performing a local scan on the volumes with device numbers 1100 and 1101:**

PREFIX(PREFIX1) DAD(DAD1) DEVN(1100,1101)

#### **When performing a local scan on the volumes with device numbers ranging from 1100 to 1105, and the volumes with the device number 1107:**

PREFIX(PREFIX1) DAD(DAD1) DEVN(1100:1105,1107)

#### **When performing a local scan on the volumes with the volume serial numbers VOL001, VOL005, and VOL009, and the volumes with volume serial numbers ranging from VOL020 to VOL030:**

```
PREFIX(PREFIX1)
DAD(DAD1)
VOLSER('VOL001','VOL005','VOL009')
VOLSER('VOL020':'VOL030')
```
#### **When performing a local scan of the volumes with device numbers ranging from 1100 to 1105, and the volumes with volume serial numbers ranging from VOL001 to VOL009:**

PREFIX(PREFIX1) DAD(DAD1) DEVN(1100:1105) VOLSER('VOL001':'VOL009')

**When performing a new remote scan on all of the volumes in the storage systems on another site, and assigning an unused value (00) to the first two digits of the dummy device number:**

PREFIX(PREFIX1) DAD(DAD1) ROUTE(ROUTEID, RLABEL) RDAD(RDADID) SN(53038) DUMMY(0000,CCA)

#### **When performing a remote scan on all of the volumes in the storage systems on the other site again, and reassigning the first two digits of the dummy device number from 10.**

PREFIX(PREFIX1) DAD(DAD1) ROUTE(ROUTEID, RLABEL) RDAD(RDADID) RENUM SN(53038) DUMMY(1000,CCA)

#### **When performing an NG scan on the volumes with the CU number 20 and CCA values ranging from 00 to FF, and volumes with the CU number 21 and CCA values ranging from 00 to FF:**

```
PREFIX(PREFIX1)
DAD(DAD1)
NGDAD(NGDADID)
SN(53039) RANGE(2000:20FF) DUMMY(0F00,CCA)
SN(53039) RANGE(2100:21FF) DUMMY(1100,CCA)
```
#### **To simultaneously perform a local scan, a remote scan, and an NG scan:**

In this example, the following volumes are scanned:

- For the local scan Volumes with the device numbers ranging from 1100 to 1105 and volume serial numbers ranging from VOL001 to VOL009
- For the remote scan Volumes with the CU number 30 and CCA values ranging from 00 to FF
- For the NG scan

Volumes with the CU number 21 and CCA values ranging from 00 to  $FF$ 

```
PREFIX(PREFIX1)
DAD(DAD1)
ROUTE (ROUTEID, RLABEL)
DEVN(1100:1105)
VOLSER('VOL001':'VOL009')
RDAD(RDADID)
SN(53038) RANGE(3000:30FF) DUMMY(0F00,CCA)
NGDAD(NGDADID)
SN(53039) RANGE(2100:21FF) DUMMY(1100,CCA)
```
#### **When performing a local scan on volumes whose subchannel set ID is 0 and whose device numbers are in the range from 1100 to 1105, and on volumes whose subchannel set ID is 1 and whose device numbers are in the range from 1200 to 1205**

```
PREFIX(PREFIX1)
DAD(DAD1)
DEVN(1100:1105,11200:11205)
```
#### **When performing a local scan on volumes (of all subchannel sets) whose device numbers are in the range from 1100 to 1105, and on volumes whose volume serial numbers are in the range from VOL001 to VOL009**

```
PREFIX(PREFIX1)
DAD(DAD1)
DEVN(1100:1105)
VOLSER('VOL001':'VOL009')
SCHSET(ALL)
```
#### <span id="page-465-0"></span>**When performing a new remote scan on all volumes of the storage system whose serial number is 53038 and setting the dummy device number to null**

PREFIX(PREFIX1) DAD(DAD1) ROUTE (ROUTEID, RLABEL) RDAD(RDADID) SN(53038)

# **Return codes**

The table shown below lists the return codes to be returned when YKBTSCAN terminates.

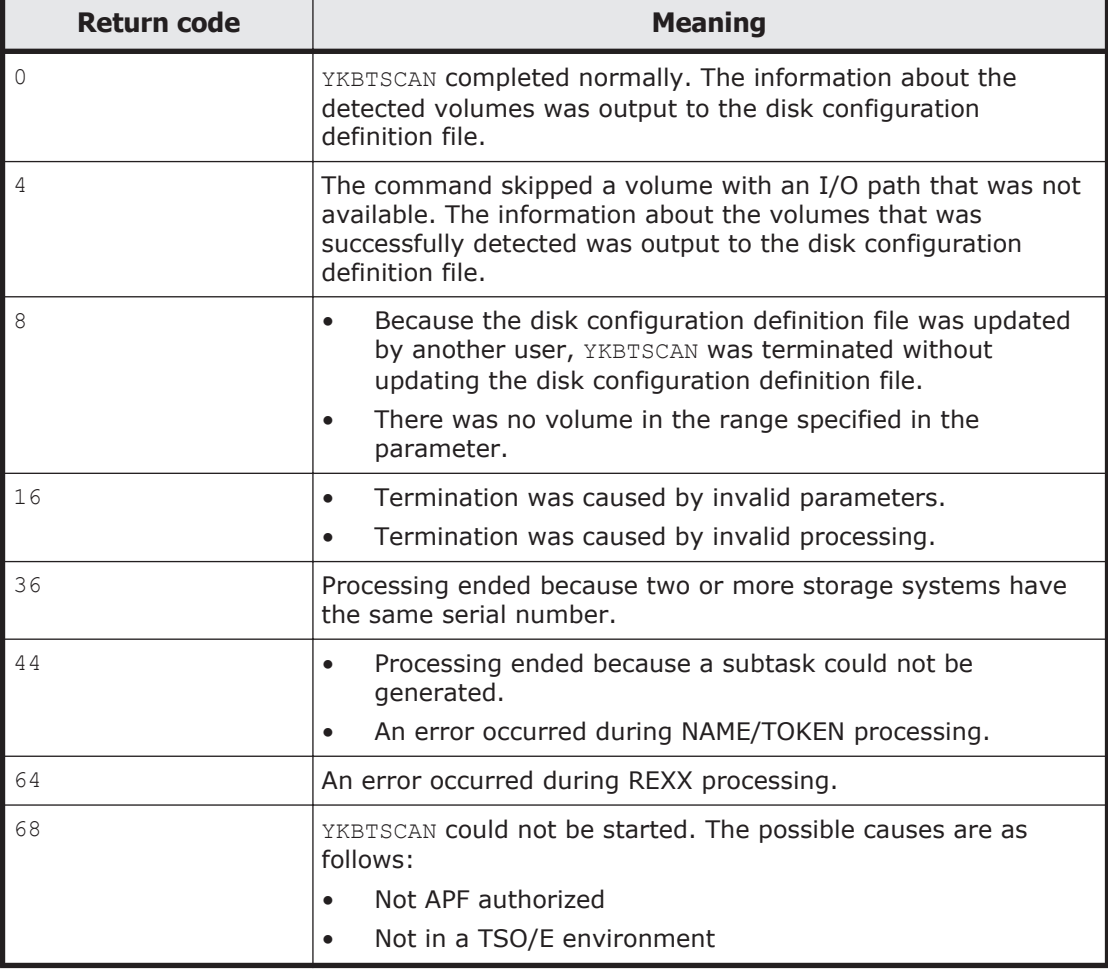

#### **Table 6-1 YKBTSCAN return code list**

# **JCL example**

The following is an example of JCL that executes YKBTSCAN:

```
//*********************************************************************
//*
//* All Rights Reserved. Copyright (c) 2013, 2021, Hitachi, Ltd.
//*//*********************************************************************
//BTCSCANA JOB CLASS=A,MSGCLASS=A,NOTIFY=&SYSUID,TIME=1440,REGION=0M
//YKBTSCAN EXEC PGM=YKBTSCAN,PARM='SPACE(5,1)'
//SYSEXEC DD DSN=HDSYK.VXXXXXX.HDSYEXET,DISP=SHR
//STEPLIB DD DSN=HDSYK.VXXXXXX.HDSYLNKT,DISP=SHR
//SYSTSPRT DD SYSOUT=*
//SYSABEND DD SYSOUT=*
//SYSTSIN DD DUMMY<br>//SYSIN DD *
//SYSIN
PREFIX(YUKON.PREF1)
DAD(DADP)
DEVN(0000,0002,0005:0007,0009) /* DEVN specification */
VOLSER('VOL001','VOL003','VOL007':'VOL009') /* VOLSER specification */
ROUTE(ROUTEID,ROUTE1)
RDAD(DADS)
SN(10000) RANGE(2000:21FF) DUMMY(0F00,CCA) /* Remote SCAN specification */
NGDAD(DADNG)
SN(20000) RANGE(2000:21FF) DUMMY(1100,CCA) /* NG SCAN specification */
/*
```
# **Script example**

The following is an example of script that executes YKBTSCAN:

```
\frac{1}{2} /* REXX \frac{1}{2} /* \frac{1}{2} /* \frac{1}{2} /* \frac{1}{2} /* \frac{1}{2} /* \frac{1}{2} /* \frac{1}{2} /* \frac{1}{2} /* \frac{1}{2} /* \frac{1}{2} /* \frac{1}{2} /* \frac{1}{2} /* \frac{1}{2} /* \frac{1}{2} /* \frac{1}{2} /* \frac{1}{2}say "#-- BEGIN YKBTSCAN."; 
/* 
 * Execute YKBTSCAN programme in a script to scan new volumes. 
 * Specify parameters in the SYSIN dataset. 
\star /
address TSO "ALLOC DD(SYSIN) DS(USERID.SYSIN)" 
address TSO "CALL *(YKBTSCAN) 'SPACE(5,1),VOLUME(BCM000)'" 
say "#-- END YKBTSCAN.";
exit;
```
6-12 YKBTSCAN (scanning the volumes as a batch job) Hitachi Business Continuity Manager Reference Guide
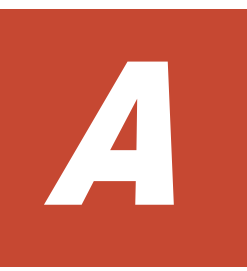

# **Sample scripts**

This appendix provides sample scripts for Business Continuity Manager.

- □ [Lists of sample scripts](#page-470-0)
- □ [YKDEMO01](#page-472-0)
- □ [YKDEMO02](#page-477-0)
- □ [YKDEMO03](#page-478-0)
- □ [YKDEMO04](#page-483-0)
- □ [YKDEMO05](#page-488-0)
- □ [YKDEMO06](#page-491-0)
- □ [YKDEMO07](#page-493-0)
- □ [YKDEMO08](#page-495-0)
- □ [YKDEMO09](#page-501-0)
- □ [YKDEMO10](#page-507-0)
- □ [YKDEMO1S](#page-508-0)
- □ [YKDEMO11](#page-508-0)
- □ [YKDEMO12](#page-509-0)
- □ [YKDEMO13](#page-512-0)
- □ [YKDEMO14](#page-515-0)
- □ [YKDEMO15](#page-518-0)
- □ [YKDEMO16](#page-518-0)
- □ [YKDEMO17](#page-521-0)

# <span id="page-470-0"></span>**Lists of sample scripts**

Coding examples for each CLI command are stored in the sample library HDSYSAMT as sample scripts. The following table lists the sample scripts stored in HDSYSAMT.

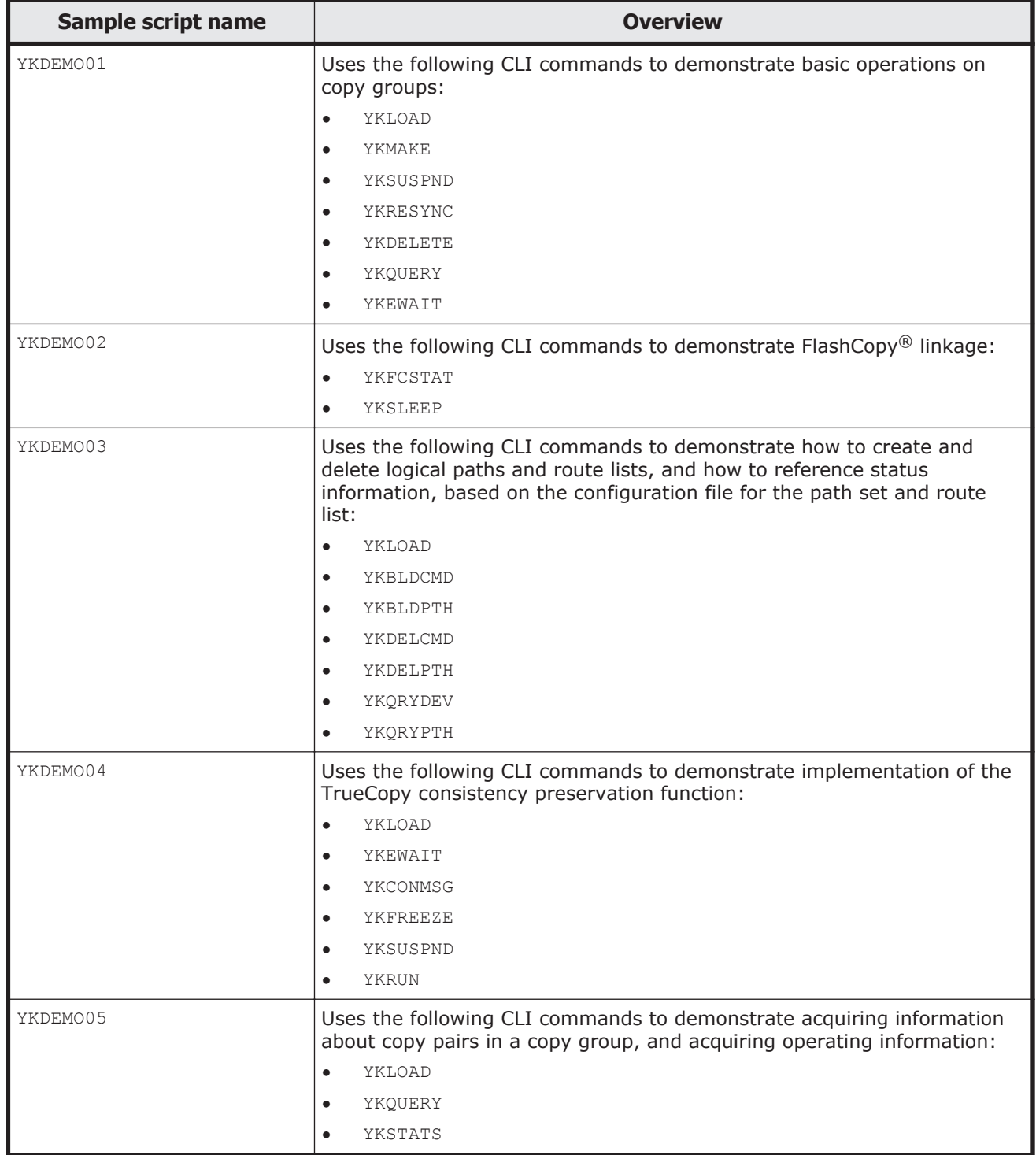

#### **Table A-1 List of sample scripts**

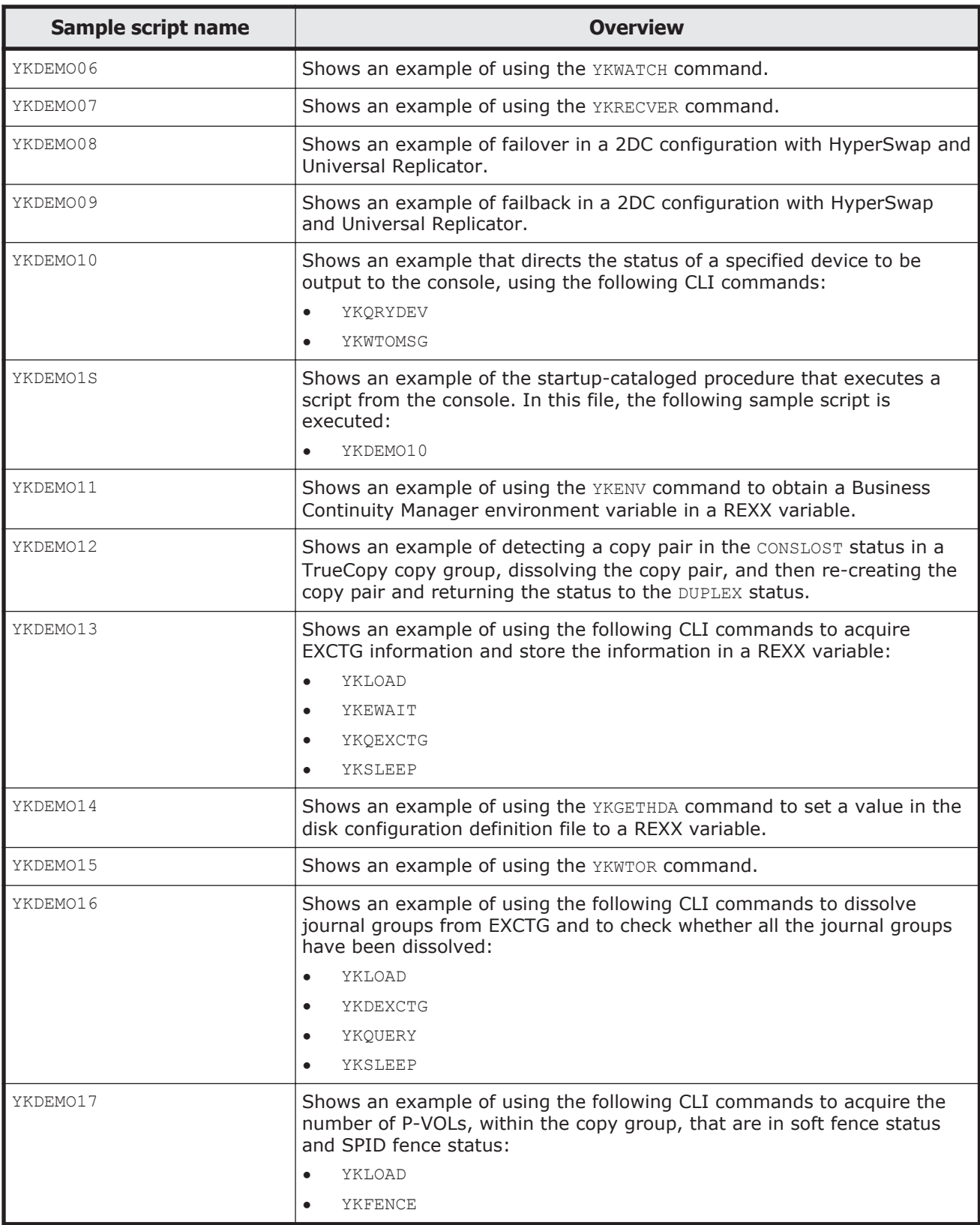

```
/* REXX
                                                                    \star/***//*
  All Rights Reserved. Copyright (C) 2007, 2017, Hitachi, Ltd.
                                                                    \star /
                                                                    \star /
   1*****//*
                                                                    ^{\star} /
/* YKDEMO01 - A sample demonstration script that illustrates how to
                                                                    \star//*
    use the Business Continuity Manager's REXX CLI commands for
                                                                    \star/7*^{\star} /
     manipulation of a copy group.
/*
                                                                    ^{\star} /
/*
     This sample script uses the following CLI commands.
                                                                    \star//*
      - YKLOAD
                                                                    \star//*
        - YKMAKE
                                                                    ^{\star} /
/*
        - YKSUSPND
                                                                    \star//*
        - YKRESYNC
                                                                    \star/- YKDELETE
                                                                    \star /
        - YKQUERY
/*
                                                                    \star /
/*
                                                                    \star /
        - YKEWAIT
/*
                                                                    \star//*
                                                                    \star/This sample script assumes the following settings.
                                                                    ^*/4x\star/1) The definition files are stored in the dataset with the
       prefix "BCM.DEMO".
                                                                    ^{\star} /
     2) TC-Sync copy group is used. The copy group ID is "MYTCS".
/*
     3) The route list ID is "DEMORLST".
                                                                    \star//*
\sqrt{4}4) The primary Device Address Domain ID is "PRIM".
                                                                    \star//*
                                                                    \star /
/* Sample script begins. */
\star//* Note: When this sample program is executed in SYSTEM REXX,
     please uncomment the instructions lines below.
/*
7**+ * * * *****************
* If ADDRESS() / = 'TSO' Then
   Do:SAY 'TSO service is not available.'
     EXIT -3;\downarrowEnd;
* Else
\starNop;
\star /
say "#-- BEGIN YKDEMO01.";
address TSO "YKENV"
* YKLOAD should always be called to make information about a copy
* group available from the REXX environment. In this YKLOAD calling,
  the information about "MYTCS" in "BCM.DEMO" is loaded and stored
* into the REXX variable structure beginning with "DEMO INFO.".
* One or more error messages that may be generated during execution
* of a CLI command will be stored in the message structure with the
* prefix that is specified by the MSG parameter. In this example,
* the message structure is assumed to have the prefix "DEMO MSG."
* Notice that YKLOAD is called with "call" instruction because it is
* a REXX subroutine, not TSO/E command.
 * If you want to issue all commands via command devices,
 * please uncomment the VIACDEV parameter.
\star /
call "YKLOAD" "STEM(DEMO_INFO.) PREFIX(BCM.DEMO) GROUP(MYTCS)",
             "DAD (PRIM) NSG (DEMO MSG.)",
             "ROUTE (DEMORLST) " /\sqrt{\frac{x}{\pi}} "VIACDEV" */ ;
```

```
/*
  * Make sure that YKLOAD completed successfully. If YKLOAD failed,
  * the return value "result" is non-zero.
  */
if result /= 0
then do
     call printErrorMessage;
     exit;
end;
else
     nop;
/*
  * You should always refresh the information in the Copy Group
  * structure before calling any copy group-manipulation command such
  * as YKMAKE, YKSUSPND and so on.
  * To refresh the information, use YKQUERY.
  */
address TSO "YKQUERY STEM(DEMO_INFO.) MSG(DEMO_MSG.)";
/*
 * The return code must be checked. Notice that the return code is
  * checked to see if it is bigger than 8, not 0. In YKQUERY, the
  * return code 8 indicates that one or more volumes in the given
  * copy group are offline, which is not necessarily a bad situation.
  */
if rc > 8
then do
    call printErrorMessage;
     exit;
end;
else
     nop;
call printCopyGroupStatus; /* Prints the copy group status info. */
/*
 * Alternatively, you can use YKEWAIT to retrieve the copy group
  * status information more quickly as YKEWAIT also updates the Copy
  * Group structure (but not entirely. The information items that are
  * RCU-dependant such as C/T Delta and C/T Time are not updated).
  * Refer to Business Continuity Manager Reference Guide to see how
  * YKQUERY and YKEWAIT update the Copy Group structure.
 *
  * To use YKEWAIT for the purpose of simply updating the Copy Group
  * structure, make sure the following parameter specification.
      - TIMEOUT parameter should have the value zero ("0") for
        immediate completion of YKEWAIT.
  * - NOINVALIDCHECK parameter should be specified.
      - GOTO parameter should have the value SIMPLEX.
  */
address TSO "YKEWAIT STEM(DEMO_INFO.) MSG(DEMO_MSG.) GOTO(SIMPLEX)",
             "TIMEOUT(0) NOINVALIDCHECK";
/*
 * Like YKQUERY, check the return code to see if it is bigger than 8.
  * This is because the return code 8 for YKEWAIT indicates unexpected
  * status transition. Either 8 or 4 (real time out) is likely to occur
  * when TIMEOUT parameter is set to zero.
  */
if rc > 8
then do
    call printErrorMessage;
     exit;
end;
else
```

```
 nop;
call printCopyGroupStatus;
/*
 * Establish all copy pairs in MYTCS copy group into DUPLEX.
 * It is recommended to use SELECT(COND) parameter as it lets YKMAKE
 * automatically skip a copy pair that is already established.
 */
/* 
* Pre-check online volume at secondary site.
* Exclude the following comment if you want to stop this script when an 
* online volume exists at the secondary site.
*/
/*
* if DEMO INFO.SecOnlineCt /= 0 then return 4;
* else 
   nop;
*/
address TSO "YKMAKE STEM(DEMO_INFO.) MSG(DEMO_MSG.) SELECT(COND)";
/*
 * For YKMAKE, check to see if the return code is 0 or not.
 */
if rc /= 0
then do
    call printErrorMessage;
    exit;
end;
else
    nop;
/*
 * Use YKEWAIT to wait until "MYTCS" is fully established.
 * The value for TIMEOUT is arbitrary. In this example, 30 minutes is
 * used just for instance.
 */
address TSO "YKEWAIT STEM(DEMO_INFO.) MSG(DEMO_MSG.) GOTO(DUPLEX)",
             "TIMEOUT(30)";
/*
 * Unlike when TIMEOUT(0) parameter was used, check the return code
 * to see if it is 0 or not because any non-zero return code for
 * YKEWAIT indicates that the copy pair state transition did not
 * happen as expected.
 */
if rc /= 0
then do
    call printErrorMessage;
     exit;
end;
else
    nop;
call printCopyGroupStatus;
/*
 * Suspend all copy pairs in MYTCS copy group.
 * Like YKMAKE, use SELECT(COND) to let YKSUSPND skip a copy pair
 * which is already being suspended.
 * Although you can omit specification of FORWARD/REVERSE parameter,
 * it is strongly recommended to specify the parameter to clarify
  * your intention.
 \ddot{\phantom{0}}address TSO "YKSUSPND STEM(DEMO_INFO.) MSG(DEMO_MSG.) FORWARD",
```

```
 "SELECT(COND)";
```

```
/*
  * Check the return code to see if it is 0 or not.
 */
if rc /= 0
then do
    call printErrorMessage;
     exit;
end;
else
     nop;
/*
 * Wait until all copy pairs in MYTCS copy group become suspended.
  */
address TSO "YKEWAIT STEM(DEMO_INFO.) MSG(DEMO_MSG.) GOTO(SUSPEND)",
             "TIMEOUT(30)";
/*
  * Check the return code to see if it is 0 or not.
 */
if rc /= 0
then do
    call printErrorMessage;
     exit;
end;
else
    nop;
call printCopyGroupStatus;
/*
 * Resynchronize all suspended copy pairs in MYTCS copy group.
 * Use SELECT(COND) parameter to let YKRESYNC skip copy pairs which
  * are already DUPLEX.
  * Just like YKSUSPND, it is recommended to explicitly specify
  * FORWARD/REVERSE parameter.
  */
/* 
* Pre-check online volume at target site.
* Exclude the following comment if you want to stop this script when an 
* online volume exists at the target site.
*/
/*
* if DEMO INFO.SecOnlineCt /= 0 then return 4;
* else<br>* nor
  nop;
\star /
address TSO "YKRESYNC STEM(DEMO_INFO.) MSG(DEMO_MSG.) SELECT(COND)",
             "FORWARD";
/*
 * Check the return code to see if it is 0 or not.
 */
if rc /= 0
then do
    call printErrorMessage;
     exit;
end;
else
     nop;
/*
  * Wait until all copy pairs in MYTCS copy group become DUPLEX.
 */
```

```
address TSO "YKEWAIT STEM(DEMO_INFO.) MSG(DEMO_MSG.) GOTO(DUPLEX)",
             "TIMEOUT(30)";
/*
 * Check the return code to see if it is 0 or not.
\star /
if rc /= 0
then do
    call printErrorMessage;
    exit;
end;
else
    nop;
call printCopyGroupStatus;
/*
 * Dissolve all copy pairs in MYTCS copy group, putting them back to
 * SIMPLEX status.
* /
address TSO "YKDELETE STEM(DEMO_INFO.) MSG(DEMO_MSG.)";
/*
 * Check the return code to see if it is 0 or not.
 */
if rc /= 0
then do
    call printErrorMessage;
    exit;
end;
else
    nop;
/*
 * Wait until all copy pairs in TCS copy group get fully dissolved.
* /
address TSO "YKEWAIT STEM(DEMO_INFO.) MSG(DEMO_MSG.) GOTO(SIMPLEX)",
            "TIMEOUT(30)";
/*
 * Check to see if the return code is 0 or not.
 */
if rc /= 0
then do
    call printErrorMessage;
    exit;
end;
else
    nop;
call printCopyGroupStatus;
say "#-- END YKDEMO01."; /* The sample script completed. */
exit;
/*
 * printErrorMessage: This procedure prints all of the error messages
     in the Message structure when a CLI command failed.
 */
printErrorMessage: procedure expose DEMO_MSG.
   do x = 1 to DEMO_MSG.0say "Severity = " || DEMO_MSG.x.Severity;
say "Text = " || DEMO MSG.x.Text;
say "Value = " || DEMO MSG.x.Value;
     end;
     return 0;
```

```
* printCopyGroupStatus: This procedure prints the status information
     of copy pairs in the copy group "MYTCS".
\star/printCopyGroupStatus: procedure expose DEMO INFO.
   say DEMO INFO.ID | " -- status information."
    say "
             Simplex pairs = " || DEMO INFO.SimplexCt;
    \mathtt{say} "
             Duplex pairs = " || DEMOINFO.DuplexCt;
    say "
             Suspend pairs = " || DEMO INFO. SuspendOpCt;
    return 0:
```

```
/* REXX
                                                                    \star/******************************
                                                                   * * /\star /
/* All Rights Reserved. Copyright (C) 2007, 2016, Hitachi, Ltd.
                                                                    \star /
/*
                                                                    \star/***// \star\star /
/* YKDEM002 - A sample demonstration script that illustrates how to
                                                                    \star /
                                                                    \star//*
     use the Business Continuity Manager's REXX CLI commands for
/*
                                                                    \star/linkage with FlashCopy.
\frac{1}{\sqrt{1}}\star /
     This sample script uses the following CLI commands.
/*
                                                                    \star/\star/- YKFCSTAT
        - YKSLEEP
                                                                    \star/\star /
/* Sample script begins. */
/***************************
                           /* Note: When this sample program is executed in SYSTEM REXX,
                                                                   \star/please uncomment the instructions lines below.
                                                                   \star /
7******++++++++++++++++++
 * If ADDRESS() / = 'TSO' Then
    Do:\starSAY 'TSO service is not available.'
      EXIT -3:End;
* Else
\starNop;
\star /
say "#-- BEGIN YKDEM002.";
address TSO "YKENV"
* The following piece of code attempts to detect completion of
* the copy process of FlashCopy pair by using YKFCSTAT.
* If the copy process has not completed yet, the value of "STATEO"
* remains non-zero, so it waits for certain amount of time (in this
 * example, 1 minute) and re-attempt to detect completion of the
* copy process. This cycle will continue for 10 times unless
* completion of the copy process is detected.
\star /
outFlag = "INLOOP";do i = 1 to 10 while (outFlag == "INLOOP")
    * Use YKFCSTAT command to view the current status of the
    * FlashCopy processing. You may choose a volume from which
    * the status information of the current FlashCopy processing
```

```
 * is retrieved by specifying a device number of a volume with
 * "DEVN" parameter, such as "DEVN(12AB)".
      */
    address TSO "YKFCSTAT STEM(DEMO INFO.) MSG(DEMO MSG.) DEVN(####)";
    /* Check the return code of YKFCSTAT to see if it is 0 or not. */if rc /= 0
     then do
        call printErrorMessage;
        exit;
     end;
     else
        nop;
     /*
      * DEMO_INFO.TARGET.STATE0 shows the status of a FlashCopy pair.
      * STATE0 = 0 means that there is no FlashCopy relationship so that
      * the TrueCopy pairs can be resynchronized.
    \star /
     if DEMO_INFO.TARGET.STATE0 = 0
     then
        outFlag = "OUTLOOP";
     else do
         /* Wait for 1 minute and re-enter the loop for YKFCSTAT. */
         address TSO "YKSLEEP MIN(1)";
        if rc /= 0
         then do
            call printErrorMessage;
             exit;
         end;
         else
             nop;
     end;
end;
if i > 10
then
    say "FlashCopy processing has not completed.";
else
    say "FlashCopy processing has completed.";
say "#-- END YKDEMO02.";
exit;
/*
 * printErrorMessage: This procedure prints all of the error messages
     in the Message structure when a CLI command failed.
 */
printErrorMessage: procedure expose DEMO_MSG.
   do x = 1 to DEMO MSG.0
       say "Severity = " || DEMO_MSG.x.Severity;<br>say "Text = " || DEMO MSG.x.Text;
say "Text = " || DEMO_MSG.x.Text;say "Value = " || DEMO_MSG.x.Value;
     end;
     return 0;
```
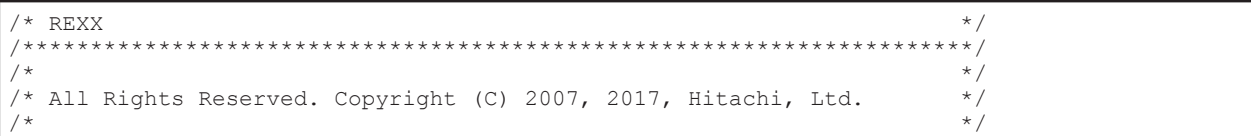

```
\star//* YKDEM003 - A sample demonstration script that illustrates how to
                                                                       \star /
                                                                       \staruse the Business Continuity Manager's REXX CLI commands for
/*
     establishing and deleting routes (command devices) and logical
/*
     paths between two storage systems.
                                                                       \star /
     This sample script first establishes logical paths from the
                                                                       \star /
     primary storage system to the secondary storage system. Once
                                                                       \star//*
                                                                       \star /
     the logical paths between two storage systems are established,
/*
     the script will then build a command device in the primary
                                                                       \star /
                                                                       \star/storage system first, then a command device at the secondary
                                                                       \star /
     storage system.
                                                                       \star /
     Once the command devices are established, the sample script
/*
     then deletes the command devices in reverse order, then finally
     deletes the logical paths that it established in the beginning
                                                                       \star/\star /
     of the script.
                                                                       \star//*
                                                                       \star/This sample script uses the following CLI commands.
\frac{1}{\sqrt{2}}\star/- YKLOAD
         - YKBLDCMD
                                                                       \star /
                                                                       \star/- YKBLDPTH
                                                                       \star/- YKDELCMD
        - YKDELPTH
                                                                       ^{\star} /
                                                                       \star/- YKQRYDEV
         - YKQRYPTH
                                                                       \star/\star /
/*
     This sample script assumes the following settings.
                                                                       \star//*
                                                                       ^{\star} /
     1) The definition files are stored in the dataset with the
                                                                       \star /
        prefix "BCM.DEMO".
                                                                       ^{\star} /
     2) The pathset ID is "DEMOPATH". "DEMOPATH" contains the
                                                                       * /
        definition of logical paths in one direction, from the
        primary storage system to the secondary storage system.
     3) The route list ID is "DEMORLST".
                                                                       \star\star/4) The primary Device Address Domain ID is "PRIM".
    /* Sample script begins. */
      /* Note: When this sample program is executed in SYSTEM REXX,
                                                                      \star /
        please uncomment the instructions lines below.
7******* If ADDRESS() / = 'TSO' Then
    Do;SAY 'TSO service is not available.'
      EXIT -3;
    End:
 * Else
    Nop;
 \star /
say "#-- BEGIN YKDEM003.";
address TSO "YKENV"
* YKLOAD should be called to load the information about a pathset
* and a route list into the REXX environment.
 * If you want to issue all commands via command devices,
 * please uncomment the VIACDEV parameter.
 \star.
call "YKLOAD" "STEM (DEMO INFO.) PREFIX (BCM. DEMO) PATH (DEMOPATH)",
              "DAD (PRIM) NSG (DEMO_MSG.)",
              "ROUTE (DEMORLST)" /\frac{1}{\ast} "VIACDEV" */ ;
/*
* Make sure that YKLOAD completed successfully. If YKLOAD failed,
  the return value "result" is non-zero.
```

```
if result /= 0then do
    call printErrorMessage;
    exit;
end;
else
    nop;
/*
 * Now build the logical paths between the primary and the secondary
 * storage systems in direction from the primary storage system
 * to the secondary storage system.
 */
address TSO "YKBLDPTH STEM(DEMO INFO.) MSG(DEMO MSG.)";
/*
 * Check the return code to see if it is 0 or not.
* /
if rc /= 0
then do
    call printErrorMessage;
    exit;
end;
else
    nop;
/*
 * Query for the information of the logical paths that were built
 * in the previous call of YKBLDPTH. The updated information will be
 * stored in the REXX variable under "DEMO_INFO.PATH".
 * You may also check the return code for being larger than 4, as
 * 4 also indicates successful completion of the command with some
 * logical paths being identified to be in invalid condition.
*address TSO "YKQRYPTH STEM(DEMO INFO.) MSG(DEMO MSG.)";
/*
 * Check the return code to see if it is 0 or not.
 */
if rc /= 0
then do
    call printErrorMessage;
    exit;
end;
else
    nop;
/*
 * Print the information in the Path Set structure about the logical
 * paths that were built in the previous YKBLDPTH.
 * Following lines print the path type and whether it is shared.
 * Refer to the Business Continuity Manager Reference Guide for the
 * full details about information items available in the Path Set
 * structure.
 */
say "-------------------------------------";
\overline{do} i = 1 to DEMO INFO.PATH.0
   say "Path "i^{\overline{n}}: type = " || DEMO INFO.PATH.i.type;
   say "Path "i": share? = " || DEMO_INFO.PATH.i.shared;
end;
say "-------------------------------------";
/*
 * Build the command device in the primary storage system first.
 * You must specify the serial number of the storage system with
  * "SN" parameter such as "SN(12345)".
```

```
 */
address TSO "YKBLDCMD SN(#####) MSG(DEMO MSG.)";
/*
  * Check the return code to see if it is 0 or not.
\star /
if rc /= 0
then do
    call printErrorMessage;
     exit;
end;
else
     nop;
/*
 * Build the command device in the secondary storage system.
 * You must specify the serial number of the storage system with
  * "SN" parameter such as "SN(12345)".
  */
address TSO "YKBLDCMD SN(#####) MSG(DEMO MSG.)";
/*
  * Check the return code to see if it is 0 or not.
 */
if rc /= 0
then do
    call printErrorMessage;
     exit;
end;
else
     nop;
/*
 * YKQRYDEV retrieves the information about a volume device that was
 * specified in its parameters. The following example retrieves the
  * information about the command device in the primary storage system.
  * The information is stored under "DEMO_CDEVP" as specified by the
  * STEM parameter.
  * The following code shows one way to use YKQRYDEV with SN, CU and
 * CCA parameters, such as follows:<br>* "SN(12345) CU(10) CCA(20)"
      "SN(12345) CU(10) CCA(20)"
  */
address TSO "YKQRYDEV STEM(DEMO_CDEVP.) SN(#####) CU(##) CCA(##)",
              "MSG(DEMO_MSG.)";
/*
 * Check the return code to see if it is 0 or not.
\star /
if rc /= 0
then do
    call printErrorMessage;
     exit;
end;
else
     nop;
/*
  * Print the information in the command device in the primary
 * storage system.
 * Refer to the Business Continuity Manager Reference Guide for the
  * full details about information items available by YKQRYDEV.
 */
say "-------------------------------------";
say "CDEV(Primary) DKC's SSID = " || DEMO CDEVP.SSID;
say "CDEV(Primary) is valid? = " || DEMO_CDEVP.Cdev.Info;
\overline{say} "CDEV(Primary) is status = " || DEMO<sup>\overline{C}DEVP.Cdev.Status;<br>say "CDEV(Primary)'s APID = " || DEMO CDEVP.Cdev.APID;</sup>
                                = " | | \tDEMO\_CDEVP.Cdev.APID;
```

```
say "-------------------------------------";
/*
 * The following example retrieves the information about the command
* device in the secondary storage system.
  * The information is stored under "DEMO_CDEVS" as specified by the
  * STEM parameter.
  * The following code shows one way to use YKQRYDEV with SN, CU, and
 * CCA parameters, such as follows:
      "SN(12345) CU(10) CCA(20)"
 */
address TSO "YKQRYDEV STEM(DEMO_CDEVS.) SN(#####) CU(##) CCA(##)",
              "MSG(DEMO_MSG.)";
/*
 * Check the return code to see if it is 0 or not.
 */
if rc /= 0
then do
    call printErrorMessage;
    exit;
end;
else
    nop;
/*
 * Print the information in the command device in the secondary
 * storage system.
\star/say "-------------------------------------";
say "CDEV(Secondary) DKC's SSID = " || DEMO CDEVS.SSID;
say "CDEV(Secondary) is valid? = " || DEMO_CDEVS.Cdev.Info;
say "CDEV(Secondary) is status = " || DEMO_CDEVS.Cdev.Status;
\text{say} "CDEV(Secondary)'s APID = " || DEMO<sup>_</sup>CDEVS.Cdev.APID;
say "-------------------------------------";
/\star * Delete the command device in the secondary storage system.
 * Note that the secondary command device is deleted first. This is
  * because YKDELCMD command should be sent to the secondary site. If
 * the primary command device was deleted first, there is no way for
 * BC Manager to send the command to the secondary command device.
 * The following code shows one way to use YKDELCMD with SN, CU, CCA
 * and APID parameters, such as follows:
      "SN(12345) CU(10) CCA(20) APID(5613)"
 * Please note that if the route list is available, you do not actually
 * have to specify CU, CCA and APID parameters.
 \star /
address TSO "YKDELCMD SN(#####) MSG(DEMO_MSG.) CU(##) CCA(##)",
            "APID (####) ";
/*
 * Check the return code to see if it is 0 or not.
 */
if rc /= 0
then do
    call printErrorMessage;
     exit;
end;
else
    nop;
/*
 * Now delete the command device in the primary storage system. As
  * in the previous YKDELCMD call, supply the appropriate values to
  * SN, CU, CCA and APID parameters for the command device in the
```

```
primary storage system.
 * Please note that if the route list is available, you do not actually
  * have to specify CU, CCA and APID parameters.
  */
address TSO "YKDELCMD SN(#####) MSG(DEMO_MSG.) CU(##) CCA(##)",
             "APID(####)";
/*
  * Check the return code to see if it is 0 or not.
  */
if rc /= 0
then do
    call printErrorMessage;
     exit;
end;
else
     nop;
/*
  * Delete the logical paths to clean up the configuration.
 * If a logical path is defined and built as a "shared" path, the FORCE
 * option must be specified to delete such path. When using this
  * option, make sure that no one else is using the same path because
  * deleting such a shared path will affect other users or applications
  * who are using the same path.
  */
address TSO "YKDELPTH STEM(DEMO INFO.) MSG(DEMO MSG.)";
/*
  * Check the return code to see if it is 0 or not.
 */
if rc /= 0
then do
    call printErrorMessage;
     exit;
end;
else
     nop;
say "#-- END YKDEMO03."; /* The sample script completed. */exit;
/*
  * printErrorMessage: This procedure prints all of the error messages
     in the Message structure when a CLI command failed.
  */
printErrorMessage: procedure expose DEMO_MSG.
    do x = 1 to DEMO MSG.0
       say "Severity = " || DEMO MSG.x.Severity;
say "Text = " || DEMO_MSG.x.Text;say "Value = " || DEMO_MSG.x.Value;
     end;
     return 0;
```
 $\gamma$  /\* REXX  $\gamma$ ,<br>,<br>, \*  $\sqrt{\frac{1}{\pi}}$  \*  $\sqrt{\frac{1}{\pi}}$ /\* All Rights Reserved. Copyright (C) 2007, 2020, Hitachi, Ltd.  $\begin{array}{ccc} * & * & * \end{array}$  $\sqrt{\frac{1}{\pi}}$  \*  $\sqrt{\frac{1}{\pi}}$  \*  $\sqrt{\frac{1}{\pi}}$  \*  $\sqrt{\frac{1}{\pi}}$  \*  $\sqrt{\frac{1}{\pi}}$  \*  $\sqrt{\frac{1}{\pi}}$  \*  $\sqrt{\frac{1}{\pi}}$  \*  $\sqrt{\frac{1}{\pi}}$  \*  $\sqrt{\frac{1}{\pi}}$  \*  $\sqrt{\frac{1}{\pi}}$  \*  $\sqrt{\frac{1}{\pi}}$  \*  $\sqrt{\frac{1}{\pi}}$  \*  $\sqrt{\frac{1}{\pi}}$  \*  $\sqrt{\frac{1}{\pi}}$  \*  $\sqrt{\frac{1}{\pi}}$ /\*\*\*\*\*\*\*\*\*\*\*\*\*\*\*\*\*\*\*\*\*\*\*\*\*\*\*\*\*\*\*\*\*\*\*\*\*\*\*\*\*\*\*\*\*\*\*\*\*\*\*\*\*\*\*\*\*\*\*\*\*\*\*\*\*\*\*\*\*\*/

```
YKDEM004 - A sample demonstration script that illustrates how to
                                                                          \star/use the Business Continuity Manager's REXX CLI commands for
                                                                         ^{\star} /
/*
      using Extended C/T Group feature of TrueCopy Synchronous.
                                                                          \star//*
      This script will continue monitoring for IEA494I message for
                                                                          \star/\frac{1}{1}a suspended copy pair in the given TC-Sync copy group for 120
                                                                          \star//*
                                                                          \star/seconds.
4x^{\star} /
/*
                                                                          \star/This sample script uses the following CLI commands.
                                                                          \star//*
        - YKLOAD
         - YKEWAIT
                                                                          \star/- YKCONMSG
                                                                          \star/- YKFREEZE
                                                                          \star//*
        - YKSUSPND
                                                                          \star/\star//*
         - YKRUN
                                                                          \begin{matrix} \star / \\ \star / \end{matrix}/*
      This sample script assumes the following settings.
                                                                          \frac{1}{2}/*
      1) The definition files are stored in the dataset with the
        prefix "BCM.DEMO".
                                                                          \star/4\star\star/2) TC-Sync copy group is used. The copy group ID is "MYTCS".
      3) The route list ID is "DEMORLST".
/*
                                                                          \star//*
      4) The primary Device Address Domain ID is "PRIM".
                                                                          \star/\star /
/* Sample script begins. */
               /*************
                                                                         * /
/* Note: When this sample program is executed in SYSTEM REXX,
       please uncomment the instructions lines below.
                                                                         \star/1***/*
* If ADDRESS() / = 'TSO' Then
   Do:\starSAY 'TSO service is not available.'
      EXIT -3:End;
 * Else
 \downarrowNop;
 \star /
say "#-- BEGIN YKDEM004.";
address TSO "YKENV"
* YKLOAD should be called before manipulating MYTCS to make definition
* information of MYTCS available on the REXX environment.
* If you want to issue all commands via command devices,
* please uncomment the VIACDEV parameter.
\star /
call "YKLOAD" "STEM(DEMO INFO.) PREFIX(BCM.DEMO) GROUP(MYTCS)",
              "DAD(PRIM) MSG(DEMO MSG.)",
              "ROUTE (DEMORLST) " /\overline{\star} "VIACDEV" */ ;
* Check the return code of YKLOAD to see if it is 0 or not.
\star/if result /= 0then do
   call printErrorMessage;
   exit;
end:else
   nop;
/*
* As in YKDEMO01, YKEWAIT can be used to update the copy group
 * status information quickly.
```

```
address TSO "YKEWAIT STEM(DEMO_INFO.) MSG(DEMO_MSG.) GOTO(SIMPLEX)",
             "TIMEOUT(0) NOINVALIDCHECK";
/*
  * Check the return code to see if it is bigger than 8.
 */
if rc > 8then do
    call printErrorMessage;
     exit;
end;
else
     nop;
/*
 * Use YKCONMSG with OP(OPEN) parameter to establish the EMCS console
  * interface for monitoring IEA494I message. Use OUTTRAP instruction
  * of REXX to acquire the handler value that needs to be referenced
  * in the subsequent YKCONMSG calls. The return code for successful
  * completion of YKCONMSG with OP(OPEN) is 0.
  */
temp = OUTTRAP("MyHandle.");
address TSO "YKCONMSG OP(OPEN)";
temp = OUTTRAP("OFF");
if rc /= 0
then do
   say "YKCONMSG OP(OPEN) failed.";
     exit;
end;
else
     nop;
/*
 * Get the handler value that was obtained via YKCONMSG OP(OPEN).
 */
parse var MyHandle.1 "HANDLE(x'"HandlerValue"')";
/*
  * Start counting the elapsed time for 120 seconds.
  */
elapsedTime = time('e');/*
 * This 'forever' loop keeps invoking YKCONMSG with OP(GET)
 * parameter and the handler value that was obtained in the last
  * YKCONMSG call to capture the IEA494I message at the EMCS console
  * interface.
  * The script will exit the loop if either 120 seconds elapsed or
  * IEA494I message was successfully captured for a copy pair of
  * the given TC-Sync copy group.
  */
do forever
 /*
      * Invoke YKCONMSG again, but this time with OP(GET) parameter
      * and the hander value so that IEA494I message can be
      * captured.
      */
     dc = OUTTRAP("MyHandle.");
     address TSO "YKCONMSG OP(GET) HANDLE(x'"HandlerValue"')";
    dc = OUTTRAP('OFF'); /*
      * Check the return code of YKCONMSG to see if it is 1 or not.
```

```
YKCONMSG with OP(GET) parameter returns the return code 1
      * if it could capture the IEA494I message successfully.
     */
   if rc = 1 then do
 /*
         * Extract the message body from the captured IEA494I string.
         */
        parse var MyHandle.1 . IEA494Imsg;
         /*
         * Check to see if the captured IEA494I message is
         * generated due to the relevant copy pair in the TC-Sync
          * copy group becoming suspended.
         * Modify the value of 'myDevn' below to the device number
         * of a volume of a relevant copy pair to run this script.
         */
       myDevn = "####":Parse var IEA494Imsg msgnum mdev ', ';
         devnFound = pos(myDevn, mdev);
       suspFound = pos("PAIR SUSPENDED", IEA494Img); /*
        * If the relevant copy pair became suspended, then
         * suspend the TC-Sync copy group.
         */
        if devnFound /= 0 & suspFound /= 0 then do
             say "#-- IEA494I message was captured for "myDevn".";
            /*
             * The following lines do not check the return code of
             * each command call except for YKEWAIT for the sake of
             * minimizing the time to block the host I/O by
             * YKFREEZE.
             * You may check the return code of each command for
            * more thorough error checking.
             */
           /\star * Block the host I/O for 5 seconds. Use YKRUN to resume
             * I/O earlier.
             */
             address TSO "YKFREEZE STEM(DEMO_INFO.) MSG(DEMO_MSG.)",
                         "TIMEOUT(5000)";
            / \star * Suspend the TC-Sync copy group.
            \star /
             address TSO "YKSUSPND STEM(DEMO_INFO.) MSG(DEMO_MSG.)",
                         "FORWARD SELECT(COND)";
             /*
             * Resume the host I/O.
             */
            address TSO "YKRUN STEM(DEMO INFO.) MSG(DEMO MSG.)";
            /\star * Wait for the TC-Sync copy group to become fully
              * suspended.
             */
             address TSO "YKEWAIT STEM(DEMO_INFO.) MSG(DEMO_MSG.)",
                         "GOTO(SUSPEND) TIMEOUT(30)";
            /* Check if the TC-Sync copy group is suspended. */if rc /= 0
             then do
                 call printErrorMessage;
```

```
 /*
                  * Close the EMCS console interface that was opened by
                  * the previous YKCONMSG OP(OPEN) call. Note that the
                  * return code for YKCONMSG with OP(CLOSE) parameter is
                 * 6 if it completed successfully.<br>*/
\star/ address TSO "YKCONMSG OP(CLOSE)",
                             "HANDLE(x'"HandlerValue"')";
                 /*
                  * Check the return code to see if it is 6 or not.
                  * Note that the return code for YKCONMSG with
                  * OP(CLOSE) is 6 for successful completion.
                  */
                if rc /= 6
                 then
                   say "YKCONMSG OP(CLOSE) failed.";
                 else
                    nop;
                 exit;
             end;
             else
                 nop;
             leave; /* Exit the loop. */
         end;
     end;
    /* Check if 120 seconds have elapsed after starting the loop. */elapsedTime = time('e'); if elapsedTime > 120
     then do
       say "#-- 120 seconds have elapsed. Stop monitoring IEA494I.";
         leave;
     end;
     else
         nop;
end; /* do forever */
/*
 * Close the EMCS console interface that was opened by the previous
 * YKCONMSG OP(OPEN) call. Note that the return code for YKCONMSG with
  * OP(CLOSE) parameter is 6 if it completed successfully.
 */
address TSO "YKCONMSG OP(CLOSE) HANDLE(x'"HandlerValue"')";
/*
  * Check the return code to see if it is 6 or not. Note that the return
 * code for YKCONMSG with OP(CLOSE) is 6 for successful completion.
 */
if rc /= 6
then do
   say "YKCONMSG OP (CLOSE) failed.";
    exit;
end;
else
    nop;
say "#-- END YKDEMO04.";
exit;
/*
 * printErrorMessage: This procedure prints all of the error messages
      in the Message structure when a CLI command failed.
 */
```

```
printErrorMessage: procedure expose DEMO MSG.
       do x = 1 to DEMO MSG.0
             say "Severity = " || DEMO_MSG.x.Severity;
              \begin{array}{rcl}\n\text{say} & \text{Sovclley} \\
\text{say} & \text{Test} & = \text{``} \mid \text{DEMO_MSG.x.Text;} \\
\text{say} & \text{Value} & = \text{``} \mid \text{DEMO_MSG.x.Vvalue;} \\
\end{array}end:
        return0:
```

```
/* REXX
                                                                    \star/***/\star /
/*
  All Rights Reserved. Copyright (C) 2007, 2017, Hitachi, Ltd.
                                                                    \star/\star/4****//*
                                                                    \star//* YKDEM005 - A sample demonstration script that illustrates how to
                                                                    \star//*
                                                                    ^{\star} /
     use the Business Continuity Manager's REXX CLI commands for
/*
                                                                    ^{\star} /
     obtaining various copy group information.
/*
                                                                    ^{\star} /
/*
     This sample script uses the following CLI commands.
                                                                    \star/\star//*
        - YKLOAD
        - YKQUERY
/*
                                                                    \star/4x\star/- YKSTATS
                                                                    \star/\star /
/*
     This sample script assumes the following settings.
                                                                    \star/1) The definition files are stored in the dataset with the
                                                                    \star//*
       prefix "BCM. DEMO".
                                                                    ^*//*
     2) TC-Async copy group is used. The copy group ID is "MYUR1".
                                                                    \star/3) The route list ID is "DEMORLST".
/*
                                                                    \star//*
     4) The primary Device Address Domain ID is "PRIM".
                                                                    \star/\star/1**/* Sample script begins. */
              ********
                                                                   \star /
/* Note: When this sample program is executed in SYSTEM REXX,
/*
     please uncomment the instructions lines below.
                                                                    \star /
1 + x* * * * * * * * * *
                             ************************
/*
* If ADDRESS() / = 'TSO' Then
    Do:SAY 'TSO service is not available.'
      EXIT -3;End;
* Else
 \ddot{\phantom{1}}Nop:
 \star/say "#-- BEGIN YKDEM005.";
address TSO "YKENV"
* YKLOAD should be called before manipulating MYUR1 to make definition
* information of MYUR1 available on the REXX environment.
* If you want to issue all commands via command devices,
* please uncomment the VIACDEV parameter.
\starcall "YKLOAD" "STEM(DEMO_INFO.) PREFIX(BCM.DEMO) GROUP(MYUR1)",
             "DAD (PRIM) MSG (DEMO MSG.)",
             "ROUTE (DEMORLST) " /\sqrt{\star} "VIACDEV" */ ;
 * Check the return code of YKLOAD to see if it is 0 or not.
```

```
 */
if result /= 0
then do
     call printErrorMessage;
     exit;
end;
else
     nop;
/*
 * Call YKQUERY to refresh the information in the Copy Group structure
 * of MYUR1 copy group before calling YKMAKE. You may use YKEWAIT with
  * TIMEOUT(0) parameter instead, as demonstrated in YKDEMO01.
 */
address TSO "YKQUERY STEM(DEMO INFO.) MSG(DEMO MSG.)";
/*
  * Check the return code to see if it is bigger than 8.
 */
if rc > 8then do
    call printErrorMessage;
    exit;
end;
else
     nop;
/*
 * Establish all copy pairs in MYUR1 copy group into DUPLEX. This is
 * for demonstration purpose only. In reality you may already have a
  * copy group up and running.
 \star /
address TSO "YKMAKE STEM(DEMO INFO.) MSG(DEMO MSG.) SELECT(COND)";
/*
 * Check the return code to see if it is 0 or not.
\star /
if rc /= 0
then do
    call printErrorMessage;
     exit;
end;
else
     nop;
/*
 * Call YKQUERY to fully update the information in the Copy Group
 * structure of MYUR1 copy group.
 * YKEWAIT with TIMEOUT(0) as demonstrated in YKDEMO01 should not be
 * used because it only partially updates the information.
  */
address TSO "YKQUERY STEM(DEMO_INFO.) MSG(DEMO_MSG.)";
/*
 * Check the return code to see if it is bigger than 8.
 */
if rc > 8
then do
    call printErrorMessage;
     exit;
end;
else
     nop;
/*
  * Call YKSTATS to obtain performance information of MYUR1.
  * Note that the Usage Monitor must be running for YKSTATS to obtain
```

```
performance information.
 */
address TSO "YKSTATS STEM(DEMO INFO.) MSG(DEMO MSG.)";
/*
 * Check the return code to see if it is 0 or not.
\star /
if rc /= 0
then do
     call printErrorMessage;
     exit;
end;
else
     nop;
/*
 * Few of the information items that you can acquire by YKQUERY and
 * YKSTATS are shown here. Refer to the Business Continuity Manager
 * Reference Guide for the list of all information items that you can
  * obtain via YKQUERY and YKSTATS.
 * For C/T Delta value, this sample script shows the value from just
 * one copy pair. You may view the value for as many pairs as present.
 */
do x = 1 to DEMO_INFO.CopyGroup.0
    say "Copy Group Name : " ||,
        DEMO_INFO.CopyGroup.x.ID;<br>"Copy Type : " ||,
     say "\overline{\text{Copy}} Type
        DEMO_INFO.CopyGroup.x.CopyType;
     say "Matching Percent : " ||,
        DEMO INFO.CopyGroup.x.MatchingPerCent;
    say "C/T Delta of a pair : " | |,
         DEMO_INFO.CopyGroup.x.Pair.1.CTDelta;
     /* Some information items such as shown below are specific to */<br>/* either TC-Async or UR. The following piece of code displays *//* either TC-Async or UR. The following piece of code displays */<br>/* some of the information items for each of TC-Async and UR *//* some of the information items for each of TC-Async and UR.
      do y = 1 to DEMO_INFO.CopyGroup.x.Stats.0
          select
               when DEMO_INFO.CopyGroup.x.CopyType == "UR"
               then do
                   say "Primary Journal Metadata : " | |,
                       DEMO INFO.CopyGroup.x.Stats.y.Pri_Jnl_Meta;
                   say "Secondary Journal Metadata : " |\bar{\hspace{6pt}}|,
                         DEMO_INFO.CopyGroup.x.Stats.y.Sec_Jnl_Meta;
               end;
               otherwise
                    nop;
          end;
      end;
end;
say "#-- END YKDEMO05.";
exit;
/*
 * printErrorMessage: This procedure prints all of the error messages
 * in the Message structure when a CLI command failed.
  */
printErrorMessage: procedure expose DEMO_MSG.
     do x = 1 to DEMO MSG.0
         say "Severity = " || DEMO_MSG.x.Severity;<br>say "Text = " || DEMO MSG.x.Text;
         \begin{array}{rcl} \n\text{say} & \text{Test} \\
\text{say} & \text{Test} \\
\text{say} & \text{Value} & = \n\end{array} | DEMO_MSG.x.Value
                         = " || DEMOMSG.x.Value; end;
      return 0;
```

```
/* REXX
                                                                \star /
         * * /\star /
/ *
/* All Rights Reserved. Copyright (C) 2007, 2017, Hitachi, Ltd.
                                                                \star//*
                                                                \star/***//*
                                                                \star /
/* YKDEM006 - A sample demonstration script that illustrates how to
                                                                \star//*
    use the Business Continuity Manager's YKWATCH command.
                                                                \star/7*\star//*
                                                                \star/This sample script assumes the following settings.
/*
                                                                \star//*
                                                                \star/1) The definition files are stored in the dataset with the
/*
       prefix "BCM.DEMO".
                                                                \star/*
     2) TC-Sync copy group is used. The copy group ID is "MYTCS".
                                                                \star /
/*
     3) The route list ID is "DEMORLST".
                                                                \star /
/*
     4) The primary Device Address Domain ID is "PRIM".
                                                                \star//*
                                                                \star /
/* Sample script begins. */
/************************
                       /* Note: When this sample program is executed in SYSTEM REXX,
                                                                \star/\star /
      please uncomment the instructions lines below.
/*
* If ADDRESS() / = 'TSO' Then
\ddot{\phantom{1}}Do:SAY 'TSO service is not available.'
     EXIT -3:
\starEnd:
* Else
 \starNop:
\star /
sav "#-- BEGIN YKDEM006.";
address TSO "YKENV"
* YKLOAD should be called before manipulating MYTCS to make definition
* information of MYTCS available on the REXX environment.
* If you want to issue all commands via command devices,
* please uncomment the VIACDEV parameter.
\star /
call "YKLOAD" "STEM(DEMO INFO.) PREFIX(BCM.DEMO) GROUP(MYTCS)",
            "DAD (PRIM) MSG (DEMO MSG.)",
            "ROUTE (DEMORLST)" /\frac{1}{\ast} "VIACDEV" */ ;
* Check the return code of YKLOAD to see if it is 0 or not.
\star/if result /= 0then do
  call printErrorMessage;
   exit;
end:else
  nop;
* Update the Copy Group structure for MYTCS before YKMAKE. You may
* also use YKEWAIT with TIMEOUT (0) for faster update.
\star /
address TSO "YKQUERY STEM (DEMO INFO.) MSG (DEMO MSG.)";
```

```
/*
  * Check the return code to see if it is bigger than 8.
 */
if rc > 8
then do
    call printErrorMessage;
     exit;
end;
else
     nop;
/*
 * Establish all copy pairs in MYTCS copy group into DUPLEX. This is
 * for demonstration purpose only. In reality you may already have a
 * copy group up and running so that you do not have to use YKMAKE
 * before YKWATCH.
 */
address TSO "YKMAKE STEM(DEMO_INFO.) MSG(DEMO_MSG.) SELECT(COND)";
/*
 * Check the return code to see if it is 0 or not.
\star /
if rc /= 0
then do
    call printErrorMessage;
     exit;
end;
else
     nop;
/*
 * Use YKWATCH to let BC Manager notify the state transition of MYTCS
 * when it became DUPLEX. You may use YKWATCH for other copy group
 * statuses, too.
 * In this example, YKWATCH monitors MYTCS copy group to become
 * DUPLEX for 30 minutes, and notifies a user about such status
 * transition by sending a notification message to the current user's
 * console.
 */
call "YKWATCH" "PREFIX(BCM.DEMO) GROUP(MYTCS) GOTO(DUPLEX)",
                  "TIMEOUT(30) DAD(PRIM)";
/*
 * Check the return code to see if it is 0 or not.
 */
if result /= 0then do
     call printErrorMessage;
     exit;
end;
else
     nop;
say "#-- END YKDEMO06.";
exit;
/*
 * printErrorMessage: This procedure prints all of the error messages
      in the Message structure when a CLI command failed.
* /
printErrorMessage: procedure expose DEMO_MSG.
    do x = 1 to DEMO MSG.0
        say "Severity = " || DEMO_MSG.x.Severity;<br>say "Text = " || DEMO_MSG.x.Text;
         \begin{array}{rcl} \n\text{say} & \text{Test} & = & \text{"} \mid & \text{DEMO} \text{ (MSG.x.Text)} \\ \n\text{say} & \text{Value} & = & \text{"} \mid & \text{ DEMO} \text{ (MSG.x.Value)} \n\end{array}= " | | DEMOMSG.x.Value;
```

```
end;
return 0:
```

```
/* REXX\star /
                 \star \star //*
                                                                    \star//* All Rights Reserved. Copyright (C) 2007, 2017, Hitachi, Ltd.
                                                                    \star//*
                                                                    \star/***//*
                                                                    \star /
/* YKDEM007 - A sample demonstration script that illustrates how to
                                                                    \star//*
                                                                    \star/use the Business Continuity Manager's YKRECVER command.
/*
                                                                    \star//*
    This sample script assumes the following settings.
                                                                    \star//*
                                                                    \star /
/*
     1) The definition files are stored in the dataset with the
                                                                    \star/prefix "BCM.DEMO".
/*
                                                                    \star//*
     2) TC-Sync copy group is used. The copy group ID is "MYTCS".
                                                                    \star/3) The route list ID is "DEMORLST".
                                                                    \star /
/*
     4) The primary Device Address Domain ID is "PRIM".
                                                                    \star /
                                                                    \star//*
7**\frac{1}{x} Sample script begins. */
/* Note: When this sample program is executed in SYSTEM REXX,
                                                                   \star /
/*
                                                                    \star /
  please uncomment the instructions lines below.
7********************/
         ****************
* If ADDRESS() / = 'TSO' Then
    Do:\starSAY 'TSO service is not available.'
\starEXIT -3;\starEnd;
* Else
 \ddot{\phantom{1}}Nop;
 \star /
say "#-- BEGIN YKDEMO07.";
address TSO "YKENV"
* YKLOAD should be called before manipulating MYTCS to make definition
* information of MYTCS available on the REXX environment.
* If you want to issue all commands via command devices,
* please uncomment the VIACDEV parameter.
\star.
call "YKLOAD" "STEM (DEMO INFO.) PREFIX (BCM.DEMO) GROUP (MYTCS)",
             "DAD (PRIM) MSG (DEMO MSG.)",
             "ROUTE (DEMORLST) " /\frac{1}{2} "VIACDEV" */ ;
* Check the return code of YKLOAD to see if it is 0 or not.
\star/if result /= 0then do
   call printErrorMessage;
   exist;end;
else
   nop;
```

```
 * Update the Copy Group structure for MYTCS before YKMAKE. You may
 * also use YKEWAIT with TIMEOUT(0) for faster update.
 */
address TSO "YKQUERY STEM(DEMO INFO.) MSG(DEMO MSG.)";
/*
 * Check the return code to see if it is bigger than 8.
 */
if rc > 8
then do
    call printErrorMessage;
    exit;
end;
else
    nop;
/*
 * Establish all copy pairs in MYTCS copy group into DUPLEX. This is
 * for demonstration purpose only. In reality you may already have a
 * copy group up and running.
 */
address TSO "YKMAKE STEM(DEMO INFO.) MSG(DEMO MSG.) SELECT(COND)";
/*
 * Check the return code to see if it is 0 or not.
 */
if rc /= 0
then do
    call printErrorMessage;
    exit;
end;
else
    nop;
/*
 * Wait for MYTCS to become fully established.
 */
address TSO "YKEWAIT STEM(DEMO_INFO.) MSG(DEMO_MSG.) GOTO(DUPLEX)",
             "TIMEOUT(30)";
/*
 * Check the return code to see if it is 0 or not.
 */
if rc /= 0
then do
    call printErrorMessage;
    exit;
end;
else
    nop;
/*
 * The line below shows how to execute YKRECVER.
 * The situation in which you have to use this command is rare, but
 * this command is useful when the primary site failed and a copy
 * group between the primary and the secondary sites cannot be
 * dissolved from the primary site. In such a case, YKRECVER should
 * be used to forcibly dissolve a copy group from the secondary site.
*address TSO "YKRECVER STEM(DEMO INFO.) MSG(DEMO MSG.)";
/*
 * Check the return code to see if it is 0 or not.
 */
if rc /= 0
then do
    call printErrorMessage;
```

```
exist;end;
_{\text{else}}nop;
say "#-- END YKDEM007.";
exist;/ ** printErrorMessage: This procedure prints all of the error messages
 \starin the Message structure when a CLI command failed.
 \star/printErrorMessage: procedure expose DEMO MSG.
    do x = 1 to DEMO MSG.0
        say "Severity = " || DEMO_MSG.x.Severity;<br>
say "Text = " || DEMO_MSG.x.Text;<br>
say "Value = " || DEMO_MSG.x.Value;
     end;
     return 0;
```
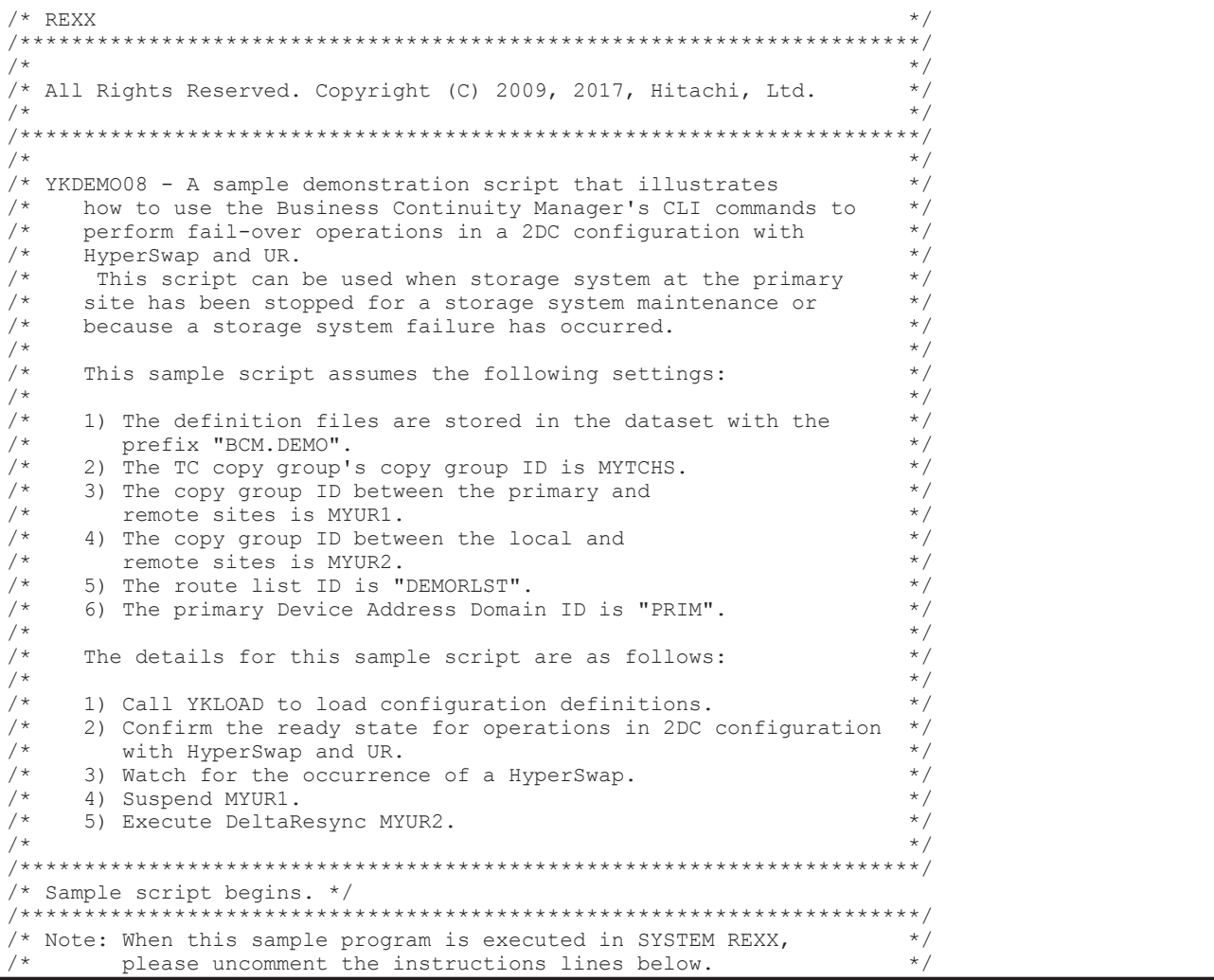

```
/**********************************************************************/ 
/* 
 * If ADDRESS() / = 1TSO' Then<br>* Do:
 \begin{matrix} \star & \text{Do}; \\ \star & \text{ce} \end{matrix}SAY 'TSO service is not available.'
      EXIT -3;End;
* Else<br>* No
    Nop;
  */ 
say "#-- BEGIN YKDEMO08."
address TSO "YKENV"
/* 
 * If you want to issue all commands via command devices, 
 * please uncomment the VIACDEV parameter. 
 */ 
call "YKLOAD" "STEM(DEMO_INFO.MYTCHS.) PREFIX(BCM.DEMO) GROUP(MYTCHS)",
 "DAD(PRIM) MSG(DEMO_MSG.)",
 "ROUTE(DEMORLST)" /* "VIACDEV" */ ; 
/*
 * Check the return code of YKLOAD.
 */
if result /= 0
then do
    call printErrorMessage
    exit
end
else
    nop
call "YKLOAD" "STEM(DEMO_INFO.MYUR1.) PREFIX(BCM.DEMO) GROUP(MYUR1)",
               "DAD(PRIM) MSG(DEMO MSG.)"
/*
 * Check the return code of YKLOAD.
 */
if result /= 0then do
    call printErrorMessage
    exit
end
else
    nop
call "YKLOAD" "STEM(DEMO_INFO.MYUR2.) PREFIX(BCM.DEMO) GROUP(MYUR2)",
              "DAD(PRIM) MSG(DEMO MSG.)"
/*
 * Check the return code of YKLOAD.
* /
if result /= 0
then do
    call printErrorMessage
    exit
end
else
    nop
/*
 * Check the status of MYTCHS to confirm the ready status for operations
 * in 2DC configuration with HyperSwap and UR.
 */
address TSO "YKEWAIT STEM(DEMO INFO.MYTCHS.) MSG(DEMO MSG.)",
```

```
/*
 * Check the return code of YKEWAIT.
 */
if rc /= 0
then do
    call printErrorMessage
    exit
end
else
    nop
/*
  * Check the status of MYUR1 to confirm the ready status for operations
 * in 2DC configuration with HyperSwap and UR.
 */
address TSO "YKEWAIT STEM(DEMO_INFO.MYUR1.) MSG(DEMO_MSG.)",
             "GOTO(DUPLEX) TIMEOUT(0) NOINVALIDCHECK"
/*
 * Check the return code of YKEWAIT.
 */
if rc /= 0
then do
    call printErrorMessage
    exit
end
else
    nop
/*
 * Check the status of MYUR2 to confirm the ready status for operations
 * in 2DC configuration with HyperSwap and UR.
* /
address TSO "YKEWAIT STEM(DEMO_INFO.MYUR2.) MSG(DEMO_MSG.)",
             "GOTO(HOLD) TIMEOUT(0) NOINVALIDCHECK"
/*
 * Check the return code of YKEWAIT.
 */
if rc /= 0
then do
    call printErrorMessage
    exit
end
else
    nop
/*
 * Use YKCONMSG with the OP(OPEN) and MSGID(IOSHM0414I) parameters
 * to establish the EMCS console interface to monitor the IOSHM0414I
 * message. Use the REXX instruction OUTTRAP to acquire the handler
 * value that needs to be referenced in subsequent YKCONMSG calls.
 * The return code for the successful completion of YKCONMSG with the
  * OP(OPEN) parameter is 0.
 */
temp = OUTTRAP("MyHandle.")
address TSO "YKCONMSG OP(OPEN) MSGID(IOSHM0414I)"
temp = OUTTRAP("OFF")
if rc /= 0
then do
     say "YKCONMSG OP(OPEN) failed."
     exit
end
```

```
else
    nop
/*
 * Get the handler value that was obtained via YKCONMSG OP(OPEN).
\star /
parse var MyHandle.1 "HANDLE(x'"HandlerValue"')"
/*
 * Start the monitoring period of 120 seconds.
 */
elapsedTime = time('e')
/*
 * This 'forever' loop will continue to invoke YKCONMSG with OP(GET)
 * parameter and the handler value that was obtained in the last
  * YKCONMSG call to capture the IOSHM0414I message at the EMCS console
  * interface. The script will exit the loop after either 120 seconds has
 * elapsed or the IOSHM0414I message is successfully captured.
 * IOSHM0414I message is successfully obtained.
 */
do forever
 /*
     * Invoke YKCONMSG again, but this time with the OP(GET) parameter
     * and the hander value so that the IOSHM0414I message can be
      * captured.
     */
     dc = OUTTRAP("MyHandle.")
     address TSO "YKCONMSG",
                 "OP(GET) HANDLE(x'"HandlerValue"')"
    dc = OUTTRAP('OFF")/\star * Check the return code of YKCONMSG to see if it is 1 or not.
     * YKCONMSG with the OP(GET) parameter returns the return code 1
     * if it was able to capture the IOSHM0414I message.
    \star /
    if rc = 1 then do
 /*
         * Extract the message body from the captured IOSHM0414I string.
 */
         parse var MyHandle.1 . IOSHM0414Imsg
        /\star * Check to see if the captured IOSHM0414I message is
          * generated due to the relevant copy pair in the MYTCHS
          * copy group performing a planned or unplanned HyperSwap.
         */
         PlannedFound = pos("Planned", IOSHM0414Imsg)
         UnplannedFound = pos("Unplanned", IOSHM0414Imsg)
 /*
         * If a HyperSwap has occurred in the relevant copy pair,
          * then resync MYUR2.
          */
        if PlannedFound /= 0 | UnplannedFound /= 0 then do
             say "#-- IOSHM0414I message was captured."
             if UnplannedFound /= 0
            then do \frac{1}{x} /*
```

```
 * Check the status of the secondary volume that belong
 * to the MYTCHS copy pair to see if a DeltaResync
               * can be performed.
\star/ address TSO "YKEWAIT STEM(DEMO_INFO.MYTCHS.)",
                           " MSG(DEMO_MSG.) GOTO(SWAPPING)",
                           " TO(SECONDARY) TIMEOUT(0)"
 /*
               * Check the return code of YKEWAIT.<br>*/
\star/if rc /= 0
               then do
                  call printErrorMessage
                   leave /* Exit the loop. */
               end
               else
                  nop
               /*
                * Suspend the MYUR1 copy pair to change the status of
                * MYUR1 into one where a DeltaResync can be performed.
\star/ address TSO "YKSUSPND STEM(DEMO_INFO.MYUR1.)",
                          " MSG(DEMO MSG.) FLUSH"
 /*
                * Confirm that the status of MYUR1 copy pair is in a
                * status where a DeltaResync can be performed.
                */
               address TSO "YKEWAIT STEM(DEMO_INFO.MYUR1.)",
                          "MSG(DEMO_MSG.) GOTO(SUSPEND) TIMEOUT(10)"
            end
            else do
               /*
                * Confirm that the MYTCHS copy pair is in a status
                * where a DeltaResync can be performed.
                */
               address TSO "YKEWAIT STEM(DEMO_INFO.MYTCHS.)",
                           " MSG(DEMO_MSG.) GOTO(SWAPPING)",
                          " TIMEOUT (\overline{0}) "
 /*
               * Check the return code of YKEWAIT.<br>*/
\star/if rc /= 0
               then do
                   call printErrorMessage
                   leave /* Exit the loop. */
               end
               else
                   nop
               /*
                * Suspend the MYUR1 copy pair to change the status of
                * MYUR1 into one where a DeltaResync can be performed.
                */
               address TSO "YKSUSPND STEM(DEMO_INFO.MYUR1.)",
                          " MSG(DEMO MSG.) FLUSH"
 /*
               * Check the return code of YKSUSPND.
\star/if rc /= 0
               then do
                   call printErrorMessage
                   leave /* Exit the loop. */
               end
```

```
 else
                    nop
                 /*
                  * Confirm that the MYUR1 copy pair is in a status
                 * where a DeltaResync can be performed.<br>*/
\star/ address TSO "YKEWAIT STEM(DEMO_INFO.MYUR1.) ",
                            "MSG(DEMO MSG.) GOTO(SUSPEND) TIMEOUT(10)"
                 /*
                  * Check the return code of YKEWAIT.
                 */
                if rc /= 0
                 then do
                    call printErrorMessage
                     leave /* Exit the loop. */
                 end
                 else
                    nop
             end
           /\star * Execute a DeltaResync with the MYUR2 copy pair to
             * change the status of MYUR1 to HOLD, and
             * to change the status of MYUR2 to DUPLEX.
             */
             address TSO "YKRESYNC STEM(DEMO_INFO.MYUR2.) ",
                        "MSG(DEMO_MSG.) DELTAJNL"
             /*
             * Check the return code of YKRESYNC.
             */
            if rc /= 0
              then do
                 call printErrorMessage
                 leave /* Exit the loop. */
              end
             else
                 nop
 /*
             * Wait for completion of copying from the local site to
             * the remote site.
             */
            address TSO "YKEWAIT STEM(DEMO INFO.MYUR2.) MSG(DEMO MSG.)",
                        "GOTO(DUPLEX) TIMEOUT(30)"
            / \star * Check the return code of YKEWAIT.
             */
            if rc /= 0
             then do
               call printErrorMessage
                leave /* Exit the loop. */
             end
             else
                nop
            leave /* Exit the loop. */
        end
    end
    /* Check if 120 seconds have elapsed after starting the loop. */
   elasedTime = time('e') if elapsedTime > 120
    then do
         say "#-- 120 seconds have elapsed. Stop monitoring IOSHM0414I."
```

```
leave
    andelse
         nop
end /* do forever */* Close the EMCS console interface that was opened by the previous
 * YKCONMSG OP(OPEN) call. Note that the return code for YKCONMSG with
 * the OP(CLOSE) parameter is 6 if it completed successfully.
 \star/address TSO "YKCONMSG OP (CLOSE) HANDLE (x'"HandlerValue"')"
 * Check the return code to see if it is 6 or not. Note that the return
 * code for YKCONMSG with the OP (CLOSE) parameter is 6 for
 * successful completion.
 \star /
if rc /= 6
then do
    say "YKCONMSG OP (CLOSE) failed."
    exit
end
else
    nop
say "#-- END YKDEMO08."
exit
/ \star* printErrorMessage: This procedure prints all of the error messages
 \starin the Message structure when a CLI command failed.
 \star/printErrorMessage: procedure expose DEMO MSG.
    do x = 1 to DEMO MSG.0
        say "Severity = " || DEMO_MSG.x. Severity
         \begin{array}{rcl}\n\text{say} & \text{Sovcity} \\
\text{say} & \text{Text} & = " || DEM-MSG.x.Text \\
\text{say} & \text{Value} & = " || DEM-MSG.x.Value\n\end{array}end
    return 0
```
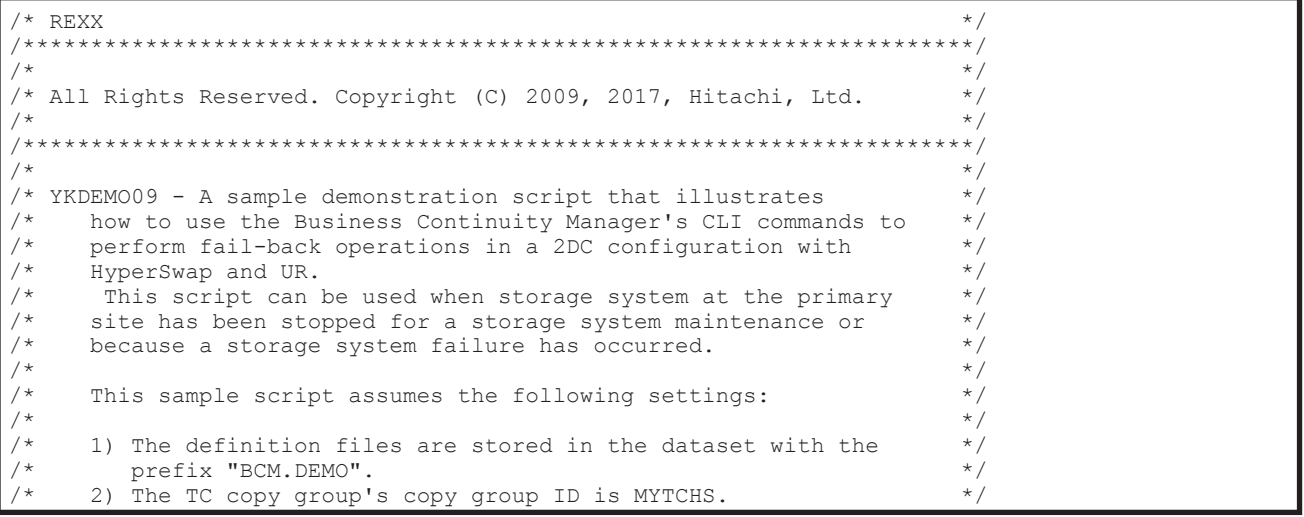

```
3) The copy group ID between the primary and
                                                                     \star /
        remote sites is MYUR1.
      4) The copy group ID between the local and
/*
                                                                     \star/remote sites is MYUR2.
/*
      5) The route list ID is "DEMORLST".
      6) The primary Device Address Domain ID is "PRIM".
                                                                     \star/\star/The details for this sample script are as follows:
/*
                                                                     \star /
4x*) When the cause of a HyperSwap is a storage system failure,
                                                                     \star/execute this sample script twice.
                                                                     \star/When execution for a storage system maintenance or second
                                                                     \star/^{\star} /
       execution for a storage system failure, before using this
        sample script, change the status of the MYTCHS copy pair to
                                                                     \star /
                                                                     \star/Swapping that direction is the primary site to the secondary
                                                                     \star/site.
     1) Call YKLOAD to load a configuration definitions.
                                                                     \star /
/*
                                                                     \star/2) Check whether the cause of a HyperSwap was a storage system
                                                                     \star/maintenance or a failure.
                                                                     \star/*) When first execution for a storage system failure, go to
       steps 3 and 4.
                                                                     \star /
                                                                     \star/When execution for a storage system maintenance or second
        execution for a storage system failure, go to steps 5 and 6.
                                                                     \star/3) Delete the MYUR1 copy pair.
                                                                     \star/4) Make the MYUR1 copy pair, exit this sample script, and then
                                                                     \star/^{\star} /
        re-execute this sample script again.
     5) Suspend the MYUR2 copy pair.
/*
                                                                     \star//*
                                                                     \star/6) Execute a DeltaResync on the MYUR1 copy pair.
                                                                     \star /
      *) After using this sample script, resync MYTCHS.
                                                                     \star//* Sample script begins. */
\star//* Note: When this sample program is executed in SYSTEM REXX,
                                                                     \star /
    please uncomment the instructions lines below.
/ * */*
 * If ADDRESS() / = 'TSO' Then
    Do;SAY 'TSO service is not available.'
      EXIT -3:End;
 * Else
    Nop;
 \star/say "#-- BEGIN YKDEM009."
address TSO "YKENV"
 * If you want to issue all commands via command devices,
* please uncomment the VIACDEV parameter.
\starcall "YKLOAD" "STEM(DEMO INFO.MYTCHS.) PREFIX(BCM.DEMO) GROUP(MYTCHS)",
             "DAD (PRIM) NSG (DEMO MSG.)",
             "ROUTE (DEMORLST) " /\frac{1}{2} "VIACDEV" */ ;
* Check the return code of YKLOAD.
\star/if result /= 0then do
   call printErrorMessage
   exit
end
else
   nop
```

```
call "YKLOAD" "STEM(DEMO_INFO.MYUR1.) PREFIX(BCM.DEMO) GROUP(MYUR1)",
 "DAD(PRIM) MSG(DEMO_MSG.)"
/*
  * Check the return code of YKLOAD.
 */
if result /= 0
then do
    call printErrorMessage
    exit
end
else
     nop
call "YKLOAD" "STEM(DEMO_INFO.MYUR2.) PREFIX(BCM.DEMO) GROUP(MYUR2)",
              "DAD(PRIM) MSG(DEMO MSG.)"
/*
 * Check the return code of YKLOAD.
\star /
if result /= 0
then do
    call printErrorMessage
    exit
end
else
    nop
/*
 * Check the status of the MYUR1 copy pair
  * to find the cause of a HyperSwap.
 */
address TSO "YKEWAIT STEM(DEMO_INFO.MYUR1.) MSG(DEMO_MSG.)",
             "GOTO(HOLD) TIMEOUT(0) NOINVALIDCHECK"
/*
 * Check the return code of YKEWAIT.
 */
if (rc < 0) | (rc > 8)then do
    call printErrorMessage
    exit
end
else
do
    if rc /= 0
     then do
 say "recover to ready state for DeltaResync",
 "from failure configuration."
         /*
          * Delete the MYUR1 copy pair when a failure occurs.
          */
         address TSO "YKDELETE STEM(DEMO_INFO.MYUR1.) MSG(DEMO_MSG.)"
        /*
          * Check the return code of YKDELETE.
          */
        if rc /= 0
         then do
            call printErrorMessage
         end
         else
             nop
```
```
 /*
          * Confirm that the status of the MYUR1 copy pair is one where
          * the copy pair can be copied.
        \star /
        address TSO "YKEWAIT STEM(DEMO INFO.MYUR1.) MSG(DEMO MSG.)",
                     "GOTO(SIMPLEX) TIMEOUT(10)"
         /*
         * Check the return code of YKEWAIT.
         */
        if rc /= 0
         then do
            call printErrorMessage
            exit
         end
        else
             nop
         say "#-- MYTCHS copy pair change to DUPLEX state in TPC-R."
         /*
         * Confirm that the status of the MYTCHS copy pair
         * has been recovered.
         */
        address TSO "YKEWAIT STEM(DEMO_INFO.MYTCHS.) MSG(DEMO_MSG.)",
                 "GOTO(DUPLEX) TIMEOUT(30)"
         /*
          * Check the return code of YKEWAIT.
        \star /
        if rc /= 0
         then do
            call printErrorMessage
            exit
        end
        else
            nop
         /*
         * Execute Make(HOLD) on the MYUR1 to change
         * the status of MYUR1 to one where a DeltaResync
         * can be performed.
         */
        address TSO "YKMAKE STEM(DEMO_INFO.MYUR1.) MSG(DEMO_MSG.) HOLD"
         /*
         * Check the return code of YKMAKE.
        \star /
        if rc /= 0
         then do
            call printErrorMessage
        end
        else
            nop
         /*
         * Confirm that the status of the MYUR1 copy pair is one where a
         * DeltaResync can be performed.
         */
         address TSO "YKEWAIT STEM(DEMO_INFO.MYUR1.) MSG(DEMO_MSG.)",
                     "GOTO(HOLD) TIMEOUT(10)"
 /*
         * Check the return code of YKEWAIT.
          */
```

```
if rc /= 0
         then do
             call printErrorMessage
             exit
         end
         else
             nop
         exit
     end
     else
     do
         say "recover to ready state for DeltaResync",
             "from planned outage configuration."
     end
end
/*
 * Confirm that the status of the MYTCHS copy pair is one where a
 * DeltaResync can be performed.
 */
address TSO "YKEWAIT STEM(DEMO INFO.MYTCHS.) MSG(DEMO MSG.)",
             "GOTO(SWAPPING) TIMEOUT(10)"
/*
 * Check the return code of YKEWAIT.
 */
if rc /= 0
then do
    call printErrorMessage
    exit
end
else
     nop
/ *
  * Suspend the MYUR2 copy pair to change the status of MYUR2
 * to one where a DeltaResync can be performed.
 */
address TSO "YKSUSPND STEM(DEMO_INFO.MYUR2.)",
             "MSG(DEMO_MSG.) FLUSH"
/*
 * Check the return code of YKSUSPND.
\star /
if rc /= 0
then do
    call printErrorMessage
     exit
end
else
     nop
/*
 * Confirm that the status of the MYUR2 copy pair is one where a
 * DeltaResync can be performed.
 */
address TSO "YKEWAIT STEM(DEMO_INFO.MYUR2.) MSG(DEMO_MSG.)",
             "GOTO(SUSPEND) TIMEOUT(10)"
/*
 * Check the return code of YKEWAIT.
 */
```

```
if rc /= 0
then do
   call printErrorMessage
    exit
end
else
    nop
/*
 * Execute a DeltaResync on the MYUR1 copy pair to change
 * the status of MYUR1 to DUPLEX, and to change
 * the status of MYUR2 to HOLD.
 */
address TSO "YKRESYNC STEM(DEMO INFO.MYUR1.) MSG(DEMO MSG.)",
             "DELTAJNL"
/*
 * Check the return code of YKRESYNC.
\star /
if rc /= 0
then do
    call printErrorMessage
    exit
end
else
    nop
/\star * Wait for completion of copying from the primary site to
 * the remote site.
\star /
address TSO "YKEWAIT STEM(DEMO INFO.MYUR1.) MSG(DEMO MSG.)",
            "GOTO(DUPLEX) TIMEOUT(30)"
/\star * Check the return code of YKEWAIT.
 */
if rc /= 0
then do
    call printErrorMessage
    exit
end
else
    nop
say "#-- END YKDEMO09."
exit
/*
 * printErrorMessage: This procedure prints all of the error messages
     in the Message structure when a CLI command failed.
 */
printErrorMessage: procedure expose DEMO_MSG.
   do x = 1 to DEMO MSG.0
       say "Severity = " || DEMO_MSG.x.Severity
 say "Text = " || DEMO_MSG.x.Text
say "Value = " || DEMO MSG.x.Value
     end
     return 0
```
# **YKDEMO10**

```
\gamma /* REXX \gamma/**********************************************************************/
\frac{1}{\sqrt{2}} , the set of the set of the set of the set of the set of the set of the set of the set of the set of the set of the set of the set of the set of the set of the set of the set of the set of the set of the set 
/* All Rights Reserved. Copyright (C) 2009, 2016, Hitachi, Ltd. */
\frac{1}{\sqrt{2}} *
/**********************************************************************/
\sqrt{\frac{1}{\pi}} * \sqrt{\frac{1}{\pi}} * \sqrt{\frac{1}{\pi}} * \sqrt{\frac{1}{\pi}} * \sqrt{\frac{1}{\pi}} * \sqrt{\frac{1}{\pi}} * \sqrt{\frac{1}{\pi}} * \sqrt{\frac{1}{\pi}} * \sqrt{\frac{1}{\pi}} * \sqrt{\frac{1}{\pi}} * \sqrt{\frac{1}{\pi}} * \sqrt{\frac{1}{\pi}} * \sqrt{\frac{1}{\pi}} * \sqrt{\frac{1}{\pi}} * \sqrt{\frac{1}{\pi}}/* YKDEMO10 is a sample demonstration script of YKWTOMSG. *//* Using YKWTOMSG, a REXX script can pass a string to another script */<br>/* through a MCS console.
\frac{1}{x} through a MCS console. \frac{x}{x}\sqrt{\frac{1}{\pi}} * \sqrt{\frac{1}{\pi}} * \sqrt{\frac{1}{\pi}} * \sqrt{\frac{1}{\pi}} * \sqrt{\frac{1}{\pi}} * \sqrt{\frac{1}{\pi}} * \sqrt{\frac{1}{\pi}} * \sqrt{\frac{1}{\pi}} * \sqrt{\frac{1}{\pi}} * \sqrt{\frac{1}{\pi}} * \sqrt{\frac{1}{\pi}} * \sqrt{\frac{1}{\pi}} * \sqrt{\frac{1}{\pi}} * \sqrt{\frac{1}{\pi}} * \sqrt{\frac{1}{\pi}}/* Summary of the procedure is following steps. **<br>/* 1) Issuing YKQRYDEV to retrieve the volume information. **
/* 1) Issuing YKQRYDEV to retrieve the volume information. */
\frac{7}{10} 2) Depending on result of YKQRYDEV, either USR000I or USR001E */<br>\frac{7}{10} message will be written to MCS console by YKWTOMSG */
/* message will be written to MCS console by YKWTOMSG.<br>/* If the command is terminated successfully, the scrip
/* If the command is terminated successfully, the script writes */<br>/* USR000I message with some command device related attributes. */
/* USR000I message with some command device related attributes. */<br>/* If the command is terminated abnormally, the script writes *//* If the command is terminated abnormally, the script writes */<br>/* USR001E message with return code. */
/* USR001E message with return code. \begin{array}{ccc} \star/ \star & \star/ \end{array}\frac{1}{\sqrt{2}} *
/* To run the script, execute "START YKDEMO1S,DEVN=xxxx" from your */
/* MCS console. YKDEMO1S is a sample cataloged procedure of BCM. */<br>/* "vyvy" is device pumber of a volume. This value is passed to DEVN. */
/* "xxxx" is device number of a volume. This value is passed to DEVN */<br>/* parameter of YKORYDEV Specify the value to fit your environment */
/* parameter of YKQRYDEV. Specify the value to fit your environment.
\sqrt{\frac{1}{\pi}} * \sqrt{\frac{1}{\pi}} * \sqrt{\frac{1}{\pi}} * \sqrt{\frac{1}{\pi}} * \sqrt{\frac{1}{\pi}} * \sqrt{\frac{1}{\pi}} * \sqrt{\frac{1}{\pi}} * \sqrt{\frac{1}{\pi}} * \sqrt{\frac{1}{\pi}} * \sqrt{\frac{1}{\pi}} * \sqrt{\frac{1}{\pi}} * \sqrt{\frac{1}{\pi}} * \sqrt{\frac{1}{\pi}} * \sqrt{\frac{1}{\pi}} * \sqrt{\frac{1}{\pi}}/**********************************************************************/
/* Beginning of sample script. */
/**********************************************************************/ 
/* Note: When this sample program is executed in SYSTEM REXX, \frac{\ast}{\sqrt{\ }} please uncomment the instructions lines below.
         /* please uncomment the instructions lines below. */ 
/**********************************************************************/ 
/* 
 * If ADDRESS() / = 'TSO' Then
       * Do; 
         SAY 'TSO service is not available.'
 * EXIT -3;<br>* Fnd:
      End:
  * Else 
      Nop;
  */ 
/*
 * Parse DEVN operand of YKDEMO1S cataloged procedure.
  */
parse upper arg "DEVN("op devn")";
/*
 * Retrieve a volume information in the storage system. DEVN
  * operand is specified a device number of volume for input. STEM
  * operand is specified a variable of volume information for output.
  */
address TSO "YKQRYDEV STEM(DEMO.) DEVN("op devn") MSG(MSG.)";
retcode = rc;/*
 * Check the return code of YKQRYDEV.
  */
if retcode /= 0then do
      /*
       * Found errors during YKQRYDEV. Writing USR001E message with
       * return code of the command to MCS console. Then, terminate
        * the script.
        */
      wtorc = YKWTOMSG("E", "USR001E YKQRYDEV error, rc=" || retcode);
```

```
exit retcode;
end:else
     nop;
/*
 * Retrieve volume information successfully. Writing USR000I message
 * with some command device related attributes to MCS console.
 \star /
wtorc = YKWTOMSG("I", ,
     "USR000I YKQRYDEV rc=0",
     " Device is valid? = " || DEMO.CDEV.INFO,
                                                             \overline{ }Provide is value.<br>
" Device status = " || DEMO.CDEV.STATUS, ,<br>
" CDEV's APID = " || DEMO.CDEV.APID );
 * Terminate the sample script successfully.
 \star /
exit 0;
```
# **YKDEM01S**

```
//YKDEMO1S PROC DEVN=
//*//* All Rights Reserved. Copyright (C) 2009, 2020, Hitachi, Ltd.
1/x//YKDEMO1S EXEC PGM=IKJEFT01, TIME=1440, REGION=4096K,
        PARM='YKDEMO10 DEVN(&DEVN)'
\frac{1}{2}//SYSTSPRT DD SYSOUT=*
//SYSTSIN DD DUMMY
//SYSABEND DD SYSOUT=*
//SYSEXEC DD DSN=HDSYK.Vnnnnnn.HDSYSAMT, DISP=SHR
                                      Samplib
       PEND
\frac{1}{2}
```
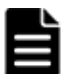

**Note:** The *nnnnnn* portion of *vnnnnnn* in the sample-cataloged procedure. This differs depending on the version.

# YKDEM011

```
/* REXX
                                                                    \star/***/^{\star}//* All Rights Reserved. Copyright (C) 2010, 2016, Hitachi, Ltd.
                                                                    ^{\star} /
/*
                                                                    \star/\cdot * //*
                                                                    ^{\star} /
/* YKDEMO11 is an example script for setting BCM environment
                                                                    \star//* variables to local variables and then printing them out.
                                                                    \star/\star/\prime +
/* Below is a list of local variables that store BCM environment
                                                                    \star//* variables. The default value for each is "N/A".
                                                                    ^{\star} /
/*
                                                                    \star//*
     Local
                                                                    \star//*
     Variable
               Description
                                                                    \star /
^{\prime} \star\star//*
             Host ID
                                                                    \star/HostID
              Prefix of the license information dataset<br>Output method of the BCM log
/*
     LicDSN
                                                                    \star /
     BCMLog
```

```
CLILog
                 Output setting for the CLI command-execution logs
                                                                      \star//*
                                                                      \star/\star\star//* Note: When this sample program is executed in SYSTEM REXX,
   please uncomment the instructions lines below.
7**********************
                                                            ***********/
 * If ADDRESS() / = 'TSO' Then
    Do:\ddot{\phantom{1}}SAY 'TSO service is not available.'
 \starEXIT -3;\starEnd;
 * Else
 \ddot{\phantom{0}}Nop;\star /
HostID = "N/A"LiCDSN = ''N/A''BCMLog = "N/A"CLILog = "N/A"/* Execute OUTTRAP function on the YKDSPENV-style output. All
                                                                      \star /
/* statuses are stored in LINE.
                                                                      \star /
push trap = Outtrap()void = Outtrap("line." )/* YKENV indicates YKDSPENV-style output. */
Address TSO "YKENV"
save_retc = rcvoid
         = Outtrap (push trap)
/* Parse each line of the LINE array to get the status of the
                                                                      \star /
/* environment variables.
                                                                      \star /
If save retc = 0 Then
 Do i = 1 To line.0
    Parse Var line.i text ':' value .
   Select
     When text == 'Host ID'Then HostID = value
     When text == 'License info DSN prefix' Then LicDSN = value<br>When text == 'BCM log output method' Then BCMLog = value
     When text == 'CLI log output settings' Then CLILog = value
     Otherwise Nop
   End
  End
Else
 Nop
/* Finally, print all variables.
                                                                      \star/= ' HostID
Say '1) Host ID
Say '2) License info DSN prefix = ' LicDSN
Say '3) BCM log output method = ' BCMLog
Say '4) CLI log output settings = ' CLILogExit save retc
```
# **YKDEM012**

 $/*$  REXX  $\star/$  $\star \star /$  $\star$  / /\* All Rights Reserved. Copyright (C) 2011, 2017, Hitachi, Ltd.  $\star$  /  $/$ \*  $\star$  $7**$  $\star/$  $\star$  / YKDEMO12 is an example script that demonstrates recovery of TC

```
pairs that became inconsistent because of interrupted FlashCopy
                                                                      \star /
  copy process. This script discovers CONSLOST copy pairs in the TC
/* group, deletes them, and then re-creates them.
                                                                       ^{\star} /
/*
                                                                       \star//*
      This sample script assumes the following settings.
                                                                        \star/\frac{1}{1}\star//*
                                                                        \star/1) The definition files are stored in the dataset with the
.<br>/*
                                                                        \star/prefix "BCM.DEMO".
/*
      2) TC-Sync copy group is used. The copy group ID is "MYTCS".
                                                                        \star/3) The route list ID is "DEMORLST".
                                                                        \star//*
      4) The primary Device Address Domain ID is "PRIM".
                                                                        \star/\star/\star/The details for this sample script are as follows:
                                                                        \star/\star/1) Call YKLOAD to load a configuration definitions.
                                                                        \frac{1}{2}2) Check whether TC pair became inconsistent because of
        interrupted FlashCopy copy process, or not.
     *) When TC pair became inconsistent because of interrupted
                                                                        \star/\star /
        FlashCopy copy process, go to step 3.
     3) Check the status of each pairs.
                                                                        \star/*) When the status is CONSLOST, go to step 4 and 5.
                                                                        \star//*
      4) Delete the pair of which the status is CONSLOST in MYTCS.
                                                                        \star//*
      5) Re-make the deleted pair again.
                                                                        \star /
                                                                        \star /
/* Sample script begins. */
               /*************
                                                                       * /
/* Note: When this sample program is executed in SYSTEM REXX,
       please uncomment the instructions lines below.
                                                                       \star /
7**** If ADDRESS() / = 'TSO' Then
   Do:SAY 'TSO service is not available.'
      EXIT -3:End;
 * Else
    Nop;
 \star /
Say "#-- BEGIN YKDEM012."
* If you want to issue all commands via command devices,
* please uncomment the VIACDEV parameter.
\star.
Call "YKLOAD" "STEM (DEMO INFO.) PREFIX (BCM.DEMO) GROUP (MYTCS)",
              "DAD(PRIM) MSG(DEMO MSG.)",
              "ROUTE (DEMORLST) " /\sqrt{\star} "VIACDEV" */ ;
 * Check the return code of YKLOAD.
\star /
If result /= 0 Then
 Do
   Call PrintErrorMessage
   Exit
 End
Else
 Nop
* Check the status of the MYTCS copy pair
* to find that TC pair became inconsistent because of interrupted
* FlashCopy copy process.
\star /
Address TSO "YKQUERY STEM (DEMO INFO.) MSG (DEMO MSG.)"
 * Check the return code of YKQUERY.
```

```
 */ 
If rc > 8 Then 
  Do 
     Call PrintErrorMessage 
    Exit 
  End 
Else 
  Nop 
/* 
 * When TC pair became inconsistent because of interrupted FlashCopy 
 * copy process, check the status of each the MYTCS copy pairs. 
 * If the status of pair is CONSLOST, execute recovering process. 
 */ 
If DEMO_INFO.CopyGroup.1.ConslostCt > 0 Then 
  Do 
    Do i = 1 To DEMO INFO. CopyGroup. 1. Pair. 0
      If DEMO INFO.CopyGroup.1.Pair.i.State == "CONSLOST" Then
         Do 
           /* 
            * Delete the CONSLOST pair in MYTCS. 
            */ 
           P_DEVN = DEMO_INFO.CopyGroup.1.Pair.i.Pri.Devn 
           S_DEVN = DEMO_INFO.CopyGroup.1.Pair.i.Sec.Devn 
           Address TSO "YKDELETE STEM(DEMO_INFO.) MSG(DEMO_MSG.)", 
                        "DEVN("P_DEVN","S_DEVN")" 
            /* 
            * Check the return code of YKDELETE. 
            */ 
          If rc /= 0 Then
             Do 
               Call PrintErrorMessage 
               Exit 
             End 
           Else 
             Nop 
           /\star * Confirm that the status of the deleted pair is one where 
            * the copy pair can be copied. 
            */ 
           Address TSO "YKEWAIT STEM(DEMO_INFO.) MSG(DEMO_MSG.)", 
                         "GOTO(SIMPLEX) TIMEOUT(1) NOINVALIDCHECK", 
                        "DEVN("P_DEVN","S_DEVN")" 
            /* 
            * Check the return code of YKEWAIT. 
            */ 
          If rc /= 0 Then
             Do 
               Call PrintErrorMessage 
                Exit 
             End 
           Else 
             Nop 
            /* 
            * Re-make the deleted pair in MYTCS. 
           \star /
 Address TSO "YKMAKE STEM(DEMO_INFO.) MSG(DEMO_MSG.)", 
 "DEVN("P_DEVN","S_DEVN")" 
            /* 
            * Check the return code of YKMAKE. 
            */ 
          If rc /= 0 Then
             Do 
                Call PrintErrorMessage
```

```
ExitEnd
           Else
             Nop
           /*
            * Confirm that the re-maked pair has been recovered.
            ^{\star}/Address TSO "YKEWAIT STEM(DEMO_INFO.) MSG(DEMO_MSG.)",
                         "GOTO (DUPLEX) TIMEOUT (10)",
                          "DEVN ("P DEVN", "S DEVN")"
            * Check the return code of YKEWAIT.
            \star/If rc /= 0 Then
              DoCall PrintErrorMessage
               Exit
             End
           Else
             Nop
         End
       E \log \rhoNop
    End
  End
Else
 Nop
Sav "#-- END YKDEM012."
Exit
* PrintErrorMessage: This procedure prints all of the error messages
\starin the Message structure when a CLI command failed.
\star /
PrintErrorMessage: procedure expose DEMO MSG.
Do x = 1 To DEMO MSG. 0
 Say "Severity \equiv " || DEMO_MSG.x. Severity
 Say "Text = " || DEMO_MSG.x.Text<br>
Say "Text = " || DEMO_MSG.x.Text<br>
Say "Value = " || DEMO_MSG.x.Value
End
Return 0
```
# YKDEM013

```
/* REXX
                                                                                   \star/************************************
7******\star \star //*
                                                                                   \star//* All Rights Reserved. Copyright (C) 2012, 2017, Hitachi, Ltd.
                                                                                   ^{\star} /
/*
                                                                                   \star/7***\cdot * /^{\star} /
/*
/* YKDEM013 - A demo script of Business Continuity Manager REXX CLI
                                                                                   ^{\star} /
/*
      commands used for obtaining EXCTG information.
                                                                                   ^{\star} /
/*
                                                                                   \star/\star /
/*
       This sample script uses the following CLI commands.
4x- YKLOAD
                                                                                   \star/^{\prime} \star^{\star} /
          - YKEWAIT
          - YKQEXCTG
4x\star//*
          - YKSLEEP
                                                                                   ^*//*
                                                                                   \star//*
       This sample script assumes the following settings.
                                                                                   ^{\star} /
 \rightarrow
```

```
1)The definition files are stored in the dataset with the
         prefix "BCM.DEMO".
                                                                      \star//*
                                                                      \star/2) UR 4X4 copy group container is used. The copy group ID is
/*
         "MYUR4X4".
                                                                      \star /
/*
      3) The route list ID is "DEMORLST".
                                                                      \star /
/*
                                                                      \star /
      4) The primary Device Address Domain ID is "PRIM".
/*
                                                                      \star /
* * //* Sample script begins. */
                          /***********************
                                                                    ***/\star//* Note: When this sample program is executed in SYSTEM REXX,
      please uncomment the instructions lines below.
                                                                      \star/7**************/
/*
 * If ADDRESS() / = 'TSO' Then
    Do;SAY 'TSO service is not available.'
 \starEXIT -3:End;
 * Else
 \starNop;
 \star /
say "#-- BEGIN YKDEM013.";
address TSO "YKENV"
/*
* YKLOAD should be called before manipulating MYUR4X4 to make
 * definition information of MYUR4X4 available on the REXX environment.
 * If you want to issue all commands via command devices,
 * please uncomment the VIACDEV parameter.
 \star /
call "YKLOAD" "STEM(DEMO INFO.) PREFIX(BCM.DEMO) GROUP(MYUR4X4)",
              "DAD (PRIM) MSG (DEMO MSG.)",
              "ROUTE (DEMORLST)" /\frac{1}{\pi} "VIACDEV" */ ;
/*
 * Check the return code of YKLOAD to see if it is 0 or not.
\star /
if result /= 0then do
   call printErrorMessage;
   exit;
end:
else
   nop;
* Call YKQUERY to refresh the information in the Copy Group structure
* of MYUR4X4 copy group container before calling YKMAKE. You may use
 * YKEWAIT with TIMEOUT(0) parameter instead, as demonstrated in
 * YKDEMO01.
\star/address TSO "YKQUERY STEM (DEMO INFO.) MSG (DEMO MSG.)";
 * Check the return code to see if it is bigger than 8.
\star/if rc > 8then do
   call printErrorMessage;
   exit;
end;
else
   nop;
 * Establish all copy pairs in MYUR4X4 copy group container into DUPLEX.
 * This is for demonstration purpose only. In reality you may already
```

```
 * have a copy group up and running. 
  */ 
address TSO "YKMAKE STEM(DEMO INFO.) MSG(DEMO MSG.) SELECT(COND)";
/* 
 * Check the return code to see if it is 0 or not. 
\star /
if rc /= 0
then do 
    call printErrorMessage; 
     exit; 
end; 
else 
    nop; 
/* 
 * Use YKEWAIT to wait until "MYUR4X4" is fully established. 
 * The value for TIMEOUT is arbitrary. In this example, 30 minutes is 
 * used just for instance. 
 */ 
address TSO "YKEWAIT STEM(DEMO_INFO.) MSG(DEMO_MSG.) GOTO(DUPLEX)", 
             "TIMEOUT(30)"; 
/* 
 * Check the return code to see if it is 0 or not. 
 */ 
if rc /= 0
then do 
    call printErrorMessage; 
    exit; 
end; 
else 
    nop; 
/* 
 * Several copy group information items obtained by the YKLOAD command 
 * are displayed here. 
 */ 
say "Copy Group ID : " | |,
   DEMO_INFO.ID; 
say "Description : " | |,
    DEMO INFO.Description;
outFlag = "INLOOP"; 
do i = 1 to 10 while (outFlag == "INLOOP")
     /* 
      * Calls the YKQEXCTG command to obtain the EXCTG information for 
      * MYUR4X4. If the copy direction is the reverse direction, specify 
      * the TO(PRIMARY) parameter. 
      */ 
     address TSO "YKQEXCTG STEM(DEMO_INFO.) MSG(DEMO_MSG.)", 
                  "TO(SECONDARY)"; 
     /* Check the return code of YKQEXCTG to see if it is 0 or not. */ 
    if rc /= 0
     then do 
        call printErrorMessage; 
         exit; 
     end; 
     else 
         nop; 
     if DEMO_INFO.Exctg2.Info == "Valid"
```

```
 then do 
       /\star * Several information items obtained by the YKQEXCTG command 
          * are displayed here. For details about the information items 
          * that the YKQEXCTG command can obtain, see the Business 
          * Continuity Manager Reference Guide. 
          */ 
        say "YKQEXCTG End Time : " ||,
             DEMO_INFO.Exctg2.EndTime; 
         say "EXCTG Consistency Time : " ||, 
             DEMO_INFO.Exctg2.ArbCTTime; 
        say "EXCTG CTDelta : " ||,
             DEMO_INFO.Exctg2.ArbCTDelta; 
         /* Wait for 10 second and re-enter the loop for YKQEXCTG. */ 
         address TSO "YKSLEEP SEC(10)"; 
        if rc /= 0
         then do 
            call printErrorMessage; 
             exit; 
         end; 
         else 
             nop; 
     end; 
     else do 
        say "Exctg2 REXX structure is not valid." 
         outFlag = "OUTLOOP"; 
     end; 
end; 
say "#-- END YKDEMO13.";
exit; 
/* 
 * printErrorMessage: This procedure prints all of the error messages 
     in the Message structure when a CLI command failed.
  */ 
printErrorMessage: procedure expose DEMO_MSG. 
   do x = 1 to DEMO MSG.0
       say "Severity = " || DEMO_MSG.x.Severity;
say "Text = " || DEMO_MSG.x.Text;say "Value = " || DEMO MSG.x.Value;
     end; 
     return 0;
```
# **YKDEMO14**

```
\frac{1}{2} \frac{1}{2} REXX
/**********************************************************************/ 
\frac{1}{\sqrt{2}} * \frac{1}{\sqrt{2}} * \frac{1}{\sqrt{2}} * \frac{1}{\sqrt{2}} * \frac{1}{\sqrt{2}} * \frac{1}{\sqrt{2}} * \frac{1}{\sqrt{2}} * \frac{1}{\sqrt{2}} * \frac{1}{\sqrt{2}} * \frac{1}{\sqrt{2}} * \frac{1}{\sqrt{2}} * \frac{1}{\sqrt{2}} * \frac{1}{\sqrt{2}} * \frac{1}{\sqrt{2}} * \frac{1}{\sqrt{2}}/* All Rights Reserved. Copyright (C) 2016, 2018, Hitachi, Ltd. */ 
\frac{1}{\sqrt{2}} * \frac{1}{\sqrt{2}} * \frac{1}{\sqrt{2}} * \frac{1}{\sqrt{2}} * \frac{1}{\sqrt{2}} * \frac{1}{\sqrt{2}} * \frac{1}{\sqrt{2}} * \frac{1}{\sqrt{2}} * \frac{1}{\sqrt{2}} * \frac{1}{\sqrt{2}} * \frac{1}{\sqrt{2}} * \frac{1}{\sqrt{2}} * \frac{1}{\sqrt{2}} * \frac{1}{\sqrt{2}} * \frac{1}{\sqrt{2}}/**********************************************************************/ 
\frac{1}{\sqrt{2}} *
/* YKDEMO14 - A sample demonstration script that \frac{\ast}{\sqrt{\ }} displays information in the DSK configuration dataset. \ast//* displays information in the DSK configuration dataset. */ 
\frac{1}{\sqrt{2}} * \frac{1}{\sqrt{2}} * \frac{1}{\sqrt{2}} * \frac{1}{\sqrt{2}} * \frac{1}{\sqrt{2}} * \frac{1}{\sqrt{2}} * \frac{1}{\sqrt{2}} * \frac{1}{\sqrt{2}} * \frac{1}{\sqrt{2}} * \frac{1}{\sqrt{2}} * \frac{1}{\sqrt{2}} * \frac{1}{\sqrt{2}} * \frac{1}{\sqrt{2}} * \frac{1}{\sqrt{2}} * \frac{1}{\sqrt{2}}/* This sample script uses the following CLI commands. \begin{array}{ccc} \star/ \star & - \text{YKGTHDA} & \star/ \end{array}/* - YKGETHDA */ 
\frac{1}{\sqrt{2}} * \frac{1}{\sqrt{2}} * \frac{1}{\sqrt{2}} * \frac{1}{\sqrt{2}} * \frac{1}{\sqrt{2}} * \frac{1}{\sqrt{2}} * \frac{1}{\sqrt{2}} * \frac{1}{\sqrt{2}} * \frac{1}{\sqrt{2}} * \frac{1}{\sqrt{2}} * \frac{1}{\sqrt{2}} * \frac{1}{\sqrt{2}} * \frac{1}{\sqrt{2}} * \frac{1}{\sqrt{2}} * \frac{1}{\sqrt{2}}This sample script assumes the following settings. */
```

```
\frac{7}{1} 1) DSK configuration dataset is already created. \frac{7}{1}<br>\frac{7}{1} 2) DSK configuration dataset is allocated to ddname YKDSKDD. \frac{7}{1}/* 2) DSK configuration dataset is allocated to ddname YKDSKDD. */\frac{1}{\sqrt{2}} * \frac{1}{\sqrt{2}} * \frac{1}{\sqrt{2}} * \frac{1}{\sqrt{2}} * \frac{1}{\sqrt{2}} * \frac{1}{\sqrt{2}} * \frac{1}{\sqrt{2}} * \frac{1}{\sqrt{2}} * \frac{1}{\sqrt{2}} * \frac{1}{\sqrt{2}} * \frac{1}{\sqrt{2}} * \frac{1}{\sqrt{2}} * \frac{1}{\sqrt{2}} * \frac{1}{\sqrt{2}} * \frac{1}{\sqrt{2}}/**********************************************************************/ 
/* Sample script begins. */ 
SAY "#-- BEGIN YKDEMO14.";
/* 
 * Get dataset name of ddname YKDSKDD. 
 */ 
fc = LISTDSI("YKDSKDD" "FILE"); 
IF fc > 4 THEN DO 
  SAY 'DD(YKDSKDD) is not allocated or invalid.'; 
  EXIT 8; 
END; 
/* 
 * Get prefix and serialNum from dataset name. 
* /
PARSE VAR sysdsname val_prefix'.DSK.SN'val_SN'.'val dadid;
/* 
 * Read DSK configuration file and set volume information 
 * to REXX variables. 
 */ 
CALL YKGETHDA "STEM(DEMO_STEM.) PREFIX("val_prefix") SN("val_SN")", 
                 "DAD("val \overline{d}adid") MSG(DEMO MS\overline{G}.)";
/* 
 * Check the return code to see if it is 0 or not. 
 */ 
IF RESULT /= 0 THEN DO 
  CALL printErrorMessage "YKGETHDA" RESULT; 
  EXIT 8; 
END; 
/* 
 * Display values in the DSK configuration file. 
 */ 
DO k = 1 to HCC.HDA.0;
 val SN = HCC.HDA.k.SerialNum;
 sym SN = 'SN'||val SN;
   /* Display storage system information. */ 
   SAY ''; 
  SAY 'DKC';<br>SAY ' SN:'
SAY ' SN:' ||DEMO STEM.val dadid.sym SN.SerialNum||,
 ',Model:' ||DEMO_STEM.val_dadid.sym_SN.Model||, 
 ',Microcode:' ||DEMO_STEM.val_dadid.sym_SN.Microcode||, 
',IFType:' ||DEMO STEM.val dadid.sym SN.IFType;
  IF DEMO STEM.val dadid.sym SN.Key.TC = 1 THEN
    val_T\overline{C} = 'Y';
   ELSE 
    val TC = 'N';IF DEMO STEM.val dadid.sym SN.Key.TCA = 1 THEN
    val TCA = 'Y'; ELSE 
    val TCA = 'N';IF DEMO STEM.val dadid.sym SN.Key.SI = 1 THEN
    val SI = 'Y'; ELSE 
    val SI = 'N';IF DEMO STEM.val dadid.sym SN.Key.UR = 1 THEN
    val UR = 'Y';
   ELSE 
     val UR = 'N'; SAY ' Software Keys:'||,
```

```
 'TC(' ||val_TC|| ')'||'TCA(' ||val_TCA|| ')'||, 
 'SI(' ||val_SI|| ')'||'UR(' ||val_UR|| ')'; 
   SAY ''; 
   SAY 'Volumes'; 
   SAY ' Devn,Volser,CU,SSID,CCA, Cylinders,Ext'; 
   /* Find first cu from CUMap. */ 
   val_CUMap = VALUE("HCC.HDA."||k||".CUMap"); 
  pos CU = POS('1', val CUMap, 1);
  DO WHILE(pos CU /= 0);
   hex\_CU = D2X(pos_CU-1, 2);symCU = 'CU'||hexCU; /* Find first CCA from CCAMap. */ 
    val_CCAMap = VALUE("HCC.HDA."||k||"."||sym_CU||".CCAMAP");<br>pos_CCA = POS('1', val_CCAMap, 1);
              = POS('1', val_CCAMap, 1);DO WHILE(pos_CCA /= 0);
     hex CCA = \overline{D2X}(pos CCA-1, 2);sym<sup>-</sup>CCA = 'CCA' || hex CCA; /* 
        * Get information values about the volume 
        * from DSK structure REXX variables. 
        */ 
      val devn = DEMO STEM.val dadid.sym SN.sym CU.sym CCA.Devn;
      valSchset = DEMO_STEM.val_dadid.sym_SN.sym_CU.sym_CCA.Schset
      IF DATATYPE(val schset, 'X') /= 1 THEN DO
        IF val devn = \cdot \cdot THEN
          val<sub>Schset</sub> = ' ELSE 
          val schset = '0' END 
       ELSE NOP 
      val Volser = DEMO STEM.val dadid.sym SN.sym CU.sym CCA.Volser;
 val_SSID = DEMO_STEM.val_dadid.sym_SN.sym_CU.sym_CCA.SSID; 
 val_Cyls = DEMO_STEM.val_dadid.sym_SN.sym_CU.sym_CCA.Cyls; 
       val_External = DEMO_STEM.val_dadid.sym_SN.sym_CU.sym_CCA.External; 
       /* Display volume information. */ 
      SAY ' 'val schset||RIGHT(val devn, 4)||,
           ','LEFT(val_Volser, 6)','hex_CU||, 
 ','val_SSID','RIGHT(hex_CCA, 3)','RIGHT(val_Cyls, 10)||, 
 ','RIGHT(val_External, 3); 
       /* Find next CCA from CCAMap. */ 
      pos CCA = POS('1', val CCAMap, pos CCA+1); END; 
     /* Find next CU from CUMap. */ 
    pos CU = POS('1', val CUMap, pos CU+1); END; 
END; 
SAY "#-- END YKDEMO14."; /* The sample script completed. */ 
EXIT 0; 
/* 
  * printErrorMessage: This procedure prints all of the error messages 
      in the Message structure when a CLI command failed.
 */ 
printErrorMessage: procedure expose DEMO_MSG. 
 ARG cli name cli result;
  SAY "Command name=" || cli name || ",result=" || cli result;
  IF DATATYPE(DEMO MSG.0) = \bar{v}NUM' THEN
  DO x = 1 to DEMOMSG.0;
    SAY "Severity = " || DEMO_MSG.x.Severity;<br>SAY "Text = " || DEMO_MSG.x.Text;
                \sum_{i=1}^{T} = " || DEMO_MSG.x.Text;
```
# **YKDEMO15**

```
\frac{1}{2} \frac{1}{2} REXX \frac{1}{2} \frac{1}{2} \frac{1}{2} \frac{1}{2} \frac{1}{2} \frac{1}{2} \frac{1}{2} \frac{1}{2} \frac{1}{2} \frac{1}{2} \frac{1}{2} \frac{1}{2} \frac{1}{2} \frac{1}{2} \frac{1}{2} \frac{1}{2} \frac{1}{2} \frac{1}{2} \frac{1}{2} \frac{1}{/**********************************************************************/ 
\frac{1}{\sqrt{2}} * \frac{1}{\sqrt{2}} * \frac{1}{\sqrt{2}} * \frac{1}{\sqrt{2}} * \frac{1}{\sqrt{2}} * \frac{1}{\sqrt{2}} * \frac{1}{\sqrt{2}} * \frac{1}{\sqrt{2}} * \frac{1}{\sqrt{2}} * \frac{1}{\sqrt{2}} * \frac{1}{\sqrt{2}} * \frac{1}{\sqrt{2}} * \frac{1}{\sqrt{2}} * \frac{1}{\sqrt{2}} * \frac{1}{\sqrt{2}}/* All Rights Reserved. Copyright (C) 2016, Hitachi, Ltd. \begin{array}{ccc} * & * & * \end{array}\frac{1}{\sqrt{2}} * \frac{1}{\sqrt{2}} * \frac{1}{\sqrt{2}} * \frac{1}{\sqrt{2}} * \frac{1}{\sqrt{2}} * \frac{1}{\sqrt{2}} * \frac{1}{\sqrt{2}} * \frac{1}{\sqrt{2}} * \frac{1}{\sqrt{2}} * \frac{1}{\sqrt{2}} * \frac{1}{\sqrt{2}} * \frac{1}{\sqrt{2}} * \frac{1}{\sqrt{2}} * \frac{1}{\sqrt{2}} * \frac{1}{\sqrt{2}}/**********************************************************************/ 
\frac{1}{\sqrt{2}} *
/* YKDEMO15 - A sample demonstration script of YKWTOR. */ 
\frac{1}{\sqrt{2}} * \frac{1}{\sqrt{2}} * \frac{1}{\sqrt{2}} * \frac{1}{\sqrt{2}} * \frac{1}{\sqrt{2}} * \frac{1}{\sqrt{2}} * \frac{1}{\sqrt{2}} * \frac{1}{\sqrt{2}} * \frac{1}{\sqrt{2}} * \frac{1}{\sqrt{2}} * \frac{1}{\sqrt{2}} * \frac{1}{\sqrt{2}} * \frac{1}{\sqrt{2}} * \frac{1}{\sqrt{2}} * \frac{1}{\sqrt{2}}/* This sample script uses the following CLI commands. \begin{array}{ccc} \star/ \\ \star/ \end{array} +/
\frac{1}{4} /* - YKWTOR \frac{1}{4}\frac{1}{\sqrt{2}} * \frac{1}{\sqrt{2}} * \frac{1}{\sqrt{2}} * \frac{1}{\sqrt{2}} * \frac{1}{\sqrt{2}} * \frac{1}{\sqrt{2}} * \frac{1}{\sqrt{2}} * \frac{1}{\sqrt{2}} * \frac{1}{\sqrt{2}} * \frac{1}{\sqrt{2}} * \frac{1}{\sqrt{2}} * \frac{1}{\sqrt{2}} * \frac{1}{\sqrt{2}} * \frac{1}{\sqrt{2}} * \frac{1}{\sqrt{2}}/**********************************************************************/ 
 /* Sample script begins. */ 
SAY "#-- BEGIN YKDEMO15."; 
/* 
  * Outputs the specified message text to the console and then waits for 
  * a reply from the operator. 
  */ 
WTORRC = YKWTOR("DEMO_REPLY", "REPLY Y OR N.");
IF DEMO_REPLY = "Y" THEN DO 
    /* 
     * Specify the processing to be performed when the reply is "Y". 
     */ 
END; 
ELSE IF DEMO_REPLY = "N" THEN DO 
    /* 
     * Specify the processing to be performed when the reply is "N". 
     */ 
END; 
ELSE DO 
   /* 
     * Specify the processing to be performed in cases other than the 
     * above. 
     */ 
END; 
SAY "#-- END YKDEMO15."; /* The sample script completed. */ 
EXIT 0;
```
# **YKDEMO16**

```
\gamma / \star REXX \star /
    /**********************************************************************/
\sqrt{\frac{1}{\pi}} * \sqrt{\frac{1}{\pi}} * \sqrt{\frac{1}{\pi}} * \sqrt{\frac{1}{\pi}} * \sqrt{\frac{1}{\pi}} * \sqrt{\frac{1}{\pi}} * \sqrt{\frac{1}{\pi}} * \sqrt{\frac{1}{\pi}} * \sqrt{\frac{1}{\pi}} * \sqrt{\frac{1}{\pi}} * \sqrt{\frac{1}{\pi}} * \sqrt{\frac{1}{\pi}} * \sqrt{\frac{1}{\pi}} * \sqrt{\frac{1}{\pi}} * \sqrt{\frac{1}{\pi}}/* All Rights Reserved. Copyright (C) 2017, Hitachi, Ltd. */
\sqrt{\frac{1}{\pi}} * \sqrt{\frac{1}{\pi}} * \sqrt{\frac{1}{\pi}} * \sqrt{\frac{1}{\pi}} * \sqrt{\frac{1}{\pi}} * \sqrt{\frac{1}{\pi}} * \sqrt{\frac{1}{\pi}} * \sqrt{\frac{1}{\pi}} * \sqrt{\frac{1}{\pi}} * \sqrt{\frac{1}{\pi}} * \sqrt{\frac{1}{\pi}} * \sqrt{\frac{1}{\pi}} * \sqrt{\frac{1}{\pi}} * \sqrt{\frac{1}{\pi}} * \sqrt{\frac{1}{\pi}}/**********************************************************************/
\sqrt{\frac{1}{\pi}} * \sqrt{\frac{1}{\pi}} * \sqrt{\frac{1}{\pi}} * \sqrt{\frac{1}{\pi}} * \sqrt{\frac{1}{\pi}} * \sqrt{\frac{1}{\pi}} * \sqrt{\frac{1}{\pi}} * \sqrt{\frac{1}{\pi}} * \sqrt{\frac{1}{\pi}} * \sqrt{\frac{1}{\pi}} * \sqrt{\frac{1}{\pi}} * \sqrt{\frac{1}{\pi}} * \sqrt{\frac{1}{\pi}} * \sqrt{\frac{1}{\pi}} * \sqrt{\frac{1}{\pi}}/* YKDEMO16 - A demo script of Business Continuity Manager REXX CLI */
/* commands is used to delete all journal groups of copy group */
/* container with EXCTG ID specified. After delete is performed */<br>/* by executing the YKDEXCTG command, this demo script confirms */by executing the YKDEXCTG command, this demo script confirms
```

```
whether all journal groups of copy group container with EXCTG
                                                                          \star/ID were deleted.
7*\star/\frac{1}{2}\star/This sample script uses the following CLI commands.
/*
         - YKLOAD
                                                                          \star/\frac{1}{\sqrt{2}}\star /
         - YKDEXCTG
         - YKOUERY
                                                                          \star/\frac{1}{3}\star/- YKSLEEP
/*
                                                                          ^{\star} /
\frac{1}{\sqrt{2}}^{\star} /
      This sample script assumes the following settings.
/*
                                                                          \star/\frac{1}{\sqrt{2}}1) The definition files are stored in the dataset with the
                                                                          \star/\star/prefix "BCM.DEMO".
/*
      2) Copy group container with EXCTG ID specified is used.
                                                                          \star/The copy group ID is "MYUREXC".
                                                                          \star/3) The route list ID is "DEMORLST".
                                                                          \star /
      4) The primary Device Address Domain ID is "PRIM".
                                                                          \star /
/*
/* Sample script begins. */
                          /* Note: When this sample program is executed in SYSTEM REXX,
                                                                          \star /
/*
       please uncomment the instructions lines below.
                                                                          \star /
7****************/
       /\star* If ADDRESS() / = 'TSO' Then
 \starDo:SAY 'TSO service is not available.'
 \ddot{\phantom{1}}EXIT -3;\starEnd;
 * Else
    Nop;
 \star /
say "#-- BEGIN YKDEM016.";
address TSO "YKENV"
* YKLOAD should be called before performing MYUREXC to make
* definition information of MYUREXC available on the REXX environment.
 * If you want to issue all commands via command devices,
 * please uncomment the VIACDEV parameter.
 \star /
\verb"call "YKLOAD" "STEM(DEMO_INFO.) PREFIX(BCM.DEMO) GROUP (MYUREXC) ","DAD (PRIM) MSG (DEMO MSG.)",
               "ROUTE (DEMORLST) " /\frac{1}{x} "VIACDEV" */ ;
* Check the return code of YKLOAD to see if it is 0 or not.
\star /
if result /= 0then do
   call printErrorMessage;
    exit;
end;
elsenop;
* YKQUERY should be called before calling the YKDEXCTG command
* to confirm the state of MYUREXC.
\star /
address TSO "YKQUERY STEM(DEMO INFO.) MSG(DEMO MSG.)";
 * Check the return code of YKQUERY to see if it is bigger than 8.
 \star /
if rc > 8
```

```
then do 
     call printErrorMessage; 
     exit; 
end; 
else 
     nop; 
/* 
 * Calls the YKDEXCTG command to delete all journal groups of copy 
 * group container with EXCTG ID specified. 
 */ 
address TSO "YKDEXCTG STEM(DEMO INFO.) MSG(DEMO MSG.)";
/* 
 * Check the return code of YKDEXCTG to see if it is 0 or not. 
* /
if rc /= 0
then do 
    call printErrorMessage; 
    exit; 
end; 
else 
     nop; 
/* 
 * The following piece of code attempts to detect completion of the 
 * deletion process for all journal groups of copy group container with 
 * EXCTG ID specified by using YKQUERY. If the deletion process is not 
 * yet complete and the value of "JNLGVALID" remains non-null, the 
 * system waits for a certain amount of time 
  * (in this example, 1 second) and tries again to detect completion 
  * of the deletion process. 
 * This cycle will occur 10 times or until completion of the deletion 
 * process is detected. 
 */ 
outFlag = "INLOOP"; 
do i = 1 to 10 while (outFlag == "INLOOP")
/ *
      * Call YKQUERY to refresh the information in the Copy group 
      * structure of the MYUREXC copy group. 
      */ 
    address TSO "YKQUERY STEM(DEMO INFO.) MSG(DEMO MSG.)";
     /* 
      * Check the return code of YKQUERY to see if it is bigger 
      * than 44. 
     \star /
     if rc > 44 
     then do 
        call printErrorMessage; 
         exit; 
     end; 
     else 
         nop; 
/ *
      * DEMO_INFO.CopyGroup.j.EXCTG.xxx.JNLGVALID shows the status of 
     * the \frac{1}{1}ournal group. JNLGVALID = '' means that the journal group
      * was deleted. 
      */ 
     sleepFlag = "OFF"; 
    do j = 1 to DEMO INFO. CopyGroup. 0
        if (DEMO INFO.CopyGroup.j.EXCTG.FWD.JNLGVALID / = '') | ,
             (DEMO_INFO.CopyGroup.j.EXCTG.REV.JNLGVALID /= '') 
         then do
```

```
/* Wait for 1 second and re-enter the loop for YKQUERY. */
             address TSO "YKSLEEP SEC(1)";
             sleepFlag = "ON";if rc /= 0
             then do
                 call printErrorMessage;
                 exit;
             end;
             else
                  leave;
         end;
         else
             nop;
    end;
    /*
     * Check whether all journal groups were deleted.
     \star/if sleepFlag == "OFF"
    then
        outFlag = "OUTLOOP";
    else
        nop;
end;
if outFlag == "INLOOP"
then
    say "All journal groups were not deleted in time.";
else
    say "All journal groups were deleted.";
say "#-- END YKDEMO16.";
exist;* printErrorMessage: This procedure prints all of the error messages
 ^{\star}in the Message structure when a CLI command failed.
 \star/printErrorMessage: procedure expose DEMO MSG.
    do x = 1 to DEMO MSG.0
        say "Severity = " || DEMO_MSG.x.Severity;<br>say "Text = " || DEMO_MSG.x.Text;<br>say "Value = " || DEMO_MSG.x.Value;
    end;
    return 0;
```
# YKDEM017

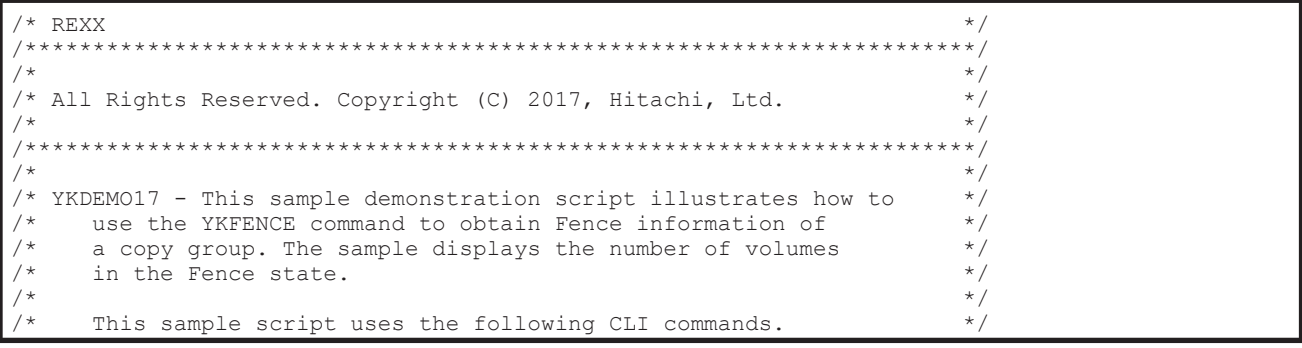

```
YKLOAD
                                                                   \star /
        - YKFENCE
/*
                                                                   \star//*
     This sample script assumes the following settings.
                                                                   \star//*
                                                                   \star//*
                                                                   \star/1) The definition files are stored in the dataset with the
       prefix "BCM.DEMO".
                                                                   \star/4x2) TC-Sync copy group is used. The copy group ID is "MYTCS".
                                                                   \star//*
     3) The route list ID is "DEMORLST".
                                                                   \star/4) The primary Device Address Domain ID is "PRIM".
                                                                   \star/\star/***//* Sample script begins. */
\star//* Note: When this sample program is executed in SYSTEM REXX,
/ \starplease uncomment the instructions lines below.
                                                                   \star /
7*********/*
* If ADDRESS() / = 'TSO' Then
   Do
 \starSay 'TSO service is not available.'
     Exit -3\rightarrowEnd
 * Else
\starNop
\star/Say "#-- BEGIN YKDEM017."
Address 'TSO' "YKENV"
* YKLOAD should be called before manipulating MYTCS to make definition
* information of MYTCS available on the REXX environment.
\star /
Call "YKLOAD" "STEM(DEMO_INFO.) PREFIX(BCM.DEMO) GROUP(MYTCS)",
             "DAD (PRIM) MSG (DEMO MSG.)",
             "ROUTE (DEMORLST)"
* Check the return code of YKLOAD to see if it is 0 or not.
\star /
If result /= 0 Then
 Do
   Call ErrorMessages
   Exit 16
 End
Else
 Nop
/*
* Call YKFENCE to obtain the Fence information of the primary volume
* in the MYTCS copy group.
\star/Address 'TSO' "YKFENCE STEM (DEMO INFO.) MSG (DEMO MSG.)",
            "QUERY TO (PRIMARY)"
/*
* Check the return code of YKFENCE to see if it is bigger than 4.
\star /
If rc > 4 Then
 Do
   Call ErrorMessages
   Exit 16
 End
Else
 Nop
* From the Fence information obtained by the sample script,
```

```
 * the sample script displays the number of primary volumes 
 * in the MYTCS copy group that are in the Soft Fence state 
  * or the SPID Fence state. 
 */ 
Say "Copy Group Name :" DEMO_INFO.ID 
Say "Fence Status Counts(Primary)" 
Say " Soft Fence :" DEMO_INFO.PriSoftFenceCt 
Say " SPID Fence : " DEMO INFO. PriSPIDFenceCt
Say "#-- END YKDEMO17." 
Exit 0 
/\star * ErrorMessages: This procedure prints all of the error messages 
      in the Message structure when a CLI command failed.
  */ 
ErrorMessages: procedure expose DEMO_MSG. 
Do i = 1 To DEMO MSG.0 Say "Severity =" DEMO_MSG.i.Severity 
 Say "Text =" DEMO_MSG.i.Text 
 Say "Value =" DEMO_MSG.i.Value 
  End 
Return 0
```
# B

# **Method for assigning dummy device numbers by using YKBTSCAN**

This section describes the method for assigning dummy device numbers by executing YKBTSCAN, and the processing when a dummy device number is already used.

- $\Box$  [Method for assigning dummy device numbers](#page-525-0)
- $\Box$  [The processing when the dummy device number is already used](#page-527-0)

# <span id="page-525-0"></span>**Method for assigning dummy device numbers**

The following lists the basic rules for assigning dummy device numbers.

- Dummy device numbers are assigned to newly scanned volumes. No dummy device number is reassigned to an existing volume that is rescanned. However, if the RENUM parameter and the DUMMY parameter are specified, a dummy device number is reassigned.
- When the first two digits of a dummy device number are counted up for each CU, and the last two digits are counted up for each volume, the dummy device number is recounted up from 00 when the number becomes FF.
- If there are no more dummy device numbers available to be assigned, YKBTSCAN outputs the YK7105E message and terminates with an error.

In this chapter, the following volumes are referred to as "volumes with a dummy device number already assigned":

- The volumes in the existing disk configuration definition file
- The volumes that were previously specified in SYSIN (volumes that are already scanned and have a dummy device number assigned)

The following describes how dummy device numbers are assigned, by dividing dummy device numbers into two parts: the first two digits and the last two digits.

# **Method for assigning the first two digits of a dummy device number**

The following method is used to assign the first two digits of a dummy device number:

## **When there are no volumes that have already been assigned a dummy device number in the CU to which the scanned volume belongs**

- The first two digits of the value specified for the DUMMY parameter are assigned to the first volume detected by the scan.
- The first two digits are counted up for each CU.

## **When there is a volume that has already been assigned a dummy device number in the CU to which the scanned volume belongs**

• The scanned volume is assigned a dummy device number starting with the same first two digits as the dummy device number that has already been assigned to a volume in the CU.

If the RENUM parameter is specified, the digits are assigned as explained in "When there is a volume that has already been assigned a dummy device number in the CU to which the scanned volume belongs".

# **Method for assigning the last two digits of a dummy device number**

The following method is used to assign the last two digits of a dummy device number:

## **When CCA is specified for the DUMMY parameter**

The CCA value of the volume is assigned as the last two digits of the dummy device number.

## **When CCA is not specified for the DUMMY parameter**

- The last two digits of the value specified for the DUMMY parameter are assigned to the first volume detected by the scan.
- The last two digits are counted up for each volume, and are recounted from 00 if CU is changed.

# **Examples of assigning dummy device numbers**

The figures below show the relationships between the parameters (SN, RANGE, and DUMMY) entered from SYSIN, the storage addresses (CU and CCA) of the volumes to be scanned, and the dummy device numbers (Dummy Devn) to be assigned.

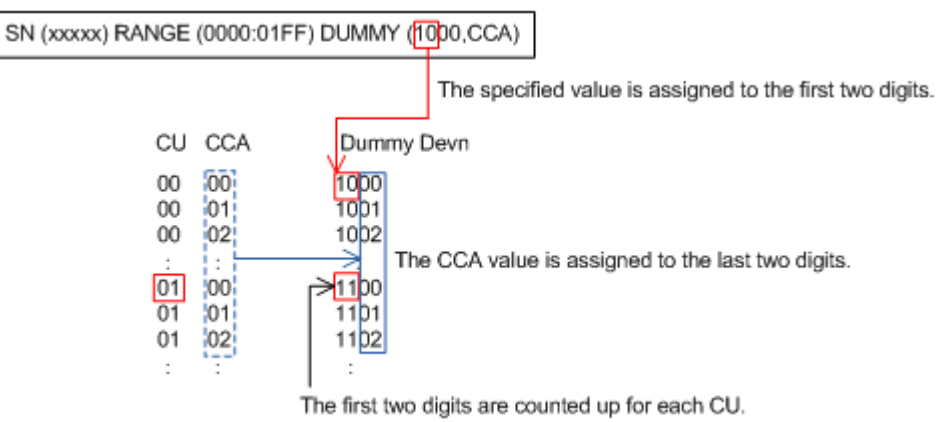

## **Figure B-1 When CCA is specified and there are no volumes that have already been assigned a dummy device number in the CU to which the scanned volume belongs**

<span id="page-527-0"></span>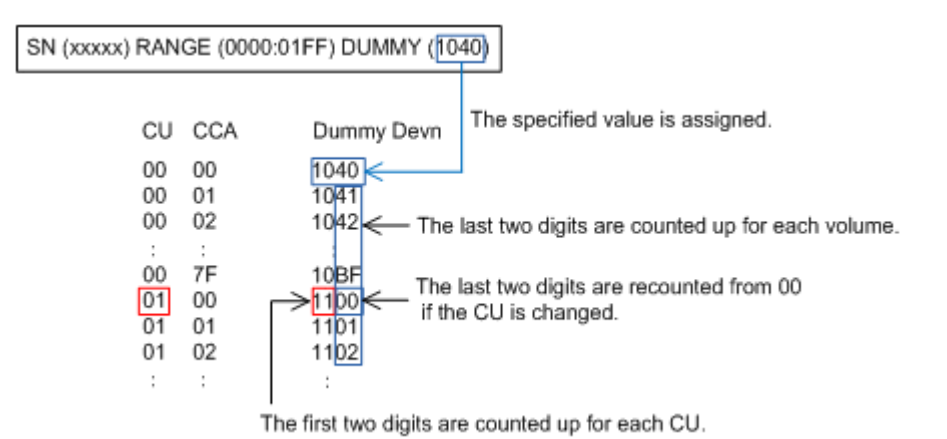

## **Figure B-2 When CCA is not specified and there are no volumes that have already been assigned a dummy device number in the CU to which the scanned volume belongs**

SN (xxxxx) RANGE (0000:00FF) DUMMY (0000.CCA) The first two digits of the dummy device number are assigned.

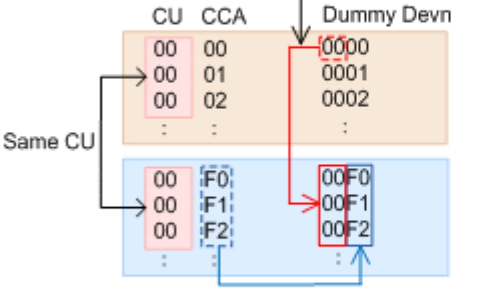

The CCA value is assigned as the last two digits.

: Volumes with dummy device numbers already assigned (Legend) : Volumes to which new dummy device numbers are to be assigned

## **Figure B-3 When CCA is specified and there is a volume that has already been assigned a dummy device number in the CU to which the scanned volume belongs**

# **The processing when the dummy device number is already used**

When the dummy device number to be assigned to the volume scanned by YKBTSCAN is already used, the following processing is performed.

• If the scanned volume and the volume with duplicate dummy device number do not belong to the same CU: The dummy device number to be assigned is counted up until the number is no longer duplicated.

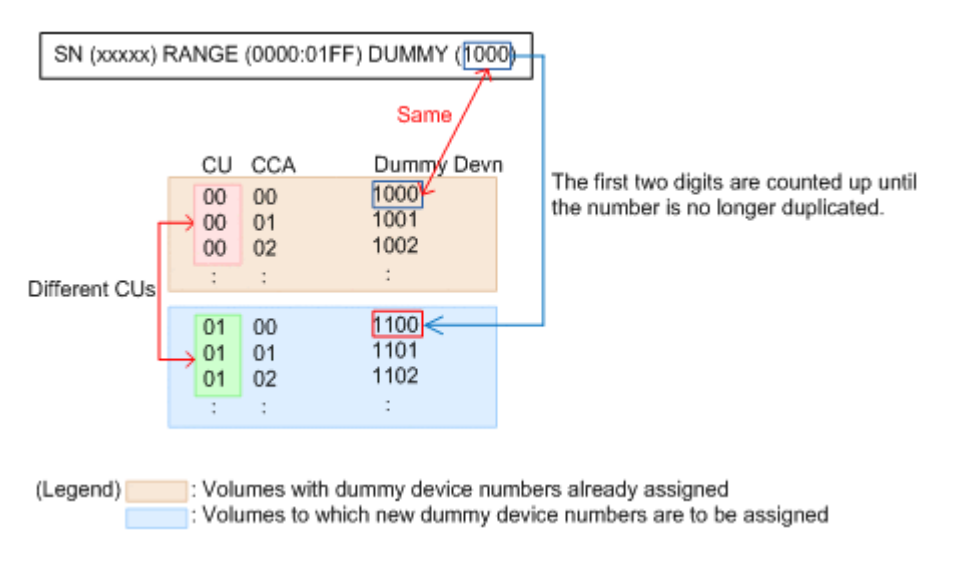

## **Figure B-4 Increasing the first two digits of a dummy device number**

• When the scanned volume and the volume with duplicate dummy device number belong to the same CU:

The last two digits of the dummy device number to be assigned are counted up until the number is no longer duplicated.

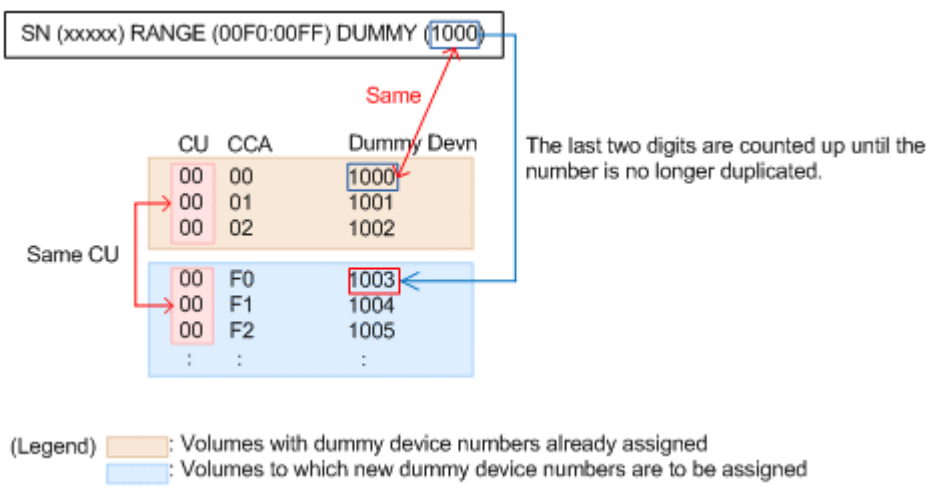

## **Figure B-5 Increasing the last two digits of the dummy device number**

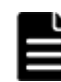

**Note:** If the dummy device numbers are duplicated in either of the following situations, YKBTSCAN outputs the YK7103E message, the YK7108E message, the YK7104E message, or the YK7109E message, and then terminates with an error:

- When the RENUM parameter and the DUMMY parameter are specified
- When CCA is specified for the DUMMY parameter, and the scanned volume and the volume with duplicate dummy device number belong to the same CU

B-6 Method for assigning dummy device numbers by using YKBTSCAN

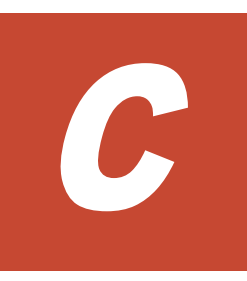

# **Example of the scan results of PPRC copy pairs**

This appendix provides an example of the scan results of PPRC copy pairs.

□ [Example of the scan results of PPRC copy pairs](#page-531-0)

# <span id="page-531-0"></span>**Example of the scan results of PPRC copy pairs**

If you press the **Enter** key in the Scan Copy Pair Inside Storage System panel, volumes of PPRC copy pairs are scanned, and the copy pair configuration information are stored in the copy group definition file.

An example of job log data that is output as a result of scanning PPRC copy pairs follows:

```
1 J E S 2 J O B L O G -- S Y S T E M L P A 1 -- N O D E N 1
\Omega 16.19.32 JOB00213 ---- FRIDAY, 13 FEB 2015 ----
 16.19.32 JOB00213 IRR010I USERID USERID IS ASSIGNED TO THIS JOB.
 16.19.32 JOB00213 ICH70001I USERID LAST ACCESS AT 16:16:38 ON FRIDAY, FEBRUARY 13, 2015
 16.19.32 JOB00213 $HASP373 USERIDA STARTED - INIT S1 - CLASS S - SYS LPA1
 16.19.32 JOB00213 IEF403I USERIDA - STARTED - TIME=16.19.32
  16.19.34 JOB00213 USERIDA.GO #01 (IKJEFT01) STEP-ENDED CC=0000
 16.19.34 JOB00213 IEF404I USERIDA - ENDED - TIME=16.19.34
 16.19.34 JOB00213 $HASP395 USERIDA ENDED
0------ JES2 JOB STATISTICS ------
- 13 FEB 2015 JOB EXECUTION DATE
           - 15 CARDS READ
- 114 SYSOUT PRINT RECORDS
- 0 SYSOUT PUNCH RECORDS<br>- 6 SYSOUT SPOOL KRYTES
- 6 SYSOUT SPOOL KBYTES
         - 0.03 MINUTES EXECUTION TIME
         1 //USERIDA JOB CLASS=S,MSGCLASS=X,NOTIFY=USERID JOB00213
          //\star //*
           IEFC653I SUBSTITUTION JCL - CLASS=S,MSGCLASS=X,NOTIFY=USERID
         2 //S1 EXEC PROC=YKWPROC
         3 XXYKWPROC PROC<br>xx***************
                              XX*********************************************************************
           XX*
           XX* All Rights Reserved. Copyright (C) 2003, 2015, Hitachi, Ltd.
           XX*
           XX*********************************************************************
           XX*
           XX* Modify the STEPLIB and SYSEXEC DD statements to suit your
           XX* naming standards. Then place this into a user PROCLIB which
           XX* can be used for background JOB submission invoked via
           XX* ISPF Panel operations.
           XX*
         4 XXGO EXEC PGM=IKJEFT01,REGION=0M
         5 XXSTEPLIB DD DISP=SHR,DSN=HDSYK.Vnnnnn.HDSYLNKT
         6 XXSYSEXEC DD DISP=SHR,DSN=HDSYK.Vnnnnn.HDSYEXET
          7 XXSYSPRINT DD SYSOUT=*
         8 XXSYSTSPRT DD SYSOUT=*
         9 XXSYSTSIN DD DUMMY
 10 XXYKLOG01 DD DUMMY
 11 XXYKLOG02 DD DUMMY
        12 XX PEND
READY
YKP2B PREFIX(YUKON.BCM.PREFX) DEVN(7300,7315) DAD(PRIDAD,SECDAD,NGDAD) CGNAME1(MYTCS) 
CGNAME2(MYTCA) CGNAME3(MYSI) HS(NOCHECK) ...(1)
YKB001I YKP2B completed. RC=return-code ...(2)
READY
END
```
(1)

Underlined values are those specified for each item in the Scan Copy Pair Inside Storage System panel. The following shows the corresponding relationhips between the items in the Scan Copy Pair Inside Storage System panel and the parameters:

```
DEVN(Device Num Start,Device Num End)
DAD(Primary,Secondary,SI Pair (S-VOL) Non Gen'ed)
CGNAME1(TC Copy Group ID)
CGNAME3(SI Copy Group ID)
HS(HS)
```
(2)

The scan results of PPRC copy pairs are displayed. If a value of RC other than 0, see the messages that were output before the YKB001I message for details.

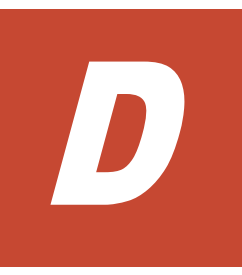

# **Conventions in syntax explanations**

This section describes the conventions in syntax explanations and the syntax elements that are used.

□ [Conventions in syntax explanations](#page-535-0)

# <span id="page-535-0"></span>**Conventions in syntax explanations**

The following table shows the conventions used in syntax explanations.

| <b>Example font or symbol</b> | <b>Convention</b>                                                                                                    |
|-------------------------------|----------------------------------------------------------------------------------------------------|
| (stroke)                      | Indicates delimiters between multiple items and<br>represents the word "or".<br>Example:<br>" $A B C$ " means "A, B, or C".                                                                                          |
| $\lceil$ $\rceil$             | Items enclosed by these brackets can be omitted.<br>If multiple items are described, all the items are<br>omitted or only one of them is selected.<br>Example:<br>[A] means either "specify nothing" or "specify A". |
| { } (curly brackets)          | One of items must be selected from among the<br>multiple items enclosed by these brackets. Delimiters<br>between items are indicated as  .<br>Example:<br>{A B C} means you must specify A, B, or C.                 |
| $\ldots$ (dotted line)        | The item indicated immediately before this symbol can<br>be repeated and specified multiple times.<br>Example:<br>" $A$ , " means you can specify the items after A as<br>many times as necessary.                   |
| Italics                       | This indicates that the item is an optional value<br>specified by the user.                                                                                                    |
| (underscore)                  | Indicates the assumed value for the system when the<br>items enclosed in the selection symbol are omitted.                                                                                                    |
| Δ                             | Indicates exactly one space character.                                                                                                    |
| Δ,                            | Indicates n or more space characters.                                                                                                    |
|                               | This indicates that the item before this symbol should<br>be described according to the syntax enclosed by $\langle \rangle$ ,<br>$\langle \langle \rangle \rangle$ , or $((\ )\ )$ following this symbol.           |
| $\langle \rangle$             | Indicates a syntax element that must be used when<br>specifying the item.                                                                                                    |
| $<<$ >>                       | Indicates a default value used by the system if the<br>item is omitted.                                                                                                    |
| $($ $($ $)$ $)$               | Indicates the range of values that can be specified.                                                                                                    |

**Table D-1 Conventions in syntax explanations**

The following table shows the syntax elements that are used.

#### **Syntax element Valid value Example** numeric characters  $0|1|2|3|4|5|6|7|8|9$  -alphabetic characters A|B|C|D|E|F|G|H|I|J|K|L|M|N|O|P|Q|R|S| T|U|V|W|X|Y|Z|  $a|b|c|d|e|f|q|h|i|j|k|1|m|n|o|p|q|r|s|$ t|u|v|w|x|y|z - alphanumeric characters alphabetic-characters and *numeric-characters* | A123 hexadecimal number 0|1|2|3|4|5|6|7|8|9|A|B|C|D|E|F - symbolic name  $\vert$  A string of 8 or fewer uppercase alphanumeric  $\vert$  A1234567 characters and numbers beginning with an uppercase alphabetic character REXX start symbol *alphabetic-characters*|!|?|\_|@|#|\$ -- REXX simple symbol A string consisting of REXX start symbols or numeric characters. The first character must be a REXX start symbol. This string is not case sensitive. A? REXX prefix  $\vert A \rangle$  a string consisting of one or more parts, joined by periods (.). The last character must be a period (.). Each part consists of REXX start symbols or numeric characters. The first character must be a REXX start symbol. A?.A123.!12. REXX variable name string A string consisting of one or more parts, joined by periods (.), or REXX simple symbol. Each part consists of REXX start symbols or numeric characters. The first character must be a REXX start symbol. This string is not case sensitive. A?.A123.!12.A DAD string GROUP string PATH string PREFIX string ROUTE string ROUTELABEL string A string consisting of one or more parts, joined by periods (.). Each part consists of uppercase alphabetic characters or numeric characters. The first character of each part must be an uppercase alphabetic character. Each part consists of 1 to 8 characters. ABC.DEF user ID string  $\parallel$  A string consisting of alphanumeric characters. This string must start with an alphabetic character. a123 console name string A string consisting of alphanumeric characters. This string must start with an alphabetic character. a123

# **Table D-2 Syntax elements**

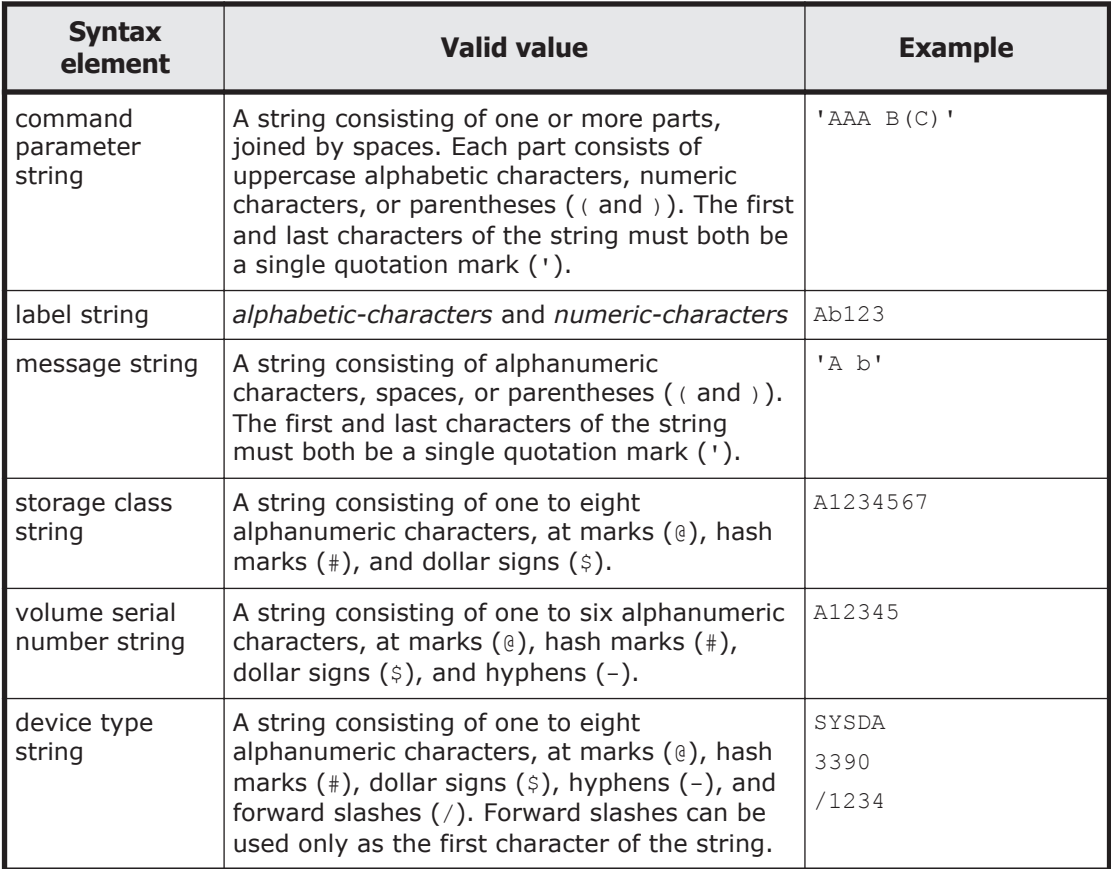

# **Acronyms and abbreviations**

<span id="page-538-0"></span>The following acronyms and abbreviations might be used in this guide.

# **A**

**APF** authorized program facility

# **B**

**BC Manager** Business Continuity Manager

# **C**

**C/T ID** consistency group ID

# **CCA**

command control address

# **CCW**

channel command word

# **CHA**

channel adapter

## **CLI**

command line interface

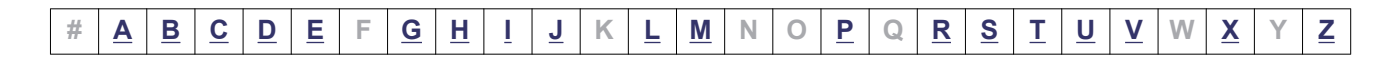

Acronyms-1

# <span id="page-539-0"></span>**CSA**

common service area

## **CSB**

channel status byte

# **CU**

control unit

# **D**

**DAD** device address domain

## **DASD**

direct access storage device

**DBCS**

double byte character set

### **Device Manager** Hitachi Device Manager

## **DEVN**

device number

# **DFSMS**

Data Facility Storage Management Subsystem

## **DKC**

disk controller

## **DLIB**

distribution library

## **DSB**

device status byte

## **DSORG**

data set organization

# **Dynamic Provisioning for Mainframe**

Hitachi Dynamic Provisioning Software for Mainframe

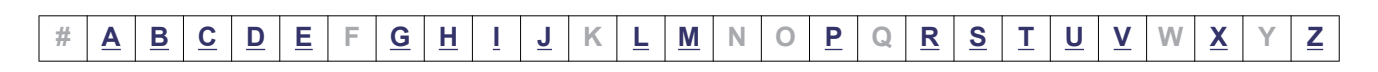

# Acronyms-2
# <span id="page-540-0"></span>**E**

**EXCTG** extended consistency group

# **G**

**GTF** generalized trace facility

# **H**

**HTTP** HyperText Transfer Protocol

**HTTPS** HyperText Transfer Protocol Security

# **I**

**IBM® HTTP Server** IBM® HTTP Server for z/OS®

**IPL** initial program load

### **IPv4**

Internet Protocol Version 4

#### **IPv6**

Internet Protocol Version 6

#### **ISPF**

interactive system productivity facility

# **J**

#### **JCL**

job control language

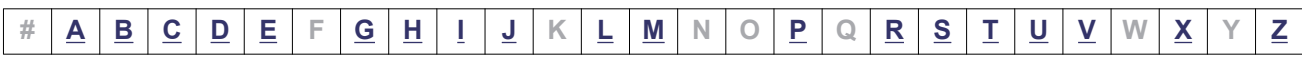

# <span id="page-541-0"></span>**L**

#### **LDEV**

logical device

#### **LPAR**

logical partition

## **LRECL**

logical record length

# **M**

**M-JNL**

master journal

## **Mainframe Agent**

Hitachi Device Manager Mainframe Agent

#### **MAR**

mainframe analytics recorder

## **MCU**

main control unit

## **MIH**

missing interrupt handler

# **P**

#### **P-VOL**

primary volume

#### **PPRC**

peer to peer remote copy

#### **PSW**

program status word

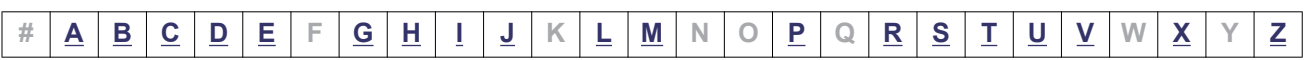

# <span id="page-542-0"></span>**R**

#### **R-JNL**

restore journal

#### **RACF**

resource access control facility

#### **RAID**

redundant array of independent disks

#### **RCU**

remote control unit

#### **RECFM**

record format

#### **Replication Manager** Hitachi Replication Manager

#### **REXX**

restructured extended executor

#### **ROI**

return on investment

## **RPO**

recovery point objective

# **S**

**S-VOL** secondary volume

## **SAF**

system authorization facility

## **SCP**

state change pending

## **SDSF**

system display and search facility

## **ShadowImage**

ShadowImage for Mainframe

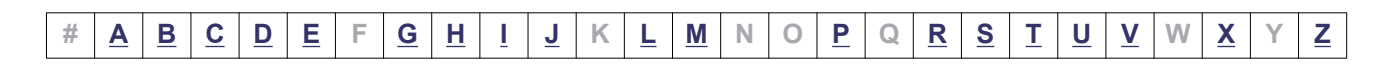

## <span id="page-543-0"></span>**SI**

ShadowImage for Mainframe

#### **SLA**

service level agreement

### **SM**

shared memory

## **SMF**

System Management Facilities

## **SMP/E**

system modification program extended

## **SMS**

Storage Management Subsystem

## **SSID**

storage system ID

## **SVC**

supervisor call

## **SVP**

service processor

## **SYSMOD**

system modification

# **T**

**TC**

TrueCopy for Mainframe (TrueCopy Synchronous)

## **Tiered Storage Manager for Mainframe**

Hitachi Tiered Storage Manager for Mainframe

## **TPC-R**

IBM® Tivoli® Storage Productivity Center for Replication for System z®

## **TrueCopy**

TrueCopy for Mainframe (TrueCopy Synchronous)

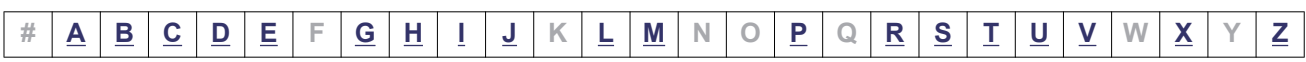

#### <span id="page-544-0"></span>**TSE**

track space-efficient

#### **TSO/E**

Time Sharing Option/Extensions

# **U**

# **Universal Replicator**

Universal Replicator for Mainframe

#### **UR**

Universal Replicator for Mainframe

# **V**

**VM** virtual machine

## **VOLSER**

volume serial number

#### **VSP 5000 series**

A generic name for the following products:

- Hitachi Virtual Storage Platform 5100
- Hitachi Virtual Storage Platform 5200
- Hitachi Virtual Storage Platform 5500
- Hitachi Virtual Storage Platform 5600
- Hitachi Virtual Storage Platform 5100H
- Hitachi Virtual Storage Platform 5200H
- Hitachi Virtual Storage Platform 5500H
- Hitachi Virtual Storage Platform 5600H

#### **VSP 5100**

Hitachi Virtual Storage Platform 5100

#### **VSP 5100H**

Hitachi Virtual Storage Platform 5100H

#### **VSP 5200**

Hitachi Virtual Storage Platform 5200

#### **VSP 5200H**

Hitachi Virtual Storage Platform 5200H

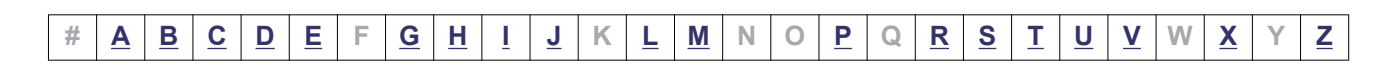

#### <span id="page-545-0"></span>**VSP 5500**

Hitachi Virtual Storage Platform 5500

#### **VSP 5500H**

Hitachi Virtual Storage Platform 5500H

**VSP 5600** Hitachi Virtual Storage Platform 5600

**VSP 5600H**

Hitachi Virtual Storage Platform 5600H

#### **VSP F1500**

Hitachi Virtual Storage Platform F1500

**VSP G1000**

Hitachi Virtual Storage Platform G1000

#### **VSP G1500**

Hitachi Virtual Storage Platform G1500

# **X**

#### **XML**

extensible markup language

#### **XRC**

extended remote copy

# **Z**

#### **z/Linux**

Linux® on IBM® System z®

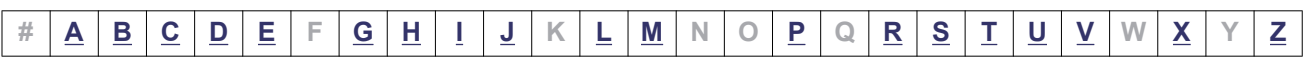

# **Index**

# **A**

action [5-15](#page-448-0) Add Attribute panel [1-50](#page-69-0) Add Copy Group panel [1-70](#page-89-0) Add Path Set panel [1-56](#page-75-0) Add Route Entry panel [1-51](#page-70-0) Add Route List ID panel [1-43](#page-62-0) Assign Port panel [1-64](#page-83-0)

# **B**

BCM Monitor parameter file [5-1](#page-434-0) dataset format [5-2](#page-435-0) format explanation [5-2](#page-435-0) YKMONCG file [5-6](#page-439-0) YKMONOPT file [5-3](#page-436-0) Browse Copy Group C/T ID panel [1-91](#page-110-0) Browse Copy Group Detail Definition panel [1-98](#page-117-0) Browse Copy Group Pair Detail panel [1-99](#page-118-0) Browse Copy Group Pair panel [1-91](#page-110-0)

# **C**

CCA Selection List for Edit devn panel [1-35](#page-54-0) Command Control Address (CCA) Selection List panel [1-38](#page-57-0) Command Device Information panel [1-45](#page-64-0) Command Device Selection List panel [1-108](#page-127-0) Command Device Status panel [1-105](#page-124-0) command that can be used in ISPF panel [1-4](#page-23-0) commands list of [2-2](#page-195-0) common displays among panels [1-9](#page-28-0)

configuration file dataset format [3-4](#page-361-0) example [3-21](#page-378-0) required disk capacity [3-5](#page-362-0) that must be loaded before command execution [2-5](#page-198-0) Control Unit Selection List panel [1-37](#page-56-0) conventions in syntax explanations [D-1](#page-534-0) Copy Group Attributes (SI) panel [1-75](#page-94-0) Copy Group Attributes (TC) panel [1-75](#page-94-0) Copy Group Attributes (UR) panel [1-76](#page-95-0) Copy Group Attributes For Container (SI) panel [1-75](#page-94-0) Copy Group Attributes For Container (TC) panel [1-75](#page-94-0) Copy Group Attributes For Container (UR) panel [1-76](#page-95-0) Copy Group Attributes For Container panel [1-74](#page-93-0) Copy Group Attributes panel [1-74](#page-93-0) Copy Group Detail Definition panel [1-71](#page-90-0) Copy Group Fence Status Summary panel [1-165](#page-184-0) Copy Group Pair Detail panel [1-82](#page-101-0) Copy Group Pair Fence Status panel [1-167](#page-186-0) Copy Group Pair Status panel [1-129](#page-148-0) Copy Group Selection List panel [1-69](#page-88-0) Copy Group Soft Unfence Options panel [1-169](#page-188-0) Copy Group Status Summary panel [1-121](#page-140-0) Copy Group Storage System Summary panel [1-124](#page-143-0) copy group structure [3-24](#page-381-0) copy pace [1-79](#page-98-0) copy type and target for which commands can be executed [2-2](#page-195-0) CSV file disk requirements [4-2](#page-423-0)

example [4-9](#page-430-0) CSV file dataset format [4-2](#page-423-0) CSV file specification format [4-3](#page-424-0) CTG information CSV file format [4-8](#page-429-0) CU Selection List for Edit devn panel [1-33](#page-52-0)

# **D**

dataset format BCM Monitor parameter file [5-2](#page-435-0) default parameters [2-12](#page-205-0) Define Command Device panel [1-47](#page-66-0) Define Remote Command Device panel [1-49](#page-68-0) device information structure [3-42](#page-399-0) Discover Hitachi Storage System panel [1-29](#page-48-0) Discover/Define Configuration panel [1-27](#page-46-0) Discovery Type Selection panel [1-30](#page-49-0) displaying Main Menu panel [1-13](#page-32-0)

# **E**

Edit Attribute panel [1-50](#page-69-0) Edit Device Number for CU panel [1-36](#page-55-0) Edit Logical Path Definition panel [1-58](#page-77-0) Edit Port Definition panel [1-63](#page-82-0) Edit Route Entry panel [1-53](#page-72-0) Error Code Help panel [1-12](#page-31-0) error level [1-78](#page-97-0) error-action [5-20](#page-453-0) example command device definition file [3-23](#page-380-0) configuration file [3-21](#page-378-0) copy group definition file [3-21](#page-378-0) disk configuration definition file [3-22](#page-379-0) input, YKBTSCAN [6-7](#page-462-0) JCL, YKBTSCAN [6-10](#page-465-0) path set definition file [3-23](#page-380-0) route list definition file [3-22](#page-379-0) script, YKBTSCAN [6-11](#page-466-0) SELECT command [1-6](#page-25-0) STATUS parameter [5-21](#page-454-0) YKDROP command [2-58](#page-251-0) YKMONOPT file [5-6](#page-439-0) example of scan result PPRC Copy Pair [C-1](#page-530-0) Exception Message panel [1-10](#page-29-0) EXCTG information CSV file format [4-7](#page-428-0)

EXCTG Information panel [1-172](#page-191-0) executing YKBLDCMD command from ISPF panel [1-102](#page-121-0) YKDELCMD command from ISPF panel [1-100,](#page-119-0) [1-102](#page-121-0) YKDELETE command from ISPF panel [1-129](#page-148-0) YKEWAIT command from ISPF panel [1-129](#page-148-0) YKLOAD command from ISPF panel [1-110,](#page-129-0) [1-116](#page-135-0) YKMAKE command from ISPF panel [1-129](#page-148-0) YKQRYDEV command from ISPF panel [1-102](#page-121-0) YKQRYDEV command with PATH specified from ISPF panel [1-129](#page-148-0) YKQRYPTH command from ISPF panel [1-110,](#page-129-0) [1-112](#page-131-0) YKQRYPTH command with RESTRUCT specified from ISPF panel [1-110](#page-129-0) YKQUERY command from ISPF panel [1-116](#page-135-0), [1-121](#page-140-0) YKRECVER command from ISPF panel [1-129](#page-148-0) YKRESYNC command from ISPF panel [1-129](#page-148-0) YKSUSPND command from ISPF panel [1-129](#page-148-0) YKWATCH command from ISPF panel [1-129](#page-148-0) executing YKQRYDEV command from ISPF panel [1-167](#page-186-0) Extra Command Device Direct Operation panel [1-100](#page-119-0)

# **F**

fence level [1-77](#page-96-0) FlashCopy information structure [3-53](#page-410-0) format ERRCODE command [1-7](#page-26-0) LOCATE command [1-4](#page-23-0) SCANPAIR command [1-7](#page-26-0) SELECT command [1-4](#page-23-0) SORT command [1-7](#page-26-0) YKBTSCAN [6-2](#page-457-0) YKFREEZE command [2-83](#page-276-0) functionality YKBTSCAN [6-2](#page-457-0) functions list of [2-2](#page-195-0)

## **H**

Help panel [1-9](#page-28-0) Host ID Settings Information panel [1-20](#page-39-0) host-discovered array index structure [3-37](#page-394-0) host-discovered array structure [3-38](#page-395-0)

# **I**

Import Copy Group panel [1-88](#page-107-0) Import SMS Storage Group panel [1-87](#page-106-0) Import SMS Storage Group Result panel [1-88](#page-107-0) input parameter datasets [2-10](#page-203-0) Installation Verification Summary panel [1-17](#page-36-0) ISPF panel system [1-2](#page-21-0) ISPF panels [1-2](#page-21-0)

# **L**

LOAD Option panel when loading copy group [1-120](#page-139-0) when loading path set [1-111](#page-130-0) Logical Path Status of Copy Group Pair panel [1-171](#page-190-0) Logical Path Status panel [1-114](#page-133-0)

## **M**

Main Menu panel [1-16](#page-35-0) displaying [1-13](#page-32-0) Make Options panel [1-151](#page-170-0) Manage Copy Groups panel [1-116](#page-135-0) Manage Licenses panel [1-26](#page-45-0) Manage Path Set panel [1-110](#page-129-0) Manage Route panel [1-100](#page-119-0) Message Panel [1-27](#page-46-0) message structure [3-42](#page-399-0)

## **N**

names of configuration files [3-2](#page-359-0) notes on executing YKBLDCMD command [2-16](#page-209-0) YKBLDPTH command [2-19](#page-212-0) YKCONMSG command [2-25](#page-218-0) YKDELCMD command [2-42](#page-235-0) YKDELETE command [2-47](#page-240-0) YKDELPTH command [2-52](#page-245-0) YKDEXCTG command [2-56](#page-249-0) YKDROP command [2-58](#page-251-0) YKFENCE command [2-82](#page-275-0) YKFREEZE command [2-84](#page-277-0)

YKH2B command [2-89](#page-282-0) YKIMPORT command [2-79](#page-272-0) YKLOAD command [2-103](#page-296-0) YKMAKE command [2-108](#page-301-0) YKQEXCTG command [2-111](#page-304-0) YKQRYPTH command [2-119](#page-312-0) YKQUERY command [2-122](#page-315-0) YKRECVER command [2-124](#page-317-0) YKRESYNC command [2-132](#page-325-0) YKSCAN command [2-137](#page-330-0) YKSLEEP command [2-138](#page-331-0) YKSTATS command [2-140](#page-333-0) YKSTORE command [2-142](#page-335-0) YKSUSPND command [2-151](#page-344-0) YKWATCH command [2-160](#page-353-0) YKWTOMSG command [2-162](#page-355-0) YKWTOR command [2-164](#page-357-0)

# **O**

operating procedures for the ISPF panel [1-3](#page-22-0) ORDER structure [3-55](#page-412-0) overview sample script [A-3](#page-470-0)

# **P**

pair information CSV file format [4-3](#page-424-0) Pair Selection List (Primary) panel [1-85](#page-104-0) Pair Selection List (Secondary) panel [1-91](#page-110-0) panel help information [1-9](#page-28-0) panel transition from Copy Group Selection List panel [1-65](#page-84-0) Copy Group Selection List panel when browsing copy group information [1-67](#page-86-0) Copy Group Selection List panel when creating copy group [1-65](#page-84-0) Copy Group Selection List panel when updating copy group [1-67](#page-86-0) Copy Group Status Summary panel [1-121](#page-140-0) Discover Hitachi Storage System panel [1-28](#page-47-0) Main Menu [1-14](#page-33-0) Manage Route panel [1-99](#page-118-0) Path Set Selection List panel [1-54](#page-73-0) Route Config panel [1-41](#page-60-0) panel transition from Copy Group Fence Status Summary panel [1-165](#page-184-0) Path Set Detail panel [1-56](#page-75-0)

Path Set Selection List panel [1-55](#page-74-0) Path Set Status of Copy Group Pair panel [1-169](#page-188-0) Path Set Status panel [1-112](#page-131-0) path set structure [3-51](#page-408-0) PPRC Copy Pair scan result [C-1](#page-530-0) processing when the dummy device number is already used [B-4](#page-527-0)

# **R**

Resync Options panel [1-158](#page-177-0) REXX variable updated by YKQUERY and YKEWAIT commands [3-56](#page-413-0) REXX variable structure [3-24](#page-381-0) Route Config panel [1-42](#page-61-0) Route List Information panel [1-43](#page-62-0) route list structure [3-40](#page-397-0) route management [1-99](#page-118-0) Route Status panel [1-102](#page-121-0)

## **S**

sample scripts list of [A-3](#page-470-0) sample scripts stored in HDSYSAMT [A-3](#page-470-0) Scan Copy Pair Inside Storage System panel [1-95](#page-114-0) Scan Device Address Extent panel [1-31](#page-50-0) Scan Non-Local Device Address Extent panel [1-32](#page-51-0) Security Settings Information panel [1-18](#page-37-0) Select Copy Group C/T ID panel [1-90](#page-109-0) Select Copy Group ID panel [1-89](#page-108-0) Select Import Group panel [1-87](#page-106-0) Select SSID panel [1-62](#page-81-0) Select Storage System panel [1-62](#page-81-0) Set Defaults panel [1-22](#page-41-0) Setting C/T ID Attributes panel [1-82](#page-101-0) Setting Information panel [1-9](#page-28-0) Sort Copy Group Container panel [1-94](#page-113-0) Sort Copy Group Pair Fence Status panel [1-168](#page-187-0) Sort Logical Paths in the Path Set panel [1-64](#page-83-0) Sort Pairs Selection List panel [1-93](#page-112-0) Sort the Copy Group Pairs List panel [1-95](#page-114-0) Sort the Copy Group Pairs Status panel [1-133](#page-152-0) Sort the Copy Groups panel [1-120](#page-139-0) Sort the Define Command Device panel [1-49](#page-68-0) Sort UR Copy Group Statistics panel [1-128](#page-147-0)

specifying parameter for YKLOAD command from ISPF panel when loading copy group [1-120](#page-139-0) YKLOAD command from ISPF panel when loading path set [1-111](#page-130-0) specifying parameter for YKEWAIT command from ISPF panel [1-163](#page-182-0) specifying parameter for YKFENCE command from ISPF panel [1-169](#page-188-0) specifying parameter for YKMAKE command from ISPF panel [1-151](#page-170-0) specifying parameter for YKRESYNC command from ISPF panel [1-158](#page-177-0) specifying parameter for YKSUSPND command from ISPF panel [1-153](#page-172-0) specifying parameter for YKWATCH command from ISPF panel [1-162](#page-181-0) Storage System Selection List panel [1-52](#page-71-0) structure copy group [3-24](#page-381-0) device information [3-42](#page-399-0) host-discovered array [3-38](#page-395-0) host-discovered array index [3-37](#page-394-0) message [3-42](#page-399-0) path set [3-51](#page-408-0) route list [3-40](#page-397-0) stem index [3-54](#page-411-0) Suspension Options panel [1-153](#page-172-0) syntax elements [D-3](#page-536-0) SYSIN dataset format YKBTSCAN [6-7](#page-462-0)

## **U**

UR Copy Group Performance Statistics panel [1-125](#page-144-0) User SVC Information panel [1-19](#page-38-0)

## **V**

values that can be specified as actions [5-15](#page-448-0) Volume Query Information (SI) panel [1-134](#page-153-0) Volume Query Information (TC) panel [1-140](#page-159-0) Volume Query Information (UR) panel [1-144](#page-163-0) Volume Query Information panel [1-40](#page-59-0)

#### **W**

Wait Options panel [1-163](#page-182-0)

# **X**

XML document type definition [3-6](#page-363-0)

# **Y**

YKBLDCMD command [2-14](#page-207-0) YKBLDPTH command [2-17](#page-210-0) YKBLDRMT command [2-21](#page-214-0) YKBTSCAN functionality [6-2](#page-457-0) YKCONMSG command [2-23](#page-216-0) YKDEFGRP command [2-26](#page-219-0) YKDEFRMT command [2-37](#page-230-0) YKDELCMD command [2-40](#page-233-0) YKDELCNF command [2-43](#page-236-0) YKDELETE command [2-46](#page-239-0) YKDELPTH command [2-49](#page-242-0) YKDELRMT command [2-53](#page-246-0) YKDEXCTG command [2-55](#page-248-0) YKDROP command [2-57](#page-250-0) YKDSPGRP command [2-59](#page-252-0) YKDSPRMT command [2-66](#page-259-0) YKENV command [2-69](#page-262-0) YKERCODE command [2-71](#page-264-0) YKEWAIT command [2-72](#page-265-0) YKEXPORT command [2-78](#page-271-0) YKFCSTAT command [2-79](#page-272-0) YKFENCE command [2-81](#page-274-0) YKFREEZE command [2-83](#page-276-0) YKGETHDA command [2-85](#page-278-0) YKH2B command [2-86](#page-279-0) YKIMPORT command [2-91](#page-284-0) YKINSCHK command [2-94](#page-287-0) YKLISTID command [2-98](#page-291-0) YKLOAD command [2-100](#page-293-0) YKMAKE command [2-104](#page-297-0) YKQEXCTG command [2-110](#page-303-0) YKQHPATH command [2-112](#page-305-0) YKQRYDEV command [2-113](#page-306-0) YKQRYPTH command [2-115](#page-308-0) YKQUERY command [2-120](#page-313-0) YKRECVER command [2-123](#page-316-0) YKRESYNC command [2-126](#page-319-0) YKRUN command [2-134](#page-327-0) YKSCAN command [2-135](#page-328-0)

YKSLEEP command [2-138](#page-331-0) YKSTATS command [2-139](#page-332-0) YKSTORE command [2-141](#page-334-0) YKSUSPND command [2-142](#page-335-0) YKTIME command [2-152](#page-345-0) YKVFCGCT command [2-154](#page-347-0) YKWATCH command [2-158](#page-351-0) YKWTOMSG command [2-161](#page-354-0) YKWTOR command [2-163](#page-356-0)

#### **Hitachi Vantara**

Corporate Headquarters 2535 Augustine Drive Santa Clara, CA 95054 USA HitachiVantara.com | community.HitachiVantara.com

# 6000

Contact Information USA: 1-800-446-0744 Global: 1-858-547-4526 HitachiVantara.com/contact